# Symbolic Math Toolbox™ User's Guide

**R**2014a

# MATLAB®

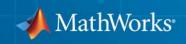

#### **How to Contact MathWorks**

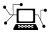

(a)

www.mathworks.comWebcomp.soft-sys.matlabNewsgroupwww.mathworks.com/contact\_TS.htmlTechnical Support

suggest@mathworks.com bugs@mathworks.com doc@mathworks.com service@mathworks.com info@mathworks.com Product enhancement suggestions Bug reports Documentation error reports Order status, license renewals, passcodes Sales, pricing, and general information

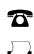

508-647-7001 (Fax)

508-647-7000 (Phone)

The MathWorks, Inc. 3 Apple Hill Drive Natick, MA 01760-2098

For contact information about worldwide offices, see the MathWorks Web site.

Symbolic Math Toolbox<sup>™</sup> User's Guide

© COPYRIGHT 1993–2014 by The MathWorks, Inc.

The software described in this document is furnished under a license agreement. The software may be used or copied only under the terms of the license agreement. No part of this manual may be photocopied or reproduced in any form without prior written consent from The MathWorks, Inc.

FEDERAL ACQUISITION: This provision applies to all acquisitions of the Program and Documentation by, for, or through the federal government of the United States. By accepting delivery of the Program or Documentation, the government hereby agrees that this software or documentation qualifies as commercial computer software or commercial computer software documentation as such terms are used or defined in FAR 12.212, DFARS Part 227.72, and DFARS 252.227-7014. Accordingly, the terms and conditions of this Agreement and only those rights specified in this Agreement, shall pertain to and govern the use, modification, reproduction, release, performance, display, and disclosure of the Program and Documentation by the federal government (or other entity acquiring for or through the federal government) and shall supersede any conflicting contractual terms or conditions. If this License fails to meet the government's needs or is inconsistent in any respect with federal procurement law, the government agrees to return the Program and Documentation, unused, to The MathWorks, Inc.

#### Trademarks

MATLAB and Simulink are registered trademarks of The MathWorks, Inc. See www.mathworks.com/trademarks for a list of additional trademarks. Other product or brand names may be trademarks or registered trademarks of their respective holders.

#### Patents

MathWorks products are protected by one or more U.S. patents. Please see www.mathworks.com/patents for more information.

#### **Revision History**

August 1993 October 1994 May 1997 May 2000 June 2001 July 2002 October 2002 December 2002 June 2004 October 2004 March 2005 September 2005 March 2006 September 2006 March 2007 September 2007 March 2008 October 2008 October 2008 November 2008 March 2009 September 2009 March 2010 September 2010 April 2011 September 2011 March 2012 September 2012 March 2013 September 2013 March 2014

First printing Second printing Third printing Fourth printing Fifth printing Online only Online only Sixth printing Seventh printing Online only Online only Online only Online only Online only Online only Online only Online only Online only Online only Online only Online only Online only Online only Online only Online only Online only Online only Online only Online only Online only Online only

Revised for Version 2 Minor changes Minor changes Revised for Version 2.1.3 (Release 13) Revised for Version 3.0.1

Revised for Version 3.1 (Release 14) Revised for Version 3.1.1 (Release 14SP1) Revised for Version 3.1.2 (Release 14SP2) Revised for Version 3.1.3 (Release 14SP3) Revised for Version 3.1.4 (Release 2006a) Revised for Version 3.1.5 (Release 2006b) Revised for Version 3.2 (Release 2007a) Revised for Version 3.2.2 (Release 2007b) Revised for Version 3.2.3 (Release 2008a) Revised for Version 5.0 (Release 2008a+) Revised for Version 5.1 (Release 2008b) Revised for Version 4.9 (Release 2007b+) Revised for Version 5.2 (Release 2009a) Revised for Version 5.3 (Release 2009b) Revised for Version 5.4 (Release 2010a) Revised for Version 5.5 (Release 2010b) Revised for Version 5.6 (Release 2011a) Revised for Version 5.7 (Release 2011b) Revised for Version 5.8 (Release 2012a) Revised for Version 5.9 (Release 2012b) Revised for Version 5.10 (Release 2013a) Revised for Version 5.11 (Release 2013b) Revised for Version 6.0 (Release 2014a)

## **Acknowledgments**

The MuPAD® documentation is  ${\ensuremath{\mathbb C}}$  COPYRIGHT 1997–2012 by SciFace Software GmbH & Co. KG.

MuPAD is a registered trademark of SciFace Software GmbH & Co. KG. MATLAB and Simulink are registered trademarks of The MathWorks, Inc. See www.mathworks.com/trademarks for a list of additional trademarks. Other product or brand names may be trademarks or registered trademarks of their respective holders.

## Contents

## **Getting Started**

| Symbolic Math Toolbox Product Description                                                 |
|-------------------------------------------------------------------------------------------|
| Key Features                                                                              |
| Access Symbolic Math Toolbox Functionality                                                |
| Work from MATLAB                                                                          |
| Work from MuPAD                                                                           |
| Symbolic Objects                                                                          |
| Overview of Symbolic Objects                                                              |
| Symbolic Variables                                                                        |
| Symbolic Numbers                                                                          |
| Create Symbolic Variables and Expressions                                                 |
| Create Symbolic Variables                                                                 |
| Create Symbolic Expressions                                                               |
| Create Symbolic Functions                                                                 |
| Create Symbolic Objects with Identical Names                                              |
| Create a Matrix of Symbolic Variables                                                     |
| Create a Matrix of Symbolic Numbers<br>Find Symbolic Variables in Expressions, Functions, |
| Matrices                                                                                  |
| Perform Symbolic Computations                                                             |
| Simplify Symbolic Expressions                                                             |
| Substitutions in Symbolic Expressions                                                     |
| Estimate Precision of Numeric to Symbolic Conversions                                     |
| Differentiate Symbolic Expressions                                                        |
| Integrate Symbolic Expressions                                                            |
| Solve Equations                                                                           |
| Create Plots of Symbolic Functions                                                        |

| Set Assumptions                               | 1-36 |
|-----------------------------------------------|------|
| Check Existing Assumptions                    | 1-37 |
| Delete Symbolic Objects and Their Assumptions | 1-37 |

## Using Symbolic Math Toolbox Software

## 2

| Differentiation                                                                                                    | 2-3                                                                                  |
|----------------------------------------------------------------------------------------------------|--------------------------------------------------------------------------------------|
| Derivatives of Expressions with Several Variables                                                                                                    | 2-4                                                                                  |
| More Examples                                                                                                    | 2-5                                                                                  |
|                                                                                                    |                                                                                      |
| <b>-</b> • •                                                                                                    |                                                                                      |
| Limits                                                                                                    | 2-10                                                                                 |
| One-Sided Limits                                                                                                    | 2-10                                                                                 |
|                                                                                                    |                                                                                      |
| Integration                                                                                                    | 2-14                                                                                 |
| Integration with Real Parameters                                                                                                    | 2-18                                                                                 |
| Integration with Complex Parameters                                                                                                    | 2-20                                                                                 |
|                                                                                                    | 2 20                                                                                 |
|                                                                                                    |                                                                                      |
| Symbolic Summation                                                                                                    | 2-22                                                                                 |
|                                                                                                    |                                                                                      |
| Taylor Series                                                                                                    | 2-23                                                                                 |
| - ay - o o                                                                                                    |                                                                                      |
|                                                                                                    |                                                                                      |
|                                                                                                    | 0.00                                                                                 |
| Find Asymptotes, Critical and Inflection Points                                                                                                    | 2-26                                                                                 |
| Define a Function                                                                                                    | 2-26                                                                                 |
| Define a Function                                                                                                    | 2-26<br>2-27                                                                         |
| Define a FunctionFind AsymptotesFind Maximum and Minimum                                                                                                    | 2-26<br>2-27<br>2-29                                                                 |
| Define a Function                                                                                                    | 2-26<br>2-27                                                                         |
| Define a FunctionFind AsymptotesFind Maximum and Minimum                                                                                                    | 2-26<br>2-27<br>2-29                                                                 |
| Define a FunctionFind AsymptotesFind Maximum and MinimumFind Inflection Point                                                                                                    | 2-26<br>2-27<br>2-29                                                                 |
| Define a Function         Find Asymptotes         Find Maximum and Minimum         Find Inflection Point         Simplifications                                                                                       | 2-26<br>2-27<br>2-29<br>2-32                                                         |
| Define a Function         Find Asymptotes         Find Maximum and Minimum         Find Inflection Point         Simplifications         collect                                                                       | 2-26<br>2-27<br>2-29<br>2-32<br>2-35<br>2-36                                         |
| Define a Function         Find Asymptotes         Find Maximum and Minimum         Find Inflection Point         Simplifications         collect         expand                                                        | 2-26<br>2-27<br>2-29<br>2-32<br>2-35<br>2-36<br>2-36                                 |
| Define a Function         Find Asymptotes         Find Maximum and Minimum         Find Inflection Point         Simplifications         collect         expand         horner                                         | 2-26<br>2-27<br>2-29<br>2-32<br>2-35<br>2-36<br>2-36<br>2-38                         |
| Define a Function         Find Asymptotes         Find Maximum and Minimum         Find Inflection Point         Simplifications         collect         expand         horner         factor                          | 2-26<br>2-27<br>2-29<br>2-32<br>2-35<br>2-36<br>2-36<br>2-38<br>2-38                 |
| Define a Function         Find Asymptotes         Find Maximum and Minimum         Find Inflection Point         Simplifications         collect         expand         horner         factor         simplifyFraction | 2-26<br>2-27<br>2-29<br>2-32<br>2-35<br>2-36<br>2-36<br>2-38<br>2-38<br>2-38<br>2-40 |
| Define a Function         Find Asymptotes         Find Maximum and Minimum         Find Inflection Point         Simplifications         collect         expand         horner         factor                          | 2-26<br>2-27<br>2-29<br>2-32<br>2-35<br>2-36<br>2-36<br>2-38<br>2-38                 |
| Define a Function         Find Asymptotes         Find Maximum and Minimum         Find Inflection Point         Simplifications         collect         expand         horner         factor         simplifyFraction | 2-26<br>2-27<br>2-29<br>2-32<br>2-35<br>2-36<br>2-36<br>2-38<br>2-38<br>2-38<br>2-40 |

| Substitute with subs                            | 2-45         |
|-------------------------------------------------|--------------|
| Combine subs and double for Numeric Evaluations | 2-49         |
| Choose the Arithmetic                           | 2-52         |
| Control Accuracy of Variable-Precision          |              |
| Computations                                    | 2-53         |
| Recognize and Avoid Round-Off Errors            | 2-55         |
| Use Symbolic Computations When Possible         | 2-55         |
| Increase Precision                              | 2-56         |
| Approximate Parameters and Approximate Results  | 2-58         |
| Plot the Function or Expression                 | 2-59         |
| Improve Performance of Numeric Computations     | 2-61         |
| Basic Algebraic Operations                      | 2-63         |
| Linear Algebraic Operations                     | 2-65         |
| Eigenvalues                                     | 2-71         |
| Jordan Canonical Form                           | 2-76         |
| Singular Value Decomposition                    | 2-78         |
| Eigenvalue Trajectories                         | 2-81         |
| Solve an Algebraic Equation                     | 2-92         |
| Solve a System of Algebraic Equations           | <b>2-9</b> 4 |
| Solve a Single Differential Equation            | 2-97         |
| First-Order Linear ODE                          | 2-97         |
| Nonlinear ODE                                   | 2-98         |
| Second-Order ODE with Initial Conditions        | 2-98         |

| Third-Order ODEMore ODE Examples                                         | 2-99<br>2-99 |
|--------------------------------------------------------------------------|--------------|
| Solve a System of Differential Equations                                 | 2-101        |
| Compute Fourier and Inverse Fourier Transforms                           | 2-103        |
| Compute Laplace and Inverse Laplace Transforms                           | 2-110        |
| Compute Z-Transforms and Inverse Z-Transforms<br>References              |              |
| Create Plots                                                             |              |
| Plot with Symbolic Plotting FunctionsPlot with MATLAB Plotting Functions |              |
| Plot Multiple Symbolic Functions in One Graph                            |              |
| Plot Multiple Symbolic Functions in One Figure                           | 2-120        |
| Combine Symbolic Function Plots and Numeric Data<br>Plots                |              |
| Explore Function Plots                                                   | 2-137        |
| Edit Graphs                                                              | 2-140        |
| Save Graphs                                                              | 2-141        |
| Generate C or Fortran Code                                               | 2-142        |
| Generate MATLAB Functions                                                | 2-144        |
| Generating a Function Handle                                             |              |
| Control the Order of Variables                                           |              |
| Generate a File                                                          |              |
| Name Output Variables                                                    | 2-146        |
| Convert MuPAD Expressions                                                | 2-147        |
| Generate MATLAB Function Blocks                                          | 2-149        |
| Generate and Edit a Block                                                | 2-149        |
| Control the Order of Input Ports                                         |              |
| Name the Output Ports                                                    | 2 - 150      |

| Convert MuPAD Expressions                         | 2-150   |
|---------------------------------------------------|---------|
| Generate Simscape Equations                       |         |
| Convert Algebraic and Differential Equations      |         |
| Convert MuPAD Equations                           | 2 - 154 |
| Limitations                                       | 2-154   |
| Special Functions of Applied Mathematics          | 2-155   |
| Evaluate Special Functions Numerically Using mfun | 2 - 155 |
| Syntax and Definitions of mfun Special Functions  | 2 - 156 |
| Diffraction Example                               | 2-161   |

## MuPAD in Symbolic Math Toolbox

## 3

| MuPAD Engines and MATLAB Workspace           | 3-3  |
|----------------------------------------------|------|
| Create MuPAD Notebooks                       | 3-4  |
| If You Need Communication Between Interfaces | 3-4  |
| If You Use MATLAB to Access MuPAD            | 3-5  |
| Open MuPAD Notebooks                         | 3-7  |
| If You Need Communication Between Interfaces | 3-8  |
| If You Use MATLAB to Access MuPAD            | 3-9  |
| Open MuPAD Program Files and Graphics        | 3-10 |
| Save MuPAD Notebooks                         | 3-13 |
| Evaluate MuPAD Notebooks from MATLAB         | 3-14 |
| Close MuPAD Notebooks from MATLAB            | 3-18 |
| Edit MuPAD Code in MATLAB Editor             | 3-20 |
| Notebook Files and Program Files             | 3-22 |

| Source Code of the MuPAD Library Functions                                                                                 |                      |
|----------------------------------------------------------------------------------------------------|----------------------|
| Differences Between MATLAB and MuPAD Syntax                                                                                | 3-25                 |
| Copy Variables and Expressions Between MATLAB and<br>MuPAD<br>Copy and Paste Using the System Clipboard                    | 3-28<br>3-30         |
| Reserved Variable and Function Names<br>Conflicts Caused by MuPAD Function Names<br>Conflicts Caused by Syntax Conversions | 3-32<br>3-32<br>3-33 |
| Call Built-In MuPAD Functions from MATLAB                                                                                  | 3-36                 |
| evalin<br>feval                                                                                                    | 3-36<br>3-36         |
| evalin vs. feval<br>Floating-Point Arguments of evalin and feval                                                           | 3-37<br>3-38         |
| Floating-1 onit Arguments of evaluation and leval                                                                          | 9-90                 |
| Computations in MATLAB Command Window vs.                                                                                  |                      |
| MuPAD Notebook App                                                                                                    | 3-40                 |
| Results Displayed in Typeset MathGraphics and Animations                                                                   | $3-41 \\ 3-41$       |
| More Functionality in Specialized Mathematical Areas                                                                       | 3-41<br>3-42         |
| More Options for Common Symbolic Functions                                                                                 | 3-43                 |
| Possibility to Expand Existing Functionality                                                                               | 3-43                 |
|                                                                                                    |                      |
| Use Your Own MuPAD Procedures                                                                                              | 3-44                 |
| Write MuPAD Procedures                                                                                                    | 3-44                 |
| Steps to Take Before Calling a ProcedureCall Your Own MuPAD Procedures                                                     | 3-45<br>3-46         |
|                                                                                                    | 0-40                 |
| Clear Assumptions and Reset the Symbolic Engine                                                                            | 3-49                 |
| Check Assumptions Set On Variables                                                                                         | 3-50                 |
| Effects of Assumptions on Computations                                                                                     | 3-51                 |
|                                                                                                    |                      |
| Create MATLAB Functions from MuPAD                                                                                         |                      |
| <b>Expressions</b>                                                                                                    | 3-54<br>3-55         |
| Generate MATLAB Code in a MuPAD Notebook                                                                                   | 3-55<br>3-56         |
|                                                                                                    | 0.00                 |

| Create MATLAB Function Blocks from MuPAD<br>Expressions | 3-58 |
|---------------------------------------------------------|------|
| Create Simscape Equations from MuPAD                    |      |
| Expressions                                             | 3-60 |
| GenerateSimscape Equations in the MuPAD Notebook        |      |
| App                                                     | 3-60 |
| Generate Simscape Equations in the MATLAB Command       |      |
| Window                                                  | 3-61 |

## Functions — Alphabetical List

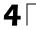

# Getting Started

- "Symbolic Math Toolbox Product Description" on page 1-2
- "Access Symbolic Math Toolbox Functionality" on page 1-3
- "Symbolic Objects" on page 1-4
- "Create Symbolic Variables and Expressions" on page 1-8
- "Perform Symbolic Computations" on page 1-17
- "Assumptions on Symbolic Objects" on page 1-36

## Symbolic Math Toolbox Product Description

#### Perform symbolic math computations

Symbolic Math Toolbox<sup>™</sup> provides functions for solving and manipulating symbolic math expressions and performing variable-precision arithmetic. You can analytically perform differentiation, integration, simplification, transforms, and equation solving. You can also generate code for MATLAB<sup>®</sup>, Simulink<sup>®</sup>, and Simscape<sup>™</sup> from symbolic math expressions.

Symbolic Math Toolbox includes the MuPAD language, which is optimized for handling and operating on symbolic math expressions. It provides libraries of MuPAD functions in common mathematical areas, such as calculus and linear algebra, and in specialized areas, such as number theory and combinatorics. You can also write custom symbolic functions and libraries in the MuPAD language. The MuPAD Notebook app lets you document symbolic math derivations with embedded text, graphics, and typeset math. You can share the annotated derivations as HTML or as a PDF.

## **Key Features**

- Symbolic integration, differentiation, transforms, and linear algebra
- Algebraic and ordinary differential equation (ODE) solvers
- Simplification and manipulation of symbolic expressions
- Code generation from symbolic expressions for MATLAB, Simulink, Simscape, C, Fortran, MathML, and TeX
- Variable-precision arithmetic
- MuPAD Notebook for performing and documenting symbolic calculations
- MuPAD language and function libraries for combinatorics, number theory, and other mathematical areas

## **Access Symbolic Math Toolbox Functionality**

#### In this section...

"Work from MATLAB" on page 1-3

```
"Work from MuPAD" on page 1-3
```

#### Work from MATLAB

You can access the Symbolic Math Toolbox functionality directly from the MATLAB Command Window. This environment lets you call functions using familiar MATLAB syntax.

## Work from MuPAD

You can access the Symbolic Math Toolbox functionality from the MuPAD Notebook app using the MuPAD language. The MuPAD Notebook app includes a symbol palette for accessing common MuPAD functions. All results are displayed in typeset math. You also can convert the results into MathML and TeX. You can embed graphics, animations, and descriptive text within your notebook.

A debugger and other programming utilities provide tools for authoring custom symbolic functions and libraries in the MuPAD language. The MuPAD language supports multiple programming styles including imperative, functional, and object-oriented programming. The language treats variables as symbolic by default and is optimized for handling and operating on symbolic math expressions. You can call functions written in the MuPAD language from the MATLAB Command Window. For more information, see "Call Built-In MuPAD Functions from MATLAB" on page 3-36

If you are a new user of the MuPAD Notebook app, see Getting Started with MuPAD.

## **Symbolic Objects**

#### In this section...

"Overview of Symbolic Objects" on page 1-4

"Symbolic Variables" on page 1-4

"Symbolic Numbers" on page 1-5

## **Overview of Symbolic Objects**

Symbolic objects are a special MATLAB data type introduced by the Symbolic Math Toolbox software. They enable you to perform mathematical operations in the MATLAB workspace analytically, without calculating numeric values. You can use symbolic objects to perform a wide variety of analytical computations:

- Differentiation, including partial differentiation
- Definite and indefinite integration
- Taking limits, including one-sided limits
- Summation, including Taylor series
- Matrix operations
- · Solving algebraic and differential equations
- Variable-precision arithmetic
- Integral transforms

Symbolic objects are symbolic variables, symbolic numbers, symbolic expressions, symbolic matrices, and symbolic functions.

#### **Symbolic Variables**

To declare variables *x* and *y* as symbolic objects use the syms command:

syms x y

You can manipulate the symbolic objects according to the usual rules of mathematics. For example:

x + x + y ans = 2\*x + y

You also can create formal symbolic mathematical expressions and symbolic matrices. See "Create Symbolic Variables and Expressions" on page 1-8 for more information.

## Symbolic Numbers

Symbolic Math Toolbox software also enables you to convert numbers to symbolic objects. To create a symbolic number, use the sym command:

```
a = sym('2')
```

If you create a symbolic number with 15 or fewer decimal digits, you can skip the quotes:

a = sym(2)

The following example illustrates the difference between a standard double-precision MATLAB data and the corresponding symbolic number. The MATLAB command

sqrt(2)

returns a double-precision floating-point number:

ans = 1.4142

On the other hand, if you calculate a square root of a symbolic number 2:

```
a = sqrt(sym(2))
```

you get the precise symbolic result:

a = 2^(1/2) Symbolic results are not indented. Standard MATLAB double-precision results are indented. The difference in output form shows what type of data is presented as a result.

To evaluate a symbolic number numerically, use the double command:

```
double(a)
ans =
1.4142
```

You also can create a rational fraction involving symbolic numbers:

```
sym(2)/sym(5)
```

ans = 2/5

or more efficiently:

```
sym(2/5)
ans =
```

2/5

MATLAB performs arithmetic on symbolic fractions differently than it does on standard numeric fractions. By default, MATLAB stores all numeric values as double-precision floating-point data. For example:

```
2/5 + 1/3
ans =
0.7333
```

If you add the same fractions as symbolic objects, MATLAB finds their common denominator and combines them in the usual procedure for adding rational numbers:

```
sym(2/5) + sym(1/3)
ans =
11/15
```

To learn more about symbolic representation of rational and decimal fractions, see "Estimate Precision of Numeric to Symbolic Conversions" on page 1-22.

## **Create Symbolic Variables and Expressions**

#### In this section ...

"Create Symbolic Variables" on page 1-8

"Create Symbolic Expressions" on page 1-9

"Create Symbolic Functions" on page 1-10

"Create Symbolic Objects with Identical Names" on page 1-11

"Create a Matrix of Symbolic Variables" on page 1-12

"Create a Matrix of Symbolic Numbers" on page 1-14

"Find Symbolic Variables in Expressions, Functions, Matrices" on page 1-14

## **Create Symbolic Variables**

The  $\mathsf{sym}$  command creates symbolic variables and expressions. For example, the commands

x = sym('x'); a = sym('alpha');

create a symbolic variable x with the value x assigned to it in the MATLAB workspace and a symbolic variable a with the value alpha assigned to it. An alternate way to create a symbolic object is to use the syms command:

syms x
a = sym('alpha');

You can use sym or syms to create symbolic variables. The syms command:

- Does not use parentheses and quotation marks: syms  $\ensuremath{\mathsf{x}}$
- Can create multiple objects with one call
- Serves best for creating individual single and multiple symbolic variables

The sym command:

- Requires parentheses and quotation marks: x = sym('x'). When creating a symbolic number with 15 or fewer decimal digits, you can skip the quotation marks: f = sym(5).
- Creates one symbolic object with each call.
- Serves best for creating symbolic numbers and symbolic expressions.
- Serves best for creating symbolic objects in functions and scripts.

Note In Symbolic Math Toolbox, pi is a reserved word.

#### **Create Symbolic Expressions**

Suppose you want to use a symbolic variable to represent the golden ratio

$$\varphi = \frac{1 + \sqrt{5}}{2}$$

The command

phi = sym('(1 + sqrt(5))/2');

achieves this goal. Now you can perform various mathematical operations on phi. For example,

f = phi^2 - phi - 1

returns

 $f = (5^{(1/2)}/2 + 1/2)^{2} - 5^{(1/2)}/2 - 3/2$ 

Now suppose you want to study the quadratic function  $f = ax^2 + bx + c$ . One approach is to enter the command

 $f = sym('a*x^2 + b*x + c');$ 

which assigns the symbolic expression  $ax^2 + bx + c$  to the variable f. However, in this case, Symbolic Math Toolbox software does not create variables corresponding to the terms of the expression: a, b, c, and x. To perform symbolic math operations on f, you need to create the variables explicitly. A better alternative is to enter the commands

a = sym('a'); b = sym('b'); c = sym('c'); x = sym('x'); or simply syms a b c x Then, enter f = a\*x^2 + b\*x + c;

**Tip** To create a symbolic expression that is a constant, you must use the sym command. Do not use the syms function to create a symbolic expression that is a constant. For example, to create the expression whose value is 5, enter f = sym(5). The command f = 5 does *not* define f as a symbolic expression.

#### **Create Symbolic Functions**

You also can use sym and syms to create symbolic functions. For example, you can create an arbitrary function f(x, y) where x and y are function variables. The simplest way to create an arbitrary symbolic function is to use syms:

```
syms f(x, y)
```

This syntax creates the symbolic function f and symbolic variables x and y.

Alternatively, you can use sym to create a symbolic function. Note that sym only creates the function. It does not create symbolic variables that represent its arguments. You must create these variables before creating a function:

syms x y; f(x, y) = sym('f(x, y)'); If instead of an arbitrary symbolic function you want to create a function defined by a particular mathematical expression, use this two-step approach. First create symbolic variables representing the arguments of the function:

syms x y

Then assign a mathematical expression to the function. In this case, the assignment operation also creates the new symbolic function:

$$f(x, y) = x^3 y^3$$
  
 $f(x, y) = x^3 y^3$ 

After creating a symbolic function, you can differentiate, integrate, or simplify it, substitute its arguments with values, and perform other mathematical operations. For example, find the second derivative on f(x, y) with respect to variable y. The result d2fy is also a symbolic function.

```
d2fy = diff(f, y, 2)
d2fy(x, y) =
6*x^3*y
Now evaluate f(x, y) for x = y + 1:
f(y + 1, y)
```

ans = y^3\*(y + 1)^3

## **Create Symbolic Objects with Identical Names**

If you set a variable equal to a symbolic expression, and then apply the syms command to the variable, MATLAB software removes the previously defined expression from the variable. For example,

syms a b f = a + b

returns

f =

a + b
If later you enter
syms f
f
then MATLAB removes the value a + b from the expression f:
f =
f

You can use the syms command to clear variables of definitions that you previously assigned to them in your MATLAB session. However, syms does not clear the following assumptions of the variables: complex, real, and positive. These assumptions are stored separately from the symbolic object. See "Delete Symbolic Objects and Their Assumptions" on page 1-37 for more information.

#### **Create a Matrix of Symbolic Variables**

#### **Use Existing Symbolic Objects as Elements**

A circulant matrix has the property that each row is obtained from the previous one by cyclically permuting the entries one step forward. For example, create the symbolic circulant matrix whose elements are a, b, and c, using the commands:

```
syms a b c
A = [a b c; c a b; b c a]
A =
[ a, b, c]
[ c, a, b]
[ b, c, a]
```

Since matrix A is circulant, the sum of elements over each row and each column is the same. Find the sum of all the elements of the first row:

```
sum(A(1,:))
```

ans =

a + b + c

To check if the sum of the elements of the first row equals the sum of the elements of the second column, use the logical function:

```
logical(sum(A(1,:)) == sum(A(:,2)))
```

The sums are equal:

ans = 1

From this example, you can see that using symbolic objects is very similar to using regular MATLAB numeric objects.

#### **Generate Elements While Creating a Matrix**

The sym function also lets you define a symbolic matrix or vector without having to define its elements in advance. In this case, the sym function generates the elements of a symbolic matrix at the same time that it creates a matrix. The function presents all generated elements using the same form: the base (which must be a valid variable name), a row index, and a column index. Use the first argument of sym to specify the base for the names of generated elements. You can use any valid variable name as a base. To check whether the name is a valid variable name, use the isvarname function. By default, sym separates a row index and a column index by underscore. For example, create the 2-by-4 matrix A with the elements A1\_1, ..., A2\_4:

```
A = sym(A', [2 4])
```

```
A =
[ A1_1, A1_2, A1_3, A1_4]
[ A2_1, A2_2, A2_3, A2_4]
```

To control the format of the generated names of matrix elements, use %d in the first argument:

A = sym('A%d%d', [2 4]) A = [ A11, A12, A13, A14] [ A21, A22, A23, A24]

#### **Create a Matrix of Symbolic Numbers**

A particularly effective use of sym is to convert a matrix from numeric to symbolic form. The command

A = hilb(3)

generates the 3-by-3 Hilbert matrix:

A =

| 1.0000 | 0.5000 | 0.3333 |
|--------|--------|--------|
| 0.5000 | 0.3333 | 0.2500 |
| 0.3333 | 0.2500 | 0.2000 |

By applying sym to A

A = sym(A)

you can obtain the precise symbolic form of the 3-by-3 Hilbert matrix:

A =
[ 1, 1/2, 1/3]
[ 1/2, 1/3, 1/4]
[ 1/3, 1/4, 1/5]

For more information on numeric to symbolic conversions, see "Estimate Precision of Numeric to Symbolic Conversions" on page 1-22.

#### Find Symbolic Variables in Expressions, Functions, Matrices

To find symbolic variables in an expression, function, or matrix, use symvar. For example, find all symbolic variables in symbolic expressions f and g:

```
syms a b n t x
f = x^n;
g = sin(a*t + b);
symvar(f)
ans =
[ n, x]
```

Here, symvar sorts all returned variables alphabetically. Similarly, you can find the symbolic variables in g by entering:

```
symvar(g)
ans =
[ a, b, t]
```

symvar also can return the first n symbolic variables found in a symbolic expression, matrix, or function. To specify the number of symbolic variables that you want symvar to return, use the second parameter of symvar. For example, return the first two variables found in symbolic expression g:

```
symvar(g, 2)
```

ans = [ t, b]

Notice that the first two variables in this case are not **a** and **b**. When you call symvar with two arguments, it sorts symbolic variables by their proximity to x.

You also can find symbolic variables in a function:

```
syms x y w z
f(w, z) = x*w + y*z;
symvar(f)
ans =
[ w, x, y, z]
```

When you call **symvar** with two arguments, it returns the function inputs in front of other variables:

```
symvar(f, 2)
ans =
```

[ W, Z]

#### Find a Default Symbolic Variable

If you do not specify an independent variable when performing substitution, differentiation, or integration, MATLAB uses a *default* variable. The default

1

variable is typically the one closest alphabetically to x or, for symbolic functions, the first input argument of a function. To find which variable is chosen as a default variable, use the symvar(f, 1) command. For example:

```
syms s t
f = s + t;
symvar(f, 1)
ans =
t
syms sx tx
f = sx + tx;
symvar(f, 1)
ans =
tx
```

For more information on choosing the default symbolic variable, see symvar.

## **Perform Symbolic Computations**

#### In this section ...

"Simplify Symbolic Expressions" on page 1-17 "Substitutions in Symbolic Expressions" on page 1-19 "Estimate Precision of Numeric to Symbolic Conversions" on page 1-22 "Differentiate Symbolic Expressions" on page 1-24 "Integrate Symbolic Expressions" on page 1-26 "Solve Equations" on page 1-28 "Create Plots of Symbolic Functions" on page 1-29

## Simplify Symbolic Expressions

Symbolic Math Toolbox provides a set of simplification functions allowing you to manipulate the output of a symbolic expression. For example, the following polynomial of the golden ratio phi

```
phi = sym('(1 + sqrt(5))/2');
f = phi<sup>2</sup> - phi - 1
```

returns

 $f = (5^{(1/2)}/2 + 1/2)^{2} - 5^{(1/2)}/2 - 3/2$ 

You can simplify this answer by entering

```
simplify(f)
```

and get a very short answer:

ans = 0

Symbolic simplification is not always so straightforward. There is no universal simplification function, because the meaning of a simplest representation of a symbolic expression cannot be defined clearly. Different problems require different forms of the same mathematical expression. Knowing what form

is more effective for solving your particular problem, you can choose the appropriate simplification function.

For example, to show the order of a polynomial or symbolically differentiate or integrate a polynomial, use the standard polynomial form with all the parentheses multiplied out and all the similar terms summed up. To rewrite a polynomial in the standard form, use the expand function:

```
syms x
f = (x \ ^2- 1)*(x^4 + x^3 + x^2 + x + 1)*(x^4 - x^3 + x^2 - x + 1);
expand(f)
```

ans = x^10 - 1

The factor simplification function shows the polynomial roots. If a polynomial cannot be factored over the rational numbers, the output of the factor function is the standard polynomial form. For example, to factor the third-order polynomial, enter:

```
syms x

g = x^3 + 6^*x^2 + 11^*x + 6;

factor(g)

ans =

(x + 3)^*(x + 2)^*(x + 1)
```

The nested (Horner) representation of a polynomial is the most efficient for numerical evaluations:

```
syms x

h = x^5 + x^4 + x^3 + x^2 + x;

horner(h)

ans =

x^*(x^*(x^*(x^*(x + 1) + 1) + 1) + 1)
```

For a list of Symbolic Math Toolbox simplification functions, see "Simplifications" on page 2-35.

## Substitutions in Symbolic Expressions

#### Substitute Symbolic Variables with Numbers

You can substitute a symbolic variable with a numeric value by using the subs function. For example, evaluate the symbolic expression f at the point x = 1/3:

```
syms x
f = 2*x^2 - 3*x + 1;
subs(f, 1/3)
ans =
2/9
```

The subs function does not change the original expression f:

**f** f = 2\*x^2 - 3\*x + 1

#### Substitute in Multivariate Expressions

When your expression contains more than one variable, you can specify the variable for which you want to make the substitution. For example, to substitute the value x = 3 in the symbolic expression

```
syms x y
f = x^{2*y} + 5*x*sqrt(y);
```

enter the command

```
subs(f, x, 3)
ans =
9*v + 15*v^(1/2)
```

#### Substitute One Symbolic Variable for Another

You also can substitute one symbolic variable for another symbolic variable. For example to replace the variable y with the variable x, enter

```
subs(f, y, x)
```

ans = x^3 + 5\*x^(3/2)

#### Substitute a Matrix into a Polynomial

You can also substitute a matrix into a symbolic polynomial with numeric coefficients. There are two ways to substitute a matrix into a polynomial: element by element and according to matrix multiplication rules.

**Element-by-Element Substitution.** To substitute a matrix at each element, use the subs command:

```
syms x
f = x^3 - 15*x^2 - 24*x + 350;
A = [1 2 3; 4 5 6];
subs(f,A)
ans =
[ 312, 250, 170]
[ 78, -20, -118]
```

You can do element-by-element substitution for rectangular or square matrices.

**Substitution in a Matrix Sense.** If you want to substitute a matrix into a polynomial using standard matrix multiplication rules, a matrix must be square. For example, you can substitute the magic square A into a polynomial f:

**1** Create the polynomial:

syms x f = x^3 - 15\*x^2 - 24\*x + 350;

6

7

2

2 Create the magic square matrix:

 **3** Get a row vector containing the numeric coefficients of the polynomial f:

```
b = sym2poly(f)
b =
    1 -15 -24 350
```

**4** Substitute the magic square matrix A into the polynomial f. Matrix A replaces all occurrences of x in the polynomial. The constant times the identity matrix eye(3) replaces the constant term of f:

```
A^3 - 15*A^2 - 24*A + 350*eye(3)
ans =
-10 0 0
0 -10 0
0 0 -10
```

The polyvalm command provides an easy way to obtain the same result:

polyvalm(b,A)

| ans = |     |     |
|-------|-----|-----|
| - 10  | 0   | 0   |
| 0     | -10 | 0   |
| 0     | 0   | -10 |

#### Substitute the Elements of a Symbolic Matrix

To substitute a set of elements in a symbolic matrix, also use the subs command. Suppose you want to replace some of the elements of a symbolic circulant matrix A

```
syms a b c
A = [a b c; c a b; b c a]
A =
[ a, b, c]
[ c, a, b]
[ b, c, a]
```

To replace the (2, 1) element of A with beta and the variable b throughout the matrix with variable alpha, enter

alpha = sym('alpha'); beta = sym('beta'); A(2,1) = beta; A = subs(A,b,alpha)

The result is the matrix:

A = [ a, alpha, c] [ beta, a, alpha] [ alpha, c, a]

For more information, see "Substitution".

# Estimate Precision of Numeric to Symbolic Conversions

The sym command converts a numeric scalar or matrix to symbolic form. By default, the sym command returns a rational approximation of a numeric expression. For example, you can convert the standard double-precision variable into a symbolic object:

```
t = 0.1;
sym(t)
ans =
1/10
```

The technique for converting floating-point numbers is specified by the optional second argument, which can be 'f', 'r', 'e' or 'd'. The default option is 'r', which stands for rational approximation "Conversion to Rational Symbolic Form" on page 1-23.

#### **Conversion to Floating-Point Symbolic Form**

The 'f' option to sym converts double-precision floating-point numbers to exact numeric values  $N*2^e$ , where e and N are integers, and N is nonnegative. For example,

sym(t, 'f')

returns the symbolic floating-point representation:

```
ans = 3602879701896397/36028797018963968
```

#### **Conversion to Rational Symbolic Form**

If you call sym command with the 'r' option

```
sym(t, 'r')
```

you get the results in the rational form:

ans = 1/10

This is the default setting for the sym command. If you call this command without any option, you get the result in the same rational form:

```
sym(t)
ans =
```

#### 1/10

#### **Conversion to Rational Symbolic Form with Machine Precision**

If you call the sym command with the option 'e', it returns the rational form of t plus the difference between the theoretical rational expression for t and its actual (machine) floating-point value in terms of eps (the floating-point relative precision):

```
sym(t, 'e')
ans =
eps/40 + 1/10
```

#### **Conversion to Decimal Symbolic Form**

If you call the sym command with the option d', it returns the decimal expansion of t up to the number of significant digits:

```
sym(t, 'd')
ans =
0.1000000000000000555111512312578
```

By default, the sym(t, 'd') command returns a number with 32 significant digits. To change the number of significant digits, use the digits command:

```
digits(7);
sym(t, 'd')
ans =
```

0.1

# **Differentiate Symbolic Expressions**

With the Symbolic Math Toolbox software, you can find

- Derivatives of single-variable expressions
- Partial derivatives
- Second and higher order derivatives
- Mixed derivatives

For in-depth information on taking symbolic derivatives see "Differentiation" on page 2-3.

#### **Expressions with One Variable**

To differentiate a symbolic expression, use the diff command. The following example illustrates how to take a first derivative of a symbolic expression:

```
syms x
f = sin(x)^2;
diff(f)
ans =
2*cos(x)*sin(x)
```

#### **Partial Derivatives**

For multivariable expressions, you can specify the differentiation variable. If you do not specify any variable, MATLAB chooses a default variable by its proximity to the letter x:

```
syms x y
f = sin(x)^2 + cos(y)^2;
diff(f)
ans =
2*cos(x)*sin(x)
```

For the complete set of rules MATLAB applies for choosing a default variable, see "Find a Default Symbolic Variable" on page 1-15.

To differentiate the symbolic expression f with respect to a variable y, enter:

```
syms x y
f = sin(x)^2 + cos(y)^2;
diff(f, y)
ans =
-2*cos(y)*sin(y)
```

#### **Second Partial and Mixed Derivatives**

To take a second derivative of the symbolic expression f with respect to a variable y, enter:

```
syms x y
f = sin(x)^2 + cos(y)^2;
diff(f, y, 2)
ans =
2*sin(y)^2 - 2*cos(y)^2
```

You get the same result by taking derivative twice: diff(diff(f, y)). To take mixed derivatives, use two differentiation commands. For example:

```
syms x y
f = sin(x)^2 + cos(y)^2;
diff(diff(f, y), x)
```

```
ans =
O
```

#### Integrate Symbolic Expressions

You can perform symbolic integration including:

- Indefinite and definite integration
- Integration of multivariable expressions

For in-depth information on the int command including integration with real and complex parameters, see "Integration" on page 2-14.

#### Indefinite Integrals of One-Variable Expressions

Suppose you want to integrate a symbolic expression. The first step is to create the symbolic expression:

syms x
f = sin(x)^2;

To find the indefinite integral, enter

```
int(f)
ans =
x/2 - sin(2*x)/4
```

#### Indefinite Integrals of Multivariable Expressions

If the expression depends on multiple symbolic variables, you can designate a variable of integration. If you do not specify any variable, MATLAB chooses a default variable by the proximity to the letter x:

```
syms x y n
f = x^n + y^n;
int(f)
ans =
x*y^n + (x*x^n)/(n + 1)
```

For the complete set of rules MATLAB applies for choosing a default variable, see "Find a Default Symbolic Variable" on page 1-15.

You also can integrate the expression  $f = x^n + y^n$  with respect to y

```
syms x y n
f = x^n + y^n;
int(f, y)
ans =
x^n*y + (y*y^n)/(n + 1)
```

If the integration variable is n, enter

```
syms x y n
f = x^n + y^n;
int(f, n)
ans =
x^n/log(x) + y^n/log(y)
```

#### **Definite Integrals**

To find a definite integral, pass the limits of integration as the final two arguments of the int function:

```
syms x y n
f = x^n + y^n;
int(f, 1, 10)
ans =
piecewise([n == -1, log(10) + 9/y], [n ~= -1, (10*10^n
- 1)/(n + 1) + 9*y^n])
```

#### If MATLAB Cannot Find a Closed Form of an Integral

If the int function cannot compute an integral, it returns an unresolved integral:

```
syms x y n
f = sin(x)^(1/sqrt(n));
int(f, n, 1, 10)
```

```
ans =
int(sin(x)^(1/n^(1/2)), n, 1, 10)
```

### **Solve Equations**

You can solve different types of symbolic equations including:

- Algebraic equations with one symbolic variable
- Algebraic equations with several symbolic variables
- Systems of algebraic equations

For in-depth information on solving symbolic equations including differential equations, see "Equation Solving".

#### Solve Algebraic Equations with One Symbolic Variable

Use the double equal sign (==) to define an equation. Then you can solve the equation by calling the solve function. For example, solve this equation:

```
syms x
solve(x^3 - 6*x^2 == 6 - 11*x)
ans =
    1
    2
    3
```

If you do not specify the right side of the equation, **solve** assumes that it is zero:

```
syms x
solve(x^3 - 6*x^2 + 11*x - 6)
ans =
    1
    2
    3
```

#### Solve Algebraic Equations with Several Symbolic Variables

If an equation contains several symbolic variables, you can specify a variable for which this equation should be solved. For example, solve this multivariable equation with respect to y:

If you do not specify any variable, you get the solution of an equation for the alphabetically closest to x variable. For the complete set of rules MATLAB applies for choosing a default variable see "Find a Default Symbolic Variable" on page 1-15.

#### **Solve Systems of Algebraic Equations**

You also can solve systems of equations. For example:

```
syms x y z
[x, y, z] = solve(z == 4*x, x == y, z == x^2 + y^2)
x =
0
2
y =
0
2
z =
0
2
z =
0
8
```

# **Create Plots of Symbolic Functions**

You can create different types of graphs including:

• Plots of explicit functions

- Plots of implicit functions
- 3-D parametric plots
- Surface plots

#### **Explicit Function Plot**

The simplest way to create a plot is to use the ezplot command:

syms x ezplot( $x^3 - 6^*x^2 + 11^*x - 6$ ) hold on

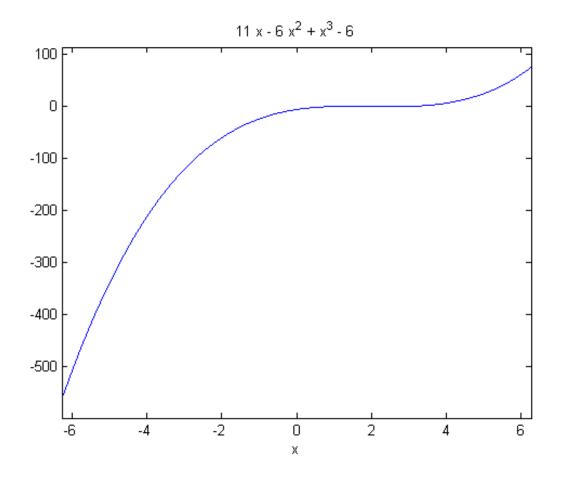

The hold on command retains the existing plot allowing you to add new elements and change the appearance of the plot. For example, now you can change the names of the axes and add a new title and grid lines. When you finish working with the current plot, enter the hold off command:

```
xlabel('x axis')
ylabel('no name axis')
title('Explicit function: x^3 - 6*x^2 + 11*x - 6')
grid on
```

1

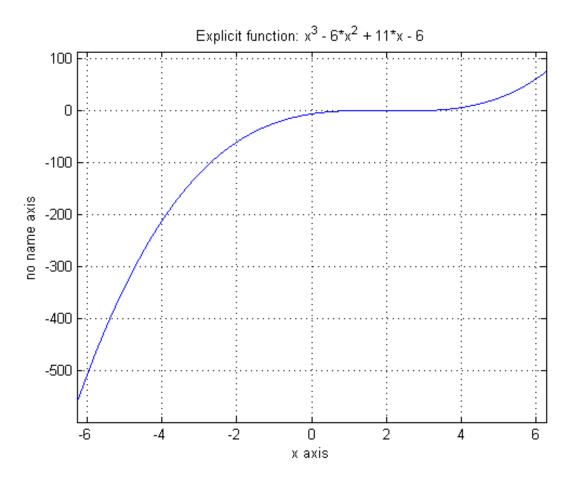

hold off

#### **Implicit Function Plot**

Using ezplot, you can also plot equations. For example, plot the following equation over -1 < x < 1:

syms x y ezplot( $(x^2 + y^2)^4 == (x^2 - y^2)^2$ , [-1 1])

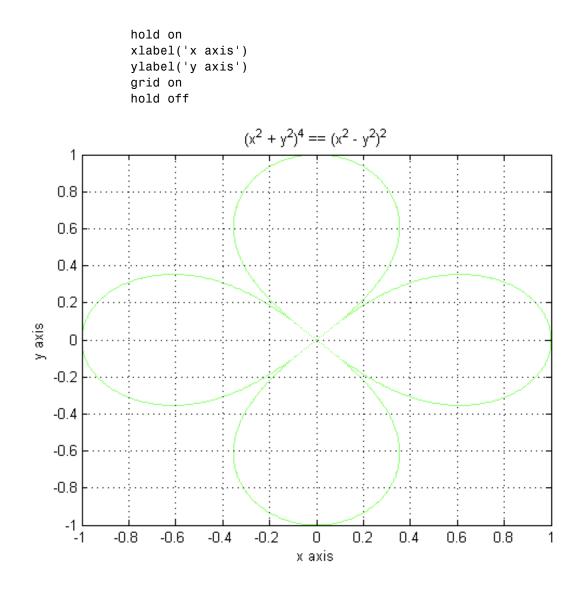

#### 3-D Plot

3-D graphics is also available in Symbolic Math Toolbox. To create a 3-D plot, use the ezplot3 command. For example:

1

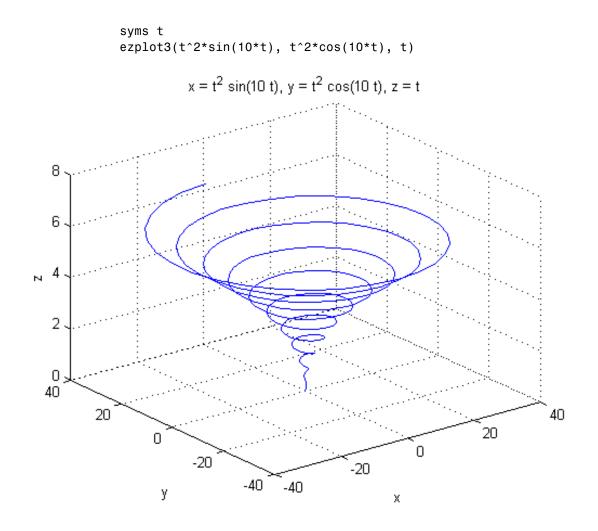

#### **Surface Plot**

If you want to create a surface plot, use the ezsurf command. For example, to plot a paraboloid  $z = x^2 + y^2$ , enter:

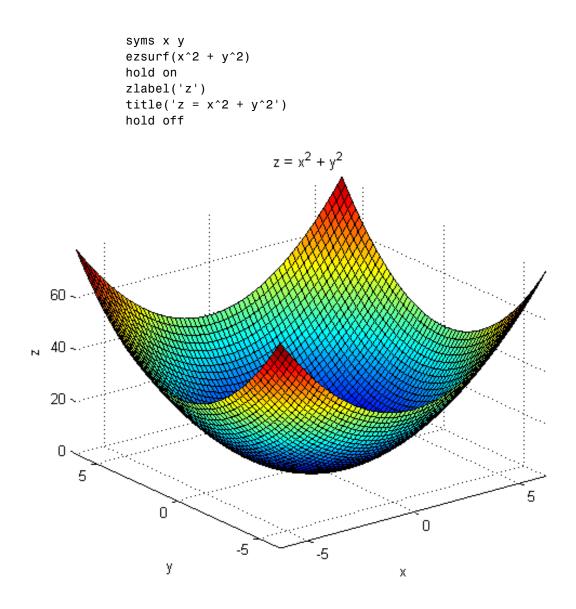

# **Assumptions on Symbolic Objects**

#### In this section ...

"Default Assumption" on page 1-36

"Set Assumptions" on page 1-36

"Check Existing Assumptions" on page 1-37

"Delete Symbolic Objects and Their Assumptions" on page 1-37

# **Default Assumption**

In Symbolic Math Toolbox, symbolic variables are complex variables by default. For example, if you declare z as a symbolic variable using

syms z

then MATLAB assumes that z is a complex variable. You can always check if a symbolic variable is assumed to be complex or real by using assumptions. If z is complex, assumptions(z) returns an empty symbolic object:

```
assumptions(z)
ans =
Empty sym: 1-by-0
```

#### **Set Assumptions**

To set an assumption on a symbolic variable, use the **assume** function. For example, assume that the variable x is nonnegative:

```
syms x
assume(x >= 0)
```

assume replaces all previous assumptions on the variable with the new assumption. If you want to add a new assumption to the existing assumptions, use assumeAlso. For example, add the assumption that x is also an integer. Now the variable x is a nonnegative integer:

```
assumeAlso(x,'integer')
```

**assume** and **assumeAlso** let you state that a variable or an expression belongs to one of these sets: integers, rational numbers, and real numbers.

Alternatively, you can set an assumption while declaring a symbolic variable using sym or syms. For example, create the real symbolic variables a and b, and the positive symbolic variable c:

```
a = sym('a', 'real');
b = sym('b', 'real');
c = sym('c', 'positive');
```

or more efficiently:

```
syms a b real
syms c positive
```

There are two assumptions that you can assign to a symbolic object within the sym or syms command: real and positive.

## **Check Existing Assumptions**

To see all assumptions set on a symbolic variable, use the assumptions function with the name of the variable as an input argument. For example, this command returns the assumptions currently used for the variable x:

```
assumptions(x)
```

To see all assumptions used for all symbolic variables in the MATLAB workspace, use assumptions without input arguments:

assumptions

For details, see "Check Assumptions Set On Variables" on page 3-50.

# **Delete Symbolic Objects and Their Assumptions**

Symbolic objects and their assumptions are stored separately. When you set an assumption that x is real using

```
syms x
assume(x,'real')
```

you actually create a symbolic object x and the assumption that the object is real. The object is stored in the MATLAB workspace, and the assumption is stored in the symbolic engine. When you delete a symbolic object from the MATLAB workspace using

clear x

the assumption that x is real stays in the symbolic engine. If you declare a new symbolic variable x later, it inherits the assumption that x is real instead of getting a default assumption. If later you solve an equation and simplify an expression with the symbolic variable x, you could get incomplete results. For example, the assumption that x is real causes the polynomial  $x^2 + 1$  to have no roots:

```
syms x real
clear x
syms x
solve(x^2 + 1 == 0, x)
Warning: Explicit solution could not be found.
> In solve at 81
ans =
[ empty sym ]
```

The complex roots of this polynomial disappear because the symbolic variable x still has the assumption that x is real stored in the symbolic engine. To clear the assumption, enter

syms x clear

After you clear the assumption, the symbolic object stays in the MATLAB workspace. If you want to remove both the symbolic object and its assumption, use two subsequent commands:

**1** To clear the assumption, enter

syms x clear

2 To delete the symbolic object, enter

clear x;

For details on clearing symbolic variables, see "Clear Assumptions and Reset the Symbolic Engine" on page 3-49.

# 2

# Using Symbolic Math Toolbox Software

- "Differentiation" on page 2-3
- "Limits" on page 2-10
- "Integration" on page 2-14
- "Symbolic Summation" on page 2-22
- "Taylor Series" on page 2-23
- "Find Asymptotes, Critical and Inflection Points" on page 2-26
- "Simplifications" on page 2-35
- "Substitute with subexpr" on page 2-43
- "Substitute with subs" on page 2-45
- "Combine subs and double for Numeric Evaluations" on page 2-49
- "Choose the Arithmetic" on page 2-52
- "Control Accuracy of Variable-Precision Computations" on page 2-53
- "Recognize and Avoid Round-Off Errors" on page 2-55
- "Improve Performance of Numeric Computations" on page 2-61
- "Basic Algebraic Operations" on page 2-63
- "Linear Algebraic Operations" on page 2-65
- "Eigenvalues" on page 2-71
- "Jordan Canonical Form" on page 2-76
- "Singular Value Decomposition" on page 2-78

- "Eigenvalue Trajectories" on page 2-81
- "Solve an Algebraic Equation" on page 2-92
- "Solve a System of Algebraic Equations" on page 2-94
- "Solve a Single Differential Equation" on page 2-97
- "Solve a System of Differential Equations" on page 2-101
- "Compute Fourier and Inverse Fourier Transforms" on page 2-103
- "Compute Laplace and Inverse Laplace Transforms" on page 2-110
- "Compute Z-Transforms and Inverse Z-Transforms" on page 2-117
- "Create Plots" on page 2-121
- "Explore Function Plots" on page 2-137
- "Edit Graphs" on page 2-140
- "Save Graphs" on page 2-141
- "Generate C or Fortran Code" on page 2-142
- "Generate MATLAB Functions" on page 2-144
- "Generate MATLAB Function Blocks" on page 2-149
- "Generate Simscape Equations" on page 2-152
- "Special Functions of Applied Mathematics" on page 2-155

# Differentiation

To illustrate how to take derivatives using Symbolic Math Toolbox software, first create a symbolic expression:

syms x
f = sin(5\*x);

The command

diff(f)

differentiates f with respect to x:

ans = 5\*cos(5\*x)

As another example, let

g = exp(x) \* cos(x);

where exp(x) denotes  $e^x$ , and differentiate g:

diff(g)

```
ans =
exp(x)*cos(x) - exp(x)*sin(x)
```

To take the second derivative of g, enter

diff(g,2)

ans = -2\*exp(x)\*sin(x)

You can get the same result by taking the derivative twice:

```
diff(diff(g))
```

ans = -2\*exp(x)\*sin(x) In this example, MATLAB software automatically simplifies the answer. However, in some cases, MATLAB might not simplify an answer, in which case you can use the simplify command. For an example of such simplification, see "More Examples" on page 2-5.

Note that to take the derivative of a constant, you must first define the constant as a symbolic expression. For example, entering

```
c = sym('5');
diff(c)
returns
ans =
0
If you just enter
diff(5)
MATLAB returns
ans =
[]
```

because 5 is not a symbolic expression.

# **Derivatives of Expressions with Several Variables**

To differentiate an expression that contains more than one symbolic variable, specify the variable that you want to differentiate with respect to. The diff command then calculates the partial derivative of the expression with respect to that variable. For example, given the symbolic expression

syms s t f = sin(s\*t);

the command

diff(f,t)

calculates the partial derivative  $\partial f / \partial t$ . The result is

ans = s\*cos(s\*t)

To differentiate f with respect to the variable s, enter

diff(f,s)

which returns:

ans = t\*cos(s\*t)

If you do not specify a variable to differentiate with respect to, MATLAB chooses a default variable. Basically, the default variable is the letter closest to x in the alphabet. See the complete set of rules in "Find a Default Symbolic Variable" on page 1-15. In the preceding example, diff(f) takes the derivative of f with respect to t because the letter t is closer to x in the alphabet than the letter s is. To determine the default variable that MATLAB differentiates with respect to, use symvar:

```
symvar(f, 1)
ans =
t
```

Calculate the second derivative of f with respect to t:

```
diff(f, t, 2)
```

This command returns

```
ans =
-s^2*sin(s*t)
```

Note that diff(f, 2) returns the same answer because t is the default variable.

# **More Examples**

To further illustrate the diff command, define a, b, x, n, t, and theta in the MATLAB workspace by entering

syms a b x n t theta

| f                               | diff(f)                 |
|---------------------------------|-------------------------|
| syms x n<br>f = x^n;            | diff(f)                 |
|                                 | ans =<br>n*x^(n - 1)    |
| syms a b t<br>f = sin(a*t + b); | diff(f)                 |
|                                 | ans =<br>a*cos(b + a*t) |
| syms theta<br>f = exp(i*theta); | diff(f)                 |
|                                 | ans =<br>exp(theta*i)*i |

This table illustrates the results of entering diff(f).

To differentiate the Bessel function of the first kind, besselj(nu,z), with respect to z, type

```
syms nu z
b = besselj(nu,z);
db = diff(b)
```

which returns

```
db =
(nu*besselj(nu, z))/z - besselj(nu + 1, z)
```

The diff function can also take a symbolic matrix as its input. In this case, the differentiation is done element-by-element. Consider the example

```
syms a x
A = [cos(a*x),sin(a*x);-sin(a*x),cos(a*x)]
```

which returns

A = [ cos(a\*x), sin(a\*x)] [ -sin(a\*x), cos(a\*x)]

#### The command

```
diff(A)
```

returns

ans = [ -a\*sin(a\*x), a\*cos(a\*x)] [ -a\*cos(a\*x), -a\*sin(a\*x)]

You can also perform differentiation of a vector function with respect to a vector argument. Consider the transformation from Euclidean (x, y, z) to spherical  $(r, \lambda, \varphi)$  coordinates as given by  $x = r \cos \lambda \cos \varphi$ ,  $y = r \cos \lambda \sin \phi$ , and

 $z = r \sin \lambda$ . Note that  $\lambda$  corresponds to elevation or latitude while  $\varphi$  denotes azimuth or longitude.

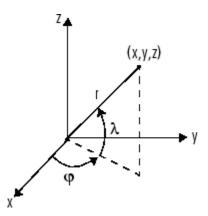

To calculate the Jacobian matrix, J, of this transformation, use the jacobian function. The mathematical notation for J is

$$J = \frac{\partial(x, y, z)}{\partial(r, \lambda, \varphi)}.$$

For the purposes of toolbox syntax, use 1 for  $\lambda$  and f for  $\varphi$ . The commands

```
syms r l f
x = r*cos(l)*cos(f); y = r*cos(l)*sin(f); z = r*sin(l);
J = jacobian([x; y; z], [r l f])
```

return the Jacobian

```
J =
[ cos(f)*cos(l), -r*cos(f)*sin(l), -r*cos(l)*sin(f)]
[ cos(l)*sin(f), -r*sin(f)*sin(l), r*cos(f)*cos(l)]
[ sin(l), r*cos(l), 0]
```

and the command

```
detJ = simplify(det(J))
```

returns

detJ =
 -r^2\*cos(1)

The arguments of the jacobian function can be column or row vectors. Moreover, since the determinant of the Jacobian is a rather complicated trigonometric expression, you can use simplify to make trigonometric substitutions and reductions (simplifications).

A table summarizing diff and jacobian follows.

| Mathematical<br>Operator | MATLAB Command                   |
|--------------------------|----------------------------------|
| $\frac{df}{dx}$          | <pre>diff(f) or diff(f, x)</pre> |
| $\frac{df}{da}$          | diff(f, a)                       |

| Mathematical<br>Operator                  | MATLAB Command              |
|-------------------------------------------|-----------------------------|
| $\frac{d^2f}{db^2}$                       | diff(f, b, 2)               |
| $J = \frac{\partial(r,t)}{\partial(u,v)}$ | J = jacobian([r; t],[u; v]) |

# Limits

The fundamental idea in calculus is to make calculations on functions as a variable "gets close to" or approaches a certain value. Recall that the definition of the derivative is given by a limit

 $f'(x) = \lim_{h \to 0} \frac{f(x+h) - f(x)}{h},$ 

provided this limit exists. Symbolic Math Toolbox software enables you to calculate the limits of functions directly. The commands

```
syms h n x
limit((cos(x+h) - cos(x))/h, h, 0)
```

which return

ans = -sin(x)

and

 $limit((1 + x/n)^n, n, inf)$ 

which returns

ans = exp(x)

illustrate two of the most important limits in mathematics: the derivative (in this case of cos(x)) and the exponential function.

# **One-Sided Limits**

You can also calculate one-sided limits with Symbolic Math Toolbox software. For example, you can calculate the limit of x/|x|, whose graph is shown in the following figure, as x approaches 0 from the left or from the right.

syms x

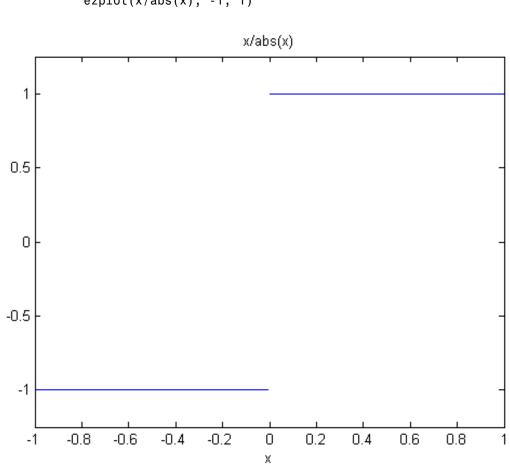

ezplot(x/abs(x), -1, 1)

To calculate the limit as x approaches 0 from the left,

```
\lim_{x\to 0^-}\frac{x}{|x|},
```

enter

syms x

```
limit(x/abs(x), x, 0, 'left')
ans =
    -1
```

To calculate the limit as x approaches 0 from the right,

$$\lim_{x \to 0^+} \frac{x}{|x|} = 1,$$

enter

```
syms x
limit(x/abs(x), x, 0, 'right')
ans =
1
```

Since the limit from the left does not equal the limit from the right, the twosided limit does not exist. In the case of undefined limits, MATLAB returns NaN (not a number). For example,

```
syms x
limit(x/abs(x), x, 0)
```

returns

ans = NaN

Observe that the default case, limit(f) is the same as limit(f,x,0). Explore the options for the limit command in this table, where f is a function of the symbolic object x.

| Mathematical<br>Operation | MATLAB Command          |
|---------------------------|-------------------------|
| $\lim_{x \to 0} f(x)$     | limit(f)                |
| $\lim f(x)$               | limit(f, x, a) or       |
| $x \rightarrow a$         | limit(f, a)             |
| $\lim_{x \to a^-} f(x)$   | limit(f, x, a, 'left')  |
| $\lim_{x \to a^+} f(x)$   | limit(f, x, a, 'right') |

# Integration

If f is a symbolic expression, then

int(f)

attempts to find another symbolic expression, F, so that diff(F) = f. That is, int(f) returns the indefinite integral or antiderivative of f (provided one exists in closed form). Similar to differentiation,

int(f,v)

uses the symbolic object v as the variable of integration, rather than the variable determined by symvar. See how int works by looking at this table.

| Mathematical Operation                                                                                           | MATLAB Command                                                     |
|----------------------------------------------------------------------------------------------------|--------------------------------------------------------------------|
| $\int x^n dx = \begin{cases} \log(x) & \text{if } n = -1 \\ \frac{x^{n+1}}{n+1} & \text{otherwise.} \end{cases}$ | <pre>int(x^n) or int(x^n,x)</pre>                                  |
| $\int_{0}^{\pi/2} \sin(2x) dx = 1$                                                                               | <pre>int(sin(2*x), 0, pi/2) or<br/>int(sin(2*x), x, 0, pi/2)</pre> |
| $g = \cos(at + b)$ $\int g(t)dt = \sin(at + b) / a$                                                              | <pre>g = cos(a*t + b) int(g) or int(g, t)</pre>                    |
| $\int J_1(z)dz = -J_0(z)$                                                                                        | <pre>int(besselj(1, z)) or int(besselj(1,<br/>z), z)</pre>         |

In contrast to differentiation, symbolic integration is a more complicated task. A number of difficulties can arise in computing the integral:

- The antiderivative, F, may not exist in closed form.
- The antiderivative may define an unfamiliar function.
- The antiderivative may exist, but the software can't find it.

• The software could find the antiderivative on a larger computer, but runs out of time or memory on the available machine.

Nevertheless, in many cases, MATLAB can perform symbolic integration successfully. For example, create the symbolic variables

syms a b theta x y n u z

The following table illustrates integration of expressions containing those variables.

| f                          | int(f)                                                                 |
|----------------------------|------------------------------------------------------------------------|
| syms x n<br>f = x^n;       | int(f)                                                                 |
|                            | ans =<br>piecewise([n == -1, log(x)], [n ~= -1,<br>x^(n + 1)/(n + 1)]) |
| syms y<br>f = y^(-1);      | int(f)                                                                 |
|                            | ans =                                                                  |
|                            | log(y)                                                                 |
| syms x n<br>f = n^x;       | int(f)                                                                 |
|                            | ans =                                                                  |
|                            | n^x/log(n)                                                             |
| syms a b theta<br>f =      | int(f)                                                                 |
| <pre>sin(a*theta+b);</pre> | ans =                                                                  |
|                            | -cos(b + a*theta)/a                                                    |

| f                        | int(f)                       |
|--------------------------|------------------------------|
| syms u<br>f = 1/(1+u^2); | <pre>int(f)</pre>            |
|                          | ans =<br>atan(u)             |
| syms x<br>f = exp(-x^2); | int(f)                       |
|                          | ans =<br>(pi^(1/2)*erf(x))/2 |

In the last example,  $exp(-x^2)$ , there is no formula for the integral involving standard calculus expressions, such as trigonometric and exponential functions. In this case, MATLAB returns an answer in terms of the error function erf.

If MATLAB is unable to find an answer to the integral of a function f, it just returns int(f).

Definite integration is also possible.

| Definite Integral      | Command         |
|------------------------|-----------------|
|                        | int(f, a, b)    |
| $\int_{a}^{b} f(x) dx$ |                 |
|                        | int(f, v, a, b) |
| $\int_{a}^{b} f(v) dv$ |                 |

Here are some additional examples.

| f                                | a, b               | int(f, a, b)                                          |
|----------------------------------|--------------------|-------------------------------------------------------|
| syms x<br>f = x^7;               | a = 0;<br>b = 1;   | int(f, a, b)<br>ans =                                 |
|                                  |                    | 1/8                                                   |
| syms x<br>f = 1/x;               | a = 1;<br>b = 2;   | int(f, a, b)                                          |
|                                  |                    | ans =<br>log(2)                                       |
| syms x<br>f =                    | a = 0;<br>b = 1;   | int(f, a, b)                                          |
| <pre>log(x)*sqrt(x);</pre>       |                    | ans =<br>-4/9                                         |
| <pre>syms x f = exp(-x^2);</pre> | a = 0;<br>b = inf; | int(f, a, b)                                          |
|                                  |                    | ans =<br>pi^(1/2)/2                                   |
| syms z<br>f =                    | a = 0;<br>b = 1;   | int(f, a, b)                                          |
| <pre>besselj(1,z)^2;</pre>       |                    | ans =<br>hypergeom([3/2, 3/2], [2,<br>5/2, 3], -1)/12 |

For the Bessel function (besselj) example, it is possible to compute a numerical approximation to the value of the integral, using the double function. The commands

syms z
a = int(besselj(1,z)^2,0,1)

return

a =

```
hypergeom([3/2, 3/2], [2, 5/2, 3], -1)/12
```

and the command

a = double(a)

returns

a = 0.0717

# **Integration with Real Parameters**

One of the subtleties involved in symbolic integration is the "value" of various parameters. For example, if a is any positive real number, the expression

 $e^{-ax^2}$ 

is the positive, bell shaped curve that tends to 0 as *x* tends to  $\pm \infty$ . You can create an example of this curve, for *a* = 1/2, using the following commands:

syms x
a = sym(1/2);
f = exp(-a\*x^2);
ezplot(f)

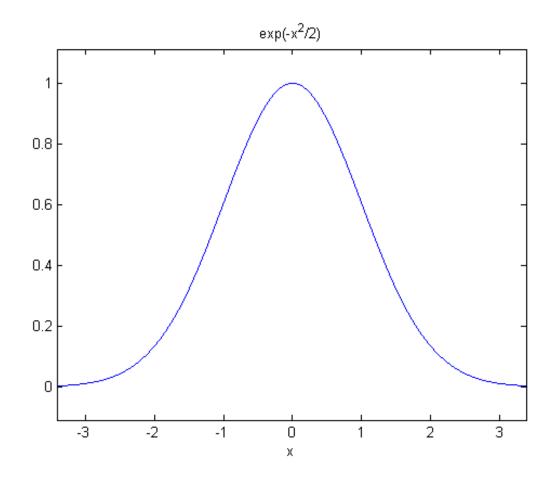

However, if you try to calculate the integral

$$\int_{-\infty}^{\infty} e^{-ax^2} dx$$

without assigning a value to *a*, MATLAB assumes that *a* represents a complex number, and therefore returns a piecewise answer that depends on the argument of *a*. If you are only interested in the case when *a* is a positive real number, use **assume** to set an assumption on **a**:

syms a assume(a > 0);

Now you can calculate the preceding integral using the commands

```
syms x
f = exp(-a*x^2);
int(f, x, -inf, inf)
```

This returns

ans = pi^(1/2)/a^(1/2)

#### **Integration with Complex Parameters**

To calculate the integral

$$\int_{-\infty}^{\infty} \frac{1}{a^2 + x^2} dx$$

for complex values of a, enter

syms a x clear f = 1/(a<sup>2</sup> + x<sup>2</sup>); F = int(f, x, -inf, inf)

syms is used with the clear option to clear the all assumptions on a. For more information about symbolic variables and assumptions on them, see "Delete Symbolic Objects and Their Assumptions" on page 1-37.

The preceding commands produce the complex output

F =
(pi\*signIm(i/a))/a

The function **signIm** is defined as:

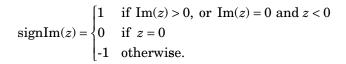

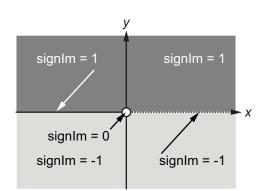

To evaluate F at a = 1 + i, enter

g = subs(F, 1 + i)

g = pi\*(1/2 - i/2)

#### double(g)

ans = 1.5708 - 1.5708i

# Symbolic Summation

You can compute symbolic summations, when they exist, by using the symsum command. For example, the p-series

$$1 + \frac{1}{2^2} + \frac{1}{3^2} + \dots$$

sums to  $\pi^2/6$ , while the geometric series

 $1 + x + x^2 + \dots$ 

sums to 1/(1-x), provided |x| < 1. These summations are demonstrated below:

```
syms x k
s1 = symsum(1/k^2, 1, inf)
s2 = symsum(x^k, k, 0, inf)
s1 =
pi^2/6
s2 =
piecewise([1 <= x, Inf], [abs(x) < 1, -1/(x - 1)])</pre>
```

## **Taylor Series**

The statements

syms x
f = 1/(5 + 4\*cos(x));
T = taylor(f, 'Order', 8)

return

 $T = (49*x^{6})/131220 + (5*x^{4})/1458 + (2*x^{2})/81 + 1/9$ 

which is all the terms up to, but not including, order eight in the Taylor series for f(x):

$$\sum_{n=0}^{\infty} (x-a)^n \frac{f^{(n)}(a)}{n!}$$

Technically, T is a Maclaurin series, since its expansion point is a = 0.

The command

pretty(T)

prints T in a format resembling typeset mathematics:

6 4 2 49 x 5 x 2 x 1 ----- + ---- + -131220 1458 81 9

These commands

```
syms x
g = exp(x*sin(x));
t = taylor(g, 'ExpansionPoint', 2, 'Order', 12);
```

generate the first 12 nonzero terms of the Taylor series for g about x = 2.

t is a large expression; enter

to find that t has about 100,000 characters in its printed form. In order to proceed with using t, first simplify its presentation:

```
t = simplify(t);
size(char(t))
ans =
1 6988
```

Next, plot these functions together to see how well this Taylor approximation compares to the actual function g:

```
xd = 1:0.05:3; yd = subs(g,x,xd);
ezplot(t, [1, 3]); hold on;
plot(xd, yd, 'r-.')
title('Taylor approximation vs. actual function');
legend('Taylor','Function')
```

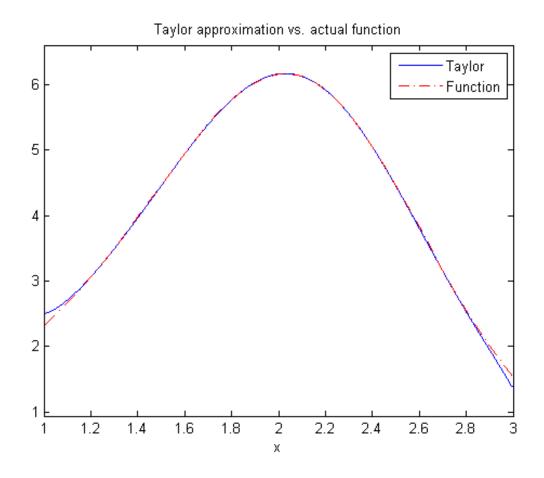

Special thanks is given to Professor Gunnar Bäckstrøm of UMEA in Sweden for this example.

## Find Asymptotes, Critical and Inflection Points

This section describes how to analyze a simple function to find its asymptotes, maximum, minimum, and inflection point. The section covers the following topics:

| In this section                         |  |  |  |  |
|-----------------------------------------|--|--|--|--|
| "Define a Function" on page 2-26        |  |  |  |  |
| "Find Asymptotes" on page 2-27          |  |  |  |  |
| "Find Maximum and Minimum" on page 2-29 |  |  |  |  |
| "Find Inflection Point" on page 2-32    |  |  |  |  |

### **Define a Function**

The function in this example is

$$f(x) = \frac{3x^2 + 6x - 1}{x^2 + x - 3}.$$

To create the function, enter the following commands:

```
syms x

num = 3*x^2 + 6*x - 1;

denom = x^2 + x - 3;

f = num/denom

f =

(3*x^2 + 6*x - 1)/(x^2 + x - 3)
```

Plot the function f

ezplot(f)

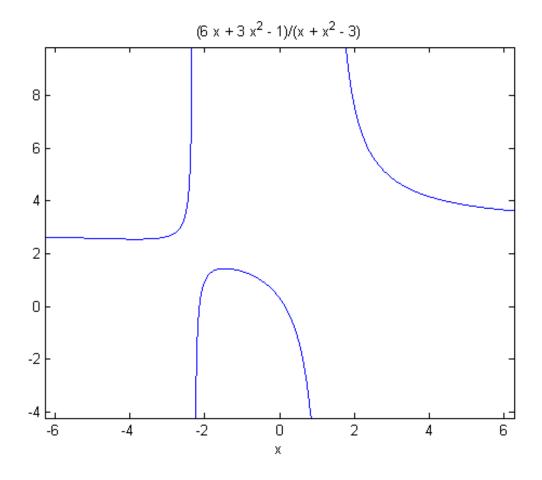

### **Find Asymptotes**

To find the horizontal asymptote of the graph of f, take the limit of f as x approaches positive infinity:

```
limit(f, inf)
ans =
```

3

The limit as *x* approaches negative infinity is also 3. This tells you that the line y = 3 is a horizontal asymptote to the graph.

To find the vertical asymptotes of f, set the denominator equal to 0 and solve by entering the following command:

```
roots = solve(denom)
```

This returns to solutions to  $x^2 + x - 3 = 0$ :

roots =

13<sup>(1/2)/2</sup> - 1/2 - 13<sup>(1/2)/2</sup> - 1/2

This tells you that vertical asymptotes are the lines

$$x = \frac{-1 + \sqrt{13}}{2},$$

and

$$x=\frac{-1-\sqrt{13}}{2}.$$

You can plot the horizontal and vertical asymptotes with the following commands. Note that roots must be converted to double to use the plot command.

```
ezplot(f)
hold on % Keep the graph of f in the figure
% Plot horizontal asymptote
plot([-2*pi 2*pi], [3 3],'g')
% Plot vertical asymptotes
plot(double(roots(1))*[1 1], [-5 10],'r')
plot(double(roots(2))*[1 1], [-5 10],'r')
title('Horizontal and Vertical Asymptotes')
hold off
```

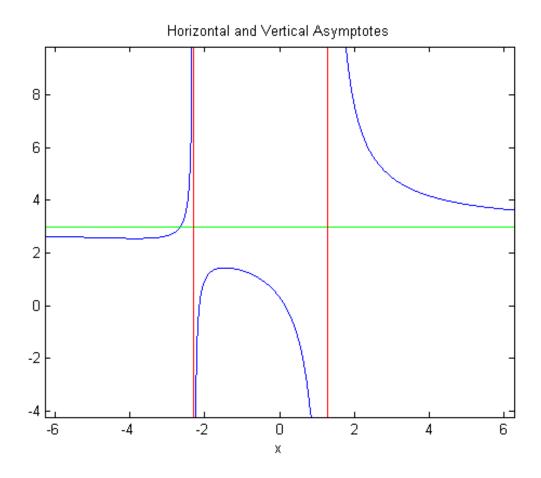

## Find Maximum and Minimum

You can see from the graph that f has a local maximum somewhere between the points x = -2 and x = 0, and might have a local minimum between x = -6 and x = -2. To find the *x*-coordinates of the maximum and minimum, first take the derivative of f:

$$f1 = diff(f)$$

f1 =

 $(6*x + 6)/(x^2 + x - 3) - ((2*x + 1)*(3*x^2 + 6*x - 1))/(x^2 + x - 3)^2$ 

To simplify this expression, enter

```
f1 = simplify(f1)
f1 =
    -(3*x^2 + 16*x + 17)/(x^2 + x - 3)^2
```

You can display f1 in a more readable form by entering

pretty(f1)

which returns

 $\begin{array}{c}
2 \\
3 x + 16 x + 17 \\
2 \\
(x + x - 3)
\end{array}$ 

Next, set the derivative equal to 0 and solve for the critical points:

```
crit_pts = solve(f1)
crit_pts =
    13^(1/2)/3 - 8/3
    13^(1/2)/3 - 8/3
```

It is clear from the graph of f that it has a local minimum at

$$x_1 = \frac{-8 - \sqrt{13}}{3},$$

and a local maximum at

$$x_2 = \frac{-8 + \sqrt{13}}{3}.$$

**Note** MATLAB does not always return the roots to an equation in the same order.

You can plot the maximum and minimum of f with the following commands:

```
ezplot(f)
hold on
plot(double(crit_pts), double(subs(f,crit_pts)),'ro')
title('Maximum and Minimum of f')
text(-5.5,3.2,'Local minimum')
text(-2.5,2,'Local maximum')
hold off
```

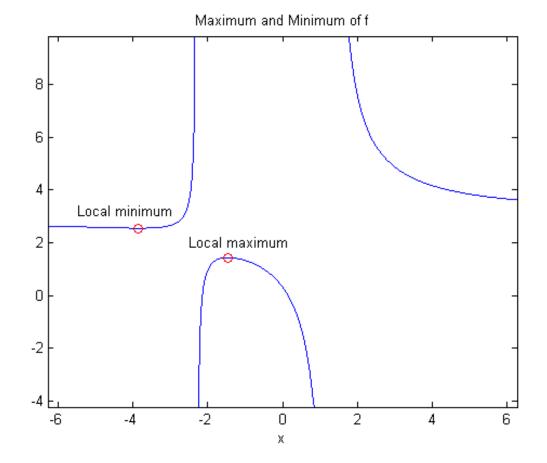

### **Find Inflection Point**

To find the inflection point of f, set the second derivative equal to 0 and solve.

```
f2 = diff(f1);
inflec_pt = solve(f2);
double(inflec_pt)
```

This returns

ans =

-5.2635 -1.3682 + 0.8511i -1.3682 - 0.8511i

In this example, only the first entry is a real number, so this is the only inflection point. (Note that in other examples, the real solutions might not be the first entries of the answer.) Since you are only interested in the real solutions, you can discard the last two entries, which are complex numbers.

```
inflec_pt = inflec_pt(1);
```

To see the symbolic expression for the inflection point, enter

```
pretty(simplify(inflec_pt))
```

|   | 2/3 | 1/3 |         | 1/3       | 2/3 | 1/3 |             | 1/3   |   |
|---|-----|-----|---------|-----------|-----|-----|-------------|-------|---|
|   | 2   | 13  | (13 - 3 | sqrt(13)) | 2   | 13  | (3 sqrt(13) | + 13) | 8 |
| - |     |     |         |           |     |     |             |       |   |
|   |     |     | 6       |           |     |     | 6           |       |   |
| 3 |     |     |         |           |     |     |             |       |   |

Plot the inflection point. The extra argument,  $[-9 \ 6]$ , in ezplot extends the range of x values in the plot so that you see the inflection point more clearly, as shown in the following figure.

```
ezplot(f, [-9 6])
hold on
plot(double(inflec_pt), double(subs(f,inflec_pt)),'ro')
title('Inflection Point of f')
text(-7,2,'Inflection point')
hold off
```

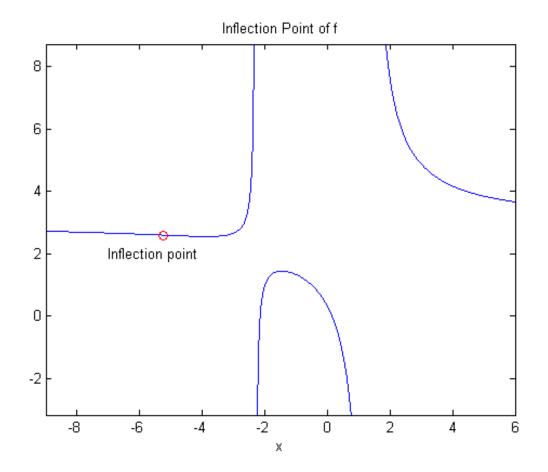

## Simplifications

Here are three different symbolic expressions.

```
syms x
f = x^3 - 6^*x^2 + 11^*x - 6;
g = (x - 1)^*(x - 2)^*(x - 3);
h = -6 + (11 + (-6 + x)^*x)^*x;
```

Here are their prettyprinted forms, generated by

```
pretty(f)

pretty(g)

pretty(h)

3 	 2 	 x 	 - 6 	 x 	 + 11 	 x 	 - 6 	 (x 	 - 1) 	 (x 	 - 2) 	 (x 	 - 3) 	 x 	 (x 	 (x 	 - 6) 	 + 11) 	 - 6
```

These expressions are three different representations of the same mathematical function, a cubic polynomial in x.

Each of the three forms is preferable to the others in different situations. The first form, f, is the most commonly used representation of a polynomial. It is simply a linear combination of the powers of x. The second form, g, is the factored form. It displays the roots of the polynomial and is the most accurate for numerical evaluation near the roots. But, if a polynomial does not have such simple roots, its factored form may not be so convenient. The third form, h, is the Horner, or nested, representation. For numerical evaluation, it involves the fewest arithmetic operations and is the most accurate for some other ranges of x.

The symbolic simplification problem involves the verification that these three expressions represent the same function. It also involves a less clearly defined objective — which of these representations is "the simplest"?

This toolbox provides several functions that apply various algebraic and trigonometric identities to transform one representation of a function into another, possibly simpler, representation. These functions are collect, expand, horner, factor, and simplify.

### collect

The statementcollect(f) views f as a polynomial in its symbolic variable, say x, and collects all the coefficients with the same power of x. A second argument can specify the variable in which to collect terms if there is more than one candidate. Here are a few examples.

| f                                | collect(f)                      |
|----------------------------------|---------------------------------|
| syms x<br>f = (x-1)*(x-2)*(x-3); | collect(f)                      |
|                                  | ans =<br>x^3 - 6*x^2 + 11*x - 6 |
| syms x<br>f = x*(x*(x - 6) +     | collect(f)                      |
| 11) - 6;                         | ans =<br>x^3 - 6*x^2 + 11*x - 6 |
| syms x t<br>f = (1+x)*t + x*t;   | collect(f)                      |
|                                  | ans =<br>(2*t)*x + t            |

### expand

The statement expand(f) distributes products over sums and applies other identities involving functions of sums as shown in the examples below.

| f                               | expand(f)                              |
|---------------------------------|----------------------------------------|
| syms a x y<br>f = a*(x + y);    | expand(f)                              |
|                                 | ans =<br>a*x + a*y                     |
| syms x<br>f = (x - 1)*(x -      | expand(f)                              |
| 2)*(x - 3);                     | ans =<br>x^3 - 6*x^2 + 11*x - 6        |
| syms x                          | expand(f)                              |
| $f = x^*(x^*(x - 6) + 11) - 6;$ | ans =<br>x^3 - 6*x^2 + 11*x - 6        |
| syms a b<br>f = exp(a + b);     | expand(f)                              |
|                                 | ans =<br>exp(a)*exp(b)                 |
| syms x y<br>f = cos(x + y);     | expand(f)                              |
| Υ = 003(x · y),                 | ans =<br>cos(x)*cos(y) - sin(x)*sin(y) |
| syms x<br>f =                   | expand(f)                              |
| cos(3*acos(x));                 | ans =<br>4*x^3 - 3*x                   |
| syms x                          | expand(f)                              |
| f = 3*x*(x^2 -<br>1) + x^3;     | ans =<br>4*x^3 - 3*x                   |

#### horner

The statement horner(f) transforms a symbolic polynomial f into its Horner, or nested, representation as shown in the following examples.

| f                         | horner(f)                             |
|---------------------------|---------------------------------------|
| syms x<br>f = x^3 - 6*x^2 | horner(f)                             |
| + 11*x - 6;               | ans =<br>x*(x*(x - 6) + 11) - 6       |
| syms x<br>f = 1.1 + 2.2*x | horner(f)                             |
| + 3.3*x^2;                | ans =<br>x*((33*x)/10 + 11/5) + 11/10 |

## factor

If f is a polynomial with rational coefficients, the statement

factor(f)

expresses f as a product of polynomials of lower degree with rational coefficients. If f cannot be factored over the rational numbers, the result is f itself. Here are several examples.

| f                         | factor(f)                        |
|---------------------------|----------------------------------|
| syms x<br>f = x^3 - 6*x^2 | factor(f)                        |
| + 11*x - 6;               | ans =<br>(x - 3)*(x - 1)*(x - 2) |
| syms x<br>f = x^3 - 6*x^2 | factor(f)                        |
| + 11*x - 5;               | ans =                            |

| f                      | factor(f)                          |  |
|------------------------|------------------------------------|--|
|                        | x^3 - 6*x^2 + 11*x - 5             |  |
| syms x<br>f = x^6 + 1; | factor(f)                          |  |
|                        | ans =<br>(x^2 + 1)*(x^4 - x^2 + 1) |  |

Here is another example involving factor. It factors polynomials of the form  $x^n + 1$ . This code

syms x n = (1:9)'; p = x.^n + 1; f = factor(p); [p, f]

returns a matrix with the polynomials in its first column and their factored forms in its second.

```
ans =
[ x + 1,
                                                 x + 1]
[x^2 + 1]
                                               x^2 + 1]
                                  (x + 1)*(x^2 - x + 1)]
[x^3 + 1]
[x^4 + 1]
                                               x^4 + 11
                      (x + 1)*(x^4 - x^3 + x^2 - x + 1)]
[x^5 + 1]
[x^{6} + 1],
                             (x^2 + 1)^*(x^4 - x^2 + 1)
[x^7 + 1, (x + 1)*(x^6 - x^5 + x^4 - x^3 + x^2 - x + 1)]
[x^8 + 1]
                                                x^8 + 1]
                  (x + 1)*(x^2 - x + 1)*(x^6 - x^3 + 1)
[x^9 + 1]
```

As an aside at this point, factor can also factor symbolic objects containing integers. This is an alternative to using the factor function in the MATLAB specfun folder. For example, the following code segment

```
N = sym(1);
for k = 2:11
    N(k) = 10*N(k-1)+1;
end
```

#### [N' factor(N')]

displays the factors of symbolic integers consisting of 1s:

```
ans =
            1,
                             11
           11,
                            111
          111,
                          3*37]
         1111,
                        11*101]
        11111,
                        41*271]
       111111,
                 3*7*11*13*37]
      1111111,
                      239*46491
                11*73*101*137]
     11111111,
                3^2*37*333667]
    111111111,
   1111111111, 11*41*271*9091]
[ 11111111111,
                 21649*513239]
```

### simplifyFraction

The statement simplifyFraction(f) represents the expression f as a fraction where both the numerator and denominator are polynomials whose greatest common divisor is 1. The Expand option lets you expand the numerator and denominator in the resulting expression.

simplifyFraction is significantly more efficient for simplifying fractions than the general simplification function simplify.

| f                            | simplifyFraction(f)                            |
|------------------------------|------------------------------------------------|
| syms x<br>f =(x^3 - 1)/(x    | simplifyFraction(f)                            |
| - 1);                        | ans =<br>x^2 + x + 1                           |
| syms x<br>f = (x^3 - x^2*y - | simplifyFraction(f)                            |
| x*y^2 + y^3)/(x^3<br>+ y^3); | ans =<br>(x^2 - 2*x*y + y^2)/(x^2 - x*y + y^2) |
| syms x                       | simplifyFraction(f)                            |

| f                                        | simplifyFraction(f)                                                                                          |
|------------------------------------------|----------------------------------------------------------------------------------------------------|
| f = (1 -<br>exp(x)^4)/(1 +<br>exp(x))^4; | <pre>ans =   (exp(2*x) - exp(3*x) - exp(x) +   1)/(exp(x) + 1)^3   simplifyFraction(f, 'Expand', true)</pre> |
|                                          | ans =<br>(exp(2*x) - exp(3*x) - exp(x) +<br>1)/(3*exp(2*x) + exp(3*x) + 3*exp(x) + 1)                        |

# simplify

The simplify function is a powerful, general purpose tool that applies a number of algebraic identities involving sums, integral powers, square roots and other fractional powers, as well as a number of functional identities involving trig functions, exponential and log functions, Bessel functions, hypergeometric functions, and the gamma function. Here are some examples.

| f                                                  | simplify(f)                                            |
|----------------------------------------------------|--------------------------------------------------------|
| syms x<br>f = (1 - x^2)/(1 - x);                   | simplify(f)                                            |
|                                                    | ans =<br>x + 1                                         |
| syms a<br>f = (1/a^3 + 6/a^2 + 12/a<br>+ 8)^(1/3); | <pre>simplify(f) ans =   ((2*a + 1)^3/a^3)^(1/3)</pre> |
| syms x y<br>f = exp(x) * exp(y);                   | <pre>simplify(f) ans = exp(x + y)</pre>                |

| f                                               | simplify(f)                                      |
|-------------------------------------------------|--------------------------------------------------|
| syms x<br>f = besselj(2, x) +<br>besselj(0, x); | <pre>simplify(f) ans = (2*besselj(1, x))/x</pre> |
| syms x<br>f = gamma(x + 1) -<br>x*gamma(x);     | simplify(f)<br>ans =<br>0                        |
| <pre>syms x f = cos(x)^2 + sin(x)^2;</pre>      | simplify(f)<br>ans =<br>1                        |

You can also use the syntax simplify(f, 'Steps', n) where n is a positive integer that controls how many steps simplify takes. By default, n = 1. For example,

```
syms x
z = (cos(x)^2 - sin(x)^2)*sin(2*x)*(exp(2*x) - 2*exp(x) + 1)/(exp(2*x) - 1);
```

simplify(z)

```
ans =
(sin(4*x)*(exp(x) - 1))/(2*(exp(x) + 1))
```

```
simplify(z, 'Steps', 30)
```

```
ans = (\sin(4*x) \cdot \tanh(x/2))/2
```

## Substitute with subexpr

These commands solve the equation  $x^3 + a^*x + 1 = 0$  for the variable x:

```
syms a x

s = solve(x^3 + a*x + 1)

s =

((a^3/27 + 1/4)^{(1/2)} - 1/2)^{(1/3)} - ...

a/(3^{(a^3/27 + 1/4)^{(1/2)} - 1/2)^{(1/3)})

(3^{(1/2)*(a/(3^{((a^3/27 + 1/4)^{(1/2)} - 1/2)^{(1/3)}))

((a^3/27 + 1/4)^{(1/2)} - 1/2)^{(1/3)})^{*i})/2 + ...

a/(6^{((a^3/27 + 1/4)^{(1/2)} - 1/2)^{(1/3)}) - ...

((a^3/27 + 1/4)^{(1/2)} - 1/2)^{(1/3)}/2

a/(6^{((a^3/27 + 1/4)^{(1/2)} - 1/2)^{(1/3)}) - ...

((a^3/27 + 1/4)^{(1/2)} - 1/2)^{(1/3)}) - ...

((a^3/27 + 1/4)^{(1/2)} - 1/2)^{(1/3)}) - ...

((a^3/27 + 1/4)^{(1/2)} - 1/2)^{(1/3)}) - ...

((a^3/27 + 1/4)^{(1/2)} - 1/2)^{(1/3)})^{*i}/2 - ...
```

This long expression has many repeated pieces, or subexpressions. The subexpr function allows you to save these common subexpressions as well as the symbolic object rewritten in terms of the subexpressions. The subexpressions are saved in a column vector called sigma.

Continuing with the example

r = subexpr(s)

returns

Notice that subexpr creates the variable sigma in the MATLAB workspace. You can verify this by typing whos, or the command

sigma

which returns

sigma = (a^3/27 + 1/4)^(1/2) - 1/2

You can use other variable names instead of sigma. For example, replace the common subexpression in s by u:

```
r1 = subexpr(s, 'u')
u = (a^{3}/27 + 1/4)^{(1/2)} - 1/2
r1 = u^{(1/3)} - a/(3^{*}u^{(1/3)})
(3^{(1/2)*}(a/(3^{*}u^{(1/3)}) + u^{(1/3)})^{*}i)/2 + a/(6^{*}u^{(1/3)}) - u^{(1/3)}/2
a/(6^{*}u^{(1/3)}) - (3^{(1/2)*}(a/(3^{*}u^{(1/3)}) + u^{(1/3)})^{*}i)/2 - u^{(1/3)}/2
```

subexpr does not let you control which subexpressions need to be replaced.

## Substitute with subs

Use this code to find the eigenvalues and eigenvectors of a circulant matrix A:

```
syms a b c
A = [a b c; b c a; c a b];
[v,E] = eig(A)
V =
[ - (a^2 - a^*b - a^*c + b^2 - b^*c + c^2)^{(1/2)}/(a - c) - (a - b)/(a - c), ...
    (a^2 - a^{+}b - a^{+}c + b^2 - b^{+}c + c^2)^{(1/2)}/(a - c) - (a - b)/(a - c), 1]
[(a^2 - a^*b - a^*c + b^2 - b^*c + c^2)^{(1/2)}/(a - c) - (b - c)/(a - c), ...
 -(a^2 - a^{*}b - a^{*}c + b^2 - b^{*}c + c^2)^{(1/2)}(a - c) - (b - c)/(a - c), 1
[ 1,
                                          1,
                                                                               1]
F =
[(a^2 - a^{*b} - a^{*c} + b^2 - b^{*c} + c^2)^{(1/2)},
                                                                                             0.
                                                                                                         0]
[
                                             0, -(a^2 - a^*b - a^*c + b^2 - b^*c + c^2)^{(1/2)},
                                                                                                         0]
                                             0,
                                                                                             0, a + b + c]
[
```

**Note** MATLAB might return the eigenvalues that appear on the diagonal of E in a different order. In this case, the corresponding eigenvectors, which are the columns of v, also appear in a different order.

Replace the rather lengthy expression  $(a^2 - a^*b - a^*c + b^2 - b^*c + c^2)^{(1/2)}$  throughout v and E:

```
syms S
v = subs(v, (a^2 - a*b - a*c + b^2 - b*c + c^2)^(1/2), S)
E = subs(E, (a^2 - a*b - a*c + b^2 - b*c + c^2)^(1/2), S)
v =
[ - S/(a - c) - (a - b)/(a - c), S/(a - c) - (a - b)/(a - c), 1]
[ S/(a - c) - (b - c)/(a - c), - S/(a - c) - (b - c)/(a - c), 1]
[ 1, 1, 1]
E =
[ S, 0, 0]
```

[ 0, -S, 0] [ 0, 0, a + b + c]

Simplify v:

v = simplify(v)
v =
[ -(S + a - b)/(a - c), (S - a + b)/(a - c), 1]
[ (S - b + c)/(a - c), -(S + b - c)/(a - c), 1]
[ 1, 1, 1]

Note that subs does not assign  $(a^2 - a^{\pm}b - a^{\pm}c + b^2 - b^{\pm}c + c^2)^{(1/2)}$  to S:

**S** S = S

Assign this expression to S:

 $S = (a^2 - a^*b - a^*c + b^2 - b^*c + c^2)^{(1/2)};$ 

Substitute variables a, b, and c in S with the values 1, 2, and 3:

```
subs(S, {a, b, c}, {1, 2, 3})
ans =
3^(1/2)
```

Substitute a, b, and c in v with the same values. Note that you must call subs twice. The first call, subs(v), replaces S in v with the expression  $(a^2 - a^b - a^c + b^2 - b^c + c^2)^{(1/2)}$ . The second call replaces the variables a, b, and c in v with the values 1, 2, and 3:

```
subs(subs(v), {a, b, c}, {1, 2, 3})
ans =
[ 3^(1/2)/2 - 1/2, - 3^(1/2)/2 - 1/2, 1]
[ - 3^(1/2)/2 - 1/2, 3^(1/2)/2 - 1/2, 1]
[ 1, 1, 1]
```

These substitutions do not modify a, b, c, S, and v:

```
[a, b, c]
ans =
[ a, b, c]
S
S
S =
(a^2 - a*b - a*c + b^2 - b*c + c^2)^(1/2)
v
v =
[ -(S + a - b)/(a - c), (S - a + b)/(a - c), 1]
[ (S - b + c)/(a - c), -(S + b - c)/(a - c), 1]
[ 1, 1]
```

To modify the original values S and v, assign the results returned by subs to S and v. This approach does not modify a, b, and c.

```
S = subs(S, {a, b, c}, {1, 2, 3})
S =
3^(1/2)
v = subs(subs(v), {a, b, c}, {1, 2, 3})
v =
[ 3^(1/2)/2 - 1/2, - 3^(1/2)/2 - 1/2, 1]
[ - 3^(1/2)/2 - 1/2, 3^(1/2)/2 - 1/2, 1]
[ 1, 1]
```

Alternatively, you can assign values to the variables a, b, and c:

a = 1; b = 2; c = 3;

The new values of a, b, and c now exist in the MATLAB workspace:

[a, b, c]

ans =

1 2 3

Use subs with one input argument to evaluate S and v for these values:

```
S = subs(S)

S =

3^{(1/2)}

v = subs(v)

v =

\begin{bmatrix} 3^{(1/2)/2} - 1/2, - 3^{(1/2)/2} - 1/2, 1] \\ \begin{bmatrix} -3^{(1/2)/2} - 1/2, 3^{(1/2)/2} - 1/2, 1] \\ \end{bmatrix}
```

## **Combine subs and double for Numeric Evaluations**

The subs command can be combined with double to evaluate a symbolic expression numerically. Suppose you have the following expressions

syms t  $M = (1 - t^2) \exp(-1/2t^2);$  $P = (1 - t^2) \operatorname{sech}(t);$ 

and want to see how M and P differ graphically.

One approach is to type the following commands, but the resulting plot does not readily help you identify the curves.

ezplot(M); hold on; ezplot(P); hold off;

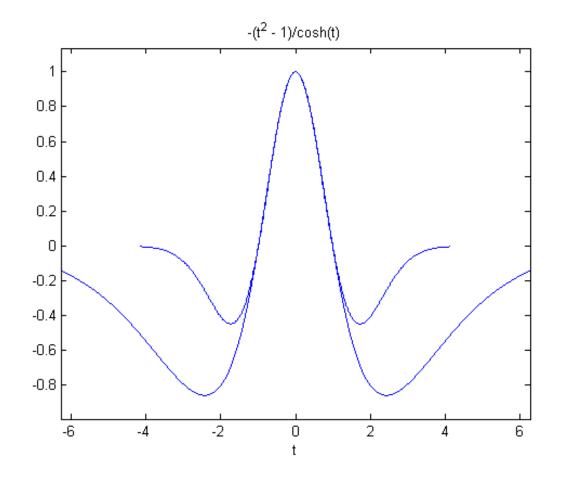

Instead, combine subs, double, and plot to produce a multicolored graph that indicates the difference between M and P.

```
T = -6:0.05:6;
MT = double(subs(M, t, T));
PT = double(subs(P, t, T));
plot(T, MT, 'b', T, PT, 'r-.');
title(' ');
legend('M', 'P');
```

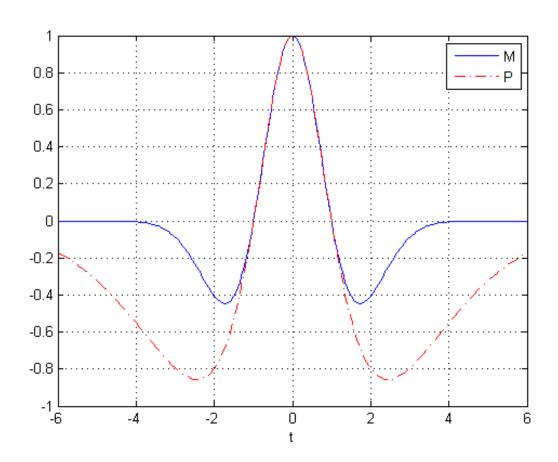

xlabel('t'); grid;

# **Choose the Arithmetic**

Symbolic Math Toolbox operates on numbers using three types of arithmetic:

- Exact computations use exact symbolic numbers, such as 1/3, sqrt(2), or pi. By default, all computations involving symbolic objects (symbolic numbers, variables, expressions, or functions) use this arithmetic. The results are exact, so you do not need to worry about round-off errors. Exact computations are potentially the most expensive, in terms of both computer time and memory.
- Variable-precision arithmetic lets you control the number of significant digits. This is the recommended approach for numeric approximations in Symbolic Math Toolbox. To increase the accuracy, increase the number of digits. To speed up your computations and decrease memory usage, decrease the number of digits. You can set the number of digits to any value from 1 to 2<sup>29</sup> using the digits function. To approximate a value using this kind of arithmetic, use the vpa function.
- Double-precision floating-point arithmetic uses the same precision as most numeric computations in MATLAB. To approximate a value with the double precision, use the double function. Internally, this arithmetic always uses the 64-bit (8-byte) floating-point representation provided by the particular computer hardware. The number of digits in printed output of MATLAB double quantities is determined by format. This arithmetic is recommended when you intend to use your computations on a computer that does not have a license for Symbolic Math Toolbox. Otherwise, exact symbolic numbers and variable-precision arithmetic are recommended.

## **Control Accuracy of Variable-Precision Computations**

When you use variable-precision arithmetic, the accuracy of approximations depends on the value of the global variable digits. This variable determines the number of decimal digits for numerical computations. By default, the toolbox uses 32 significant decimal digits, which roughly corresponds to double-precision floating-point accuracy. For example, approximate this sum using the default number of digits:

```
vpa(sym(1/3) + 1/2)
```

Now, approximate the same sum with 5 and 50 decimal digits:

```
old = digits;
digits(5);
s5 = vpa(sym(1/3) + 1/2)
digits(50);
s50 = vpa(sym(1/3) + 1/2)
digits(old)
s5 =
0.83333
s50 =
0.833333
```

To get the current digits setting, call digits without input arguments:

digits

Digits = 32

To change the accuracy for one operation without changing the current digits setting, use the vpa function with two input arguments. The second

input argument must be an integer between 1 to  $2^{29}$  specifying the accuracy of approximation. For example, approximate the value pi with 10 and 50 digits:

```
vpa(sym(pi), 10)
vpa(sym(pi), 50)
digits
ans =
3.141592654
ans =
3.1415926535897932384626433832795028841971693993751
Digits = 32
```

Note that digits and vpa control the number of *significant* decimal digits. Thus, when you approximate the value 1/111 with 4-digit accuracy, the result has six digits after the decimal point. The first two of them are zeros:

```
vpa(sym(1/111), 4)
```

ans = 0.009009

### **Recognize and Avoid Round-Off Errors**

When approximating a value numerically, remember that floating-point results can be extremely sensitive to numeric precision. Also, floating-point results are prone to round-off errors. The following approaches can help you recognize and avoid incorrect results:

- When possible, use symbolic computations. Switch to floating-point arithmetic only if you cannot obtain symbolic results.
- Numeric computations are sensitive to digits, which determines the numeric working precision. Increase the precision of numeric computations, and check if the result changes significantly.
- Compute the result symbolically, and then approximate it numerically. Also, compute the result using the floating-point parameters. Significant difference in these two results indicates that one or both approximations are incorrect.
- Plot the function or expression that you approximate.

### **Use Symbolic Computations When Possible**

Performing computations symbolically is recommended because exact symbolic computations are not prone to round-off errors. For example, standard mathematical constants have their own symbolic representations in Symbolic Math Toolbox:

Avoid unnecessary use of numeric approximations. A floating-point number approximates a constant; it is not the constant itself. Using this approximation, you can get incorrect results. For example, the heaviside special function returns different results for the sine of sym(pi) and the sine of the numeric approximation of pi:

```
heaviside(sin(sym(pi)))
heaviside(sin(pi))
ans =
1/2
ans =
1
```

### **Increase Precision**

The Riemann hypothesis states that all nontrivial zeros of the Riemann Zeta function  $\zeta(z)$  have the same real part  $\Re(z) = 1/2$ . To locate possible zeros of the Zeta function, plot its absolute value  $|\zeta(1/2 + iy)|$ . The following plot shows the first three nontrivial roots of the Zeta function  $|\zeta(1/2 + iy)|$ .

syms y
ezplot(abs(zeta(1/2 + i\*y)), 0, 30)

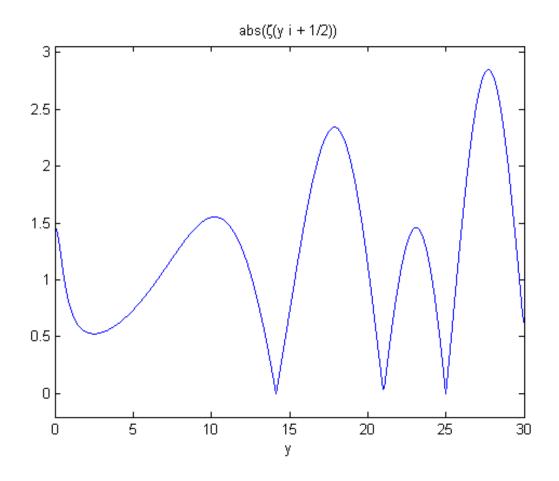

Use the numeric solver vpasolve to approximate the first three zeros of this Zeta function:

```
vpasolve(zeta(1/2 + i*y), y, 15)
vpasolve(zeta(1/2 + i*y), y, 20)
vpasolve(zeta(1/2 + i*y), y, 25)
ans =
14.134725141734693790457251983562
```

ans =

21.022039638771554992628479593897

ans = 25.010857580145688763213790992563

Now, consider the same function, but slightly increase the real part,

 $\zeta \left( \frac{100000001}{200000000} + iy \right)$ . According to the Riemann hypothesis, this function does not have a zero for any real value y. If you use vpasolve with the 10 significant decimal digits, the solver finds the following (nonexisting) zero of the Zeta function:

```
old = digits;
digits(10);
vpasolve(zeta(100000001/2000000000 + i*y), y, 15)
```

ans = 14.13472514

Increasing the number of digits shows that the result is incorrect. The Zeta

function  $\zeta \left( \frac{100000001}{200000000} + iy \right)$  does not have a zero for any real value 14 < ydigits(15); vpasolve(zeta(100000001/200000000 + i\*y), y, 15) digits(old) ans = 14.1347251417347 + 0.00000000499989207306345\*i

For further computations, restore the default number of digits:

digits(old)

### **Approximate Parameters and Approximate Results**

Bessel functions with half-integer indices return exact symbolic expressions. Approximating these expressions by floating-point numbers can produce very unstable results. For example, the exact symbolic expression for the following Bessel function is:

2-58

```
B = besselj(53/2, sym(pi))
B =
(351*2^(1/2)*(119409675/pi^4 - 20300/pi^2 -
315241542000/pi^6 + 445475704038750/pi^8 -
366812794263762000/pi^10 + 182947881139051297500/pi^12 -
55720697512636766610000/pi^14 + 10174148683695239020903125/pi^16
- 1060253389142977540073062500/pi^18 +
57306695683177936040949028125/pi^20 -
1331871030107060331702688875000/pi^22 +
8490677816932509614604641578125/pi^24 + 1))/pi^2
```

Use vpa to approximate this expression with the 10-digit accuracy:

```
vpa(B, 10)
ans =
```

-2854.225191

Now, call the Bessel function with the floating-point parameter. Significant difference between these two approximations indicates that one or both results are incorrect:

```
besselj(53/2, pi)
ans =
        6.9001e-23
```

Increase the numeric working precision to obtain a more accurate approximation for B:

```
vpa(B, 50)
```

### **Plot the Function or Expression**

Plotting the results can help you recognize incorrect approximations. For example, the numeric approximation of the following Bessel function returns:

```
B = besselj(53/2, sym(pi));
vpa(B, 10)
```

ans = -2854.225191

Plot this Bessel function for the values of x around 53/2. The function plot shows that the approximation is incorrect:

syms x ezplot(besselj(x, sym(pi)), 26, 27) x 10<sup>-22</sup>  $besselj(x, \pi)$ 3 2.5 2 1.5 1 0.5 0 26.1 26.2 26.4 27 26 26.3 26.5 26.6 26.7 26.8 26.9 Х

### **Improve Performance of Numeric Computations**

When you perform numeric computations, one of the most difficult tasks is finding the right balance between accuracy of computations and code performance. If you have Symbolic Math Toolbox, then the best approach is to use variable-precision arithmetic. Variable-precision arithmetic provides flexibility in terms of accuracy and performance, letting you choose the appropriate number of digits for your particular task. You can always convert the final results of your variable-precision computations to the double format, if that is needed for further tasks.

While increasing the number of significant decimal digits lets you perform numeric computations with better accuracy, decreasing that number might help you get the results in a reasonable amount of time. For example, compute the Riemann Zeta function of the elements of the 101-by-301 matrix C:

```
[X,Y] = meshgrid((0:0.0025:.75),(5:-0.05:0));
C = X + Y*i;
```

Computing the Zeta function of these elements directly takes a long time:

```
tic;
D = zeta(C);
toc
```

Elapsed time is 340.204407 seconds.

Computing the Zeta function of the same elements with 10-digit precision is much faster:

```
digits(10)
tic;
D = zeta(vpa(C));
toc
```

Elapsed time is 113.792543 seconds.

For larger matrices, the difference in computation time can be more significant. For example, for the 1001-by-301 matrix C:

[X,Y] = meshgrid((0:0.00025:.75),(5:-0.005:0));

### C = X + Y\*i;

executing D = zeta(vpa(C)) with 10-digit precision finishes in several minutes, while executing D = zeta(C) takes more than an hour.

## **Basic Algebraic Operations**

Basic algebraic operations on symbolic objects are the same as operations on MATLAB objects of class double. This is illustrated in the following example.

The Givens transformation produces a plane rotation through the angle t. The statements

```
syms t
G = [\cos(t) \sin(t); -\sin(t) \cos(t)]
```

create this transformation matrix.

G = [ cos(t), sin(t)] [ -sin(t), cos(t)]

Applying the Givens transformation twice should simply be a rotation through twice the angle. The corresponding matrix can be computed by multiplying G by itself or by raising G to the second power. Both

A = G \* G

and

 $A = G^2$ 

produce

```
A =
[ cos(t)<sup>2</sup> - sin(t)<sup>2</sup>, 2*cos(t)*sin(t)]
[ -2*cos(t)*sin(t), cos(t)<sup>2</sup> - sin(t)<sup>2</sup>]
```

The simplify function

A = simplify(A)

uses a trigonometric identity to return the expected form by trying several different identities and picking the one that produces the shortest representation.

A =

```
[ cos(2*t), sin(2*t)]
[ -sin(2*t), cos(2*t)]
```

The Givens rotation is an orthogonal matrix, so its transpose is its inverse. Confirming this by

I = G.' \*G

which produces

I =
[ cos(t)^2 + sin(t)^2, 0]
[ 0, cos(t)^2 + sin(t)^2]

and then

I = simplify(I)
I =
[ 1, 0]
[ 0, 1]

# **Linear Algebraic Operations**

The following examples show how to do several basic linear algebraic operations using Symbolic Math Toolbox software.

The command

H = hilb(3)

generates the 3-by-3 Hilbert matrix. With format short, MATLAB prints

Η =

| 1.0000 | 0.5000 | 0.3333 |
|--------|--------|--------|
| 0.5000 | 0.3333 | 0.2500 |
| 0.3333 | 0.2500 | 0.2000 |

The computed elements of H are floating-point numbers that are the ratios of small integers. Indeed, H is a MATLAB array of class double. Converting H to a symbolic matrix

H = sym(H)

gives

H = [ 1, 1/2, 1/3] [ 1/2, 1/3, 1/4] [ 1/3, 1/4, 1/5]

This allows subsequent symbolic operations on H to produce results that correspond to the infinitely precise Hilbert matrix, sym(hilb(3)), not its floating-point approximation, hilb(3). Therefore,

inv(H)

produces

```
ans =
[ 9, -36, 30]
[ -36, 192, -180]
[ 30, -180, 180]
```

and

det(H)

yields

ans = 1/2160

You can use the backslash operator to solve a system of simultaneous linear equations. For example, the commands

% Solve Hx = b b = [1; 1; 1]; x = H\b

produce the solution

```
x =
3
-24
30
```

All three of these results, the inverse, the determinant, and the solution to the linear system, are the exact results corresponding to the infinitely precise, rational, Hilbert matrix. On the other hand, using digits(16), the command

```
digits(16);
V = vpa(hilb(3))
```

returns

The decimal points in the representation of the individual elements are the signal to use variable-precision arithmetic. The result of each arithmetic operation is rounded to 16 significant decimal digits. When inverting the matrix, these errors are magnified by the matrix condition number, which for hilb(3) is about 500. Consequently,

inv(V)

which returns

ans =

[ 9.0, -36.0, 30.0] [ -36.0, 192.0, -180.0] [ 30.0, -180.0, 180.0]

shows the loss of two digits. So does

1/det(V)

#### which gives

ans = 2160.00000000018

and

V∖b

which is

ans = 3.0 -24.0 30.0

Since H is nonsingular, calculating the null space of H with the command

null(H)

returns an empty matrix:

ans = Empty sym: 1-by-0

Calculating the column space of  $\boldsymbol{H}$  with

colspace(H)

returns a permutation of the identity matrix:

```
ans =
[ 1, 0, 0]
[ 0, 1, 0]
[ 0, 0, 1]
```

A more interesting example, which the following code shows, is to find a value s for H(1,1) that makes H singular. The commands

syms s
H(1,1) = s
Z = det(H)
sol = solve(Z)

produce

```
H =
[ s, 1/2, 1/3]
[ 1/2, 1/3, 1/4]
[ 1/3, 1/4, 1/5]
Z =
s/240 - 1/270
sol =
8/9
```

Then

H = subs(H, s, sol)

substitutes the computed value of sol for s in H to give

H = [ 8/9, 1/2, 1/3] [ 1/2, 1/3, 1/4] [ 1/3, 1/4, 1/5]

Now, the command

```
det(H)
returns
```

ans = O

and

#### inv(H)

produces the message

ans = FAIL

because H is singular. For this matrix, null space and column space are nontrivial:

```
Z = null(H)
C = colspace(H)
Z =
3/10
-6/5
1
C =
[ 1, 0]
[ 0, 1]
[ -3/10, 6/5]
```

It should be pointed out that even though H is singular, vpa(H) is not. For any integer value d, setting digits(d), and then computing inv(vpa(H)) results in an inverse with elements on the order of  $10^d$ .

### **Eigenvalues**

The symbolic eigenvalues of a square matrix A or the symbolic eigenvalues and eigenvectors of A are computed, respectively, using the commands E = eig(A) and [V,E] = eig(A).

The variable-precision counterparts are E = eig(vpa(A)) and [V,E] = eig(vpa(A)).

The eigenvalues of A are the zeros of the characteristic polynomial of A, det(A-x\*I), which is computed by charpoly(A).

The matrix H from the last section provides the first example:

H = sym([8/9 1/2 1/3; 1/2 1/3 1/4; 1/3 1/4 1/5]) H = [ 8/9, 1/2, 1/3] [ 1/2, 1/3, 1/4] [ 1/3, 1/4, 1/5]

The matrix is singular, so one of its eigenvalues must be zero. The statement

[T,E] = eig(H)

produces the matrices T and E. The columns of T are the eigenvectors of H and the diagonal elements of E are the eigenvalues of H:

```
т =
[3/10, 218/285 - (4*12589^{(1/2)})/285, (4*12589^{(1/2)})/285 + 218/285]
[ -6/5,
          292/285 - 12589^{(1/2)}/285,
                                         12589^(1/2)/285 + 292/285]
[ 1,
                                     1,
                                                                     1]
E =
[ 0,
                                                     0]
                           0,
[0, 32/45 - 12589^{(1/2)}/180,
                                                     0]
[ 0,
                           0, 12589^{(1/2)}/180 + 32/45]
```

It may be easier to understand the structure of the matrices of eigenvectors, T, and eigenvalues, E, if you convert T and E to decimal notation. To do so, proceed as follows. The commands

Td = double(T)
Ed = double(E)

#### return

| Тd | =       |         |        |
|----|---------|---------|--------|
|    | 0.3000  | -0.8098 | 2.3397 |
|    | -1.2000 | 0.6309  | 1.4182 |
|    | 1.0000  | 1.0000  | 1.0000 |
|    |         |         |        |
| Ed | =       |         |        |
|    | 0       | 0       | 0      |
|    | 0       | 0.0878  | 0      |
|    | 0       | 0       | 1.3344 |

The first eigenvalue is zero. The corresponding eigenvector (the first column of Td) is the same as the basis for the null space found in the last section. The other two eigenvalues are the result of applying the quadratic formula to

 $x^{2} - \frac{64}{45}x + \frac{253}{2160}$  which is the quadratic factor in factor(charpoly(H, x)): syms x g = factor(charpoly(H, x))/x; solve(g) ans = 12589^(1/2)/180 + 32/45

Closed form symbolic expressions for the eigenvalues are possible only when the characteristic polynomial can be expressed as a product of rational polynomials of degree four or less. The Rosser matrix is a classic numerical analysis test matrix that illustrates this requirement. The statement

```
R = sym(rosser)
```

32/45 - 12589^(1/2)/180

generates

```
R =
[ 611, 196, -192, 407, -8, -52, -49, 29]
[ 196, 899, 113, -192, -71, -43, -8, -44]
```

| [ | -192, | 113,  | 899, | 196, | 61,   | 49,   | 8,    | 52]   |
|---|-------|-------|------|------|-------|-------|-------|-------|
| [ | 407,  | -192, | 196, | 611, | 8,    | 44,   | 59,   | -23]  |
| [ | -8,   | -71,  | 61,  | 8,   | 411,  | -599, | 208,  | 208]  |
| [ | -52,  | -43,  | 49,  | 44,  | -599, | 411,  | 208,  | 208]  |
| [ | -49,  | -8,   | 8,   | 59,  | 208,  | 208,  | 99,   | -911] |
| [ | 29,   | -44,  | 52,  | -23, | 208,  | 208,  | -911, | 99]   |

#### The commands

```
p =charpoly(R, x);
pretty(factor(p))
```

produce

2 2 2 x (x - 1020) (x - 1040500) (x - 1020 x + 100) (x - 1000)

The characteristic polynomial (of degree 8) factors nicely into the product of two linear terms and three quadratic terms. You can see immediately that four of the eigenvalues are 0, 1020, and a double root at 1000. The other four roots are obtained from the remaining quadratics. Use

eig(R)

to find all these values

```
ans =
0
1000
1000
510 - 100*26^(1/2)
100*26^(1/2) + 510
-10*10405^(1/2)
10*10405^(1/2)
```

The Rosser matrix is not a typical example; it is rare for a full 8-by-8 matrix to have a characteristic polynomial that factors into such simple form. If you change the two "corner" elements of R from 29 to 30 with the commands

S = R; S(1,8) = 30; S(8,1) = 30;

```
and then try
p = charpoly(S, x)
you find
p =
x^8 - 4040*x^7 + 5079941*x^6 + 82706090*x^5...
- 5327831918568*x^4 + 4287832912719760*x^3...
- 1082699388411166000*x^2 + 51264008540948000*x...
+ 40250968213600000
```

You also find that factor(p) is p itself. That is, the characteristic polynomial cannot be factored over the rationals.

For this modified Rosser matrix

F = eig(S)

returns

```
F =

-1020.053214255892

-0.17053529728769

0.2180398054830161

999.9469178604428

1000.120698293384

1019.524355263202

1019.993550129163

1020.420188201505
```

Notice that these values are close to the eigenvalues of the original Rosser matrix. Further, the numerical values of F are a result of MuPAD software's floating-point arithmetic. Consequently, different settings of digits do not alter the number of digits to the right of the decimal place.

It is also possible to try to compute eigenvalues of symbolic matrices, but closed form solutions are rare. The Givens transformation is generated as the matrix exponential of the elementary matrix

$$A = \begin{bmatrix} 0 & 1 \\ -1 & 0 \end{bmatrix}.$$

Symbolic Math Toolbox commands

syms t
A = sym([0 1; -1 0]);
G = expm(t\*A)

return

You can simplify this expression using  ${\tt simplify}:$ 

```
G = simplify(G)
G =
[ cos(t), sin(t)]
[ -sin(t), cos(t)]
```

Next, the command

g = eig(G)

produces

```
g =
cos(t) - sin(t)*i
cos(t) + sin(t)*i
```

You can rewrite g in terms of exponents:

```
g = rewrite(g, 'exp')
g =
    exp(-t*i)
    exp(t*i)
```

### Jordan Canonical Form

The Jordan canonical form results from attempts to convert a matrix to its diagonal form by a similarity transformation. For a given matrix A, find a nonsingular matrix V, so that inv(V)\*A\*V, or, more succinctly,  $J = V \setminus A*V$ , is "as close to diagonal as possible." For almost all matrices, the Jordan canonical form is the diagonal matrix of eigenvalues and the columns of the transformation matrix are the eigenvectors. This always happens if the matrix is symmetric or if it has distinct eigenvalues. Some nonsymmetric matrices with multiple eigenvalues cannot be converted to diagonal forms. The Jordan form has the eigenvalues on its diagonal, but some of the superdiagonal elements are one, instead of zero. The statement

J = jordan(A)

computes the Jordan canonical form of A. The statement

[V,J] = jordan(A)

also computes the similarity transformation. The columns of V are the generalized eigenvectors of  $\boldsymbol{A}.$ 

The Jordan form is extremely sensitive to perturbations. Almost any change in A causes its Jordan form to be diagonal. This makes it very difficult to compute the Jordan form reliably with floating-point arithmetic. It also implies that A must be known exactly (i.e., without round-off error, etc.). Its elements must be integers, or ratios of small integers. In particular, the variable-precision calculation, jordan(vpa(A)), is not allowed.

For example, let

A = sym([12,32,66,116;-25,-76,-164,-294; 21,66,143,256;-6,-19,-41,-73]) A = [ 12, 32, 66, 116] [ -25, -76, -164, -294] [ 21, 66, 143, 256] [ -6, -19, -41, -73]

Then

[V,J] = jordan(A)

produces

V = [ 4, -2, 4, 3] [ -6, 8, -11, -8] [ 4, -7, 10, 7] [ -1, 2, -3, -2] J = [ 1, 1, 0, 0] [ 0, 1, 0, 0] [ 0, 0, 2, 1] [ 0, 0, 0, 2]

Therefore A has a double eigenvalue at 1, with a single Jordan block, and a double eigenvalue at 2, also with a single Jordan block. The matrix has only two eigenvectors, V(:,1) and V(:,3). They satisfy

A\*V(:,1) = 1\*V(:,1)A\*V(:,3) = 2\*V(:,3)

The other two columns of  ${\tt V}$  are generalized eigenvectors of grade 2. They satisfy

A\*V(:,2) = 1\*V(:,2) + V(:,1)A\*V(:,4) = 2\*V(:,4) + V(:,3)

In mathematical notation, with  $v_{j}$  = v ( : , j ), the columns of V and eigenvalues satisfy the relationships

$$(A - \lambda_1 I)v_2 = v_1$$
$$(A - \lambda_2 I)v_4 = v_3.$$

### **Singular Value Decomposition**

Singular value decomposition expresses an m-by-n matrix A as A = U\*S\*V'. Here, S is an m-by-n diagonal matrix with singular values of A on its diagonal. The columns of the m-by-m matrix U are the left singular vectors for corresponding singular values. The columns of the n-by-n matrix V are the right singular vectors for corresponding singular values. V' is the Hermitian transpose (the complex conjugate of the transpose) of V.

To compute the singular value decomposition of a matrix, use svd. This function lets you compute singular values of a matrix separately or both singular values and singular vectors in one function call. To compute singular values only, use svd without output arguments

svd(A)

or with one output argument

S = svd(A)

To compute singular values and singular vectors of a matrix, use three output arguments:

[U,S,V] = svd(A)

svd returns two unitary matrices, U and V, the columns of which are singular vectors. It also returns a diagonal matrix, S, containing singular values on its diagonal. The elements of all three matrices are floating-point numbers. The accuracy of computations is determined by the current setting of digits.

Create the n-by-n matrix A with elements defined by A(i,j) = 1/(i - j + 1/2). The most obvious way of generating this matrix is

```
n = 3;
for i=1:n
    for j=1:n
        A(i,j) = sym(1/(i-j+1/2));
    end
end
```

For n = 3, the matrix is

A = [ 2, -2, -2/3] [ 2/3, 2, -2] [ 2/5, 2/3, 2]

А

Compute the singular values of this matrix. If you use svd directly, it will return exact symbolic result. For this matrix, the result is very long. If you prefer a shorter numeric result, convert the elements of A to floating-point numbers using vpa. Then use svd to compute singular values of this matrix using variable-precision arithmetic:

```
S = svd(vpa(A))
```

```
S =
3.1387302525015353960741348953506
3.0107425975027462353291981598225
1.6053456783345441725883965978052
```

Now, compute the singular values and singular vectors of A:

```
[U,S,V] = svd(A)
U =
0.53254331027335338470683368360204, 0.76576895948802052989304092179952,...
                                       0.36054891952096214791189887728353]
[ -0.82525689650849463222502853672224, 0.37514965283965451993171338605042,...
                                       0.42215375485651489522488031917364]
[ 0.18801243961043281839917114171742, -0.52236064041897439447429784257224,...
                                       0.83173955292075192178421874331406]
S =
[ 3.1387302525015353960741348953506,
                                                                     0,...
                                                                     01
                                 0, 3.0107425975027462353291981598225,...
[
                                                                     01
Γ
                                 Ο,
                                                                     0,...
                                     1.60534567833454417258839659780521
V =
```

| [ | 0.18801243961043281839917114171742,  | 0.52236064041897439447429784257224,  |
|---|--------------------------------------|--------------------------------------|
|   |                                      | 0.83173955292075192178421874331406]  |
| [ | -0.82525689650849463222502853672224, | -0.37514965283965451993171338605042, |
|   |                                      | 0.42215375485651489522488031917364]  |
| [ | 0.53254331027335338470683368360204,  | -0.76576895948802052989304092179952, |
|   |                                      | 0.36054891952096214791189887728353]  |

### **Eigenvalue Trajectories**

This example applies several numeric, symbolic, and graphic techniques to study the behavior of matrix eigenvalues as a parameter in the matrix is varied. This particular setting involves numerical analysis and perturbation theory, but the techniques illustrated are more widely applicable.

In this example, you consider a 3-by-3 matrix A whose eigenvalues are 1, 2, 3. First, you perturb A by another matrix E and parameter  $t: A \rightarrow A + tE$ . As t increases from 0 to  $10^{-6}$ , the eigenvalues  $\lambda_1 = 1$ ,  $\lambda_2 = 2$ ,  $\lambda_3 = 3$  change to  $\lambda_1' = 1.5596 + 0.2726i$ ,  $\lambda_2' = 1.5596 - 0.2726i$ ,  $\lambda_3' = 2.8808$ .

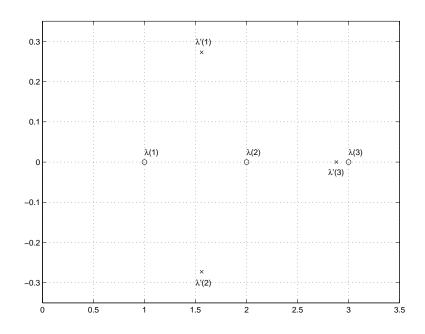

This, in turn, means that for some value of  $t = \tau$ ,  $0 < \tau < 10^{-6}$ , the perturbed matrix A(t) = A + tE has a double eigenvalue  $\lambda_1 = \lambda_2$ . The example shows how to find the value of t, called  $\tau$ , where this happens.

The starting point is a MATLAB test example, known as gallery(3).

A = gallery(3) A = -149 -50 -154 537 180 546 -27 -9 -25

This is an example of a matrix whose eigenvalues are sensitive to the effects of round-off errors introduced during their computation. The actual computed eigenvalues may vary from one machine to another, but on a typical workstation, the statements

```
format long
e = eig(A)
```

produce

e = 1.00000000010722 1.999999999991790 2.999999999997399

Of course, the example was created so that its eigenvalues are actually 1, 2, and 3. Note that three or four digits have been lost to round-off. This can be easily verified with the toolbox. The statements

syms x; B = sym(A); e = eig(B)' p = charpoly(B, x) f = factor(p)

produce

e = [1, 2, 3] p = x^3 - 6\*x^2 + 11\*x - 6 f = (x - 3)\*(x - 1)\*(x - 2)

Are the eigenvalues sensitive to the perturbations caused by round-off error because they are "close together"? Ordinarily, the values 1, 2, and 3 would be regarded as "well separated." But, in this case, the separation should be viewed on the scale of the original matrix. If A were replaced by A/1000, the eigenvalues, which would be .001, .002, .003, would "seem" to be closer together.

But eigenvalue sensitivity is more subtle than just "closeness." With a carefully chosen perturbation of the matrix, it is possible to make two of its eigenvalues coalesce into an actual double root that is extremely sensitive to round-off and other errors.

One good perturbation direction can be obtained from the outer product of the left and right eigenvectors associated with the most sensitive eigenvalue. The following statement creates the perturbation matrix:

E = [130,-390,0;43,-129,0;133,-399,0] E = 130 -390 0 43 -129 0 133 -399 0

The perturbation can now be expressed in terms of a single, scalar parameter t. The statements

syms x t A = A + t\*E

replace A with the symbolic representation of its perturbation:

```
A =
[130*t - 149, - 390*t - 50, -154]
[ 43*t + 537, 180 - 129*t, 546]
[ 133*t - 27, - 399*t - 9, -25]
```

Computing the characteristic polynomial of this new A

```
p = charpoly(A, x)
```

gives p = x^3 + (- t - 6)\*x^2 + (492512\*t + 11)\*x - 1221271\*t - 6

p is a cubic in x whose coefficients vary linearly with t.

It turns out that when t is varied over a very small interval, from 0 to 1.0e–6, the desired double root appears. This can best be seen graphically. The first figure shows plots of p, considered as a function of x, for three different values of t: t = 0, t = 0.5e-6, and t = 1.0e-6. For each value, the eigenvalues are computed numerically and also plotted:

```
x = .8:.01:3.2;
for k = 0:2
  c = sym2poly(subs(p,t,k*0.5e-6));
  y = polyval(c,x);
  lambda = eig(double(subs(A,t,k*0.5e-6)));
  subplot(3,1,3-k)
  plot(x,y,'-',x,0*x,':',lambda,0*lambda,'o')
  axis([.8 3.2 -.5 .5])
  text(2.25,.35,['t = ' num2str( k*0.5e-6 )]);
end
```

Warning: Imaginary parts of complex X and/or Y arguments ignored

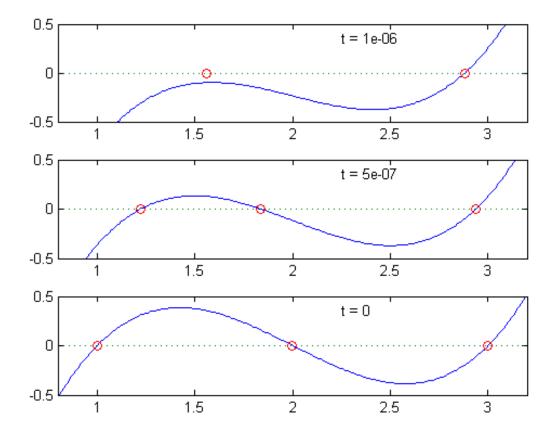

The bottom subplot shows the unperturbed polynomial, with its three roots at 1, 2, and 3. The middle subplot shows the first two roots approaching each other. In the top subplot, these two roots have become complex and only one real root remains.

The next statements compute and display the actual eigenvalues

sigma =

```
\begin{array}{l} (1221271*t)/2 + (t + 6)^3/27 - ((492512*t + 11)*(t + 6))/6 + (((492512*t)/3 - (t + 6)^2/9 + 11/3)^3... \\ + ((1221271*t)/2 + (t + 6)^3/27 - ((492512*t + 11)*(t + 6))/6 + 3)^2)^(1/2) + 3 \end{array}
ee =
\begin{array}{c} t/3... \\ + \ sigma^(1/3) - ((492512*t)/3 - (t + 6)^2/9 + 11/3)/sigma^(1/3) + 2 \\ t/3 - \ sigma^(1/3)/2 - (3^(1/2)*(sigma^(1/3) + ((492512*t)/3 - (t + 6)^2/9 + 11/3)/sigma^(1/3))*i)/2... \\ + \ ((492512*t)/3 - (t + 6)^2/9 + 11/3)/(2*sigma^(1/3)) + 2 \\ t/3 - \ sigma^(1/3)/2 + (3^(1/2)*(sigma^(1/3) + ((492512*t)/3 - (t + 6)^2/9 + 11/3)/sigma^(1/3))) + 2 \\ t/3 - \ sigma^(1/3)/2 + (3^(1/2)*(sigma^(1/3) + ((492512*t)/3 - (t + 6)^2/9 + 11/3)/sigma^(1/3))) + 2 \\ t/3 - \ sigma^(1/3)/2 + (3^(1/2)*(sigma^(1/3) + ((492512*t)/3 - (t + 6)^2/9 + 11/3)/sigma^(1/3))) + 2 \\ \end{array}
```

#### pretty(ee)

showing that e(2) and e(3) form a complex conjugate pair:

t 1/3 - + sigma - #3 + 2 3 1/3 t sigma ---- #2 + #1 + 2 2 3 1/3 t sigma ----- + #2 + #1 + 2 2 \ 3 where 2 492512 t (t + 6) 11 ----+ ---3 9 3 #1 == -----1/3 2 sigma

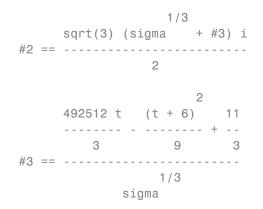

Next, the symbolic representations of the three eigenvalues are evaluated at many values of t to produce a plot of their trajectories.

```
tvals = (2:-.02:0)' * 1.e-6;
r = size(tvals,1);
c = size(e,1);
lambda = zeros(r,c);
for k = 1:c
    lambda(:,k) = double(subs(e(k),t,tvals));
end
plot(lambda,tvals)
xlabel('\lambda'); ylabel('t');
title('Eigenvalue Transition')
```

Warning: Imaginary parts of complex X and/or Y arguments ignored

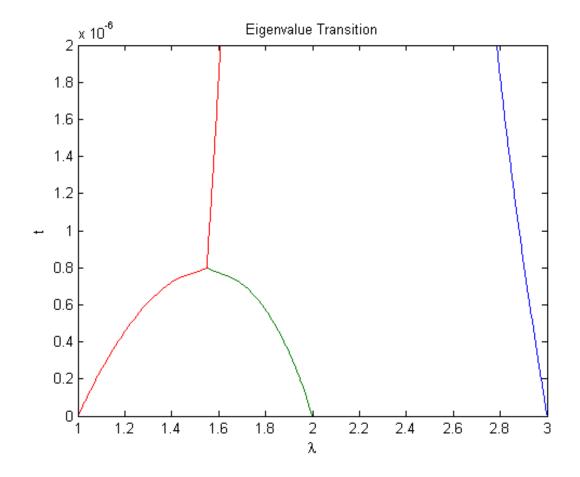

Above  $t = 0.8e^{-6}$ , the graphs of two of the eigenvalues intersect, while below  $t = 0.8e^{-6}$ , two real roots become a complex conjugate pair. What is the precise value of t that marks this transition? Let  $\tau$  denote this value of t.

One way to find the *exact* value of  $\tau$  involves polynomial discriminants. The discriminant of a quadratic polynomial is the familiar quantity under the square root sign in the quadratic formula. When it is negative, the two roots are complex.

There is no discrim function in the toolbox, but there is the polylib::discrim function in the MuPAD language.

Use these commands

```
syms a b c x
evalin(symengine,'polylib::discrim(a*x^2+b*x+c, x)')
```

to show the generic quadratic's discriminant,  $b^2$  - 4ac:

```
ans =
b^2 - 4*a*c
```

The discriminant for the perturbed cubic characteristic polynomial is obtained, using

```
discrim = feval(symengine, 'polylib::discrim',p,x)
```

which produces

```
discrim =
242563185060*t^4 - 477857003880091920*t^3 +...
1403772863224*t^2 - 5910096*t + 4
```

The quantity  $\tau$  is one of the four roots of this quartic. You can find a numeric value for  $\tau$  with the following code.

```
s = solve(discrim);
tau = vpa(s)
```

#### tau =

```
1970031.04061804553618913725474883634597991201389
```

0.00000783792490596794010485879469854518820556090553664

```
0.00000107692481604921513807537160160597784208236311263 -...
```

```
0.00000308544636502289065492747*i
```

0.00000308544636502289065492746538275636180217710757295\*i +...

```
0.00000107692481604921513807537160160597784249167873707
```

Of the four solutions, you know that

tau = tau(2)

is the transition point

```
tau = 0.0000078379249059679401048084
```

because it is closest to the previous estimate.

A more generally applicable method for finding  $\tau$  is based on the fact that, at a double root, both the function and its derivative must vanish. This results in two polynomial equations to be solved for two unknowns. The statement

```
sol = solve(p,diff(p,'x'))
```

solves the pair of algebraic equations p = 0 and dp/dx = 0 and produces

```
sol =
    t: [4x1 sym]
    x: [4x1 sym]
```

Find  $\tau$  now by

```
format short
tau = double(sol.t(2))
```

which reveals that the second element of sol.t is the desired value of  $\tau$ :

```
tau =
7.8379e-007
```

Therefore, the second element of sol.x

```
sigma = double(sol.x(2))
```

is the double eigenvalue

```
sigma =
1.5476
```

To verify that this value of  $\tau$  does indeed produce a double eigenvalue at  $\sigma = 1.5476$ , substitute  $\tau$  for t in the perturbed matrix A(t) = A + tE and find the eigenvalues of A(t). That is,

```
e = eig(double(subs(A, t, tau)))
e =
```

1.5476 1.5476 2.9048

confirms that  $\sigma = 1.5476$  is a double eigenvalue of A(t) for t = 7.8379e-07.

# Solve an Algebraic Equation

If S is a symbolic expression,

solve(S)

attempts to find values of the symbolic variable in S (as determined by symvar) for which S is zero. For example,

syms a b c x
S = a\*x^2 + b\*x + c;
solve(S)

uses the familiar quadratic formula to produce

ans = -(b + (b<sup>2</sup> - 4\*a\*c)<sup>(1/2)</sup>)/(2\*a) -(b - (b<sup>2</sup> - 4\*a\*c)<sup>(1/2)</sup>)/(2\*a)

This is a symbolic vector whose elements are the two solutions.

If you want to solve for a specific variable, you must specify that variable as an additional argument. For example, if you want to solve S for b, use the command

```
b = solve(S, b)
b =
-(a*x^2 + c)/x
```

Note that these examples assume equations of the form f(x) = 0. To solve equations of the form f(x) = q(x), use the operator ==. For example, this command

```
syms x
s = solve(cos(2*x) + sin(x) == 1)
```

returns a vector with three solutions.

s = 0 pi/6 (5\*pi)/6

There are also solutions at each of these results plus  $k\pi$  for integer k, as you can see in the MuPAD solution:

```
\begin{bmatrix} \operatorname{solve}\left(\cos\left(2^{*}\mathbf{x}\right) + \sin\left(\mathbf{x}\right) = \mathbf{1}, \mathbf{x}\right) \\ \left\{\pi k \mid k \in \mathbb{Z}\right\} \cup \left\{\frac{\pi}{6} + 2\pi k \mid k \in \mathbb{Z}\right\} \cup \left\{\frac{5\pi}{6} + 2\pi k \mid k \in \mathbb{Z}\right\} \end{bmatrix}
```

## Solve a System of Algebraic Equations

This section explains how to solve systems of equations using Symbolic Math Toolbox software. As an example, suppose you have the system

$$x^2 y^2 = 0$$
$$x - \frac{y}{2} = \alpha,$$

and you want to solve for *x* and *y*. First, create the necessary symbolic objects.

```
syms x y alpha
```

There are several ways to address the output of **solve**. One is to use a two-output call

 $[sol_x, sol_y] = solve(x^2*y^2 == 0, x-y/2 == alpha)$ 

which returns

```
sol_x =
   alpha
   0
sol_y =
   0
-2*alpha
```

Modify the first equation to  $x^2y^2 = 1$ . The new system has more solutions.

 $[sol_x, sol_y] = solve(x^2*y^2 == 1, x-y/2 == alpha)$ 

produces four distinct solutions:

```
sol_x =
    alpha/2 + (alpha^2 + 2)^(1/2)/2
    alpha/2 + (alpha^2 - 2)^(1/2)/2
    alpha/2 - (alpha^2 + 2)^(1/2)/2
    alpha/2 - (alpha^2 - 2)^(1/2)/2
sol_y =
```

(alpha<sup>2</sup> + 2)<sup>(1/2)</sup> - alpha (alpha<sup>2</sup> - 2)<sup>(1/2)</sup> - alpha - alpha - (alpha<sup>2</sup> + 2)<sup>(1/2)</sup> - alpha - (alpha<sup>2</sup> - 2)<sup>(1/2)</sup>

Since you did not specify the dependent variables, solve uses symvar to determine the variables.

This way of assigning output from solve is quite successful for "small" systems. Plainly, if you had, say, a 10-by-10 system of equations, typing

```
[x1,x2,x3,x4,x5,x6,x7,x8,x9,x10] = solve(...)
```

is both awkward and time consuming. To circumvent this difficulty, solve can return a structure whose fields are the solutions. For example, solve the system of equations  $u^2 - v^2 = a^2$ , u + v = 1,  $a^2 - 2^*a = 3$ :

syms u v a S = solve(u<sup>2</sup> - v<sup>2</sup> == a<sup>2</sup>, u + v == 1, a<sup>2</sup> - 2\*a == 3)

The solver returns its results enclosed in this structure:

S = a: [2x1 sym] u: [2x1 sym] v: [2x1 sym]

The solutions for a reside in the "a-field" of S. That is,

#### S.a

produces

ans = -1 3

Similar comments apply to the solutions for u and v. The structure S can now be manipulated by field and index to access a particular portion of the solution. For example, if you want to examine the second solution, you can use the following statement

```
s2 = [S.a(2), S.u(2), S.v(2)]
```

to extract the second component of each field.

s2 = [ 3, 5, -4]

The following statement

M = [S.a, S.u, S.v]

creates the solution matrix M

M = [ -1, 1, 0] [ 3, 5, -4]

whose rows comprise the distinct solutions of the system.

Linear systems of equations can also be solved using matrix division. For example, solve this system:

```
clear u v x y
syms u v x y
S = solve(x + 2*y == u, 4*x + 5*y == v);
sol = [S.x; S.y]
A = [1 2; 4 5];
b = [u; v];
z = A\b
sol =
(2*v)/3 - (5*u)/3
(4*u)/3 - v/3
z =
(2*v)/3 - (5*u)/3
(4*u)/3 - v/3
```

Thus **sol** and **z** produce the same solution, although the results are assigned to different variables.

# Solve a Single Differential Equation

Use dsolve to compute symbolic solutions to ordinary differential equations. You can specify the equations as symbolic expressions containing diff or as strings with the letter D to indicate differentiation.

**Note** Because D indicates differentiation, the names of symbolic variables must not contain D.

Before using dsolve, create the symbolic function for which you want to solve an ordinary differential equation. Use sym or syms to create a symbolic function. For example, create a function y(x):

syms y(x)

For details, see "Create Symbolic Functions" on page 1-10.

To specify initial or boundary conditions, use additional equations. If you do not specify initial or boundary conditions, the solutions will contain integration constants, such as C1, C2, and so on.

The output from dsolve parallels the output from solve. That is, you can:

- Call dsolve with the number of output variables equal to the number of dependent variables.
- Place the output in a structure whose fields contain the solutions of the differential equations.

### **First-Order Linear ODE**

Suppose you want to solve the equation y'(t) = t\*y. First, create the symbolic function y(t):

syms y(t)

Now use dsolve to solve the equation:

y(t) = dsolve(diff(y) == t\*y)

 $y(t) = C2*exp(t^{2}/2)$ 

 $y(t) = C2 \exp(t^2/2)$  is a solution to the equation for any constant C2.

Solve the same ordinary differential equation, but now specify the initial condition y(0) = 2:

```
syms y(t)
y(t) = dsolve(diff(y) == t*y, y(0) == 2)
y(t) =
2*exp(t^2/2)
```

### **Nonlinear ODE**

Nonlinear equations can have multiple solutions, even if you specify initial conditions. For example, solve this equation:

```
syms x(t)
x(t) = dsolve((diff(x) + x)^2 == 1, x(0) == 0)
```

results in

x(t) = exp(-t) - 1 1 - exp(-t)

### Second-Order ODE with Initial Conditions

Solve this second-order differential equation with two initial conditions. One initial condition is a derivative y'(x) at x = 0. To be able to specify this initial condition, create an additional symbolic function Dy = diff(y). (You also can use any valid function name instead of Dy.) Then Dy(0) = 0 specifies that Dy = 0 at x = 0.

```
syms y(x)
Dy = diff(y);
y(x) = dsolve(diff(y, 2) == cos(2*x) - y, y(0) == 1, Dy(0) == 0);
y(x) = simplify(y)
y(x) =
1 - (8*sin(x/2)^4)/3
```

## **Third-Order ODE**

Solve this third-order ordinary differential equation:

$$\frac{d^3u}{dx^3} = u$$
  
 $u(0) = 1, \ u'(0) = -1, \ u''(0) = \pi,$ 

Because the initial conditions contain the first- and the second-order derivatives, create two additional symbolic functions, Dy and D2y to specify these initial conditions:

```
syms u(x)
Du = diff(u);
D2u = diff(u, 2);
u(x) = dsolve(diff(u, 3) == u, u(0) == 1, Du(0)
== -1, D2u(0) == pi)
u(x) =
(pi*exp(x))/3 - exp(-x/2)*cos((3^(1/2)*x)/2)*(pi/3 - 1) -...
(3^(1/2)*exp(-x/2)*sin((3^(1/2)*x)/2)*(pi + 1))/3
```

### **More ODE Examples**

This table shows examples of differential equations and their Symbolic Math Toolbox syntax. The last example is the Airy differential equation, whose solution is called the Airy function.

| Differential Equation                                 | MATLAB Command                                                                                |
|-------------------------------------------------------|-----------------------------------------------------------------------------------------------|
| $\frac{dy}{dt} + 4y(t) = e^{-t}$                      | <pre>syms y(t) dsolve(diff(y) + 4*y == exp(-t), y(0) == 1)</pre>                              |
| y(0) = 1                                              |                                                                                               |
| $2x^2y'' + 3xy' - y = 0$<br>(' = d/dx)                | <pre>syms y(x) dsolve(2*x^2*diff(y, 2) + 3*x*diff(y) - y == 0)</pre>                          |
| $\frac{d^2y}{dx^2} = xy(x)$                           | <pre>syms y(x) dsolve(diff(y, 2) == x*y, y(0) == 0, y(3) == besselk(1/3, 2*sqrt(3))/pi)</pre> |
| $y(0) = 0, \ y(3) = \frac{1}{\pi} K_{1/3}(2\sqrt{3})$ |                                                                                               |
| (The Airy equation)                                   |                                                                                               |

# Solve a System of Differential Equations

dsolve can handle several ordinary differential equations in several variables, with or without initial conditions. For example, solve these linear first-order equations. First, create the symbolic functions f(t) and g(t):

```
syms f(t) g(t)
```

Now use dsolve to solve the system. The toolbox returns the computed solutions as elements of the structure S:

```
S = dsolve(diff(f) == 3*f + 4*g, diff(g) == -4*f + 3*g)
S =
    g: [1x1 sym]
    f: [1x1 sym]
```

To return the values of f(t) and g(t), enter these commands:

```
f(t) = S.f
g(t) = S.g
f(t) =
C2*cos(4*t)*exp(3*t) + C1*sin(4*t)*exp(3*t)
g(t) =
C1*cos(4*t)*exp(3*t) - C2*sin(4*t)*exp(3*t)
```

If you prefer to recover f(t) and g(t) directly, as well as include initial conditions, enter these commands:

```
syms f(t) g(t)
[f(t), g(t)] = dsolve(diff(f) == 3*f + 4*g,...
diff(g) == -4*f + 3*g, f(0) == 0, g(0) == 1)
f(t) =
sin(4*t)*exp(3*t)
g(t) =
cos(4*t)*exp(3*t)
```

Suppose you want to solve a system of differential equations in a matrix form. For example, solve the system Y = AY + B, where A, B, and Y represent the following matrices:

syms x(t) y(t)
A = [1 2; -1 1];
B = [1; t];
Y = [x; y];

Solve the system using dsolve:

```
S = dsolve(diff(Y) == A*Y + B);
x = S.x
y = S.y
x =
2^(1/2)*exp(t)*cos(2^(1/2)*t)*(C2 + (exp(-t)*(4*sin(2^(1/2)*t) +...
2^(1/2)*cos(2^(1/2)*t) + 6*t*sin(2^(1/2)*t) +...
6*2^(1/2)*t*cos(2^(1/2)*t) + 6*t*sin(2^(1/2)*t) +...
6*2^(1/2)*t*cos(2^(1/2)*t))/18) +...
2^(1/2)*exp(t)*sin(2^(1/2)*t)*(C1 - (exp(-t)*(4*cos(2^(1/2)*t) -...
2^(1/2)*sin(2^(1/2)*t) +...
6*t*cos(2^(1/2)*t) - 6*2^(1/2)*t*sin(2^(1/2)*t)))/18)
y =
```

```
exp(t)*cos(2^(1/2)*t)*(C1 - (exp(-t)*(4*cos(2^(1/2)*t) -...
2^(1/2)*sin(2^(1/2)*t) + 6*t*cos(2^(1/2)*t) -...
6*2^(1/2)*t*sin(2^(1/2)*t)))/18) - exp(t)*sin(2^(1/2)*t)*(C2 +...
(exp(-t)*(4*sin(2^(1/2)*t) + 2^(1/2)*cos(2^(1/2)*t) +...
6*t*sin(2^(1/2)*t) + 6*2^(1/2)*t*cos(2^(1/2)*t)))/18)
```

## **Compute Fourier and Inverse Fourier Transforms**

The Fourier transform of a function f(x) is defined as

$$F[f](w) = \int_{-\infty}^{\infty} f(x)e^{-iwx}dx,$$

and the inverse Fourier transform (IFT) as

$$F^{-1}[f](x) = \frac{1}{2\pi} \int_{-\infty}^{\infty} f(w) e^{iwx} dw.$$

This documentation refers to this formulation as the Fourier transform of f with respect to x as a function of w. Or, more concisely, the Fourier transform of f with respect to x at w. Mathematicians often use the notation F[f] to indicate the Fourier transform of f. In this setting, the transform is taken with respect to the independent variable of f (if f = f(t), then t is the independent variable; f = f(x) implies that x is the independent variable, etc.) at the default variable w. This documentation refers to F[f] as the Fourier transform of f at w and  $F^{-1}[f]$  is the IFT of f at x. See fourier and ifourier in the reference pages for tables that show the Symbolic Math Toolbox commands equivalent to various mathematical representations of the Fourier and inverse Fourier transforms.

For example, consider the Fourier transform of the Cauchy density function,  $(\pi(1 + x^2))^{-1}$ :

```
syms x
cauchy = 1/(pi*(1+x^2));
fcauchy = fourier(cauchy)
fcauchy =
(pi*exp(-w)*heaviside(w) + pi*heaviside(-w)*exp(w))/pi
fcauchy = expand(fcauchy)
```

```
fcauchy =
exp(-w)*heaviside(w) + heaviside(-w)*exp(w)
```

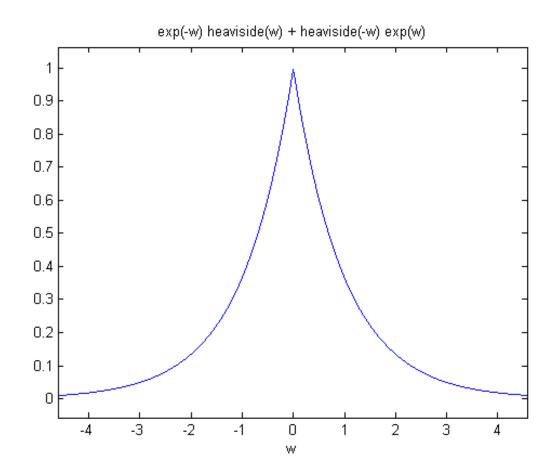

ezplot(fcauchy)

The Fourier transform is symmetric, since the original Cauchy density function is symmetric.

To recover the Cauchy density function from the Fourier transform, call ifourier:

finvfcauchy = ifourier(fcauchy)

finvfcauchy =
-(1/(x\*i - 1) - 1/(x\*i + 1))/(2\*pi)

#### simplify(finvfcauchy)

ans = 1/(pi\*(x^2 + 1))

An application of the Fourier transform is the solution of ordinary and partial differential equations over the real line. Consider the deformation of an infinitely long beam resting on an elastic foundation with a shock applied to it at a point. A "real world" analogy to this phenomenon is a set of railroad tracks atop a road bed.

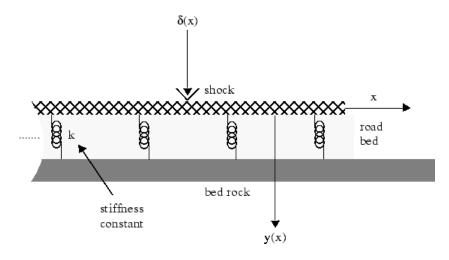

The shock could be induced by a pneumatic hammer blow.

The differential equation idealizing this physical setting is

$$\frac{d^4y}{dx^4} + \frac{k}{EI}y = \frac{1}{EI}\delta(x), \quad -\infty < x < \infty.$$

Here, E represents elasticity of the beam (railroad track), I is the "beam constant," and k is the spring (road bed) stiffness. The shock force on the right

side of the differential equation is modeled by the Dirac Delta function  $\delta(x)$ . The Dirac Delta function has the following important property:

$$\int_{-\infty}^{\infty} f(x-y)\delta(y)dy = f(x).$$

A definition of the Dirac Delta function is

$$\delta(x) = \lim_{n \to \infty} n \chi_{(-1/2n, 1/2n)}(x),$$

where

$$\chi_{(-1/2n,1/2n)}(x) = \begin{cases} 1 & \text{for } -\frac{1}{2n} < x < \frac{1}{2n} \\ 0 & \text{otherwise.} \end{cases}$$

Let Y(w) = F[y(x)](w) and  $\Delta(w) = F[\delta(x)](w)$ . Indeed, try the command fourier(dirac(x), x, w). The Fourier transform turns differentiation into exponentiation, and, in particular,

$$F\left[\frac{d^4y}{dx^4}\right](w) = w^4 Y(w).$$

To see a demonstration of this property, try this

syms w y(x)
fourier(diff(y(x), x, 4), x, w)

#### which returns

```
ans =
w^4*fourier(y(x), x, w)
```

Note that you can call the fourier command with one, two, or three inputs (see the reference pages for fourier). With a single input argument, fourier(f) returns a function of the default variable w. If the input argument

is a function of w, fourier(f) returns a function of t. All inputs to fourier must be symbolic objects.

Applying the Fourier transform to the differential equation above yields the algebraic equation

$$\left(w^4 + \frac{k}{EI}\right) Y(w) = \Delta(w),$$

or

$$Y(w) = \Delta(w)G(w),$$

where

$$G(w) = \frac{1}{w^4 + \frac{k}{EI}} = F[g(x)](w)$$

for some function g(x). That is, g is the inverse Fourier transform of G:

$$g(x) = F^{-1}[G(w)](x)$$

The Symbolic Math Toolbox counterpart to the IFT is ifourier. This behavior of ifourier parallels fourier with one, two, or three input arguments (see the reference pages for ifourier).

Continuing with the solution of the differential equation, observe that the ratio

$$\frac{K}{EI}$$

is a relatively "large" number since the road bed has a high stiffness constant k and a railroad track has a low elasticity E and beam constant I. Make the simplifying assumption that

$$\frac{K}{EI} = 1024.$$

This is done to ease the computation of  $F^{-1}[G(w)](x)$ . Now type

G = 1/(w<sup>4</sup> + 1024); g = ifourier(G, w, x); g = simplify(g); pretty(g)

and see

Notice that g contains the Heaviside distribution

 $H(x) = \begin{cases} 1 & \text{for } x > 0 \\ 0 & \text{for } x < 0 \\ 1/2 & \text{for } x = 0. \end{cases}$ 

Since *Y* is the product of Fourier transforms, *y* is the convolution of the transformed functions. That is,  $F[y] = Y(w) = \Delta(w) G(w) = F[\delta] F[g]$  implies

$$y(x) = (\delta * g)(x) = \int_{-\infty}^{\infty} g(x - y)\delta(y)dy = g(x).$$

by the special property of the Dirac Delta function. To plot this function, substitute the domain of x into y(x), using the subs command. The resulting graph shows that the impact of a blow on a beam is highly localized; the greatest deflection occurs at the point of impact and falls off sharply from there.

XX = -3:0.05:3;

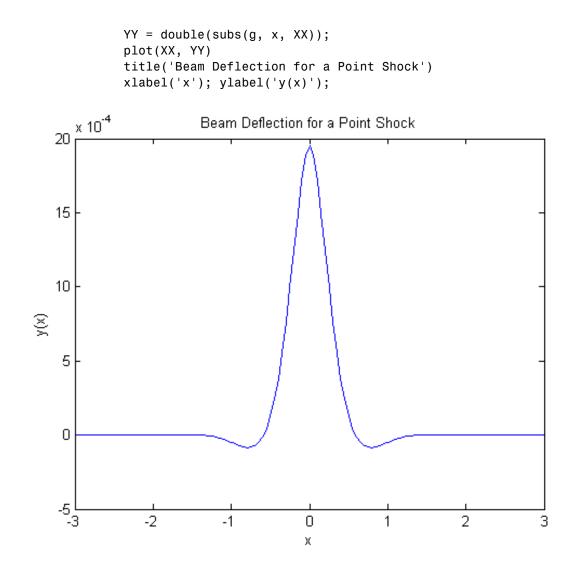

# **Compute Laplace and Inverse Laplace Transforms**

The Laplace transform of a function f(t) is defined as

$$L[f](s) = \int_{0}^{\infty} f(t)e^{-ts}dt,$$

while the inverse Laplace transform (ILT) of f(s) is

$$L^{-1}[f](t) = \frac{1}{2\pi i} \int_{c-i\infty}^{c+i\infty} f(s) e^{st} ds,$$

where *c* is a real number selected so that all singularities of f(s) are to the left of the line s = c. The notation L[f] indicates the Laplace transform of *f* at *s*. Similarly,  $L^{-1}[f]$  is the ILT of *f* at *t*.

The Laplace transform has many applications including the solution of ordinary differential equations/initial value problems. Consider the resistance-inductor-capacitor (RLC) circuit below.

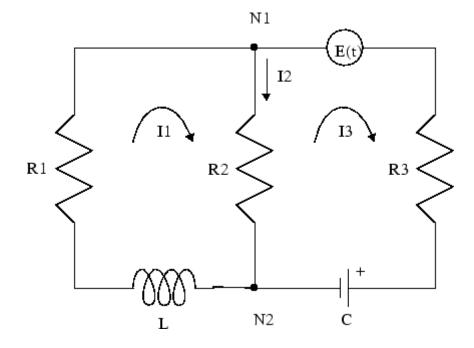

Let Rj and Ij, j = 1, 2, 3 be resistances (measured in ohms) and currents (amperes), respectively; L be inductance (henrys), and C be capacitance (farads); E(t) be the electromotive force, and Q(t) be the charge.

By applying Kirchhoff's voltage and current laws, Ohm's Law, and Faraday's Law, you can arrive at the following system of simultaneous ordinary differential equations.

$$\begin{split} \frac{dI_1}{dt} + \frac{R_2}{L} \frac{dQ}{dt} &= \frac{R_2 - R_1}{L} I_1, \ I_1(0) = I_0. \\ \\ \frac{dQ}{dt} &= \frac{1}{R_3 + R_2} \bigg( E(t) - \frac{1}{C} Q(t) \bigg) + \frac{R_2}{R_3 + R_2} I_1, \ Q(0) = Q_0. \end{split}$$

Solve this system of differential equations using laplace. First treat the  $R_j$ , L, and C as (unknown) real constants and then supply values later on in the computation.

```
clear E
syms R1 R2 R3 L C real;
syms I1(t) Q(t) s;
dI1(t) = diff(I1(t), t);
dQ(t) = diff(Q(t),t);
E(t) = sin(t); % Voltage
eq1(t) = dI1(t) + R2*dQ(t)/L - (R2 - R1)*I1(t)/L;
eq2(t) = dQ(t) - (E(t) - Q/C)/(R2 + R3) - R2*I1(t)/(R2 + R3);
```

At this point, you have constructed the equations in the MATLAB workspace. An approach to solving the differential equations is to apply the Laplace transform, which you will apply to eq1(t) and eq2(t). Transforming eq1(t) and eq2(t)

```
L1(t) = laplace(eq1,t,s)
L2(t) = laplace(eq2,t,s)
```

#### returns

```
L1(t) =

s*laplace(I1(t), t, s) - I1(0)

+ ((R1 - R2)*laplace(I1(t), t, s))/L

- (R2*(Q(0) - s*laplace(Q(t), t, s)))/L

L2(t) =

s*laplace(Q(t), t, s) - Q(0)

- (R2*laplace(I1(t), t, s))/(R2 + R3) - (C/(s^2 + 1))

- laplace(Q(t), t, s))/(C*(R2 + R3))
```

Now you need to solve the system of equations L1 = 0, L2 = 0 for laplace(I1(t),t,s) and laplace(Q(t),t,s), the Laplace transforms of  $I_1$  and Q, respectively. To do this, make a series of substitutions. For the purposes of this example, use the quantities  $R1 = 4 \Omega$  (ohms),  $R2 = 2 \Omega$ ,  $R3 = 3 \Omega$ , C = 1/4 farads, L = 1.6 H (henrys), I1(0) = 15 A (amperes), and Q(0) = 2 A\*sec. Substituting these values in L1

```
syms LI1 LQ
NI1 = subs(L1(t),{R1,R2,R3,L,C,I1(0),Q(0)}, ...
{4,2,3,1.6,1/4,15,2})
```

returns

```
NI1 =
s*laplace(I1(t), t, s) + (5*s*laplace(Q(t), t, s))/4
+ (5*laplace(I1(t), t, s))/4 - 35/2
```

### The substitution

```
NQ = subs(L2, {R1, R2, R3, L, C, I1(0), Q(0)}, {4, 2, 3, 1.6, 1/4, 15, 2})
```

### returns

```
NQ(t) =
s*laplace(Q(t), t, s) - 1/(5*(s^2 + 1)) -...
(2*laplace(I1(t), t, s))/5 + (4*laplace(Q(t), t, s))/5 - 2
```

To solve for laplace(I1(t),t,s) and laplace(Q(t),t,s), make a final pair of substitutions. First, replace the strings laplace(I1(t),t,s) and laplace(Q(t),t,s) by the sym objects LI1 and LQ, using

```
NI1 =...
subs(NI1,{laplace(I1(t),t,s),laplace(Q(t),t,s)},{LI1,LQ})
```

to obtain

NI1 = (5\*LI1)/4 + LI1\*s + (5\*LQ\*s)/4 - 35/2

Collecting terms

NI1 = collect(NI1,LI1)

gives

NI1 = (s + 5/4)\*LI1 + (5\*LQ\*s)/4 - 35/2

A similar string substitution

```
NQ = ...
subs(NQ,{laplace(I1(t),t,s), laplace(Q(t),t,s)}, {LI1,LQ})
```

yields

NQ(t) =

```
(4*LQ)/5 - (2*LI1)/5 + LQ*s - 1/(5*(s^2 + 1)) - 2
```

which, after collecting terms,

```
NQ = collect(NQ,LQ)
```

gives

```
NQ(t) =
(s + 4/5)*LQ - (2*LI1)/5 - 1/(5*(s^2 + 1)) - 2
```

Now, solving for LI1 and LQ

[LI1, LQ] = solve(NI1, NQ, LI1, LQ)

you obtain

```
LI1 =
(5*(60*s^3 + 56*s^2 + 59*s + 56))/((s^2 + 1)*(20*s^2 + 51*s + 20))
LQ =
(40*s^3 + 190*s^2 + 44*s + 195)/((s^2 + 1)*(20*s^2 + 51*s + 20))
```

To recover I1 and Q, compute the inverse Laplace transform of LI1 and LQ. Inverting LI1

```
I1 = ilaplace(LI1, s, t)
```

produces

```
I1 =
15*exp(-(51*t)/40)*(cosh((1001^(1/2)*t)/40) -...
(293*1001^(1/2)*sinh((1001^(1/2)*t)/40))/21879) - (5*sin(t))/51
```

Inverting LQ

Q = ilaplace(LQ, s, t)

yields

(2039\*1001^(1/2)\*sinh((1001^(1/2)\*t)/40))/15301))/51

Now plot the current I1(t) and charge Q(t) in two different time domains,  $0 \le t \le 10$  and  $5 \le t \le 25$ . The following statements generate the desired plots.

```
subplot(2,2,1); ezplot(I1,[0,10]);
title('Current'); ylabel('I1(t)'); grid
subplot(2,2,2); ezplot(Q,[0,10]);
title('Charge'); ylabel('Q(t)'); grid
subplot(2,2,3); ezplot(I1,[5,25]);
title('Current'); ylabel('I1(t)'); grid
text(7,0.25,'Transient'); text(16,0.125,'Steady State');
subplot(2,2,4); ezplot(Q,[5,25]);
title('Charge'); ylabel('Q(t)'); grid
text(7,0.25,'Transient'); text(15,0.16,'Steady State');
```

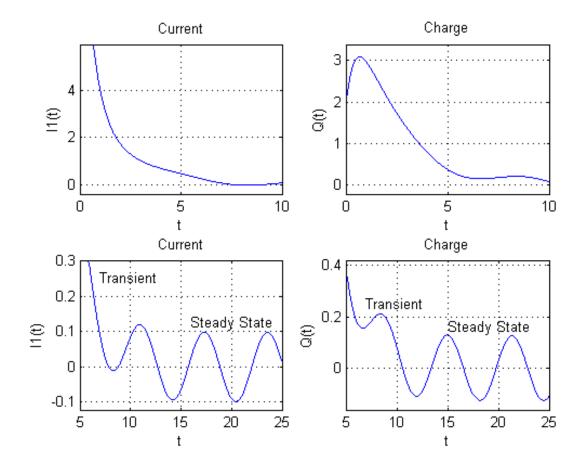

Note that the circuit's behavior, which appears to be exponential decay in the short term, turns out to be oscillatory in the long term. The apparent discrepancy arises because the circuit's behavior actually has two components: an exponential part that decays rapidly (the "transient" component) and an oscillatory part that persists (the "steady-state" component).

## **Compute Z-Transforms and Inverse Z-Transforms**

The (one-sided) *z*-transform of a function f(n) is defined as

$$Z[f](z) = \sum_{n=0}^{\infty} f(n) z^{-n}.$$

The notation Z[f] refers to the *z*-transform of *f* at *z*. Let *R* be a positive number so that the function g(z) is analytic on and outside the circle |z| = R. Then the inverse *z*-transform (IZT) of *g* at *n* is defined as

$$Z^{-1}[g](n) = \frac{1}{2\pi i} \prod_{|z|=R}^{n} g(z) z^{n-1} dz, \ n = 1, 2, \dots$$

The notation  $Z^{-1}[f]$  means the IZT of f at n. The Symbolic Math Toolbox commands ztrans and iztrans apply the z-transform and IZT to symbolic expressions, respectively. See ztrans and iztrans for tables showing various mathematical representations of the z-transform and inverse z-transform and their Symbolic Math Toolbox counterparts.

The *z*-transform is often used to solve difference equations. In particular, consider the famous "Rabbit Problem." That is, suppose that rabbits reproduce only on odd birthdays (1, 3, 5, 7, ...). If p(n) is the rabbit population at year n, then p obeys the difference equation

$$p(n+2) = p(n+1) + p(n), p(0) = 1, p(1) = 2.$$

You can use ztrans to find the population each year p(n). First, apply ztrans to the equations

```
syms p(n) z
eq = p(n + 2) - p(n + 1) - p(n);
Zeq = ztrans(eq, n, z)
```

to obtain

```
Zeq = z*p(0) - z*ztrans(p(n), n, z) - z*p(1) + z^2*ztrans(p(n), n, z)
```

```
- z^2 p(0) - z trans(p(n), n, z)
```

Next, replace ztrans(p(n), n, z) with Pz and insert the initial conditions for p(0) and p(1).

```
syms Pz
Zeq = subs(Zeq,{ztrans(p(n), n, z), p(0), p(1)}, {Pz, 1, 2})
```

to obtain

Zeq = Pz\*z^2 - z - Pz\*z - Pz - z^2

Collecting terms

```
eq = collect(Zeq, Pz)
```

yields

eq = (z<sup>2</sup> - z - 1)\*Pz - z<sup>2</sup> - z

Now solve for  $\mathsf{Pz}$ 

```
P = solve(eq, Pz)
```

to obtain

 $P = \frac{(z^2 + z)}{(-z^2 + z + 1)}$ 

To recover p(n), take the inverse *z*-transform of *P*.

p = iztrans(P, z, n); p = simplify(p)

The result is a bit complicated, but explicit:

```
p =
4*(-1)^(n/2)*cos(n*(pi/2 + asinh(1/2)*i)) +...
1/2^n*((3*5^(1/2))/10 - 3/2)*(5^(1/2) + 1)^n -...
1/2^n*((3*5^(1/2))/10 + 3/2)*(1 - 5^(1/2))^n
```

Finally, plot p to show the growth in rabbit population over time.

```
m = 1:10;
y = double(subs(p,n,m));
plot(m, real(y),'r0')
title('Rabbit Population');
xlabel('years'); ylabel('p');
grid on
```

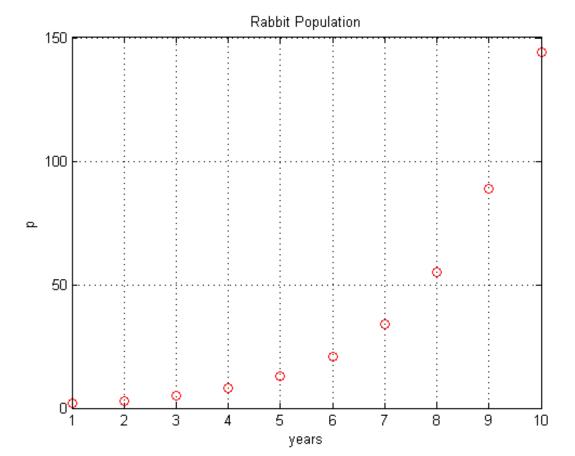

### References

[1] Andrews, L.C., Shivamoggi, B.K., *Integral Transforms for Engineers and Applied Mathematicians*, Macmillan Publishing Company, New York, 1986

[2] Crandall, R.E., *Projects in Scientific Computation*, Springer-Verlag Publishers, New York, 1994

[3] Strang, G., *Introduction to Applied Mathematics*, Wellesley-Cambridge Press, Wellesley, MA, 1986

# **Create Plots**

### In this section ...

"Plot with Symbolic Plotting Functions" on page 2-121

"Plot with MATLAB Plotting Functions" on page 2-124

"Plot Multiple Symbolic Functions in One Graph" on page 2-128

"Plot Multiple Symbolic Functions in One Figure" on page 2-129

"Combine Symbolic Function Plots and Numeric Data Plots" on page 2-131

# **Plot with Symbolic Plotting Functions**

MATLAB provides many techniques for plotting numerical data. Graphical capabilities of MATLAB include plotting tools, standard plotting functions, graphic manipulation and data exploration tools, and tools for printing and exporting graphics to standard formats. Symbolic Math Toolbox expands these graphical capabilities and lets you plot symbolic functions using:

- ezplot to create 2-D plots of symbolic expressions, equations, or functions in Cartesian coordinates.
- ezplot3 to create 3-D parametric plots. To create animated plots, use the animate option.
- ezpolar that creates plots in polar coordinates.
- ezsurf to create surface plots. The ezsurfc plotting function creates combined surface and contour plots.
- ezcontour to create contour plots. The ezcontourf function creates filled contour plots.
- ezmesh to create mesh plots. The ezmeshc function creates combined mesh and contour plots.

For example, plot the symbolic expression sin(6x) in Cartesian coordinates. By default, ezplot uses the range  $-2\pi < x < 2\pi$ :

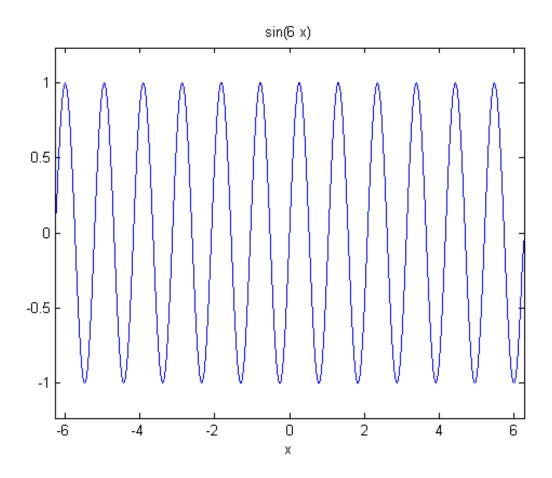

ezplot(sin(6\*x))

ezplot also can plot symbolic equations that contain two variables. To define an equation, use ==. For example, plot this trigonometric equation:

syms x y
ezplot(sin(x) + sin(y) == sin(x\*y))

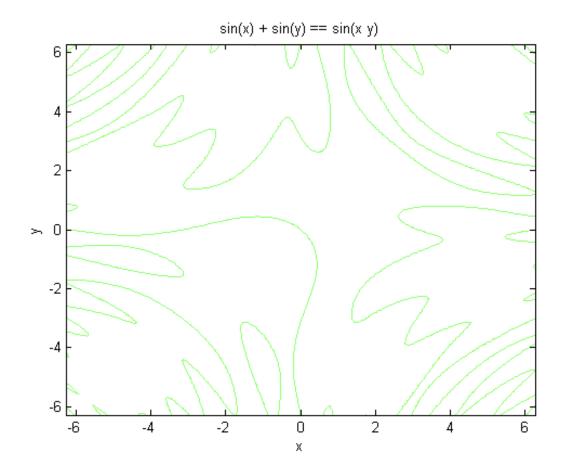

When plotting a symbolic expression, equation, or function, ezplot uses the default 60-by-60 grid (mesh setting). The plotting function does not adapt the mesh setting around steep parts of a function plot or around singularities. (These parts are typically less smooth than the rest of a function plot.) Also, ezplot does not let you change the mesh setting.

To plot a symbolic expression or function in polar coordinates r (radius) and  $\theta$  (polar angle), use the ezpolar plotting function. By default, ezpolar plots a symbolic expression or function over the domain  $0 < \theta < 2\pi$ . For example, plot the expression sin(6t) in polar coordinates:

syms t
ezpolar(sin(6\*t))

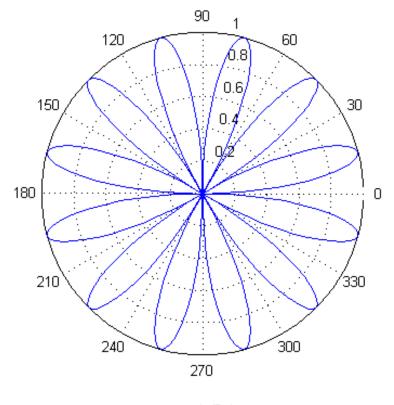

r = sin(6 t)

### **Plot with MATLAB Plotting Functions**

When plotting a symbolic expression, you also can use the plotting functions provided by MATLAB. For example, plot the symbolic expression  $e^{x/2} \sin(10x)$ . First, use matlabFunction to convert the symbolic expression to a MATLAB

function. The result is a function handle h that points to the resulting MATLAB function:

syms x
h = matlabFunction(exp(x/2)\*sin(10\*x));

Now, plot the resulting MATLAB function by using one of the standard plotting functions that accept function handles as arguments. For example, use the fplot function:

```
fplot(h, [0 10])
hold on
title('exp(x/2)*sin(10*x)')
hold off
```

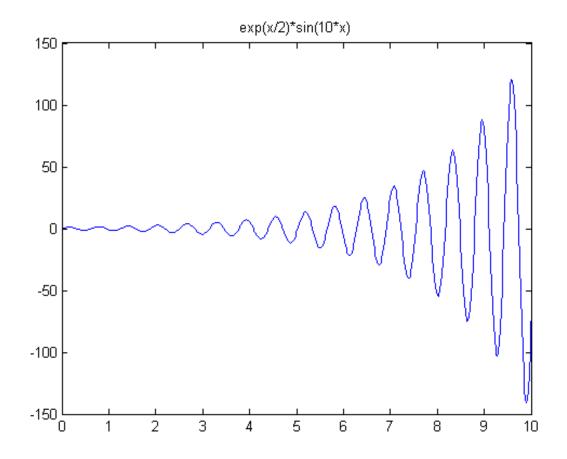

An alternative approach is to replace symbolic variables in an expression with numeric values by using the subs function. For example, in the following expressions u and v, substitute the symbolic variables x and y with the numeric values defined by meshgrid:

```
syms x y
u = sin(x<sup>2</sup> + y<sup>2</sup>); v = cos(x*y);
[X, Y] = meshgrid(-1:.1:1,-1:.1:1);
U = subs(u, [x y], {X,Y}); V = subs(v, [x y], {X,Y});
```

Now, you can use standard MATLAB plotting functions to plot the expressions U and V. For example, create the plot of a vector field defined by the functions U(X, Y) and V(X, Y):

quiver(X, Y, U, V)

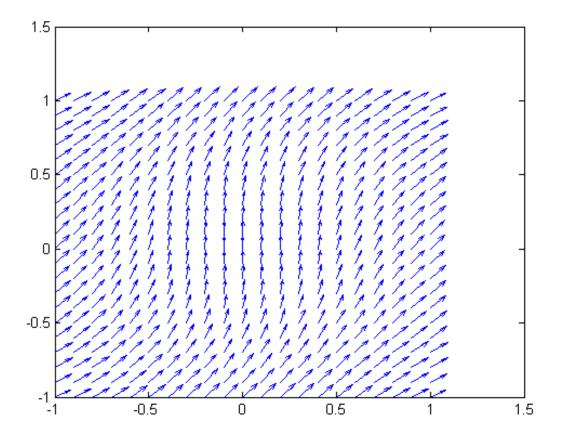

## Plot Multiple Symbolic Functions in One Graph

To plot several symbolic functions in one graph, add them to the graph sequentially. To be able to add a new function plot to the graph that already contains a function plot, use the hold on command. This command retains the first function plot in the graph. Without this command, the system replaces the existing plot with the new one. Now, add new plots. Each new plot appears on top of the existing plots. While you use the hold on command, you also can change the elements of the graph (such as colors, line styles, line widths, titles) or add new elements. When you finish adding new function plots to a graph and modifying the graph elements, enter the hold off command:

```
syms x y
ezplot(exp(x)*sin(20*x) - y, [0, 3, -20, 20])
hold on
p1 = ezplot(exp(x) - y, [0, 3, -20, 20]);
set(p1,'Color','red', 'LineStyle', '--', 'LineWidth', 2)
p2 = ezplot(-exp(x) - y, [0, 3, -20, 20]);
set(p2,'Color','red', 'LineStyle', '--', 'LineWidth', 2)
title('exp(x)sin(20x)')
hold off
```

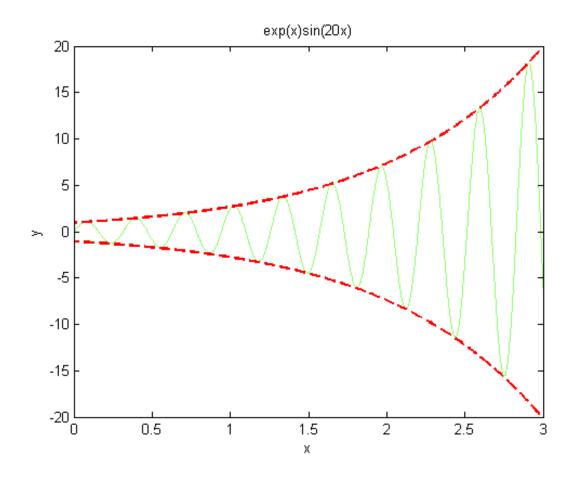

## **Plot Multiple Symbolic Functions in One Figure**

To display several function plots in one figure without overlapping, divide a figure window into several rectangular panes (tiles). Then, you can display each function plot in its own pane. For example, you can assign different values to symbolic parameters of a function, and plot the function for each value of a parameter. Collecting such plots in one figure can help you compare the plots. To display multiple plots in the same window, use the subplot command:

```
subplot(m,n,p)
```

This command partitions the figure window into an m-by-n matrix of small subplots and selects the subplot p for the current plot. MATLAB numbers the subplots along the first row of the figure window, then the second row, and so on. For example, plot the expression  $sin(x^2 + y^2)/a$  for the following four values of the symbolic parameter a:

```
syms x y
z = x^2 + y^2;
subplot(2, 2, 1); ezsurf(sin(z/100))
subplot(2, 2, 2); ezsurf(sin(z/50))
subplot(2, 2, 3); ezsurf(sin(z/20))
subplot(2, 2, 4); ezsurf(sin(z/10))
```

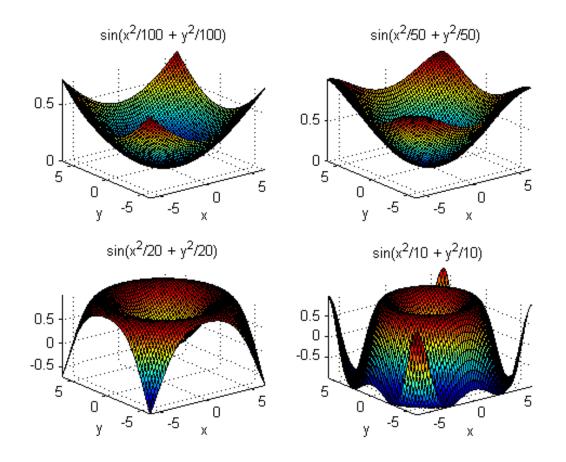

#### Combine Symbolic Function Plots and Numeric Data Plots

The combined graphical capabilities of MATLAB and the Symbolic Math Toolbox software let you plot numeric data and symbolic functions in one graph. Suppose, you have two discrete data sets, x and y. Use the scatter plotting function to plot these data sets as a collection of points with coordinates (x1, y1), (x2, y2), ..., (x3, y3):

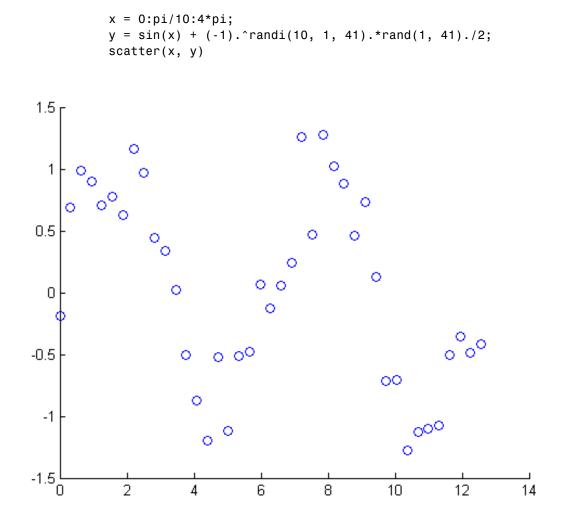

Now, suppose you want to plot the sine function on top of the scatter plot in the same graph. First, use the hold on command to retain the current plot in the figure. (Without this command, the symbolic plot that you are about to create replaces the numeric data plot.) Then, use ezplot to plot the sine function.

By default, MATLAB does not use a different color for a new function; the sine function appears in blue. To change the color or any other property of the plot, create the handle for the ezplot function call, and then use the set function:

```
hold on
syms t
p = ezplot(sin(t), [0 4*pi]);
set(p,'Color','red')
hold off
```

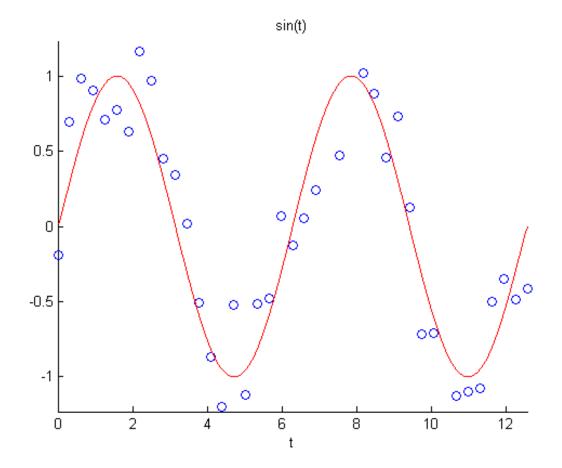

MATLAB provides the plotting functions that simplify the process of generating spheres, cylinders, ellipsoids, and so on. The Symbolic Math Toolbox software lets you create a symbolic function plot in the same graph with these volumes. For example, use the following commands to generate the spiral function plot wrapped around the top hemisphere. The animate option switches the ezplot3 function to animation mode. The red dot on the resulting graph moves along the spiral:

```
syms t
x = (1-t)*sin(100*t);
y = (1-t)*cos(100*t);
z = sqrt(1 - x^2 - y^2);
ezplot3(x, y, z, [0 1], 'animate')
title('Symbolic Parametric Plot')
```

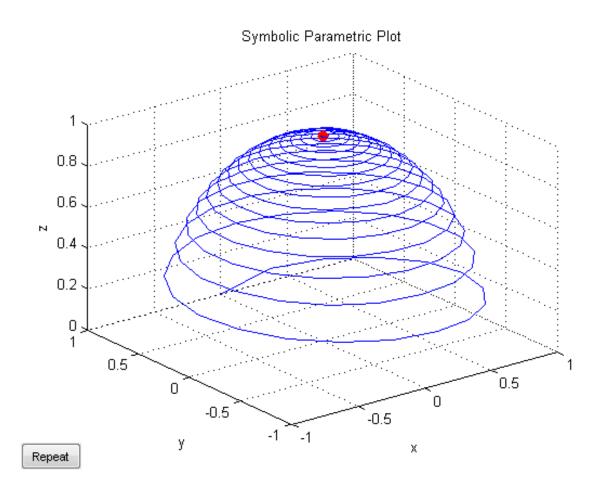

Add the sphere with radius 1 and the center at (0, 0, 0) to this graph. The sphere function generates the required sphere, and the mesh function creates a mesh plot for that sphere. Combining the plots clearly shows that the symbolic parametric function plot is wrapped around the top hemisphere:

hold on
[X,Y,Z] = sphere;
mesh(X, Y, Z)
colormap(gray)

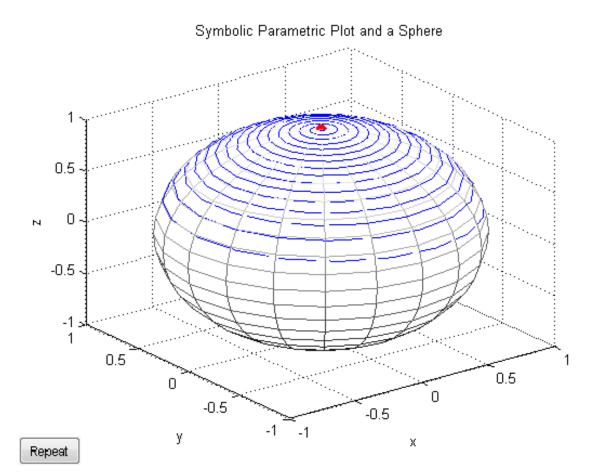

title('Symbolic Parametric Plot and a Sphere')
hold off

# **Explore Function Plots**

Plotting a symbolic function can help you visualize and explore the features of the function. Graphical representation of a symbolic function can also help you communicate your ideas or results. MATLAB displays a graph in a special window called a *figure* window. This window provides interactive tools for further exploration of a function or data plot.

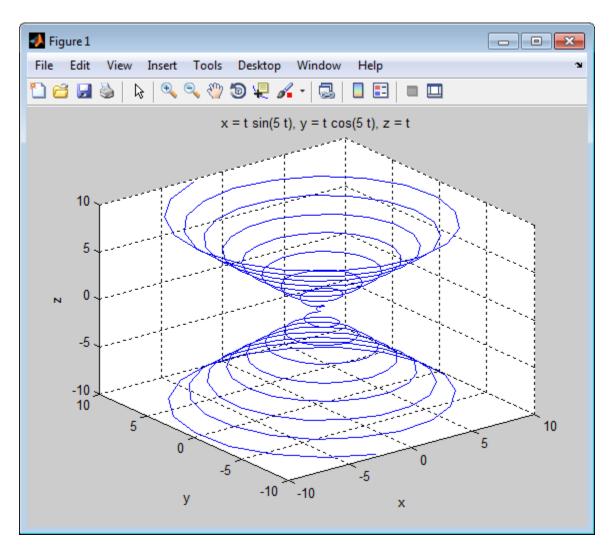

Interactive data exploration tools are available in the **Figure Toolbar** and also from the **Tools** menu. By default, a figure window displays one toolbar that provides shortcuts to the most common operations. You can enable two other toolbars from the **View** menu. When exploring symbolic function plots, use the same operations as you would for the numeric data plots. For example:

- Zoom in and out on particular parts of a graph ( ). Zooming allows you to see small features of a function plot. Zooming behaves differently for 2-D or 3-D views.
- Shift the view of the graph with the pan tool ( ). Panning is useful when you have zoomed in on a graph and want to move around the plot to view different portions.
- Rotate 3-D graphs (<sup>10</sup>). Rotating 3-D graphs allows you to see more features of the surface and mesh function plots.
- Display particular data values on a graph and export them to MATLAB workspace variables (\*\*).

# **Edit Graphs**

MATLAB supports the following two approaches for editing graphs:

- Interactive editing lets you use the mouse to select and edit objects on a graph.
- Command-line editing lets you use MATLAB commands to edit graphs.

These approaches work for graphs that display numeric data plots, symbolic function plots, or combined plots.

To enable the interactive <u>plot</u> editing mode in the MATLAB figure window,

click the Edit Plot button ( ) or select **Tools > Edit Plot** from the main menu. If you enable plot editing mode in the MATLAB figure window, you can perform point-and-click editing of your graph. In this mode, you can modify the appearance of a graphics object by double-clicking the object and changing the values of its properties.

The complete collection of properties is accessible through a graphical user interface called the Property Editor. To open a graph in the Property Editor window:

- **1** Enable plot editing mode in the MATLAB figure window.
- 2 Double-click any element on the graph.

If you prefer to work from the MATLAB command line or if you want to create a code file, you can edit graphs by using MATLAB plotting commands. Also, you can combine the interactive and command-line editing approaches to achieve the look you want for the graphs you create.

## **Save Graphs**

After you create, edit, and explore a function plot, you might want to save the result. MATLAB provides three different ways to save graphs:

- Save a graph as a MATLAB FIG-file (a binary format). The FIG-file stores all information about a graph, including function plots, graph data, annotations, data tips, menus and other controls. You can open the FIG-file only with MATLAB.
- Export a graph to a different file format. When saving a graph, you can choose a file format other than FIG. For example, you can export your graphs to EPS, JPEG, PNG, BMP, TIFF, PDF, and other file formats. You can open the exported file in an appropriate application.
- Print a graph on paper or print it to file. To ensure the correct plot size, position, alignment, paper size and orientation, use Print Preview.
- Generate a MATLAB file from a graph. You can use the generated code to reproduce the same graph or create a similar graph using different data. This approach is useful for generating MATLAB code for work that you have performed interactively with the plotting tools.

For details, see "Printing and Exporting".

# Generate C or Fortran Code

You can generate C or Fortran code fragments from a symbolic expression, or generate files containing code fragments, using the ccode and fortran functions. These code fragments calculate numerical values as if substituting numbers for variables in the symbolic expression.

To generate code from a symbolic expression g, enter either ccode(g) or fortran(g).

For example:

```
ans =
t0 =
((x*x*x*x)*3.0E1)/(x*(y*y)+1.0E1)-(x*x*x)*pow(y*y+1.0,2.0);
```

To generate a file containing code, either enter ccode(g, 'file', 'filename') or fortran(g, 'file', 'filename'). For the example above,

```
fortran(z, 'file', 'fortrantest')
```

generates a file named fortrantest in the current folder. fortrantest consists of the following:

```
t12 = x**2
t13 = y**2
t14 = t13+1
t0 = (t12**2*30)/(t13*x+10)-t12*t14**2*x
```

Similarly, the command

```
ccode(z,'file','ccodetest')
```

generates a file named ccodetest that consists of the lines

```
t16 = x*x;
t17 = y*y;
t18 = t17+1.0;
t0 = ((t16*t16)*3.0E1)/(t17*x+1.0E1)-t16*(t18*t18)*x;
```

ccode and fortran generate many intermediate variables. This is called *optimized* code. MATLAB generates intermediate variables as a lowercase letter t followed by an automatically generated number, for example t32. Intermediate variables can make the resulting code more efficient by reusing intermediate expressions (such as t12 in fortrantest, and t16 in ccodetest). They can also make the code easier to read by keeping expressions short.

If you work in the MuPAD Notebook app, see generate::C and generate::fortran.

# **Generate MATLAB Functions**

You can use matlabFunction to generate a MATLAB function handle that calculates numerical values as if you were substituting numbers for variables in a symbolic expression. Also, matlabFunction can create a file that accepts numeric arguments and evaluates the symbolic expression applied to the arguments. The generated file is available for use in any MATLAB calculation, whether or not the computer running the file has a license for Symbolic Math Toolbox functions.

If you work in the MuPAD Notebook app, see "Create MATLAB Functions from MuPAD Expressions" on page 3-54.

#### **Generating a Function Handle**

matlabFunction can generate a function handle from any symbolic expression. For example:

```
syms x y
r = sqrt(x^2 + y^2);
ht = matlabFunction(tanh(r))
ht =
```

Q(x,y)tanh(sgrt(x.^2+y.^2))

You can use this function handle to calculate numerically:

```
ht(.5,.5)
ans =
0.6089
```

You can pass the usual MATLAB double-precision numbers or matrices to the function handle. For example:

#### **Control the Order of Variables**

matlabFunction generates input variables in alphabetical order from a symbolic expression. That is why the function handle in "Generating a Function Handle" on page 2-144 has x before y:

```
ht = @(x,y)tanh((x.^2 + y.^2).^{(1./2)})
```

You can specify the order of input variables in the function handle using the vars option. You specify the order by passing a cell array of strings or symbolic arrays, or a vector of symbolic variables. For example:

```
syms x y z
r = sqrt(x^2 + 3*y^2 + 5*z^2);
ht1 = matlabFunction(tanh(r), 'vars', [y x z])
ht1 =
    @(y,x,z)tanh(sqrt(x.^2+y.^2.*3.0+z.^2.*5.0))
ht2 = matlabFunction(tanh(r), 'vars', {'x', 'y', 'z'})
ht2 =
    @(x,y,z)tanh(sqrt(x.^2+y.^2.*3.0+z.^2.*5.0))
ht3 = matlabFunction(tanh(r), 'vars', {'x', [y z]})
ht3 =
    @(x,in2)tanh(sqrt(x.^2+in2(:,1).^2.*3.0+in2(:,2).^2.*5.0))
```

## Generate a File

You can generate a file from a symbolic expression, in addition to a function handle. Specify the file name using the file option. Pass a string containing the file name or the path to the file. If you do not specify the path to the file, matlabFunction creates this file in the current folder.

This example generates a file that calculates the value of the symbolic matrix F for double-precision inputs t, x, and y:

```
syms x y t
z = (x^3 - tan(y))/(x^3 + tan(y));
w = z/(1 + t^2);
F = [w,(1 + t^2)*x/y; (1 + t^2)*x/y,3*z - 1];
```

```
matlabFunction(F,'file','testMatrix.m')
```

The file testMatrix.m contains the following code:

```
function F = testMatrix(t,x,y)
%TESTMATRIX
% F = TESTMATRIX(T,X,Y)

t2 = x.^2;
t3 = tan(y);
t4 = t2.*x;
t5 = t.^2;
t6 = t5 + 1;
t7 = 1./y;
t8 = t6.*t7.*x;
t9 = t3 + t4;
t10 = 1./t9;
F = [-(t10.*(t3 - t4))./t6,t8; t8,- t10.*(3.*t3 - 3.*t2.*x) - 1];
```

matlabFunction generates many intermediate variables. This is called *optimized* code. MATLAB generates intermediate variables as a lowercase letter t followed by an automatically generated number, for example t32. Intermediate variables can make the resulting code more efficient by reusing intermediate expressions (such as t4, t6, t8, t9, and t10 in the calculation of F). Using intermediate variables can make the code easier to read by keeping expressions short.

If you don't want the default alphabetical order of input variables, use the vars option to control the order. Continuing the example,

```
matlabFunction(F,'file','testMatrix.m','vars',[x y t])
```

generates a file equivalent to the previous one, with a different order of inputs:

```
function F = testMatrix(x,y,t)
...
```

#### **Name Output Variables**

By default, the names of the output variables coincide with the names you use calling matlabFunction. For example, if you call matlabFunction with the variable F

```
syms x y t
z = (x^3 - tan(y))/(x^3 + tan(y));
w = z/(1 + t^2);
F = [w, (1 + t^2)*x/y; (1 + t^2)*x/y,3*z - 1];
matlabFunction(F,'file','testMatrix.m','vars',[x y t])
```

the generated name of an output variable is also *F*:

```
function F = testMatrix(x,y,t)
...
```

If you call matlabFunction using an expression instead of individual variables

```
syms x y t
z = (x^3 - tan(y))/(x^3 + tan(y));
w = z/(1 + t^2);
F = [w,(1 + t^2)*x/y; (1 + t^2)*x/y,3*z - 1];
matlabFunction(w + z + F,'file','testMatrix.m',...
'vars',[x y t])
```

the default names of output variables consist of the word **out** followed by the number, for example:

```
function out1 = testMatrix(x,y,t)
...
```

To customize the names of output variables, use the output option:

```
syms x y z
r = x^2 + y^2 + z^2;
q = x^2 - y^2 - z^2;
f = matlabFunction(r, q, 'file', 'new_function',...
'outputs', {'name1', 'name2'})
```

The generated function returns *name1* and *name2* as results:

```
function [name1,name2] = new_function(x,y,z)
...
```

#### **Convert MuPAD Expressions**

You can convert a MuPAD expression or function to a MATLAB function:

```
syms x y
f = evalin(symengine, 'arcsin(x) + arccos(y)');
matlabFunction(f, 'file', 'new_function');
```

The created file contains the same expressions written in the MATLAB language:

```
function f = new_function(x,y)
%NEW_FUNCTION
% F = NEW_FUNCTION(X,Y)
f = asin(x) + acos(y);
```

**Tip** matlabFunction cannot correctly convert some MuPAD expressions to MATLAB functions. These expressions do not trigger an error message. When converting a MuPAD expression or function that is not on the MATLAB vs. MuPAD Expressions list, always check the results of conversion. To verify the results, execute the resulting function.

# **Generate MATLAB Function Blocks**

Using matlabFunctionBlock, you can generate a MATLAB Function block. The generated block is available for use in Simulink models, whether or not the computer running the simulations has a license for Symbolic Math Toolbox.

If you work in the MuPAD Notebook app, see "Create MATLAB Function Blocks from MuPAD Expressions" on page 3-58.

## Generate and Edit a Block

Suppose, you want to create a model involving the symbolic expression  $r = sqrt(x^2 + y^2)$ . Before you can convert a symbolic expression to a MATLAB Function block, create an empty model or open an existing one:

```
new_system('my_system')
open_system('my_system')
```

Create a symbolic expression and pass it to the matlabFunctionBlock command. Also specify the block name:

```
syms x y
r = sqrt(x<sup>2</sup> + y<sup>2</sup>);
matlabFunctionBlock('my_system/my_block', r)
```

If you use the name of an existing block, the matlabFunctionBlock command replaces the definition of an existing block with the converted symbolic expression.

You can open and edit the generated block. To open a block, double-click it.

```
function r = my_block(x,y)
%#codegen
r = sqrt(x.^2+y.^2);
```

### **Control the Order of Input Ports**

matlabFunctionBlock generates input variables and the corresponding input ports in alphabetical order from a symbolic expression. To change the order of input variables, use the vars option:

```
syms x y
mu = sym('mu');
dydt = -x - mu*y*(x^2 - 1);
matlabFunctionBlock('my_system/vdp', dydt,...
'vars', [y mu x])
```

#### Name the Output Ports

By default, matlabFunctionBlock generates the names of the output ports as the word out followed by the output port number, for example, out3. The output option allows you to use the custom names of the output ports:

```
syms x y
mu = sym('mu');
dydt = -x - mu*y*(x^2 - 1);
matlabFunctionBlock('my_system/vdp', dydt,...
'outputs',{'name1'})
```

#### **Convert MuPAD Expressions**

You can convert a MuPAD expression or function to a MATLAB Function block:

```
syms x y
f = evalin(symengine, 'arcsin(x) + arccos(y)');
matlabFunctionBlock('my system/my block', f)
```

The resulting block contains the same expressions written in the MATLAB language:

```
function f = my_block(x,y)
%#codegen
f = asin(x) + acos(y);
```

**Tip** Some MuPAD expressions cannot be correctly converted to a block. These expressions do not trigger an error message. When converting a MuPAD expression or function that is not on the MATLAB vs. MuPAD Expressions list, always check the results of conversion. To verify the results, you can run the simulation containing the resulting block.

# **Generate Simscape Equations**

Simscape software extends the Simulink product line with tools for modeling and simulating multidomain physical systems, such as those with mechanical, hydraulic, pneumatic, thermal, and electrical components. Unlike other Simulink blocks, which represent mathematical operations or operate on signals, Simscape blocks represent physical components or relationships directly. With Simscape blocks, you build a model of a system just as you would assemble a physical system. For more information about Simscape software see "Simscape".

You can extend the Simscape modeling environment by creating custom components. When you define a component, use the equation section of the component file to establish the mathematical relationships among a component's variables, parameters, inputs, outputs, time, and the time derivatives of each of these entities. The Symbolic Math Toolbox and Simscape software let you perform symbolic computations and use the results of these computations in the equation section. The simscapeEquation function translates the results of symbolic computations to Simscape language equations.

If you work in the MuPAD Notebook app, see "Create Simscape Equations from MuPAD Expressions" on page 3-60.

## **Convert Algebraic and Differential Equations**

Suppose, you want to generate a Simscape equation from the solution of the following ordinary differential equation. As a first step, use the dsolve function to solve the equation:

```
syms a y(t)
Dy = diff(y);
s = dsolve(diff(y, 2) == -a^2*y, y(0) == 1, Dy(pi/a) == 0);
s = simplify(s)
```

The solution is:

s = cos(a\*t) Then, use the simscapeEquation function to rewrite the solution in the Simscape language:

```
simscapeEquation(s)
```

simscapeEquation generates the following code:

```
ans =
s == cos(a*time);
```

The variable *time* replaces all instances of the variable t except for derivatives with respect to t. To use the generated equation, copy the equation and paste it to the equation section of the Simscape component file. Do not copy the automatically generated variable **ans** and the equal sign that follows it.

simscapeEquation converts any derivative with respect to the variable t to the Simscape notation, X.der, where X is the time-dependent variable. For example, convert the following differential equation to a Simscape equation. Also, here you explicitly specify the left and the right sides of the equation by using the syntax simscapeEquation(LHS, RHS):

```
syms a x(t)
simscapeEquation(diff(x), -a^2*x)
ans =
x.der == -a^2*x;
```

simscapeEquation also translates piecewise expressions to the Simscape language. For example, the result of the following Fourier transform is a piecewise function:

```
syms v u x
assume(x, 'real')
f = exp(-x^2*abs(v))*sin(v)/v;
s = fourier(f, v, u)
s =
piecewise([x ~= 0, atan((u + 1)/x^2) - atan((u - 1)/x^2)])
```

From this symbolic piecewise equation, simscapeEquation generates valid code for the equation section of a Simscape component file:

#### simscapeEquation(s)

```
ans =
s == if (x ~= 0.0),
        -atan(1.0/x^2*(u-1.0))+atan(1.0/x^2*(u+1.0));
else
        NaN;
end
```

Clear the assumption that x is real:

syms x clear

## **Convert MuPAD Equations**

If you perform symbolic computations in the MuPAD Notebook app and want to convert the results to Simscape equations, use the generate::Simscape function in MuPAD.

## Limitations

The equation section of a Simscape component file supports a limited number of functions. For details and the list of supported functions, see Simscape equations. If a symbolic equation contains the functions that the equation section of a Simscape component file does not support. simscapeEquation cannot correctly convert these equations to Simscape equations. Such expressions do not trigger an error message. The following types of expressions are prone to invalid conversion:

- Expressions with infinities
- Expressions returned by evalin and feval

# **Special Functions of Applied Mathematics**

#### In this section ...

"Evaluate Special Functions Numerically Using mfun" on page 2-155

"Syntax and Definitions of mfun Special Functions" on page 2-156

"Diffraction Example" on page 2-161

## **Evaluate Special Functions Numerically Using mfun**

Over 50 of the special functions of classical applied mathematics are available in the toolbox. These functions are accessed with the mfun function, which numerically evaluates special functions for the specified parameters. This allows you to evaluate functions that are not available in standard MATLAB software, such as the Fresnel cosine integral. In addition, you can evaluate several MATLAB special functions in the complex plane, such as the error function erf.

For example, suppose you want to evaluate the hyperbolic cosine integral at the points 2 + i, 0, and 4.5. Look in the tables in "Syntax and Definitions of mfun Special Functions" on page 2-156 to find the available functions and their syntax. You can also enter the command

mfunlist

to see the list of functions available for mfun. This list provides a brief mathematical description of each function, its mfun name, and the parameters it needs. From the tables or list, you can see that the hyperbolic cosine integral is called Chi, and it takes one complex argument.

Type

z = [2 + i 0 4.5]; w = mfun('Chi', z)

which returns

| W | =                |               |                   |
|---|------------------|---------------|-------------------|
|   | 2.0303 + 1.7227i | NaN + 0.0000i | 13.9658 + 0.0000i |

mfun returns the special value NaN where the function has a singularity. The hyperbolic cosine integral has a singularity at z = 0.

**Note** mfun functions perform numerical, not symbolic, calculations. The input parameters should be scalars, vectors, or matrices of type double, or complex doubles, not symbolic variables.

## Syntax and Definitions of mfun Special Functions

The following conventions are used in the next table, unless otherwise indicated in the **Arguments** column.

| х, у      | real argument    |
|-----------|------------------|
| z, z1, z2 | complex argument |
| m, n      | integer argument |

#### mfun Special Functions

| Function Name                           | Definition                                                                                                    | mfun Name                                                    | Arguments                  |
|-----------------------------------------|----------------------------------------------------------------------------------------------------|--------------------------------------------------------------|----------------------------|
| Bernoulli<br>numbers and<br>polynomials | Generating functions:<br>$\frac{e^{xt}}{e^t - 1} = \sum_{n=0}^{\infty} B_n(x) \cdot \frac{t^{n-1}}{n!}$             | bernoulli(n)<br>bernoulli(n,t)                               | $n \ge 0$ $0 <  t  < 2\pi$ |
| Bessel functions                        | BesselI, BesselJ—Bessel functions<br>of the first kind.<br>BesselK, BesselY—Bessel functions<br>of the second kind. | BesselJ(v,x)<br>BesselY(v,x)<br>BesselI(v,x)<br>BesselK(v,x) | v is real.                 |
| Beta function                           | $B(x, y) = \frac{\Gamma(x) \cdot \Gamma(y)}{\Gamma(x+y)}$                                                           | Beta(x,y)                                                    |                            |

| Definition                                                                                                    | mfun Name                                                                                                    | Arguments                                                                                                    |
|----------------------------------------------------------------------------------------------------|----------------------------------------------------------------------------------------------------|----------------------------------------------------------------------------------------------------|
| $\left(\frac{m}{n}\right) = \frac{m!}{n!(m-n)!}$ $\Gamma(m+1)$                                                                                                    | binomial(m,n)                                                                                                    |                                                                                                    |
| $-\frac{1}{\Gamma(n+1)\Gamma(m-n+1)}$                                                                                                    |                                                                                                    |                                                                                                    |
| Legendre's complete elliptic integrals<br>of the first, second, and third kind.<br>This definition uses modulus $k$ . The<br>numerical ellipke function and the<br>MuPAD functions for computing<br>elliptic integrals use the parameter<br>$m = k^2 = \sin^2 \alpha$ .                                | EllipticK(k)<br>EllipticE(k)<br>EllipticPi(a,k)                                                                                                    | a is real,<br>-∞ < a < ∞.<br>k is real,<br>0 < k < 1.                                                                                                    |
| Associated complete elliptic integrals<br>of the first, second, and third kind<br>using complementary modulus. This<br>definition uses modulus $k$ . The<br>numerical ellipke function and the<br>MuPAD functions for computing<br>elliptic integrals use the parameter<br>$m = k^2 = \sin^2 \alpha$ . | EllipticCK(k)<br>EllipticCE(k)<br>EllipticCPi(a,k)                                                                                                    | a is real,<br>-∞ < a < ∞.<br>k is real,<br>0 < k < 1.                                                                                                    |
| $erfc(z) = \frac{2}{\sqrt{\pi}} \cdot \int_{z}^{\infty} e^{-t^{2}} dt = 1 - erf(z)$ $erfc(-1, z) = \frac{2}{\sqrt{\pi}} \cdot e^{-z^{2}}$ $erfc(n, z) = \int_{z}^{\infty} erfc(n - 1, t) dt$                                                                                                    | erfc(z)<br>erfc(n,z)                                                                                                    | $n \ge -1$                                                                                                    |
|                                                                                                    | $\left(\frac{m}{n}\right) = \frac{m!}{n!(m-n)!}$ $= \frac{\Gamma(m+1)}{\Gamma(n+1)\Gamma(m-n+1)}$ Legendre's complete elliptic integrals of the first, second, and third kind. This definition uses modulus <i>k</i> . The numerical ellipke function and the MuPAD functions for computing elliptic integrals use the parameter $m = k^2 = \sin^2 \alpha$ .<br>Associated complete elliptic integrals of the first, second, and third kind using complementary modulus. This definition uses modulus <i>k</i> . The numerical ellipke function and the MuPAD functions for computing elliptic integrals use the parameter $m = k^2 = \sin^2 \alpha$ .<br>Associated complete elliptic integrals $k$ . The numerical ellipke function and the MuPAD functions for computing elliptic integrals use the parameter $m = k^2 = \sin^2 \alpha$ .<br>$erfc(z) = \frac{2}{\sqrt{\pi}} \cdot \int_{z}^{\infty} e^{-t^2} dt = 1 - erf(z)$ | $\left(\frac{m}{n}\right) = \frac{m!}{n!(m-n)!}$ $= \frac{\Gamma(m+1)}{\Gamma(n+1)\Gamma(m-n+1)}$ Legendre's complete elliptic integrals<br>of the first, second, and third kind.<br>This definition uses modulus k. The<br>numerical ellipke function and the<br>MuPAD functions for computing<br>elliptic integrals use the parameter<br>$m = k^2 = \sin^2 \alpha$ .<br>Associated complete elliptic integrals<br>of the first, second, and third kind<br>using complementary modulus. This<br>definition uses modulus k. The<br>numerical ellipke function and the<br>MuPAD functions for computing<br>elliptic integrals use the parameter<br>$m = k^2 = \sin^2 \alpha$ .<br>EllipticCK(k) EllipticCE(k)<br>EllipticCE(k)<br>EllipticCPi(a,k)<br>$EllipticCPi(a,k)$ $erfc(z) = \frac{2}{\sqrt{\pi}} \cdot \int_{z}^{\infty} e^{-t^2} dt = 1 - erf(z)$ $erfc(-1,z) = \frac{2}{\sqrt{\pi}} \cdot e^{-z^2}$ |

| Function Name           | Definition                                                                | mfun Name              | Arguments                    |
|-------------------------|---------------------------------------------------------------------------|------------------------|------------------------------|
| Dawson's<br>integral    | $F(x) = e^{-x^2} \cdot \int_0^x e^{t^2} dt$                               | dawson(x)              |                              |
| Digamma<br>function     | $\Psi(x) = \frac{d}{dx} \ln(\Gamma(x)) = \frac{\Gamma'(x)}{\Gamma(x)}$    | Psi(x)                 |                              |
| Dilogarithm<br>integral | $f(x) = \int_{1}^{x} \frac{\ln(t)}{1-t} dt$                               | dilog(x)               | <i>x</i> > 1                 |
| Error function          | $erf(z) = \frac{2}{\sqrt{\pi}} \int_{0}^{z} e^{-t^2} dt$                  | erf(z)                 |                              |
| Euler numbers           | Generating function for Euler                                             | euler(n)               | $n \ge 0$                    |
| and polynomials         | numbers:<br>$\frac{1}{\cosh(t)} = \sum_{n=0}^{\infty} E_n \frac{t^n}{n!}$ | euler(n,z)             | $ t  < \frac{\pi}{2}$        |
| Exponential             | $e^{-zt}$                                                                 | Ei(n,z)                | $n \ge 0$                    |
| integrals               | $Ei(n,z) = \int_{1}^{\infty} \frac{e^{-zt}}{t^n} dt$                      | Ei(x)                  | $\operatorname{Real}(z) > 0$ |
|                         | $Ei(x) = PV\left(-\int_{-\infty}^{x} \frac{e^{t}}{t}\right)$              |                        |                              |
| Fresnel sine and        | $x = \begin{pmatrix} x \\ f \end{pmatrix}$                                | FresnelC(x)            |                              |
| cosine integrals        | $C(x) = \int_{0}^{x} \cos\left(\frac{\pi}{2}t^{2}\right) dt$              | <pre>FresnelS(x)</pre> |                              |
|                         | $S(x) = \int_{0}^{x} \sin\left(\frac{\pi}{2}t^{2}\right) dt$              |                        |                              |

| Function Name                               | Definition                                                                                                    | mfun Name                                                  | Arguments                                                                                |
|---------------------------------------------|----------------------------------------------------------------------------------------------------|------------------------------------------------------------|------------------------------------------------------------------------------------------|
| Gamma function                              | $\Gamma(z) = \int_{0}^{\infty} t^{z-1} e^{-t} dt$                                                                                                    | GAMMA(z)                                                   |                                                                                          |
| Harmonic<br>function                        | $h(n) = \sum_{k=1}^{n} \frac{1}{k} = \Psi(n+1) + \gamma$                                                                                                    | harmonic(n)                                                | <i>n</i> > 0                                                                             |
| Hyperbolic sine<br>and cosine<br>integrals  | $Shi(z) = \int_{0}^{z} \frac{\sinh(t)}{t} dt$                                                                                                    | Shi(z)<br>Chi(z)                                           |                                                                                          |
|                                             | $Chi(z) = \gamma + \ln(z) + \int_{0}^{z} \frac{\cosh(t) - 1}{t} dt$                                                                                                    |                                                            |                                                                                          |
| (Generalized)<br>hypergeometric<br>function | $F(n,d,z) = \sum_{k=0}^{\infty} \frac{\prod_{i=1}^{j} \frac{\Gamma(n_i + k)}{\Gamma(n_i)} \cdot z^k}{\prod_{i=1}^{m} \frac{\Gamma(d_i + k)}{\Gamma(d_i)} \cdot k!}$<br>where j and m are the number of terms in n and d, respectively.                                    | hypergeom(n,d,x)<br>where<br>n = [n1,n2,]<br>d = [d1,d2,]  | n1,n2, are<br>real.<br>d1,d2,<br>are real and<br>nonnegative.                            |
| Incomplete<br>elliptic integrals            | Legendre's incomplete elliptic<br>integrals of the first, second, and third<br>kind. This definition uses modulus $k$ .<br>The numerical ellipke function and<br>the MuPAD functions for computing<br>elliptic integrals use the parameter<br>$m = k^2 = \sin^2 \alpha$ . | <pre>EllipticF(x,k) EllipticE(x,k) EllipticPi(x,a,k)</pre> | $0 < x \le \infty.$<br>a is real,<br>$-\infty < a < \infty.$<br>k is real,<br>0 < k < 1. |
| Incomplete<br>gamma function                | $\Gamma(a,z) = \int_{z}^{\infty} e^{-t} \cdot t^{a-1} dt$                                                                                                    | GAMMA(z1,z2) $z1 = a$ $z2 = z$                             |                                                                                          |

| Function Name                   | Definition                                                                             | mfun Name  | Arguments    |
|---------------------------------|----------------------------------------------------------------------------------------|------------|--------------|
| Logarithm of the gamma function | $\ln \text{GAMMA}(z) = \ln(\Gamma(z))$                                                 | lnGAMMA(z) |              |
| Logarithmic<br>integral         | $Li(x) = PV\left\{\int_{0}^{x} \frac{dt}{\ln t}\right\} = Ei(\ln x)$                   | Li(x)      | <i>x</i> > 1 |
| Polygamma<br>function           | $\Psi^{(n)}(z) = \frac{d^{n}}{dz} \Psi(z)$<br>where $\Psi(z)$ is the Digamma function. | Psi(n,z)   | $n \ge 0$    |
| Shifted sine<br>integral        | $Ssi(z) = Si(z) - \frac{\pi}{2}$                                                       | Ssi(z)     |              |

The following orthogonal polynomials are available using mfun. In all cases, n is a nonnegative integer and x is real.

#### **Orthogonal Polynomials**

| Polynomial             | mfun Name  | Arguments                                                                                |
|------------------------|------------|------------------------------------------------------------------------------------------|
| Chebyshev of the first | T(n,x)     |                                                                                          |
| and second kind        | U(n,x)     |                                                                                          |
| Gegenbauer             | G(n,a,x)   | a is a nonrational algebraic<br>expression or a rational<br>number greater than -1/2.    |
| Hermite                | H(n,x)     |                                                                                          |
| Jacobi                 | P(n,a,b,x) | a, b are nonrational<br>algebraic expressions or<br>rational numbers greater<br>than -1. |
| Laguerre               | L(n,x)     |                                                                                          |

| Polynomial           | mfun Name | Arguments                                                                           |
|----------------------|-----------|-------------------------------------------------------------------------------------|
| Generalized Laguerre | L(n,a,x)  | a is a nonrational algebraic<br>expression or a rational<br>number greater than -1. |
| Legendre             | P(n,x)    |                                                                                     |

#### **Orthogonal Polynomials (Continued)**

## **Diffraction Example**

This example is from diffraction theory in classical electrodynamics. (J.D. Jackson, *Classical Electrodynamics*, John Wiley & Sons, 1962).

Suppose you have a plane wave of intensity  $I_0$  and wave number k. Assume that the plane wave is parallel to the *xy*-plane and travels along the *z*-axis as shown below. This plane wave is called the *incident wave*. A perfectly conducting flat diffraction screen occupies half of the *xy*-plane, that is x < 0. The plane wave strikes the diffraction screen, and you observe the diffracted wave from the line whose coordinates are  $(x, 0, z_0)$ , where  $z_0 > 0$ .

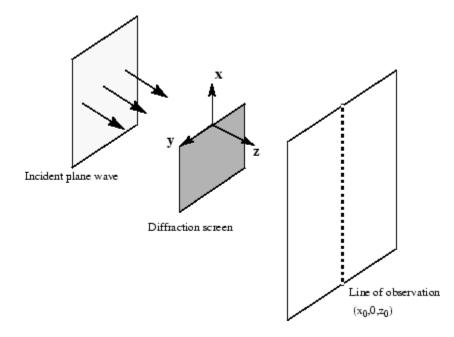

The intensity of the diffracted wave is given by

$$I = \frac{I_0}{2} \left[ \left( C(\zeta) + \frac{1}{2} \right)^2 + \left( S(\zeta) + \frac{1}{2} \right)^2 \right],$$

where

$$\zeta = \sqrt{\frac{k}{2z_0}} \cdot x,$$

and  $C(\zeta)$  and  $S(\zeta)$  are the Fresnel cosine and sine integrals:

$$C(\zeta) = \int_0^{\zeta} \cos\left(\frac{\pi}{2}t^2\right) dt$$
$$S(\zeta) = \int_0^{\zeta} \sin\left(\frac{\pi}{2}t^2\right) dt.$$

2 - 162

How does the intensity of the diffracted wave behave along the line of observation? Since k and  $z_0$  are constants independent of x, you set

$$\sqrt{\frac{k}{2z_0}} = 1,$$

and assume an initial intensity of  $I_0 = 1$  for simplicity.

The following code generates a plot of intensity as a function of *x*:

```
x = -50:50;
C = mfun('FresnelC',x);
S = mfun('FresnelS',x);
I0 = 1;
T = (C+1/2).^2 + (S+1/2).^2;
I = (I0/2)*T;
plot(x,I);
xlabel('x');
ylabel('I(x)');
title('Intensity of Diffracted Wave');
```

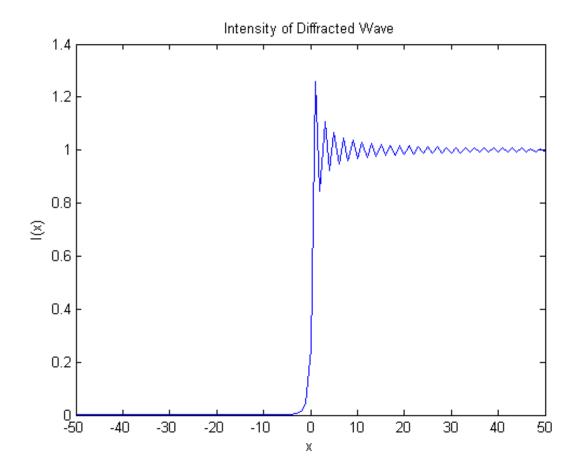

You see from the graph that the diffraction effect is most prominent near the edge of the diffraction screen (x = 0), as you expect.

Note that values of x that are large and positive correspond to observation points far away from the screen. Here, you would expect the screen to have no effect on the incident wave. That is, the intensity of the diffracted wave should be the same as that of the incident wave. Similarly, x values that are large and negative correspond to observation points under the screen that are far away from the screen edge. Here, you would expect the diffracted wave to have zero intensity. These results can be verified by setting x = [Inf - Inf]

in the code to calculate I.

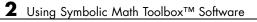

# MuPAD in Symbolic Math Toolbox

- "MuPAD Engines and MATLAB Workspace" on page 3-3
- "Create MuPAD Notebooks" on page 3-4
- "Open MuPAD Notebooks" on page 3-7
- "Save MuPAD Notebooks" on page 3-13
- "Evaluate MuPAD Notebooks from MATLAB" on page 3-14
- "Close MuPAD Notebooks from MATLAB" on page 3-18
- "Edit MuPAD Code in MATLAB Editor" on page 3-20
- "Notebook Files and Program Files" on page 3-22
- "Source Code of the MuPAD Library Functions" on page 3-24
- "Differences Between MATLAB and MuPAD Syntax" on page 3-25
- "Copy Variables and Expressions Between MATLAB and MuPAD" on page 3-28
- "Reserved Variable and Function Names" on page 3-32
- "Call Built-In MuPAD Functions from MATLAB" on page 3-36
- "Computations in MATLAB Command Window vs. MuPAD Notebook App" on page 3-40
- "Use Your Own MuPAD Procedures" on page 3-44
- "Clear Assumptions and Reset the Symbolic Engine" on page 3-49
- "Create MATLAB Functions from MuPAD Expressions" on page 3-54

- "Create MATLAB Function Blocks from MuPAD Expressions" on page 3-58
- "Create Simscape Equations from MuPAD Expressions" on page 3-60

# **MuPAD Engines and MATLAB Workspace**

A MuPAD engine is a separate process that runs on your computer in addition to a MATLAB process. A MuPAD engine starts when you first call a function that needs a symbolic engine, such as syms. Symbolic Math Toolbox functions that use the symbolic engine use standard MATLAB syntax, such as  $y = int(x^2)$ .

Conceptually, each MuPAD notebook has its own symbolic engine, with an associated workspace. You can have any number of MuPAD notebooks open simultaneously.

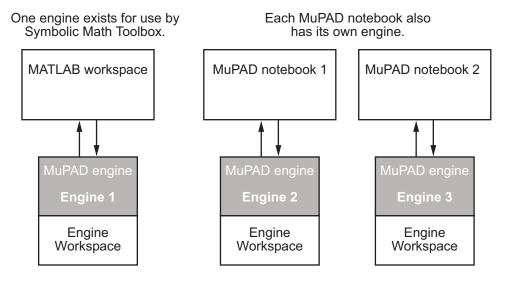

The engine workspace associated with the MATLAB workspace is generally empty, except for assumptions you make about variables. For details, see "Clear Assumptions and Reset the Symbolic Engine" on page 3-49.

## **Create MuPAD Notebooks**

Before creating a MuPAD notebook, it is best to decide which interface you intend to use primarily for your task. The two approaches are:

- Perform your computations in the MATLAB Command Window using MuPAD notebooks as an auxiliary tool. This approach implies that you create a MuPAD notebook, and then execute it, transfer data and results, or close it from the MATLAB Command Window.
- Perform your computations and obtain the results in the MuPAD Notebook app. This approach implies that you use the MATLAB Command Window only to access MuPAD, but do not intend to copy data and results between MATLAB and MuPAD.

If you created a MuPAD notebook without creating a handle, and then realized that you need to transfer data and results between MATLAB and MuPAD, use allMuPADNotebooks to create a handle to this notebook:

```
mupad;
nb = allMuPADNotebooks
nb =
```

Notebook1

This approach does not require saving the notebook. Alternatively, you can save the notebook and then open it again, creating a handle.

### If You Need Communication Between Interfaces

If you perform computations in both interfaces, use handles to notebooks. The toolbox uses this handle for communication between the MATLAB workspace and the MuPAD notebook.

To create a blank MuPAD notebook from the MATLAB Command Window, type

nb = mupad

The variable nb is a handle to the notebook. You can use any variable name instead of nb.

To create several notebooks, use this syntax repeatedly, assigning a notebook handle to different variables. For example, use the variables nb1, nb2, and so on.

## If You Use MATLAB to Access MuPAD

#### Use the Apps Tab

To create a new blank notebook:

- 1 On the MATLAB Toolstrip, click the Apps tab.
- 2 On the Apps tab, click the down arrow at the end of the Apps section.
- **3** Under Math, Statistics and Optimization, click the MuPAD Notebook button.

To create several MuPAD notebooks, click the **MuPAD Notebook** button repeatedly.

#### Use the mupad Command

To create a new blank notebook, type mupad in the MATLAB Command Window.

#### Use the Welcome to MuPAD Dialog Box

The Welcome to MuPAD dialog box lets you create a new notebook or program file, open an existing notebook or program file, and access documentation. To open this dialog box, type mupadwelcome in the MATLAB Command Window.

| 📣 Welcome to MuPAD   |                  | ? 💌                   |
|----------------------|------------------|-----------------------|
|                      |                  | <b>R</b> 2014a        |
| First Steps          | Open Recent File |                       |
| Getting Started      | 📝 mypi.mn        |                       |
| ? Notebook Interface | 📝 fops.mn        |                       |
| ? Release Notes      |                  |                       |
| New Notebook         |                  | MuPAD                 |
|                      |                  | SYMBOLIC MATH TOOLBOX |
| New Editor           |                  |                       |
| Cpen File            |                  |                       |
|                      |                  |                       |
|                      |                  | 📣 MathWorks           |

#### **Create New Notebooks from MuPAD**

If you already opened a notebook, you can create new notebooks and program files without switching to the MATLAB Command Window:

- To create a new notebook, select **File** > **New Notebook** from the main menu or use the toolbar.
- To open a new Editor window, where you can create a program file, select **File > New Editor** from the main menu or use the toolbar.

## **Open MuPAD Notebooks**

Before opening a MuPAD notebook, it is best to decide which interface you intend to use primarily for your task. The two approaches are:

- Perform your computations in the MATLAB Command Window using MuPAD notebooks as an auxiliary tool. This approach implies that you open a MuPAD notebook, and then execute it, transfer data and results, or close it from the MATLAB Command Window. If you perform computations in both interfaces, use handles to notebooks. The toolbox uses these handles for communication between the MATLAB workspace and the MuPAD notebook.
- Perform your computations and obtain the results in MuPAD. This approach implies that you use the MATLAB Command Window only to access the MuPAD Notebook app, but do not intend to copy data and results between MATLAB and MuPAD. If you use the MATLAB Command Window only to open a notebook, and then perform all your computations in that notebook, you can skip using a handle.

**Tip** MuPAD notebook files open in an unevaluated state. In other words, the notebook is not synchronized with its engine when it opens. To synchronize a notebook with its engine, select **Notebook > Evaluate All** or use evaluateMuPADNotebook. For details, see "Evaluate MuPAD Notebooks from MATLAB" on page 3-14.

If you opened a MuPAD notebook without creating a handle, and then realized that you need to transfer data and results between MATLAB and MuPAD, use allMuPADNotebooks to create a handle to this notebook:

```
mupad;
nb = allMuPADNotebooks
nb =
Notebook1
```

This approach does not require saving changes in the notebook. Alternatively, you can save the notebook and open it again, this time creating a handle.

## If You Need Communication Between Interfaces

The following commands are also useful if you lose the handle to a notebook, in which case, you can save the notebook file and then reopen it with a new handle.

#### Use the mupad or openmn Command

Open an existing MuPAD notebook file and create a handle to it by using mupad or openmn in the MATLAB Command Window:

```
nb = mupad('file_name')
nb1 = openmn('file name')
```

Here, *file\_name* must be a full path, such as H:\Documents\Notes\myNotebook.mn, unless the notebook is in the current folder.

To open a notebook and automatically jump to a particular location, create a link target at that location inside a notebook, and refer to it when opening a notebook. For information about creating link targets, see "Work with Links". To refer to a link target when opening a notebook, enter:

```
nb = mupad('file_name#linktarget_name')
```

```
nb = openmn('file_name#linktarget_name')
```

#### Use the open Command

Open an existing MuPAD notebook file and create a handle to it by using the open function in the MATLAB Command Window:

```
nb1 = open('file name')
```

Here, file\_name must be a full path, such as H:\Documents\Notes\myNotebook.mn, unless the notebook is in the current folder.

### If You Use MATLAB to Access MuPAD

#### **Double-Click the File Name**

You can open an existing MuPAD notebook, program file, or graphic file (.xvc or .xvz) by double-clicking the file name. The system opens the file in the appropriate interface.

#### Use the mupad or openmn Command

Open an existing MuPAD notebook file by using the mupad or openmn function in the MATLAB Command Window:

```
mupad('file_name')
```

```
openmn('file_name')
```

Here, file\_name must be a full path, such as H:\Documents\Notes\myNotebook.mn, unless the notebook is in the current folder.

To open a notebook and automatically jump to a particular location, create a link target at that location inside a notebook, and refer to it when opening a notebook. For information about creating link targets, see "Work with Links". To refer to a link target when opening a notebook, enter:

```
mupad('file_name#linktarget_name')
```

openmn('file\_name#linktarget\_name')

#### Use the open Command

Open an existing MuPAD notebook file by using open in the MATLAB Command Window:

```
open('file_name')
```

Here, file\_name must be a full path, such as H:\Documents\Notes\myNotebook.mn, unless the notebook is in the current folder.

#### Use the Welcome to MuPAD Dialog Box

The Welcome to MuPAD dialog box lets you create a new notebook or program file, open an existing notebook or program file, and access documentation. To open this dialog box, type mupadwelcome in the MATLAB Command Window.

| 📣 Welcome to MuPAD   |                  | ? 🔀                   |
|----------------------|------------------|-----------------------|
|                      |                  | R2014a                |
| First Steps          | Open Recent File |                       |
| 2 Getting Started    | 📝 mypi.mn        |                       |
| ? Notebook Interface | 📝 fops.mn        |                       |
| ? Release Notes      |                  |                       |
|                      |                  | MuPAD                 |
| New Notebook         |                  |                       |
| New Editor           |                  | SYMBOLIC MATH TOOLBOX |
| Open File            |                  |                       |
|                      |                  | ANGUNG                |
|                      |                  | 📣 MathWorks           |

#### **Open Notebooks in MuPAD**

If you already opened a notebook, you can start new notebooks and open existing ones without switching to the MATLAB Command Window. To open an existing notebook, select **File** > **Open** from the main menu or use the toolbar. Also, you can open the list of notebooks you recently worked with.

## **Open MuPAD Program Files and Graphics**

Besides notebooks, MuPAD lets you create and use program files (.mu) and graphic files (.xvc or .xvz). Also, you can use the MuPAD Debugger to diagnose problems in your MuPAD code.

Do not use a handle when opening program files and graphic files because there is no communication between these files and the MATLAB Command Window.

#### **Double-Click the File Name**

You can open an existing MuPAD notebook, program file, or graphic file by double-clicking the file name. The system opens the file in the appropriate interface.

#### Use the openmn Command

Symbolic Math Toolbox provides these functions for opening MuPAD files in the interfaces with which these files are associated:

- openmu opens a program file with the extension .mu in the MATLAB Editor.
- openxvc opens an XVC graphic file in the MuPAD Graphics window.
- openxvz opens an XVZ graphic file in the MuPAD Graphics window.

For example, open an existing MuPAD program file by using the openmu function in the MATLAB Command Window:

openmu('H:\Documents\Notes\myProcedure.mu')

You must specify a full path unless the file is in the current folder.

#### Use the open Command

Open an existing MuPAD file by using open in the MATLAB Command Window:

open('file\_name')

Here, file\_name must be a full path, such as H:\Documents\Notes\myProcedure.mu, unless the notebook is in the current folder.

#### Use the Welcome to MuPAD Dialog Box

The Welcome to MuPAD dialog box lets you create a new notebook or program file, open an existing notebook or program file, and access documentation. To open this dialog box, type mupadwelcome in the MATLAB Command Window.

| 📣 Welcome to MuPAD   |                  | ? 🗙                   |
|----------------------|------------------|-----------------------|
|                      |                  | R2014a                |
| First Steps          | Open Recent File |                       |
| 2 Getting Started    | 📝 mypi.mn        |                       |
| ? Notebook Interface | 📝 fops.mn        |                       |
| ? Release Notes      |                  |                       |
|                      |                  | MuPAD                 |
| New Notebook         |                  |                       |
| New Editor           |                  | SYMBOLIC MATH TOOLBOX |
| Open File            |                  |                       |
|                      |                  |                       |
|                      |                  | 📣 MathWorks           |

#### **Open Program Files and Graphics from MuPAD**

If you already opened a notebook, you can create new notebooks and program files and open existing ones without switching to the MATLAB Command Window. To open an existing file, select **File > Open** from the main menu or use the toolbar.

You also can open the Debugger window from within a MuPAD notebook. For details, see "Open the Debugger".

**Note** You cannot access the MuPAD Debugger from the MATLAB Command Window.

## Save MuPAD Notebooks

To save changes in a notebook:

- **1** Switch to the notebook. (You cannot save changes in a MuPAD notebook from the MATLAB Command Window.)
- 2 Select File > Save or File > Save As from the main menu or use the toolbar.

If you want to save and close a notebook, you can use the **close** function in the MATLAB Command Window. If the notebook has been modified, then MuPAD brings up the dialog box asking if you want to save changes. Click **Yes** to save the modified notebook.

**Note** You can lose data when saving a MuPAD notebook. A notebook saves its inputs and outputs, but not the state of its engine. In particular, MuPAD does not save variables copied into a notebook using setVar(nb,...).

# **Evaluate MuPAD Notebooks from MATLAB**

When you open a saved MuPAD notebook file, the notebook displays the results (outputs), but the engine does not "remember" them. For example, suppose you saved the notebook myFile1.mn in your current folder and then opened it:

```
nb = mupad('myFile1.mn');
```

Suppose that myFile1.mn performs these computations.

 $\begin{bmatrix} z := \sin(x) \\ \sin(x) \\ y := z/(1 + z^2) \\ \frac{\sin(x)}{\sin(x)^2 + 1} \\ \begin{bmatrix} w := \operatorname{simplify}(y/(1 - y)) \\ \frac{\sin(x)}{\sin(x)^2 - \sin(x) + 1} \end{bmatrix}$ 

Open that file and try to use the value w without synchronizing the notebook with its engine. The variable w currently has no assigned value.

```
\begin{bmatrix} z := \sin(x) \\ \sin(x) \\ y := z/(1 + z^2) \\ \frac{\sin(x)}{\sin(x)^2 + 1} \\ \begin{bmatrix} w := \operatorname{simplify}(y/(1 - y)) \\ \frac{\sin(x)}{\sin(x)^2 - \sin(x) + 1} \\ \end{bmatrix} \begin{bmatrix} w + 1 \\ w + 1 \end{bmatrix}
```

To synchronize a MuPAD notebook with its engine, you must evaluate the notebook as follows:

- **1** Open the notebooks that you want to evaluate. Symbolic Math Toolbox cannot evaluate MuPAD notebooks without opening them.
- 2 Use evaluateMuPADNotebook. Alternatively, you can evaluate the notebook by selecting Notebook > Evaluate All from the main menu of the MuPAD notebook.
- **3** Perform your computations using data and results obtained from MuPAD notebooks.
- **4** Close the notebooks. This step is optional.

For example, evaluate the notebook myFile1.mn located in your current folder:

evaluateMuPADNotebook(nb);

```
\begin{bmatrix} z := \sin(x) \\ \sin(x) \end{bmatrix}
\begin{bmatrix} y := z/(1 + z^2) \\ \frac{\sin(x)}{\sin(x)^2 + 1} \end{bmatrix}
\begin{bmatrix} w := \operatorname{simplify}(y/(1 - y)) \\ \frac{\sin(x)}{\sin(x)^2 - \sin(x) + 1} \end{bmatrix}
\begin{bmatrix} w + 1 \\ \frac{\sin(x)}{\sin(x)^2 - \sin(x) + 1} + 1 \end{bmatrix}
```

Now, you can use the data and results from that notebook in your computations. For example, copy the variables y and w to the MATLAB workspace:

```
y = getVar(nb,'y')
w = getVar(nb,'w')
y =
sin(x)/(sin(x)^2 + 1)
w =
sin(x)/(sin(x)^2 - sin(x) + 1)
```

You can evaluate several notebooks in a single call by passing a vector of notebook handles to evaluateMuPADNotebook:

```
nb1 = mupad('myFile1.mn');
nb2 = mupad('myFile2.mn');
evaluateMuPADNotebook([nb1,nb2]);
```

Also, you can use allMuPADNotebooks that returns handles to all currently open notebooks. For example, if you want to evaluate the notebooks with the handles nb1 and nb2, and no other notebooks are currently open, then enter:

evaluateMuPADNotebook(allMuPADNotebooks);

If any calculation in a notebook throws an error, then evaluateMuPADNotebook stops. The error messages appear in the MATLAB Command Window and in the MuPAD notebook. When you evaluate several notebooks and one of them throws an error, evaluateMuPADNotebook does not proceed to the next notebook. It stops and displays an error message immediately. If you want to skip calculations that cause errors and evaluate all input regions that run without errors, use 'IgnoreErrors', true:

evaluateMuPADNotebook(allMuPADNotebooks,'IgnoreErrors',true);

## **Close MuPAD Notebooks from MATLAB**

To close notebooks from the MATLAB Command Window, use the close function and specify the handle to that notebook. For example, create the notebook with the handle nb:

nb = mupad;

Now, close the notebook:

close(nb)

If you do not have a handle to the notebook (for example, if you created it without specifying a handle or accidentally deleted the handle later), use allMuPADNotebooks to return handles to all currently open notebooks. This function returns a vector of handles. For example, create three notebooks without handles:

mupad; mupad; mupad;

Use allMuPADNotebooks to get a vector of handles to these notebooks:

```
nbhandles = allMuPADNotebooks
```

nbhandles = Notebook1 Notebook2 Notebook3

Close the first notebook (Notebook1):

```
close(nbhandles(1))
```

Close all notebooks:

```
close(allMuPADNotebooks)
```

If you modify a notebook and then try to close it, MuPAD brings up the dialog box asking if you want to save changes. To suppress this dialog box, call close with the 'force' flag. You might want to use this flag if your task requires opening many notebooks, evaluating them, and then closing them. For example, suppose that you want to evaluate the notebooks myFile1.mn, myFile2.mn, ..., myFile10.mn located in your current folder. First, open the notebooks. If you do not have any other notebooks open, you can skip specifying the handles and later use allMuPADNotebooks. Otherwise, do not forget to specify the handles.

```
mupad('myFile1.mn');
mupad('myFile2.mn');
...
mupad('myFile10.mn');
```

Evaluate all notebooks:

evaluateMuPADNotebook(allMuPADNotebooks);

When you evaluate MuPAD notebooks, you also modify them. Therefore, when you try to close them, the dialog box asking you to save changes will appear for each notebook. To suppress the dialog box and discard changes, use the 'force' flag:

```
close(allMuPADNotebooks,'force')
```

# Edit MuPAD Code in MATLAB Editor

The default interface for editing MuPAD code is the MATLAB Editor. Alternatively, you can create and edit your code in any text editor. The MATLAB Editor automatically formats the code and, therefore, helps you avoid errors, or at least reduce their number.

Note The MATLAB Editor cannot evaluate or debug MuPAD code.

To open an existing MuPAD file with the extension .mu in the MATLAB Editor, double-click the file name or select **Open** and navigate to the file.

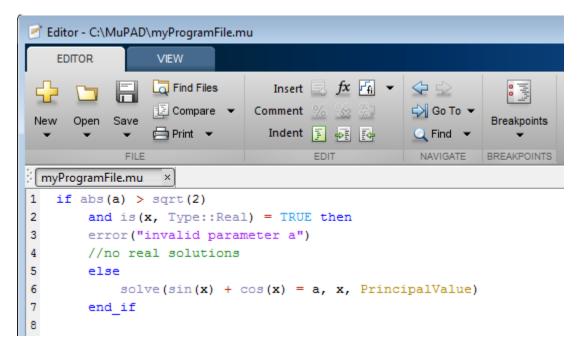

After editing the code, save the file. Note that the extension .mu allows the Editor to recognize and open MuPAD program files. Thus, if you intend to open the files in the MATLAB Editor, save them with the extension

.mu. Otherwise, you can specify other extensions suitable for text files, for example, .txt or .tst.

# **Notebook Files and Program Files**

The two main types of files in MuPAD are:

- Notebook files, or notebooks
- Program files

A *notebook file* has the extension .mn and lets you store the result of the work performed in the MuPAD Notebook app. A notebook file can contain text, graphics, and any MuPAD commands and their outputs. A notebook file can also contain procedures and functions.

By default, a notebook file opens in the MuPAD Notebook app. Creating a new notebook or opening an existing one does not automatically start the MuPAD engine. This means that although you can see the results of computations as they were saved, MuPAD does not remember evaluating them. (The "MuPAD Workspace" is empty.) You can evaluate any or all commands after opening a notebook.

A *program file* is a text file that contains any code snippet that you want to store separately from other computations. Saving a code snippet as a program file can be very helpful when you want to use the code in several notebooks. Typically, a program file contains a single procedure, but it also can contain one or more procedures or functions, assignments, statements, tests, or any other valid MuPAD code.

**Tip** If you use a program file to store a procedure, MuPAD does not require the name of that program file to match the name of a procedure.

The most common approach is to write a procedure and save it as a program file with the extension .mu. This extension allows the MATLAB Editor to recognize and open the file later. Nevertheless, a program file is just a text file. You can save a program file with any extension that you use for regular text files.

To evaluate the commands from a program file, you must execute a program file in a notebook. For details about executing program files, see "Read MuPAD Procedures" on page 3-45.

## Source Code of the MuPAD Library Functions

You can display the source code of the MuPAD built-in library functions. If you work in the MuPAD Notebook app, enter expose(name), where name is the library function name. The MuPAD Notebook app displays the code as plain text with the original line breaks and indentations.

You can also display the code of a MuPAD library function in the MATLAB Command Window. To do this, use the evalin or feval function to call the MuPAD expose function:

```
sprintf(char(feval(symengine, 'expose', 'numlib::tau')))
ans =
proc(a)
  name numlib::tau;
begin
  if args(0) <> 1 then
    error(message("symbolic:numlib:IncorrectNumberOfArguments"))
  else
    if not testtype(a, Type::Numeric) then
      return(procname(args()))
    else
      if domtype(a) <> DOM INT then
        error(message("symbolic:numlib:ArgumentInteger"))
      end if
    end if
  end if;
  numlib::numdivisors(a)
end proc
```

MuPAD also includes kernel functions written in C++. You cannot access the source code of these functions.

# **Differences Between MATLAB and MuPAD Syntax**

There are several differences between MATLAB and MuPAD syntax. Be aware of which interface you are using in order to use the correct syntax:

- Use MATLAB syntax in the MATLAB workspace, *except* for the functions evalin(symengine,...) and feval(symengine,...), which use MuPAD syntax.
- Use MuPAD syntax in MuPAD notebooks.

You must define MATLAB variables before using them. However, every expression entered in a MuPAD notebook is assumed to be a combination of symbolic variables unless otherwise defined. This means that you must be especially careful when working in MuPAD notebooks, since fewer of your typos cause syntax errors.

This table lists common tasks, meaning commands or functions, and how they differ in MATLAB and MuPAD syntax.

| Task                                  | MATLAB Syntax                 | MuPAD Syntax                                      |
|---------------------------------------|-------------------------------|---------------------------------------------------|
| Assignment                            | =                             | :=                                                |
| List variables                        | whos                          | anames(All, User)                                 |
| Numerical value of expression         | double(expression)            | float(expression)                                 |
| Suppress output                       | ;                             | :                                                 |
| Enter matrix                          | [x11,x12,x13;<br>x21,x22,x23] | <pre>matrix([[x11,x12,x13], [x21,x22,x23]])</pre> |
| {a,b,c}                               | cell array                    | set                                               |
| Auto-completion                       | Tab                           | Ctrl+space bar                                    |
| Equality,<br>inequality<br>comparison | ==, ~=                        | =, <>                                             |

#### **Common Tasks in MATLAB and MuPAD Syntax**

The next table lists differences between MATLAB expressions and MuPAD expressions.

| MATLAB Expression | MuPAD Expression |
|-------------------|------------------|
| Inf               | infinity         |
| pi                | PI               |
| i                 | I                |
| NaN               | undefined        |
| fix               | trunc            |
| asin              | arcsin           |
| acos              | arccos           |
| atan              | arctan           |
| asinh             | arcsinh          |
| acosh             | arccosh          |
| atanh             | arctanh          |
| acsc              | arccsc           |
| asec              | arcsec           |
| acot              | arccot           |
| acsch             | arccsch          |
| asech             | arcsech          |
| acoth             | arccoth          |
| besselj           | besselJ          |
| bessely           | besselY          |
| besseli           | besselI          |
| besselk           | besselK          |
| lambertw          | lambertW         |
| sinint            | Si               |

#### MATLAB vs. MuPAD Expressions

| MATLAB Expression | MuPAD Expression |
|-------------------|------------------|
| cosint            | Ci               |
| eulergamma        | EULER            |
| conj              | conjugate        |
| catalan           | CATALAN          |

#### MATLAB vs. MuPAD Expressions (Continued)

The MuPAD definition of exponential integral differs from the Symbolic Math Toolbox counterpart.

|                         | Symbolic Math Toolbox<br>Definition                                                               | MuPAD Definition                                                                                                    |
|-------------------------|---------------------------------------------------------------------------------------------------|----------------------------------------------------------------------------------------------------|
| Exponential<br>integral | $expint(x) = -Ei(-x) =$ $\int_{x}^{\infty} \frac{exp(-t)}{t} dt \text{ for } x > 0 =$ $Ei(1, x).$ | $Ei(x) = \int_{-\infty}^{x} \frac{e^{t}}{t} dt \text{ for } x < 0.$ $Ei(n, x) = \int_{1}^{\infty} \frac{\exp(-xt)}{t^{n}} dt.$ The definitions of Ei extend to the complex plane, with a branch cut along the |
|                         |                                                                                                   | negative real axis.                                                                                                    |

# Copy Variables and Expressions Between MATLAB and MuPAD

You can copy a variable from a MuPAD notebook to a variable in the MATLAB workspace using a MATLAB command. Similarly, you can copy a variable or symbolic expression in the MATLAB workspace to a variable in a MuPAD notebook using a MATLAB command. To do either assignment, you need to know the handle to the MuPAD notebook you want to address.

The only way to assign variables between a MuPAD notebook and the MATLAB workspace is to open the notebook using the following syntax:

nb = mupad;

You can use any variable name for the handle nb. To open an existing notebook file, use the following syntax:

```
nb = mupad(file_name);
```

Here *file\_name* must be a full path unless the notebook is in the current folder. The handle nb is used only for communication between the MATLAB workspace and the MuPAD notebook.

• To copy a symbolic variable in the MATLAB workspace to a variable in the MuPAD notebook engine with the same name, enter this command in the MATLAB Command Window:

setVar(notebook\_handle,variable)

For example, if nb is the handle to the notebook and z is the variable, enter:

setVar(nb,z)

There is no indication in the MuPAD notebook that variable z exists. To check that it exists, enter the command anames(All, User) in the notebook.

• To assign a symbolic expression to a variable in a MuPAD notebook, enter:

setVar(notebook\_handle,'variable',expression)

at the MATLAB command line. For example, if nb is the handle to the notebook, exp(x) - sin(x) is the expression, and z is the variable, enter:

```
syms x
setVar(nb,'z',exp(x) - sin(x))
```

For this type of assignment,  ${\sf x}$  must be a symbolic variable in the MATLAB workspace.

Again, there is no indication in the MuPAD notebook that variable z exists. Check that it exists by entering this command in the notebook:

anames(All, User)

• To copy a symbolic variable in a MuPAD notebook to a variable in the MATLAB workspace, enter in the MATLAB Command Window:

```
MATLABvar = getVar(notebook_handle,'variable');
```

For example, if nb is the handle to the notebook, z is the variable in the MuPAD notebook, and u is the variable in the MATLAB workspace, enter:

```
u = getVar(nb, 'z')
```

Communication between the MATLAB workspace and the MuPAD notebook occurs in the notebook's engine. Therefore, variable z must be synchronized into the notebook's MuPAD engine before using getVar, and not merely displayed in the notebook. If you try to use getVar to copy an undefined variable z in the MuPAD engine, the resulting MATLAB variable u is empty. For details, see "Evaluate MuPAD Notebooks from MATLAB" on page 3-14.

**Tip** Do all copying and assignments from the MATLAB workspace, not from a MuPAD notebook.

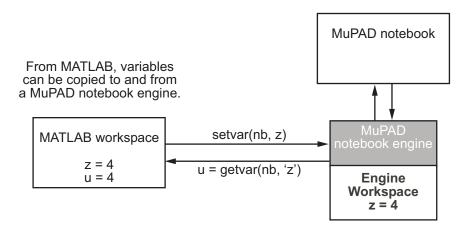

## Copy and Paste Using the System Clipboard

You can also copy and paste between notebooks and the MATLAB workspace using standard editing commands. If you copy a result in a MuPAD notebook to the system clipboard, you might get the text associated with the expression, or a picture, depending on your operating system and application support.

For example, consider this MuPAD expression:

$$\begin{bmatrix} y := \exp(x) / (1 + x^2) \\ \frac{e^x}{x^2 + 1} \end{bmatrix}$$

Select the output with the mouse and copy it to the clipboard:

$$\begin{bmatrix} y := \exp(x) / (1 + x^2) \\ \frac{e^x}{x^2 - 1} \end{bmatrix}$$

Paste this into the MATLAB workspace. The result is text:

```
\exp(x) / (x^2 + 1)
```

If you paste it into  $Microsoft^{\ensuremath{\mathbb{R}}}$  WordPad on a Windows  $^{\ensuremath{\mathbb{R}}}$  system, the result is a picture.

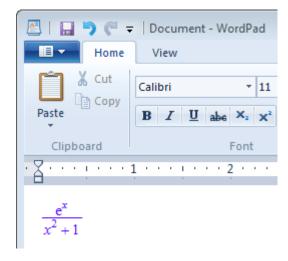

## **Reserved Variable and Function Names**

Both MATLAB and MuPAD have their own reserved keywords, such as function names, special values, and names of mathematical constants. Using reserved keywords as variable or function names can result in errors. If a variable name or a function name is a reserved keyword in one or both interfaces, you can get errors or incorrect results. If you work in one interface and a name is a reserved keyword in another interface, the error and warning messages are produced by the interface you work in. These messages can specify the cause of the problem incorrectly.

**Tip** The best approach is to avoid using reserved keywords as variable or function names, especially if you use both interfaces.

#### **Conflicts Caused by MuPAD Function Names**

In MuPAD, function names are protected. Normally, the system does not let you redefine a standard function or use its name as a variable. (To be able to modify a standard MuPAD function you must first remove its protection.) Even when you work in the MATLAB Command Window, the MuPAD engine handles symbolic computations. Therefore, MuPAD function names are reserved keywords in this case. Using a MuPAD function name while performing symbolic computations in the MATLAB Command Window can lead to an error:

solve('D - 10')

The message does not indicate the real cause of the problem:

```
Warning: 1 equations in 0 variables.
Error using mupadengine/feval (line 157)
MuPAD error: Error: A variable to solve for is required. [solve]
Error in solve (line 170)
sol = eng.feval('symobj::solvefull',eqns,vars);
```

To fix this issue, use a variable name that is not a reserved keyword:

```
solve('x - 10')
ans =
10
```

Alternatively, use the syms function to declare D as a symbolic variable. Then call the symbolic solver without using quotes:

```
syms D;
solve(D - 10)
```

In this case, the toolbox replaces D with some other variable name before passing the expression to the MuPAD engine:

```
ans =
10
```

To list all MuPAD function names, enter this command in the MATLAB Command Window:

```
evalin(symengine, 'anames()')
```

If you work in a MuPAD notebook, enter:

```
anames()
```

## **Conflicts Caused by Syntax Conversions**

Many mathematical functions, constants, and special values use different syntaxes in MATLAB and MuPAD. See the table MATLAB<sup>®</sup> vs. MuPAD<sup>®</sup> Expressions on page 3-26 for these expressions. When you use such functions, constants, or special values in the MATLAB Command Window, the toolbox internally converts the original MATLAB expression to the corresponding MuPAD expression and passes the converted expression to the MuPAD engine. When the toolbox gets the results of computations, it converts the MuPAD expressions in these results to the MATLAB expressions.

Suppose you write MuPAD code that introduces a new alias. For example, this code defines that pow2 computes 2 to the power of x:

 $alias(pow2(x)=2^{(x)}):$ 

Save this code in the myProcPow.mu program file in the C:/MuPAD folder. Before you can use this code, you must read the program file into the symbolic engine. Typically, you can read a program file into the symbolic engine by using read. This approach does not work for code defining aliases because read ignores them. If your code defines aliases, use feval to call the MuPAD read function. For example, enter these commands in the MATLAB Command Window:

```
eng=symengine;
eng.feval('read',' "C:/MuPAD/myProcPow.mu" ');
```

Now you can use pow2 to compute  $2^{x}$ . For example, compute  $2^{2}$ :

```
feval(eng, 'pow2', '2')
ans =
4
```

Now suppose you want to introduce the same alias and the following procedure in one program file:

```
alias(pow2(x)=2^(x)):
mySum := proc(n)
local i, s;
begin
    s := 0:
    for i from 1 to n do
        s := s + s/i + i
    end_for:
    return(s);
end_proc:
```

Save this code in the myProcSum.mu program file in the C:/MuPAD folder. Again, you must read the program file into the symbolic engine, and you cannot use read because the code defines an alias. Enter these commands in the MATLAB Command Window:

```
eng=symengine;
eng.feval('read',' "C:/MuPAD/myProcSum.mu" ');
Error using mupadengine/feval (line 157)
```

```
MuPAD error: Error: Identifier expected (check aliases). [proc]
Evaluating: read
Reading File: C:/MuPAD/myProcSum.mu
```

In this example, using the variable i causes the problem. The toolbox treats i as the imaginary unit, and therefore, converts it to I before passing the procedure to the MuPAD engine. Then the toolbox passes the converted code, with all instances of i replaced by I, to the MuPAD engine. This causes an error because I is protected, and the code tries to overwrite its value.

Reading the  ${\tt myProcSum}$  procedure in a MuPAD notebook does not cause an error.

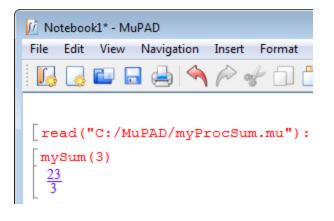

# **Call Built-In MuPAD Functions from MATLAB**

To access built-in MuPAD functions at the MATLAB command line, use evalin(symengine,...) or feval(symengine,...). These functions are designed to work like the existing MATLAB evalin and feval functions.

evalin and feval do not open a MuPAD notebook, and therefore, you cannot use these functions to access MuPAD graphics capabilities.

#### evalin

For evalin, the syntax is

```
y = evalin(symengine, 'MuPAD_Expression');
```

Use evalin when you want to perform computations in the MuPAD language, while working in the MATLAB workspace. For example, to make a three-element symbolic vector of the sin(kx) function, k = 1 to 3, enter:

```
y = evalin(symengine, '[sin(k*x) $ k = 1..3]')
```

y = [ sin(x), sin(2\*x), sin(3\*x)]

## feval

For evaluating a MuPAD function, you can also use the feval function. feval has a different syntax than evalin, so it can be simpler to use. The syntax is:

```
y = feval(symengine, 'MuPAD_Function', x1,..., xn);
```

MuPAD\_Function represents the name of a MuPAD function. The arguments x1,...,xn must be symbolic variables, numbers, or strings. For example, to find the tenth element in the Fibonacci sequence, enter:

```
z = feval(symengine, 'numlib::fibonacci',10)
```

z = 55 The next example compares the use of a symbolic solution of an equation to the solution returned by the MuPAD numeric fsolve function near the point x = 3. The symbolic solver returns these results:

```
syms x
f = sin(x^2);
solve(f)
ans =
0
0
```

The numeric solver fsolve returns this result:

```
feval(symengine, 'numeric::fsolve',f,'x=3')
ans =
x == 3.0699801238394654654386548746678
```

As you might expect, the answer is the numerical value of  $\sqrt{3\pi}$ . The setting of MATLAB format does not affect the display; it is the full returned value from the MuPAD 'numeric::fsolve' function.

#### evalin vs. feval

The evalin(symengine,...) function causes the MuPAD engine to evaluate a string. Since the MuPAD engine workspace is generally empty, expressions returned by evalin(symengine,...) are not simplified or evaluated according to their definitions in the MATLAB workspace. For example:

```
syms x
y = x^2;
evalin(symengine, 'cos(y)')
ans =
cos(y)
```

Variable y is not expressed in terms of x because y is unknown to the MuPAD engine.

In contrast, feval(symengine,...) can pass symbolic variables that exist in the MATLAB workspace, and these variables are evaluated before being processed in the MuPAD engine. For example:

```
syms x
y = x^2;
feval(symengine,'cos',y)
ans =
cos(x^2)
```

## Floating-Point Arguments of evalin and feval

By default, MuPAD performs all computations in an exact form. When you call the evalin or feval function with floating-point numbers as arguments, the toolbox converts these arguments to rational numbers before passing them to MuPAD. For example, when you calculate the incomplete gamma function, the result is the following symbolic expression:

```
y = feval(symengine,'igamma', 0.1, 2.5)
y =
igamma(1/10, 5/2)
```

To approximate the result numerically with double precision, use the double function:

Alternatively, use quotes to prevent the conversion of floating-point arguments to rational numbers. (The toolbox treats arguments enclosed in quotes as strings.) When MuPAD performs arithmetic operations on numbers involving at least one floating-point number, it automatically switches to numeric computations and returns a floating-point result:

```
feval(symengine,'igamma', '0.1', 2.5)
ans =
0.028005841168289177028337498391181
```

For further computations, set the format for displaying outputs back to short: format short;

# Computations in MATLAB Command Window vs. MuPAD Notebook App

When computing with Symbolic Math Toolbox, you can choose to work in the MATLAB Command Window or in the MuPAD Notebook app. The MuPAD engine that performs all symbolic computations is the same for both interfaces. The choice of the interface mostly depends on your preferences.

Working in the MATLAB Command Window lets you perform all symbolic computations using the familiar MATLAB language. The toolbox contains hundreds of MATLAB symbolic functions for common tasks, such as differentiation, integration, simplification, transforms, and equation solving. If your task requires a few specialized symbolic functions not available directly from this interface, you can use evalin or feval to call MuPAD functions. See "Call Built-In MuPAD Functions from MATLAB" on page 3-36.

Working in the MATLAB Command Window is recommended if you use other toolboxes or MATLAB as a primary tool for your current task and only want to embed a few symbolic computations in your code.

Working in the MuPAD Notebook app requires you to use the MuPAD language, which is optimized for symbolic computations. In addition to solving common mathematical problems, MuPAD functions cover specialized areas, such as number theory and combinatorics. Also, for some computations the performance is better in the MuPAD Notebook app than in the MATLAB Command Window. The reason is that the engine returns the results in the MuPAD language. To display them in the MATLAB Command Window, the toolbox translates the results to the MATLAB language.

Working in the MuPAD Notebook app is recommended when your task mainly consists of symbolic computations. It is also recommended if you want to document your work and results, for example, embed graphics, animations, and descriptive text with your calculations. Symbolic results computed in the MuPAD Notebook app can be accessed from the MATLAB Command Window, which helps you integrate symbolic results into larger MATLAB applications.

Learning the MuPAD language and using the MuPAD Notebook app for your symbolic computations provides the following benefits.

## **Results Displayed in Typeset Math**

By default, the MuPAD Notebook app displays results in typeset math making them look very similar to what you see in mathematical books. In addition, the MuPAD Notebook app

- Uses standard mathematical notations in output expressions.
- Uses abbreviations to make a long output expression with common subexpressions shorter and easier to read. You can disable abbreviations.
- Wraps long output expressions, including long numbers, fractions and matrices, to make them fit the page. If you resize the notebook window, MuPAD automatically adjusts outputs. You can disable wrapping of output expressions.

Alternatively, you can display pretty-printed outputs similar to those that you get in the MATLAB Command Window when you use pretty. You can also display outputs as plain text. For details, see "Use Different Output Modes".

In a MuPAD notebook, you can copy or move output expressions, including expressions in typeset math, to any input or text region within the notebook, or to another notebook. If you copy or move an output expression to an input region, the expression appears as valid MuPAD input.

# **Graphics and Animations**

The MuPAD Notebook app provides very extensive graphic capabilities to help you visualize your problem and display results. Here you can create a wide variety of plots, including:

- 2-D and 3-D plots in Cartesian, polar, and spherical coordinates
- Plots of continuous and piecewise functions and functions with singularities
- Plots of discrete data sets
- Surfaces and volumes by using predefined functions
- Turtle graphics and Lindenmayer systems
- Animated 2-D and 3-D plots

Graphics in the MuPAD Notebook app is interactive. You can explore and edit plots, for example:

- Change colors, fonts, legends, axes appearance, grid lines, tick marks, line, and marker styles.
- Zoom and rotate plots without reevaluating them.
- Display coordinates of any point on the plot.

After you create and customize a plot, you can export it to various vector and bitmap file formats, including EPS, SVG, PDF, PNG, GIF, BMP, TIFF, and JPEG. The set of the file formats available for exporting graphics from a MuPAD notebook can be limited by your operating system.

You can export animations as AVI files (on Windows systems), as animated GIF files, or as sequences of static images.

## **More Functionality in Specialized Mathematical Areas**

While both MATLAB and MuPAD interfaces provide functions for performing common mathematical tasks, MuPAD also provides functions that cover many specialized areas. For example, MuPAD libraries support computations in the following areas:

- Combinatorics
- Graph theory
- Gröbner bases
- Linear optimization
- Polynomial algebra
- Number theory
- Statistics

MuPAD libraries also provide large collections of functions for working with ordinary differential equations, integral and discrete transforms, linear algebra, and more.

## **More Options for Common Symbolic Functions**

Most functions for performing common mathematical computations are available in both MATLAB and MuPAD interfaces. For example, you can solve equations and systems of equations using solve, simplify expressions using simplify, compute integrals using int, and compute limits using limit. Note that although the function names are the same, the syntax of the function calls depends on the interface that you use.

Results of symbolic computations can be very long and complicated, especially because the toolbox assumes all values to be complex by default. For many symbolic functions you can use additional parameters and options to help you limit the number and complexity and also to control the form of returned results. For example, solve accepts the Real option that lets you restrict all symbolic parameters of an equation to real numbers. It also accepts the VectorFormat option that you can use to get solutions of a system as a set of vectors.

Typically, the functions available in MuPAD accept more options than the analogous functions in the MATLAB Command Window. For example, in MuPAD you can use the VectorFormat option. This option is not directly available for the solve function called in the MATLAB Command Window.

# **Possibility to Expand Existing Functionality**

The MuPAD programming language supports multiple programming styles, including imperative, functional, and object-oriented programming. The system includes a few basic functions written in C++, but the majority of the MuPAD built-in functionality is implemented as library functions written in the MuPAD language. You can extend the built-in functionality by writing custom symbolic functions and libraries, defining new function environments, data types, and operations on them in the MuPAD language. MuPAD implements data types as domains (classes). Domains with similar mathematical structure typically belong to a category. Domains and categories allow you to use the concepts of inheritance, overloading methods and operators. The language also uses axioms to state properties of domains and categories.

"Object-Oriented Programming" contains information to get you started with object-oriented programming in MuPAD.

# **Use Your Own MuPAD Procedures**

## Write MuPAD Procedures

A MuPAD procedure is a text file that you can write in any text editor. The recommended practice is to use the MATLAB Editor.

To define a procedure, use the proc function. Enclose the code in the begin and end\_proc functions:

```
myProc:= proc(n)
begin
    if n = 1 or n = 0 then
        1
        else
        n * myProc(n - 1)
        end_if;
end proc:
```

By default, a MuPAD procedure returns the result of the last executed command. You can force a procedure to return another result by using return. In both cases, a procedure returns only one result. To get multiple results from a procedure, combine them into a list or other data structure, or use the print function.

• If you just want to display the results, and do not need to use them in further computations, use the print function. With print, your procedure still returns one result, but prints intermediate results on screen. For example, this procedure prints the value of its argument in each call:

```
myProcPrint:= proc(n)
begin
    print(n);
    if n = 0 or n = 1 then
        return(1);
    end_if;
    n * myProcPrint(n - 1);
end proc:
```

• If you want to use multiple results of a procedure, use ordered data structures, such as lists or matrices as return values. In this case, the result of the last executed command is technically one object, but it can contain more than one value. For example, this procedure returns the list of two entries:

```
myProcSort:= proc(a, b)
begin
    if a < b then
      [a, b]
    else
      [b, a]
    end_if;
end proc:</pre>
```

Avoid using unordered data structures, such as sequences and sets, to return multiple results of a procedure. The order of the entries in these structures can change unpredictably.

When you save the procedure, it is recommended to use the extension .mu. For details, see "Notebook Files and Program Files" on page 3-22. The name of the file can differ from the name of the procedure. Also, you can save multiple procedures in one file.

## Steps to Take Before Calling a Procedure

To be able to call a procedure, you must first execute the code defining that procedure, in a notebook. If you write a procedure in the same notebook, simply evaluate the input region that contains the procedure. If you write a procedure in a separate file, you must *read* the file into a notebook. *Reading* a file means finding it and executing the commands inside it.

#### **Read MuPAD Procedures**

If you work in the MuPAD Notebook app and create a separate program file that contains a procedure, use one of the following methods to execute the procedure in a notebook. The first approach is to select **Notebook > Read Commands** from the main menu.

Alternatively, you can use the read function. The function call read(filename) searches for the program file in this order:

- 1 Folders specified by the environment variable READPATH
- 2 filename regarded as an absolute path
- 3 Current folder (depends on the operating system)

If you want to call the procedure from the MATLAB Command Window, you still need to execute that procedure before calling it. See "Call Your Own MuPAD Procedures" on page 3-46.

#### **Use Startup Commands and Scripts**

Alternatively, you can add a MuPAD procedure to startup commands of a particular notebook. This method lets you execute the procedure every time you start a notebook engine. Startup commands are executed silently, without any visible outputs in the notebook. You can copy the procedure to the dialog box that specifies startup commands or attach the procedure as a startup script. For information, see "Hide Code Lines".

#### **Call Your Own MuPAD Procedures**

You can extend the functionality available in the toolbox by writing your own procedures in the MuPAD language. This section explains how to call such procedures at the MATLAB Command Window.

Suppose you wrote the myProc procedure that computes the factorial of a nonnegative integer.

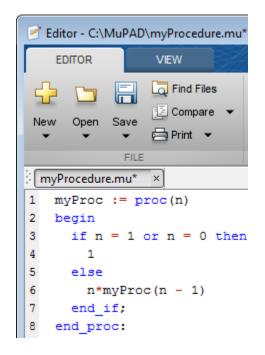

Save the procedure as a file with the extension .mu. For example, save the procedure as myProcedure.mu in the folder C:/MuPAD.

Return to the MATLAB Command Window. Before calling the procedure at the MATLAB command line, enter:

```
read(symengine, 'C:/MuPAD/myProcedure.mu');
```

The read command reads and executes the myProcedure.mu file in MuPAD. After that, you can call the myProc procedure with any valid parameter. For example, compute the factorial of 15:

```
feval(symengine, 'myProc', 15)
ans =
1307674368000
```

If your MuPAD procedure accepts string arguments, enclose these arguments in two sets of quotes: double quotes inside single quotes. Single quotes suppress evaluation of the argument before passing it to the MuPAD procedure, and double quotes let MuPAD recognize that the argument is a string. For example, this MuPAD procedure converts a string to lowercase and checks if reverting that string changes it.

```
🚰 Editor - C:\MuPAD\reverted.mu
    EDITOR
                    VIEW
                   G Find Files
                                      Insert
                                                fx
                   🔄 Compare
                                   Comment
       Open
             Save
 New
                   🚎 Print 🤜
                                     Indent
                                             1
                                                ₽₹
                                                   -
               FILE
                                            EDIT
    reverted.mu 🛛 💥
                    +
1
    reverted := proc(s:DOM STRING)
2
         begin
3
              s := stringlib::lower(s);
4
              if s = revert(s) then
5
                   1
6
              else
7
                   0
8
              end if
9
         end proc:
```

In the MATLAB Command Window, use the read command to read and execute reverted.mu.

```
read(symengine, 'C:/MuPAD/reverted.mu');
```

Now, use feval to call the procedure reverted. To pass a string argument to the procedure, use double quotes inside single quotes.

```
feval(symengine, 'reverted', '"Abccba"')
ans =
1
```

## **Clear Assumptions and Reset the Symbolic Engine**

The symbolic engine workspace associated with the MATLAB workspace is usually empty. The MATLAB workspace tracks the values of symbolic variables, and passes them to the symbolic engine for evaluation as necessary. However, the symbolic engine workspace contains all assumptions you make about symbolic variables, such as whether a variable is real, positive, integer, greater or less than some value, and so on. These assumptions can affect solutions to equations, simplifications, and transformations, as explained in "Effects of Assumptions on Computations" on page 3-51.

Note These commands

syms x
x = sym('x');
clear x

clear any existing value of x in the MATLAB workspace, but do not clear assumptions about x in the symbolic engine workspace.

If you make an assumption about the nature of a variable, for example, using the commands

```
syms x
assume(x,'real')
or
syms x
assume(x > 0)
```

then clearing the variable x from the MATLAB workspace does not clear the assumption from the symbolic engine workspace. To clear the assumption, enter the command

```
syms x clear
```

For details, see "Check Assumptions Set On Variables" on page 3-50 and "Effects of Assumptions on Computations" on page 3-51.

If you reset the symbolic engine by entering the command

```
reset(symengine)
```

MATLAB no longer recognizes any symbolic variables that exist in the MATLAB workspace. Clear the variables with the clear command, or renew them with the syms or sym command.

This example shows how the MATLAB workspace and the symbolic engine workspace respond to a sequence of commands.

| Step | Command                                                | MATLAB<br>Workspace | MuPAD Engine<br>Workspace |
|------|--------------------------------------------------------|---------------------|---------------------------|
| 1    | <pre>syms x positive or syms x; assume(x &gt; 0)</pre> | x                   | x > 0                     |
| 2    | clear x                                                | empty               | x > 0                     |
| 3    | syms x                                                 | х                   | x > 0                     |
| 4    | syms x clear                                           | х                   | empty                     |

## **Check Assumptions Set On Variables**

To check whether a variable, say x, has any assumptions in the symbolic engine workspace associated with the MATLAB workspace, use the assumptions function in the MATLAB Command Window:

```
assumptions(x)
```

If the function returns an empty symbolic object, there are no additional assumptions on the variable. (The default assumption is that x can be any complex number.) Otherwise, there are additional assumptions on the value of that variable.

For example, while declaring the symbolic variable x make an assumption that the value of this variable is a real number:

```
syms x real;
assumptions(x)
```

ans = x in R\_

Another way to set an assumption is to use the assume function:

```
syms z;
assume(z ~= 0);
assumptions(z)
ans =
z ~= 0
```

To see assumptions set on all variables in the MATLAB workspace, use assumptions without input arguments:

```
assumptions
```

ans = [ x in R\_, z ~= 0]

Clear assumptions set on x and z:

```
syms x z clear;
assumptions
ans =
Empty sym: 1-by-0
```

## **Effects of Assumptions on Computations**

Assumptions can affect many computations, including results returned by the solve function. They also can affect the results of simplifications. For example, solve this equation without any additional assumptions on its variable:

```
syms x
solve(x^4 == 1, x)
ans =
    1
    -1
    i
```

- i

Now solve the same equation assuming that x is real:

```
syms x real
solve(x^4 == 1, x)
ans =
   1
-1
```

Use the assumeAlso function to add the assumption that x is also positive:

```
assumeAlso(x > 0);
solve(x^4 == 1, x)
ans =
1
```

Clearing  $\boldsymbol{x}$  does not change the underlying assumptions that  $\boldsymbol{x}$  is real and positive:

```
clear x
syms x
assumptions(x)
solve(x^4 == 1, x)
ans =
[ 0 < x, x in R_]
ans =
1</pre>
```

Clearing x with syms x clear clears the assumption:

```
syms x clear
assumptions(x)
ans =
```

Empty sym: 1-by-0

Tip syms x clear clears the assumptions and the value of x. To clear the assumptions only, use sym('x', 'clear').

# **Create MATLAB Functions from MuPAD Expressions**

Symbolic Math Toolbox lets you create a MATLAB function from a symbolic expression. A MATLAB function created from a symbolic expression accepts numeric arguments and evaluates the expression applied to the arguments. You can generate a function handle or a file that contains a MATLAB function. The generated file is available for use in any MATLAB calculation, independent of a license for Symbolic Math Toolbox functions.

If you work in the MATLAB Command Window, see "Generate MATLAB Functions" on page 2-144.

When you use the MuPAD Notebook app, all your symbolic expressions are written in the MuPAD language. To be able to create a MATLAB function from such expressions, you must convert it to the MATLAB language. There are two approaches for converting a MuPAD expression to the MATLAB language:

- Assign the MuPAD expression to a variable, and copy that variable from a notebook to the MATLAB workspace. This approach lets you create a function handle or a file that contains a MATLAB function. It also requires using a handle to the notebook.
- Generate MATLAB code from the MuPAD expression in a notebook. This approach limits your options to creating a file. You can skip creating a handle to the notebook.

The generated MATLAB function can depend on the approach that you chose. For example, code can be optimized differently or not optimized at all.

Suppose you want to create a MATLAB function from a symbolic matrix that converts spherical coordinates of any point to its Cartesian coordinates. First, open a MuPAD notebook with the handle notebook\_handle:

```
notebook handle = mupad;
```

In this notebook, create the symbolic matrix  ${\tt S}$  that converts spherical coordinates to Cartesian coordinates:

```
x := r*sin(a)*cos(b):
y := r*sin(a)*sin(b):
```

z := r\*cos(b): S := matrix([x, y, z]):

Now convert matrix  ${\bf S}$  to the MATLAB language. Choose the best approach for your task.

## Copy MuPAD Variables to the MATLAB Workspace

If your notebook has a handle, like notebook\_handle in this example, you can copy variables from that notebook to the MATLAB workspace with the getVar function, and then create a MATLAB function. For example, to convert the symbolic matrix S to a MATLAB function:

1 Copy variable S to the MATLAB workspace:

```
S = getVar(notebook_handle,'S')
```

Variable S and its value (the symbolic matrix) appear in the MATLAB workspace and in the MATLAB Command Window:

```
S =
  r*cos(b)*sin(a)
  r*sin(a)*sin(b)
       r*cos(b)
```

2 Use matlabFunction to create a MATLAB function from the symbolic matrix. To generate a MATLAB function handle, use matlabFunction without additional parameters:

```
h = matlabFunction(S)
h =
    @(a,b,r)[r.*cos(b).*sin(a);r.*sin(a).*sin(b);r.*cos(b)]
```

To generate a file containing the MATLAB function, use the parameter file and specify the path to the file and its name. For example, save the MATLAB function to the file cartesian.m in the current folder:

```
S = matlabFunction(S,'file', 'cartesian.m');
```

You can open and edit cartesian.m in the MATLAB Editor.

```
1 - function S = cartesian(a,b,r)
2 - %CARTESIAN
3 - % S = CARTESIAN(A,B,R)
4
5 - t2 = sin(a);
6 - t3 = cos(b);
7 - S = [r.*t2.*t3;r.*t2.*sin(b);r.*t3];
```

#### Generate MATLAB Code in a MuPAD Notebook

To generate the MATLAB code from a MuPAD expression within the MuPAD notebook, use the generate::MATLAB function. Then, you can create a new file that contains an empty MATLAB function, copy the code, and paste it there. Alternatively, you can create a file with a MATLAB formatted string representing a MuPAD expression, and then add appropriate syntax to create a valid MATLAB function.

1 In the MuPAD Notebook app, use the generate::MATLAB function to generate MATLAB code from the MuPAD expression. Instead of printing the result on screen, use the fprint function to create a file and write the generated code to that file:

```
fprint(Unquoted, Text, "cartesian.m", generate::MATLAB(S)):
```

**Note** If the file with this name already exists, fprint replaces the contents of this file with the converted expression.

2 Open cartesian.m. It contains a MATLAB formatted string representing matrix S:

```
S = zeros(3,1);
S(1,1) = r*cos(b)*sin(a);
S(2,1) = r*sin(a)*sin(b);
S(3,1) = r*cos(b);
```

**3** To convert this file to a valid MATLAB function, add the keywords function and end, the function name (must match the file name), input and output arguments, and comments:

```
1
     \Box function S = cartesian(r, a, b)
2
     - &CARTESIAN Converts spherical coordinates
3
       % to Cartesian coordinates.
      -% Angles are measured in radians.
4
5
 6 -
         S = zeros(3,1);
7 -
         S(1,1) = r*cos(b)*sin(a);
         S(2,1) = r*sin(a)*sin(b);
8 -
         S(3,1) = r*cos(b);
9 -
        end
10 -
```

# **Create MATLAB Function Blocks from MuPAD Expressions**

Symbolic Math Toolbox lets you create a MATLAB function block from a symbolic expression. The generated block is available for use in Simulink models, whether or not the computer that runs the simulations has a license for Symbolic Math Toolbox.

If you work in the MATLAB Command Window, see "Generate MATLAB Function Blocks" on page 2-149.

The MuPAD Notebook app does not provide a function for generating a block. Therefore, to be able to create a block from the MuPAD expression:

- 1 In a MuPAD notebook, assign that expression to a variable.
- **2** Use the getVar function to copy that variable from a notebook to the MATLAB workspace.

For details about these steps, see "Copy MuPAD Variables to the MATLAB Workspace" on page 3-55.

When the expression that you want to use for creating a MATLAB function block appears in the MATLAB workspace, use the matlabFunctionBlock function to create a block from that expression.

For example, open a MuPAD notebook with the handle notebook\_handle:

notebook\_handle = mupad;

In this notebook, create the following symbolic expression:

 $r := sqrt(x^2 + y^2)$ 

Use getVar to copy variable r to the MATLAB workspace:

r = getVar(notebook\_handle,'r')

Variable r and its value appear in the MATLAB workspace and in the MATLAB Command Window:

r =

 $(x^2 + y^2)^{(1/2)}$ 

Before generating a MATLAB Function block from the expression, create an empty model or open an existing one. For example, create and open the new model my\_system:

```
new_system('my_system');
open_system('my_system')
```

Since the variable and its value are in the MATLAB workspace, you can use matlabFunctionBlock to generate the block my\_block:

```
matlabFunctionBlock('my_system/my_block', r)
```

You can open and edit the block in the MATLAB Editor. To open the block, double-click it:

```
function r = my_block(x,y)
%#codegen
r = sqrt(x.^2+y.^2);
```

# **Create Simscape Equations from MuPAD Expressions**

Symbolic Math Toolbox lets you integrate symbolic computations into the Simscape modeling workflow by using the results of these computations in the Simscape equation section.

If you work in the MATLAB Command Window, see "Generate Simscape Equations" on page 2-152.

If you work in the MuPAD Notebook app, you can:

- Assign the MuPAD expression to a variable, copy that variable from a notebook to the MATLAB workspace, and use simscapeEquation to generate the Simscape equation in the MATLAB Command Window.
- Generate the Simscape equation from the MuPAD expression in a notebook.

In both cases, to use the generated equation, you must manually copy the equation and paste it to the equation section of the Simscape component file.

For example, follow these steps to generate a Simscape equation from the solution of the ordinary differential equation computed in the MuPAD Notebook app:

1 Open a MuPAD notebook with the handle notebook\_handle:

notebook\_handle = mupad;

**2** In this notebook, define the following equation:

 $s:= ode(y'(t) = y(t)^2, y(t)):$ 

**3** Decide whether you want to generate the Simscape equation in the MuPAD Notebook app or in the MATLAB Command Window.

## GenerateSimscape Equations in the MuPAD Notebook App

To generate the Simscape equation in the same notebook, use generate::Simscape. To display generated Simscape code on screen, use the

print function. To remove quotes and expand special characters like line breaks and tabs, use the printing option Unquoted:

```
print(Unquoted, generate::Simscape(s))
```

This command returns the Simscape equation that you can copy and paste to the Simscape equation section:

```
-y^{2+y}.der == 0.0;
```

#### Generate Simscape Equations in the MATLAB Command Window

To generate the Simscape equation in the MATLAB Command Window, follow these steps:

1 Use getVar to copy variable s to the MATLAB workspace:

```
s = getVar(notebook_handle, 's')
```

Variable **s** and its value appear in the MATLAB workspace and in the MATLAB Command Window:

```
s =
ode(D(y)(t) - y(t)^2, y(t))
```

2 Use simscapeEquation to generate the Simscape equation from s:

simscapeEquation(s)

You can copy and paste the generated equation to the Simscape equation section. Do not copy the automatically generated variable **ans** and the equal sign that follows it.

ans = s == (-y^2+y.der == 0.0);

# Functions — Alphabetical List

# abs

| Purpose     | Absolute value of real or complex value                                                                                                    |
|-------------|----------------------------------------------------------------------------------------------------|
| Syntax      | abs(z)<br>abs(A)                                                                                                    |
| Description | abs(z) returns the absolute value of z. If z is complex, $abs(z)$ returns the complex modulus (magnitude) of z.                               |
|             | abs(A) returns the absolute value of each element of A. If A is complex, abs(A) returns the complex modulus (magnitude) of each element of A. |
| Tips        | • Calling <b>abs</b> for a number that is not a symbolic object invokes the MATLAB <b>abs</b> function.                                       |
| Input       | z                                                                                                    |
| Arguments   | Symbolic number, variable, or expression.                                                                                                    |
|             | Α                                                                                                    |
|             | Vector or matrix of symbolic numbers, variables, or expressions.                                                                              |
| Definitions | Complex Modulus                                                                                                    |
|             | The absolute value of a complex number $z = x + y^*i$ is the value                                                                            |
|             | $ z  = \sqrt{x^2 + y^2}$ . Here, x and y are real numbers. The absolute value of a complex number is also called a complex modulus.           |
| Examples    | Compute absolute values of these symbolic real numbers:                                                                                       |
|             | [abs(sym(1/2)), abs(sym(0)), abs(sym(pi) - 4)]                                                                                                |
|             | ans =<br>[ 1/2, 0, 4 - pi]                                                                                                    |
|             |                                                                                                    |

Compute the absolute values of each element of matrix A:

Compute the absolute value of this expression assuming that the value  $\boldsymbol{x}$  is negative:

```
syms x
assume(x < 0)
abs(5*x^3)
ans =
-5*x^3</pre>
```

For further computations, clear the assumption:

```
syms x clear
```

See Also abs | angle | imag | real | sign

| Purpose            | Symbolic inverse cosine function                                                                                                    |
|--------------------|----------------------------------------------------------------------------------------------------|
| Syntax             | acos(X)                                                                                                    |
| Description        | acos(X) returns the inverse cosine function (arccosine function) of X.                                                                                               |
| Input<br>Arguments | <b>X - Input</b><br>symbolic number   symbolic variable   symbolic expression   symbolic<br>function   symbolic vector   symbolic matrix                             |
|                    | Input, specified as a symbolic number, variable, expression, or function,<br>or as a vector or matrix of symbolic numbers, variables, expressions,<br>or functions.  |
| Examples           | Inverse Cosine Function for Numeric and Symbolic<br>Arguments                                                                                                    |
|                    | Depending on its arguments, <b>acos</b> returns floating-point or exact symbolic results.                                                                            |
|                    | Compute the inverse cosine function for these numbers. Because these numbers are not symbolic objects, <b>acos</b> returns floating-point results.                   |
|                    | A = acos([-1, -1/3, -1/2, 1/4, 1/2, sqrt(3)/2, 1])                                                                                                    |
|                    | A =<br>3.1416 1.9106 2.0944 1.3181<br>1.0472 0.5236 0                                                                                                    |
|                    | Compute the inverse cosine function for the numbers converted to symbolic objects. For many symbolic (exact) numbers, <b>acos</b> returns unresolved symbolic calls. |
|                    | symA = acos(sym([-1, -1/3, -1/2, 1/4, 1/2, sqrt(3)/2, 1]))                                                                                                    |
|                    | symA =<br>[ pi, pi - acos(1/3), (2*pi)/3, acos(1/4), pi/3, pi/6, 0]                                                                                                  |

Use vpa to approximate symbolic results with floating-point numbers:

#### vpa(symA)

```
ans =
[ 3.1415926535897932384626433832795,...
1.9106332362490185563277142050315,...
2.0943951023931954923084289221863,...
1.318116071652817965745664254646,...
1.0471975511965977461542144610932,...
0.52359877559829887307710723054658,...
0]
```

#### **Plot the Inverse Cosine Function**

Plot the inverse cosine function on the interval from -1 to 1.

```
syms x
ezplot(acos(x), [-1, 1]); grid on
```

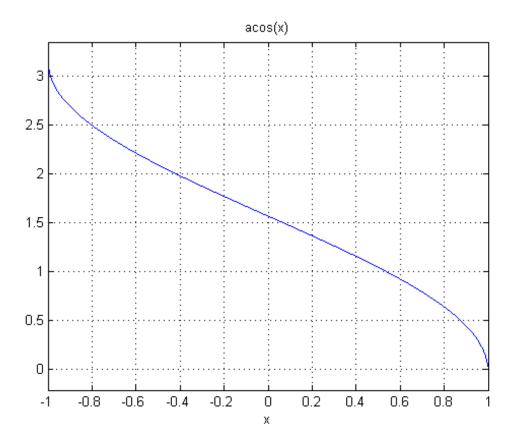

#### Handle Expressions Containing the Inverse Cosine Function

Many functions, such as diff, int, taylor, and rewrite, can handle expressions containing acos.

Find the first and second derivatives of the inverse cosine function:

syms x
diff(acos(x), x)
diff(acos(x), x, x)

```
ans =
-1/(1 - x^2)^(1/2)
ans =
-x/(1 - x^2)^(3/2)
```

Find the indefinite integral of the inverse cosine function:

```
int(acos(x), x)
```

ans = x\*acos(x) - (1 - x^2)^(1/2)

Find the Taylor series expansion of acos(x):

```
taylor(acos(x), x)
```

ans = - (3\*x^5)/40 - x^3/6 - x + pi/2

Rewrite the inverse cosine function in terms of the natural logarithm:

```
rewrite(acos(x), 'log')
```

```
ans =
-log(x + (1 - x^2)^(1/2)*i)*i
```

See Also asin | atan | acsc | asec | acot | sin | cos | tan | csc | sec | cot

### acosh

| Purpose            | Symbolic inverse hyperbolic cosine function                                                                                                    |
|--------------------|----------------------------------------------------------------------------------------------------|
| Syntax             | acosh(X)                                                                                                    |
| Description        | acosh(X) returns the inverse hyperbolic cosine function of X.                                                                                                    |
| Input<br>Arguments | <b>X - Input</b><br>symbolic number   symbolic variable   symbolic expression   symbolic<br>function   symbolic vector   symbolic matrix                                        |
|                    | Input, specified as a symbolic number, variable, expression, or function,<br>or as a vector or matrix of symbolic numbers, variables, expressions,<br>or functions.             |
| Examples           | Inverse Hyperbolic Cosine Function for Numeric and<br>Symbolic Arguments                                                                                                    |
|                    | Depending on its arguments, acosh returns floating-point or exact symbolic results.                                                                                             |
|                    | Compute the inverse hyperbolic cosine function for these numbers.<br>Because these numbers are not symbolic objects, <b>acosh</b> returns<br>floating-point results.            |
|                    | A = acosh([-1, 0, 1/6, 1/2, 1, 2])                                                                                                    |
|                    | A =<br>0.0000 + 3.1416i 0.0000 + 1.5708i 0.0000 + 1.4033i<br>0.0000 + 1.0472i 0.0000 + 0.0000i 1.3170 + 0.0000i                                                                 |
|                    | Compute the inverse hyperbolic cosine function for the numbers<br>converted to symbolic objects. For many symbolic (exact) numbers,<br>acosh returns unresolved symbolic calls. |
|                    | symA = acosh(sym([-1, 0, 1/6, 1/2, 1, 2]))                                                                                                    |
|                    | symA =<br>[ pi*i, (pi*i)/2, acosh(1/6), (pi*i)/3, 0, acosh(2)]                                                                                                    |

Use vpa to approximate symbolic results with floating-point numbers:

```
vpa(symA)
```

```
ans =
[ 3.1415926535897932384626433832795*i,...
1.5707963267948966192313216916398*i,...
1.4033482475752072886780470855961*i,...
1.0471975511965977461542144610932*i,...
0,...
1.316957896924816708625046347308]
```

#### Plot the Inverse Hyperbolic Cosine Function

Plot the inverse hyperbolic cosine function on the interval from 1 to 10.

```
syms x
ezplot(acosh(x), [1, 10]); grid on
```

### acosh

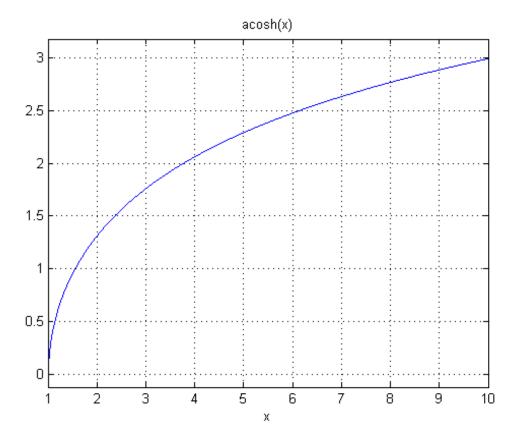

# Handle Expressions Containing the Inverse Hyperbolic Cosine Function

Many functions, such as diff, int, taylor, and rewrite, can handle expressions containing acosh.

Find the first and second derivatives of the inverse hyperbolic cosine function:

syms x diff(acosh(x), x)

```
diff(acosh(x), x, x)
```

ans = 1/(x<sup>2</sup> - 1)<sup>(1/2)</sup> ans = -x/(x<sup>2</sup> - 1)<sup>(3/2)</sup>

Find the indefinite integral of the inverse hyperbolic cosine function:

int(acosh(x), x)

ans = x\*acosh(x) - (x^2 - 1)^(1/2)

Find the Taylor series expansion of acosh(x) for x > 1:

```
assume(x > 1)
taylor(acosh(x), x)
```

ans = x^5\*((3\*i)/40) + x^3\*(i/6) + x\*i + pi\*(-i/2)

For further computations, clear the assumption:

syms x clear

Rewrite the inverse hyperbolic cosine function in terms of the natural logarithm:

```
rewrite(acosh(x), 'log')
```

ans =  $log(x + (x^2 - 1)^{(1/2)})$ 

See Also asinh | atanh | acsch | asech | acoth | sinh | cosh | tanh | csch | sech | coth

### acot

| Purpose            | Symbolic inverse cotangent function                                                                                                    |
|--------------------|----------------------------------------------------------------------------------------------------|
| Syntax             | acot(X)                                                                                                    |
| Description        | acot(X) returns the inverse cotangent function (arccotangent function) of X.                                                                                        |
| Input<br>Arguments | <b>X - Input</b><br>symbolic number   symbolic variable   symbolic expression   symbolic<br>function   symbolic vector   symbolic matrix                            |
|                    | Input, specified as a symbolic number, variable, expression, or function,<br>or as a vector or matrix of symbolic numbers, variables, expressions,<br>or functions. |
| Examples           | Inverse Cotangent Function for Numeric and Symbolic<br>Arguments                                                                                                    |
|                    | Depending on its arguments, acot returns floating-point or exact symbolic results.                                                                                  |
|                    | Compute the inverse cotangent function for these numbers. Because<br>these numbers are not symbolic objects, acot returns floating-point<br>results.                |
|                    | A = acot([-1, -1/3, -1/sqrt(3), 1/2, 1, sqrt(3)])                                                                                                    |
|                    | A =<br>-0.7854 -1.2490 -1.0472 1.1071<br>0.7854 0.5236                                                                                                    |
|                    | Compute the inverse cotangent function for the numbers converted to symbolic objects. For many symbolic (exact) numbers, acot returns unresolved symbolic calls.    |
|                    | <pre>symA = acot(sym([-1, -1/3, -1/sqrt(3), 1/2, 1, sqrt(3)]))</pre>                                                                                                |
|                    | symA =                                                                                                    |

```
[ -pi/4, -acot(1/3), -pi/3, acot(1/2), pi/4, pi/6]
```

Use vpa to approximate symbolic results with floating-point numbers:

vpa(symA)

```
ans =
[ -0.78539816339744830961566084581988,...
-1.2490457723982544258299170772811,...
-1.0471975511965977461542144610932,...
1.1071487177940905030170654601785,...
0.78539816339744830961566084581988,...
0.52359877559829887307710723054658]
```

#### **Plot the Inverse Cotangent Function**

Plot the inverse cotangent function on the interval from -10 to 10.

```
syms x
ezplot(acot(x), [-10, 10]); grid on
```

#### acot

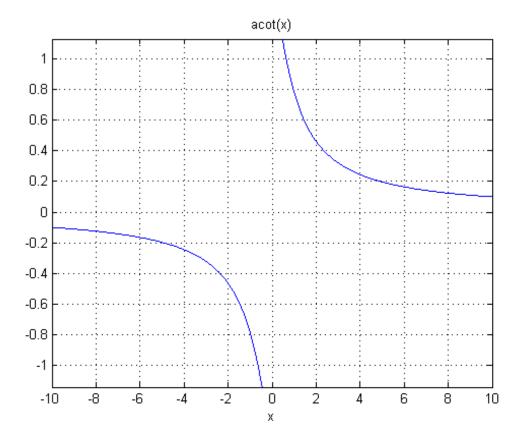

# Handle Expressions Containing the Inverse Cotangent Function

Many functions, such as diff, int, taylor, and rewrite, can handle expressions containing acot.

Find the first and second derivatives of the inverse cotangent function:

syms x
diff(acot(x), x)
diff(acot(x), x, x)

#### acot

```
ans =
-1/(x<sup>2</sup> + 1)
ans =
(2*x)/(x<sup>2</sup> + 1)<sup>2</sup>
```

Find the indefinite integral of the inverse cotangent function:

```
int(acot(x), x)
```

ans =  $log(x^2 + 1)/2 + x*acot(x)$ 

Find the Taylor series expansion of acot(x) for x > 0:

```
assume(x > 0)
taylor(acot(x), x)
```

ans = - x^5/5 + x^3/3 - x + pi/2

For further computations, clear the assumption:

syms x clear

Rewrite the inverse cotangent function in terms of the natural logarithm:

```
rewrite(acot(x), 'log')
ans =
(log(1 - i/x)*i)/2 - (log(i/x + 1)*i)/2
```

See Also acos | asin | atan | acsc | asec | sin | cos | tan | csc | sec | cot

### acoth

| Purpose            | Symbolic inverse hyperbolic cotangent function                                                                                                    |
|--------------------|----------------------------------------------------------------------------------------------------|
| Syntax             | acoth(X)                                                                                                    |
| Description        | acoth(X) returns the inverse hyperbolic cotangent function of X.                                                                                                    |
| Input<br>Arguments | <b>X - Input</b><br>symbolic number   symbolic variable   symbolic expression   symbolic<br>function   symbolic vector   symbolic matrix                                     |
|                    | Input, specified as a symbolic number, variable, expression, or function,<br>or as a vector or matrix of symbolic numbers, variables, expressions,<br>or functions.          |
| Examples           | Inverse Hyperbolic Cotangent Function for Numeric and<br>Symbolic Arguments                                                                                                  |
|                    | Depending on its arguments, acoth returns floating-point or exact symbolic results.                                                                                          |
|                    | Compute the inverse hyperbolic cotangent function for these numbers.<br>Because these numbers are not symbolic objects, acoth returns<br>floating-point results.             |
|                    | A = acoth([-pi/2, -1, 0, 1/2, 1, pi/2])                                                                                                    |
|                    | A =<br>-0.7525 + 0.0000i -Inf + 0.0000i 0.0000 + 1.5708i<br>0.5493 + 1.5708i Inf + 0.0000i 0.7525 + 0.0000i                                                                  |
|                    | Compute the inverse hyperbolic cotangent function for the numbers converted to symbolic objects. For many symbolic (exact) numbers, acoth returns unresolved symbolic calls. |
|                    | symA = acoth(sym([-pi/2, -1, 0, 1/2, 1, pi/2]))                                                                                                    |
|                    | symA =<br>[ -acoth(pi/2), Inf, -(pi*i)/2, acoth(1/2),<br>Inf, acoth(pi/2)]                                                                                                   |

Use vpa to approximate symbolic results with floating-point numbers:

```
vpa(symA)
```

```
ans =
[ -0.75246926714192715916204347800251,...
Inf,...
-1.5707963267948966192313216916398*i,...
0.54930614433405484569762261846126...
- 1.5707963267948966192313216916398*i,...
Inf,...
0.75246926714192715916204347800251]
```

#### Plot the Inverse Hyperbolic Cotangent Function

Plot the inverse hyperbolic cotangent function on the interval from -10 to 10.

```
syms x
ezplot(acoth(x), [-10, 10]); grid on
```

### acoth

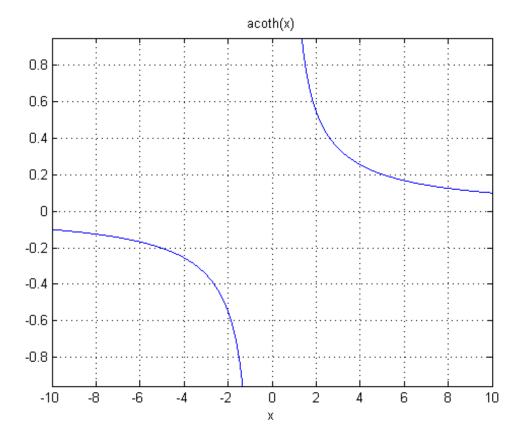

# Handle Expressions Containing the Inverse Hyperbolic Cotangent Function

Many functions, such as diff, int, taylor, and rewrite, can handle expressions containing acoth.

Find the first and second derivatives of the inverse hyperbolic cotangent function:

syms x
diff(acoth(x), x)

```
diff(acoth(x), x, x)
```

ans = -1/(x<sup>2</sup> - 1) ans = (2\*x)/(x<sup>2</sup> - 1)<sup>2</sup>

Find the indefinite integral of the inverse hyperbolic cotangent function:

int(acoth(x), x)

ans =  $log(x^2 - 1)/2 + x*acoth(x)$ 

Find the Taylor series expansion of acoth(x) for x > 0:

assume(x > 0)taylor(acoth(x), x)

ans = x^5/5 + x^3/3 + x + pi\*(-i/2)

For further computations, clear the assumption:

syms x clear

Rewrite the inverse hyperbolic cotangent function in terms of the natural logarithm:

```
rewrite(acoth(x), 'log')
```

```
ans = log(1/x + 1)/2 - log(1 - 1/x)/2
```

See Also asinh | acosh | atanh | acsch | asech | sinh | cosh | tanh | csch | sech | coth

| Purpose            | Symbolic inverse cosecant function                                                                                                    |
|--------------------|----------------------------------------------------------------------------------------------------|
| Syntax             | acsc(X)                                                                                                    |
| Description        | $\verb+acsc(X)$ returns the inverse cosecant function (arccosecant function) of X.                                                                                  |
| Input<br>Arguments | <b>X - Input</b><br>symbolic number   symbolic variable   symbolic expression   symbolic<br>function   symbolic vector   symbolic matrix                            |
|                    | Input, specified as a symbolic number, variable, expression, or function,<br>or as a vector or matrix of symbolic numbers, variables, expressions,<br>or functions. |
| Examples           | Inverse Cosecant Function for Numeric and Symbolic<br>Arguments                                                                                                    |
|                    | Depending on its arguments, <b>acsc</b> returns floating-point or exact symbolic results.                                                                           |
|                    | Compute the inverse cosecant function for these numbers. Because<br>these numbers are not symbolic objects, acsc returns floating-point<br>results.                 |
|                    | A = acsc([-2, 0, 2/sqrt(3), 1/2, 1, 5])                                                                                                    |
|                    | A =<br>-0.5236 + 0.0000i 1.5708 - Infi 1.0472 + 0.0000i<br>1.5708 - 1.3170i 1.5708 + 0.0000i 0.2014 + 0.0000i                                                       |
|                    | Compute the inverse cosecant function for the numbers converted to symbolic objects. For many symbolic (exact) numbers, acsc returns unresolved symbolic calls.     |
|                    | <pre>symA = acsc(sym([-2, 0, 2/sqrt(3), 1/2, 1, 5]))</pre>                                                                                                    |
|                    | symA =<br>[ -pi/6, Inf, pi/3, asin(2), pi/2, asin(1/5)]                                                                                                    |

Use vpa to approximate symbolic results with floating-point numbers:

```
vpa(symA)
```

```
ans =
[ -0.52359877559829887307710723054658,...
Inf,...
1.0471975511965977461542144610932,...
1.5707963267948966192313216916398...
- 1.316957896924816708625046347308*i,...
1.5707963267948966192313216916398,...
0.20135792079033079145512555221762]
```

#### **Plot the Inverse Cosecant Function**

Plot the inverse cosecant function on the interval from -10 to 10.

```
syms x
ezplot(acsc(x), [-10, 10]); grid on
```

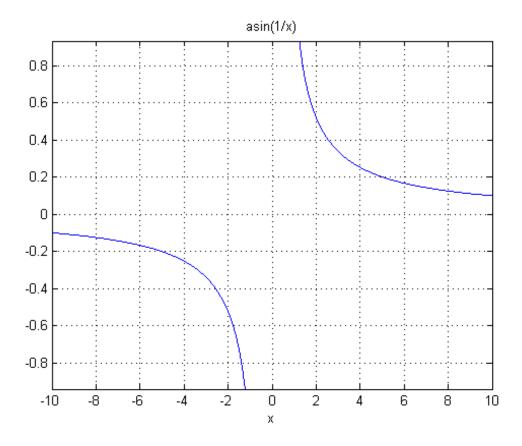

#### Handle Expressions Containing the Inverse Cosecant Function

Many functions, such as diff, int, taylor, and rewrite, can handle expressions containing acsc.

Find the first and second derivatives of the inverse cosecant function:

syms x
diff(acsc(x), x)
diff(acsc(x), x, x)

```
ans =

-1/(x^2*(1 - 1/x^2)^{(1/2)})

ans =

2/(x^3*(1 - 1/x^2)^{(1/2)}) + 1/(x^5*(1 - 1/x^2)^{(3/2)})
```

Find the indefinite integral of the inverse cosecant function:

```
int(acsc(x), x)
```

ans =
x\*asin(1/x) + acosh(x)\*sign(x)

Find the Taylor series expansion of acsc(x) around x = Inf:

```
taylor(acsc(x), x, Inf)
```

ans = 1/x + 1/(6\*x^3) + 3/(40\*x^5)

Rewrite the inverse cosecant function in terms of the natural logarithm:

```
rewrite(acsc(x), 'log')
```

```
ans =
-log(i/x + (1 - 1/x<sup>2</sup>)<sup>(1/2</sup>))*i
```

See Also acos | asin | atan | asec | acot | sin | cos | tan | csc | sec | cot

### acsch

| Purpose            | Symbolic inverse hyperbolic cosecant function                                                                                                    |
|--------------------|----------------------------------------------------------------------------------------------------|
| Syntax             | acsch(X)                                                                                                    |
| Description        | acsch(X) returns the inverse hyperbolic cosecant function of X.                                                                                                    |
| Input<br>Arguments | <b>X - Input</b><br>symbolic number   symbolic variable   symbolic expression   symbolic<br>function   symbolic vector   symbolic matrix                                    |
|                    | Input, specified as a symbolic number, variable, expression, or function, or as a vector or matrix of symbolic numbers, variables, expressions, or functions.               |
| Examples           | Inverse Hyperbolic Cosecant Function for Numeric and<br>Symbolic Arguments                                                                                                  |
|                    | Depending on its arguments, acsch returns floating-point or exact symbolic results.                                                                                         |
|                    | Compute the inverse hyperbolic cosecant function for these numbers.<br>Because these numbers are not symbolic objects, acsch returns<br>floating-point results.             |
|                    | A = acsch([-2*i, 0, 2*i/sqrt(3), 1/2, i, 3])                                                                                                    |
|                    | A =<br>0.0000 + 0.5236i Inf + 0.0000i 0.0000 - 1.0472i<br>1.4436 + 0.0000i 0.0000 - 1.5708i 0.3275 + 0.0000i                                                                |
|                    | Compute the inverse hyperbolic cosecant function for the numbers converted to symbolic objects. For many symbolic (exact) numbers, acsch returns unresolved symbolic calls. |
|                    | symA = acsch(sym([-2*i, 0, 2*i/sqrt(3), 1/2, i, 3]))                                                                                                    |
|                    | symA =<br>[ (pi*i)/6, Inf, -(pi*i)/3, asinh(2), -(pi*i)/2,<br>asinh(1/3)]                                                                                                   |

Use vpa to approximate symbolic results with floating-point numbers:

```
vpa(symA)
```

```
ans =
[ 0.52359877559829887307710723054658*i,...
Inf,...
-1.0471975511965977461542144610932*i,...
1.4436354751788103424932767402731,...
-1.5707963267948966192313216916398*i,...
0.32745015023725844332253525998826]
```

#### Plot the Inverse Hyperbolic Cosecant Function

Plot the inverse hyperbolic cosecant function on the interval from -10 to 10.

```
syms x
ezplot(acsch(x), [-10, 10]); grid on
```

### acsch

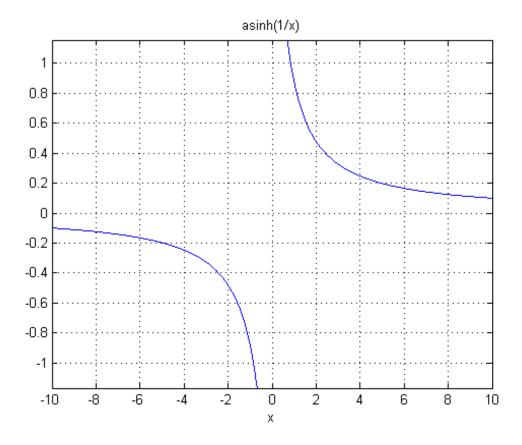

# Handle Expressions Containing the Inverse Hyperbolic Cosecant Function

Many functions, such as diff, int, taylor, and rewrite, can handle expressions containing acsch.

Find the first and second derivatives of the inverse hyperbolic cosecant function:

syms x diff(acsch(x), x)

```
diff(acsch(x), x, x)
```

```
ans =

-1/(x^2*(1/x^2 + 1)^(1/2))

ans =

2/(x^3*(1/x^2 + 1)^(1/2)) - 1/(x^5*(1/x^2 + 1)^(3/2))
```

Find the indefinite integral of the inverse hyperbolic cosecant function:

```
int(acsch(x), x)
```

```
ans =
x*asinh(1/x) + asinh(x)*sign(x)
```

Find the Taylor series expansion of acsch(x) around x = Inf:

```
taylor(acsch(x), x, Inf)
```

ans = 1/x - 1/(6\*x^3) + 3/(40\*x^5)

Rewrite the inverse hyperbolic cosecant function in terms of the natural logarithm:

```
rewrite(acsch(x), 'log')
ans =
log((1/x^2 + 1)^(1/2) + 1/x)
```

See Also asinh | acosh | atanh | asech | acoth | sinh | cosh | tanh | csch | sech | coth

## adjoint

| Purpose     | Adjoint of symbolic square matrix                                                                                                    |
|-------------|----------------------------------------------------------------------------------------------------|
| Syntax      | X = adjoint(A)                                                                                                    |
| Description | X = adjoint(A) returns the adjoint matrix X of A. The adjoint of a matrix A is the matrix X, such that $A*X = det(A)*eye(n) = X*A$ , where n is the number of rows in A and $eye(n)$ is the n-by-n identity matrix. |
| Input       | Α                                                                                                    |
| Arguments   | Symbolic square matrix.                                                                                                    |
| Output      | X                                                                                                    |
| Arguments   | Symbolic square matrix of the same size as A.                                                                                                    |
| Definitions | Adjoint of a Square Matrix                                                                                                    |
|             | The adjoint of a square matrix $A$ is the square matrix $X$ , such that the $(i,j)$ -th entry of $X$ is the $(j,i)$ -th cofactor of $A$ .                                                                           |
|             | Cofactor of a Matrix                                                                                                    |
|             | The $(j,i)$ -th cofactor of $A$ is defined as                                                                                                    |
|             | ${a_{ji}}' = {(-1)}^{i+j} \det ig(A_{ij}ig)$                                                                                                    |
|             | $A_{ij}$ is the submatrix of $A$ obtained from $A$ by removing the $i$ -th row and $j$ -th column.                                                                                                    |
| Examples    | Compute the adjoint of this symbolic matrix:                                                                                                    |
|             | <pre>syms x y z A = sym([x y z; 2 1 0; 1 0 2]); X = adjoint(A)</pre>                                                                                                    |
|             | X =<br>[ 2, -2*y, -z]                                                                                                    |

```
[ -4, 2*x - z, 2*z]
[ -1, y, x - 2*y]
```

Verify that A\*X = det(A)\*eye(3), where eye(3) is the 3-by-3 identity matrix:

```
isAlways(A*X == det(A)*eye(3))
```

ans = 1 1 1 1 1 1 1 1 1

Also verify that det(A) \* eye(3) = X \* A:

```
isAlways(det(A)*eye(3) == X*A)
```

ans = 1 1 1 1 1 1 1 1 1

Compute the inverse of this matrix by computing its adjoint and determinant:

```
syms a b c d
A = [a b; c d];
invA = adjoint(A)/det(A)
invA =
[ d/(a*d - b*c), -b/(a*d - b*c)]
[ -c/(a*d - b*c), a/(a*d - b*c)]
```

Verify that invA is the inverse of A:

isAlways(invA == inv(A))

ans =

## adjoint

1 1 1 1

### See Also det | inv | linalg::adjoint | rank

| Purpose     | Airy function                                                                                                    |
|-------------|----------------------------------------------------------------------------------------------------|
| Syntax      | airy(x)<br>airy(0,x)<br>airy(1,x)<br>airy(2,x)<br>airy(3,x)<br>airy(n,x)                                                                                                    |
| Description | airy(x) returns the Airy function of the first kind, $Ai(x)$ .                                                                                                    |
|             | airy(0,x) is equivalent to $airy(x)$ .                                                                                                    |
|             | airy(1,x) returns the derivative of the Airy function of the first kind, $\operatorname{Ai'}(x)$ .                                                                                                    |
|             | airy(2,x) returns the Airy function of the second kind, $Bi(x)$ .                                                                                                    |
|             | airy(3,x) returns the derivative of the Airy function of the second kind, $Bi'(x)$ .                                                                                                    |
|             | airy(n,x) returns a vector or matrix of derivatives of the Airy function.                                                                                                    |
| Tips        | • Calling airy for a number that is not a symbolic object invokes the MATLAB airy function.                                                                                                    |
|             | • When you call airy with two input arguments, at least one argument must be a scalar or both arguments must be vectors or matrices of the same size. If one input argument is a scalar and the other one is a vector or a matrix, airy(n,x) expands the scalar into a vector or matrix of the same size as the other argument with all elements equal to that scalar. |
| Input       | x                                                                                                    |
| Arguments   | Symbolic number, variable, expression, or function, or a vector or matrix of symbolic numbers, variables, expressions, or functions. If x is a vector or matrix, airy returns the Airy functions for each element of x.                                                                                                    |
|             | n                                                                                                    |

Vector or matrix of numbers 0, 1, 2, and 3.

#### **Definitions** Airy Functions

The Airy functions Ai(x) and Bi(x) are linearly independent solutions of this differential equation:

$$\frac{\partial^2 y}{\partial x^2} - xy = 0$$

## **Examples** Solve this second-order differential equation. The solutions are the Airy functions of the first and the second kind.

```
syms y(x)
dsolve(diff(y, 2) - x*y == 0)
ans =
C2*airy(0, x) + C3*airy(2, x)
```

Verify that the Airy function of the first kind is a valid solution of the Airy differential equation:

```
syms x
simplify(diff(airy(0, x), x, 2) - x*airy(0, x)) == 0
ans =
1
```

Verify that the Airy function of the second kind is a valid solution of the Airy differential equation:

Compute the Airy functions for these numbers. Because these numbers are not symbolic objects, you get floating-point results.

Compute the Airy functions for the numbers converted to symbolic objects. For most symbolic (exact) numbers, airy returns unresolved symbolic calls.

```
[airy(sym(1)), airy(1, sym(3/2 + 2*i)), airy(2,
sym(2)), airy(3, sym(1/101))]
ans =
[ airy(0, 1), airy(1, 3/2 + 2*i), airy(2,
2), airy(3, 1/101)]
```

For symbolic variables and expressions, airy also returns unresolved symbolic calls:

```
syms x y
[airy(x), airy(1, x<sup>2</sup>), airy(2, x - y), airy(3, x*y)]
ans =
[ airy(0, x), airy(1, x<sup>2</sup>), airy(2, x - y), airy(3, x*y)]
```

Compute the Airy functions for x = 0. The Airy functions have special values for this parameter.

```
airy(sym(0))
ans =
```

```
3^(1/3)/(3*gamma(2/3))
airy(1, sym(0))
ans =
-(3^(1/6)*gamma(2/3))/(2*pi)
airy(2, sym(0))
ans =
3^(5/6)/(3*gamma(2/3))
```

```
airy(3, sym(0))
```

ans = (3^(2/3)\*gamma(2/3))/(2\*pi)

If you do not use sym, you call the MATLAB airy function that returns numeric approximations of these values:

[airy(0), airy(1, 0), airy(2, 0), airy(3, 0)]

ans = 0.3550 -0.2588 0.6149 0.4483

Differentiate the expressions involving the Airy functions:

```
syms x y
diff(airy(x^2))
diff(diff(airy(3, x^2 + x*y -y^2), x), y)
ans =
2*x*airy(1, x^2)
ans =
airy(2, x^2 + x*y - y^2)*(x^2 + x*y - y^2) +...
airy(2, x^2 + x*y - y^2)*(x - 2*y)*(2*x + y) +...
airy(3, x^2 + x*y - y^2)*(x - 2*y)*(2*x + y)*(x^2 + x*y - y^2)
```

airy

Compute the Airy function of the first kind for the elements of matrix  $\ensuremath{\mathsf{A}}$  :

Plot the Airy function Ai(*x*) and its derivative Ai'(*x*):

```
syms x
ezplot(airy(x));
hold on
p = ezplot(airy(1,x));
set(p,'Color','red')
title('Airy function Ai and its first derivative')
hold off
```

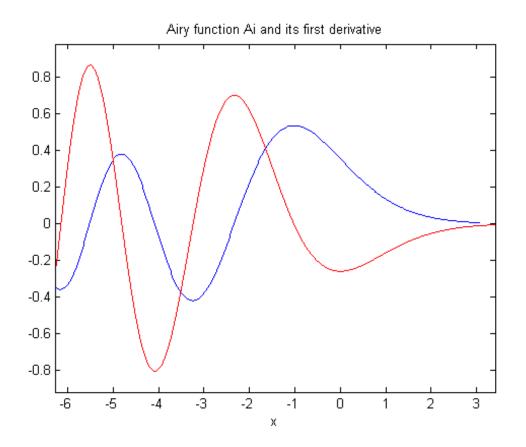

**References** Antosiewicz, H. A. "Bessel Functions of Fractional Order." *Handbook* of Mathematical Functions with Formulas, Graphs, and Mathematical Tables. (M. Abramowitz and I. A. Stegun, eds.). New York: Dover, 1972.

See Also besseli | besselj | besselk | bessely | mfun | mfunlist

| Purpose     | Test whether all equations and inequalities represented as elements of symbolic array are valid                                                                                                    |
|-------------|----------------------------------------------------------------------------------------------------|
| Syntax      | all(A)<br>all(A,dim)                                                                                                    |
| Description | all(A) tests whether all elements of A return logical 1 (true). If A is a matrix, all tests all elements of each column. If A is a multidimensional array, all tests all elements along one dimension. |
|             | all(A,dim) tests along the dimension of A specified by dim.                                                                                                    |
| Tips        | • If A is an empty symbolic array, all(A) returns logical 1.                                                                                                    |
|             | • If some elements of A are just numeric values (not equations or inequalities), all converts these values as follows. All numeric values except 0 become logical 1. The value 0 becomes logical 0.    |
|             | • If A is a vector and all its elements return logical 1, all(A) returns logical 1. If one or more elements are zero, all(A) returns logical 0.                                                        |
|             | • If A is a multidimensional array, all(A) treats the values along the first dimension that is not equal to 1 (nonsingleton dimension) as vectors, returning logical 1 or 0 for each vector.           |
| Input       | Α                                                                                                    |
| Arguments   | Symbolic vector, matrix, or multidimensional symbolic array. For<br>example, it can be an array of symbolic equations, inequalities, or<br>logical expressions with symbolic subexpressions.           |
|             | dim                                                                                                    |
|             | Integer. For example, if A is a matrix, all(A,1) tests elements of each column and returns a row vector of logical 1s and 0s. all(A,2) tests                                                           |

elements of each row and returns a column vector of logical 1s and 0s.

**Default:** The first dimension that is not equal to 1 (non-singleton dimension). For example, if A is a matrix, all(A) treats the columns of A as vectors.

## **Examples** Create vector V that contains the symbolic equation and inequalities as its elements:

```
syms x
V = [x ~= x + 1, abs(x) >= 0, x == x];
```

Use all to test whether all of them are valid for all values of x:

all(V) ans = 1

Create this matrix of symbolic equations and inequalities:

Use all to test equations and inequalities of this matrix. By default, all tests whether all elements of each column are valid for all possible values of variables. If all equations and inequalities in the column are valid (return logical 1), then all returns logical 1 for that column. Otherwise, it returns logical 0 for the column. Thus, it returns 1 for the first column and 0 for the second column:

all(M)

ans = 1 0 Create this matrix of symbolic equations and inequalities:

For matrices and multidimensional arrays, all can test all elements along the specified dimension. To specify the dimension, use the second argument of all. For example, to test all elements of each column of a matrix, use the value 1 as the second argument:

```
all(M, 1)
ans =
1 0
```

To test all elements of each row, use the value 2 as the second argument:

```
all(M, 2)
ans =
0
1
```

Test whether all elements of this vector return logical 1s. Note that all also converts all numeric values outside equations and inequalities to logical 1s and 0s. The numeric value 0 becomes logical 0:

All nonzero numeric values, including negative and complex values, become logical 1s:

```
all([1, 2, -3, 4 + i, x == x])
ans =
```

See Also and | any | isAlways | logical | not | or | xor

| _                   |                                                                                                    |
|---------------------|----------------------------------------------------------------------------------------------------|
| Purpose             | All open notebooks                                                                                                    |
| Syntax              | L = allMuPADNotebooks                                                                                                    |
| Description         | L = allMuPADNotebooks returns a vector with handles (pointers) to all currently open MuPAD notebooks.                                                                                                    |
|                     | If there are no open notebooks, allMuPADNotebooks returns an empty object [ empty mupad ].                                                                                                    |
| Output<br>Arguments | L - All open MuPAD notebooks<br>vector of handles to notebooks                                                                                                    |
|                     | All open MuPAD notebooks, returned as a vector of handles to these notebooks.                                                                                                    |
| Examples            | Identify All Open Notebooks                                                                                                    |
| -                   | Get a vector of handles to all currently open MuPAD notebooks.                                                                                                    |
|                     | Suppose that your current folder contains MuPAD notebooks named myFile1.mn and myFile2.mn. Open them keeping their handles in variables nb1 and nb2, respectively. Also create a new notebook with the handle nb3: |
|                     | nb1 = mupad('myFile1.mn')<br>nb2 = mupad('myFile2.mn')<br>nb3 = mupad                                                                                                    |
|                     | nb1 =<br>myFile1                                                                                                    |
|                     | nb2 =<br>myFile2                                                                                                    |
|                     | nb3 =<br>Notebook1                                                                                                    |

Suppose that there are no other open notebooks. Use allMuPADNotebooks to get a vector of handles to these notebooks:

#### allNBs = allMuPADNotebooks

allNBs = myFile1 myFile2 Notebook1

#### Create a Handle to an Existing Notebook

If you already created a MuPAD notebook without a handle or if you lost the handle to a notebook, use allMuPADNotebooks to create a new handle. Alternatively, you can save the notebook, close it, and then open it again using a handle.

Create a new notebook:

mupad;

Suppose that you already performed some computations in that notebook, and now want to transfer a few variables to the MATLAB workspace. To be able to do it, you need to create a handle to this notebook:

```
nb = allMuPADNotebooks
nb =
Notebook1
```

Now, you can use nb when transferring data and results between the notebook Notebook1 and the MATLAB workspace. This approach does not require you to save Notebook1.

```
getVar(nb,'x')
ans =
x
```

#### See Also close | evaluateMuPADNotebook | getVar | mupad | mupadNotebookTitle | openmn | setVar

## Related Examples

- "Create MuPAD Notebooks" on page 3-4
- "Open MuPAD Notebooks" on page 3-7
- "Save MuPAD Notebooks" on page 3-13
- "Evaluate MuPAD Notebooks from MATLAB" on page 3-14
- "Copy Variables and Expressions Between MATLAB and MuPAD" on page 3-28
- "Close MuPAD Notebooks from MATLAB" on page 3-18

# and

| Purpose     | Logical AND for symbolic expressions                                                                                                    |
|-------------|----------------------------------------------------------------------------------------------------|
| Syntax      | A & B<br>and(A,B)                                                                                                    |
| Description | A & B represents the logical conjunction. A & B is true only when both A and B are true.                                                                                                    |
|             | and $(A,B)$ is equivalent to $A \& B$ .                                                                                                    |
| Tips        | • If you call simplify for a logical expression containing symbolic subexpressions, you can get symbolic values TRUE or FALSE. These values are not the same as logical 1 (true) and logical 0 (false). To convert symbolic TRUE or FALSE to logical values, use logical. |
| Input       | Α                                                                                                    |
| Arguments   | Symbolic equation, inequality, or logical expression that contains symbolic subexpressions.                                                                                                    |
|             | В                                                                                                    |
|             | Symbolic equation, inequality, or logical expression that contains symbolic subexpressions.                                                                                                    |
| Examples    | Combine these symbolic inequalities into the logical expression using &:                                                                                                    |
|             | syms x y<br>xy = x >= 0 & y >= 0;                                                                                                    |
|             | Set the corresponding assumptions on variables $\boldsymbol{x}$ and $\boldsymbol{y}$ using $\texttt{assume}$ :                                                                                                    |
|             | assume(xy)                                                                                                    |
|             | Verify that the assumptions are set:                                                                                                    |
|             | assumptions                                                                                                    |
|             | ans =                                                                                                    |

 $[0 \le x, 0 \le y]$ 

Combine two symbolic inequalities into the logical expression using &:

syms x range = 0 < x & x < 1;

Replace variable x with these numeric values. If you replace x with 1/2, then both inequalities are valid. If you replace x with 10, both inequalities are invalid. Note that subs does not evaluate these inequalities to logical 1 or 0.

```
x1 = subs(range, x, 1/2)
x2 = subs(range, x, 10)
x1 =
0 < 1/2 and 1/2 < 1
x2 =
0 < 10 and 10 < 1</pre>
```

To evaluate these inequalities to logical 1 or 0, use logical or isAlways:

Note that simplify does not simplify these logical expressions to logical 1 or 0. Instead, they return *symbolic* values TRUE or FALSE.

s1 = simplify(x1)
s2 = simplify(x2)

s1 = TRUE s2 = FALSE

Convert symbolic TRUE or FALSE to logical values using logical:

The recommended approach to define a range of values is using **&**. Nevertheless, you can define a range of values of a variable as follows:

syms x range = 0 < x < 1;

Now if you want to replace variable x with numeric values, use symbolic numbers instead of MATLAB double-precision numbers. To create a symbolic number, use sym

```
x1 = subs(range, x, sym(1/2))
x2 = subs(range, x, sym(10))
x1 =
(0 < 1/2) < 1
x2 =
(0 < 10) < 1</pre>
```

To evaluate these inequalities to logical 1 or 0, use isAlways. Note that logical cannot resolve such inequalities.

See Also all | any | isAlways | logical | not | or | xor

# angle

| Purpose            | Symbolic polar angle                                                                                                    |  |
|--------------------|----------------------------------------------------------------------------------------------------|--|
| Syntax             | angle(Z)                                                                                                    |  |
| Description        | angle(Z) computes the polar angle of the complex value Z.                                                                                                   |  |
| Tips               | • Calling angle for numbers (or vectors or matrices of numbers) that are not symbolic objects invokes the MATLAB angle function.                            |  |
|                    | • If Z = 0, then angle(Z) returns 0.                                                                                                    |  |
| Input<br>Arguments |                                                                                                    |  |
| ,                  | Symbolic number, variable, expression, function. The function also<br>accepts a vector or matrix of symbolic numbers, variables, expressions,<br>functions. |  |
| Examples           | Compute the polar angles of these complex numbers. Because these numbers are not symbolic objects, you get floating-point results.                          |  |
|                    | [angle(1 + i), angle(4 + pi*i), angle(Inf + Inf*i)]                                                                                                    |  |
|                    | ans =<br>0.7854 0.6658 0.7854                                                                                                    |  |
|                    | Compute the polar angles of these complex numbers which are converted to symbolic objects:                                                                  |  |
|                    | [angle(sym(1) + i), angle(sym(4) + sym(pi)*i),<br>angle(Inf + sym(Inf)*i)]                                                                                  |  |
|                    | ans =<br>[ pi/4, atan(pi/4), pi/4]                                                                                                    |  |

Compute the limits of these symbolic expressions:

```
syms x;
limit(angle(x + x^2*i/(1 + x)), x, -Inf)
limit(angle(x + x^2*i/(1 + x)), x, Inf)
ans =
-(3*pi)/4
ans =
pi/4
```

Compute the polar angles of the elements of matrix Z:

Z = sym([sqrt(3) + 3\*i, 3 + sqrt(3)\*i; 1 + i, i]);angle(Z) ans = [ pi/3, pi/6][ pi/4, pi/2]Alternatives For real X and Y such that Z = X + Y\*i, the call angle(Z) is equivalent to atan2(Y,X).

See Also atan2 | conj | imag | real

| Purpose     | Test whether at least one of equations and inequalities represented as elements of symbolic array is valid                                                                                                    |  |
|-------------|----------------------------------------------------------------------------------------------------|--|
| Syntax      | any(A)<br>any(A,dim)                                                                                                    |  |
| Description | any (A) tests whether at least one element of A returns logical 1 (true). If A is a matrix, any tests elements of each column. If A is a multidimensional array, any tests elements along one dimension.                  |  |
|             | any(A,dim) tests along the dimension of A specified by dim.                                                                                                    |  |
| Tips        | • If A is an empty symbolic array, any (A) returns logical 0.                                                                                                    |  |
|             | • If some elements of A are just numeric values (not equations or inequalities), any converts these values as follows. All nonzero numeric values become logical 1. The value 0 becomes logical 0.                        |  |
|             | • If A is a vector and any of its elements returns logical 1, any(A) returns logical 1. If all elements are zero, any(A) returns logical 0.                                                                               |  |
|             | • If A is a multidimensional array, any (A) treats the values along the first dimension that is not equal to 1 (non-singleton dimension) as vectors, returning logical 1 or 0 for each vector.                            |  |
| Input       | Α                                                                                                    |  |
| Arguments   | Symbolic vector, matrix, or multidimensional symbolic array. For<br>example, it can be an array of symbolic equations, inequalities, or<br>logical expressions with symbolic subexpressions.                              |  |
|             | dim                                                                                                    |  |
|             | Integer. For example, if A is a matrix, $any(A, 1)$ tests elements of each column and returns a row vector of logical 1s and 0s. $any(A, 2)$ tests elements of each row and returns a column vector of logical 1s and 0s. |  |

**Default:** The first dimension that is not equal to 1 (non-singleton dimension). For example, if A is a matrix, any (A) treats the columns of A as vectors.

# **Examples** Create vector V that contains the symbolic equation and inequalities as its elements:

```
syms x real
V = [x ~= x + 1, abs(x) >= 0, x == x];
```

Use any to test whether at least one of them is valid for all values of x:

```
any(V)
ans =
```

1

Create this matrix of symbolic equations and inequalities:

```
syms x real
M = [x == 2*x, x == abs(x); abs(x) >= 0, x == 2*x]
M =
[ x == 2*x, x == abs(x)]
[ 0 <= abs(x), x == 2*x]</pre>
```

Use any to test equations and inequalities of this matrix. By default, any tests whether any element of each column is valid for all possible values of variables. If at least one equation or inequality in the column is valid (returns logical 1), then any returns logical 1 for that column. Otherwise, it returns logical 0 for the column. Thus, it returns 1 for the first column and 0 for the second column:

```
any(M)
```

```
ans =
1 0
```

Create this matrix of symbolic equations and inequalities:

For matrices and multidimensional arrays, any can test elements along the specified dimension. To specify the dimension, use the second argument of any. For example, to test elements of each column of a matrix, use the value 1 as the second argument:

```
any(M, 1)
ans =
1 0
```

To test elements of each row, use the value 2 as the second argument:

```
any(M, 2)
ans =
0
1
```

Test whether any element of this vector returns logical 1. Note that any also converts all numeric values outside equations and inequalities to logical 1s and 0s. The numeric value 0 becomes logical 0:

All nonzero numeric values, including negative and complex values, become logical 1s:

See Also all | and | isAlways | logical | not | or | xor

# argnames

| Purpose            | Input variables of symbolic function                                                                                                    |
|--------------------|----------------------------------------------------------------------------------------------------|
| Syntax             | argnames(f)                                                                                                    |
| Description        | argnames(f) returns input variables of f.                                                                                                    |
| Input<br>Arguments | <b>f</b><br>Symbolic function.                                                                                                    |
| Examples           | Create this symbolic function:                                                                                                    |
|                    | syms f(x, y)<br>f(x, y) = x + y;                                                                                                    |
|                    | Use argnames to find input variables of f:                                                                                                   |
|                    | argnames(f)                                                                                                    |
|                    | ans =<br>[ x, y]                                                                                                    |
|                    | Create this symbolic function:                                                                                                    |
|                    | syms f(a, b, x, y)<br>f(x, b, y, a) = a*x + b*y;                                                                                             |
|                    | Use argnames to find input variables of f. When returning variables, argnames uses the same order as you used when you defined the function: |
|                    | argnames(f)                                                                                                    |
|                    | ans =<br>[ x, b, y, a]                                                                                                    |
| See Also           | formula   sym   syms   symvar                                                                                                    |

| Purpose     | Perform arith                                                                                  | metic operations on symbols                                                                                                    |
|-------------|------------------------------------------------------------------------------------------------|----------------------------------------------------------------------------------------------------|
| Syntax      | A+B<br>A-B<br>A*B<br>A.*B<br>A\B<br>A.\B<br>B/A<br>A./B<br>A./B<br>A.*B<br>A.*B<br>A.*B<br>A.' |                                                                                                    |
| Description | +                                                                                              | Matrix addition. A+B adds A and B. A and B must have the same dimensions, unless one is scalar.                                                                                                    |
|             | -                                                                                              | Matrix subtraction. A-B subtracts B from A. A and B must have the same dimensions, unless one is scalar.                                                                                                    |
|             | *                                                                                              | Matrix multiplication. A*B is the linear algebraic<br>product of A and B. The number of columns of A must<br>equal the number of rows of B, unless one is a scalar.                                                                                                    |
|             | .*                                                                                             | Array multiplication. A.*B is the entry-by-entry product of A and B. A and B must have the same dimensions, unless one is scalar.                                                                                                    |
|             | ١                                                                                              | Matrix left division. A\B solves the symbolic linear<br>equations $A*X=B$ for X. Note that A\B is roughly<br>equivalent to $inv(A)*B$ . Warning messages are<br>produced if X does not exist or is not unique.<br>Rectangular matrices A are allowed, but the equations<br>must be consistent; a least squares solution is <i>not</i><br>computed. |

. \

1

^

- Array left division. A.\B is the matrix with entries B(i,j)/A(i,j). A and B must have the same dimensions, unless one is scalar.
- Matrix right division. B/A solves the symbolic linear equation X\*A=B for X. Note that B/A is the same as (A.'\B.').'. Warning messages are produced if X does not exist or is not unique. Rectangular matrices A are allowed, but the equations must be consistent; a least squares solution is not computed.
- ./ Array right division. A. /B is the matrix with entries A(i,j)/B(i,j). A and B must have the same dimensions, unless one is scalar.
  - Matrix power. A^B raises the square matrix A to the integer power B. If A is a scalar and B is a square matrix, A^B raises A to the matrix power B, using eigenvalues and eigenvectors. A^B, where A and B are both matrices, is an error.
- Array power. A.^B is the matrix with entries A(i,j)^B(i,j). A and B must have the same dimensions, unless one is scalar.
  - Matrix Hermitian transpose. If A is complex, A' is the complex conjugate transpose.
- .' Array transpose. A. ' is the real transpose of A. A. ' does not conjugate complex entries.

**Examples** The following statements

syms a b c d A = [a b; c d]; A\*A/A A\*A-A^2

return

[ a, b] [ c, d] [ 0, 0] [ 0, 0]

The following statements

syms b1 b2
A = sym('a%d%d', [2 2]);
B = [b1 b2];
X = B/A;
x1 = X(1)
x2 = X(2)

return

x1 =
-(a21\*b2 - a22\*b1)/(a11\*a22 - a12\*a21)
x2 =
(a11\*b2 - a12\*b1)/(a11\*a22 - a12\*a21)

See Also null | solve

| Purpose            | Symbolic inverse secant function                                                                                                    |
|--------------------|----------------------------------------------------------------------------------------------------|
| Syntax             | asec(X)                                                                                                    |
| Description        | ${\tt asec}({\tt X})$ returns the inverse secant function (arcsecant function) of {\tt X}.                                                                          |
| Input<br>Arguments | <b>X - Input</b><br>symbolic number   symbolic variable   symbolic expression   symbolic<br>function   symbolic vector   symbolic matrix                            |
|                    | Input, specified as a symbolic number, variable, expression, or function,<br>or as a vector or matrix of symbolic numbers, variables, expressions,<br>or functions. |
| Examples           | Inverse Secant Function for Numeric and Symbolic<br>Arguments                                                                                                    |
|                    | Depending on its arguments, <b>asec</b> returns floating-point or exact symbolic results.                                                                           |
|                    | Compute the inverse secant function for these numbers. Because these numbers are not symbolic objects, <b>asec</b> returns floating-point results.                  |
|                    | A = asec([-2, 0, 2/sqrt(3), 1/2, 1, 5])                                                                                                    |
|                    | A =<br>2.0944 + 0.0000i 0.0000 + Infi 0.5236 + 0.0000i<br>0.0000 + 1.3170i 0.0000 + 0.0000i 1.3694 + 0.0000i                                                        |
|                    | Compute the inverse secant function for the numbers converted to symbolic objects. For many symbolic (exact) numbers, asec returns unresolved symbolic calls.       |
|                    | symA = asec(sym([-2, 0, 2/sqrt(3), 1/2, 1, 5]))                                                                                                    |
|                    | symA =<br>[ (2*pi)/3, Inf, pi/6, acos(2), 0, acos(1/5)]                                                                                                    |

Use vpa to approximate symbolic results with floating-point numbers:

#### vpa(symA)

```
ans =
[ 2.0943951023931954923084289221863,...
Inf,...
0.52359877559829887307710723054658,...
1.316957896924816708625046347308*i,...
0,...
1.3694384060045658277761961394221]
```

### **Plot the Inverse Secant Function**

Plot the inverse secant function on the interval from -10 to 10.

```
syms x
ezplot(asec(x), [-10, 10]); grid on
```

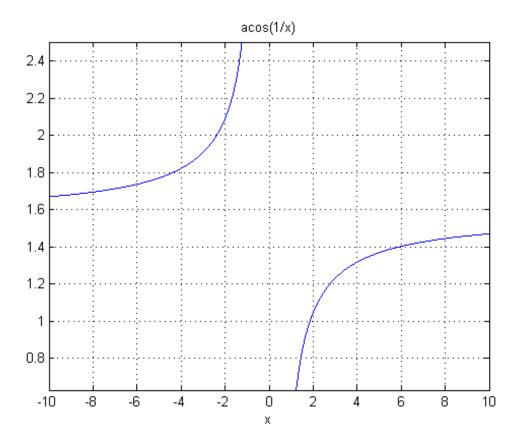

### Handle Expressions Containing the Inverse Secant Function

Many functions, such as diff, int, taylor, and rewrite, can handle expressions containing asec.

Find the first and second derivatives of the inverse secant function:

syms x
diff(asec(x), x)
diff(asec(x), x, x)

```
ans =

1/(x^2*(1 - 1/x^2)^{(1/2)})

ans =

- 2/(x^3*(1 - 1/x^2)^{(1/2)}) - 1/(x^5*(1 - 1/x^2)^{(3/2)})
```

Find the indefinite integral of the inverse secant function:

```
int(asec(x), x)
```

ans =
x\*acos(1/x) - acosh(x)\*sign(x)

Find the Taylor series expansion of asec(x) around x = Inf:

```
taylor(asec(x), x, Inf)
```

ans = pi/2 - 1/x - 1/(6\*x^3) - 3/(40\*x^5)

Rewrite the inverse secant function in terms of the natural logarithm:

```
rewrite(asec(x), 'log')
ans =
-log(1/x + (1 - 1/x^2)^(1/2)*i)*i
```

See Also acos | asin | atan | acsc | acot | sin | cos | tan | csc | sec | cot

# asech

| Purpose            | Symbolic inverse hyperbolic secant function                                                                                                    |
|--------------------|----------------------------------------------------------------------------------------------------|
| Syntax             | asech(X)                                                                                                    |
| Description        | asech(X) returns the inverse hyperbolic secant function of X.                                                                                                    |
| Input<br>Arguments | <b>X - Input</b><br>symbolic number   symbolic variable   symbolic expression   symbolic<br>function   symbolic vector   symbolic matrix                                               |
|                    | Input, specified as a symbolic number, variable, expression, or function, or as a vector or matrix of symbolic numbers, variables, expressions, or functions.                          |
| Examples           | Inverse Hyperbolic Secant Function for Numeric and<br>Symbolic Arguments                                                                                                    |
|                    | Depending on its arguments, asech returns floating-point or exact symbolic results.                                                                                                    |
|                    | Compute the inverse hyperbolic secant function for these numbers.<br>Because these numbers are not symbolic objects, asech returns<br>floating-point results.                          |
|                    | A = asech([-2, 0, 2/sqrt(3), 1/2, 1, 3])                                                                                                    |
|                    | A =<br>0.0000 + 2.0944i Inf + 0.0000i 0.0000 + 0.5236i<br>1.3170 + 0.0000i 0.0000 + 0.0000i 0.0000 + 1.2310i                                                                           |
|                    | Compute the inverse hyperbolic secant function for the numbers<br>converted to symbolic objects. For many symbolic (exact) numbers,<br><b>asech</b> returns unresolved symbolic calls. |
|                    | <pre>symA = asech(sym([-2, 0, 2/sqrt(3), 1/2, 1, 3]))</pre>                                                                                                    |
|                    | symA =<br>[ (pi*2*i)/3, Inf, (pi*i)/6, acosh(2), 0, acosh(1/3)]                                                                                                    |

Use vpa to approximate symbolic results with floating-point numbers:

```
vpa(symA)
```

```
ans =
[ 2.0943951023931954923084289221863*i,...
Inf,...
0.52359877559829887307710723054658*i,...
1.316957896924816708625046347308,...
0,...
1.230959417340774682134929178248*i]
```

### Plot the Inverse Hyperbolic Secant Function

Plot the inverse hyperbolic secant function on the interval from 0 to 1.

```
syms x
ezplot(asech(x), [0, 1]); grid on
```

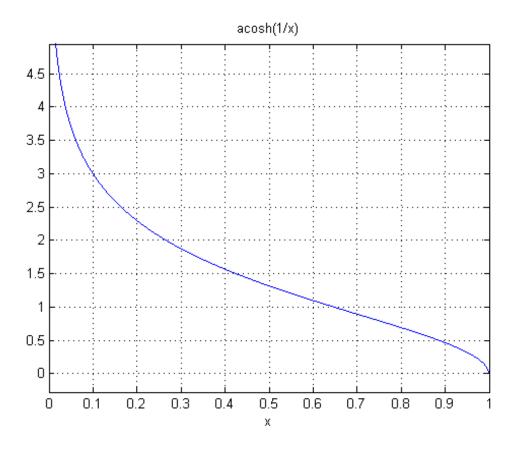

# Handle Expressions Containing the Inverse Hyperbolic Secant Function

Many functions, such as diff, int, taylor, and rewrite, can handle expressions containing asech.

Find the first and second derivatives of the inverse hyperbolic secant function:

syms x
diff(asech(x), x)

```
diff(asech(x), x, x)
```

```
ans =

-1/(x^2*(1/x^2 - 1)^(1/2))

ans =

2/(x^3*(1/x^2 - 1)^(1/2)) - 1/(x^5*(1/x^2 - 1)^(3/2))
```

Find the indefinite integral of the inverse hyperbolic secant function:

```
int(asech(x), x)
```

```
ans =
x*acosh(1/x) + asin(x)*sign(x)
```

Find the Taylor series expansion of asech(x) around x = Inf:

```
taylor(asech(x), x, Inf)
```

ans = (pi\*i)/2 - i/x - i/(6\*x^3) - (3\*i)/(40\*x^5)

Rewrite the inverse hyperbolic secant function in terms of the natural logarithm:

```
rewrite(asech(x), 'log')
ans =
log((1/x^2 - 1)^(1/2) + 1/x)
```

```
See Also asinh | acosh | atanh | acsch | acoth | sinh | cosh | tanh | csch | sech | coth
```

| Purpose            | Symbolic inverse sine function                                                                                                    |
|--------------------|----------------------------------------------------------------------------------------------------|
| Syntax             | asin(X)                                                                                                    |
| Description        | asin(X) returns the inverse sine function (arcsine function) of X.                                                                                                  |
| Input<br>Arguments | <b>X - Input</b><br>symbolic number   symbolic variable   symbolic expression   symbolic<br>function   symbolic vector   symbolic matrix                            |
|                    | Input, specified as a symbolic number, variable, expression, or function,<br>or as a vector or matrix of symbolic numbers, variables, expressions,<br>or functions. |
| Examples           | Inverse Sine Function for Numeric and Symbolic Arguments                                                                                                    |
|                    | Depending on its arguments, asin returns floating-point or exact symbolic results.                                                                                  |
|                    | Compute the inverse sine function for these numbers. Because these numbers are not symbolic objects, asin returns floating-point results.                           |
|                    | A = asin([-1, -1/3, -1/2, 1/4, 1/2, sqrt(3)/2, 1])                                                                                                    |
|                    | A =<br>-1.5708 -0.3398 -0.5236 0.2527<br>0.5236 1.0472 1.5708                                                                                                    |
|                    | Compute the inverse sine function for the numbers converted to symbolic objects. For many symbolic (exact) numbers, asin returns unresolved symbolic calls.         |
|                    | symA = asin(sym([-1, -1/3, -1/2, 1/4, 1/2, sqrt(3)/2, 1]))                                                                                                    |
|                    | symA =<br>[ -pi/2, -asin(1/3), -pi/6, asin(1/4), pi/6, pi/3, pi/2]                                                                                                  |
|                    |                                                                                                    |

Use vpa to approximate symbolic results with floating-point numbers:

#### vpa(symA)

```
ans =
[ -1.5707963267948966192313216916398,...
-0.33983690945412193709639251339176,...
-0.52359877559829887307710723054658,...
0.25268025514207865348565743699371,...
0.52359877559829887307710723054658,...
1.0471975511965977461542144610932,...
1.5707963267948966192313216916398]
```

## **Plot the Inverse Sine Function**

Plot the inverse sine function on the interval from -1 to 1.

```
syms x
ezplot(asin(x), [-1, 1]); grid on
```

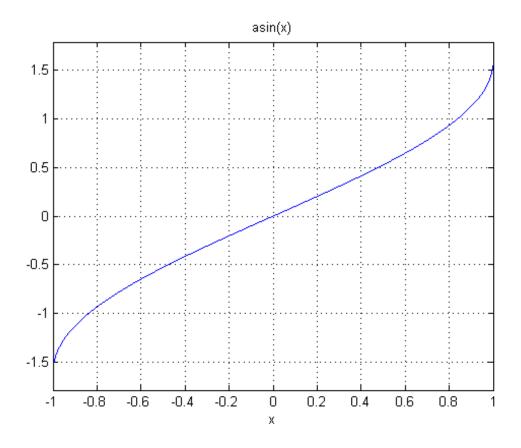

### Handle Expressions Containing the Inverse Sine Function

Many functions, such as diff, int, taylor, and rewrite, can handle expressions containing asin.

Find the first and second derivatives of the inverse sine function:

syms x
diff(asin(x), x)
diff(asin(x), x, x)

ans = 1/(1 - x<sup>2</sup>)<sup>(1/2)</sup> ans = x/(1 - x<sup>2</sup>)<sup>(3/2)</sup>

Find the indefinite integral of the inverse sine function:

```
int(asin(x), x)
```

ans = x\*asin(x) + (1 - x^2)^(1/2)

Find the Taylor series expansion of asin(x):

```
taylor(asin(x), x)
```

ans = (3\*x^5)/40 + x^3/6 + x

Rewrite the inverse sine function in terms of the natural logarithm:

```
rewrite(asin(x), 'log')
```

```
ans =
-log(x*i + (1 - x^2)^(1/2))*i
```

See Also acos | atan | acsc | asec | acot | sin | cos | tan | csc | sec | cot

# asinh

| Purpose            | Symbolic inverse hyperbolic sine function                                                                                                    |
|--------------------|----------------------------------------------------------------------------------------------------|
| Syntax             | asinh(X)                                                                                                    |
| Description        | asinh(X) returns the inverse hyperbolic sine function of X.                                                                                                    |
| Input<br>Arguments | <b>X - Input</b><br>symbolic number   symbolic variable   symbolic expression   symbolic<br>function   symbolic vector   symbolic matrix                                |
|                    | Input, specified as a symbolic number, variable, expression, or function,<br>or as a vector or matrix of symbolic numbers, variables, expressions,<br>or functions.     |
| Examples           | Inverse Hyperbolic Sine Function for Numeric and Symbolic<br>Arguments                                                                                                  |
|                    | Depending on its arguments, asinh returns floating-point or exact symbolic results.                                                                                     |
|                    | Compute the inverse hyperbolic sine function for these numbers.<br>Because these numbers are not symbolic objects, asinh returns<br>floating-point results.             |
|                    | A = asinh([-i, 0, 1/6, i/2, i, 2])                                                                                                    |
|                    | A =<br>0.0000 - 1.5708i 0.0000 + 0.0000i 0.1659 + 0.0000i<br>0.0000 + 0.5236i 0.0000 + 1.5708i 1.4436 + 0.0000i                                                         |
|                    | Compute the inverse hyperbolic sine function for the numbers converted to symbolic objects. For many symbolic (exact) numbers, asinh returns unresolved symbolic calls. |
|                    | symA = asinh(sym([-i, 0, 1/6, i/2, i, 2]))                                                                                                    |
|                    | symA =                                                                                                    |

[ -(pi\*i)/2, 0, asinh(1/6), (pi\*i)/6, (pi\*i)/2, asinh(2)]

Use vpa to approximate symbolic results with floating-point numbers:

```
vpa(symA)
```

```
ans =
[ -1.5707963267948966192313216916398*i,...
0,...
0.16590455026930116978860971594885,...
0.52359877559829887307710723054658*i,...
1.5707963267948966192313216916398*i,...
1.4436354751788103424932767402731]
```

## Plot the Inverse Hyperbolic Sine Function

Plot the inverse hyperbolic sine function on the interval from -10 to 10.

```
syms x
ezplot(asinh(x), [-10, 10]); grid on
```

# asinh

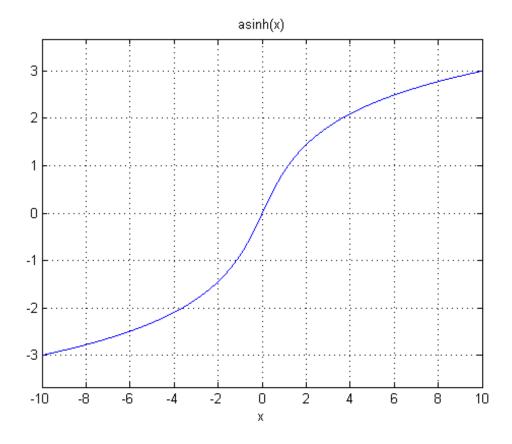

# Handle Expressions Containing the Inverse Hyperbolic Sine Function

Many functions, such as diff, int, taylor, and rewrite, can handle expressions containing asinh.

Find the first and second derivatives of the inverse hyperbolic sine function:

syms x
diff(asinh(x), x)

```
diff(asinh(x), x, x)
```

ans = 1/(x<sup>2</sup> + 1)<sup>(1/2)</sup> ans = -x/(x<sup>2</sup> + 1)<sup>(3/2)</sup>

Find the indefinite integral of the inverse hyperbolic sine function:

```
int(asinh(x), x)
```

```
ans =
x*asinh(x) - (x^2 + 1)^(1/2)
```

Find the Taylor series expansion of asinh(x):

```
taylor(asinh(x), x)
```

ans = (3\*x^5)/40 - x^3/6 + x

Rewrite the inverse hyperbolic sine function in terms of the natural logarithm:

```
rewrite(asinh(x), 'log')
ans =
log(x + (x^2 + 1)^(1/2))
```

See Also acosh | atanh | acsch | asech | acoth | sinh | cosh | tanh | csch | sech | coth

## assume

| Purpose            | Set assumption on symbolic object                                                                                                    |
|--------------------|----------------------------------------------------------------------------------------------------|
| Syntax             | assume(condition)<br>assume(expr,set)                                                                                                    |
| Description        | assume(condition) states that condition is valid for all symbolic variables in condition. It also removes any assumptions previously made on these symbolic variables.                                                                                             |
|                    | assume(expr,set) states that expr belongs to set. This new assumption replaces previously set assumptions on all variables in expr.                                                                                                    |
| Input<br>Arguments | <b>condition - Assumption statement</b><br>symbolic expression   symbolic equation   relation   vector of symbolic<br>expressions, equations, or relations   matrix of symbolic expressions,<br>equations, or relations                                            |
|                    | Assumption statement, specified as a symbolic expression, equation, relation, or vector or matrix of symbolic expressions, equations, or relations. You also can combine several assumptions by using the logical operators and, or, xor, not, or their shortcuts. |
|                    | expr - Expression to set assumption on<br>symbolic variable   symbolic expression   vector   matrix                                                                                                    |
|                    | Expression to set assumption on, specified as a symbolic variable, expression, vector, or matrix. If expr is a vector or matrix, then assume(expr,set) sets an assumption that each element of expr belongs to set.                                                |
|                    | <pre>set - Set of integer, rational, or real numbers 'integer'   'rational'   'real'</pre>                                                                                                    |
|                    | Set of integer, rational, or real numbers, specified as one of these strings: 'integer', 'rational', or 'real'.                                                                                                    |
|                    |                                                                                                    |

### **Examples** Assumptions on Integrand

Compute this indefinite integral with and without the assumption on the symbolic parameter **a**.

Use assume to set an assumption that a does not equal -1:

syms x a assume(a ~= -1)

Compute this integral:

int(x^a, x)

ans = x^(a + 1)/(a + 1)

Now, clear the assumption and compute the same integral. Without assumptions, int returns this piecewise result:

```
syms a clear
int(x^a, x)
ans =
piecewise([a == -1, log(x)], [a ~= -1, x^(a + 1)/(a + 1)])
```

#### Assumptions on Parameters and Variables of Equation

Use assumptions on the symbolic parameter and variable in the kinematic equation for the free fall motion.

Calculate the time during which the object falls from a certain height by solving the kinematic equation for the free fall motion. If you do not consider the special case where no gravitational forces exist, you can assume that the gravitational acceleration **g** is positive:

```
syms g h t
assume(g > 0)
solve(h == g*t^2/2, t)
ans =
```

(2^(1/2)\*h^(1/2))/g^(1/2) -(2^(1/2)\*h^(1/2))/g^(1/2)

You can also set assumptions on variables for which you solve an equation. When you set assumptions on such variables, the solver compares obtained solutions with the specified assumptions. This additional task can slow down the solver.

```
assume(t > 0)
solve(h == g*t^2/2, t)
ans =
(2^(1/2)*h^(1/2))/g^(1/2)
```

For further computations, clear the assumptions:

syms g t clear

#### **Assumptions Used for Simplification**

Use assumption to simplify the sine function.

Simplify this sine function:

```
syms n
simplify(sin(2*n*pi))
```

```
ans =
sin(2*pi*n)
```

Suppose n in this expression is an integer. Then you can simplify the expression further using the appropriate assumption:

```
assume(n,'integer')
simplify(sin(2*n*pi))
ans =
```

0

For further computations, clear the assumption:

syms n clear

#### **Assumptions on Expressions**

Set assumption on the symbolic expression.

You can set assumptions not only on variables, but also on expressions. For example, compute this integral:

syms x
int(1/abs(x^2 - 1), x)
ans =
-atanh(x)/sign(x^2 - 1)

If you know that  $x^2 - 1 > 0$ , set the appropriate assumption:

```
assume(x^2 - 1 > 0)
int(1/abs(x^2 - 1), x)
```

```
ans =
-atanh(x)
```

For further computations, clear the assumption:

syms x clear

#### **Assumptions Reducing Number of Solutions**

Use assumptions to restrict the returned solutions of an equation to a particular interval.

Solve this equation:

```
syms x
solve(x^5 - (565*x^4)/6 - (1159*x^3)/2 - (2311*x^2)/6
+ (365*x)/2 + 250/3, x)
ans =
    -5
    -1
    1/2
```

100 -1/3

Use assume to restrict the solutions to the interval  $-1 \le x \le 1$ :

```
assume(-1 <= x <= 1)
solve(x^5 - (565*x^4)/6 - (1159*x^3)/2 - (2311*x^2)/6
+ (365*x)/2 + 250/3, x)
ans =
    -1
    1/2
    -1/3</pre>
```

To set several assumptions simultaneously, use the logical operators and, or, xor, not, or their shortcuts. For example, all negative solutions less than -1 and all positive solutions greater than 1:

```
assume(x < -1 | x > 1)
solve(x^5 - (565*x^4)/6 - (1159*x^3)/2 - (2311*x^2)/6
+ (365*x)/2 + 250/3, x)
ans =
-5
100
```

For further computations, clear the assumptions:

syms x clear

#### **Assumptions on Matrix Elements**

Use the assumption on a matrix as a shortcut for setting the same assumption on each matrix element.

Create the 3-by-3 symbolic matrix A with the auto-generated elements:

```
A = sym('A', [3 3])
A =
```

| [ | A1_1, | A1_2, | A1_3] |
|---|-------|-------|-------|
| [ | A2_1, | A2_2, | A2_3] |
| [ | A3_1, | A3_2, | A3_3] |

Suppose that all elements of this matrix represent rational numbers. Instead of setting an assumption on each element separately, you can set the assumption on the matrix:

```
assume(A, 'rational')
```

To see the assumptions on the elements of A, use assumptions:

```
assumptions(A)
```

```
ans =
[ A3_1 in Q_, A2_1 in Q_, A1_1 in Q_, A3_2 in Q_, A2_2 in
Q_, A1_2 in Q_, A3_3 in Q_, A2_3 in Q_, A1_3 in Q_]
```

For further computations, clear the assumptions:

syms A clear

#### Tips

- assume removes any assumptions previously set on the symbolic variables. To retain previous assumptions while adding a new one, use assumeAlso.
- When you delete a symbolic variable from the MATLAB workspace using clear, all assumptions that you set on that variable remain in the symbolic engine. If you later declare a new symbolic variable with the same name, it inherits these assumptions.
- To clear all assumptions set on a symbolic variable and the value of the variable, use this command:

syms x clear

• To clear assumptions and keep the value of the variable, use this command:

sym('x','clear')

| • To delete all objects in the MATLAB workspace and close the  |  |  |
|----------------------------------------------------------------|--|--|
| MuPAD engine associated with the MATLAB workspace clearing all |  |  |
| assumptions, use this command:                                 |  |  |

clear all

- If condition is an inequality, then both sides of the inequality must represent real values. Inequalities with complex numbers are invalid because the field of complex numbers is not an ordered field. (It is impossible to tell whether 5 + i is greater or less than 2 + 3\*i.) MATLAB projects complex numbers in inequalities to real axis. For example, x > i becomes x > 0, and x <= 3 + 2\*i becomes x <= 3.</li>
- The toolbox does not support assumptions on symbolic functions. Make assumptions on symbolic variables and expressions instead.
- When you create a new symbolic variable using sym and syms, you also can set an assumption that the variable is real or positive:

```
a = sym('a','real');
                     b = sym('b', 'real');
                     c = sym('c','positive');
                     or more efficiently
                     syms a b real
                     syms c positive
See Also
                  and | assumeAlso | assumptions | clear all | isAlways | logical |
                  not | or | sym | syms
Related
                   • "Set Assumptions" on page 1-36
Examples
                   • "Check Existing Assumptions" on page 1-37
                   • "Delete Symbolic Objects and Their Assumptions" on page 1-37
Concepts
                   • "Default Assumption" on page 1-36
```

| Purpose            | Add assumption on symbolic object                                                                                                    |
|--------------------|----------------------------------------------------------------------------------------------------|
| Syntax             | assumeAlso(condition)<br>assumeAlso(expr,set)                                                                                                    |
| Description        | assumeAlso(condition) states that condition is valid for all<br>symbolic variables in condition. It retains all assumptions previously<br>set on these symbolic variables.                                                                                         |
|                    | assumeAlso(expr,set) states that expr belongs to set in addition to all previously made assumptions.                                                                                                    |
| Input<br>Arguments | <b>condition - Assumption statement</b><br>symbolic expression   symbolic equation   relation   vector of symbolic<br>expressions, equations, or relations   matrix of symbolic expressions,<br>equations, or relations                                            |
|                    | Assumption statement, specified as a symbolic expression, equation, relation, or vector or matrix of symbolic expressions, equations, or relations. You also can combine several assumptions by using the logical operators and, or, xor, not, or their shortcuts. |
|                    | expr - Expression to set assumption on<br>symbolic variable   symbolic expression   vector   matrix                                                                                                    |
|                    | Expression to set assumption on, specified as a symbolic variable,<br>expression, vector, or matrix. If expr is a vector or matrix, then<br>assumeAlso(expr,set) sets an assumption that each element of expr<br>belongs to set.                                   |
|                    | set - Set of integer, rational, or real numbers<br>'integer'   'rational'   'real'                                                                                                    |
|                    | Set of integer, rational, or real numbers, specified as one of these strings: 'integer', 'rational', or 'real'.                                                                                                    |
|                    |                                                                                                    |

#### **Examples** Assumptions Specified as Relations

Set assumptions using  $\ensuremath{\texttt{assume}}$  . Then add more assumptions using  $\ensuremath{\texttt{assumeAlso}}$  .

Solve this equation assuming that both x and y are nonnegative:

```
syms x y
assume(x >= 0 & y >= 0)
s = solve(x^2 + y^2 == 1, y)
s =
{[(- x + 1)^(1/2)*(x + 1)^(1/2), 1],...
[-(- x + 1)^(1/2)*(x + 1)^(1/2), 1]} intersect...
Dom::Interval([0], Inf)
```

Now add the assumption that x < 1. To add a new assumption without removing the previous one, use assumeAlso:

```
assumeAlso(x < 1)
```

Solve the same equation under the expanded set of assumptions:

```
s = solve(x^2 + y^2 == 1, y)
```

s =(1 - x)^(1/2)\*(x + 1)^(1/2)

For further computations, clear the assumptions:

```
syms x y clear
```

#### **Assumptions Specified as Sets**

Set assumptions using  ${\tt syms}.$  Then add more assumptions using  ${\tt assumeAlso}.$ 

When declaring the symbolic variable  $n,\,{\rm set}$  an assumption that n is positive:

syms n positive

Using assumeAlso, you can add more assumptions on the same variable n. For example, assume also that n is and integer:

```
assumeAlso(n,'integer')
```

To see all assumptions currently valid for the variable n, use assumptions. In this case, n is a positive integer.

```
assumptions(n)
```

ans = [ n in Z\_, 0 < n]

For further computations, clear the assumptions:

syms n clear

#### **Assumptions on Matrix Elements**

Use the assumption on a matrix as a shortcut for setting the same assumption on each matrix element.

Create the 3-by-3 symbolic matrix A with the auto-generated elements:

```
A = sym('A', [3 3])
A =
[ A1_1, A1_2, A1_3]
[ A2_1, A2_2, A2_3]
[ A3_1, A3_2, A3_3]
```

Suppose that all elements of this matrix represent rational numbers. Instead of setting an assumption on each element separately, you can set the assumption on the matrix:

```
assume(A, 'rational')
```

Now, add the assumption that each element of A is greater than 1:

assumeAlso(A > 1)

To see the assumptions on the elements of A, use assumptions:

```
assumptions(A)
```

```
ans =
[ A1_1 in Q_, A1_2 in Q_, A1_3 in Q_, A2_1 in Q_, A2_2 in Q_,...
A2_3 in Q_, A3_1 in Q_, A3_2 in Q_, A3_3 in Q_,...
1 < A1_1, 1 < A1_2, 1 < A1_3, 1 < A2_1, 1 < A2_2, 1 < A2_3,...
1 < A3_1, 1 < A3_2, 1 < A3_3]</pre>
```

For further computations, clear the assumptions:

syms A clear

#### **Contradicting Assumptions**

When you add assumptions, ensure that the new assumptions do not contradict the previous assumptions. Contradicting assumptions can lead to inconsistent and unpredictable results.

In some cases, **assumeAlso** detects conflicting assumptions and issues the following error:

```
syms y
assume(y,'real')
assumeAlso(y == i)
Error using mupadmex
Error in MuPAD command: Inconsistent assumptions
detected. [property:: setgroup]
```

assumeAlso does not guarantee to detect contradicting assumptions. For example, you can assume that y is nonzero, and both y and y\*i are real values:

```
syms y
assume(y ~= 0)
assumeAlso(y,'real')
assumeAlso(y*i,'real')
```

To see all assumptions currently valid for the variable y, use assumptions:

assumptions(y)

ans = [ y in R\_, y ~= 0, y\*i in R\_]

For further computations, clear the assumptions:

syms y clear

- assumeAlso keeps all assumptions previously set on the symbolic variables. To replace previous assumptions with the new one, use assume.
  - When adding assumptions, always check that a new assumption does not contradict the existing assumptions. To see existing assumptions, use assumptions. Symbolic Math Toolbox does not guarantee to detect conflicting assumptions. Conflicting assumptions can lead to unpredictable and inconsistent results.
  - When you delete a symbolic variable from the MATLAB workspace using clear, all assumptions that you set on that variable remain in the symbolic engine. If later you declare a new symbolic variable with the same name, it inherits these assumptions.
  - To clear all assumptions set on a symbolic variable and the value of the variable, use this command:

syms x clear

• To clear assumptions and keep the value of the variable, use this command:

sym('x','clear')

• To clear all objects in the MATLAB workspace and close the MuPAD engine associated with the MATLAB workspace resetting all its assumptions, use this command:

Tips

clear all

|                     | <ul> <li>If condition is an inequality, then both sides of the inequality must represent real values. Inequalities with complex numbers are invalid because the field of complex numbers is not an ordered field. (It is impossible to tell whether 5 + i is greater or less than 2 + 3*i.) MATLAB projects complex numbers in inequalities to real axis. For example, x &gt; i becomes x &gt; 0, and x &lt;= 3 + 2*i becomes x &lt;= 3.</li> </ul> |
|---------------------|----------------------------------------------------------------------------------------------------|
|                     | • The toolbox does not support assumptions on symbolic functions.<br>Make assumptions on symbolic variables and expressions instead.                                                                                                    |
|                     | • Instead of adding assumptions one by one, you can set several assumptions in one function call. To set several assumptions, use assume and combine these assumptions by using the logical operators and, or, xor, not, all, any, or their shortcuts.                                                                                                    |
| See Also            | and   assume   assumptions   clear all   isAlways   logical  <br>not   or   sym   syms                                                                                                    |
| Related<br>Examples | <ul> <li>"Set Assumptions" on page 1-36</li> <li>"Check Existing Assumptions" on page 1-37</li> <li>"Delete Symbolic Objects and Their Assumptions" on page 1-37</li> </ul>                                                                                                    |
| Concepts            | • "Default Assumption" on page 1-36                                                                                                    |

| Purpose            | Show assumptions set on symbolic variable                                                                                                    |
|--------------------|----------------------------------------------------------------------------------------------------|
| Syntax             | assumptions(var)<br>assumptions                                                                                                    |
| Description        | assumptions(var) returns all assumptions set on variable var.                                                                                                    |
|                    | assumptions returns all assumptions set on all variables in MATLAB Workspace.                                                                                           |
| Input<br>Arguments | <b>var - Variable for which to show assumptions</b><br>symbolic variable   array of symbolic variables   vector of symbolic<br>variables   matrix of symbolic variables |
|                    | Variable for which to show assumptions, specified as a symbolic variable or array, vector, or matrix of symbolic variables.                                             |
| Examples           | Assumptions on Several Variables                                                                                                    |
|                    | Show the assumptions set on variables n and x separately, and then show assumptions set on all variables.                                                               |
|                    | Assume that the variable n is integer and the variable x is rational. In addition to that , assume that the product $n*x$ belongs to the interval from -100 to 100:     |
|                    | syms n x<br>assume(n,'integer')<br>assume(x,'rational')<br>assumeAlso(-100 <= n*x <= 100)                                                                               |
|                    | To see the assumptions set on the variable n, enter:                                                                                                    |
|                    | assumptions(n)                                                                                                    |
|                    | ans =<br>[ -100 <= n*x, n*x <= 100, n in Z_]                                                                                                    |
|                    |                                                                                                    |

To see the assumptions set on the variable x, enter:

```
assumptions(x)
ans =
```

[ -100 <= n\*x, n\*x <= 100, x in Q\_]

To see the assumptions set on all variables, use assumptions without any arguments:

#### assumptions

```
ans =
[ -100 <= n*x, n*x <= 100, n in Z_, x in Q_]
```

For further computations, clear the assumptions:

```
syms n x clear
```

#### **Multiple Assumptions on One Variable**

Show the assumptions set by using syms and assume.

Use assumptions to return all assumptions, including those set by the syms command:

```
syms x real
assumeAlso(x < 0)
assumptions(x)
ans =
[ x < 0, x in R ]</pre>
```

#### Tips

- When you delete a symbolic object from the MATLAB workspace by using clear, all assumptions that you set on that object remain in the symbolic engine. If later you declare a new symbolic variable with the same name, it inherits these assumptions.
  - To clear all assumptions set on a symbolic variable var and the value of the variable, use this command:

# assumptions

|                     | syms var clear                                                                                                    |  |
|---------------------|----------------------------------------------------------------------------------------------------|--|
|                     | • To clear assumptions and keep the value of the variable, use this command:                                                                                                |  |
|                     | <pre>sym('var','clear')</pre>                                                                                                    |  |
|                     | • To clear all objects in the MATLAB workspace and close the MuPAD engine associated with the MATLAB workspace resetting all its assumptions, use this command:             |  |
|                     | clear all                                                                                                    |  |
| See Also            | and   assume   assumeAlso   clear   clear all   isAlways   logical<br>  not   or   sym   syms                                                                               |  |
| Related<br>Examples | <ul> <li>"Set Assumptions" on page 1-36</li> <li>"Check Existing Assumptions" on page 1-37</li> <li>"Delete Symbolic Objects and Their Assumptions" on page 1-37</li> </ul> |  |
| Concepts            | • "Default Assumption" on page 1-36                                                                                                    |  |

## atan

| Purpose            | Symbolic inverse tangent function                                                                                                    |
|--------------------|----------------------------------------------------------------------------------------------------|
| Syntax             | atan(X)                                                                                                    |
| Description        | $\mathtt{atan}(X)$ returns the inverse tangent function (arctangent function) of X.                                                                                  |
| Input<br>Arguments | <b>X - Input</b><br>symbolic number   symbolic variable   symbolic expression   symbolic<br>function   symbolic vector   symbolic matrix                             |
|                    | Input, specified as a symbolic number, variable, expression, or function,<br>or as a vector or matrix of symbolic numbers, variables, expressions,<br>or functions.  |
| Examples           | Inverse Tangent Function for Numeric and Symbolic<br>Arguments                                                                                                    |
|                    | Depending on its arguments, atan returns floating-point or exact symbolic results.                                                                                   |
|                    | Compute the inverse tangent function for these numbers. Because these numbers are not symbolic objects, atan returns floating-point results.                         |
|                    | A = atan([-1, -1/3, -1/sqrt(3), 1/2, 1, sqrt(3)])                                                                                                    |
|                    | A =<br>-0.7854 -0.3218 -0.5236 0.4636<br>0.7854 1.0472                                                                                                    |
|                    | Compute the inverse tangent function for the numbers converted to<br>symbolic objects. For many symbolic (exact) numbers, atan returns<br>unresolved symbolic calls. |
|                    | symA = atan(sym([-1, -1/3, -1/sqrt(3), 1/2, 1, sqrt(3)]))                                                                                                    |
|                    | symA =<br>[ -pi/4, -atan(1/3), -pi/6, atan(1/2), pi/4, pi/3]                                                                                                    |

Use vpa to approximate symbolic results with floating-point numbers:

#### vpa(symA)

```
ans =
[ -0.78539816339744830961566084581988,...
-0.32175055439664219340140461435866,...
-0.52359877559829887307710723054658,...
0.46364760900080611621425623146121,...
0.78539816339744830961566084581988,...
1.0471975511965977461542144610932]
```

#### **Plot the Inverse Tangent Function**

Plot the inverse tangent function on the interval from -10 to 10.

```
syms x
ezplot(atan(x), [-10, 10]); grid on
```

### atan

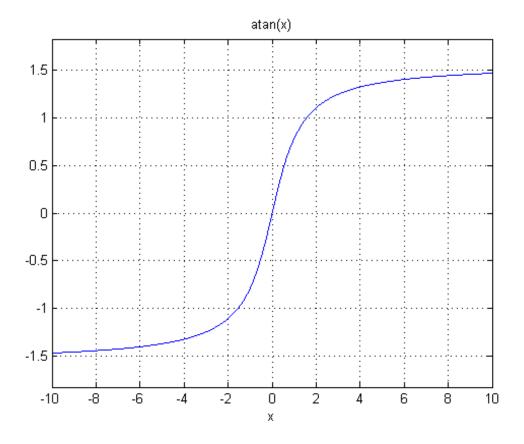

#### Handle Expressions Containing the Inverse Tangent Function

Many functions, such as diff, int, taylor, and rewrite, can handle expressions containing atan.

Find the first and second derivatives of the inverse tangent function:

syms x
diff(atan(x), x)
diff(atan(x), x, x)

```
ans =
1/(x<sup>2</sup> + 1)
ans =
-(2*x)/(x<sup>2</sup> + 1)<sup>2</sup>
```

Find the indefinite integral of the inverse tangent function:

```
int(atan(x), x)
```

```
ans = x^{atan}(x) - \log(x^2 + 1)/2
```

Find the Taylor series expansion of atan(x):

```
taylor(atan(x), x)
```

```
ans =
x^5/5 - x^3/3 + x
```

Rewrite the inverse tangent function in terms of the natural logarithm:

```
rewrite(atan(x), 'log')
```

```
ans =
(log(1 - x*i)*i)/2 - (log(x*i + 1)*i)/2
```

# See Also acos | asin | acsc | asec | acot | atan2 | sin | cos | tan | csc | sec | cot

## atan2

| Purpose     | Symbolic four-quadrant inverse tangent                                                                                                    |
|-------------|----------------------------------------------------------------------------------------------------|
| Syntax      | atan2(Y,X)                                                                                                    |
| Description | atan2(Y,X) computes the four-quadrant inverse tangent (arctangent) of Y and X. If Y and X are vectors or matrices, $atan2$ computes arctangents element by element.                                                                                                    |
| Tips        | • Calling atan2 for numbers (or vectors or matrices of numbers) that are not symbolic objects invokes the MATLAB atan2 function.                                                                                                    |
|             | • If one of the arguments X and Y is a vector or a matrix, and another one is a scalar, then atan2 expands the scalar into a vector or a matrix of the same length with all elements equal to that scalar.                                                                                      |
|             | • Symbolic arguments X and Y are assumed to be real.                                                                                                    |
|             | • If $X = 0$ and $Y > 0$ , then atan2(Y,X) returns pi/2.                                                                                                    |
|             | If $X = 0$ and $Y < 0$ , then atan2(Y,X) returns -pi/2.                                                                                                    |
|             | If $X = Y = 0$ , then atan2(Y,X) returns 0.                                                                                                    |
| Input       | Y                                                                                                    |
| Arguments   | Symbolic number, variable, expression, function. The function also accepts a vector or matrix of symbolic numbers, variables, expressions, functions. If Y is a number, it must be real. If Y is a vector or matrix, it must either be a scalar or have the same dimensions as X. All numerical |

#### Х

elements of Y must be real.

Symbolic number, variable, expression, function. The function also accepts a vector or matrix of symbolic numbers, variables, expressions, functions. If X is a number, it must be real. If X is a vector or matrix, it must either be a scalar or have the same dimensions as Y. All numerical elements of X must be real.

#### Definitions atan2 vs. atan

If  $X \neq 0$  and  $Y \neq 0$ , then

$$\operatorname{atan2}(Y,X) = \operatorname{atan}(\frac{Y}{X}) + \frac{\pi}{2}\operatorname{sign}(Y)(1 - \operatorname{sign}(X))$$

Results returned by atan2 belong to the closed interval [-pi,pi]. Results returned by atan belong to the closed interval [-pi/2,pi/2].

**Examples** Compute the arctangents of these parameters. Because these numbers are not symbolic objects, you get floating-point results.

Compute the arctangents of these parameters which are converted to symbolic objects:

```
[atan2(sym(1), 1), atan2(sym(pi), sym(4)),
atan2(Inf, sym(Inf))]
ans =
[ pi/4, atan(pi/4), pi/4]
```

Compute the limits of this symbolic expression:

```
syms x;
limit(atan2(x^2/(1 + x), x), x, -Inf)
limit(atan2(x^2/(1 + x), x), x, Inf)
ans =
-(3*pi)/4
```

```
ans =
pi/4
```

Compute the arctangents of the elements of matrices Y and X:

```
Y = sym([3 sqrt(3); 1 1]);
X = sym([sqrt(3) 3; 1 0]);
atan2(Y, X)
ans =
[ pi/3, pi/6]
[ pi/4, pi/2]
Alternatives
For complex Z = X + Y*i, the call atan2(Y,X) is equivalent to
angle(Z).
See Also
angle | atan | conj | imag | real
```

| Purpose            | Symbolic inverse hyperbolic tangent function                                                                                                    |
|--------------------|----------------------------------------------------------------------------------------------------|
| Syntax             | atanh(X)                                                                                                    |
| Description        | atanh(X) returns the inverse hyperbolic tangent function of X.                                                                                                    |
| Input<br>Arguments | <b>X - Input</b><br>symbolic number   symbolic variable   symbolic expression   symbolic<br>function   symbolic vector   symbolic matrix                                         |
|                    | Input, specified as a symbolic number, variable, expression, or function,<br>or as a vector or matrix of symbolic numbers, variables, expressions,<br>or functions.              |
| Examples           | Inverse Hyperbolic Tangent Function for Numeric and<br>Symbolic Arguments                                                                                                    |
|                    | Depending on its arguments, atanh returns floating-point or exact symbolic results.                                                                                              |
|                    | Compute the inverse hyperbolic tangent function for these numbers.<br>Because these numbers are not symbolic objects, atanh returns<br>floating-point results.                   |
|                    | A = atanh([-i, 0, 1/6, i/2, i, 2])                                                                                                    |
|                    | A =<br>0.0000 - 0.7854i 0.0000 + 0.0000i 0.1682 + 0.0000i<br>0.0000 + 0.4636i 0.0000 + 0.7854i 0.5493 + 1.5708i                                                                  |
|                    | Compute the inverse hyperbolic tangent function for the numbers<br>converted to symbolic objects. For many symbolic (exact) numbers,<br>atanh returns unresolved symbolic calls. |
|                    | symA = atanh(sym([-i, 0, 1/6, i/2, i, 2]))                                                                                                    |
|                    | symA =                                                                                                    |

Use vpa to approximate symbolic results with floating-point numbers:

```
vpa(symA)
```

```
ans =
[ -0.78539816339744830961566084581988*i,...
0,...
0.1682361183106064652522967051085,...
0.46364760900080611621425623146121*i,...
0.78539816339744830961566084581988*i,...
0.54930614433405484569762261846126 -
1.5707963267948966192313216916398*i]
```

#### Plot the Inverse Hyperbolic Tangent Function

Plot the inverse hyperbolic tangent function on the interval from -1 to 1.

```
syms x
ezplot(atanh(x), [-1, 1]); grid on
```

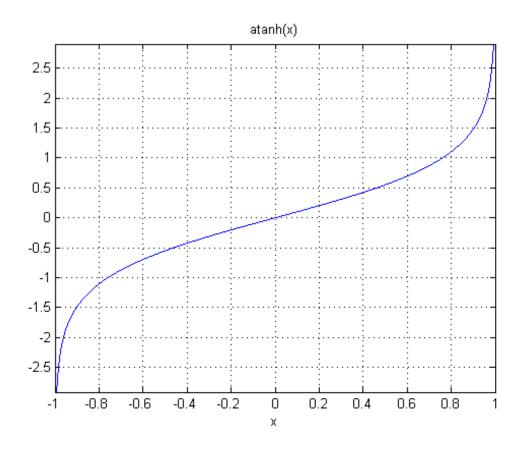

# Handle Expressions Containing the Inverse Hyperbolic Tangent Function

Many functions, such as diff, int, taylor, and rewrite, can handle expressions containing atanh.

Find the first and second derivatives of the inverse hyperbolic tangent function:

syms x
diff(atanh(x), x)

```
diff(atanh(x), x, x)
```

ans = -1/(x<sup>2</sup> - 1) ans = (2\*x)/(x<sup>2</sup> - 1)<sup>2</sup>

Find the indefinite integral of the inverse hyperbolic tangent function:

```
int(atanh(x), x)
```

ans =  $log(x^2 - 1)/2 + x*atanh(x)$ 

Find the Taylor series expansion of atanh(x):

```
taylor(atanh(x), x)
```

ans = x^5/5 + x^3/3 + x

Rewrite the inverse hyperbolic tangent function in terms of the natural logarithm:

```
rewrite(atanh(x), 'log')
ans =
log(x + 1)/2 - log(1 - x)/2
```

See Also acosh | asinh | acsch | asech | acoth | sinh | cosh | tanh | csch | sech | coth

## bernoulli

| Purpose            | Bernoulli numbers and polynomials                                                                                                    |
|--------------------|----------------------------------------------------------------------------------------------------|
| Syntax             | bernoulli(n)<br>bernoulli(n,x)                                                                                                    |
| Description        | bernoulli(n) returns the nth Bernoulli number.                                                                                                    |
|                    | bernoulli(n,x) returns the nth Bernoulli polynomial.                                                                                                    |
| Input<br>Arguments | n - Index of the Bernoulli number or polynomial<br>nonnegative integer   symbolic nonnegative integer   symbolic variable<br>  symbolic expression   symbolic function   symbolic vector   symbolic<br>matrix                                                                                                    |
|                    | Index of the Bernoulli number or polynomial, specified as a nonnegative integer, symbolic nonnegative integer, variable, expression, function, vector, or matrix. If n is a vector or matrix, bernoulli returns Bernoulli numbers or polynomials for each element of n. If one input argument is a scalar and the other one is a vector or a matrix, bernoulli(n,x) expands the scalar into a vector or matrix of the same size as the other argument with all elements equal to that scalar.                                                                                                    |
|                    | <b>x - Polynomial variable</b><br>symbolic variable   symbolic expression   symbolic function   symbolic<br>vector   symbolic matrix                                                                                                    |
|                    | Polynomial variable, specified as a symbolic variable, expression, function, vector, or matrix. If x is a vector or matrix, bernoulli returns Bernoulli numbers or polynomials for each element of x. When you use the bernoulli function to find Bernoulli polynomials, at least one argument must be a scalar or both arguments must be vectors or matrices of the same size. If one input argument is a scalar and the other one is a vector or a matrix, bernoulli(n,x) expands the scalar into a vector or matrix of the same size as the other argument with all elements equal to that scalar. |

#### **Examples** Bernoulli Numbers with Odd and Even Indices

The 0th Bernoulli number is 1. The next Bernoulli number can be -1/2 or 1/2, depending on the definition. The bernoulli function uses -1/2. The Bernoulli numbers with even indices n > 1 alternate the signs. Any Bernoulli number with an odd index n > 2 is 0.

Compute the even-indexed Bernoulli numbers with the indices from 0 to 10. Because these indices are not symbolic objects, bernoulli returns floating-point results.

```
bernoulli(0:2:10)
```

ans = 1.0000 0.1667 -0.0333 0.0238 -0.0333 0.0758

Compute the same Bernoulli numbers for the indices converted to symbolic objects:

bernoulli(sym(0:2:10))

ans = [ 1, 1/6, -1/30, 1/42, -1/30, 5/66]

Compute the odd-indexed Bernoulli numbers with the indices from 1 to 11:

```
bernoulli(sym(1:2:11))
```

ans = [ -1/2, 0, 0, 0, 0, 0]

#### **Bernoulli Polynomials**

For the Bernoulli polynomials, use bernoulli with two input arguments.

Compute the first, second, and third Bernoulli polynomials in variables x, y, and z, respectively:

## bernoulli

```
syms x y z
bernoulli(1, x)
bernoulli(2, y)
bernoulli(3, z)
ans =
x - 1/2
ans =
y^2 - y + 1/6
ans =
z^3 - (3*z^2)/2 + z/2
```

If the second argument is a number, bernoulli evaluates the polynomial at that number. Here, the result is a floating-point number because the input arguments are not symbolic numbers:

```
bernoulli(2, 1/3)
```

ans = -0.0556

To get the exact symbolic result, convert at least one of the numbers to a symbolic object:

```
bernoulli(2, sym(1/3))
```

ans = -1/18

#### Plot the Bernoulli Polynomials

Plot the first six Bernoulli polynomials.

syms x colors = [1 0 0; 0 1 0; 0 0 1; 1 0 1; 0 0 0; 0 1 1]; for n = 0:5

## bernoulli

```
p = ezplot(bernoulli(n, x), [-0.8, 1.8]);
set(p, 'Color', colors(n + 1,:))
hold on
end
title('Bernoulli Polynomials')
grid on
hold off
```

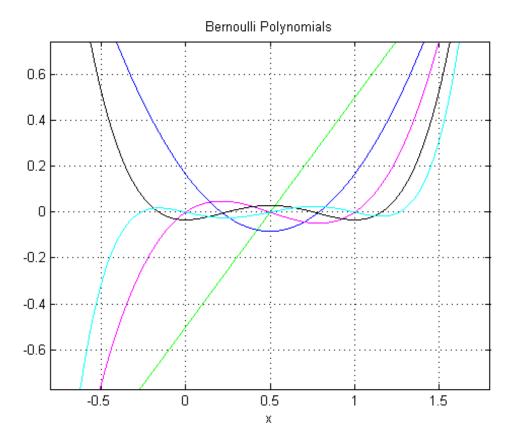

#### Handle Expressions Containing the Bernoulli Polynomials

Many functions, such as diff and expand, handles expressions containing bernoulli.

Find the first and second derivatives of the Bernoulli polynomial:

```
syms n x
diff(bernoulli(n,x^2), x)
```

```
ans = 2*n*x*bernoulli(n - 1, x^2)
```

diff(bernoulli(n,x^2), x, x)

ans = 2\*n\*bernoulli(n - 1, x^2) +... 4\*n\*x^2\*bernoulli(n - 2, x^2)\*(n - 1)

Expand these expressions containing the Bernoulli polynomials:

```
expand(bernoulli(n, x + 3))
```

```
ans =
bernoulli(n, x) + (n^{(x + 1)^n})/(x + 1) +...
(n^{(x + 2)^n})/(x + 2) + (n^{x^n})/x
```

```
expand(bernoulli(n, 3*x))
```

ans =
(3^n\*bernoulli(n, x))/3 + (3^n\*bernoulli(n, x + 1/3))/3 +...
(3^n\*bernoulli(n, x + 2/3))/3

#### **Definitions** Bernoulli Polynomials

The Bernoulli polynomials are defined as follows:

$$\frac{te^{xt}}{e^t - 1} = \sum_{n=0}^{\infty} \operatorname{bernoulli}(n, x) \frac{t^n}{n!}$$

# bernoulli

#### **Bernoulli Numbers**

The Bernoulli numbers are defined as follows:

bernoulli(n) = bernoulli(n,0)

See Also euler

| Purpose     | Bernstein polynomials                                                                                                    |
|-------------|----------------------------------------------------------------------------------------------------|
| Syntax      | bernstein(f,n,t)<br>bernstein(g,n,t)<br>bernstein(g,var,n,t)                                                                                                    |
| Description | <pre>bernstein(f,n,t) with a function handle f returns the nth-order Bernstein polynomial symsum(nchoosek(n,k)*t^k*(1-t)^(n-k)*f(k/n),k,0,n), evaluated at the point t. This polynomial approximates the function f over the interval [0,1].</pre> |
|             | <pre>bernstein(g,n,t) with a symbolic expression or function g returns<br/>the nth-order Bernstein polynomial, evaluated at the point t. This<br/>syntax regards g as a univariate function of the variable determined<br/>by symvar(g,1).</pre>   |
|             | If any argument is symbolic, bernstein converts all arguments except<br>a function handle to symbolic, and converts a function handle's results<br>to symbolic.                                                                                    |
|             | bernstein(g,var,n,t) with a symbolic expression or function g<br>returns the approximating nth-order Bernstein polynomial, regarding g<br>as a univariate function of the variable var.                                                            |
| Tips        | • Symbolic polynomials returned for symbolic t are numerically stable when substituting numerical values between 0 and 1 for t.                                                                                                    |
|             | • If you simplify a symbolic Bernstein polynomial, the result can be unstable when substituting numerical values for the curve parameter t.                                                                                                    |

## bernstein

#### Input f - Function to be approximated by a polynomial **Arguments**

function handle

Function to be approximated by a polynomial, specified as a function handle. f must accept one scalar input argument and return a scalar value.

#### g - Function to be approximated by a polynomial

symbolic expression | symbolic function

Function to be approximated by a polynomial, specified as a symbolic expression or function.

#### n - Bernstein polynomial order

nonnegative integer

Bernstein polynomial order, specified as a nonnegative number.

#### t - Evaluation point

number | symbolic number | symbolic variable | symbolic expression | symbolic function

Evaluation point, specified as a number, symbolic number, variable, expression, or function. If t is a symbolic function, the evaluation point is the mathematical expression that defines t. To extract the mathematical expression defining t, bernstein uses formula(t).

#### var - Free variable

symbolic variable

Free variable, specified as a symbolic variable.

#### Definitions **Bernstein Polynomials**

A Bernstein polynomial is a linear combination of Bernstein basis polynomials.

A Bernstein polynomial of degree n is defined as follows:

$$B(t) = \sum_{k=0}^{n} \beta_k b_{k,n}(t).$$

Here,

$$b_{k,n}(t) = {n \choose k} t^k (1-t)^{n-k}, \quad k = 0, ..., n$$

are the Bernstein basis polynomials, and  $\binom{n}{k}$  is a binomial coefficient.

The coefficients  $\beta_k$  are called Bernstein coefficients or Bezier coefficients.

If f is a continuous function on the interval [0, 1] and

$$B_n(f)(t) = \sum_{k=0}^n f\left(\frac{k}{n}\right) b_{k,n}(t)$$

is the approximating Bernstein polynomial, then

$$\lim_{n \to \infty} B_n(f)(t) = f(t)$$

uniformly in t on the interval [0, 1].

# **Examples** Approximation of the Sine Function Specified as a Function Handle

Approximate the sine function by the 10th- and 100th-degree Bernstein polynomials:

```
syms t
b10 = bernstein(@(t) sin(2*pi*t), 10, t);
b100 = bernstein(@(t) sin(2*pi*t), 100, t);
```

Plot sin(2\*pi\*t) and its approximations:

## bernstein

```
pr = ezplot(sin(2*pi*t),[0,1]);
hold on
pg = ezplot(b10,[0,1]);
pb = ezplot(b100,[0,1]);
set(pr,'Color','red')
set(pg,'Color','green')
set(pb,'Color','blue')
legend('sine function','10th-degree polynomial',...
'100th-degree polynomial')
title('Bernstein polynomials')
hold off
```

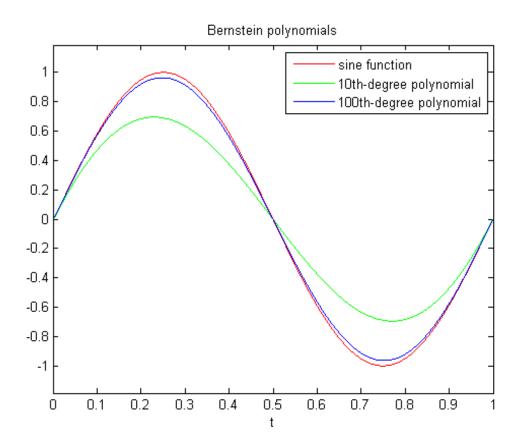

# Approximation of the Exponential Function Specified as a Symbolic Expression

Approximate the exponential function by the second-order Bernstein polynomial in the variable t:

```
syms x t;
bernstein(exp(x), 2, t)
```

ans =

```
(t - 1)^2 + t^2 \exp(1) - 2 t^2 \exp(1/2) t^2 (t - 1)
```

Approximate the multivariate exponential function. When you approximate a multivariate function, bernstein regards it as a univariate function of the default variable determined by symvar. The default variable for the expression y\*exp(x\*y) is x:

```
syms x y t;
symvar(y*exp(x*y), 1)
ans =
x
```

bernstein treats this expression as a univariate function of x:

```
bernstein(y*exp(x*y), 2, t)
```

```
ans =
y*(t - 1)^2 + t^2*y*exp(y) - 2*t*y*exp(y/2)*(t - 1)
```

To treat y\*exp(x\*y) as a function of the variable y, specify the variable explicitly:

```
bernstein(y*exp(x*y), y, 2, t)
ans =
```

#### $t^2 \exp(x) - t^2 \exp(x/2)(t - 1)$

# Approximation of a Linear Ramp Specified as a Symbolic Function

Approximate function f representing a linear ramp by the fifth-order Bernstein polynomials in the variable t:

```
syms f(t);
f(t) = triangularPulse(1/4, 3/4, Inf, t);
p = bernstein(f, 5, t)
p =
7*t^3*(t - 1)^2 - 3*t^2*(t - 1)^3 - 5*t^4*(t - 1) + t^5
```

### bernstein

Simplify the result:

```
simplify(p)
ans =
-t^2*(2*t - 3)
```

#### Numerical Stability of Simplified Bernstein Polynomials

When you simplify a high-order symbolic Bernstein polynomial, the result often cannot be evaluated in a numerically stable way.

Approximate this rectangular pulse function by the 100th-degree Bernstein polynomial, and then simplify the result:

```
f = @(x)rectangularPulse(1/4,3/4,x);
b1 = bernstein(f, 100, sym('t'));
b2 = simplify(b1);
```

Convert the polynomial b1 and the simplified polynomial b2 to MATLAB functions:

```
f1 = matlabFunction(b1);
f2 = matlabFunction(b2);
```

Compare the plot of the original rectangular pulse function, its numerically stable Bernstein representation f1, and its simplified version f2. The simplified version is not numerically stable.

```
t = 0:0.001:1;
plot(t, f(t), t, f1(t), t, f2(t))
hold on
legend('original function','Bernstein polynomial',...
'simplified Bernstein polynomial')
hold off
```

## bernstein

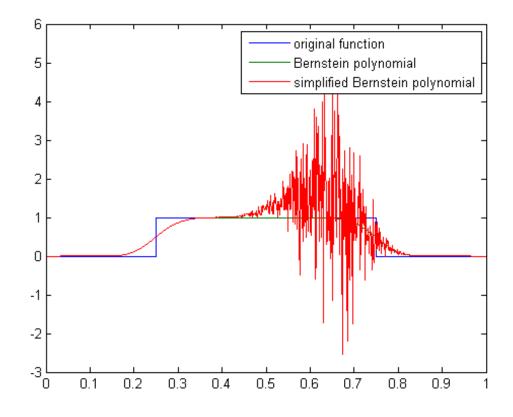

See Also bernsteinMatrix | formula | nchoosek | symvar | symsum | bernstein | bernsteinMatrix | binomial | fact

| Purpose             | Bernstein matrix                                                                                                    |
|---------------------|----------------------------------------------------------------------------------------------------|
| Syntax              | <pre>B = bernsteinMatrix(n,t)</pre>                                                                                                    |
| Description         | <pre>B = bernsteinMatrix(n,t), where t is a vector, returns the<br/>length(t)-by-(n+1) Bernstein matrix B, such that B(i,k+1)=<br/>nchoosek(n,k)*t(i)^k*(1-t(i))^(n-k). Here, the index i runs from<br/>1 to length(t), and the index k runs from 0 to n.</pre> |
|                     | The Bernstein matrix is also called the Bezier matrix.                                                                                                    |
|                     | Use Bernstein matrices to construct Bezier curves:                                                                                                    |
|                     | <pre>bezierCurve = bernsteinMatrix(n, t)*P</pre>                                                                                                    |
|                     | Here, the n+1 rows of the matrix P specify the control points of the Bezier curve. For example, to construct the second-order 3-D Bezier curve, specify the control points as:                                                                                  |
|                     | P = [p0x, p0y, p0z; p1x, p1y, p1z; p2x, p2y, p2z]                                                                                                    |
| Input<br>Arguments  | n - Approximation order<br>nonnegative integer                                                                                                    |
| -                   | Approximation order, specified as a nonnegative integer.                                                                                                    |
|                     | <b>t - Evaluation point</b><br>number   vector   symbolic number   symbolic variable   symbolic<br>expression   symbolic vector                                                                                                    |
|                     | Evaluation point, specified as a number, symbolic number, variable, expression, or vector.                                                                                                    |
| Output<br>Arguments | <b>B - Bernstein matrix</b><br>matrix                                                                                                    |
|                     | Bernstein matrix, returned as a length(t)-by-n+1 matrix.                                                                                                    |

### **bernsteinMatrix**

#### **Examples** 2-D Bezier Curve

Plot the fourth-order Bezier curve specified by the control points p0 = [0 1], p1 = [4 3], p2 = [6 2], p3 = [3 0], p4 = [2 4]. Create a matrix with each row representing a control point:

P = [0 1; 4 3; 6 2; 3 0; 2 4];

Compute the fourth-order Bernstein matrix B:

syms t
B = bernsteinMatrix(4, t)

 $B = [(t - 1)^4, -4*t*(t - 1)^3, 6*t^2*(t - 1)^2, -4*t^3*(t - 1), t^4]$ 

Construct the Bezier curve:

bezierCurve = simplify(B\*P)

bezierCurve =
[ -2\*t\*(- 5\*t^3 + 6\*t^2 + 6\*t - 8), 5\*t^4 + 8\*t^3
- 18\*t^2 + 8\*t + 1]

Plot the curve adding the control points to the plot:

```
ezplot(bezierCurve(1), bezierCurve(2), [0, 1])
hold on
scatter(P(:,1), P(:,2),'filled')
title('Fourth-order Bezier curve')
hold off
```

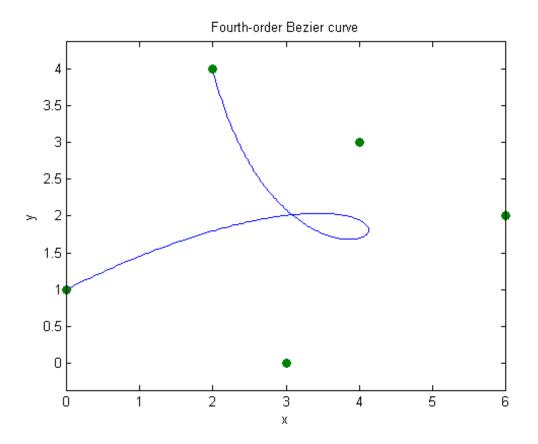

#### **3-D Bezier Curve**

Construct the third-order Bezier curve specified by the 4-by-3 matrix P of control points. Each control point corresponds to a row of the matrix P.

 $P = [0 \ 0 \ 0; \ 2 \ 2 \ 2; \ 2 \ -1 \ 1; \ 6 \ 1 \ 3];$ 

Compute the third-order Bernstein matrix:

syms t
B = bernsteinMatrix(3,t)

```
B =
[-(t - 1)^3, 3*t*(t - 1)^2, -3*t^2*(t - 1), t^3]
```

Construct the Bezier curve:

```
bezierCurve = simplify(B*P)
```

```
bezierCurve =
[ 6*t*(t^2 - t + 1), t*(10*t^2 - 15*t + 6),
3*t*(2*t^2 - 3*t + 2)]
```

Plot the curve adding the control points to the plot:

```
ezplot3(bezierCurve(1), bezierCurve(2), bezierCurve(3), [0, 1])
hold on
scatter3(P(:,1), P(:,2), P(:,3),'filled')
hold off
```

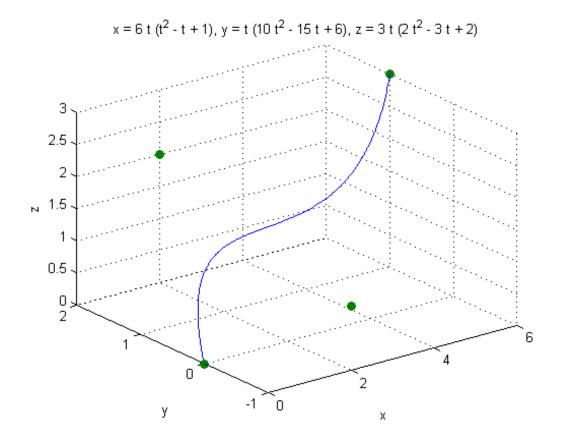

## 3-D Bezier Curve with the Evaluation Point Specified as a Vector

Construct the third-order Bezier curve with the evaluation point specified by the following 1-by-101 vector t:

t = 0:1/100:1;

Compute the third-order  $101\mathchar`-by-4$  Bernstein matrix and specify the control points:

```
B = bernsteinMatrix(3,t);
P = [0 0 0; 2 2 2; 2 -1 1; 6 1 3];
```

Construct and plot the Bezier curve. Add grid lines and control points to the plot.

```
bezierCurve = B*P;
plot3(bezierCurve(:,1), bezierCurve(:,2), bezierCurve(:,3))
hold on
grid
scatter3(P(:,1), P(:,2), P(:,3),'filled')
hold off
```

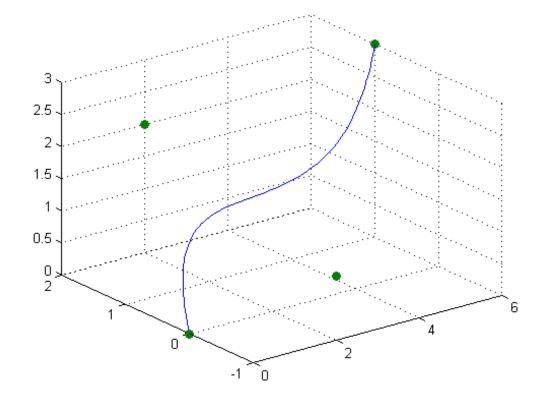

See Also bernstein | nchoosek | symvar | symsum | bernstein | bernsteinMatrix | binomial | fact

### besseli

| Purpose     | Modified Bessel function of the first kind                                                                                                    |
|-------------|----------------------------------------------------------------------------------------------------|
| Syntax      | besseli(nu,z)                                                                                                    |
| Description | <code>besseli(nu,z)</code> returns the modified Bessel function of the first kind, $I_{\rm v}(z).$                                                                                                    |
| Tips        | • Calling besseli for a number that is not a symbolic object invokes the MATLAB besseli function.                                                                                                    |
|             | • At least one input argument must be a scalar or both arguments<br>must be vectors or matrices of the same size. If one input argument<br>is a scalar and the other one is a vector or a matrix, besseli(nu,z)<br>expands the scalar into a vector or matrix of the same size as the<br>other argument with all elements equal to that scalar. |
| Input       | nu                                                                                                    |
| Arguments   | Symbolic number, variable, expression, function, or a vector or matrix of symbolic numbers, variables, expressions, or functions. If nu is a vector or matrix, besseli returns the modified Bessel function of the first kind for each element of nu.                                                                                           |
|             | Z                                                                                                    |
|             | Symbolic number, variable, expression, or function, or a vector or matrix of symbolic numbers, variables, expressions, or functions. If z is a vector or matrix, besseli returns the modified Bessel function of the first kind for each element of z.                                                                                          |
| Definitions | Modified Bessel Functions of the First Kind                                                                                                    |
|             | The modified Bessel differential equation                                                                                                    |
|             | $z^2\frac{d^2w}{dz^2} + z\frac{dw}{dz} - \left(z^2 + v^2\right)w = 0$                                                                                                    |

has two linearly independent solutions. These solutions are represented by the modified Bessel functions of the first kind,  $I_v(z)$ , and the modified Bessel functions of the second kind,  $K_v(z)$ :

$$w(z) = C_1 I_v(z) + C_2 K_v(z)$$

This formula is the integral representation of the modified Bessel functions of the first kind:

$$I_{\nu}(z) = \frac{(z/2)^{\nu}}{\sqrt{\pi}\Gamma(\nu+1/2)} \int_{0}^{\pi} e^{z\cos(t)}\sin(t)^{2\nu} dt$$

**Examples** Solve this second-order differential equation. The solutions are the modified Bessel functions of the first and the second kind.

```
syms nu w(z)
dsolve(z^2*diff(w, 2) + z*diff(w) -(z^2 + nu^2)*w == 0)
ans =
C2*besseli(nu, z) + C3*besselk(nu, z)
```

Verify that the modified Bessel function of the first kind is a valid solution of the modified Bessel differential equation.

```
syms nu z
simplify(z^2*diff(besseli(nu, z), z,
2) + z*diff(besseli(nu, z), z) - (z^2 +
nu^2)*besseli(nu, z)) == 0
ans =
1
```

Compute the modified Bessel functions of the first kind for these numbers. Because these numbers are not symbolic objects, you get floating-point results.

Compute the modified Bessel functions of the first kind for the numbers converted to symbolic objects. For most symbolic (exact) numbers, besseli returns unresolved symbolic calls.

```
[besseli(sym(0), 5), besseli(sym(-1), 2), besseli(1/3,
sym(7/4)), besseli(sym(1), 3/2 + 2*i)]
ans =
[ besseli(0, 5), besseli(1, 2), besseli(1/3, 7/4),
besseli(1, 3/2 + 2*i)]
```

For symbolic variables and expressions, besseli also returns unresolved symbolic calls:

```
syms x y
[besseli(x, y), besseli(1, x^2), besseli(2, x -
y), besseli(x^2, x*y)]
ans =
[ besseli(x, y), besseli(1, x^2), besseli(2, x -
y), besseli(x^2, x*y)]
```

If the first parameter is an odd integer multiplied by 1/2, besseli rewrites the Bessel functions in terms of elementary functions:

```
syms x
besseli(1/2, x)
ans =
(2^(1/2)*sinh(x))/(pi^(1/2)*x^(1/2))
besseli(-1/2, x)
ans =
(2^(1/2)*cosh(x))/(pi^(1/2)*x^(1/2))
```

```
besseli(-3/2, x)
```

```
ans =
(2^(1/2)*(sinh(x) - cosh(x)/x))/(pi^(1/2)*x^(1/2))
```

```
besseli(5/2, x)
```

```
ans =
-(2^(1/2)*((3*cosh(x))/x - sinh(x)*(3/x^2 +
1)))/(pi^(1/2)*x^(1/2))
```

Differentiate the expressions involving the modified Bessel functions of the first kind:

```
syms x y
diff(besseli(1, x))
diff(diff(besseli(0, x^2 + x*y -y^2), x), y)
ans =
besseli(0, x) - besseli(1, x)/x
ans =
besseli(1, x^2 + x*y - y^2) +...
(2*x + y)*(besseli(0, x^2 + x*y - y^2)*(x - 2*y) -...
(besseli(1, x^2 + x*y - y^2)*(x - 2*y))/(x^2 + x*y - y^2))
```

### besseli

Call besseli for the matrix A and the value 1/2. The result is a matrix of the modified Bessel functions besseli(1/2, A(i,j)).

```
syms x
A = [-1, pi; x, 0];
besseli(1/2, A)
ans =
[      (2^(1/2)*sinh(1)*i)/pi^(1/2), (2^(1/2)*sinh(pi))/pi]
[ (2^(1/2)*sinh(x))/(pi^(1/2)*x^(1/2)),
0]
```

Plot the modified Bessel functions of the first kind for v = 0, 1, 2, 3:

```
syms x y
for nu =[0, 1, 2, 3]
    ezplot(besseli(nu, x) - y, [0, 4, -0.1, 4])
    colormap([0 0 1])
    hold on
end
title('Modified Bessel functions of the first kind')
ylabel('besselI(x)')
grid
hold off
```

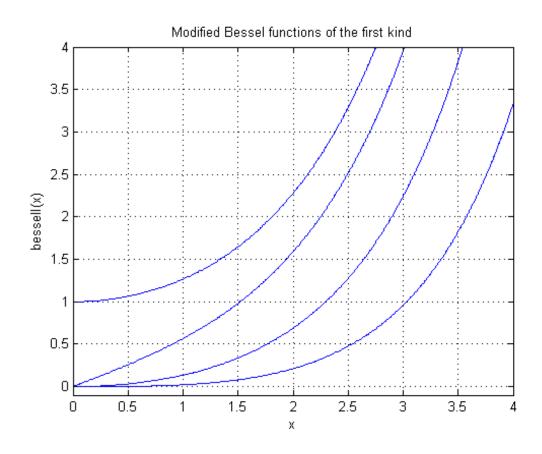

# **References** [1] Olver, F. W. J. "Bessel Functions of Integer Order." *Handbook of Mathematical Functions with Formulas, Graphs, and Mathematical Tables.* (M. Abramowitz and I. A. Stegun, eds.). New York: Dover, 1972.

[2] Antosiewicz, H. A. "Bessel Functions of Fractional Order." *Handbook* of *Mathematical Functions with Formulas, Graphs, and Mathematical Tables.* (M. Abramowitz and I. A. Stegun, eds.). New York: Dover, 1972.

See Also airy | besselj | besselk | bessely | mfun | mfunlist

## besselj

| Purpose     | Bessel function of the first kind                                                                                                    |
|-------------|----------------------------------------------------------------------------------------------------|
| Syntax      | besselj(nu,z)                                                                                                    |
| Description | <code>besselj(nu,z)</code> returns the Bessel function of the first kind, $J_{ m v}(z).$                                                                                                    |
| Tips        | • Calling besselj for a number that is not a symbolic object invokes the MATLAB besselj function.                                                                                                    |
|             | • At least one input argument must be a scalar or both arguments<br>must be vectors or matrices of the same size. If one input argument<br>is a scalar and the other one is a vector or a matrix, besselj(nu,z)<br>expands the scalar into a vector or matrix of the same size as the<br>other argument with all elements equal to that scalar. |
| Input       | nu                                                                                                    |
| Arguments   | Symbolic number, variable, expression, function, or a vector or matrix<br>of symbolic numbers, variables, expressions, or functions. If nu is a<br>vector or matrix, besseli returns the Bessel function of the first kind<br>for each element of nu.                                                                                           |
|             | z                                                                                                    |
|             | Symbolic number, variable, expression, or function, or a vector or<br>matrix of symbolic numbers, variables, expressions, or functions. If z<br>is a vector or matrix, besseli returns the Bessel function of the first<br>kind for each element of z.                                                                                          |
| Definitions | Bessel Functions of the First Kind                                                                                                    |
|             | The Bessel differential equation                                                                                                    |
|             | $z^2\frac{d^2w}{dz^2} + z\frac{dw}{dz} + \left(z^2 - v^2\right)w = 0$                                                                                                    |

has two linearly independent solutions. These solutions are represented by the Bessel functions of the first kind,  $J_v(z)$ , and the Bessel functions of the second kind,  $Y_v(z)$ :

```
w(z) = C_1 J_v(z) + C_2 Y_v(z)
```

This formula is the integral representation of the Bessel functions of the first kind:

$$J_{\nu}(z) = \frac{(z/2)^{\nu}}{\sqrt{\pi}\Gamma(\nu + 1/2)} \int_{0}^{\pi} \cos(z\cos(t))\sin(t)^{2\nu} dt$$

**Examples** Solve this second-order differential equation. The solutions are the Bessel functions of the first and the second kind.

```
syms nu w(z)
dsolve(z^2*diff(w, 2) + z*diff(w) +(z^2 - nu^2)*w == 0)
ans =
C2*besselj(nu, z) + C3*bessely(nu, z)
```

Verify that the Bessel function of the first kind is a valid solution of the Bessel differential equation:

```
syms nu z
simplify(z^2*diff(besselj(nu, z), z,
2) + z*diff(besselj(nu, z), z) + (z^2 -
nu^2)*besselj(nu, z)) == 0
ans =
1
```

Compute the Bessel functions of the first kind for these numbers. Because these numbers are not symbolic objects, you get floating-point results.

```
[besselj(0, 5), besselj(-1, 2), besselj(1/3, 7/4),
besselj(1, 3/2 + 2*i)]
ans =
  -0.1776   -0.5767    0.5496
```

1.6113 + 0.3982i

Compute the Bessel functions of the first kind for the numbers converted to symbolic objects. For most symbolic (exact) numbers, besselj returns unresolved symbolic calls.

```
[besselj(sym(0), 5), besselj(sym(-1), 2), besselj(1/3,
sym(7/4)), besselj(sym(1), 3/2 + 2*i)]
```

```
ans =
[ besselj(0, 5), -besselj(1, 2), besselj(1/3, 7/4),
besselj(1, 3/2 + 2*i)]
```

For symbolic variables and expressions, besselj also returns unresolved symbolic calls:

```
syms x y
[besselj(x, y), besselj(1, x^2), besselj(2, x -
y), besselj(x^2, x*y)]
ans =
[ besselj(x, y), besselj(1, x^2), besselj(2, x -
y), besselj(x^2, x*y)]
```

If the first parameter is an odd integer multiplied by 1/2, besselj rewrites the Bessel functions in terms of elementary functions:

```
syms x
besselj(1/2, x)
ans =
```

```
(2^{(1/2)} \sin(x)) / (pi^{(1/2)} x^{(1/2)})
```

```
besselj(-1/2, x)
```

```
ans =
(2^(1/2)*cos(x))/(pi^(1/2)*x^(1/2))
```

```
besselj(-3/2, x)
```

```
ans =
-(2^(1/2)*(sin(x) + cos(x)/x))/(pi^(1/2)*x^(1/2))
```

#### besselj(5/2, x)

```
ans =
-(2^(1/2)*((3*cos(x))/x - sin(x)*(3/x^2 -
1)))/(pi^(1/2)*x^(1/2))
```

Differentiate the expressions involving the Bessel functions of the first kind:

```
syms x y
diff(besselj(1, x))
diff(diff(besselj(0, x^2 + x*y -y^2), x), y)
ans =
besselj(0, x) - besselj(1, x)/x
ans =
- besselj(1, x^2 + x*y - y^2) -...
(2*x + y)*(besselj(0, x^2 + x*y - y^2)*(x - 2*y) -...
(besselj(1, x^2 + x*y - y^2)*(x - 2*y))/(x^2 + x*y - y^2))
```

### besselj

Call besselj for the matrix A and the value 1/2. The result is a matrix of the Bessel functions besselj(1/2, A(i,j)).

```
syms x
A = [-1, pi; x, 0];
besselj(1/2, A)
ans =
[ (2^(1/2)*sin(1)*i)/pi^(1/2), 0]
[ (2^(1/2)*sin(x))/(pi^(1/2)*x^(1/2)), 0]
```

Plot the Bessel functions of the first kind for v = 0, 1, 2, 3:

```
syms x y
for nu =[0, 1, 2, 3]
    ezplot(besselj(nu, x) - y, [0, 10, -0.5, 1.1])
    colormap([0 0 1])
    hold on
end
title('Bessel functions of the first kind')
ylabel('besselJ(x)')
grid
hold off
```

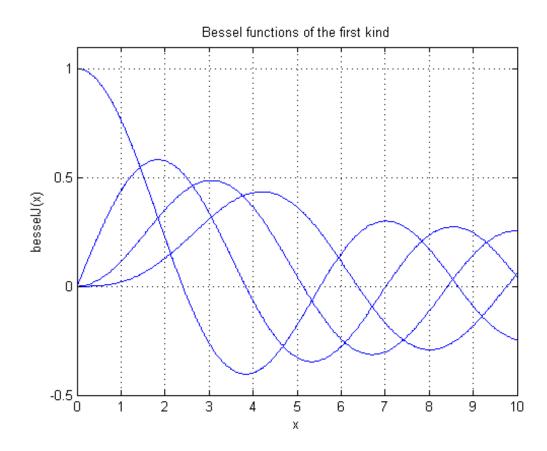

# **References** [1] Olver, F. W. J. "Bessel Functions of Integer Order." *Handbook of Mathematical Functions with Formulas, Graphs, and Mathematical Tables.* (M. Abramowitz and I. A. Stegun, eds.). New York: Dover, 1972.

[2] Antosiewicz, H. A. "Bessel Functions of Fractional Order." *Handbook* of Mathematical Functions with Formulas, Graphs, and Mathematical Tables. (M. Abramowitz and I. A. Stegun, eds.). New York: Dover, 1972.

See Also airy | besseli | besselk | bessely | mfun | mfunlist

### besselk

| Purpose     | Modified Bessel function of the second kind                                                                                                    |
|-------------|----------------------------------------------------------------------------------------------------|
| Syntax      | besselk(nu,z)                                                                                                    |
| Description | <code>besselk(nu,z)</code> returns the modified Bessel function of the second kind, $K_{\rm v}(z)$ .                                                                                                    |
| Tips        | • Calling besselk for a number that is not a symbolic object invokes the MATLAB besselk function.                                                                                                    |
|             | • At least one input argument must be a scalar or both arguments must be vectors or matrices of the same size. If one input argument is a scalar and the other one is a vector or a matrix, besselk(nu,z) expands the scalar into a vector or matrix of the same size as the other argument with all elements equal to that scalar. |
| Input       | nu                                                                                                    |
| Arguments   | Symbolic number, variable, expression, function, or a vector or matrix of symbolic numbers, variables, expressions, or functions. If nu is a vector or matrix, besseli returns the modified Bessel function of the second kind for each element of nu.                                                                              |
|             | Z                                                                                                    |
|             | Symbolic number, variable, expression, or function, or a vector or matrix of symbolic numbers, variables, expressions, or functions. If z is a vector or matrix, besseli returns the modified Bessel function of the second kind for each element of z.                                                                             |
| Definitions | Modified Bessel Functions of the Second Kind                                                                                                    |
|             | The modified Bessel differential equation                                                                                                    |
|             | $z^2rac{d^2w}{dz^2}+zrac{dw}{dz}-\Bigl(z^2+v^2\Bigr)w=0$                                                                                                    |

has two linearly independent solutions. These solutions are represented by the modified Bessel functions of the first kind,  $I_v(z)$ , and the modified Bessel functions of the second kind,  $K_v(z)$ :

$$w(z) = C_1 I_v(z) + C_2 K_v(z)$$

The modified Bessel functions of the second kind are defined via the modified Bessel functions of the first kind:

$$K_{v}(z) = \frac{\pi/2}{\sin(v\pi)} \left( I_{-v}(z) - I_{v}(z) \right)$$

Here  $I_{v}(z)$  are the modified Bessel functions of the first kind:

$$I_{\nu}(z) = \frac{(z/2)^{\nu}}{\sqrt{\pi}\Gamma(\nu + 1/2)} \int_{0}^{\pi} e^{z\cos(t)}\sin(t)^{2\nu} dt$$

#### **Examples**

Solve this second-order differential equation. The solutions are the modified Bessel functions of the first and the second kind.

```
syms nu w(z)
dsolve(z^2*diff(w, 2) + z*diff(w) - (z^2 + nu^2)*w == 0)
ans =
C2*besseli(nu, z) + C3*besselk(nu, z)
```

Verify that the modified Bessel function of the second kind is a valid solution of the modified Bessel differential equation:

```
syms nu z
simplify(z^2*diff(besselk(nu, z), z,
2) + z*diff(besselk(nu, z), z) - (z^2 +
nu^2)*besselk(nu, z)) == 0
```

```
ans =
```

### besselk

1

Compute the modified Bessel functions of the second kind for these numbers. Because these numbers are not symbolic objects, you get floating-point results.

```
[besselk(0, 5), besselk(-1, 2), besselk(1/3, 7/4),
besselk(1, 3/2 + 2*i)]
ans =
    0.0037     0.1399     0.1594
-0.1620 - 0.1066i
```

Compute the modified Bessel functions of the second kind for the numbers converted to symbolic objects. For most symbolic (exact) numbers, besselk returns unresolved symbolic calls.

```
[besselk(sym(0), 5), besselk(sym(-1), 2), besselk(1/3, sym(7/4)), besselk(sym(1), 3/2 + 2*i)]
```

```
ans =
[ besselk(0, 5), besselk(1, 2), besselk(1/3, 7/4),
besselk(1, 3/2 + 2*i)]
```

For symbolic variables and expressions, besselk also returns unresolved symbolic calls:

```
syms x y
[besselk(x, y), besselk(1, x^2), besselk(2, x -
y), besselk(x^2, x*y)]
ans =
[ besselk(x, y), besselk(1, x^2), besselk(2, x -
y), besselk(x^2, x*y)]
```

If the first parameter is an odd integer multiplied by 1/2, besselk rewrites the Bessel functions in terms of elementary functions:

```
syms x
besselk(1/2, x)
ans =
(2^(1/2)*pi^(1/2)*exp(-x))/(2*x^(1/2))
```

```
besselk(-1/2, x)
```

ans = (2^(1/2)\*pi^(1/2)\*exp(-x))/(2\*x^(1/2))

```
besselk(-3/2, x)
```

```
ans =
(2^(1/2)*pi^(1/2)*exp(-x)*(1/x + 1))/(2*x^(1/2))
```

```
besselk(5/2, x)
```

ans = (2^(1/2)\*pi^(1/2)\*exp(-x)\*(3/x + 3/x^2 + 1))/(2\*x^(1/2))

Differentiate the expressions involving the modified Bessel functions of the second kind:

```
syms x y
diff(besselk(1, x))
diff(diff(besselk(0, x^2 + x*y -y^2), x), y)
ans =
- besselk(1, x)/x - besselk(0, x)
ans =
(2*x + y)*(besselk(0, x^2 + x*y - y^2)*(x - 2*y) +...
(besselk(1, x^2 + x*y - y^2)*(x - 2*y))/(x^2 + x*y - y^2)) -...
```

```
besselk(1, x^2 + x^*y - y^2)
```

Call besselk for the matrix A and the value 1/2. The result is a matrix of the modified Bessel functions besselk(1/2, A(i,j)).

```
syms x
A = [-1, pi; x, 0];
besselk(1/2, A)
ans =
[       -(2^(1/2)*pi^(1/2)*exp(1)*i)/2, (2^(1/2)*exp(-pi))/2]
[ (2^(1/2)*pi^(1/2)*exp(-x))/(2*x^(1/2)),
Inf]
```

Plot the modified Bessel functions of the second kind for v = 0, 1, 2, 3:

```
syms x y
for nu =[0, 1, 2, 3]
    ezplot(besselk(nu, x) - y, [0, 4, 0, 4])
    colormap([0 0 1])
    hold on
end
title('Modified Bessel functions of the second kind')
ylabel('besselK(x)')
grid
hold off
```

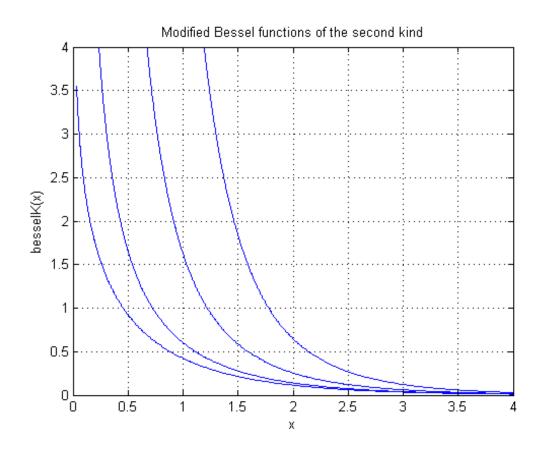

# **References** [1] Olver, F. W. J. "Bessel Functions of Integer Order." *Handbook of Mathematical Functions with Formulas, Graphs, and Mathematical Tables.* (M. Abramowitz and I. A. Stegun, eds.). New York: Dover, 1972.

[2] Antosiewicz, H. A. "Bessel Functions of Fractional Order." *Handbook* of *Mathematical Functions with Formulas, Graphs, and Mathematical Tables.* (M. Abramowitz and I. A. Stegun, eds.). New York: Dover, 1972.

See Also airy | besseli | besselj | bessely | mfun | mfunlist

### bessely

| Purpose     | Bessel function of the second kind                                                                                                    |
|-------------|----------------------------------------------------------------------------------------------------|
| Syntax      | bessely(nu,z)                                                                                                    |
| Description | <code>bessely(nu,z)</code> returns the Bessel function of the second kind, $Y_{\rm v}(z)$ .                                                                                                    |
| Tips        | • Calling bessely for a number that is not a symbolic object invokes the MATLAB bessely function.                                                                                                    |
|             | At least one input argument must be a scalar or both arguments must be vectors or matrices of the same size. If one input argument is a scalar and the other one is a vector or a matrix, $bessely(nu,z)$ expands the scalar into a vector or matrix of the same size as the other argument with all elements equal to that scalar. |
| Input       | nu                                                                                                    |
| Arguments   | Symbolic number, variable, expression, function, or a vector or matrix<br>of symbolic numbers, variables, expressions, or functions. If nu is a<br>vector or matrix, bessely returns the Bessel function of the second<br>kind for each element of nu.                                                                              |
|             | z                                                                                                    |
|             | Symbolic number, variable, expression, or function, or a vector or matrix of symbolic numbers, variables, expressions, or functions. If z is a vector or matrix, bessely returns the Bessel function of the second kind for each element of z.                                                                                      |
| Definitions | Bessel Functions of the Second Kind                                                                                                    |
|             | The Bessel differential equation                                                                                                    |
|             | $d^2w dw (2, 2)$                                                                                                    |

$$z^{2}\frac{d^{2}w}{dz^{2}} + z\frac{dw}{dz} + (z^{2} - v^{2})w = 0$$

has two linearly independent solutions. These solutions are represented by the Bessel functions of the first kind,  $J_v(z)$ , and the Bessel functions of the second kind,  $Y_v(z)$ :

$$w(z) = C_1 J_v(z) + C_2 Y_v(z)$$

The Bessel functions of the second kind are defined via the Bessel functions of the first kind:

$$Y_{v}(z) = \frac{J_{v}(z)\cos(v\pi) - J_{-v}(z)}{\sin(v\pi)}$$

Here  $J_{y}(z)$  are the Bessel function of the first kind:

$$J_{\nu}(z) = \frac{(z/2)^{\nu}}{\sqrt{\pi}\Gamma(\nu+1/2)} \int_{0}^{\pi} \cos(z\cos(t))\sin(t)^{2\nu} dt$$

**Examples** Solve this second-order differential equation. The solutions are the Bessel functions of the first and the second kind.

```
syms nu w(z)
dsolve(z^2*diff(w, 2) + z*diff(w) +(z^2 - nu^2)*w == 0)
ans =
C2*besselj(nu, z) + C3*bessely(nu, z)
```

Verify that the Bessel function of the second kind is a valid solution of the Bessel differential equation:

```
syms nu z
simplify(z^2*diff(bessely(nu, z), z,
2) + z*diff(bessely(nu, z), z) + (z^2 -
nu^2)*bessely(nu, z)) == 0
```

```
ans =
```

Compute the Bessel functions of the second kind for these numbers. Because these numbers are not symbolic objects, you get floating-point results.

1

Compute the Bessel functions of the second kind for the numbers converted to symbolic objects. For most symbolic (exact) numbers, bessely returns unresolved symbolic calls.

```
[bessely(sym(0), 5), bessely(sym(-1), 2), bessely(1/3, sym(7/4)), bessely(sym(1), 3/2 + 2*i)]
```

```
ans =
[ bessely(0, 5), -bessely(1, 2), bessely(1/3, 7/4),
bessely(1, 3/2 + 2*i)]
```

For symbolic variables and expressions, **bessely** also returns unresolved symbolic calls:

```
syms x y
[bessely(x, y), bessely(1, x^2), bessely(2, x -
y), bessely(x^2, x*y)]
ans =
[ bessely(x, y), bessely(1, x^2), bessely(2, x -
y), bessely(x^2, x*y)]
```

If the first parameter is an odd integer multiplied by 1/2, besseli rewrites the Bessel functions in terms of elementary functions:

```
syms x
bessely(1/2, x)
ans =
-(2^(1/2)*cos(x))/(pi^(1/2)*x^(1/2))
bessely(-1/2, x)
ans =
```

```
(2^(1/2)*sin(x))/(pi^(1/2)*x^(1/2))
```

```
bessely(-3/2, x)
```

```
ans =
(2^(1/2)*(cos(x) - sin(x)/x))/(pi^(1/2)*x^(1/2))
```

```
bessely(5/2, x)
```

```
ans =
-(2^(1/2)*((3*sin(x))/x + cos(x)*(3/x^2 -
1)))/(pi^(1/2)*x^(1/2))
```

Differentiate the expressions involving the Bessel functions of the second kind:

```
syms x y
diff(bessely(1, x))
diff(diff(bessely(0, x^2 + x^*y - y^2), x), y)
ans =
bessely(0, x) - bessely(1, x)/x
ans =
- bessely(1, x^2 + x^*y - y^2) - \dots
```

```
(2^{x}x + y)^{*}(bessely(0, x^{2} + x^{*}y - y^{2})^{*}(x - 2^{*}y) - ...
(bessely(1, x^{2} + x^{*}y - y^{2})^{*}(x - 2^{*}y))/(x^{2} + x^{*}y - y^{2}))
```

Call bessely for the matrix A and the value 1/2. The result is a matrix of the Bessel functions bessely(1/2, A(i,j)).

```
syms x
A = [-1, pi; x, 0];
bessely(1/2, A)
ans =
[      (2^(1/2)*cos(1)*i)/pi^(1/2), 2^(1/2)/pi]
[ -(2^(1/2)*cos(x))/(pi^(1/2)*x^(1/2)), Inf]
```

Plot the Bessel functions of the second kind for v = 0, 1, 2, 3:

```
syms x y
for nu =[0, 1, 2, 3]
    ezplot(bessely(nu, x) - y, [0, 10, -1, 0.6])
    colormap([0 0 1])
    hold on
end
title('Bessel functions of the second kind')
ylabel('besselY(x)')
grid
hold off
```

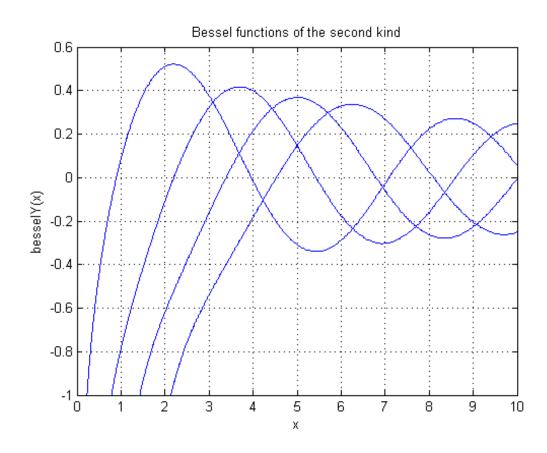

# **References** [1] Olver, F. W. J. "Bessel Functions of Integer Order." *Handbook of Mathematical Functions with Formulas, Graphs, and Mathematical Tables.* (M. Abramowitz and I. A. Stegun, eds.). New York: Dover, 1972.

[2] Antosiewicz, H. A. "Bessel Functions of Fractional Order." *Handbook* of Mathematical Functions with Formulas, Graphs, and Mathematical Tables. (M. Abramowitz and I. A. Stegun, eds.). New York: Dover, 1972.

See Also airy | besseli | besselj | besselk | mfun | mfunlist

### beta

| Purpose            | Beta function                                                                                                    |
|--------------------|----------------------------------------------------------------------------------------------------|
| Syntax             | beta(x,y)                                                                                                    |
| Description        | beta(x,y) returns the beta function of x and y.                                                                                                    |
| Tips               | • The beta function is uniquely defined for positive numbers and complex numbers with positive real parts. It is approximated for other numbers.                                                                                                    |
|                    | • Calling beta for numbers that are not symbolic objects invokes the MATLAB beta function. This function accepts real arguments only. If you want to compute the beta function for complex numbers, use sym to convert the numbers to symbolic objects, and then call beta for those symbolic objects.                                      |
|                    | • If one or both parameters are negative numbers, convert these numbers to symbolic objects using sym, and then call beta for those symbolic objects.                                                                                                    |
|                    | • If the beta function has a singularity, beta returns the positive infinity Inf.                                                                                                    |
|                    | • beta(0, 0) returns NaN.                                                                                                    |
|                    | • $beta(x,y) = beta(y,x)$ and $beta(x,A) = beta(A,x)$ .                                                                                                    |
|                    | • At least one input argument must be a scalar or both arguments<br>must be vectors or matrices of the same size. If one input argument<br>is a scalar and the other one is a vector or a matrix, beta(x,y)<br>expands the scalar into a vector or matrix of the same size as the<br>other argument with all elements equal to that scalar. |
| Input<br>Arguments | <b>X</b><br>Symbolic number, variable, expression, function, or a vector or matrix of symbolic numbers, variables, expressions, or functions. If x is a vector or matrix, <b>beta</b> returns the beta function for each element of x.                                                                                                    |

У

Symbolic number, variable, expression, function, or a vector or matrix of symbolic numbers, variables, expressions, or functions. If y is a vector or matrix, beta returns the beta function for each element of y.

### **Definitions** Beta Function

This integral defines the beta function:

$$B(x,y) = \int_{0}^{1} t^{x-1} (1-t)^{y-1} dt = \frac{\Gamma(x)\Gamma(y)}{\Gamma(x+y)}$$

**Examples** Compute the beta function for these numbers. Because these numbers are not symbolic objects, you get floating-point results:

```
[beta(1, 5), beta(3, sqrt(2)), beta(pi,
exp(1)), beta(0, 1)]
```

ans = 0.2000 0.1716 0.0379 Inf

Compute the beta function for the numbers converted to symbolic objects:

```
[beta(sym(1), 5), beta(3, sym(2)), beta(sym(4), sym(4))]
ans =
[ 1/5, 1/12, 1/140]
```

If one or both parameters are complex numbers, convert these numbers to symbolic objects:

```
[beta(sym(i), 3/2), beta(sym(i), i), beta(sym(i
+ 2), 1 - i)]
ans =
```

```
[ (pi^(1/2)*gamma(i))/(2*gamma(3/2 + i)),
gamma(i)^2/gamma(2*i), (pi*(1/2 + i/2))/sinh(pi)]
```

Compute the beta function for negative parameters. If one or both arguments are negative numbers, convert these numbers to symbolic objects:

```
[beta(sym(-3), 2), beta(sym(-1/3), 2), beta(sym(-3),
4), beta(sym(-3), -2)]
ans =
[ 1/6, -9/2, Inf, Inf]
```

Call beta for the matrix A and the value 1. The result is a matrix of the beta functions beta(A(i,j),1):

```
A = sym([1 2; 3 4]);
beta(A,1)
ans =
[ 1, 1/2]
[ 1/3, 1/4]
```

Differentiate the beta function, then substitute the variable t with the value 2/3 and approximate the result using vpa:

```
syms t
u = diff(beta(t<sup>2</sup> + 1, t))
vpa(subs(u, t, 2/3), 10)
u =
beta(t, t<sup>2</sup> + 1)*(psi(t) + 2*t*psi(t<sup>2</sup> + 1) -...
psi(t<sup>2</sup> + t + 1)*(2*t + 1))
```

ans = -2.836889094

Expand these beta functions:

```
syms x y
expand(beta(x, y))
expand(beta(x, y))
ans =
(gamma(x)*gamma(y))/gamma(x + y)
ans =
-(x*gamma(x)*gamma(y))/(gamma(x + y) - y*gamma(x + y))
References Zelen, M. and N. C. Severo. "Probability Functions." Handbook of
Mathematical Functions with Formulas, Graphs, and Mathematical
Tables. (M. Abramowitz and I. A. Stegun, eds.). New York: Dover, 1972.
See Also gamma | factorial | mfun | mfunlist | nchoosek | psi
```

| Purpose            | Concatenate symbolic arrays along specified dimension                                                                                             |
|--------------------|----------------------------------------------------------------------------------------------------|
| Syntax             | cat(dim,A1,,AN)                                                                                                    |
| Description        | <pre>cat(dim,A1,,AN) concatenates the arrays A1,,AN along<br/>dimension dim. The remaining dimensions must be the same size.</pre>                |
| Input<br>Arguments | <b>dim - Dimension to concatenate arrays along</b><br>positive integer<br>Dimension to concatenate arrays along, specified as a positive integer. |
|                    | A1,,AN - Input arrays<br>symbolic variables   symbolic vectors   symbolic matrices   symbolic<br>multidimensional arrays                          |
|                    | Input arrays, specified as symbolic variables, vectors, matrices, or multidimensional arrays.                                                     |
|                    |                                                                                                    |
| Examples           | Concatenate Two Vectors into a Matrix                                                                                                    |
| Examples           | Concatenate Two Vectors into a Matrix<br>Create vectors A and B.                                                                                  |
| Examples           |                                                                                                    |
| Examples           | Create vectors A and B.<br>A = sym('a%d',[1 4])                                                                                                   |
| Examples           | Create vectors A and B.<br>A = sym('a%d',[1 4])<br>B = sym('b%d',[1 4])<br>A =<br>[ a1, a2, a3, a4]<br>B =                                        |
| Examples           | Create vectors A and B.<br>A = sym('a%d',[1 4])<br>B = sym('b%d',[1 4])<br>A =<br>[ a1, a2, a3, a4]<br>B =<br>[ b1, b2, b3, b4]                   |

[ b1, b2, b3, b4]

Alternatively, use the syntax [A;B].

[A;B]

ans = [ a1, a2, a3, a4] [ b1, b2, b3, b4]

### **Concatenate Two Vectors into One Vector**

To concatenate two vectors into one vector, specify dimension dim as 2.

A = sym('a%d',[1 4]); B = sym('b%d',[1 4]); cat(2,A,B)

ans = [ a1, a2, a3, a4, b1, b2, b3, b4]

Alternatively, use the syntax [A B].

[A B]

ans = [ a1, a2, a3, a4, b1, b2, b3, b4]

## Concatenate Multidimensional Arrays Along the Third Dimension

Create arrays A and B.

```
A = sym('a%d%d',[2 2]);
A(:,:,2) = -A
B = sym('b%d%d', [2 2]);
B(:,:,2) = -B
A(:,:,1) =
[ a11, a12]
[ a21, a22]
A(:,:,2) =
[ -a11, -a12]
```

```
[ -a21, -a22]
B(:,:,1) =
[ b11, b12]
[ b21, b22]
B(:,:,2) =
[ -b11, -b12]
[ -b21, -b22]
```

Concatenate A and B by specifying dimension dim as 3.

```
cat(3,A,B)
ans(:,:,1) =
[ a11, a12]
[ a21, a22]
ans(:,:,2) =
[ -a11, -a12]
[ -a21, -a22]
ans(:,:,3) =
[ b11, b12]
[ b21, b22]
ans(:,:,4) =
[ -b11, -b12]
[ -b21, -b22]
```

See Also horzcat | reshape | vertcat

| Purpose     | Catalan constant                                                                                                    |  |
|-------------|----------------------------------------------------------------------------------------------------|--|
| Syntax      | catalan                                                                                                    |  |
| Description | catalan represents the Catalan constant. To get a floating-point approximation with the current precision set by digits, use vpa(catalan). |  |
| Examples    | Approximate the Catalan Constant                                                                                                    |  |
|             | Find a floating-point approximation of the Catalan constant with the default number of digits and with the 10-digit precision.             |  |
|             | Use vpa to approximate the Catalan constant with the default 32-digit precision:                                                           |  |
|             | vpa(catalan)                                                                                                    |  |
|             | ans =<br>0.91596559417721901505460351493238                                                                                                |  |
|             | Set the number of digits to 10 and approximate the Catalan constant:                                                                       |  |
|             | old = digits(10);<br>vpa(catalan)                                                                                                    |  |
|             | ans =<br>0.9159655942                                                                                                    |  |
|             | Restore the default number of digits:                                                                                                    |  |
|             | digits(old)                                                                                                    |  |
| Definitions | <b>Catalan Constant</b><br>The Catalan constant is defined as follows:                                                                     |  |

catalan = 
$$\sum_{i=0}^{\infty} \frac{(-1)^i}{(2i+1)^2} = \frac{1}{1^2} - \frac{1}{3^2} + \frac{1}{5^2} - \frac{1}{7^2} + \dots$$

See Also

dilog 🛛 eulergamma

| Durness     |                                                                                                    |  |
|-------------|----------------------------------------------------------------------------------------------------|--|
| Purpose     | C code representation of symbolic expression                                                                                                    |  |
| Syntax      | ccode(s)<br>ccode(s,'file',fileName)                                                                                                    |  |
| Description | ccode(s) returns a fragment of C that evaluates the symbolic expression s.                                                                                                    |  |
|             | <pre>ccode(s,'file',fileName) writes an "optimized" C code fragment<br/>that evaluates the symbolic expression s to the file named fileName.<br/>"Optimized" means intermediate variables are automatically generated<br/>in order to simplify the code. MATLAB generates intermediate<br/>variables as a lowercase letter t followed by an automatically generated<br/>number, for example t32.</pre> |  |
| Examples    | The statements                                                                                                    |  |
|             | <pre>syms x f = taylor(log(1+x)); ccode(f)</pre>                                                                                                    |  |
|             | return                                                                                                    |  |
|             | t0 =<br>x-(x*x)*(1.0/2.0)+(x*x*x)*(1.0/3.0)-(x*x*x*x)*(1.0/4.0)+<br>(x*x*x*x)*(1.0/5.0);                                                                                                    |  |
|             | The statements                                                                                                    |  |
|             | H = sym(hilb(3));<br>ccode(H)                                                                                                    |  |
|             | return                                                                                                    |  |
|             | H[0][0] = 1.0;<br>H[0][1] = 1.0/2.0;<br>H[0][2] = 1.0/3.0;<br>H[1][0] = 1.0/2.0;                                                                                                    |  |
|             |                                                                                                    |  |

H[1][1] = 1.0/3.0; H[1][2] = 1.0/4.0; H[2][0] = 1.0/3.0; H[2][1] = 1.0/4.0; H[2][2] = 1.0/5.0;

The statements

syms x
z = exp(-exp(-x));
ccode(diff(z,3),'file','ccodetest');

return a file named ccodetest containing the following:

t2 = exp(-x); t3 = exp(-t2); t0 = t3\*exp(x\*(-2.0))\*(-3.0)+t3\*exp(x\*(-3.0))+t2\*t3;

See Also fortran | latex | matlabFunction | pretty

| Purpose     | Round symbolic matrix toward positive infinity                                 |  |
|-------------|--------------------------------------------------------------------------------|--|
| Syntax      | Y = ceil(x)                                                                    |  |
| Description | Y = ceil(x) is the matrix of the smallest integers greater than or equal to x. |  |
| Examples    | <pre>x = sym(-5/2); [fix(x) floor(x) round(x) ceil(x) frac(x)]</pre>           |  |
|             | ans =<br>[ -2, -3, -3, -2, -1/2]                                               |  |
| See Also    | round   floor   fix   frac                                                     |  |

## char

| Purpose            | Convert symbolic objects to strings                                                           |  |
|--------------------|-----------------------------------------------------------------------------------------------|--|
| Syntax             | char(A)                                                                                       |  |
| Description        | char(A) converts a symbolic scalar or a symbolic array to a string.                           |  |
| Tips               | • char can change term ordering in an expression.                                             |  |
| Input<br>Arguments | A<br>Symbolic scalar or symbolic array.                                                       |  |
| Examples           | Convert symbolic expressions to strings, and then concatenate the strings:                    |  |
|                    | syms x<br>y = char(x^3 + x^2 + 2*x - 1);<br>name = [y, ' represents a polynomial expression'] |  |
|                    | name =<br>2*x + x^2 + x^3 - 1 represents a polynomial expression                              |  |
|                    | Note that char changes the order of the terms in the resulting string.                        |  |
|                    | Convert a symbolic matrix to a string:                                                        |  |
|                    | <pre>A = sym(hilb(3)) char(A)</pre>                                                           |  |
|                    | A =<br>[ 1, 1/2, 1/3]<br>[ 1/2, 1/3, 1/4]<br>[ 1/3, 1/4, 1/5]                                 |  |
|                    | ans =<br>matrix([[1,1/2,1/3],[1/2,1/3,1/4],[1/3,1/4,1/5]])                                    |  |

See Also sym | double | pretty

## charpoly

| Purpose            | Characteristic polynomial of matrix                                                                                                    |  |
|--------------------|----------------------------------------------------------------------------------------------------|--|
| Syntax             | charpoly(A)<br>charpoly(A,var)                                                                                                    |  |
| Description        | charpoly(A) returns a vector of the coefficients of the characteristic polynomial of A. If A is a symbolic matrix, charpoly returns a symbolic vector. Otherwise, it returns a vector of double-precision values. |  |
|                    | charpoly(A,var) returns the characteristic polynomial of A in terms of var.                                                                                                    |  |
| Input<br>Arguments | A<br>Matrix.                                                                                                    |  |
|                    | var                                                                                                    |  |
|                    | Free symbolic variable.                                                                                                    |  |
|                    | <b>Default:</b> If you do not specify var, charpoly returns a vector of coefficients of the characteristic polynomial instead of returning the polynomial itself.                                                 |  |
| Definitions        | Characteristic Polynomial of a Matrix                                                                                                    |  |
|                    | The characteristic polynomial of an <i>n</i> -by- <i>n</i> matrix A is the polynomial $p_{\rm A}(x),$ such that                                                                                                   |  |
|                    | $p_A(x) = \det(xI_n - A)$                                                                                                    |  |
|                    | Here $I_n$ is the <i>n</i> -by- <i>n</i> identity matrix.                                                                                                    |  |
| Examples           | Compute the characteristic polynomial of the matrix A in terms of the variable x:                                                                                                    |  |
|                    | syms x;<br>A = sym([1 1 0; 0 1 0; 0 0 1]);                                                                                                    |  |

charpoly(A, x)
ans =
x^3 - 3\*x^2 + 3\*x - 1

To find the coefficients of the characteristic polynomial of A, call charpoly with one argument:

```
A = sym([1 1 0; 0 1 0; 0 0 1]);
charpoly(A)
ans =
[ 1, -3, 3, -1]
```

Find the coefficients of the characteristic polynomial of the symbolic matrix A. For this matrix, charpoly returns the symbolic vector of coefficients:

```
A = sym([1 2; 3 4]);
P = charpoly(A)
P =
[ 1, -5, -2]
```

Now find the coefficients of the characteristic polynomial of the matrix B, all elements of which are double-precision values. Note that in this case charpoly returns coefficients as double-precision values:

| References | [1] Cohen, H. "A Course in Computational Algebraic Number Theory."<br><i>Graduate Texts in Mathematics</i> (Axler, Sheldon and Ribet, Kenneth A., eds.). Vol. 138, Springer, 1993.                |
|------------|----------------------------------------------------------------------------------------------------|
|            | [2] Abdeljaoued, J. "The Berkowitz Algorithm, Maple and Computing<br>the Characteristic Polynomial in an Arbitrary Commutative Ring."<br>MapleTech, Vol. 4, Number 3, pp 21–32, Birkhauser, 1997. |
| See Also   | det   eig   jordan   minpoly   poly2sym   sym2poly                                                                                                    |

## children

| PurposeSubexpressions or terms of symbolic expressionSyntaxchildren(expr)<br>children(A)Descriptionchildren(expr) returns a vector containing the child subexpressions of<br>a sum are its terms.<br>children(A) returns a cell array containing the child subexpressions of<br>each expression in A.Input<br>Argumentsexpr<br>Symbolic expression, equation, or inequality.ExamplesFind the child subexpressions of this expression. Child subexpressions<br>of a sum are its terms.<br>Symbolic expression of this expression. Child subexpressions<br>of a sum are its terms.ExamplesFind the child subexpressions of this expression. Child subexpressions<br>of a sum are its terms.<br>syms x y<br>children(x^2 + x*y + y^2)ans =<br>[x*y, x^2, y^2]Find the child subexpressions of this expression. This expression is also<br>a sum, only some terms of that sum are negative.<br>children(x^2 - x*y - y^2] |             |                                                                        |
|----------------------------------------------------------------------------------------------------|-------------|------------------------------------------------------------------------|
| children(A) <b>Description</b> children(expr) returns a vector containing the child subexpressions of<br>a sum are its terms.<br>children(A) returns a cell array containing the child subexpressions of<br>each expression in A. <b>Input</b><br>Argumentsexpr<br>Symbolic expression, equation, or inequality. <b>A</b><br>Vector or matrix of symbolic expressions, equations, or inequalities. <b>Examples</b> Find the child subexpressions of this expression. Child subexpressions<br>of a sum are its terms.<br>syms x y<br>children(x^2 + x*y + y^2)ans =<br>[ $x*y$ , $x^2$ , $y^2$ ]Find the child subexpressions of this expression. This expression is also<br>a sum, only some terms of that sum are negative.<br>children(x^2 - x*y - y^2)                                                                                                    | Purpose     | Subexpressions or terms of symbolic expression                         |
| Imput<br>Argumentsexpr<br>Symbolic expression expr. For example, the child subexpressions of<br>each expression in A.Input<br>Argumentsexpr<br>Symbolic expression, equation, or inequality.A<br>Vector or matrix of symbolic expressions, equations, or inequalities.ExamplesFind the child subexpressions of this expression. Child subexpressions<br>of a sum are its terms.syms x y<br>children(x^2 + x*y + y^2)ans =<br>[x*y, x^2, y^2]Find the child subexpressions of this expression. This expression is also<br>a sum, only some terms of that sum are negative.<br>children(x^2 - x*y - y^2]                                                                                                    | Syntax      |                                                                        |
| each expression in A.<br>Input<br>Arguments<br>Examples<br>Find the child subexpressions of this expression. Child subexpressions<br>of a sum are its terms.<br>Syms x y<br>children(x^2 + x*y + y^2)<br>ans =<br>[ x*y, x^2, y^2]<br>Find the child subexpressions of this expression. This expression is also<br>a sum, only some terms of that sum are negative.<br>children(x^2 - x*y - y^2)<br>ans =<br>[ -x*y, x^2, -y^2]                                                                                                    | Description | the symbolic expression expr. For example, the child subexpressions of |
| ArgumentsSymbolic expression, equation, or inequality.AVector or matrix of symbolic expressions, equations, or inequalities.ExamplesFind the child subexpressions of this expression. Child subexpressions of a sum are its terms.syms x y<br>children(x^2 + x*y + y^2)ans =<br>[ x*y, x^2, y^2]Find the child subexpressions of this expression. This expression is also a sum, only some terms of that sum are negative.<br>children(x^2 - x*y - y^2)ans =<br>[ -x*y, x^2, -y^2]                                                                                                    |             |                                                                        |
| ArgumentsSymbolic expression, equation, or inequality.AVector or matrix of symbolic expressions, equations, or inequalities.ExamplesFind the child subexpressions of this expression. Child subexpressions of a sum are its terms.syms x y<br>children(x^2 + x*y + y^2)ans =<br>[ x*y, x^2, y^2]Find the child subexpressions of this expression. This expression is also a sum, only some terms of that sum are negative.<br>children(x^2 - x*y - y^2)ans =<br>[ -x*y, x^2, -y^2]                                                                                                    | Innut       | ever                                                                   |
| A         Vector or matrix of symbolic expressions, equations, or inequalities. <b>Examples</b> Find the child subexpressions of this expression. Child subexpressions of a sum are its terms.         syms x y         children(x^2 + x*y + y^2)         ans =         [ x*y, x^2, y^2]         Find the child subexpressions of this expression. This expression is also a sum, only some terms of that sum are negative.         children(x^2 - x*y - y^2)         ans =         [ -x*y, x^2, -y^2]                                                                                                    | -           | -                                                                      |
| Vector or matrix of symbolic expressions, equations, or inequalities.ExamplesFind the child subexpressions of this expression. Child subexpressions of a sum are its terms.syms x y<br>children(x^2 + x*y + y^2)ans =<br>[ x*y, x^2, y^2]Find the child subexpressions of this expression. This expression is also a sum, only some terms of that sum are negative.<br>children(x^2 - x*y - y^2)ans =<br>[ -x*y, x^2, -y^2]                                                                                                    | Aigemenis   | Symbolic expression, equation, or inequality.                          |
| ExamplesFind the child subexpressions of this expression. Child subexpressions of a sum are its terms.syms x y<br>children(x^2 + x*y + y^2)ans =<br>[ x*y, x^2, y^2]Find the child subexpressions of this expression. This expression is also a sum, only some terms of that sum are negative.<br>children(x^2 - x*y - y^2)ans =<br>[ -x*y, x^2, -y^2]                                                                                                    |             | Α                                                                      |
| <pre>of a sum are its terms. syms x y children(x^2 + x*y + y^2) ans = [ x*y, x^2, y^2] Find the child subexpressions of this expression. This expression is also a sum, only some terms of that sum are negative. children(x^2 - x*y - y^2) ans = [ -x*y, x^2, -y^2]</pre>                                                                                                    |             | Vector or matrix of symbolic expressions, equations, or inequalities.  |
| <pre>children(x^2 + x*y + y^2) ans = [ x*y, x^2, y^2] Find the child subexpressions of this expression. This expression is also a sum, only some terms of that sum are negative. children(x^2 - x*y - y^2) ans = [ -x*y, x^2, -y^2]</pre>                                                                                                    | Examples    |                                                                        |
| <pre>[ x*y, x^2, y^2]<br/>Find the child subexpressions of this expression. This expression is also<br/>a sum, only some terms of that sum are negative.<br/>children(x^2 - x*y - y^2)<br/>ans =<br/>[ -x*y, x^2, -y^2]</pre>                                                                                                    |             |                                                                        |
| a sum, only some terms of that sum are negative.<br>children(x^2 - x*y - y^2)<br>ans =<br>[ -x*y, x^2, -y^2]                                                                                                    |             |                                                                        |
| ans =<br>[ -x*y, x^2, -y^2]                                                                                                    |             |                                                                        |
| [-x*y, x^2, -y^2]                                                                                                    |             | children(x^2 - x*y - y^2)                                              |
|                                                                                                    |             |                                                                        |
|                                                                                                    |             |                                                                        |

The child subexpression of a variable is the variable itself:

#### children(x)

ans = x

Create the symbolic expression using sym. With this approach, you do not create symbolic variables corresponding to the terms of the expression. Nevertheless, children finds the terms of the expression:

```
children(sym('a + b + c'))
```

ans = [ a, b, c]

Find the child subexpressions of this equation. The child subexpressions of an equation are the left and right sides of that equation.

```
syms x y
children(x^2 + x*y == y^2 + 1)
ans =
[ x^2 + y*x, y^2 + 1]
```

Find the child subexpressions of this inequality. The child subexpressions of an inequality are the left and right sides of that inequality.

```
children(sin(x) < cos(x))
ans =
[ sin(x), cos(x)]</pre>
```

Call the children function for this matrix. The result is the cell array containing the child subexpressions of each element of the matrix.

```
syms x y
s = children([x + y, sin(x)*cos(y); x^3 - y^3, exp(x*y^2)])
s =
       [1x2 sym] [1x2 sym]
       [1x2 sym] [1x1 sym]
```

To access the contents of cells in the cell array, use braces:

```
s{1:4}
ans =
[ x, y]
ans =
[ x^3, -y^3]
ans =
[ cos(y), sin(x)]
ans =
x*y^2
See Also coeffs | numden | subs
Concepts • "Create Symbolic Expressions" on page 1-9
```

| Cholesky factorization                                                                                                    |
|----------------------------------------------------------------------------------------------------|
| <pre>T = chol(A) [T,p] = chol(A) [T,p,S] = chol(A) [T,p,s] = chol(A, 'vector') = chol(A, 'lower') = chol(A, 'noCheck') = chol(A, 'real') = chol(A, 'lower', 'noCheck', 'real') [T,p,s] = chol(A, 'lower', 'vector', 'noCheck', 'real')</pre>                                        |
| <ul> <li>T = chol(A) returns an upper triangular matrix T, such that T'*T</li> <li>= A. A must be a Hermitian positive definite matrix. Otherwise, this syntax throws an error.</li> </ul>                                                                                          |
| [T,p] = chol(A) computes the Cholesky factorization of A. This syntax<br>does not error if A is not a Hermitian positive definite matrix. If A is a<br>Hermitian positive definite matrix, then p is 0. Otherwise, T is sym([]),<br>and p is a positive integer (typically, p = 1). |
| [T,p,S] = chol(A) returns a permutation matrix S, such that $T'*T = S'*A*S$ , and the value $p = 0$ if matrix A is Hermitian positive definite.<br>Otherwise, it returns a positive integer p and an empty symbolic object $S = sym([])$ .                                          |
| <pre>[T,p,s] = chol(A, 'vector') returns the permutation information<br/>as a vector s, such that A(s,s) = T'*T. If A is not recognized as a<br/>Hermitian positive definite matrix, then p is a positive integer and s<br/>= sym([]).</pre>                                        |
| $\_$ = chol(A, 'lower') returns a lower triangular matrix T, such that T*T' = A.                                                                                                    |
| = chol(A, 'noCheck') skips checking whether matrix A is<br>Hermitian positive definite. 'noCheck' lets you compute Cholesky<br>factorization of a matrix that contains symbolic parameters without<br>setting additional assumptions on those parameters.                           |
|                                                                                                    |

 $\_$  = chol(A, 'real') computes the Cholesky factorization of A using real arithmetic. In this case, chol computes a symmetric factorization A = T. '\*T instead of a Hermitian factorization A = T'\*T. This approach is based on the fact that if A is real and symmetric, then T'\*T = T. '\*T. Use 'real' to avoid complex conjugates in the result.

\_\_\_\_ = chol(A, 'lower', 'noCheck', 'real') computes the Cholesky factorization of A with one or more of these optional arguments: 'lower', 'noCheck', and 'real'. These optional arguments can appear in any order.

[T,p,s] = chol(A, 'lower', 'vector', 'noCheck', 'real') computes the Cholesky factorization of A and returns the permutation information as a vector s. You can use one or more of these optional arguments: 'lower', 'noCheck', and 'real'. These optional arguments can appear in any order.

## • Calling chol for numeric arguments that are not symbolic objects invokes the MATLAB chol function.

- If you use 'noCheck', then the identities T'\*T = A (for an upper triangular matrix T) and T\*T' = A (for a lower triangular matrix T) are not guaranteed to hold.
- If you use 'real', then the identities T'\*T = A (for an upper triangular matrix T) and T\*T' = A (for a lower triangular matrix T) are only guaranteed to hold for a real symmetric positive definite A.
- To use 'vector', you must specify three output arguments. Other flags do not require a particular number of output arguments.
- If you use 'matrix' instead of 'vector', then chol returns permutation matrices, as it does by default.
- If you use 'upper' instead of 'lower', then chol returns an upper triangular matrix, as it does by default.
- If A is not a Hermitian positive definite matrix, then the syntaxes containing the argument p typically return p = 1 and an empty symbolic object T.

### Tips

• To check whether a matrix is Hermitian, use the operator ' (or its functional form ctranspose). Matrix A is Hermitian if and only if A' = A, where A' is the conjugate transpose of A.

### Input Arguments

Symbolic matrix.

### 'lower'

Α

Flag that prompts chol to return a lower triangular matrix instead of an upper triangular matrix.

### 'vector'

Flag that prompts chol to return the permutation information in the form of a vector. To use this flag, you must specify three output arguments.

### 'noCheck'

Flag that prompts chol to avoid checking whether matrix A is Hermitian positive definite. Use this flag if A contains symbolic parameters, and you want to avoid additional assumptions on these parameters.

### 'real'

Flag that prompts chol to use real arithmetic. Use this flag if A contains symbolic parameters, and you want to avoid complex conjugates.

# Output T Arguments Upper triangular matrix, such that T'\*T = A, or lower triangular matrix, such that T\*T' = A.

### р

Value 0 if A is Hermitian positive definite or if you use 'noCheck'.

If chol does not identify A as a Hermitian positive definite matrix, then p is a positive integer. R is an upper triangular matrix of order q = p - 1, such that R'\*R = A(1:q,1:q).

### S

Permutation matrix.

S

Permutation vector.

### **Definitions** Hermitian Positive Definite Matrix

A square complex matrix A is Hermitian positive definite if v' \* A \* v is real and positive for all nonzero complex vectors v, where v' is the conjugate transpose (Hermitian transpose) of v.

### **Cholesky Factorization of a Matrix**

The Cholesky factorization of a Hermitian positive definite *n*-by-*n* matrix A is defined by an upper or lower triangular matrix with positive entries on the main diagonal. The Cholesky factorization of matrix A can be defined as T'\*T = A, where T is an upper triangular matrix. Here T' is the conjugate transpose of T. The Cholesky factorization also can be defined as T\*T' = A, where T is a lower triangular matrix. T is called the Cholesky factor of A.

### **Examples** Compute the Cholesky factorization of the 3-by-3 Hilbert matrix. Because these numbers are not symbolic objects, you get floating-point results.

chol(hilb(3))

| ans | =      |        |        |
|-----|--------|--------|--------|
|     | 1.0000 | 0.5000 | 0.3333 |
|     | 0      | 0.2887 | 0.2887 |
|     | 0      | 0      | 0.0745 |

Now convert this matrix to a symbolic object, and compute the Cholesky factorization:

```
chol(sym(hilb(3)))
```

```
ans =
[ 1, 1/2, 1/3]
[ 0, 3<sup>(1/2)</sup>/6, 3<sup>(1/2)</sup>/6]
[ 0, 0, 5<sup>(1/2)</sup>/30]
```

Compute the Cholesky factorization of the 3-by-3 Pascal matrix returning a lower triangular matrix as a result:

```
chol(sym(pascal(3)), 'lower')
ans =
[ 1, 0, 0]
[ 1, 1, 0]
[ 1, 2, 1]
```

Try to compute the Cholesky factorization of this matrix. Because this matrix is not Hermitian positive definite, chol used without output arguments or with one output argument throws an error:

 $A = sym([1 \ 1 \ 1; \ 1 \ 2 \ 3; \ 1 \ 3 \ 5]);$ 

### T = chol(A)

Error using sym/chol (line 132) Cannot prove that input matrix is Hermitian positive definite. Define a Hermitian positive definite matrix by setting appropriate assumptions on matrix components, or use 'noCheck' to skip checking whether the matrix is Hermitian positive definite. To suppress the error, use two output arguments, T and p. If the matrix is not recognized as Hermitian positive definite, then this syntax assigns an empty symbolic object to T and the value 1 to p:

```
[T,p] = chol(A)
T =
[ empty sym ]
p =
1
```

For a Hermitian positive definite matrix, p is 0:

```
[T,p] = chol(sym(pascal(3)))
T =
[ 1, 1, 1]
[ 0, 1, 2]
[ 0, 0, 1]
p =
0
```

Compute the Cholesky factorization of the 3-by-3 inverse Hilbert matrix returning the permutation matrix:

```
A = sym(invhilb(3));
[T, p, S] = chol(A)

T =
[ 3,  -12,  10]
[ 0, 4*3^(1/2), -5*3^(1/2)]
[ 0,        0,      5^(1/2)]

p =
0
```

```
S =
[ 1, 0, 0]
[ 0, 1, 0]
[ 0, 0, 1]
```

Compute the Cholesky factorization of the 3-by-3 inverse Hilbert matrix returning the permutation information as a vector:

```
A = sym(invhilb(3));
[T, p, S] = chol(A, 'vector')

T =
[ 3,    -12,    10]
[ 0, 4*3^(1/2), -5*3^(1/2)]
[ 0,    0,    5^(1/2)]

p =
0

S =
[ 1, 2, 3]
```

Compute the Cholesky factorization of matrix A containing symbolic parameters. Without additional assumptions on the parameter a, this matrix is not Hermitian:

```
syms a
A = [a 0; 0 a];
isAlways(A == A')
ans =
0 1
1 0
```

By setting assumptions on a and b, you can define A to be Hermitian positive definite. Therefore, you can compute the Cholesky factorization of A:

```
assume(a > 0)
chol(A)
ans =
[ a^(1/2), 0]
[ 0, a^(1/2)]
```

For further computations, remove the assumptions:

syms a clear

'noCheck' lets you skip checking whether A is a Hermitian positive definite matrix. Thus, this flag lets you compute the Cholesky factorization of a symbolic matrix without setting additional assumptions on its components:

```
A = [a 0; 0 a];
chol(A,'noCheck')
ans =
[ a^(1/2), 0]
[ 0, a^(1/2)]
```

If you use 'noCheck' for computing the Cholesky factorization of a matrix that is not Hermitian positive definite, chol can return a matrix T for which the identity T'\*T = A does not hold:

ans = 0 0 0 0

Compute the Cholesky factorization of this matrix. To skip checking whether it is Hermitian positive definite, use 'noCheck'. By default, chol computes a Hermitian factorization A = T' \*T. Thus, the result contains complex conjugates.

To avoid complex conjugates in the result, use 'real':

When you use this flag, chol computes a symmetric factorization A = T. '\*T instead of a Hermitian factorization A = T'\*T:

0 0 0 0

## See Also chol | ctranspose | eig | isAlways | lu | qr | svd | transpose | vpa | linalg::factorCholesky | linalg::isHermitian | linalg::isPosDef

## clear all

| Purpose     | Remove items from MATLAB workspace and reset MuPAD engine                                                                                            |  |
|-------------|----------------------------------------------------------------------------------------------------|--|
| Syntax      | clear all                                                                                                    |  |
| Description | clear all clears all objects in the MATLAB workspace and closes the MuPAD engine associated with the MATLAB workspace resetting all its assumptions. |  |
| See Also    | reset                                                                                                    |  |

| Purpose            | Close MuPAD notebook                                                                                                    |
|--------------------|----------------------------------------------------------------------------------------------------|
| Syntax             | close(nb)<br>close(nb,'force')                                                                                                    |
| Description        | close(nb) closes the MuPAD notebook with the handle nb. If you modified the notebook, close(nb) brings up a dialog box asking if you want to save the changes.                                                                                                    |
|                    | <pre>close(nb, 'force') closes notebook nb without prompting you to save the changes. If you modified the notebook, close(nb, 'force') discards the changes.</pre>                                                                                                    |
|                    | This syntax can be helpful when you evaluate MuPAD notebooks<br>by using evaluateMuPADNotebook. When you evaluate a notebook,<br>MuPAD inserts results in the output regions or at least inserts the<br>new input region at the bottom of the notebook, thus modifying the<br>notebook. If you want to close the notebook quickly without saving such<br>changes, use close(nb, 'force'). |
| Input<br>Arguments | <b>nb - Pointer to MuPAD notebook</b><br>handle to notebook   vector of handles to notebooks                                                                                                    |
| •                  | Pointer to notebook, specified as a MuPAD notebook handle or a vector<br>of handles. You create the notebook handle when opening a notebook<br>with the <b>mupad</b> or <b>openmn</b> function.                                                                                                    |
|                    | You can get the list of all open notebooks using the allMuPADNotebooks function. close accepts a vector of handles returned by allMuPADNotebooks.                                                                                                    |
| Examples           | Close a Particular Notebook                                                                                                    |
|                    | Open and close an existing notebook.                                                                                                    |
|                    | Suppose that your current folder contains a MuPAD notebook named myFile1.mn. Open this notebook keeping its handle in the variable nb1:                                                                                                    |

```
nb1 = mupad('myFile1.mn');
```

Suppose that you finished using this notebook and now want to close it. Enter this command in the MATLAB Command Window. If you have unsaved changes in that notebook, then this command will bring up a dialog box asking if you want to save the changes.

close(nb1)

### **Close Several Notebooks**

Use a vector of notebook handles to close several notebooks.

Suppose that your current folder contains MuPAD notebooks named myFile1.mn and myFile2.mn. Open them keeping their handles in variables nb1 and nb2, respectively. Also create a new notebook with the handle nb3:

```
nb1 = mupad('myFile1.mn')
nb2 = mupad('myFile2.mn')
nb3 = mupad
nb1 =
myFile1
nb2 =
myFile2
nb3 =
Notebook1
```

Close myFile1.mn and myFile2.mn. If you have unsaved changes in any of these two notebooks, then this command will bring up a dialog box asking if you want to save the changes.

```
close([nb1, nb2])
```

### **Close All Open Notebooks**

Identify and close all currently open MuPAD notebooks.

Get a list of all currently open notebooks:

```
allNBs = allMuPADNotebooks;
```

Close all notebooks. If you have unsaved changes in any notebook, then this command will bring up a dialog box asking if you want to save the changes.

close(allNBs)

### **Close All Open Notebooks and Discard Modifications**

Identify and close all currently open MuPAD notebooks without saving changes.

Get a list of all currently open notebooks:

allNBs = allMuPADNotebooks;

Close all notebooks using the force flag to suppress the dialog box that offers you to save changes:

close(allNBs,'force')

See Also allMuPADNotebooks | evaluateMuPADNotebook | getVar | mupad | mupadNotebookTitle | openmn | setVar

Related Examples

- "Create MuPAD Notebooks" on page 3-4
- "Open MuPAD Notebooks" on page 3-7
- "Save MuPAD Notebooks" on page 3-13
- "Evaluate MuPAD Notebooks from MATLAB" on page 3-14
- "Copy Variables and Expressions Between MATLAB and MuPAD" on page 3-28
- "Close MuPAD Notebooks from MATLAB" on page 3-18

## coeffs

| Purpose            | Coefficients of polynomial                                                                                      |
|--------------------|----------------------------------------------------------------------------------------------------|
| Syntax             | C = coeffs(p)<br>C = coeffs(p,var)<br>C = coeffs(p,vars)<br>[C,T] = coeffs()                                    |
| Description        | C = coeffs(p) returns coefficients of the polynomial p with respect to all variables determined in p by symvar. |
|                    | C = coeffs(p,var) returns coefficients of the polynomial p with respect to the variable var.                    |
|                    | C = coeffs(p,vars) returns coefficients of the multivariate polynomial p with respect to the variables vars.    |
|                    | $[C,T] = coeffs(\)$ returns the coefficient C and the corresponding terms T of the polynomial p.                |
| Input<br>Arguments | <b>p - Polynomial</b><br>symbolic expression   symbolic function                                                |
| Aigoniciiis        | Polynomial, specified as a symbolic expression or function.                                                     |
|                    | <b>var - Polynomial variable</b><br>symbolic variable                                                           |
|                    | Polynomial variable, specified as a symbolic variable.                                                          |
|                    | vars - Polynomial variables<br>vector of symbolic variables                                                     |
|                    | Polynomial variables, specified as a vector of symbolic variables.                                              |

### Output Arguments

### C - Coefficients of polynomial

symbolic vector | symbolic number | symbolic expression

Coefficients of polynomial, returned as a vector of symbolic numbers and expressions. If there is only one coefficient and one corresponding term, then C is returned as a scalar.

### T - Terms of polynomial

symbolic vector | symbolic expression | symbolic number

Terms of polynomial, returned as a vector of symbolic expressions and numbers. If there is only one coefficient and one corresponding term, then T is returned as a scalar.

### **Examples** Coefficients of a Univariate Polynomial

Find the coefficients of this univariate polynomial:

```
syms x
c = coeffs(16*x^2 + 19*x + 11)
c =
[ 11, 19, 16]
```

## Coefficients of a Multivariate Polynomial with Respect to a Particular Variable

Find the coefficients of this polynomial with respect to variable  $\boldsymbol{x}$  and variable  $\boldsymbol{y}$ :

```
syms x y
cx = coeffs(x^3 + 2*x^2*y + 3*x*y^2 + 4*y^3, x)
cy = coeffs(x^3 + 2*x^2*y + 3*x*y^2 + 4*y^3, y)
cx =
[ 4*y^3, 3*y^2, 2*y, 1]
cy =
[ x^3, 2*x^2, 3*x, 4]
```

### Coefficients of a Multivariate Polynomial with Respect to Two Variables

Find the coefficients of this polynomial with respect to both variables x and y:

```
syms x y
cxy = coeffs(x^3 + 2*x^2*y + 3*x*y^2 + 4*y^3, [x,y])
cyx = coeffs(x^3 + 2*x^2*y + 3*x*y^2 + 4*y^3, [y,x])
cxy =
[ 4, 3, 2, 1]
cyx =
[ 1, 2, 3, 4]
```

## Coefficients and Corresponding Terms of a Univariate Polynomial

Find the coefficients and the corresponding terms of this univariate polynomial:

```
syms x
[c,t] = coeffs(16*x^2 + 19*x + 11)
c =
[ 16, 19, 11]
t =
[ x^2, x, 1]
```

## Coefficients and Corresponding Terms of a Multivariate Polynomial

Find the coefficients and the corresponding terms of this polynomial with respect to variable x and variable y:

```
syms x y

[cx,tx] = coeffs(x^3 + 2*x^2*y + 3*x*y^2 + 4*y^3, x)

[cy,ty] = coeffs(x^3 + 2*x^2*y + 3*x*y^2 + 4*y^3, y)
```

```
cx =
[ 1, 2*y, 3*y^2, 4*y^3]
tx =
[ x^3, x^2, x, 1]
cy =
[ 4, 3*x, 2*x^2, x^3]
ty =
[ y^3, y^2, y, 1]
```

Find the coefficients of this polynomial with respect to both variables x and y:

```
syms x y
[cxy, txy] = coeffs(x^3 + 2*x^2*y + 3*x*y^2 + 4*y^3, [x,y])
[cyx, tyx] = coeffs(x^3 + 2*x^2*y + 3*x*y^2 + 4*y^3, [y,x])
cxy =
[ 1, 2, 3, 4]
txy =
[ 1, 2, 3, 4]
txy =
[ x^3, x^2*y, x*y^2, y^3]
cyx =
[ 4, 3, 2, 1]
tyx =
[ y^3, x*y^2, x^2*y, x^3]
```

See Also poly2sym | sym2poly

## collect

| Purpose            | Collect coefficients                                                                                                    |
|--------------------|----------------------------------------------------------------------------------------------------|
| Syntax             | <pre>collect(P) collect(P,var)</pre>                                                                                                    |
| Description        | <pre>collect(P) rewrites P in terms of the powers of the default variable determined by symvar.</pre>                                                                      |
|                    | <pre>collect(P,var) rewrites P in terms of the powers of the variable var. If P is a vector or matrix, this syntax regards each element of P as a polynomial in var.</pre> |
| Input<br>Arguments | <b>P - Input expression</b><br>symbolic expression   symbolic function   symbolic vector   symbolic<br>matrix                                                              |
|                    | Input expression, specified as a symbolic expression, function, vector, or matrix.                                                                                         |
|                    | <b>var - Variable in terms of which you collect coefficients</b><br>symbolic variable   symbolic expression                                                                |
|                    | Variable in terms of which you collect the coefficients, specified as a symbolic variable or symbolic expression, such as i or pi.                                         |
| Examples           | Collect Coefficients in Terms of the Powers of a Default<br>Variable                                                                                                    |
|                    | Collect the coefficients of this symbolic expression:                                                                                                    |
|                    | syms x<br>collect((exp(x) + x)*(x + 2))                                                                                                    |
|                    | ans =<br>x^2 + (exp(x) + 2)*x + 2*exp(x)                                                                                                    |

Because you did not specify the variable of a polynomial, collect uses the default variable defined by symvar. For this expression, the default variable is x:

```
symvar((exp(x) + x)*(x + 2), 1)
```

ans = x

## Collect Coefficients in Terms of the Powers of a Particular Variable

Rewrite this symbolic expression specifying the variables in terms of which you want to collect the coefficients:

```
syms x y
collect(x^2*y + y*x - x^2 - 2*x, x)
collect(x^2*y + y*x - x^2 - 2*x, y)
ans =
(y - 1)*x^2 + (y - 2)*x
ans =
(x^2 + x)*y - x^2 - 2*x
```

### Collect Coefficients in Terms of the Powers of i and pi

Rewrite these expressions in terms of the powers of i and pi, respectively:

```
syms x y
collect(2*x*i - 3*i*y, i)
collect(x*pi*(pi - y) + x*(pi + i) + 3*pi*y, pi)
ans =
(2*x - 3*y)*i
ans =
x*pi^2 + (x + 3*y - x*y)*pi + x*i
```

### **Collect Coefficients for Each Element of a Matrix**

If the argument is a vector or a matrix, then **collect** rewrites each element:

```
syms x y
collect([(x + 1)*(y + 1), x^2 + x*(x -y); 2*x*y
- x, x*y + x/y], x)
ans =
[ (y + 1)*x + y + 1, 2*x^2 - y*x]
[ (2*y - 1)*x, (y + 1/y)*x]
```

See Also combine | expand | factor | horner | numden | rewrite | simplify | simplifyFraction | symvar

| Purpose            | Create symbolic vectors, array subscripting, and for-loop iterators                                                                                                    |
|--------------------|----------------------------------------------------------------------------------------------------|
| Syntax             | m:n<br>m:d:n<br>x:x+r<br>x:d:x+r                                                                                                    |
| Description        | $m:n$ returns a symbolic vector of values $[m,m+1,\ldots,n]$ , where $m$ and $n$ are symbolic constants. If $n$ is not an increment of $m$ , then the last value of the vector stops before $n$ . This behavior holds for all syntaxes. |
|                    | $m:d:n$ returns a symbolic vector of values $[m,m+d,\ldots,n]$ , where d is a rational number.                                                                                                    |
|                    | $x:x+r$ returns a symbolic vector of values $[x,x+1,\ldots,x+r]$ , where x is a symbolic variable and r is a rational number.                                                                                                    |
|                    | x:d:x+r returns a symbolic vector of values [x,x+d,,x+r], where d and r are rational numbers.                                                                                                    |
| Input<br>Arguments | <b>m - Input</b><br>symbolic constant                                                                                                    |
|                    | Input, specified as a symbolic constant.                                                                                                    |
|                    | n - Input<br>symbolic constant                                                                                                    |
|                    | Input, specified as a symbolic constant.                                                                                                    |
|                    | <b>x - Input</b><br>symbolic variable                                                                                                    |
|                    | Input, specified as a symbolic variable.                                                                                                    |
|                    | r - Upper bound on vector values                                                                                                    |
|                    |                                                                                                    |

symbolic rational

Upper bound on vector values, specified as a symbolic rational. For example, x:x+2 returns [ x, x + 1, x + 2].

#### d - Increment in vector values

symbolic rational

Increment in vector values, specified as a symbolic rational. For example, x:1/2:x+2 returns [ x, x + 1/2, x + 1, x + 3/2, x + 2].

### **Examples** Create Numeric and Symbolic Arrays

Use the colon operator to create numeric and symbolic arrays. Because these inputs are not symbolic objects, you receive floating-point results.

1/2:7/2

ans = 0.5000 1.5000 2.5000 3.5000

To obtain symbolic results, convert the inputs to symbolic objects.

```
sym(1/2):sym(7/2)
```

ans = [ 1/2, 3/2, 5/2, 7/2]

Specify the increment used.

sym(1/2):2/3:sym(7/2)

ans = [ 1/2, 7/6, 11/6, 5/2, 19/6]

#### **Obtain Increments of a Symbolic Variable**

syms x x:x+2 ans = [ x, x + 1, x + 2]

Specify the increment used.

syms x x:3/7:x+2

ans = [ x, x + 3/7, x + 6/7, x + 9/7, x + 12/7]

Obtain increments between x and 2\*x in intervals of x/3.

syms x x:x/3:2\*x

ans = [ x, (4\*x)/3, (5\*x)/3, 2\*x]

## Find the Product of the Harmonic Series

Find the product of the first four terms of the harmonic series.

syms x
p = sym(1);
for i = x:x+3
 p = p\*1/i;
end
p
p =
1/(x\*(x + 1)\*(x + 2)\*(x + 3))

Use expand to obtain the full polynomial.

expand(p)

ans = 1/(x<sup>4</sup> + 6\*x<sup>3</sup> + 11\*x<sup>2</sup> + 6\*x) Use subs to replace x with 1 and find the product in fractions.

```
p = subs(p,x,1)
```

p = 1/24

Use vpa to return the result as a floating-point value.

vpa(p)

You can also perform the described operations in a single line of code.

vpa(subs( expand(prod(1./(x:x+3))) ,x,1))

See Also reshape

# colspace

| Purpose     | Column space of matrix                                                                                                    |
|-------------|----------------------------------------------------------------------------------------------------|
| Syntax      | B = colspace(A)                                                                                                    |
| Description | B = colspace(A) returns a matrix whose columns form a basis for the column space of A. The matrix A can be symbolic or numeric. |
| Examples    | Find the basis for the column space of this matrix:                                                                             |
|             | A = sym([2,0;3,4;0,5])<br>B = colspace(A)                                                                                       |
|             | A =<br>[ 2, 0]<br>[ 3, 4]<br>[ 0, 5]                                                                                            |
|             | B =<br>[ 1, 0]<br>[ 0, 1]<br>[ -15/8, 5/4]                                                                                      |
| See Also    | null   size                                                                                                    |

# combine

| Purpose            | Combine terms of identical algebraic structure                                                                                                    |
|--------------------|----------------------------------------------------------------------------------------------------|
| Syntax             | Y = combine(S)<br>Y = combine(S,T)<br>Y = combine(,Name,Value)                                                                                                    |
| Description        | Y = combine(S) rewrites products of powers in the expression S as a single power.                                                                                                    |
|                    | Y = combine(S,T) combines multiple calls to the target function T in the expression S. combine implements the inverse functionality of expand with respect to the majority of the applied rules.         |
|                    | Y = combine(,Name,Value) calls combine using additional options specified by one or more Name,Value pair arguments.                                                                                      |
| Input<br>Arguments | <b>S - Input expression</b><br>symbolic expression   symbolic vector   symbolic matrix   symbolic<br>function                                                                                            |
|                    | Input expression, specified as a symbolic expression, function, or as a vector or matrix of symbolic expressions or functions.                                                                           |
|                    | <b>Tip</b> S is the symbolic expression to rewrite. It accepts only symbolic data types as inputs. For example, sin(3) results in an error because 3 is not a symbolic object. Instead, use sin(sym(3)). |
|                    | combine works recursively on subexpressions of <b>S</b> .                                                                                                    |
|                    | If ${\bf S}$ is a symbolic matrix, ${\tt combine}$ is applied to all elements of the matrix.                                                                                                    |
|                    | <b>T - Target function</b><br>'atan' 'exp' 'gamma' 'log' 'sincos' 'sinhcosh'                                                                                                    |

Target function, specified as a string. The rewriting rules apply only to calls to this function. It can take the values of atan, exp, gamma, log, sincos, and sinhcosh.

## **Name-Value Pair Arguments**

```
Example: combine(log (a) + log
(b),'log','IgnoreAnalyticConstraints',true)
```

# 'IgnoreAnalyticConstraints' - Simplification rules applied to expressions and equations

false (default) | true

Simplification rules applied to expressions and equations, specified as the comma-separated pair consisting of IgnoreAnalyticConstraints and one of these values.

| false | Uses strict simplification rules.                                                                                                    |
|-------|----------------------------------------------------------------------------------------------------|
| true  | Applies purely algebraic<br>simplifications that generally<br>not correct, but can give simpler<br>results. For example, log(a)<br>+ log(b) = log(a*b). This<br>is most useful in simplifying<br>expressions where direct use of<br>the solver returns complicated<br>results. Note that setting<br>IgnoreAnalyticConstraints<br>to true can lead to wrong or<br>incomplete results. |

## Output Arguments

#### **Y** - Expression with combined functions

symbolic variable | symbolic number | symbolic expression | symbolic vector | symbolic matrix

Expression with the rewriting rules applied to it, returned as a symbolic variable, number, expression, or as a vector or matrix of symbolic variables, numbers, or expressions.

# combine

## **Examples** Powers of the Same Base or Exponent

Combine powers of the same base.

syms x y z
combine(x^y\*x^z)

ans =  $x^{(y + z)}$ 

If you use numeric arguments, you must convert at least one numeric argument into a symbolic value using sym to prevent MATLAB from evaluating the expression.

```
syms x y
combine(x^(3)*x^y*x^exp(sym(1)))
ans =
x^(y + exp(1) + 3)
```

Here, sym converts 1 into a symbolic value, preventing the expression  $e^1$  from being evaluated.

### **Powers of the Same Exponent**

combine combines powers with the same exponents in certain cases.

```
combine(sqrt(sym(2))*sqrt(3))
```

ans = 6^(1/2)

combine does not usually combine powers with the same exponent. This is because the internal simplifier applies the same rules in the opposite direction.

```
syms x y
combine(y^5*x^5)
ans =
x^5*y^5
```

#### **Terms with Inverse Tangent Function Calls**

Combine these expressions in terms of the inverse tangent function by specifying the target argument as atan.

```
syms a b
assume(abs(a*b) < 1)
combine(atan(a) + atan(b), 'atan')
ans =
-atan((a + b)/(a*b - 1))</pre>
```

Combine two calls to the inverse tangent function. combine simplifies the expression to a symbolic value if possible.

```
assume(a > 0)
combine(atan(a) + atan(1/a),'atan')
ans =
pi/2
```

For further computations, clear the assumptions:

syms a clear syms b clear

#### **Terms with Sine and Cosine Function Calls**

Rewrite products of sine and cosine functions as a sum of sine and cosine functions with more complicated arguments by specifying the target argument as sincos.

```
syms a b
combine(sin(a)*cos(b) + sin(b)^2, 'sincos')
ans =
sin(a + b)/2 - cos(2*b)/2 + sin(a - b)/2 + 1/2
```

Note that **combine** does not rewrite powers of sine or cosine functions with negative integer exponents:

```
syms a b
combine(sin(b)^(-2)*cos(b)^(-2),'sincos')
```

ans = 1/(cos(b)^2\*sin(b)^2)

#### **Exponential Terms**

Combine terms with exponents by specifying the target argument as exp.

combine(exp(sym(3))\*exp(sym(2)), 'exp')

```
ans =
exp(5)
syms a
combine(exp(a)^3, 'exp')
ans =
```

```
exp(3*a)
```

#### Terms with Calls to the Gamma Function

Combine multiple gamma functions by specifying the target as gamma.

```
syms x
combine(gamma(x)*gamma(1-x),'gamma')
ans =
    -pi/sin(pi*(x - 1))
```

combine simplifies quotients of gamma functions to rational expressions.

#### Terms with Logarithms

Combine terms with logarithms by specifying the target argument as log. For real positive numbers, the logarithm of a product equals the sum of the logarithms of its factors.

```
S = log(sym(2)) + log(sym(3));
combine(S,'log')
```

ans = log(6)

In the complex plane the rule above does not hold. Thus, the action of **combine** has a dependence on properties of the variables appearing in the input.

```
syms a b;
S = log(a) + log(b);
combine(S,'log')
ans =
log(a) + log(b)
```

To apply this rule you can set certain assumptions about the input variables.

```
syms a b;
assume(a > 0), assume(b > 0);
S = log(a) + log(b);
combine(S,'log')
ans =
log(a*b)
```

For future computations, clear the assumptions set on variables a and b.

```
syms a clear;
syms b clear;
```

Alternatively, combine applies the rule if you relax the analytic constraints using IgnoreAnalyticConstraints.

```
syms a b;
S = log(a) + log(b);
combine(S,'log','IgnoreAnalyticConstraints',true)
ans =
  log(a*b)
```

# combine

### **Multiple Input Expressions in One Call**

To evaluate multiple expressions in one function call, use a symbolic matrix as the input parameter.

```
S = [sqrt(sym(2))*sqrt(5), sqrt(2)*sqrt(sym(11))];
combine(S)
```

```
ans = [ 10<sup>(1/2)</sup>, 22<sup>(1/2)</sup>]
```

# **Algorithms**

combine applies the following rewriting rules to the input expression S, depending on the value of the target argument T.

• When T = atan where x and y are such that |xy| < 1,

$$\operatorname{atan}(x) + \operatorname{atan}(y) = \operatorname{atan}\left(\frac{x+y}{1-xy}\right)$$

• When T = exp, combine applies the following rewriting rules where valid, reacting to the properties of the input arguments:

$$e^{a}e^{b} = e^{a+b}$$
  
 $(e^{a})^{b} = e^{ab}$ 

• When T = gamma:

$$a\Gamma(a) = \Gamma(a+1)$$

and,

$$\frac{\Gamma(a+1)}{\Gamma(a)} = a$$

For positive integers n,

$$\Gamma(-a)\Gamma(a) = -\frac{\pi}{\sin(\pi a)}$$

• When T = log:

$$\log(a) + \log(b) = \log(ab)$$

If b < 1000,

 $b\log(a) = \log(a^b)$ 

When  $b \ge 1000$ , combine does not apply this second rule.

The rules applied to rewrite logarithms do not hold for arbitrary complex values of a and b. Specify appropriate properties for a or b to enable these rewriting rules.

• When T = sincos,

$$\sin(x)\sin(y) = \frac{\cos(x-y)}{2} - \frac{\cos(x+y)}{2}$$

combine applies similar rules for sin(x) cos(y) and cos(x) cos(y).

combine applies rules recursively to powers of sin and cos with positive integral exponents.

• When T = sinhcosh:

$$\sinh(x)\sinh(y) = \frac{\cosh(x+y)}{2} - \frac{\cosh(x-y)}{2}$$

combine applies similar rules for sinh(x)cosh(y) and cosh(x)cosh(y).

combine applies the previous rules recursively to powers of sinh and cosh with positive integral exponents.

# combine

See Also collect | expand | factor | horner | numden | rewrite | simplifyFraction | simplify

| Purpose     | Functional composition                                                                                                    |
|-------------|----------------------------------------------------------------------------------------------------|
| Syntax      | <pre>compose(f,g) compose(f,g,z) compose(f,g,x,z) compose(f,g,x,y,z)</pre>                                                                                                    |
| Description | compose(f,g) returns $f(g(y))$ where $f = f(x)$ and $g = g(y)$ . Here x is the symbolic variable of f as defined by symvar and y is the symbolic variable of g as defined by symvar.                                                                                           |
|             | compose(f,g,z) returns $f(g(z))$ where $f = f(x)$ , $g = g(y)$ , and x and y are the symbolic variables of f and g as defined by symvar.                                                                                                    |
|             | compose(f,g,x,z) returns $f(g(z))$ and makes x the independent<br>variable for f. That is, if $f = cos(x/t)$ , then $compose(f,g,x,z)$<br>returns $cos(g(z)/t)$ whereas $compose(f,g,t,z)$ returns $cos(x/g(z))$ .                                                             |
|             | compose(f,g,x,y,z) returns $f(g(z))$ and makes x the independent<br>variable for f and y the independent variable for g. For $f = cos(x/t)$<br>and $g = sin(y/u)$ , $compose(f,g,x,y,z)$ returns $cos(sin(z/u)/t)$<br>whereas $compose(f,g,x,u,z)$ returns $cos(sin(y/z)/t)$ . |
| Examples    | Suppose                                                                                                    |
|             | syms x y z t u<br>f = 1/(1 + x^2); g = sin(y); h = x^t; p = exp(-y/u);                                                                                                    |
|             | Then                                                                                                    |
|             | <pre>a = compose(f,g)<br/>b = compose(f,g,t)<br/>c = compose(h,g,x,z)<br/>d = compose(h,g,t,z)<br/>e = compose(h,p,x,y,z)<br/>f = compose(h,p,t,u,z)</pre>                                                                                                    |

returns:

```
a =
1/(sin(y)^2 + 1)
b =
1/(sin(t)^2 + 1)
c =
sin(z)^t
d =
x^sin(z)
e =
exp(-z/u)^t
f =
x^exp(-y/z)
```

See Also finverse | subs | syms

| Purpose            | Condition number of matrix                                                                                                    |
|--------------------|----------------------------------------------------------------------------------------------------|
| Syntax             | cond(A)<br>cond(A,P)                                                                                                    |
| Description        | cond(A) returns the 2-norm condition number of matrix A.<br>cond(A,P) returns the P-norm condition number of matrix A.                                                                                                    |
| Tips               | • Calling cond for a numeric matrix that is not a symbolic object invokes the MATLAB cond function.                                                                                                    |
| Input<br>Arguments | A<br>Symbolic matrix.                                                                                                    |
|                    | Ρ                                                                                                    |
|                    | One of these values 1, 2, inf, or 'fro'.                                                                                                    |
|                    | • cond(A,1) returns the 1-norm condition number.                                                                                                    |
|                    | • cond(A,2) or cond(A) returns the 2-norm condition number.                                                                                                    |
|                    | • cond(A, inf) returns the infinity norm condition number.                                                                                                    |
|                    | • cond(A, 'fro') returns the Frobenius norm condition number.                                                                                                    |
|                    | Default: 2                                                                                                    |
| Definitions        | Condition Number of a Matrix                                                                                                    |
|                    | Condition number of a matrix is the ratio of the largest singular value of that matrix to the smallest singular value. The P-norm condition number of the matrix A is defined as $norm(A,P)*norm(inv(A),P)$ , where norm is the norm of the matrix A. |
| Examples           | Compute the 2-norm condition number of the inverse of the 3-by-3 magic square A:                                                                                                    |

```
A = inv(sym(magic(3)));
condN2 = cond(A)
condN2 =
```

Use vpa to approximate the result with 20-digit accuracy:

```
vpa(condN2, 20)
```

 $(5*3^{(1/2)})/2$ 

```
ans = 4.3301270189221932338
```

Compute the 1-norm condition number, the Frobenius condition number, and the infinity condition number of the inverse of the 3-by-3 magic square A:

```
A = inv(sym(magic(3)));
condN1 = cond(A, 1)
condNf = cond(A, 'fro')
condNi = cond(A, inf)
condN1 =
16/3
condNf =
(285^(1/2)*391^(1/2))/60
condNi =
16/3
```

Use vpa to approximate these condition numbers with 20-digit accuracy:

vpa(condN1, 20)
vpa(condNf, 20)
vpa(condNi, 20)

```
ans =
5.3333333333333333333333
ans =
5.5636468855119361059
ans =
5.3333333333333333333333
```

Compute the condition numbers of the 3-by-3 Hilbert matrix H approximating the results with 30-digit accuracy:

```
H = sym(hilb(3));
condN2 = vpa(cond(H), 30)
condN1 = vpa(cond(H, 1), 30)
condNf = vpa(cond(H, 'fro'), 30)
condN2 =
524.056777586060817870782845928 +...
1.42681147881398269481283800423e-38*i
condN1 =
748.0
condNf =
526.158821079719236517033364845
condNi =
748.0
Hilbert matrices are classic examples of ill-conditioned matrices.
```

See Also equationsToMatrix | inv | linsolve | norm | rank

# conj

| Purpose     | Symbolic complex conjugate                                                                        |
|-------------|---------------------------------------------------------------------------------------------------|
| Syntax      | conj(X)                                                                                           |
| Description | <pre>conj(X) is the complex conjugate of X. For a complex X, conj(X) = real(X) - i*imag(X).</pre> |
| See Also    | real   imag                                                                                       |

| Purpose            | Symbolic cosine function                                                                                                    |
|--------------------|----------------------------------------------------------------------------------------------------|
| Syntax             | cos(X)                                                                                                    |
| Description        | cos(X) returns the cosine function of X.                                                                                                    |
| Input<br>Arguments | <b>X - Input</b><br>symbolic number   symbolic variable   symbolic expression   symbolic<br>function   symbolic vector   symbolic matrix                            |
|                    | Input, specified as a symbolic number, variable, expression, or function,<br>or as a vector or matrix of symbolic numbers, variables, expressions,<br>or functions. |
| Examples           | Cosine Function for Numeric and Symbolic Arguments                                                                                                    |
|                    | Depending on its arguments, <b>cos</b> returns floating-point or exact symbolic results.                                                                            |
|                    | Compute the cosine function for these numbers. Because these numbers are not symbolic objects, cos returns floating-point results.                                  |
|                    | A = cos([-2, -pi, pi/6, 5*pi/7, 11])                                                                                                    |
|                    | A =<br>-0.4161 -1.0000 0.8660 -0.6235 0.0044                                                                                                    |
|                    | Compute the cosine function for the numbers converted to symbolic objects. For many symbolic (exact) numbers, <b>cos</b> returns unresolved symbolic calls.         |
|                    | symA = cos(sym([-2, -pi, pi/6, 5*pi/7, 11]))                                                                                                    |
|                    | symA =<br>[ cos(2), -1, 3 <sup>(1/2)/2</sup> , -cos((2*pi)/7), cos(11)]                                                                                             |
|                    | Use vpa to approximate symbolic results with floating-point numbers:                                                                                                |
|                    | vpa(symA)                                                                                                    |
|                    |                                                                                                    |

```
ans =
[ -0.41614683654714238699756822950076,...
-1.0,...
0.86602540378443864676372317075294,...
-0.62348980185873353052500488400424,...
0.0044256979880507857483550247239416]
```

## **Plot the Cosine Function**

Plot the cosine function on the interval from  $-4\pi$  to  $4\pi$ .

```
syms x
ezplot(cos(x), [-4*pi, 4*pi]); grid on
```

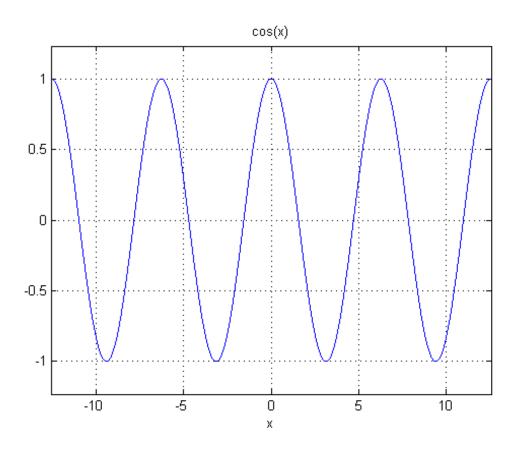

## Handle Expressions Containing the Cosine Function

Many functions, such as diff, int, taylor, and rewrite, can handle expressions containing cos.

Find the first and second derivatives of the cosine function:

syms x
diff(cos(x), x)
diff(cos(x), x, x)

```
ans =
-sin(x)
ans =
-cos(x)
```

Find the indefinite integral of the cosine function:

```
int(cos(x), x)
```

```
ans =
sin(x)
```

Find the Taylor series expansion of cos(x):

```
taylor(cos(x), x)
```

ans = x^4/24 - x^2/2 + 1

Rewrite the cosine function in terms of the exponential function:

```
rewrite(cos(x), 'exp')
```

ans = exp(-x\*i)/2 + exp(x\*i)/2

# **Definitions** Cosine Function

The cosine of an angle,  $\alpha$ , defined with reference to a right angled triangle is

 $cosine(\alpha) = \frac{adjacent \ side}{hypotenuse} = \frac{b}{h}.$ 

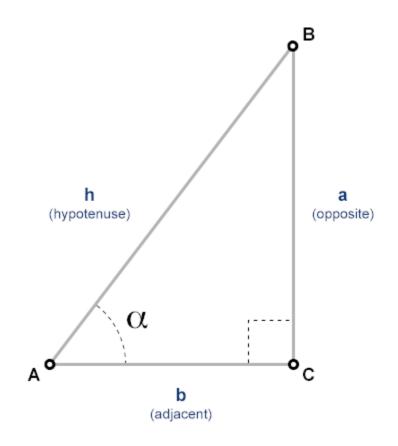

The cosine of a complex angle,  $\alpha$ , is

$$\operatorname{cosine}(\alpha) = \frac{e^{i\alpha} + e^{-i\alpha}}{2}.$$

See Also

acos | asin | atan | acsc | asec | acot | sin | tan | csc | sec | cot

| Purpose            | Symbolic hyperbolic cosine function                                                                                                    |
|--------------------|----------------------------------------------------------------------------------------------------|
| Syntax             | cosh(X)                                                                                                    |
| Description        | $\cosh(X)$ returns the hyperbolic cosine function of X.                                                                                                    |
| Input<br>Arguments | <b>X - Input</b><br>symbolic number   symbolic variable   symbolic expression   symbolic<br>function   symbolic vector   symbolic matrix                            |
|                    | Input, specified as a symbolic number, variable, expression, or function,<br>or as a vector or matrix of symbolic numbers, variables, expressions,<br>or functions. |
| Examples           | Hyperbolic Cosine Function for Numeric and Symbolic<br>Arguments                                                                                                    |
|                    | Depending on its arguments, cosh returns floating-point or exact symbolic results.                                                                                  |
|                    | Compute the hyperbolic cosine function for these numbers. Because<br>these numbers are not symbolic objects, <b>cosh</b> returns floating-point<br>results.         |
|                    | A = cosh([-2, -pi*i, pi*i/6, 5*pi*i/7, 3*pi*i/2])                                                                                                    |
|                    | A =<br>3.7622 -1.0000 0.8660 -0.6235 -0.0000                                                                                                    |
|                    | Compute the hyperbolic cosine function for the numbers converted to symbolic objects. For many symbolic (exact) numbers, cosh returns unresolved symbolic calls.    |
|                    | symA = cosh(sym([-2, -pi*i, pi*i/6, 5*pi*i/7, 3*pi*i/2]))                                                                                                    |
|                    | symA =<br>[ cosh(2), -1, 3^(1/2)/2, -cosh((pi*2*i)/7), 0]                                                                                                    |

Use vpa to approximate symbolic results with floating-point numbers:

```
vpa(symA)
```

```
ans =
[ 3.7621956910836314595622134777737,...
-1.0,...
0.86602540378443864676372317075294,...
-0.62348980185873353052500488400424,...
0]
```

## **Plot the Hyperbolic Cosine Function**

Plot the hyperbolic cosine function on the interval from  $-\pi$  to  $\pi$ .

```
syms x
ezplot(cosh(x), [-pi, pi]); grid on
```

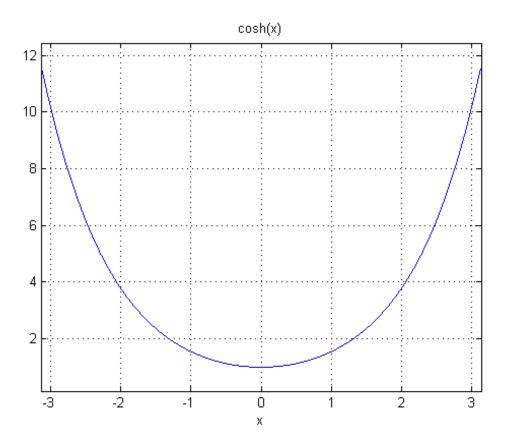

# Handle Expressions Containing the Hyperbolic Cosine Function

Many functions, such as diff, int, taylor, and rewrite, can handle expressions containing cosh.

Find the first and second derivatives of the hyperbolic cosine function:

syms x
diff(cosh(x), x)
diff(cosh(x), x, x)

```
ans =
sinh(x)
ans =
cosh(x)
```

Find the indefinite integral of the hyperbolic cosine function:

```
int(cosh(x), x)
```

ans = sinh(x)

Find the Taylor series expansion of cosh(x):

```
taylor(cosh(x), x)
```

ans =  $x^{4}/24 + x^{2}/2 + 1$ 

Rewrite the hyperbolic cosine function in terms of the exponential function:

```
rewrite(cosh(x), 'exp')
ans =
exp(-x)/2 + exp(x)/2
```

# See Also acosh | asinh | atanh | acsch | asech | acoth | sinh | tanh | csch | sech | coth

# coshint

| Purpose            | Hyperbolic cosine integral function                                                                                                    |
|--------------------|----------------------------------------------------------------------------------------------------|
| Syntax             | coshint(X)                                                                                                    |
| Description        | coshint(X) returns the hyperbolic cosine integral function of X.                                                                                                    |
| Input<br>Arguments | <b>X - Input</b><br>symbolic number   symbolic variable   symbolic expression   symbolic<br>function   symbolic vector   symbolic matrix                                           |
|                    | Input, specified as a symbolic number, variable, expression, or function, or as a vector or matrix of symbolic numbers, variables, expressions, or functions.                      |
| Examples           | Hyperbolic Cosine Integral Function for Numeric and<br>Symbolic Arguments                                                                                                    |
|                    | Depending on its arguments, <b>coshint</b> returns floating-point or exact symbolic results.                                                                                       |
|                    | Compute the hyperbolic cosine integral function for these numbers.<br>Because these numbers are not symbolic objects, <b>coshint</b> returns<br>floating-point results.            |
|                    | A = coshint([-1, 0, 1/2, 1, pi/2, pi])                                                                                                    |
|                    | A =<br>0.8379 + 3.1416i -Inf + 0.0000i -0.0528 + 0.0000i<br>0.8379 + 0.0000i 1.7127 + 0.0000i 5.4587 + 0.0000i                                                                     |
|                    | Compute the hyperbolic cosine integral function for the numbers<br>converted to symbolic objects. For many symbolic (exact) numbers,<br>coshint returns unresolved symbolic calls. |
|                    | <pre>symA = coshint(sym([-1, 0, 1/2, 1, pi/2, pi]))</pre>                                                                                                    |
|                    | symA =<br>[ pi*i + coshint(1), -Inf, coshint(1/2), coshint(1),<br>coshint(pi/2), coshint(pi)]                                                                                      |

Use vpa to approximate symbolic results with floating-point numbers:

```
vpa(symA)
```

```
ans =
[ 0.83786694098020824089467857943576...
 + 3.1415926535897932384626433832795*i,...
-Inf,...
-0.052776844956493615913136063326141,...
0.83786694098020824089467857943576,...
1.7126607364844281079951569897796,...
5.4587340442160681980014878977798]
```

# Plot the Hyperbolic Cosine Integral Function

Plot the hyperbolic cosine integral function on the interval from 0 to  $2^{\star} pi$  .

```
syms x
ezplot(coshint(x), [0, 2*pi])
```

# coshint

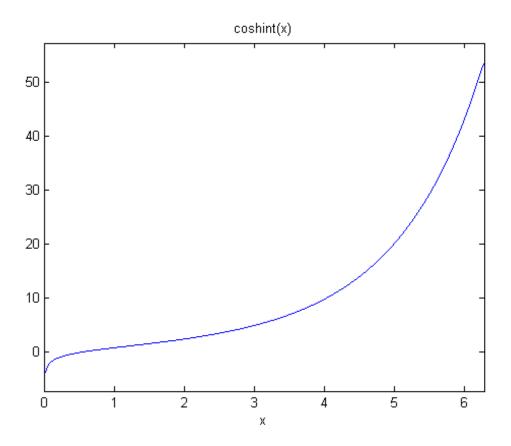

# Handle Expressions Containing the Hyperbolic Cosine Integral Function

Many functions, such as diff and int, can handle expressions containing coshint.

Find the first and second derivatives of the hyperbolic cosine integral function:

syms x
diff(coshint(x), x)

```
diff(coshint(x), x, x)
```

ans =
cosh(x)/x
ans =
sinh(x)/x - cosh(x)/x^2

Find the indefinite integral of the hyperbolic cosine integral function:

```
int(coshint(x), x)
```

ans = x\*coshint(x) - sinh(x)

## Definitions Hyperbolic Cosine Integral Function

The hyperbolic cosine integral function is defined as follows:

$$\operatorname{Chi}(x) = \gamma + \log(x) + \int_{0}^{x} \frac{\cosh(t) - 1}{t} dt$$

Here,  $\gamma$  is the Euler-Mascheroni constant:

$$\gamma = \lim_{n \to \infty} \left( \sum_{k=1}^{n} \frac{1}{k} \right) - \log(n)$$

# References

[1] Cautschi, W. and W. F. Cahill. "Exponential Integral and Related Functions." *Handbook of Mathematical Functions with Formulas, Graphs, and Mathematical Tables.* (M. Abramowitz and I. A. Stegun, eds.). New York: Dover, 1972. See Also cos | cosint | eulergamma | int | sinhint | sinint | ssinint

| Purpose            | Cosine integral function                                                                                                    |
|--------------------|----------------------------------------------------------------------------------------------------|
| •                  |                                                                                                    |
| Syntax             | cosint(X)                                                                                                    |
| Description        | cosint(X) returns the cosine integral function of X.                                                                                                    |
| Input<br>Arguments | <b>X - Input</b><br>symbolic number   symbolic variable   symbolic expression   symbolic<br>function   symbolic vector   symbolic matrix                               |
|                    | Input, specified as a symbolic number, variable, expression, or function,<br>or as a vector or matrix of symbolic numbers, variables, expressions,<br>or functions.    |
| Examples           | Cosine Integral Function for Numeric and Symbolic<br>Arguments                                                                                                    |
|                    | Depending on its arguments, cosint returns floating-point or exact symbolic results.                                                                                   |
|                    | Compute the cosine integral function for these numbers. Because these numbers are not symbolic objects, cosint returns floating-point results.                         |
|                    | A = cosint([- 1, 0, pi/2, pi, 1])                                                                                                    |
|                    | A =<br>0.3374 + 3.1416i - Inf + 0.0000i 0.4720 + 0.0000i<br>0.0737 + 0.0000i 0.3374 + 0.0000i                                                                          |
|                    | Compute the cosine integral function for the numbers converted to<br>symbolic objects. For many symbolic (exact) numbers, cosint returns<br>unresolved symbolic calls. |
|                    | <pre>symA = cosint(sym([- 1, 0, pi/2, pi, 1]))</pre>                                                                                                    |
|                    | symA =<br>[ pi*i + cosint(1), -Inf, cosint(pi/2),<br>cosint(pi), cosint(1)]                                                                                            |

Use vpa to approximate symbolic results with floating-point numbers:

#### vpa(symA)

```
ans =
[ 0.33740392290096813466264620388915...
 + 3.1415926535897932384626433832795*i,...
-Inf,...
0.47200065143956865077760610761413,...
0.07366791204642548599010096523015,...
0.33740392290096813466264620388915]
```

## **Plot the Cosine Integral Function**

Plot the cosine integral function on the interval from 0 to 4\*pi.

```
syms x
ezplot(cosint(x), [0, 4*pi]); grid on
```

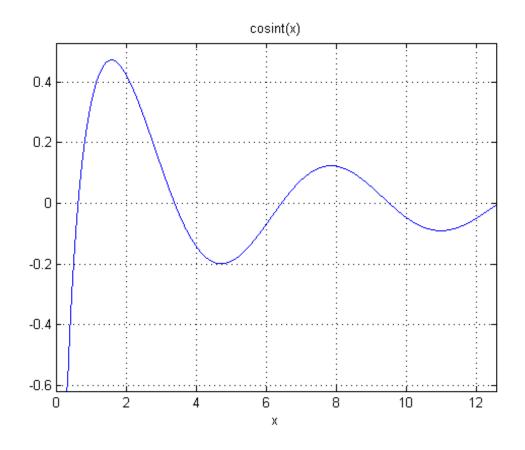

### Handle Expressions Containing the Cosine Integral Function

Many functions, such as diff and int, can handle expressions containing cosint.

Find the first and second derivatives of the cosine integral function:

syms x
diff(cosint(x), x)
diff(cosint(x), x, x)

```
ans =
cos(x)/x
ans =
- cos(x)/x^2 - sin(x)/x
```

Find the indefinite integral of the cosine integral function:

```
int(cosint(x), x)
```

ans =
x\*cosint(x) - sin(x)

### **Definitions** Cosine Integral Function

The cosine integral function is defined as follows:

$$\operatorname{Ci}(x) = \gamma + \log(x) + \int_{0}^{x} \frac{\cos(t) - 1}{t} dt$$

Here, y is the Euler-Mascheroni constant:

$$\gamma = \lim_{n \to \infty} \left( \sum_{k=1}^{n} \frac{1}{k} \right) - \log(n)$$

## References

[1] Cautschi, W. and W. F. Cahill. "Exponential Integral and Related Functions." *Handbook of Mathematical Functions with Formulas, Graphs, and Mathematical Tables.* (M. Abramowitz and I. A. Stegun, eds.). New York: Dover, 1972.

See Also cos | coshint | eulergamma | int | sinhint | sinint | ssinint

| Purpose            | Symbolic cotangent function                                                                                                    |
|--------------------|----------------------------------------------------------------------------------------------------|
| Syntax             | cot(X)                                                                                                    |
| Description        | cot(X) returns the cotangent function of X.                                                                                                    |
| Input<br>Arguments | <b>X - Input</b><br>symbolic number   symbolic variable   symbolic expression   symbolic<br>function   symbolic vector   symbolic matrix                            |
|                    | Input, specified as a symbolic number, variable, expression, or function,<br>or as a vector or matrix of symbolic numbers, variables, expressions,<br>or functions. |
| Examples           | Cotangent Function for Numeric and Symbolic Arguments                                                                                                    |
|                    | Depending on its arguments, cot returns floating-point or exact symbolic results.                                                                                   |
|                    | Compute the cotangent function for these numbers. Because these numbers are not symbolic objects, cot returns floating-point results.                               |
|                    | A = cot([-2, -pi/2, pi/6, 5*pi/7, 11])                                                                                                    |
|                    | A =<br>0.4577 -0.0000 1.7321 -0.7975 -0.0044                                                                                                    |
|                    | Compute the cotangent function for the numbers converted to symbolic objects. For many symbolic (exact) numbers, cot returns unresolved symbolic calls.             |
|                    | symA = cot(sym([-2, -pi/2, pi/6, 5*pi/7, 11]))                                                                                                    |
|                    | symA =<br>[ -cot(2), 0, 3^(1/2), -cot((2*pi)/7), cot(11)]                                                                                                    |
|                    | Use vpa to approximate symbolic results with floating-point numbers:                                                                                                |
|                    | vpa(symA)                                                                                                    |
|                    |                                                                                                    |

```
ans =
[ 0.45765755436028576375027741043205,...
0,...
1.7320508075688772935274463415059,...
-0.79747338888240396141568825421443,...
-0.0044257413313241136855482762848043]
```

### **Plot the Cotangent Function**

Plot the cotangent function on the interval from  $-\pi$  to  $\pi$ .

```
syms x
ezplot(cot(x), [-pi, pi]); grid on
```

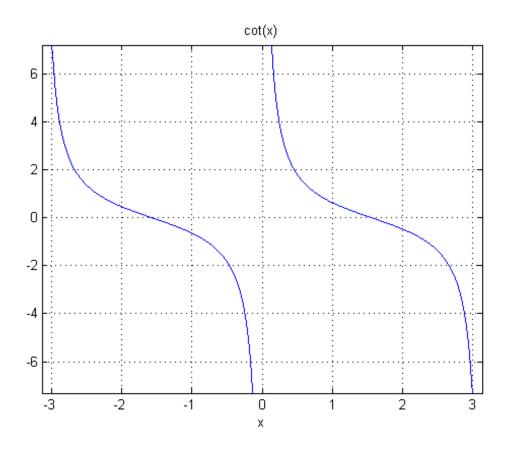

### Handle Expressions Containing the Cotangent Function

Many functions, such as diff, int, taylor, and rewrite, can handle expressions containing cot.

Find the first and second derivatives of the cotangent function:

syms x
diff(cot(x), x)
diff(cot(x), x, x)

```
ans =
- cot(x)^2 - 1
ans =
2*cot(x)*(cot(x)^2 + 1)
```

Find the indefinite integral of the cotangent function:

```
int(cot(x), x)
```

```
ans =
log(sin(x))
```

Find the Taylor series expansion of  $\cot(x)$  around x = pi/2:

```
taylor(cot(x), x, pi/2)
```

```
ans =
pi/2 - x + (pi/2 - x)^3/3 + (2*(pi/2 - x)^5)/15
```

Rewrite the cotangent function in terms of the sine and cosine functions:

```
rewrite(cot(x), 'sincos')
```

```
ans =
  cos(x)/sin(x)
```

Rewrite the cotangent function in terms of the exponential function:

```
rewrite(cot(x), 'exp')
```

```
ans =
(exp(x*2*i)*i + i)/(exp(x*2*i) - 1)
```

### Definitions Cota

**Cotangent Function** 

The cotangent of an angle,  $\boldsymbol{\alpha},$  defined with reference to a right angled triangle is

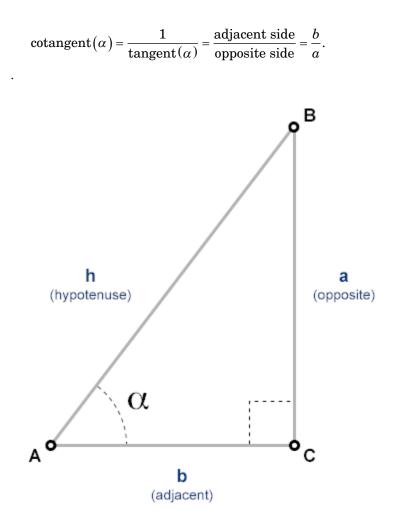

The cotangent of a complex angle  $\boldsymbol{\alpha}$  is

$$\operatorname{cotangent}(\alpha) = rac{i\left(e^{i\alpha} + e^{-i\alpha}\right)}{\left(e^{i\alpha} - e^{-i\alpha}\right)}.$$

### See Also acos | asin | atan | acsc | asec | acot | sin | cos | tan | csc | sec

•

| Purpose            | Symbolic hyperbolic cotangent function                                                                                                    |
|--------------------|----------------------------------------------------------------------------------------------------|
| Syntax             | coth(X)                                                                                                    |
| Description        | coth(X) returns the hyperbolic cotangent function of X                                                                                                    |
| Input<br>Arguments | <b>X - Input</b><br>symbolic number   symbolic variable   symbolic expression   symbolic<br>function   symbolic vector   symbolic matrix                                  |
|                    | Input, specified as a symbolic number, variable, expression, or function,<br>or as a vector or matrix of symbolic numbers, variables, expressions,<br>or functions.       |
| Examples           | Hyperbolic Cotangent Function for Numeric and Symbolic<br>Arguments                                                                                                    |
|                    | Depending on its arguments, coth returns floating-point or exact symbolic results.                                                                                        |
|                    | Compute the hyperbolic cotangent function for these numbers. Because<br>these numbers are not symbolic objects, coth returns floating-point<br>results.                   |
|                    | A = coth([-2, -pi*i/3, pi*i/6, 5*pi*i/7, 3*pi*i/2])                                                                                                    |
|                    | A =<br>-1.0373 + 0.0000i 0.0000 + 0.5774i 0.0000 - 1.7321i<br>0.0000 + 0.7975i 0.0000 - 0.0000i                                                                           |
|                    | Compute the hyperbolic cotangent function for the numbers converted<br>to symbolic objects. For many symbolic (exact) numbers, coth returns<br>unresolved symbolic calls. |
|                    | symA = coth(sym([-2, -pi*i/3, pi*i/6, 5*pi*i/7, 3*pi*i/2]))                                                                                                    |
|                    | symA =<br>[ -coth(2), (3^(1/2)*i)/3, -3^(1/2)*i,<br>-coth((pi*2*i)/7), 0]                                                                                                 |

Use vpa to approximate symbolic results with floating-point numbers:

```
vpa(symA)
```

```
ans =
[ -1.0373147207275480958778097647678,...
0.57735026918962576450914878050196*i,...
-1.7320508075688772935274463415059*i,...
0.79747338888240396141568825421443*i,...
0]
```

### **Plot the Hyperbolic Cotangent Function**

Plot the hyperbolic cotangent function on the interval from -10 to 10.

```
syms x
ezplot(coth(x), [-10, 10]); grid on
```

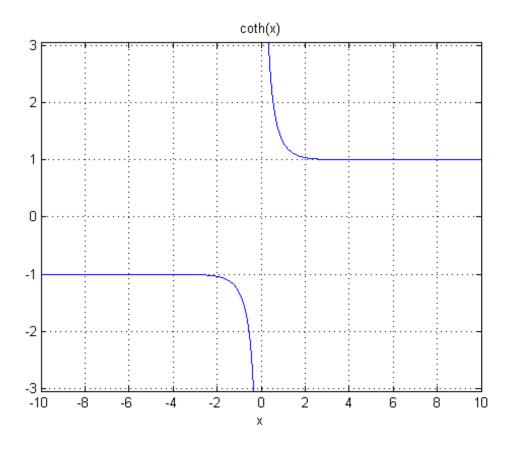

# Handle Expressions Containing the Hyperbolic Cotangent Function

Many functions, such as diff, int, taylor, and rewrite, can handle expressions containing coth.

Find the first and second derivatives of the hyperbolic cotangent function:

syms x
diff(coth(x), x)

```
diff(coth(x), x, x)
```

```
ans =
1 - coth(x)^2
ans =
2*coth(x)*(coth(x)^2 - 1)
```

Find the indefinite integral of the hyperbolic cotangent function:

```
int(coth(x), x)
```

```
ans =
log(sinh(x))
```

Find the Taylor series expansion of coth(x) around x = pi\*i/2:

```
taylor(coth(x), x, pi*i/2)
```

ans = x - (pi\*i)/2 + ((pi\*i)/2 - x)^3/3 - (2\*((pi\*i)/2 - x)^5)/15

Rewrite the hyperbolic cotangent function in terms of the exponential function:

```
rewrite(coth(x), 'exp')
ans =
(exp(2*x) + 1)/(exp(2*x) - 1)
```

# See Also acosh | asinh | atanh | acsch | asech | acoth | sinh | cosh | tanh | csch | sech

| Purpose            | Symbolic cosecant function                                                                                                    |
|--------------------|----------------------------------------------------------------------------------------------------|
| Syntax             | csc(X)                                                                                                    |
| Description        | $\csc(X)$ returns the cosecant function of X.                                                                                                    |
| Input<br>Arguments | <b>X - Input</b><br>symbolic number   symbolic variable   symbolic expression   symbolic<br>function   symbolic vector   symbolic matrix                      |
|                    | Input, specified as a symbolic number, variable, expression, or function, or as a vector or matrix of symbolic numbers, variables, expressions, or functions. |
| Examples           | Cosecant Function for Numeric and Symbolic Arguments                                                                                                    |
|                    | Depending on its arguments, csc returns floating-point or exact symbolic results.                                                                             |
|                    | Compute the cosecant function for these numbers. Because these numbers are not symbolic objects, csc returns floating-point results.                          |
|                    | A = csc([-2, -pi/2, pi/6, 5*pi/7, 11])                                                                                                    |
|                    | A =<br>-1.0998 -1.0000 2.0000 1.2790 -1.0000                                                                                                    |
|                    | Compute the cosecant function for the numbers converted to symbolic objects. For many symbolic (exact) numbers, csc returns unresolved symbolic calls.        |
|                    | symA = csc(sym([-2, -pi/2, pi/6, 5*pi/7, 11]))                                                                                                    |
|                    | symA =<br>[ -1/sin(2), -1, 2, 1/sin((2*pi)/7), 1/sin(11)]                                                                                                    |
|                    | Use vpa to approximate symbolic results with floating-point numbers:                                                                                          |
|                    | vpa(symA)                                                                                                    |
|                    |                                                                                                    |

```
ans =
[ -1.0997501702946164667566973970263,...
-1.0,...
2.0,...
1.2790480076899326057478506072714,...
-1.0000097935452091313874644503551]
```

### **Plot the Cosecant Function**

Plot the cosecant function on the interval from  $-4\pi$  to  $4\pi$  .

```
syms x
ezplot(csc(x), [-4*pi, 4*pi]); grid on
```

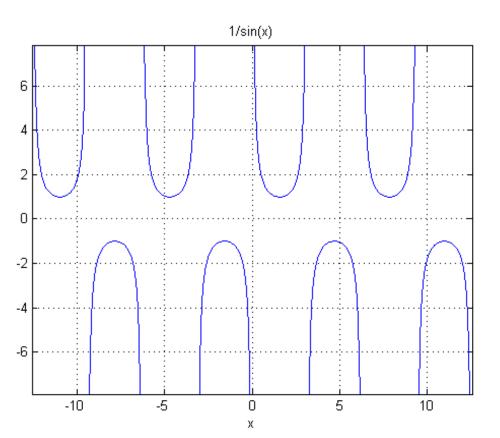

### Handle Expressions Containing the Cosecant Function

Many functions, such as diff, int, taylor, and rewrite, can handle expressions containing csc.

Find the first and second derivatives of the cosecant function:

syms x
diff(csc(x), x)
diff(csc(x), x, x)

```
ans =
-cos(x)/sin(x)^2
ans =
1/sin(x) + (2*cos(x)^2)/sin(x)^3
```

Find the indefinite integral of the cosecant function:

```
int(csc(x), x)
```

```
ans =
log(tan(x/2))
```

Find the Taylor series expansion of csc(x) around x = pi/2:

```
taylor(csc(x), x, pi/2)
```

ans = (pi/2 - x)^2/2 + (5\*(pi/2 - x)^4)/24 + 1

Rewrite the cosecant function in terms of the exponential function:

```
rewrite(csc(x), 'exp')
```

```
ans =
1/((exp(-x*i)*i)/2 - (exp(x*i)*i)/2)
```

### **Definitions** Cosecant Function

The cosecant of an angle,  $\alpha$ , defined with reference to a right angled triangle is

 $\operatorname{cosecant}(\alpha) = \frac{1}{\operatorname{sine}(\alpha)} = \frac{\operatorname{hypotenuse}}{\operatorname{opposite side}} = \frac{h}{\alpha}.$ 

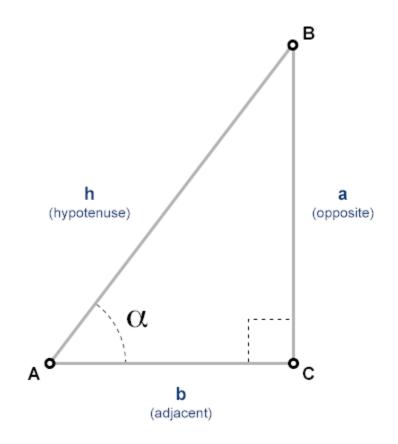

The cosecant of a complex angle,  $\boldsymbol{\alpha},$  is

$$\operatorname{cosecant}(\alpha) = \frac{2i}{e^{i\alpha} - e^{-i\alpha}}.$$

See Also

acos | asin | atan | acsc | asec | acot | sin | cos | tan | csc | cot

| Purpose            | Symbolic hyperbolic cosecant function                                                                                                    |
|--------------------|----------------------------------------------------------------------------------------------------|
| Syntax             | csch(X)                                                                                                    |
| Description        | csch(X) returns the hyperbolic cosecant function of X.                                                                                                    |
| Input<br>Arguments | <b>X - Input</b><br>symbolic number   symbolic variable   symbolic expression   symbolic<br>function   symbolic vector   symbolic matrix                                 |
|                    | Input, specified as a symbolic number, variable, expression, or function,<br>or as a vector or matrix of symbolic numbers, variables, expressions,<br>or functions.      |
| Examples           | Hyperbolic Cosecant Function for Numeric and Symbolic<br>Arguments                                                                                                    |
|                    | Depending on its arguments, csch returns floating-point or exact symbolic results.                                                                                       |
|                    | Compute the hyperbolic cosecant function for these numbers. Because<br>these numbers are not symbolic objects, csch returns floating-point<br>results.                   |
|                    | A = csch([-2, -pi*i/2, 0, pi*i/3, 5*pi*i/7, pi*i/2])                                                                                                    |
|                    | A =<br>-0.2757 + 0.0000i 0.0000 + 1.0000i Inf + 0.0000i<br>0.0000 - 1.1547i 0.0000 - 1.2790i 0.0000 - 1.0000i                                                            |
|                    | Compute the hyperbolic cosecant function for the numbers converted<br>to symbolic objects. For many symbolic (exact) numbers, csch returns<br>unresolved symbolic calls. |
|                    | cymA = ccch(cym/[2] ni*i/2 0 ni*i/2                                                                                                    |

```
symA = csch(sym([-2, -pi*i/2, 0, pi*i/3,
5*pi*i/7, pi*i/2]))
symA =
```

```
[ -1/sinh(2), i, Inf, -(3<sup>(1/2)*2*i)/3,
1/sinh((pi*2*i)/7), -i]</sup>
```

Use vpa to approximate symbolic results with floating-point numbers:

vpa(symA)

```
ans =
[ -0.27572056477178320775835148216303,...
1.0*i,...
Inf,...
-1.1547005383792515290182975610039*i,...
-1.2790480076899326057478506072714*i,...
-1.0*i]
```

### **Plot the Hyperbolic Cosecant Function**

Plot the hyperbolic cosecant function on the interval from -10 to 10.

syms x
ezplot(csch(x), [-10, 10]); grid on

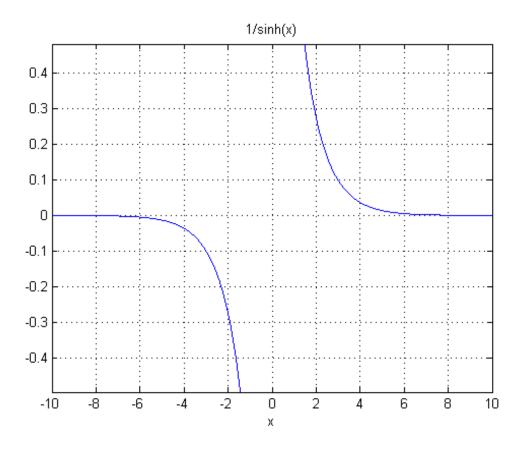

# Handle Expressions Containing the Hyperbolic Cosecant Function

Many functions, such as diff, int, taylor, and rewrite, can handle expressions containing csch.

Find the first and second derivatives of the hyperbolic cosecant function:

syms x
diff(csch(x), x)
diff(csch(x), x, x)

```
ans =
-cosh(x)/sinh(x)^2
ans =
(2*cosh(x)^2)/sinh(x)^3 - 1/sinh(x)
```

Find the indefinite integral of the hyperbolic cosecant function:

```
int(csch(x), x)
```

```
ans = log(tanh(x/2))
```

Find the Taylor series expansion of csch(x) around x = pi\*i/2:

```
taylor(csch(x), x, pi*i/2)
```

```
ans =
(((pi*i)/2 - x)^2*i)/2 - (((pi*i)/2 - x)^4*5*i)/24 - i
```

Rewrite the hyperbolic cosecant function in terms of the exponential function:

```
rewrite(csch(x), 'exp')
ans =
-1/(exp(-x)/2 - exp(x)/2)
```

```
See Also acosh | asinh | atanh | acsch | asech | acoth | sinh | cosh | tanh | sech | coth
```

# cumprod

| Purpose            | Symbolic cumulative product                                                                                                    |
|--------------------|----------------------------------------------------------------------------------------------------|
| Syntax             | cumprod(A)<br>cumprod(A,dim)                                                                                                    |
| Description        | cumprod(A) returns an array the same size as A containing the cumulative product.                                                                               |
|                    | • If A is a vector, then cumprod(A) returns a vector containing the cumulative product of the elements of A.                                                    |
|                    | • If A is a matrix, then cumprod(A) returns a matrix containing the cumulative products of each column of A.                                                    |
|                    | cumprod(A,dim) returns the cumulative product along dimension dim. For example, if A is a matrix, then cumprod(A,2) returns the cumulative product of each row. |
| Input<br>Arguments | A - Input array<br>symbolic vector   symbolic matrix                                                                                                    |
| •                  | Input array, specified as a vector or matrix.                                                                                                    |
|                    | dim - Dimension to operate along<br>positive integer                                                                                                    |
|                    | Dimension to operate along, specified as a positive integer. The default value is 1.                                                                            |
|                    | cumprod returns A if dim is greater than $ndims(A)$ .                                                                                                    |
| Examples           | Cumulative Product of a Vector                                                                                                    |
|                    | Create vector ${\tt V}$ and find the cumulative product of its elements:                                                                                        |
|                    | <pre>V = 1./factorial(sym([1:5])) prod_V = cumprod(V)</pre>                                                                                                    |
|                    | V =                                                                                                    |

[ 1, 1/2, 1/6, 1/24, 1/120]
prod\_V =
[ 1, 1/2, 1/12, 1/288, 1/34560]

### **Cumulative Product of Each Column in a Symbolic Matrix**

Create matrix A containing symbolic numbers and matrix B containing symbolic expressions:

```
syms x y
A = sym([0, 1, 2; 3, 4, 5; 1, 2, 3])
B = [x, 2*x + 1, 3*x + 2; 1/y, y, 2*y]
A =
[ 0, 1, 2]
[ 3, 4, 5]
[ 1, 2, 3]
B =
[ x, 2*x + 1, 3*x + 2]
[ 1/y, y, 2*y]
```

Compute the cumulative products of the elements of A and B. By default, cumprod returns the cumulative product of each column:

```
productA = cumprod(A)
productB = cumprod(B)

productA =
[ 0, 1, 2]
[ 0, 4, 10]
[ 0, 8, 30]

productB =
[ x, 2*x + 1, 3*x + 2]
[ x/y, y*(2*x + 1), 2*y*(3*x + 2)]
```

#### Cumulative Product of Each Row in a Symbolic Matrix

Create matrix A containing symbolic numbers and matrix B containing symbolic expressions:

```
syms x y
A = sym([0, 1, 2; 3, 4, 5; 1, 2, 3])
B = [x, 2*x + 1, 3*x + 2; 1/y, y, 2*y]
A =
[ 0, 1, 2]
[ 3, 4, 5]
[ 1, 2, 3]
B =
[ x, 2*x + 1, 3*x + 2]
[ 1/y, y, 2*y]
```

Compute the cumulative product of each row of matrices A and B:

```
productA = cumprod(A,2)
productB = cumprod(B,2)

productA =
[ 0, 0, 0]
[ 3, 12, 60]
[ 1, 2, 6]

productB =
[ x, x*(2*x + 1), x*(2*x + 1)*(3*x + 2)]
[ 1/y, 1, 2*y]
```

See Also cumprod | cumsum | cumsum | int | symprod | symsum

### cumsum

| Purpose            | Symbolic cumulative sum                                                                                                    |
|--------------------|----------------------------------------------------------------------------------------------------|
| Syntax             | cumsum(A)<br>cumsum(A,dim)                                                                                                    |
| Description        | cumsum(A) returns an array the same size as A containing the cumulative sum.                                                                          |
|                    | • If A is a vector, then cumsum(A) returns a vector containing the cumulative sum of the elements of A.                                               |
|                    | • If A is a matrix, then cumsum(A) returns a matrix containing the cumulative sums of each column of A.                                               |
|                    | cumsum(A,dim) returns the cumulative sum along dimension dim. For example, if A is a matrix, then cumsum(A,2) returns the cumulative sum of each row. |
| Input<br>Arguments | A - Input array<br>symbolic vector   symbolic matrix                                                                                                  |
|                    | Input array, specified as a vector or matrix.                                                                                                    |
|                    | <b>dim - Dimension to operate along</b> positive integer                                                                                              |
|                    | Dimension to operate along, specified as a positive integer. The default value is 1.                                                                  |
|                    | cumsum returns A if dim is greater than $ndims(A)$ .                                                                                                  |
| Examples           | Cumulative Sum of a Vector                                                                                                    |
|                    | Create vector $\boldsymbol{V}$ and find the cumulative sum of its elements:                                                                           |
|                    | <pre>V = 1./factorial(sym([1:5])) sum_V = cumsum(V)</pre>                                                                                             |
|                    | V =                                                                                                    |

[ 1, 1/2, 1/6, 1/24, 1/120]
sum\_V =
[ 1, 3/2, 5/3, 41/24, 103/60]

### Cumulative Sum of Each Column in a Symbolic Matrix

Create matrix A containing symbolic numbers and matrix B containing symbolic expressions:

```
syms x y
A = sym([0, 1, 2; 3, 4, 5; 1, 2, 3])
B = [x, 2*x + 1, 3*x + 2; 1/y, y, 2*y]
A =
[ 0, 1, 2]
[ 3, 4, 5]
[ 1, 2, 3]
B =
[ x, 2*x + 1, 3*x + 2]
[ 1/y, y, 2*y]
```

Compute the cumulative sums of elements of A and B. By default, cumsum returns the cumulative sum of each column:

### Cumulative Sum of Each Row in a Symbolic Matrix

Create matrix A containing symbolic numbers and matrix B containing symbolic expressions:

```
syms x y
A = sym([0, 1, 2; 3, 4, 5; 1, 2, 3])
B = [x, 2*x + 1, 3*x + 2; 1/y, y, 2*y]
A =
[ 0, 1, 2]
[ 3, 4, 5]
[ 1, 2, 3]
B =
[ x, 2*x + 1, 3*x + 2]
[ 1/y, y, 2*y]
```

Compute the cumulative sum of each row of matrices A and B:

```
sumA = cumsum(A,2)
sumB = cumsum(B,2)

sumA =
[ 0, 1, 3]
[ 3, 7, 12]
[ 1, 3, 6]

sumB =
[ x, 3*x + 1, 6*x + 3]
[ 1/y, y + 1/y, 3*y + 1/y]
```

See Also cumprod | cumprod | cumsum | int | symprod | symsum

## curl

| Purpose     | Curl of vector field                                                                                                    |
|-------------|----------------------------------------------------------------------------------------------------|
| Syntax      | curl(V,X)<br>curl(V)                                                                                                    |
| Description | curl(V,X) returns the curl of the vector field V with respect to the vector X. The vector field V and the vector X are both three-dimensional.                                                                                                    |
|             | curl(V) the curl of the vector field V with respect to a vector constructed from the first three symbolic variables found in V by symvar.                                                                                                    |
| Input       | v                                                                                                    |
| Arguments   | Three-dimensional vector of symbolic expressions or symbolic functions.                                                                                                    |
|             | x                                                                                                    |
|             | Three-dimensional vector with respect to which you compute the curl.                                                                                                    |
| Definitions | Curl of a Vector Field                                                                                                    |
|             | The curl of the vector field $V = (V_1, V_2, V_3)$ with respect to the vector $X = (X_1, X_2, X_3)$ in Cartesian coordinates is the vector                                                                                                    |
|             | $curl(V) = \nabla \times V = \begin{pmatrix} \frac{\partial V_3}{\partial X_2} - \frac{\partial V_2}{\partial X_3} \\ \frac{\partial V_1}{\partial X_3} - \frac{\partial V_3}{\partial X_1} \\ \frac{\partial V_2}{\partial X_1} - \frac{\partial V_1}{\partial X_2} \end{pmatrix}$ |
| Examples    | Compute the curl of this vector field with respect to vector $X = (x, y, z)$ in Cartesian coordinates:                                                                                                    |
|             | syms x y z<br>curl([x^3*y^2*z, y^3*z^2*x, z^3*x^2*y], [x, y, z])                                                                                                    |

Compute the curl of the gradient of this scalar function. The curl of the gradient of any scalar function is the vector of 0s:

```
syms x y z
f = x^2 + y^2 + z^2;
curl(gradient(f, [x, y, z]), [x, y, z])
ans =
0
0
0
```

The vector Laplacian of a vector field *V* is defined as:

$$\nabla^2 V = \nabla (\nabla \cdot V) - \nabla \times (\nabla \times V)$$

Compute the vector Laplacian of this vector field using the curl, divergence, and gradient functions:

```
syms x y z
V = [x<sup>2</sup>*y, y<sup>2</sup>*z, z<sup>2</sup>*x];
gradient(divergence(V, [x, y, z])) - curl(curl(V,
[x, y, z]), [x, y, z])
ans =
2*y
2*z
2*z
2*x
```

# See Also diff | divergence | gradient | jacobian | hessian | laplacian | potential | vectorPotential

## dawson

| Purpose            | Dawson integral                                                                                                    |
|--------------------|----------------------------------------------------------------------------------------------------|
| Syntax             | dawson(X)                                                                                                    |
| Description        | dawson(X) represents the Dawson integral.                                                                                                    |
| Input<br>Arguments | <b>X - Input</b><br>symbolic number   symbolic variable   symbolic expression   symbolic<br>function   symbolic vector   symbolic matrix                            |
|                    | Input, specified as a symbolic number, variable, expression, or function,<br>or as a vector or matrix of symbolic numbers, variables, expressions,<br>or functions. |
| Examples           | Dawson Integral for Numeric and Symbolic Arguments                                                                                                    |
|                    | Depending on its arguments, dawson returns floating-point or exact symbolic results.                                                                                |
|                    | Compute the Dawson integrals for these numbers. Because these numbers are not symbolic objects, dawson returns floating-point results.                              |
|                    | A = dawson([-Inf, -3/2, -1, 0, 2, Inf])                                                                                                    |
|                    | A =<br>0 -0.4282 -0.5381 0<br>0.3013 0                                                                                                    |
|                    | Compute the Dawson integrals for the numbers converted to symbolic objects. For many symbolic (exact) numbers, dawson returns unresolved symbolic calls.            |
|                    | symA = dawson(sym([-Inf, -3/2, -1, 0, 2, Inf]))                                                                                                    |
|                    | symA =<br>[ 0, -dawson(3/2), -dawson(1), 0, dawson(2), 0]                                                                                                    |

Use vpa to approximate symbolic results with floating-point numbers:

vpa(symA)

```
ans =
[ 0,...
-0.42824907108539862547719010515175,...
-0.53807950691276841913638742040756,...
0,...
0.30134038892379196603466443928642,...
0]
```

### Plot the Dawson Integral

Plot the Dawson integral on the interval from -10 to 10.

```
syms x
ezplot(dawson(x), [-10, 10]); grid on
```

## dawson

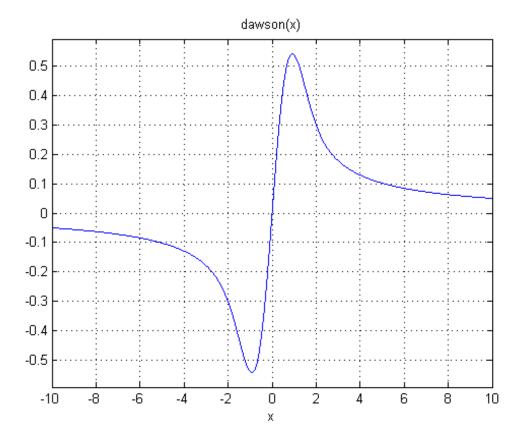

### Handle Expressions Containing the Dawson Integral

Many functions, such as diff and limit, can handle expressions containing dawson.

Find the first and second derivatives of the Dawson integral:

syms x
diff(dawson(x), x)
diff(dawson(x), x, x)

```
ans =
1 - 2*x*dawson(x)
ans =
2*x*(2*x*dawson(x) - 1) - 2*dawson(x)
```

Find the limit of this expression involving dawson:

```
limit(x*dawson(x), Inf)
```

ans = 1/2

### **Definitions** Dawson Integral

The Dawson integral, also called the Dawson function, is defined as follows:

dawson(x) = 
$$D(x) = e^{-x^2} \int_{0}^{x} e^{t^2} dt$$

Symbolic Math Toolbox uses this definition to implement dawson. The alternative definition of the Dawson integral is

$$D(x) = e^{x^2} \int_0^x e^{-t^2} dt$$

Tips• dawson(0) returns 0.

- dawson(Inf) returns 0.
- dawson(-Inf) returns 0.

See Also erf | erfc

| Purpose     | Compute determinant of symbolic matrix                                                                                                    |
|-------------|----------------------------------------------------------------------------------------------------|
| Syntax      | r = det(A)                                                                                                    |
| Description | r = det(A) computes the determinant of A, where A is a symbolic or<br>numeric matrix. $det(A)$ returns a symbolic expression for a symbolic A<br>and a numeric value for a numeric A. |
| Examples    | Compute the determinant of the following symbolic matrix:                                                                                                    |
|             | syms a b c d<br>det([a, b; c, d])                                                                                                    |
|             | ans =<br>a*d - b*c                                                                                                    |

Compute the determinant of the following matrix containing the symbolic numbers:

```
A = sym([2/3 1/3; 1 1])
r = det(A)
A =
[ 2/3, 1/3]
[ 1, 1]
r =
1/3
```

See Also rank | eig

| Purpose     | Create or extract diagonals of symbolic matrices                                                                                                    |
|-------------|----------------------------------------------------------------------------------------------------|
| Syntax      | diag(A, <i>k</i> )<br>diag(A)                                                                                                    |
| Description | diag(A, k) returns a square symbolic matrix of order $n + abs(k)$ , with<br>the elements of A on the k-th diagonal. A must present a row or column<br>vector with n components. The value $k = 0$ signifies the main diagonal.<br>The value $k > 0$ signifies the k-th diagonal above the main diagonal.<br>The value $k < 0$ signifies the k-th diagonal below the main diagonal.<br>If A is a square symbolic matrix, diag(A, k) returns a column vector<br>formed from the elements of the k-th diagonal of A. |
|             | diag(A), where A is a vector with n components, returns an n-by-n<br>diagonal matrix having A as its main diagonal. If A is a square symbolic<br>matrix, diag(A) returns the main diagonal of A.                                                                                                    |
| Examples    | Create a symbolic matrix with the main diagonal presented by the elements of the vector v:                                                                                                    |
|             | syms a b c<br>v = [a b c];<br>diag(v)                                                                                                    |
|             | ans =<br>[ a, 0, 0]<br>[ 0, b, 0]<br>[ 0, 0, c]                                                                                                    |

Create a symbolic matrix with the second diagonal below the main one presented by the elements of the vector v:

syms a b c v = [a b c]; diag(v, -2)

```
ans =
[ 0, 0, 0, 0, 0, 0]
[ 0, 0, 0, 0, 0]
[ a, 0, 0, 0, 0]
[ 0, b, 0, 0, 0]
[ 0, 0, c, 0, 0]
```

Extract the main diagonal from a square matrix:

Extract the first diagonal above the main one:

tril | triu

See Also

| Purpose            | Differentiate symbolic expression or function                                                                                                    |
|--------------------|----------------------------------------------------------------------------------------------------|
| Syntax             | diff(F)<br>diff(F,var)<br>diff(F,n)<br>diff(F,var,n)<br>diff(F,n,var)<br>diff(F,var1,,varN)                                                                                                    |
| Description        | diff(F) differentiates F with respect to the variable determined by $symvar$ .                                                                                                    |
|                    | diff(F,var) differentiates F with respect to the variable var.                                                                                                    |
|                    | $\tt diff(F,n)$ computes the nth derivative of F with respect to the variable determined by <code>symvar</code> .                                                                                                    |
|                    | diff(F,var,n) computes the nth derivative of F with respect to the variable var. This syntax is equivalent to diff(F,n,var).                                                                                                    |
|                    | diff(F,var1,,varN) differentiates F with respect to the variables var1,,varN.                                                                                                    |
| Input<br>Arguments | <b>F - Expression or function to differentiate</b><br>symbolic expression   symbolic function   symbolic vector   symbolic<br>matrix                                                                                                    |
|                    | Expression or function to differentiate, specified as a symbolic expression or function or as a vector or matrix of symbolic expressions or functions. If F is a vector or a matrix, diff differentiates each element of F and returns a vector or a matrix of the same size as F. |
|                    | <b>var - Differentiation variable</b><br>symbolic variable   string                                                                                                    |

Differentiation variable, specified as a symbolic variable or a string.

#### var1,...,varN - Differentiation variables

symbolic variables | strings

Differentiation variables, specified as symbolic variables or strings.

#### n - Differentiation order

nonnegative integer

Differentiation order, specified as a nonnegative integer.

### **Examples** Differentiation of a Univariate Function

Find the first derivative of this univariate function:

```
syms x
f(x) = sin(x^2);
df = diff(f)
df(x) =
```

 $2 \times x \times \cos(x^2)$ 

### Differentiation with Respect to a Particular Variable

Find the first derivative of this expression:

```
syms x t
diff(sin(x*t^2))
ans =
t^2*cos(t^2*x)
```

Because you did not specify the differentiation variable, diff uses the default variable defined by symvar. For this expression, the default variable is x:

```
symvar(sin(x*t^2),1)
ans =
```

Х

Now, find the derivative of this expression with respect to the variable t:

```
diff(sin(x*t^2),t)
```

ans = 2\*t\*x\*cos(t^2\*x)

## Higher-Order Derivatives of a Univariate Expression

Find the 4th, 5th, and 6th derivatives of this expression:

```
syms t
d4 = diff(t^6,4)
d5 = diff(t^6,5)
d6 = diff(t^6,6)
d4 =
360*t^2
d5 =
720*t
d6 =
720
```

# Higher-Order Derivatives of a Multivariate Expression with Respect to a Particular Variable

Find the second derivative of this expression with respect to the variable y:

```
syms x y
diff(x*cos(x*y), y, 2)
ans =
-x^3*cos(x*y)
```

# Higher-Order Derivatives of a Multivariate Expression with Respect to the Default Variable

Compute the second derivative of the expression x\*y. If you do not specify the differentiation variable, diff uses the variable determined by symvar. For this expression, symvar(x\*y,1) returns x. Therefore, diff computes the second derivative of x\*y with respect to x.

```
syms x y
diff(x*y, 2)
ans =
0
```

If you use nested diff calls and do not specify the differentiation variable, diff determines the differentiation variable for each call. For example, differentiate the expression x\*y by calling the diff function twice:

```
diff(diff(x*y))
ans =
1
```

In the first call, diff differentiate x\*y with respect to x, and returns y. In the second call, diff differentiates y with respect to y, and returns 1.

```
Thus, diff(x*y, 2) is equivalent to diff(x*y, x, x), and diff(diff(x*y)) is equivalent to diff(x*y, x, y).
```

### **Mixed Derivatives**

Differentiate this expression with respect to the variables x and y:

```
syms x y
diff(x*sin(x*y), x, y)
ans =
2*x*cos(x*y) - x^2*y*sin(x*y)
```

You also can compute mixed higher-order derivatives by providing all differentiation variables:

```
syms x y
diff(x*sin(x*y), x, x, x, y)
ans =
x^2*y^3*sin(x*y) - 6*x*y^2*cos(x*y) - 6*y*sin(x*y)
```

Tips

- When computing mixed higher-order derivatives, do not use n to specify the differentiation order. Instead, specify all differentiation variables explicitly.
- To improve performance, diff assumes that all mixed derivatives commute. For example,

$$\frac{\partial}{\partial x}\frac{\partial}{\partial y}f(x,y) = \frac{\partial}{\partial y}\frac{\partial}{\partial x}f(x,y)$$

This assumption suffices for most engineering and scientific problems.

• If you differentiate a multivariate expression or function F without specifying the differentiation variable, then a nested call to diff and diff(F,n) can return different results. This is because in a nested call, each differentiation step determines and uses its own differentiation variable. In calls like diff(F,n), the differentiation variable is determined once by symvar(F,1) and used for all differentiation steps.

### See Also curl | divergence | gradient | hessian | int | jacobian | laplacian | symvar

• "Differentiation" on page 2-3

## Related Examples

"Find Asymptotes, Critical and Inflection Points" on page 2-26

# digits

| Purpose             | Variable-precision accuracy                                                                                                    |
|---------------------|----------------------------------------------------------------------------------------------------|
| Syntax              | digits<br>digits(d)                                                                                                    |
|                     | d1 = digits<br>d1 = digits(d)                                                                                                    |
| Description         | digits shows the number of significant decimal digits that MuPAD software uses to do variable-precision arithmetic (VPA). The default value is 32 digits.                                                                                                 |
|                     | digits(d) sets the current VPA accuracy to d significant decimal digits. The value d must be a positive integer greater than 1 and less than $2^{29}$ + 1.                                                                                                |
|                     | d1 = digits assigns the current setting of digits to variable $d1$ .                                                                                                    |
|                     | <pre>d1 = digits(d) assigns the current setting of digits to variable d1 and sets VPA accuracy to d.</pre>                                                                                                    |
| Input<br>Arguments  | d - New accuracy setting<br>number   symbolic number                                                                                                    |
| -                   | New accuracy setting, specified as a number or symbolic number. The setting specifies the number of significant decimal digits to be used for variable-precision calculations. If the value d is not an integer, digits rounds it to the nearest integer. |
| Output<br>Arguments | d1 - Current accuracy setting<br>double-precision number                                                                                                    |
| _                   | Current accuracy setting, returned as a double-precision number. The<br>setting specifies the number of significant decimal digits currently used<br>for variable-precision calculations.                                                                 |

## **Examples** Default Accuracy of Variable-Precision Computations

By default, the minimum number of significant (nonzero) decimal digits is 32.

To obtain the current number of digits, use digits without input arguments:

digits

Digits = 32

To save the current setting, assign the result returned by digits to a variable:

CurrentDigits = digits

CurrentDigits = 32

## **Control Accuracy of Variable-Precision Computations**

digits lets you specify any number of significant decimal digits from 1 to  $2^{29}$  + 1.

Compute the ratio 1/3 and the ratio 1/3000 with four-digit accuracy:

```
old = digits(4);
vpa(1/3)
vpa(1/3000)
ans =
0.3333
ans =
0.0003333
```

Restore the default accuracy setting for further computations:

digits(old)

### "Guard" Digits

The number of digits that you specify using the vpa function or the digits function is the guaranteed number of digits. Internally, the toolbox can use a few more digits than you specify. These additional digits are called guard digits. For example, set the number of digits to 4, and then display the floating-point approximation of 1/3 using four digits:

```
old = digits(4);
a = vpa(1/3)
a =
0.3333
```

Now, display a using 20 digits. The result shows that the toolbox internally used more than four digits when computing a. The last digits in the following result are incorrect because of the round-off error:

```
digits(20)
vpa(a)
digits(old)
ans =
```

0.33333333333303016843

### **Hidden Round-Off Errors**

Hidden round-off errors can cause unexpected results. For example, compute the number 1/10 with the default 32-digit accuracy and with 10-digit accuracy:

```
a = vpa(1/10)
old = digits(10);
b = vpa(1/10)
digits(old)
a =
0.1
```

b = 0.1

Now, compute the difference a - b. The result is not 0:

a - b

ans = 0.0000000000000000086736173798840354720600815844403

The difference a - b is not equal to zero because the toolbox internally boosts the 10-digit number b = 0.1 to 32-digit accuracy. This process implies round-off errors. The toolbox actually computes the difference a - b as follows:

0.000000000000000086736173798840354720600815844403

# Techniques Used to Convert Floating-Point Numbers to Symbolic Objects

Suppose you convert a double number to a symbolic object, and then perform VPA operations on that object. The results can depend on the conversion technique that you used to convert a floating-point number to a symbolic object. The sym function lets you choose the conversion technique by specifying the optional second argument, which can be 'r', 'f', 'd', or 'e'. The default is 'r'. For example, convert the constant  $\pi = 3.141592653589793...$  to a symbolic object:

```
r = sym(pi)
f = sym(pi,'f')
d = sym(pi,'d')
e = sym(pi,'e')
```

```
r =
pi
f =
884279719003555/281474976710656
d =
3.1415926535897931159979634685442
e =
pi - (198*eps)/359
```

Although the toolbox displays these numbers differently on the screen, they are rational approximations of pi. Use vpa to convert these rational approximations of pi back to floating-point values.

Set the number of digits to 4. Three of the four approximations give the same result.

```
digits(4)
vpa(r)
vpa(f)
vpa(d)
vpa(e)
ans =
3.142
ans =
3.142
ans =
3.142
ans =
3.142
```

Now, set the number of digits to 40. The differences between the symbolic approximations of pi become more visible.

digits(40) vpa(r) vpa(f) vpa(d) vpa(e) ans = 3.141592653589793238462643383279502884197 ans = 3.141592653589793115997963468544185161591 ans = 3.1415926535897931159979634685442 ans = 3.141592653589793238462643383279502884197 -... 0.5515320334261838440111420612813370473538\*eps double | vpa

### Related Examples

See Also

- "Control Accuracy of Variable-Precision Computations" on page 2-53
- "Recognize and Avoid Round-Off Errors" on page 2-55
- "Improve Performance of Numeric Computations" on page 2-61

# dilog

| Purpose            | Dilogarithm function                                                                                                    |
|--------------------|----------------------------------------------------------------------------------------------------|
| Syntax             | dilog(X)                                                                                                    |
| Description        | dilog(X) returns the dilogarithm function.                                                                                                    |
| Input<br>Arguments | <b>X - Input</b><br>symbolic number   symbolic variable   symbolic expression   symbolic<br>function   symbolic vector   symbolic matrix                      |
|                    | Input, specified as a symbolic number, variable, expression, or function, or as a vector or matrix of symbolic numbers, variables, expressions, or functions. |
| Examples           | Dilogarithm Function for Numeric and Symbolic Arguments                                                                                                    |
|                    | Depending on its arguments, dilog returns floating-point or exact symbolic results.                                                                           |
|                    | Compute the dilogarithm function for these numbers. Because these numbers are not symbolic objects, dilog returns floating-point results.                     |
|                    | A = dilog([-1, 0, 1/4, 1/2, 1, 2])                                                                                                    |
|                    | A =<br>2.4674 - 2.1776i 1.6449 + 0.0000i 0.9785 + 0.0000i<br>0.5822 + 0.0000i 0.0000 + 0.0000i -0.8225 + 0.0000i                                              |
|                    | Compute the dilogarithm function for the numbers converted to symbolic objects. For many symbolic (exact) numbers, dilog returns unresolved symbolic calls.   |
|                    | symA = dilog(sym([-1, 0, 1/4, 1/2, 1, 2]))                                                                                                    |
|                    | symA =<br>[ pi^2/4 - pi*log(2)*i, pi^2/6, dilog(1/4), pi^2/12<br>- log(2)^2/2, 0, -pi^2/12]                                                                   |
|                    | Use vpa to approximate symbolic results with floating-point numbers:                                                                                          |

#### vpa(symA)

```
ans =
[ 2.467401100272339654708622749969 - 2.1775860903036021305006888982376
1.644934066848226436472415166646,...
0.97846939293030610374306666652456,...
0.58224052646501250590265632015968,...
0,...
-0.82246703342411321823620758332301]
```

## **Plot the Dilogarithm Function**

Plot the dilogarithm function on the interval from 0 to 10.

```
syms x
ezplot(dilog(x), [0, 10]); grid on
```

# dilog

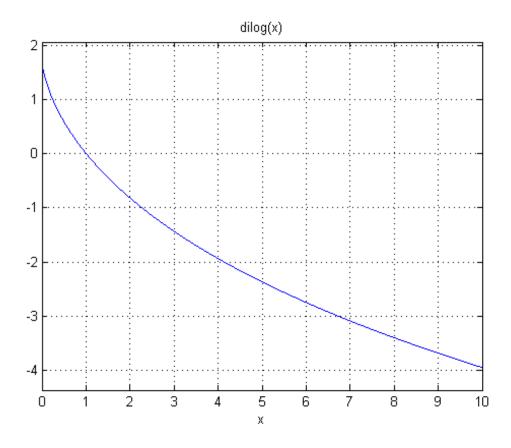

### Handle Expressions Containing the Dilogarithm Function

Many functions, such as diff, int, and limit, can handle expressions containing dilog.

Find the first and second derivatives of the dilogarithm function:

syms x
diff(dilog(x), x)
diff(dilog(x), x, x)

```
ans =
-log(x)/(x - 1)
ans =
log(x)/(x - 1)^2 - 1/(x*(x - 1))
```

Find the indefinite integral of the dilogarithm function:

```
int(dilog(x), x)
ans =
x*(dilog(x) + log(x) - 1) - dilog(x)
```

Find the limit of this expression involving dilog:

limit(dilog(x)/x, Inf)

ans = 0

# **Definitions** Dilogarithm Function

There are two common definitions of the dilogarithm function. The implementation of the dilog function uses the following definition:

dilog(x) = 
$$\int_{1}^{x} \frac{\ln(t)}{1-t} dt$$

Another common definition of the dilogarithm function is

$$\operatorname{Li}_{2}(x) = \int_{x}^{0} \frac{\ln(1-t)}{t} dt$$

Thus,  $dilog(x) = Li_2(1 - x)$ .

| Tips       | <ul> <li>dilog(sym(-1)) returns pi<sup>2</sup>/4 - pi<sup>*</sup>log(2)<sup>*</sup>i.</li> </ul>                                                                                                    |
|------------|----------------------------------------------------------------------------------------------------|
|            | <ul> <li>dilog(sym(0)) returns pi^2/6.</li> </ul>                                                                                                    |
|            | <ul> <li>dilog(sym(1/2)) returns pi<sup>2</sup>/12 - log(2)<sup>2</sup>/2.</li> </ul>                                                                                                    |
|            | • dilog(sym(1)) returns 0.                                                                                                    |
|            | <ul> <li>dilog(sym(2)) returns -pi^2/12.</li> </ul>                                                                                                    |
|            | <ul> <li>dilog(sym(i)) returns pi<sup>2</sup>/16 - (pi<sup>*</sup>log(2)<sup>*</sup>i)/4 - catalan<sup>*</sup>i.</li> </ul>                                                                                            |
|            | <ul> <li>dilog(sym(-i)) returns catalan*i + (pi*log(2)*i)/4 +<br/>pi^2/16.</li> </ul>                                                                                                    |
|            | <ul> <li>dilog(sym(1 + i)) returns - catalan*i - pi^2/48.</li> </ul>                                                                                                    |
|            | <ul> <li>dilog(sym(1 - i)) returns catalan*i - pi^2/48.</li> </ul>                                                                                                    |
|            | <ul> <li>dilog(sym(Inf)) returns -Inf.</li> </ul>                                                                                                    |
| References |                                                                                                    |
|            | <ol> <li>Stegun, I. A. "Miscellaneous Functions." Handbook of Mathematical<br/>Functions with Formulas, Graphs, and Mathematical Tables. (M.<br/>Abramowitz and I. A. Stegun, eds.). New York: Dover, 1972.</li> </ol> |

See Also log | zeta

Purpose Dirac delta

Syntax dirac(x)

**Description** dirac(x) returns the Dirac delta function of x.

The Dirac delta function, dirac, has the value 0 for all x not equal to 0 and the value Inf for x = 0. Several Symbolic Math Toolbox functions return answers in terms of dirac.

**Examples** dirac has the property that

$$\int_{-\infty}^{\infty} dirac(x-a) * f(x) = f(a)$$

for any function f and real number a. For example:

```
syms x a
a = 5;
int(dirac(x-a)*sin(x),-inf, inf)
ans =
sin(5)
```

dirac also has the following relationship to the function heaviside:

syms x
diff(heaviside(x),x)

ans = dirac(x)

# See Also heaviside

# disp

| Purpose            | Display symbolic input                                                                                                    |
|--------------------|----------------------------------------------------------------------------------------------------|
| Syntax             | disp(X)                                                                                                    |
| Description        | disp(X) displays the symbolic input X. disp does not display the argument's name.                                                                                            |
| Input<br>Arguments | <b>X - Symbolic input to display</b><br>symbolic variable   symbolic vector   symbolic matrix   symbolic<br>function   symbolic multidimensional array   symbolic expression |
|                    | Symbolic input to display, specified as a symbolic variable, vector, matrix, function, multidimensional array, or expression.                                                |
| Examples           | Display a Symbolic Scalar                                                                                                    |
|                    | syms x<br>y = x^3 - exp(x);<br>disp(y)                                                                                                    |
|                    | x^3 - exp(x)                                                                                                    |
|                    | Display a Symbolic Matrix                                                                                                    |
|                    | A = sym('a%d%d',[3 3]);<br>disp(A)                                                                                                    |
|                    | [ a11, a12, a13]<br>[ a21, a22, a23]<br>[ a31, a32, a33]                                                                                                    |
|                    | Display a Symbolic Function                                                                                                    |
|                    | <pre>syms f(x) f(x) = x+1; disp(f)</pre>                                                                                                    |

x + 1
symbolic function inputs: x

## Display a Sentence with Text and Symbolic Expressions

Display the sentence "Euler's formula is  $e^{ix} = \cos(x) + i\sin(x)$ ".

To concatenate strings with symbolic expressions, convert the symbolic expressions to strings using char.

```
syms x;
disp(['Euler''s formula is ',char(exp(i*x)),' =
',char(cos(x)+i*sin(x)),'.'])
Euler's formula is exp(x*i) = cos(x) + sin(x)*i.
```

Because ' terminates the string, repeat it in Euler''s for MATLAB to interpret it as an apostrophe and not a string terminator.

See Also char | disp | display | pretty

# display

| Purpose            | Display symbolic input                                                                                                    |
|--------------------|----------------------------------------------------------------------------------------------------|
| Syntax             | display(X)                                                                                                    |
| Description        | display(X) displays the symbolic input X.                                                                                                    |
| Input<br>Arguments | <b>X - Symbolic input to display</b><br>symbolic variable   symbolic vector   symbolic matrix   symbolic<br>function   symbolic multidimensional array   symbolic expression |
|                    | Symbolic input to display, specified as a symbolic variable, vector, matrix, function, multidimensional array, or expression.                                                |
| Examples           | Display a Symbolic Scalar                                                                                                    |

syms x y = x^3 - exp(x); display(y)

y = x^3 - exp(x)

# Display a Symbolic Matrix

A = sym('a%d%d',[3 3]); display(A)

A = [ a11, a12, a13] [ a21, a22, a23] [ a31, a32, a33]

## **Display a Symbolic Function**

```
syms f(x)
f(x) = x+1;
display(f)
```

f(x) = x + 1

## Display a Sentence with Text and Symbolic Expressions

Display the sentence "Euler's formula is  $e^{ix} = \cos(x) + i\sin(x)$ ".

To concatenate strings with symbolic expressions, convert the symbolic expressions to strings using char.

```
syms x;
display(['Euler''s formula is ',char(exp(i*x)),' =
',char(cos(x)+i*sin(x)),'.'])
Euler's formula is exp(x*i) = cos(x) + sin(x)*i.
```

Because ' terminates the string, you need to repeat it in Euler''s for MATLAB to interpret it as an apostrophe and not a string terminator.

See Also char | display | disp | pretty

# divergence

| Purpose     | Divergence of vector field                                                                                                    |
|-------------|----------------------------------------------------------------------------------------------------|
| Syntax      | divergence(V,X)                                                                                                    |
| Description | divergence(V,X) returns the divergence of the vector field V with respect to the vector X in Cartesian coordinates. Vectors V and X must have the same length.                                 |
| Input       | v                                                                                                    |
| Arguments   | Vector of symbolic expressions or symbolic functions.                                                                                                    |
|             | x                                                                                                    |
|             | Vector with respect to which you compute the divergence.                                                                                                    |
| Definitions | Divergence of a Vector Field                                                                                                    |
|             | The divergence of the vector field $V = (V_1,,V_n)$ with respect to the vector $X = (X_1,,X_n)$ in Cartesian coordinates is the sum of partial derivatives of $V$ with respect to $X_1,,X_n$ : |
|             | $div(V) = \nabla \cdot V = \sum_{i=1}^{n} \frac{\partial V_i}{\partial x_i}$                                                                                                    |
| Examples    | Compute the divergence of the vector field $V(x, y, z) = (x, 2y^2, 3z^3)$ with respect to vector $X = (x, y, z)$ in Cartesian coordinates:                                                     |
|             | syms x y z<br>divergence([x, 2*y^2, 3*z^3], [x, y, z])                                                                                                    |
|             | ans =<br>9*z^2 + 4*y + 1                                                                                                    |
|             |                                                                                                    |

Compute the divergence of the curl of this vector field. The divergence of the curl of any vector field is 0.

```
syms x y z
divergence(curl([x, 2*y^2, 3*z^3], [x, y, z]), [x, y, z])
ans =
0
```

Compute the divergence of the gradient of this scalar function. The result is the Laplacian of the scalar function:

```
syms x y z
f = x^2 + y^2 + z^2;
divergence(gradient(f, [x, y, z]), [x, y, z])
ans =
6
ounl | diff | anodiont | isophion | bassion | laplacia
```

See Also curl | diff | gradient | jacobian | hessian | laplacian | potential | vectorPotential

| Purpose     | Get help for MuPAD functions                                                                           |
|-------------|----------------------------------------------------------------------------------------------------|
| Syntax      | doc(symengine)<br>doc(symengine,'MuPAD_function_name')                                                 |
| Description | doc(symengine) opens "Getting Started with MuPAD".                                                     |
|             | <pre>doc(symengine,'MuPAD_function_name') opens the documentation page for MuPAD_function_name.</pre>  |
| Examples    | <pre>doc(symengine,'simplify') opens the documentation page for the<br/>MuPAD simplify function.</pre> |

| Purpose             | Convert symbolic matrix to MATLAB numeric form                                                                                                    |
|---------------------|----------------------------------------------------------------------------------------------------|
| Syntax              | r = double(S)                                                                                                    |
| Description         | r = double(S) converts the symbolic object S to a numeric object r.                                                                                                    |
| Tips                | • The working precision for double depends on the input argument. It is also ultimately limited by 664 digits. If your computation requires a larger working precision, specify the number of digits explicitly using the digits function.                                                                                                    |
| Input<br>Arguments  | <b>S</b><br>Symbolic constant, constant expression, or symbolic matrix whose<br>entries are constants or constant expressions.                                                                                                    |
| Output<br>Arguments | <b>r</b><br>If <b>S</b> is a symbolic constant or constant expression, $r$ is a double-precision floating-point number representing the value of <b>S</b> . If <b>S</b> is a symbolic matrix whose entries are constants or constant expressions, $r$ is a matrix of double precision floating-point numbers representing the values of the entries of <b>S</b> . |
| Examples            | Find the numeric value for the expression $\frac{1+\sqrt{5}}{2}$ :<br>double(sym('(1+sqrt(5))/2')))<br>1.6180                                                                                                    |

Find the numeric value for the entries of this matrix T:

a = sym(2\*sqrt(2)); b = sym((1-sqrt(3))^2); T = [a, b; a\*b, b/a];

#### double(T)

| ans | =      |        |
|-----|--------|--------|
|     | 2.8284 | 0.5359 |
|     | 1.5157 | 0.1895 |
|     |        |        |

Find the numeric value for this expression. By default, double uses a new upper limit of 664 digits for the working precision and returns the value 0:

```
x = sym('((exp(200) + 1)/(exp(200) - 1)) - 1');
double(x)
```

ans = 0

To get a more accurate result, increase the precision of computations:

```
digits(1000);
double(x)
```

```
ans = 2.7678e-87
```

See Also sym | vpa

## Related Examples

- "Choose the Arithmetic" on page 2-52
- "Control Accuracy of Variable-Precision Computations" on page 2-53
  - "Recognize and Avoid Round-Off Errors" on page 2-55
  - "Improve Performance of Numeric Computations" on page 2-61

| Purpose       | Ordinary differential equation and system solver                                                                                                    |
|---------------|----------------------------------------------------------------------------------------------------|
| Syntax (1997) | <pre>S = dsolve(eqn)<br/>S = dsolve(eqn,cond)<br/>S = dsolve(eqn,cond,Name,Value)<br/>Y = dsolve(eqns)<br/>Y = dsolve(eqns,conds)<br/>Y = dsolve(eqns,conds,Name,Value)<br/>[y1,,yN] = dsolve(eqns)<br/>[y1,,yN] = dsolve(eqns,conds)<br/>[y1,,yN] = dsolve(eqns,conds,Name,Value)</pre>                                                                                                    |
| Description   | S = dsolve(eqn) solves the ordinary differential equation eqn. Here<br>eqn is a symbolic equation containing diff to indicate derivatives.<br>Alternatively, you can use a string with the letter D indicating<br>derivatives. For example, syms $y(x)$ ; $dsolve(diff(y) == y + 1)$<br>and $dsolve('Dy = y + 1', 'x')$ both solve the equation $dy/dx = y$<br>+ 1 with respect to the variable x. Also, eqn can be an array of such<br>equations or strings.<br>S = dsolve(eqn, cond) solves the ordinary differential equation eqn<br>with the initial or boundary condition cond. |
|               | <pre>S = dsolve(eqn,cond,Name,Value) uses additional options specified by one or more Name,Value pair arguments.</pre>                                                                                                    |
|               | Y = dsolve(eqns) solves the system of ordinary differential equations eqns and returns a structure array that contains the solutions. The number of fields in the structure array corresponds to the number of independent variables in the system.                                                                                                    |
|               | Y = dsolve(eqns,conds) solves the system of ordinary differential equations eqns with the initial or boundary conditions conds.                                                                                                    |
|               | Y = dsolve(eqns,conds,Name,Value) uses additional options specified by one or more Name,Value pair arguments.                                                                                                    |
|               | $[y1, \ldots, yN] = dsolve(eqns)$ solves the system of ordinary differential equations eqns and assigns the solutions to the variables $y1, \ldots, yN$ .                                                                                                    |
|               |                                                                                                    |

|           | <pre>[y1,,yN] = dsolve(eqns,conds) solves the system of ordinary<br/>differential equations eqns with the initial or boundary conditions<br/>conds.<br/>[y1,,yN] = dsolve(eqns,conds,Name,Value) uses additional<br/>options specified by one or more Name,Value pair arguments.</pre>                                                                |
|-----------|----------------------------------------------------------------------------------------------------|
| Tips      | • The names of symbolic variables used in differential equations should not contain the letter D because dsolve assumes that D is a differential operator and any character immediately following D is a dependent variable.                                                                                                    |
|           | • If dsolve cannot find a closed-form (explicit) solution, it attempts to find an implicit solution. When dsolve returns an implicit solution, it issues this warning:                                                                                                    |
|           | Warning: Explicit solution could not be found; implicit solution returned.                                                                                                    |
|           | • If dsolve can find neither an explicit nor an implicit solution, then<br>it issues a warning and returns the empty sym. In this case, try to<br>find a numeric solution using the MATLAB ode23 or ode45 function.<br>In some cases, the output is an equivalent lower-order differential<br>equation or an integral.                                |
| Input     | eqn                                                                                                    |
| Arguments | Symbolic equation, string representing an ordinary differential equation, or array of symbolic equations or strings.                                                                                                    |
|           | When representing eqn as a symbolic equation, you must create a symbolic function, for example $y(x)$ . Here x is an independent variable for which you solve an ordinary differential equation. Use the == operator to create an equation. Use the diff function to indicate differentiation. For example, to solve $d^2y(x)/dx^2 = x*y(x)$ , enter: |
|           | syms y(x)<br>dsolve(diff(y, 2) == x*y)                                                                                                    |

When representing eqn as a string, use the letter D to indicate differentiation. By default, dsolve assumes that the independent variable is t. Thus, Dy means dy/dt. You can specify the independent variable. The letter D followed by a digit indicates repeated differentiation. Any character immediately following a differentiation operator is a dependent variable. For example, to solve y''(x) = x\*y(x), enter:

dsolve('D2y = x\*y', 'x')

or

dsolve('D2y == x\*y','x')

#### cond

Equation or string representing an initial or boundary condition. If you use equations, assign expressions with diff to some intermediate variables. For example, use Dy, D2y, and so on as intermediate variables:

Dy = diff(y); D2y = diff(y, 2);

Then define initial conditions using symbolic equations, such as y(a) == b and Dy(a) == b. Here a and b are constants.

If you represent initial and boundary conditions as strings, you do not need to create intermediate variables. In this case, follow the same rules as you do when creating an equation eqn as a string. For example, specify 'y(a) = b' and 'Dy(a) = b'. When using strings, you can use = or == in equations.

#### eqns

Symbolic equations or strings separated by commas and representing a system of ordinary differential equations. Each equation or string represents an ordinary differential equation.

#### conds

Symbolic equations or strings separated by commas and representing initial or boundary conditions or both types of conditions. Each equation or string represents an initial or boundary condition. If the number of the specified conditions is less than the number of dependent variables, the resulting solutions contain arbitrary constants  $C1, C2, \ldots$ 

### **Name-Value Pair Arguments**

Specify optional comma-separated pairs of Name, Value arguments. Name is the argument name and Value is the corresponding value. Name must appear inside single quotes (' '). You can specify several name and value pair arguments in any order as Name1, Value1,..., NameN, ValueN.

### 'IgnoreAnalyticConstraints'

By default, the solver applies the purely algebraic simplifications to the expressions on both sides of equations. These simplifications might not be generally valid. Therefore, by default the solver does not guarantee general correctness and completeness of the results. To solve ordinary differential equations without additional assumptions, set IgnoreAnalyticConstraints to false. The results obtained with IgnoreAnalyticConstraints set to false are correct for all values of the arguments.

If you do not set IgnoreAnalyticConstraints to false, always verify results returned by the dsolve command.

Default: true

### 'MaxDegree'

Do not use explicit formulas that involve radicals when solving polynomial equations of degrees larger than the specified value. This value must be a positive integer smaller than 5.

Default: 2

## Output Arguments

Symbolic array that contains solutions of an equation. The size of a symbolic array corresponds to the number of the solutions.

## Y

S

Structure array that contains solutions of a system of equations. The number of fields in the structure array corresponds to the number of independent variables in a system.

### y1,...,yN

Variables to which the solver assigns the solutions of a system of equations. The number of output variables or symbolic arrays must equal the number of independent variables in a system. The toolbox sorts independent variables alphabetically, and then assigns the solutions for these variables to output variables or symbolic arrays.

### **Examples**

Solve these ordinary differential equations. Use == to create an equation, and diff to indicate differentiation:

```
syms a x(t)
dsolve(diff(x) == -a*x)
ans =
C2*exp(-a*t)
syms f(t)
dsolve(diff(f) == f + sin(t))
ans =
C4*exp(t) - sin(t)/2 - cos(t)/2
```

Solve this ordinary differential equation with the initial condition y(0) = b:

syms a b y(t)

```
dsolve(diff(y) == a*y, y(0) == b)
```

Specifying the initial condition lets you eliminate arbitrary constants, such as C1, C2,...:

ans = b\*exp(a\*t)

Solve this ordinary differential equation with the initial and boundary conditions. To specify a condition that contains a derivative, assign the derivative to a variable:

```
syms a y(t)

Dy = diff(y);

dsolve(diff(y, 2) == -a^{2*y}, y(0) == 1, Dy(pi/a) == 0)
```

Because the equation contains the second-order derivative  $d^2y/dt^2$ , specifying two conditions lets you eliminate arbitrary constants in the solution:

ans = exp(-a\*t\*i)/2 + exp(a\*t\*i)/2

Solve this system of ordinary differential equations:

```
syms x(t) y(t)
z = dsolve(diff(x) == y, diff(y) == -x)
```

When you assign the solution of a system of equations to a single output, dsolve returns a structure containing the solutions:

```
z =
y: [1x1 sym]
x: [1x1 sym]
```

To see the results, enter z.x and z.y:

z.x

```
ans =
C12*cos(t) + C11*sin(t)
z.y
ans =
C11*cos(t) - C12*sin(t)
```

By default, the solver applies a set of purely algebraic simplifications that are not correct in general, but that can produce simple and practical solutions:

```
syms a y(t)
dsolve(diff(y) == a/sqrt(y) + y, y(a) == 1)
ans =
(exp((3*t)/2 - (3*a)/2 + log(a + 1)) - a)^(2/3)
```

To obtain complete and generally correct solutions, set the value of IgnoreAnalyticConstraints to false:

```
dsolve(diff(y) == a/sqrt(y) + y, y(a) == 1,
'IgnoreAnalyticConstraints', false)
```

```
Warning: The solutions are subject to the
following conditions:
C23 in Z_ PI/2 < angle(-a)
ans =
(- a + exp((3*t)/2 - (3*a)/2 + log(a + 1) +
```

If you apply algebraic simplifications, you can get explicit solutions for some equations for which the solver cannot compute them using strict mathematical rules:

```
syms y(t)
```

C23\*pi\*2\*i))^(2/3)

#### dsolve(sqrt(diff(y)) == sqrt(y) + log(y))

Warning: Explicit solution could not be found; implicit solution returned.

ans =

```
4*lambertw(0, 1/2)^2
4*lambertw(0, -1/2)^2
```

```
solve(int(1/(log(y) + y^{(1/2)})^2, y, 'IgnoreAnalyticConstraints', true) - t - C28 == 0, y)
```

versus

```
dsolve(sqrt(diff(y)) == sqrt(y) + log(y),
'IgnoreAnalyticConstraints', false)
```

Warning: Explicit solution could not be found; implicit solution returned.

```
ans =
solve(C32 + t - int(1/(log(y) + y^(1/2))^2, y), y)...
intersect solve(signIm(log(y(t))*i + y(t)^(1/2)*i)
== 1, y(t))
```

When you solve a higher-order polynomial equation, the solver sometimes uses RootOf to return the results:

```
syms a y(x)
dsolve(diff(y) == a/(y^2 + 1))
Warning: Explicit solution could not be found;
implicit solution returned.
ans =
RootOf(z^3 + 3*z - 3*a*x - 3*C36, z)
```

To get an explicit solution for such equations, try calling the solver with MaxDegree. The option specifies the maximum degree of polynomials for

which the solver tries to return explicit solutions. The default value is 2. By increasing this value, you can get explicit solutions for higher-order polynomials. For example, increase the value of MaxDegree to 4 and get explicit solutions instead of RootOf for this equation:

```
s = dsolve(diff(y) == a/(y<sup>2</sup> + 1), 'MaxDegree', 4);
pretty(s)
```

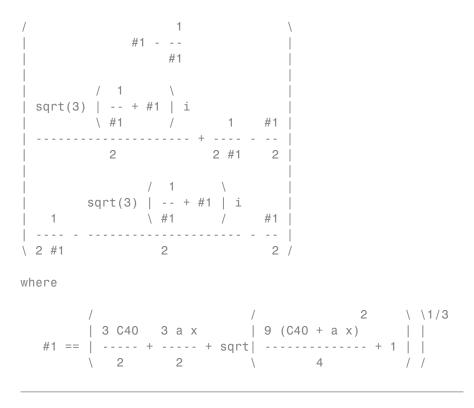

If dsolve can find neither an explicit nor an implicit solution, then it issues a warning and returns the empty sym:

syms y(x)

```
dsolve(exp(diff(y)) == 0)
```

```
Warning: Explicit solution could not be found.
ans =
[ empty sym ]
```

Returning the empty symbolic object does not prove that there are no solutions.

Solve this equation specifying it as a string. By default, dsolve assumes that the independent variable is t:

Now solve this equation with respect to the variable s:

```
dsolve('Dy^2 + y^2 == 1','s')
```

```
ans =
1
-1
cosh(C57 + s*i)
cosh(C53 - s*i)
```

# Algorithms

If you do not set the value of IgnoreAnalyticConstraints to false, the solver applies these rules to the expressions on both sides of an equation:

•  $\log(a) + \log(b) = \log(a \cdot b)$  for all values of *a* and *b*. In particular, the following equality is valid for all values of *a*, *b*, and *c*:

```
(a \cdot b)^c = a^c \cdot b^c.
```

•  $\log(a^b) = b \log(a)$  for all values of *a* and *b*. In particular, the following equality is valid for all values of *a*, *b*, and *c*:

 $(a^b)^c = a^{b \cdot c}.$ 

- If f and g are standard mathematical functions and f(g(x)) = x for all small positive numbers, f(g(x)) = x is assumed to be valid for all complex x. In particular:
  - $\log(e^x) = x$
  - asin(sin(x)) = x, acos(cos(x)) = x, atan(tan(x)) = x
  - $a\sinh(\sinh(x)) = x$ ,  $a\cosh(\cosh(x)) = x$ , atanh(tanh(x)) = x
  - $W_k(x \cdot e^x) = x$  for all values of k
- The solver can multiply both sides of an equation by any expression except **0**.
- The solutions of polynomial equations must be complete.
- See Also linsolve | ode23 | ode45 | odeToVectorField | solve | syms | vpasolve

#### **How To** • "Solve a Single Differential Equation" on page 2-97

• "Solve a System of Differential Equations" on page 2-101

| Purpose            | One-argument exponential integral function                                                                                                    |
|--------------------|----------------------------------------------------------------------------------------------------|
| Syntax             | ei(x)                                                                                                    |
| Description        | ei(x) returns the one-argument exponential integral defined as follows:                                                                                              |
|                    | $\operatorname{ei}(x) = \int_{-\infty}^{x} \frac{e^{t}}{t} dt$                                                                                                    |
| Tips               | <ul> <li>The one-argument exponential integral is singular at x = 0. The toolbox uses this special value: ei(0) = -Inf.</li> </ul>                                   |
| Input<br>Arguments | <b>x - Input</b><br>floating-point number   symbolic number   symbolic variable   symbolic<br>expression   symbolic function   symbolic vector   symbolic matrix     |
|                    | Input specified as a floating-point or symbolic number, variable, expression, function, vector, or matrix.                                                           |
| Examples           | Exponential Integral for Floating-Point and Symbolic<br>Numbers                                                                                                    |
|                    | Compute the exponential integrals for these numbers. Because these numbers are not symbolic objects, you get floating-point results.                                 |
|                    | s = [ei(-2), ei(-1/2), ei(1), ei(sqrt(2))]                                                                                                    |
|                    | s =<br>-0.0489 -0.5598 1.8951 3.0485                                                                                                    |
|                    | Compute the exponential integrals for the same numbers converted<br>to symbolic objects. For most symbolic (exact) numbers, ei returns<br>unresolved symbolic calls. |
|                    |                                                                                                    |

```
s = [ei(sym(-2)), ei(sym(-1/2)), ei(sym(1)),
ei(sqrt(sym(2)))]
```

```
s =
[ ei(-2), ei(-1/2), ei(1), ei(2^(1/2))]
```

Use vpa to approximate this result with the 10 digits accuracy:

```
vpa(s, 10)
```

```
ans =
[ -0.04890051071, -0.5597735948, 1.895117816, 3.048462479]
```

#### **Branch Cut at the Negative Real Axis**

Compute the exponential integrals for these numbers. The negative real axis is a branch cut. The exponential integral has a jump of height  $2\pi i$  when crossing this cut:

```
[ei(-1), ei(-1 + 10^(-10)*i), ei(-1 - 10^(-10)*i)]
ans =
  -0.2194 + 0.0000i -0.2194 + 3.1416i -0.2194 - 3.1416i
```

## **Derivatives of the Exponential Integral**

Compute the first, second, and third derivatives of the one-argument exponential integral:

```
syms x
diff(ei(x), x)
diff(ei(x), x, 2)
diff(ei(x), x, 3)
ans =
exp(x)/x
ans =
exp(x)/x - exp(x)/x^2
ans =
exp(x)/x - (2*exp(x))/x^2 + (2*exp(x))/x^3
```

ei

Compute the limits of this one-argument exponential integral:

```
syms x
limit(ei(2*x^2/(1+x)), x, -Inf)
limit(ei(2*x^2/(1+x)), x, 0)
limit(ei(2*x^2/(1+x)), x, Inf)
ans =
0
ans =
-Inf
ans =
Inf
```

## References

ei

[1] Gautschi, W., and W. F. Gahill "Exponential Integral and Related Functions." *Handbook of Mathematical Functions with Formulas, Graphs, and Mathematical Tables.* (M. Abramowitz and I. A. Stegun, eds.). New York: Dover, 1972.

See Also expint | expint | Ei | int | vpa

| Purpose     | Eigenvalues and eigenvectors of symbolic matrix                                                                                                    |
|-------------|----------------------------------------------------------------------------------------------------|
| Syntax      | <pre>lambda = eig(A) [V,D] = eig(A) [V,D,P] = eig(A) lambda = eig(vpa(A)) [V,D] = eig(vpa(A))</pre>                                                                                                    |
| Description | <pre>lambda = eig(A) returns a symbolic vector containing the eigenvalues of the square symbolic matrix A.</pre>                                                                                                    |
|             | [V,D] = eig(A) returns matrices V and D. The columns of V present<br>eigenvectors of A. The diagonal matrix D contains eigenvalues. If the<br>resulting V has the same size as A, the matrix A has a full set of linearly<br>independent eigenvectors that satisfy $A*V = V*D$ . |
|             | <pre>[V,D,P] = eig(A) returns a vector of indices P. The length of P equals<br/>to the total number of linearly independent eigenvectors, so that A*V<br/>= V*D(P,P).</pre>                                                                                                    |
|             | <pre>lambda = eig(vpa(A)) returns numeric eigenvalues using<br/>variable-precision arithmetic.</pre>                                                                                                    |
|             | [V,D] = eig(vpa(A)) returns numeric eigenvectors using variable-precision arithmetic. If A does not have a full set of eigenvectors, the columns of V are not linearly independent.                                                                                              |
| Examples    | Compute the eigenvalues for the magic square of order 5:                                                                                                    |
|             | <pre>M = sym(magic(5)); eig(M)</pre>                                                                                                    |
|             | ans = 65                                                                                                    |
|             | $(625/2 - (5*3145^{(1/2)})/2)^{(1/2)}$<br>$((5*3145^{(1/2)})/2 + 625/2)^{(1/2)}$<br>$-(625/2 - (5*3145^{(1/2)})/2)^{(1/2)}$<br>$-((5*3145^{(1/2)})/2 + 625/2)^{(1/2)}$                                                                                                    |

Compute the eigenvalues for the magic square of order 5 using variable-precision arithmetic:

Compute the eigenvalues and eigenvectors for one of the MATLAB test matrices:

```
A = sym(gallery(5))
[v, lambda] = eig(A)
A =
   -9, 11, -21, 63, -252]
[
   70, -69, 141, -421, 1684]
[
[-575, 575, -1149, 3451, -13801]
[ 3891, -3891, 7782, -23345, 93365]
[ 1024, -1024, 2048, -6144, 24572]
V =
      0
 21/256
-71/128
973/256
      1
lambda =
[0, 0, 0, 0, 0]
```

eig

| How To   | • "Eigenvalues" on page 2-71                                                                                                    |
|----------|----------------------------------------------------------------------------------------------------|
| See Also | charpoly   jordan   svd   vpa                                                                                                    |
|          | $\begin{bmatrix} 0, 0, 0, 0, 0, 0 \end{bmatrix}$ $\begin{bmatrix} 0, 0, 0, 0, 0, 0 \end{bmatrix}$ $\begin{bmatrix} 0, 0, 0, 0, 0, 0 \end{bmatrix}$ |
|          | [ 0, 0, 0, 0, 0]                                                                                                    |

# ellipke

| Purpose             | Complete elliptic integrals of the first and second kinds                                                                                                    |
|---------------------|----------------------------------------------------------------------------------------------------|
| Syntax              | [K,E] = ellipke(m)                                                                                                    |
| Description         | [K,E] = ellipke(m) returns the complete elliptic integrals of the first and second kinds.                                                                                                    |
| Tips                | <ul> <li>Calling ellipke for numbers that are not symbolic objects invokes the MATLAB ellipke function. This function accepts only 0 &lt;= x &lt;= 1. To compute the complete elliptic integrals of the first and second kinds for the values out of this range, use sym to convert the numbers to symbolic objects, and then call ellipke for those symbolic objects. Alternatively, use the ellipticK and ellipticE functions to compute the integrals separately.</li> <li>For most symbolic (exact) numbers, ellipke returns results using</li> </ul> |
|                     | the ellipticK and ellipticE functions. You can approximate such results with floating-point numbers using vpa.                                                                                                    |
|                     | • If m is a vector or a matrix, then [K,E] = ellipke(m) returns the complete elliptic integrals of the first and second kinds, evaluated for each element of m.                                                                                                    |
| Input               | m                                                                                                    |
| Arguments           | Symbolic number, variable, expression, or function. This argument also<br>can be a vector or matrix of symbolic numbers, variables, expressions,<br>or functions.                                                                                                    |
| Output<br>Arguments | K                                                                                                    |
| Aigomenis           | Complete elliptic integral of the first kind.                                                                                                    |
|                     | E                                                                                                    |
|                     | Complete elliptic integral of the second kind.                                                                                                    |

## **Definitions** Complete Elliptic Integral of the First Kind

The complete elliptic integral of the first kind is defined as follows:

$$K(m) = F\left(\frac{\pi}{2} \mid m\right) = \int_{0}^{\pi/2} \frac{1}{\sqrt{1 - m\sin^2\theta}} d\theta$$

Note that some definitions use the elliptical modulus k or the modular angle  $\alpha$  instead of the parameter m. They are related as  $m = k^2 = \sin^2 \alpha$ .

## **Complete Elliptic Integral of the Second Kind**

The complete elliptic integral of the second kind is defined as follows:

$$E(m) = E\left(\frac{\pi}{2} \mid m\right) = \int_{0}^{\pi/2} \sqrt{1 - m\sin^2\theta} d\theta$$

Note that some definitions use the elliptical modulus k or the modular angle  $\alpha$  instead of the parameter m. They are related as  $m = k^2 = \sin^2 \alpha$ .

## **Examples**

Compute the complete elliptic integrals of the first and second kinds for these numbers. Because these numbers are not symbolic objects, you get floating-point results.

1.3506

Compute the complete elliptic integrals for the same numbers converted to symbolic objects. For most symbolic (exact) numbers, ellipke returns results using the ellipticK and ellipticE functions.

```
[K0, E0] = ellipke(sym(0))
[K05, E05] = ellipke(sym(1/2))
K0 =
pi/2
E0 =
pi/2
K05 =
ellipticK(1/2)
E05 =
ellipticE(1/2)
```

Use vpa to approximate K05 and E05 with floating-point numbers:

```
vpa([K05, E05], 10)
```

ans = [ 1.854074677, 1.350643881]

If the argument does not belong to the range from 0 to 1, then convert that argument to a symbolic object before using ellipke:

```
[K, E] = ellipke(sym(pi/2))
K =
ellipticK(pi/2)
E =
```

ellipticE(pi/2)

Alternatively, use ellipticK and ellipticE to compute the integrals of the first and the second kinds separately:

```
K = ellipticK(sym(pi/2))
E = ellipticE(sym(pi/2))
K =
ellipticK(pi/2)
E =
ellipticE(pi/2)
```

Call ellipke for this symbolic matrix. When the input argument is a matrix, ellipke computes the complete elliptic integrals of the first and second kinds for each element.

```
[K, E] = ellipke(sym([-1 0; 1/2 1]))
```

```
K =
[ ellipticK(-1), pi/2]
[ ellipticK(1/2), Inf]
E =
[ ellipticE(-1), pi/2]
[ ellipticE(1/2), 1]
```

- **References** [1] Milne-Thomson, L. M. "Elliptic Integrals." *Handbook of Mathematical Functions with Formulas, Graphs, and Mathematical Tables.* (M. Abramowitz and I. A. Stegun, eds.). New York: Dover, 1972.
- **Alternatives** You can use ellipticK and ellipticE to compute elliptic integrals of the first and second kinds separately.

## See Also ellipke | ellipticE | ellipticK | ellipticE | ellipticK | vpa

# ellipticCE

| Purpose     | Complementary complete elliptic integral of the second kind                                                                                                    |
|-------------|----------------------------------------------------------------------------------------------------|
| Syntax      | ellipticCE(m)                                                                                                    |
| Description | ellipticCE(m) returns the complementary complete elliptic integral of the second kind.                                                                                                    |
| Tips        | • ellipticCE returns floating-point results for numeric arguments that are not symbolic objects.                                                                                                    |
|             | • For most symbolic (exact) numbers, ellipticCE returns unresolved symbolic calls. You can approximate such results with floating-point numbers using vpa.                                                                                                    |
|             | • If m is a vector or a matrix, then ellipticCE(m) returns the complementary complete elliptic integral of the second kind, evaluated for each element of m.                                                                                                    |
| Input       | m                                                                                                    |
| -           |                                                                                                    |
| Arguments   | Number, symbolic number, variable, expression, or function. This argument also can be a vector or matrix of numbers, symbolic numbers, variables, expressions, or functions.                                                                                                    |
|             | argument also can be a vector or matrix of numbers, symbolic numbers,                                                                                                    |
| Arguments   | argument also can be a vector or matrix of numbers, symbolic numbers, variables, expressions, or functions.                                                                                                    |
| Arguments   | argument also can be a vector or matrix of numbers, symbolic numbers, variables, expressions, or functions.<br><b>Complementary Complete Elliptic Integral of the Second Kind</b><br>The complementary complete elliptic integral of the second kind is<br>defined as $E'(m) = E(1-m)$ , where $E(m)$ is the complete elliptic integral |

Note that some definitions use the elliptical modulus k or the modular angle  $\alpha$  instead of the parameter m. They are related as  $m = k^2 = \sin^2 \alpha$ .

# **Examples** Compute the complementary complete elliptic integrals of the second kind for these numbers. Because these numbers are not symbolic objects, you get floating-point results.

```
s = [ellipticCE(0), ellipticCE(pi/4), ellipticCE(1),
ellipticCE(pi/2)]
```

```
s =
1.0000 1.4828 1.5708 1.7753
```

Compute the complementary complete elliptic integrals of the second kind for the same numbers converted to symbolic objects. For most symbolic (exact) numbers, ellipticCE returns unresolved symbolic calls.

```
s = [ellipticCE(sym(0)), ellipticCE(sym(pi/4)),
ellipticCE(sym(1)), ellipticCE(sym(pi/2))]
```

```
s =
[ 1, ellipticCE(pi/4), pi/2, ellipticCE(pi/2)]
```

Use vpa to approximate this result with floating-point numbers:

```
vpa(s, 10)
ans =
[ 1.0, 1.482786927, 1.570796327, 1.775344699]
```

Differentiate these expressions involving the complementary complete elliptic integral of the second kind:

```
syms m
diff(ellipticCE(m))
diff(ellipticCE(m^2), m, 2)
ans =
ellipticCE(m)/(2*m - 2) - ellipticCK(m)/(2*m - 2)
```

```
ans =
(2*ellipticCE(m^2))/(2*m^2 - 2) -...
(2*ellipticCK(m^2))/(2*m^2 - 2) +...
2*m*(((2*m*ellipticCK(m^2))/(2*m^2 - 2) -...
ellipticCE(m^2)/(m*(m^2 - 1)))/(2*m^2 - 2) +...
(2*m*(ellipticCE(m^2)/(2*m^2 - 2) -...
ellipticCK(m^2)/(2*m^2 - 2)))/(2*m^2 - 2) -...
(4*m*ellipticCE(m^2))/(2*m^2 - 2)^2 +...
(4*m*ellipticCK(m^2))/(2*m^2 - 2)^2)
```

Here, ellipticCK represents the complementary complete elliptic integral of the first kind.

Plot the complementary complete elliptic integral of the second kind:

```
syms m
ezplot(ellipticCE(m))
hold on
colormap([0 0 1])
title('Complementary complete elliptic integral of the second kind')
xlabel('m')
ylabel('ellipticCE(m)')
grid
hold off
```

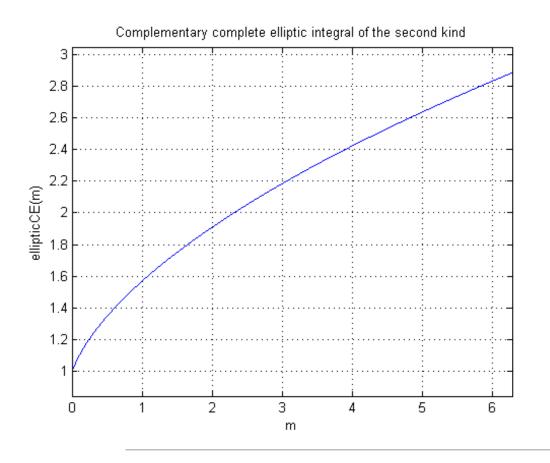

Call ellipticCE for this symbolic matrix. When the input argument is a matrix, ellipticCE computes the complementary complete elliptic integral of the second kind for each element.

ellipticCE(sym([pi/6 pi/4; pi/3 pi/2]))

```
ans =
[ ellipticCE(pi/6), ellipticCE(pi/4)]
[ ellipticCE(pi/3), ellipticCE(pi/2)]
```

# ellipticCE

| References | <ol> <li>Milne-Thomson, L. M. "Elliptic Integrals." Handbook of<br/>Mathematical Functions with Formulas, Graphs, and Mathematical<br/>Tables. (M. Abramowitz and I. A. Stegun, eds.). New York: Dover, 1972.</li> </ol> |
|------------|----------------------------------------------------------------------------------------------------|
| See Also   | ellipke   ellipticCK   ellipticCPi   ellipticE   ellipticK  <br>ellipticF   ellipticPi   ellipticCE   vpa                                                                                                    |

| Purpose     | Complementary complete elliptic integral of the first kind                                                                                                    |
|-------------|----------------------------------------------------------------------------------------------------|
| Syntax      | ellipticCK(m)                                                                                                    |
| Description | ellipticCK(m) returns the complementary complete elliptic integral of the first kind.                                                                                        |
| Tips        | • ellipticK returns floating-point results for numeric arguments that are not symbolic objects.                                                                              |
|             | • For most symbolic (exact) numbers, ellipticCK returns unresolved symbolic calls. You can approximate such results with floating-point numbers using the vpa function.      |
|             | • If m is a vector or a matrix, then ellipticCK(m) returns the complementary complete elliptic integral of the first kind, evaluated for each element of m.                  |
| Input       | m                                                                                                    |
| Arguments   | Number, symbolic number, variable, expression, or function. This argument also can be a vector or matrix of numbers, symbolic numbers, variables, expressions, or functions. |
| Definitions | Complementary Complete Elliptic Integral of the First Kind                                                                                                    |
|             | The complementary complete elliptic integral of the first kind is defined as $K'(m) = K(1-m)$ , where $K(m)$ is the complete elliptic integral of the first kind:            |
|             | $K(m) = F\left(\frac{\pi}{2} \mid m\right) = \int_{0}^{\pi/2} \frac{1}{\sqrt{1 - m\sin^2\theta}} d\theta$                                                                    |

Note that some definitions use the elliptical modulus k or the modular angle  $\alpha$  instead of the parameter m. They are related as  $m = k^2 = \sin^2 \alpha$ .

## ellipticCK

**Examples** Compute the complementary complete elliptic integrals of the first kind for these numbers. Because these numbers are not symbolic objects, you get floating-point results.

```
s = [ellipticCK(1/2), ellipticCK(pi/4), ellipticCK(1),
ellipticCK(inf)]
```

s = 1.8541 1.6671 1.5708 NaN

Compute the complete elliptic integrals of the first kind for the same numbers converted to symbolic objects. For most symbolic (exact) numbers, ellipticCK returns unresolved symbolic calls.

```
s = [ellipticCK(sym(1/2)), ellipticCK(sym(pi/4)),
ellipticCK(sym(1)), ellipticCK(sym(inf))]
```

```
s =
[ ellipticCK(1/2), ellipticCK(pi/4), pi/2, ellipticCK(Inf)]
```

Use vpa to approximate this result with floating-point numbers:

```
vpa(s, 10)
ans =
[ 1.854074677, 1.667061338, 1.570796327, NaN]
```

Differentiate these expressions involving the complementary complete elliptic integral of the first kind:

```
syms m
diff(ellipticCK(m))
diff(ellipticCK(m^2), m, 2)
ans =
ellipticCE(m)/(2*m*(m - 1)) - ellipticCK(m)/(2*m - 2)
ans =
```

```
(2*(ellipticCE(m<sup>2</sup>)/(2*m<sup>2</sup> - 2) -...
ellipticCK(m<sup>2</sup>)/(2*m<sup>2</sup> - 2)))/(m<sup>2</sup> - 1) -...
(2*ellipticCE(m<sup>2</sup>))/(m<sup>2</sup> - 1)<sup>2</sup> -...
(2*ellipticCK(m<sup>2</sup>))/(2*m<sup>2</sup> - 2) +...
(8*m<sup>2</sup>*ellipticCK(m<sup>2</sup>))/(2*m<sup>2</sup> - 2)<sup>2</sup> +...
(2*m*((2*m*ellipticCK(m<sup>2</sup>))/(2*m<sup>2</sup> - 2) -...
ellipticCE(m<sup>2</sup>)/(m*(m<sup>2</sup> - 1))))/(2*m<sup>2</sup> - 2) -...
ellipticCE(m<sup>2</sup>)/(m<sup>2</sup>*(m<sup>2</sup> - 1))
```

Here, ellipticCE represents the complementary complete elliptic integral of the second kind.

Plot the complementary complete elliptic integral of the first kind:

```
syms m
ezplot(ellipticCK(m), [0.1, 5])
hold on
colormap([0 0 1])
title('Complementary complete elliptic integral of the first kind')
xlabel('m')
ylabel('ellipticCK(m)')
grid
hold off
```

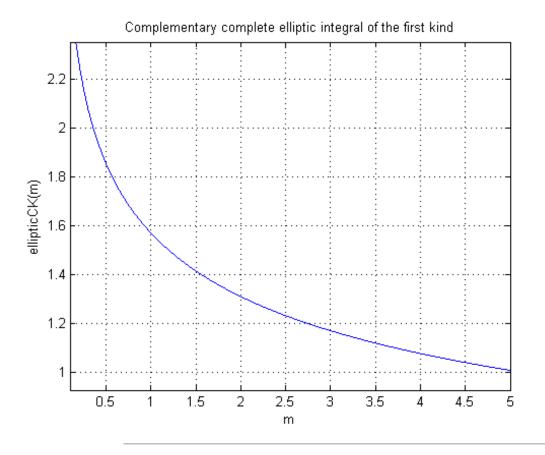

Call ellipticCK for this symbolic matrix. When the input argument is a matrix, ellipticCK computes the complementary complete elliptic integral of the first kind for each element.

```
ellipticCK(sym([pi/6 pi/4; pi/3 pi/2]))
```

```
ans =
[ ellipticCK(pi/6), ellipticCK(pi/4)]
[ ellipticCK(pi/3), ellipticCK(pi/2)]
```

| References | <ol> <li>Milne-Thomson, L. M. "Elliptic Integrals." Handbook of<br/>Mathematical Functions with Formulas, Graphs, and Mathematical<br/>Tables. (M. Abramowitz and I. A. Stegun, eds.). New York: Dover, 1972.</li> </ol> |
|------------|----------------------------------------------------------------------------------------------------|
| See Also   | ellipke   ellipticCE   ellipticCPi   ellipticE   ellipticK                                                                                                    |

ellipticF | ellipticPi | ellipticCK | vpa

# ellipticCPi

| Purpose     | Complementary complete elliptic integral of the third kind                                                                                                    |
|-------------|----------------------------------------------------------------------------------------------------|
| Syntax      | ellipticCPi(n,m)                                                                                                    |
| Description | ellipticCPi(n,m) returns the complementary complete elliptic integral of the third kind.                                                                                                    |
| Tips        | • ellipticCPi returns floating-point results for numeric arguments that are not symbolic objects.                                                                                                    |
|             | • For most symbolic (exact) numbers, ellipticCPi returns unresolved symbolic calls. You can approximate such results with floating-point numbers using vpa.                                                                                                    |
|             | • At least one input argument must be a scalar or both arguments<br>must be vectors or matrices of the same size. If one input argument is<br>a scalar and the other one is a vector or a matrix, then ellipticCPi<br>expands the scalar into a vector or matrix of the same size as the<br>other argument with all elements equal to that scalar. |
| Input       | n                                                                                                    |
| Arguments   | Number, symbolic number, variable, expression, or function specifying<br>the characteristic. This argument also can be a vector or matrix of<br>numbers, symbolic numbers, variables, expressions, or functions.                                                                                                    |
|             | m                                                                                                    |
|             | Number, symbolic number, variable, expression, or function specifying<br>the parameter. This argument also can be a vector or matrix of<br>numbers, symbolic numbers, variables, expressions, or functions.                                                                                                    |
| Definitions | Complementary Complete Elliptic Integral of the Third Kind                                                                                                    |
|             | The complementary complete elliptic integral of the third kind is defined as $\Pi'(m) = \Pi(n, 1-m)$ , where $\Pi(n,m)$ is the complete elliptic integral of the third kind:                                                                                                    |
|             |                                                                                                    |

$$\Pi(n,m) = \Pi\left(n;\frac{\pi}{2} \mid m\right) = \int_{0}^{\pi/2} \frac{1}{(1-n\sin^2\theta)\sqrt{1-m\sin^2\theta}} d\theta$$

Note that some definitions use the elliptical modulus k or the modular angle  $\alpha$  instead of the parameter m. They are related as  $m = k^2 = \sin^2 \alpha$ .

**Examples** Compute the complementary complete elliptic integrals of the third kind for these numbers. Because these numbers are not symbolic objects, you get floating-point results.

```
s = [ellipticCPi(-1, 1/3), ellipticCPi(0, 1/2),
ellipticCPi(9/10, 1), ellipticCPi(-1, 0)]
```

s = 1.3703 1.8541 4.9673 Inf

Compute the complementary complete elliptic integrals of the third kind for the same numbers converted to symbolic objects. For most symbolic (exact) numbers, ellipticCPi returns unresolved symbolic calls.

```
s = [ellipticCPi(-1, sym(1/3)), ellipticCPi(sym(0), 1/2),
ellipticCPi(sym(9/10), 1), ellipticCPi(-1, sym(0))]
```

```
s =
[ ellipticCPi(-1, 1/3), ellipticCK(1/2),
(pi*10^(1/2))/2, Inf]
```

Here, ellipticCK represents the complementary complete elliptic integrals of the first kind.

Use vpa to approximate this result with floating-point numbers:

```
vpa(s, 10)
ans =
[ 1.370337322, 1.854074677, 4.967294133, Inf]
```

Differentiate these expressions involving the complementary complete elliptic integral of the third kind:

```
syms n m
diff(ellipticCPi(n, m), n)
diff(ellipticCPi(n, m), m)
ans =
ellipticCK(m)/(2*n*(n - 1)) -...
ellipticCE(m)/(2*(n - 1)*(m + n - 1)) -...
(ellipticCPi(n, m)*(n^2 + m - 1))/(2*n*(n - 1)*(m + n - 1))
ans =
ellipticCE(m)/(2*m*(m + n - 1)) - ellipticCPi(n,
m)/(2*(m + n - 1))
```

Here, ellipticCK and ellipticCE represent the complementary complete elliptic integrals of the first and second kinds.

- References[1] Milne-Thomson, L. M. "Elliptic Integrals." Handbook of<br/>Mathematical Functions with Formulas, Graphs, and Mathematical<br/>Tables. (M. Abramowitz and I. A. Stegun, eds.). New York: Dover, 1972.
- See Also ellipke | ellipticCE | ellipticCK | ellipticE | ellipticK | ellipticF | ellipticPi | ellipticCPi | vpa

# ellipticE

| Purpose            | Elliptic integral of the second kind                                                                                                    |
|--------------------|----------------------------------------------------------------------------------------------------|
| Syntax             | ellipticE(m)<br>ellipticE(phi,m)                                                                                                    |
| Description        | <pre>ellipticE(m) returns the complete elliptic integral of the second kind. ellipticE(phi,m) returns the incomplete elliptic integral of the second kind.</pre>                                                                                                    |
| Tips               | • ellipticE returns floating-point results for numeric arguments that are not symbolic objects.                                                                                                    |
|                    | • For most symbolic (exact) numbers, ellipticE returns unresolved symbolic calls. You can approximate such results with floating-point numbers using vpa.                                                                                                    |
|                    | • If <b>m</b> is a vector or a matrix, then ellipticE( <b>m</b> ) returns the complete elliptic integral of the second kind, evaluated for each element of <b>m</b> .                                                                                                    |
|                    | • At least one input argument must be a scalar or both arguments<br>must be vectors or matrices of the same size. If one input argument<br>is a scalar and the other one is a vector or a matrix, then ellipticE<br>expands the scalar into a vector or matrix of the same size as the<br>other argument with all elements equal to that scalar. |
|                    | <pre>• ellipticE(pi/2, m) = ellipticE(m).</pre>                                                                                                    |
| Input<br>Arguments | <ul> <li>m</li> <li>Number, symbolic number, variable, expression, or function specifying the parameter. This argument also can be a vector or matrix of numbers, symbolic numbers, variables, expressions, or functions.</li> <li>phi</li> <li>Number, symbolic number, variable, expression, or function specifying</li> </ul>                 |
|                    | the amplitude. This argument also can be a vector or matrix of                                                                                                    |

numbers, symbolic numbers, variables, expressions, or functions.

## **Definitions** Incomplete Elliptic Integral of the Second Kind

The incomplete elliptic integral of the second kind is defined as follows:

$$E(\varphi \mid m) = \int_{0}^{\varphi} \sqrt{1 - m \sin^2 \theta} d\theta$$

Note that some definitions use the elliptical modulus k or the modular angle  $\alpha$  instead of the parameter m. They are related as  $m = k^2 = \sin^2 \alpha$ .

## **Complete Elliptic Integral of the Second Kind**

The complete elliptic integral of the second kind is defined as follows:

$$E(m) = E\left(\frac{\pi}{2} \mid m\right) = \int_{0}^{\pi/2} \sqrt{1 - m\sin^2\theta} d\theta$$

Note that some definitions use the elliptical modulus k or the modular angle  $\alpha$  instead of the parameter m. They are related as  $m = k^2 = \sin^2 \alpha$ .

**Examples** Compute the complete elliptic integrals of the second kind for these numbers. Because these numbers are not symbolic objects, you get floating-point results.

```
s = [ellipticE(-10.5), ellipticE(-pi/4),
ellipticE(0), ellipticE(1)]
s =
```

3.7096 1.8443 1.5708 1.0000

Compute the complete elliptic integral of the second kind for the same numbers converted to symbolic objects. For most symbolic (exact) numbers, ellipticE returns unresolved symbolic calls.

```
s = [ellipticE(sym(-10.5)), ellipticE(sym(-pi/4)),
ellipticE(sym(0)), ellipticE(sym(1))]
```

s =

```
[ ellipticE(-21/2), ellipticE(-pi/4), pi/2, 1]
```

Use vpa to approximate this result with floating-point numbers:

```
vpa(s, 10)
ans =
[ 3.70961391, 1.844349247, 1.570796327, 1.0]
```

Differentiate these expressions involving elliptic integrals of the second kind:

```
syms m
diff(ellipticE(pi/3, m))
diff(ellipticE(m^2), m, 2)
ans =
ellipticE(pi/3, m)/(2*m) - ellipticF(pi/3, m)/(2*m)
ans =
2*m*((ellipticE(m^2)/(2*m^2) -...
ellipticK(m^2)/(2*m^2))/m - ellipticE(m^2)/m^3 +...
ellipticK(m^2)/m^3 + (ellipticK(m^2)/m +...
ellipticE(m^2)/(m*(m^2 - 1)))/(2*m^2)) +...
ellipticE(m^2)/m^2 - ellipticK(m^2)/m^2
```

Here, ellipticK and ellipticF represent the complete and incomplete elliptic integrals of the first kind, respectively.

Plot the incomplete elliptic integrals ellipticE(phi,m) for phi = pi/4 and phi = pi/3. Also plot the complete elliptic integral ellipticE(m):

```
syms m
p1 = ezplot(ellipticE(pi/4, m));
hold on
```

## ellipticE

```
p2 = ezplot(ellipticE(pi/3, m));
p3 = ezplot(ellipticE(m));
set(p1,'Color','red')
set(p2,'Color','green')
title('Elliptic integrals of the second kind')
xlabel('m')
ylabel('ellipticE(m)')
grid
hold off
```

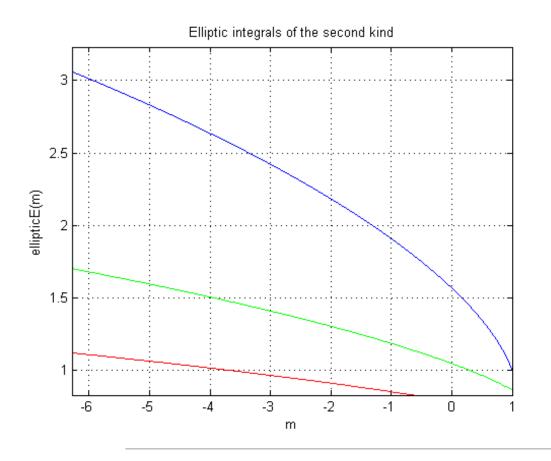

Call ellipticE for this symbolic matrix. When the input argument is a matrix, ellipticE computes the complete elliptic integral of the second kind for each element.

```
ellipticE(sym([1/3 1; 1/2 0]))
ans =
[ ellipticE(1/3),   1]
[ ellipticE(1/2), pi/2]
```

# ellipticE

| References   | <ol> <li>Milne-Thomson, L. M. "Elliptic Integrals." Handbook of<br/>Mathematical Functions with Formulas, Graphs, and Mathematical<br/>Tables. (M. Abramowitz and I. A. Stegun, eds.). New York: Dover, 1972.</li> </ol> |
|--------------|----------------------------------------------------------------------------------------------------|
| Alternatives | You can use ellipke to compute elliptic integrals of the first and second kinds in one function call.                                                                                                    |
| See Also     | ellipke   ellipticCE   ellipticCK   ellipticCPi   ellipticF  <br>ellipticK   ellipticPi   ellipticE   vpa                                                                                                    |

# ellipticF

| Purpose            | Incomplete elliptic integral of the first kind                                                                                                    |
|--------------------|----------------------------------------------------------------------------------------------------|
| Syntax             | ellipticF(phi,m)                                                                                                    |
| Description        | ellipticF(phi,m) returns the complete elliptic integral of the first kind.                                                                                                    |
| Tips               | • ellipticF returns floating-point results for numeric arguments that are not symbolic objects.                                                                                                    |
|                    | • For most symbolic (exact) numbers, ellipticF returns unresolved symbolic calls. You can approximate such results with floating-point numbers using vpa.                                                                                                    |
|                    | • At least one input argument must be a scalar or both arguments<br>must be vectors or matrices of the same size. If one input argument<br>is a scalar and the other one is a vector or a matrix, ellipticF<br>expands the scalar into a vector or matrix of the same size as the<br>other argument with all elements equal to that scalar. |
|                    | <pre>• ellipticF(pi/2, m) = ellipticK(m).</pre>                                                                                                    |
| Input<br>Arguments | <b>m</b><br>Number, symbolic number, variable, expression, or function specifying<br>the parameter. This argument also can be a vector or matrix of<br>numbers, symbolic numbers, variables, expressions, or functions.                                                                                                    |
|                    | phi                                                                                                    |
|                    | Number, symbolic number, variable, expression, or function specifying<br>the amplitude. This argument also can be a vector or matrix of<br>numbers, symbolic numbers, variables, expressions, or functions.                                                                                                    |
| Definitions        | Incomplete Elliptic Integral of the First Kind                                                                                                    |
|                    | The complete elliptic integral of the first kind is defined as follows:                                                                                                    |

$$F(\varphi \mid m) = \int_{0}^{\varphi} \frac{1}{\sqrt{1 - m \sin^2 \theta}} \, d\theta$$

Note that some definitions use the elliptical modulus k or the modular angle  $\alpha$  instead of the parameter m. They are related as  $m = k^2 = \sin^2 \alpha$ .

**Examples** Compute the incomplete elliptic integrals of the first kind for these numbers. Because these numbers are not symbolic objects, you get floating-point results.

```
s = [ellipticF(pi/3, -10.5), ellipticF(pi/4, -pi),
ellipticF(1, -1), ellipticF(pi/2, 0)]
s =
0.6184 0.6486 0.8964 1.5708
```

Compute the incomplete elliptic integrals of the first kind for the same numbers converted to symbolic objects. For most symbolic (exact) numbers, ellipticF returns unresolved symbolic calls.

```
s = [ellipticF(sym(pi/3), -10.5),
ellipticF(sym(pi/4), -pi),...
ellipticF(sym(1), -1), ellipticF(pi/6, sym(0))]
s =
[ ellipticF(pi/3, -21/2), ellipticF(pi/4, -pi),
ellipticF(1, -1), pi/6]
```

Use vpa to approximate this result with floating-point numbers:

```
vpa(s, 10)
ans =
[ 0.6184459461, 0.6485970495, 0.8963937895, 0.5235987756]
```

Differentiate this expression involving the incomplete elliptic integral of the first kind:

```
syms m
diff(ellipticF(pi/4, m))
ans =
1/(4*(1 - m/2)^(1/2)*(m - 1)) - ellipticF(pi/4, m)/(2*m)
- ellipticE(pi/4, m)/(2*m*(m - 1))
```

Here, ellipticE represents the incomplete elliptic integral of the second kind.

Plot the incomplete elliptic integrals ellipticF(phi, m) for phi
= pi/4 and phi = pi/3. Also plot the complete elliptic integral
ellipticK(m):

```
syms m
p1 = ezplot(ellipticF(pi/4, m));
hold on
p2 = ezplot(ellipticF(pi/3, m));
p3 = ezplot(ellipticK(m));
set(p1,'Color','red')
set(p2,'Color','green')
colormap([0 0 1])
title('Elliptic integrals of the first kind')
xlabel('m')
ylabel('ellipticF(m)')
grid
hold off
```

## ellipticF

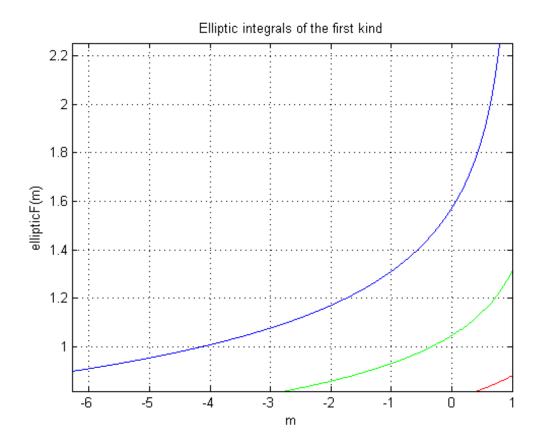

**References** [1] Milne-Thomson, L. M. "Elliptic Integrals." *Handbook of Mathematical Functions with Formulas, Graphs, and Mathematical Tables.* (M. Abramowitz and I. A. Stegun, eds.). New York: Dover, 1972.

See Also ellipke | ellipticCE | ellipticCK | ellipticCPi | ellipticE | ellipticK | ellipticPi | ellipticF | vpa

# ellipticK

| Purpose            | Complete elliptic integral of the first kind                                                                                                    |
|--------------------|----------------------------------------------------------------------------------------------------|
| Syntax             | ellipticK(m)                                                                                                    |
| Description        | ellipticK(m) returns the complete elliptic integral of the first kind.                                                                                                    |
| Tips               | • ellipticK returns floating-point results for numeric arguments that are not symbolic objects.                                                                                                |
|                    | • For most symbolic (exact) numbers, ellipticK returns unresolved symbolic calls. You can approximate such results with floating-point numbers using vpa.                                      |
|                    | • If m is a vector or a matrix, then ellipticK(m) returns the complete elliptic integral of the first kind, evaluated for each element of m.                                                   |
| Input<br>Arguments | <b>m</b><br>Number, symbolic number, variable, expression, or function. This<br>argument also can be a vector or matrix of numbers, symbolic numbers,<br>variables, expressions, or functions. |
| Definitions        | Complete Elliptic Integral of the First Kind                                                                                                    |
|                    | The complete elliptic integral of the first kind is defined as follows:                                                                                                    |
|                    | $K(m) = F\left(\frac{\pi}{2} \mid m\right) = \int_{0}^{\pi/2} \frac{1}{\sqrt{1 - m\sin^2\theta}} d\theta$                                                                                      |
|                    | Note that some definitions use the elliptical modulus $k$ or the modular angle $\alpha$ instead of the parameter $m$ . They are related as $m = k^2 = \sin^2 \alpha$ .                         |
| Examples           | Compute the complete elliptic integrals of the first kind for these<br>numbers. Because these numbers are not symbolic objects, you get<br>floating-point results.                             |

Compute the complete elliptic integrals of the first kind for the same numbers converted to symbolic objects. For most symbolic (exact) numbers, ellipticK returns unresolved symbolic calls.

```
s = [ellipticK(sym(1/2)), ellipticK(sym(pi/4)),
ellipticK(sym(1)), ellipticK(sym(-5.5))]
```

```
s =
[ ellipticK(1/2), ellipticK(pi/4), Inf, ellipticK(-11/2)]
```

Use vpa to approximate this result with floating-point numbers:

```
vpa(s, 10)
```

```
ans =
[ 1.854074677, 2.225253684, Inf, 0.9324665884]
```

Differentiate these expressions involving the complete elliptic integral of the first kind:

```
syms m
diff(ellipticK(m))
diff(ellipticK(m^2), m, 2)
ans =
 - ellipticK(m)/(2*m) - ellipticE(m)/(2*m*(m - 1))
ans =
 (2*ellipticE(m^2))/(m^2 - 1)^2 - (2*(ellipticE(m^2)/(2*m^2) -...
ellipticK(m^2)/(2*m^2)))/(m^2 - 1) + ellipticK(m^2)/m^2 +...
(ellipticK(m^2)/m + ellipticE(m^2)/(m*(m^2 - 1)))/m +...
```

```
ellipticE(m^2)/(m^2*(m^2 - 1))
```

Here,  $\tt ellipticE$  represents the complete elliptic integral of the second kind.

Plot the complete elliptic integral of the first kind:

```
syms m
ezplot(ellipticK(m))

colormap([0 0 1])
title('Complete elliptic integral of the first kind')
xlabel('m')
ylabel('ellipticK(m)')
grid
hold off
```

### ellipticK

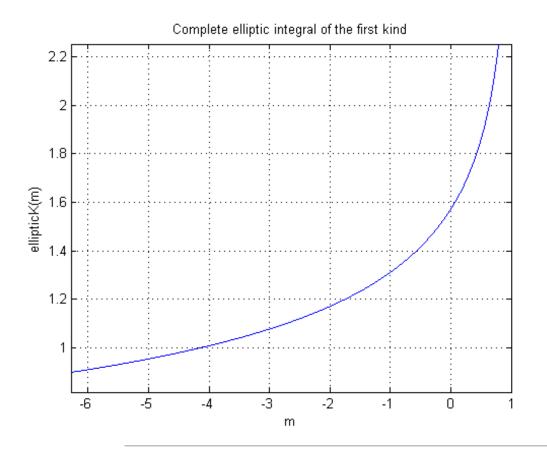

Call ellipticK for this symbolic matrix. When the input argument is a matrix, ellipticK computes the complete elliptic integral of the first kind for each element.

```
ellipticK(sym([-2*pi -4; 0 1]))
```

| References   | <ol> <li>Milne-Thomson, L. M. "Elliptic Integrals." Handbook of<br/>Mathematical Functions with Formulas, Graphs, and Mathematical<br/>Tables. (M. Abramowitz and I. A. Stegun, eds.). New York: Dover, 1972.</li> </ol> |
|--------------|----------------------------------------------------------------------------------------------------|
| Alternatives | You can use ellipke to compute elliptic integrals of the first and second kinds in one function call.                                                                                                    |
| See Also     | ellipke   ellipticCE   ellipticCK   ellipticCPi   ellipticE  <br>ellipticF   ellipticPi   ellipticK   vpa                                                                                                    |

### ellipticPi

| SyntaxellipticPi(n,m)<br>ellipticPi(n,phi,m)DescriptionellipticPi(n,m) returns the complete elliptic integral of the third<br>kind.<br>ellipticPi(n,phi,m) returns the incomplete elliptic integral of the<br>third kind.TipsellipticPi returns floating-point results for numeric arguments<br>that are not symbolic objects.<br>• For most symbolic (exact) numbers, ellipticPi returns unresolved |
|----------------------------------------------------------------------------------------------------|
| <ul> <li>kind.</li> <li>ellipticPi(n,phi,m) returns the incomplete elliptic integral of the third kind.</li> <li>Tips</li> <li>ellipticPi returns floating-point results for numeric arguments that are not symbolic objects.</li> <li>For most symbolic (exact) numbers, ellipticPi returns unresolved</li> </ul>                                                                                   |
| <ul> <li>third kind.</li> <li>ellipticPi returns floating-point results for numeric arguments that are not symbolic objects.</li> <li>For most symbolic (exact) numbers, ellipticPi returns unresolved</li> </ul>                                                                                                    |
| <ul><li>that are not symbolic objects.</li><li>For most symbolic (exact) numbers, ellipticPi returns unresolved</li></ul>                                                                                                    |
|                                                                                                    |
| symbolic calls. You can approximate such results with floating-point numbers using vpa.                                                                                                    |
| • All non-scalar arguments must have the same size. If one or two input arguments are non-scalar, then ellipticPi expands the scalars into vectors or matrices of the same size as the non-scalar arguments, with all elements equal to the corresponding scalar.                                                                                                    |
| <pre>• ellipticPi(n, pi/2, m) = ellipticPi(n, m).</pre>                                                                                                    |
| Input n                                                                                                    |
| <b>Arguments</b> Number, symbolic number, variable, expression, or function specifying the characteristic. This argument also can be a vector or matrix of numbers, symbolic numbers, variables, expressions, or functions.                                                                                                    |
| m                                                                                                    |
| Number, symbolic number, variable, expression, or function specifying<br>the parameter. This argument also can be a vector or matrix of<br>numbers, symbolic numbers, variables, expressions, or functions.                                                                                                    |
| phi                                                                                                    |

Number, symbolic number, variable, expression, or function specifying the amplitude. This argument also can be a vector or matrix of numbers, symbolic numbers, variables, expressions, or functions.

#### **Definitions** Incomplete Elliptic Integral of the Third Kind

The incomplete elliptic integral of the third kind is defined as follows:

$$\Pi(n;\varphi \mid m) = \int_{0}^{\varphi} \frac{1}{(1-n\sin^2\theta)\sqrt{1-m\sin^2\theta}} d\theta$$

Note that some definitions use the elliptical modulus k or the modular angle  $\alpha$  instead of the parameter m. They are related as  $m = k^2 = \sin^2 \alpha$ .

#### **Complete Elliptic Integral of the Third Kind**

The complete elliptic integral of the third kind is defined as follows:

$$\Pi(n,m) = \Pi\left(n;\frac{\pi}{2} \mid m\right) = \int_{0}^{\pi/2} \frac{1}{(1-n\sin^{2}\theta)\sqrt{1-m\sin^{2}\theta}} d\theta$$

Note that some definitions use the elliptical modulus k or the modular angle  $\alpha$  instead of the parameter m. They are related as  $m = k^2 = \sin^2 \alpha$ .

**Examples** Compute the incomplete elliptic integrals of the third kind for these numbers. Because these numbers are not symbolic objects, you get floating-point results.

Compute the incomplete elliptic integrals of the third kind for the same numbers converted to symbolic objects. For most symbolic (exact) numbers, ellipticPi returns unresolved symbolic calls.

```
s = [ellipticPi(-2.3, sym(pi/4), 0), ellipticPi(sym(1/3),
pi/3, 1/2),...
ellipticPi(-1, sym(0), 1), ellipticPi(2, pi/6, sym(2))]
s =
[ ellipticPi(-23/10, pi/4, 0), ellipticPi(1/3, pi/3, 1/2),...
0, (2^(1/2)*3^(1/2))/2 - ellipticE(pi/6, 2)]
```

Here, ellipticE represents the incomplete elliptic integral of the second kind.

Use vpa to approximate this result with floating-point numbers:

```
vpa(s, 10)
ans =
[ 0.5876852228, 1.285032276, 0, 0.7507322117]
```

Differentiate these expressions involving the complete elliptic integral of the third kind:

```
syms n m
diff(ellipticPi(n, m), n)
diff(ellipticPi(n, m), m)
ans =
ellipticK(m)/(2*n*(n - 1)) + ellipticE(m)/(2*(m - n)*(n - 1)) -...
(ellipticPi(n, m)*(- n^2 + m))/(2*n*(m - n)*(n - 1))
ans =
- ellipticPi(n, m)/(2*(m - n)) - ellipticE(m)/(2*(m
- n)*(m - 1))
```

Here, ellipticK and ellipticE represent the complete elliptic integrals of the first and second kinds.

Call ellipticPi for the scalar and the matrix. When one input argument is a matrix, ellipticPi expands the scalar argument to a matrix of the same size with all its elements equal to the scalar.

```
ellipticPi(sym(0), sym([1/3 1; 1/2 0]))
ans =
[ ellipticK(1/3), Inf]
[ ellipticK(1/2), pi/2]
```

Here, ellipticK represents the complete elliptic integral of the first kind.

- References[1] Milne-Thomson, L. M. "Elliptic Integrals." Handbook of<br/>Mathematical Functions with Formulas, Graphs, and Mathematical<br/>Tables. (M. Abramowitz and I. A. Stegun, eds.). New York: Dover, 1972.
- See Also ellipke | ellipticCE | ellipticCK | ellipticCPi | ellipticE | ellipticF | ellipticK | ellipticPi | vpa

| Purpose            | Define equation                                                                                                    |
|--------------------|----------------------------------------------------------------------------------------------------|
|                    | <b>Note</b> In previous releases, eq evaluated equations and returned logical 1 or 0. Now it returns unevaluated equations letting you create equations that you can pass to solve, assume, and other functions. To obtain the same results as in previous releases, wrap equations in logical or isAlways. For example, use logical(A == B). |
| Syntax             | A == B<br>eq(A,B)                                                                                                    |
| Description        | <ul><li>A == B creates a symbolic equation.</li><li>eq(A,B) is equivalent to A == B.</li></ul>                                                                                                    |
| Tips               | • If A and B are both numbers, then A == B compares A and B and returns logical 1 (true) or logical 0 (false). Otherwise, A == B returns a symbolic equation. You can use that equation as an argument for such functions as solve, assume, ezplot, and subs.                                                                                 |
|                    | <ul> <li>If both A and B are arrays, then these arrays must have<br/>the same dimensions. A == B returns an array of equations<br/>A(i,j,)==B(i,j,)</li> </ul>                                                                                                    |
|                    | • If one input is scalar and the other an array, then == expands the scalar into an array of the same dimensions as the input array. In other words, if A is a variable (for example, x), and B is an <i>m</i> -by- <i>n</i> matrix, then A is expanded into <i>m</i> -by- <i>n</i> matrix of elements, each set to x.                        |
| Input<br>Arguments | <b>A</b><br>Number (integer, rational, floating-point, complex, or symbolic),<br>symbolic variable or expression, or array of numbers, symbolic variables<br>or expressions.                                                                                                    |

#### В

Number (integer, rational, floating-point, complex, or symbolic), symbolic variable or expression, or array of numbers, symbolic variables or expressions.

# **Examples** Solve this trigonometric equation. To define the equation, use the relational operator ==.

```
syms x
solve(sin(x) == cos(x), x)
ans =
pi/4
```

Plot this trigonometric equation. To define the equation, use the relational operator ==.

syms x y
ezplot(sin(x^2) == sin(y^2))

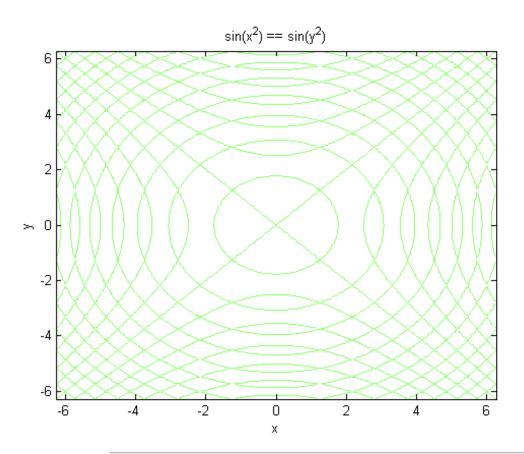

Check the equality of two symbolic matrices. Because the elements of both matrices are numbers, == returns logical 1s and 0s:

1 0 1 1 0 1

If you use == to compare a matrix and a scalar, then == expands the scalar into a matrix of the same dimensions as the input matrix:

```
A = sym(hilb(3));
B = sym(1/2);
A == B
ans =
0 1 0
1 0
0 0 0
```

If the input arguments are symbolic variables or expression, == does not return logical 1s and 0s. Instead, it creates equations:

```
syms x
x + 1 == x + 1
sin(x)/cos(x) == tan(x)
ans =
x + 1 == x + 1
ans =
sin(x)/cos(x) == tan(x)
```

To test the equality of two symbolic expressions, use logical or isAlways. Use logical when expressions on both sides of the equation do not require simplification or transformation:

eq

Use isAlways when expressions need to be simplified or transformed or when you use assumptions on variables:

```
isAlways(sin(x)/cos(x) == tan(x))
ans =
1
See Also ge | gt | isAlways | le | logical | lt | ne | solve
Concepts • "Solve Equations" on page 1-28
• "Set Assumptions" on page 1-36
```

| Purpose     | Convert set of linear equations to matrix form                                                                                                    |
|-------------|----------------------------------------------------------------------------------------------------|
| Syntax      | <pre>[A,b] = equationsToMatrix(eqns,vars)<br/>[A,b] = equationsToMatrix(eqns)<br/>A = equationsToMatrix(eqns,vars)<br/>A = equationsToMatrix(eqns)</pre>                                                                                                    |
| Description | <pre>[A,b] = equationsToMatrix(eqns,vars) converts eqns to the matrix<br/>form. Here eqns must be linear equations in vars.</pre>                                                                                                    |
|             | <pre>[A,b] = equationsToMatrix(eqns) converts eqns to the matrix form.<br/>Here eqns must be a linear system of equations in all variables that<br/>symvar finds in these equations.</pre>                                                                                                    |
|             | A = equationsToMatrix(eqns,vars) converts eqns to the matrix form and returns only the coefficient matrix. Here eqns must be linear equations in vars.                                                                                                    |
|             | A = equationsToMatrix(eqns) converts eqns to the matrix form and returns only the coefficient matrix. Here eqns must be a linear system of equations in all variables that symvar finds in these equations.                                                                                                    |
| Tips        | • If you specify equations and variables all together, without dividing them into two vectors, specify all equations first, and then specify variables. If input arguments are not vectors, equationsToMatrix searches for variables starting from the last input argument. When it finds the first argument that is not a single variable, it assumes that all remaining arguments are equations, and therefore stops looking for variables. |
| Input       | eqns                                                                                                    |
| Arguments   | Vector of equations or equations separated by commas. Each equation<br>is either a symbolic equation defined by the relation operator == or a<br>symbolic expression. If you specify a symbolic expression (without the<br>right side), equationsToMatrix assumes that the right side is 0.                                                                                                    |
|             | Equations must be linear in terms of vars.                                                                                                    |

### equationsToMatrix

Independent variables of eqns. You can specify vars as a vector. Alternatively, you can list variables separating them by commas.

Default: Variables determined by symvar

| Output<br>Arguments | <b>A</b><br>Coefficient matrix of the system of linear equations.                      |
|---------------------|----------------------------------------------------------------------------------------|
|                     | b                                                                                      |
|                     | Vector containing the right sides of equations.                                        |
| Definitions         | Matrix Representation of a System of Linear Equations                                  |
|                     | A system of linear equations                                                           |
|                     | $a_{11}x_1 + a_{12}x_2 + \ldots + a_{1n}x_n = b_1$                                     |
|                     | $a_{21}x_1 + a_{22}x_2 + \ldots + a_{2n}x_n = b_2$                                     |
|                     |                                                                                        |
|                     | $a_{m1}x_1 + a_{m2}x_2 + \ldots + a_{mn}x_n = b_m$                                     |
|                     | can be represented as the matrix equation $A \cdot \vec{x} = \vec{b}$ , where A is the |

can be represented as the matrix equation  $A \cdot x = b$ , where A is coefficient matrix:

$$A = \begin{pmatrix} a_{11} & \dots & a_{1n} \\ \vdots & \ddots & \vdots \\ a_{m1} & \cdots & a_{mn} \end{pmatrix}$$

and  $\vec{b}$  is the vector containing the right sides of equations:

$$\vec{b} = \begin{pmatrix} b_1 \\ \vdots \\ b_m \end{pmatrix}$$

# **Examples** Convert this system of linear equations to the matrix form. To get the coefficient matrix and the vector of the right sides of equations, assign the result to a vector of two output arguments:

```
syms x y z;
[A, b] = equationsToMatrix([x + y - 2*z == 0, x + y +
z == 1, 2*y - z + 5 == 0], [x, y, z])
A =
[ 1, 1, -2]
[ 1, 1, 1]
[ 0, 2, -1]
b =
0
1
-5
```

Convert this system of linear equations to the matrix form. Assigning the result of the equationsToMatrix call to a single output argument, you get the coefficient matrix. In this case, equationsToMatrix does not return the vector containing the right sides of equations:

```
syms x y z;
A = equationsToMatrix([x + y - 2*z == 0, x + y + z ==
1, 2*y - z + 5 == 0], [x, y, z])
A =
[ 1, 1, -2]
[ 1, 1, 1]
[ 0, 2, -1]
```

Convert this linear system of equations to the matrix form without specifying independent variables. The toolbox uses symvar to identify variables:

```
syms s t;
[A, b] = equationsToMatrix([s - 2*t + 1 ==
0, 3*s - t == 10])
A =
[ 1, -2]
[ 3, -1]
b =
-1
10
```

Find the vector of variables determined for this system by symvar:

```
X = symvar([s - 2*t + 1 == 0, 3*s - t == 10])
X =
[ s, t]
```

Convert X to a column vector:

```
x = x.'
x =
s
t
```

Verify that A, b, and X form the original equations:

```
A*X == b
ans =
s - 2*t == -1
3*s - t == 10
```

If the system is only linear in some variables, specify those variables explicitly:

syms a s t;

```
[A, b] = equationsToMatrix([s - 2*t + a == 0, 3*s
- a*t == 10], [t, s])
A =
[ -2, 1]
[ -a, 3]
b =
-a
10
```

You also can specify equations and variables all together, without using vectors and simply separating each equation or variable by a comma. Specify all equations first, and then specify variables:

```
syms x y;
[A, b] = equationsToMatrix(x + y == 1, x - y + 1, x, y)
A =
[ 1, 1]
[ 1, -1]
b =
1
-1
```

Now change the order of the input arguments as follows.

equationsToMatrix finds the variable y, then it finds the expression x + 1. After that, it assumes that all remaining arguments are equations, and stops looking for variables. Thus, equationsToMatrix finds the variable y and the system of equations x + y = 1, x = 0, x - y + 1 = 0:

```
[A, b] = equationsToMatrix(x + y == 1, x, x - y + 1, y)
A =
1
```

```
0
-1
b =
1 - x
- x
- x - 1
```

If you try to convert a nonlinear system of equations, equationsToMatrix throws an error:

```
syms x y;
[A, b] = equationsToMatrix(x^2 + y^2 == 1, x - y + 1, x, y)
Error using symengine (line 56)
Cannot convert to matrix form because
the system does not seem to be linear.
See Also linsolve | odeToVectorField | solve | symvar
Related • "Solve a System of Differential Equations" on page 2-101
```

| Purpose            | Error function                                                                                                    |
|--------------------|----------------------------------------------------------------------------------------------------|
| Syntax             | erf(X)                                                                                                    |
| Description        | erf(X) represents the error function of X. If X is a vector or a matrix,<br>erf(X) computes the error function of each element of X.                                |
| Input<br>Arguments | <b>X - Input</b><br>symbolic number   symbolic variable   symbolic expression   symbolic<br>function   symbolic vector   symbolic matrix                            |
|                    | Input, specified as a symbolic number, variable, expression, or function,<br>or as a vector or matrix of symbolic numbers, variables, expressions,<br>or functions. |
| Examples           | Error Function for Floating-Point and Symbolic Numbers                                                                                                    |
|                    | Depending on its arguments, erf can return floating-point or exact symbolic results.                                                                                |
|                    | Compute the error function for these numbers. Because these numbers are not symbolic objects, you get the floating-point results:                                   |
|                    | A = [erf(1/2), erf(1.41), erf(sqrt(2))]                                                                                                    |
|                    | A =                                                                                                    |
|                    | 0.5205 0.9539 0.9545                                                                                                    |
|                    | Compute the error function for the same numbers converted to symbolic objects. For most symbolic (exact) numbers, erf returns unresolved symbolic calls:            |
|                    | <pre>symA = [erf(sym(1/2)), erf(sym(1.41)), erf(sqrt(sym(2)))]</pre>                                                                                                |
|                    | symA =<br>[ erf(1/2), erf(141/100), erf(2^(1/2))]                                                                                                    |
|                    | Use vpa to approximate symbolic results with the required number of digits:                                                                                         |

```
d = digits(10);
vpa(symA)
digits(d)
ans =
[ 0.5204998778, 0.9538524394, 0.9544997361]
```

#### **Error Function for Variables and Expressions**

For most symbolic variables and expressions, erf returns unresolved symbolic calls.

Compute the error function for x and sin(x) + x\*exp(x):

```
syms x
f = sin(x) + x*exp(x);
erf(x)
erf(f)
ans =
erf(x)
ans =
erf(sin(x) + x*exp(x))
```

#### **Error Function for Vectors and Matrices**

If the input argument is a vector or a matrix, erf returns the error function for each element of that vector or matrix.

Compute the error function for elements of matrix  $\boldsymbol{M}$  and vector  $\boldsymbol{V}$ :

```
M =sym([0 inf; 1/3 -inf]);
V = sym([1; -i*inf]);
erf(M)
erf(V)
ans =
[ 0, 1]
[ erf(1/3), -1]
```

erf

```
ans =
erf(1)
-Inf*i
```

#### **Special Values of the Error Function**

erf returns special values for particular parameters.

Compute the error function for x = 0,  $x = \infty$ , and  $x = -\infty$ . Use sym to convert 0 and infinities to symbolic objects. The error function has special values for these parameters:

```
[erf(sym(0)), erf(sym(Inf)), erf(sym(-Inf))]
```

```
ans =
[ 0, 1, -1]
```

Compute the error function for complex infinities. Use sym to convert complex infinities to symbolic objects:

```
[erf(sym(i*Inf)), erf(sym(-i*Inf))]
```

ans = [ Inf\*i, -Inf\*i]

#### Handling Expressions That Contain the Error Function

Many functions, such as diff and int, can handle expressions containing erf.

Compute the first and second derivatives of the error function:

```
syms x
diff(erf(x), x)
diff(erf(x), x, 2)
ans =
(2*exp(-x^2))/pi^(1/2)
ans =
-(4*x*exp(-x^2))/pi^(1/2)
```

Compute the integrals of these expressions:

```
int(erf(x), x)
int(erf(log(x)), x)
ans =
exp(-x^2)/pi^(1/2) + x*erf(x)
ans =
x*erf(log(x)) - int((2*exp(-log(x)^2))/pi^(1/2), x)
```

#### **Plot the Error Function**

Plot the error function on the interval from -5 to 5.

syms x
ezplot(erf(x),[-5,5]); grid on

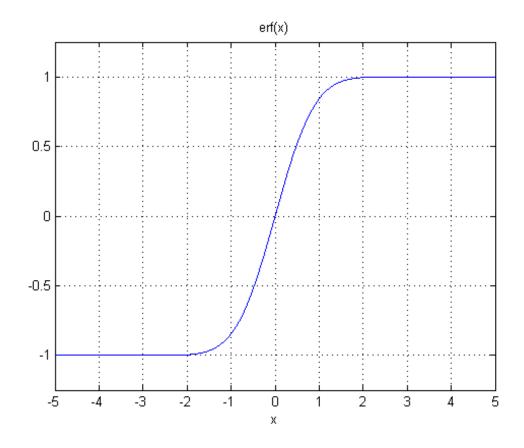

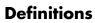

#### **Error Function**

The following integral defines the error function:

$$erf(x) = \frac{2}{\sqrt{\pi}} \int_{0}^{x} e^{-t^2} dt$$

| Tips       | • Calling erf for a number that is not a symbolic object invokes the MATLAB erf function. This function accepts real arguments only. If you want to compute the error function for a complex number, use sym to convert that number to a symbolic object, and then call erf for that symbolic object. |
|------------|----------------------------------------------------------------------------------------------------|
|            | • For most symbolic (exact) numbers, erf returns unresolved symbolic calls. You can approximate such results with floating-point numbers using vpa.                                                                                                    |
| Algorithms | The toolbox can simplify expressions that contain error functions and their inverses. For real values x, the toolbox applies these simplification rules:                                                                                                    |
|            | <pre>• erfinv(erf(x)) = erfinv(1 - erfc(x)) = erfcinv(1 -<br/>erf(x)) = erfcinv(erfc(x)) = x</pre>                                                                                                    |
|            | <pre>• erfinv(-erf(x)) = erfinv(erfc(x) - 1) = erfcinv(1 +<br/>erf(x)) = erfcinv(2 - erfc(x)) = -x</pre>                                                                                                    |
|            | For any value x, the system applies these simplification rules:                                                                                                    |
|            | • erfcinv(x) = erfinv(1 - x)                                                                                                    |
|            | <pre>• erfinv(-x) = -erfinv(x)</pre>                                                                                                    |
|            | <pre>• erfcinv(2 - x) = -erfcinv(x)</pre>                                                                                                    |
|            | <pre>• erf(erfinv(x)) = erfc(erfcinv(x)) = x</pre>                                                                                                    |
|            | <pre>• erf(erfcinv(x)) = erfc(erfinv(x)) = 1 - x</pre>                                                                                                    |
| References |                                                                                                    |
|            |                                                                                                    |

[1] Gautschi, W. "Error Function and Fresnel Integrals." *Handbook of Mathematical Functions with Formulas, Graphs, and Mathematical Tables.* (M. Abramowitz and I. A. Stegun, eds.). New York: Dover, 1972.

See Also erfc | erfcinv | erfi | erfinv

| Purpose            | Complementary error function                                                                                                    |
|--------------------|----------------------------------------------------------------------------------------------------|
| Syntax             | erfc(X)<br>erfc(K,X)                                                                                                    |
| Description        | erfc(X) represents the complementary error function of X, that $is,erfc(X) = 1 - erf(X)$ .                                                                                                    |
|                    | erfc(K,X) represents the iterated integral of the complementary error function of X, that is, $erfc(K, X) = int(erfc(K - 1, y), y, X, inf)$ .                                                                                                    |
| Input<br>Arguments | <b>X - Input</b><br>symbolic number   symbolic variable   symbolic expression   symbolic<br>function   symbolic vector   symbolic matrix                                                                                                    |
|                    | Input, specified as a symbolic number, variable, expression, or function,<br>or as a vector or matrix of symbolic numbers, variables, expressions,<br>or functions.                                                                                 |
|                    | <b>K - Input representing an integer larger than -2</b><br>number   symbolic number   symbolic variable   symbolic expression  <br>symbolic function   symbolic vector   symbolic matrix                                                            |
|                    | Input representing an integer larger than -2, specified as a number,<br>symbolic number, variable, expression, or function. This arguments can<br>also be a vector or matrix of numbers, symbolic numbers, variables,<br>expressions, or functions. |
| Examples           | Complementary Error Function for Floating-Point and<br>Symbolic Numbers                                                                                                    |
|                    | Depending on its arguments, erfc can return floating-point or exact symbolic results.                                                                                                    |
|                    | Compute the complementary error function for these numbers. Because<br>these numbers are not symbolic objects, you get the floating-point<br>results:                                                                                               |

```
A = [erfc(1/2), erfc(1.41), erfc(sqrt(2))]
A =
0.4795 0.0461 0.0455
```

Compute the complementary error function for the same numbers converted to symbolic objects. For most symbolic (exact) numbers, erfc returns unresolved symbolic calls:

```
symA = [erfc(sym(1/2)), erfc(sym(1.41)),
erfc(sqrt(sym(2)))]
```

```
symA =
[ erfc(1/2), erfc(141/100), erfc(2^(1/2))]
```

Use vpa to approximate symbolic results with the required number of digits:

```
d = digits(10);
vpa(symA)
digits(d)
ans =
[ 0.4795001222, 0.04614756064, 0.0455002639]
```

#### **Error Function for Variables and Expressions**

For most symbolic variables and expressions, erfc returns unresolved symbolic calls.

```
Compute the complementary error function for x and sin(x) + x*exp(x):
```

```
syms x
f = sin(x) + x*exp(x);
erfc(x)
erfc(f)
ans =
erfc(x)
```

```
ans =
erfc(sin(x) + x*exp(x))
```

#### **Complementary Error Function for Vectors and Matrices**

If the input argument is a vector or a matrix, erfc returns the complementary error function for each element of that vector or matrix.

Compute the complementary error function for elements of matrix  $\boldsymbol{M}$  and vector  $\boldsymbol{V}$ :

Compute the iterated integral of the complementary error function for the elements of V and M, and the integer -1:

#### **Special Values of the Complementary Error Function**

erfc returns special values for particular parameters.

Compute the complementary error function for x = 0,  $x = \infty$ , and  $x = -\infty$ . The complementary error function has special values for these parameters:

```
[erfc(0), erfc(Inf), erfc(-Inf)]
ans =
    1    0    2
```

Compute the complementary error function for complex infinities. Use sym to convert complex infinities to symbolic objects:

```
[erfc(sym(i*Inf)), erfc(sym(-i*Inf))]
```

```
[ 1 - Inf*i, Inf*i + 1]
```

# Handling Expressions That Contain the Complementary Error Function

Many functions, such as diff and int, can handle expressions containing erfc.

Compute the first and second derivatives of the complementary error function:

```
syms x
diff(erfc(x), x)
diff(erfc(x), x, 2)
ans =
-(2*exp(-x^2))/pi^(1/2)
ans =
(4*x*exp(-x^2))/pi^(1/2)
```

Compute the integrals of these expressions:

```
syms x
int(erfc(-1, x), x)
ans =
erf(x)
int(erfc(x), x)
ans =
x*erfc(x) - exp(-x^2)/pi^(1/2)
```

int(erfc(2, x), x)

```
ans =
(x^3*erfc(x))/6 - exp(-x^2)/(6*pi^(1/2)) +...
(x*erfc(x))/4 - (x^2*exp(-x^2))/(6*pi^(1/2))
```

#### **Plot the Complementary Error Function**

Plot the complementary error function on the interval from -5 to 5.

syms x
ezplot(erfc(x),[-5,5]); grid on

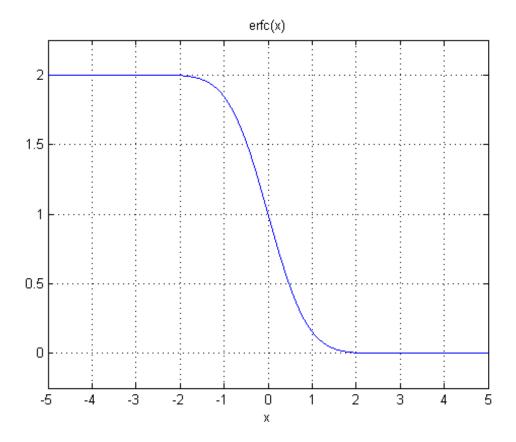

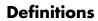

#### **Complementary Error Function**

The following integral defines the complementary error function:

$$erfc(x) = \frac{2}{\sqrt{\pi}} \int_{x}^{\infty} e^{-t^2} dt = 1 - erf(x)$$

Here erf(x) is the error function.

#### Iterated Integral of the Complementary Error Function

The following integral is the iterated integral of the complementary error function:

$$erfc(k,x) = \int_{x}^{\infty} erfc(k-1,y) dy$$

Here, erfc(0, x) = erfc(x).

- Calling erfc for a number that is not a symbolic object invokes the MATLAB erfc function. This function accepts real arguments only. If you want to compute the complementary error function for a complex number, use sym to convert that number to a symbolic object, and then call erfc for that symbolic object.
  - For most symbolic (exact) numbers, erfc returns unresolved symbolic calls. You can approximate such results with floating-point numbers using vpa.
  - At least one input argument must be a scalar or both arguments must be vectors or matrices of the same size. If one input argument is a scalar and the other one is a vector or a matrix, then erfc expands the scalar into a vector or matrix of the same size as the other argument with all elements equal to that scalar.

# **Algorithms** The toolbox can simplify expressions that contain error functions and their inverses. For real values x, the toolbox applies these simplification rules:

- erfinv(erf(x)) = erfinv(1 erfc(x)) = erfcinv(1 erf(x)) = erfcinv(erfc(x)) = x
- erfinv(-erf(x)) = erfinv(erfc(x) 1) = erfcinv(1 + erf(x)) = erfcinv(2 - erfc(x)) = -x

For any value x, the system applies these simplification rules:

• erfcinv(x) = erfinv(1 - x)

### Tips

- erfinv(-x) = -erfinv(x)
- erfcinv(2 x) = -erfcinv(x)
- erf(erfinv(x)) = erfc(erfcinv(x)) = x
- erf(erfcinv(x)) = erfc(erfinv(x)) = 1 x

### References

[1] Gautschi, W. "Error Function and Fresnel Integrals." *Handbook of Mathematical Functions with Formulas, Graphs, and Mathematical Tables.* (M. Abramowitz and I. A. Stegun, eds.). New York: Dover, 1972.

See Also erf | erfcinv | erfi | erfinv

| Purpose            | Inverse complementary error function                                                                                                    |
|--------------------|----------------------------------------------------------------------------------------------------|
| Syntax             | erfcinv(X)                                                                                                    |
| Description        | erfcinv(X) computes the inverse complementary error function<br>of X. If X is a vector or a matrix, $erfcinv(X)$ computes the inverse<br>complementary error function of each element of X. |
| Input<br>Arguments | <b>X - Input</b><br>symbolic number   symbolic variable   symbolic expression   symbolic<br>function   symbolic vector   symbolic matrix                                                    |
|                    | Input, specified as a symbolic number, variable, expression, or function,<br>or as a vector or matrix of symbolic numbers, variables, expressions,<br>or functions.                         |
| Examples           | Inverse Complementary Error Function for Floating-Point<br>and Symbolic Numbers                                                                                                    |
|                    | Depending on its arguments, erfcinv can return floating-point or exact symbolic results.                                                                                                    |
|                    | Compute the inverse complementary error function for these numbers.<br>Because these numbers are not symbolic objects, you get floating-point<br>results:                                   |
|                    | <pre>A = [erfcinv(1/2), erfcinv(1.33), erfcinv(3/2)]</pre>                                                                                                    |
|                    | A = 0.4769 -0.3013 -0.4769                                                                                                    |
|                    | Compute the inverse complementary error function for the same<br>numbers converted to symbolic objects. For most symbolic (exact)<br>numbers, erfcinv returns unresolved symbolic calls:    |
|                    | <pre>symA = [erfcinv(sym(1/2)), erfcinv(sym(1.33)),<br/>erfcinv(sym(3/2))]</pre>                                                                                                    |
|                    | symA =                                                                                                    |

```
[ -erfcinv(3/2), erfcinv(133/100), erfcinv(3/2)]
```

Use vpa to approximate symbolic results with the required number of digits:

```
d = digits(10);
vpa(symA)
digits(d)
ans =
[ 0.4769362762, -0.3013321461, -0.4769362762]
```

#### **Inverse Complementary Error Function for Complex Numbers**

To compute the inverse complementary error function for complex numbers, first convert them to symbolic numbers.

Compute the inverse complementary error function for complex numbers. Use sym to convert complex numbers to symbolic objects:

```
[erfcinv(sym(2 + 3*i)), erfcinv(sym(1 - i))]
```

ans = [ erfcinv(2 + 3\*i), -erfcinv(1 + i)]

## Inverse Complementary Error Function for Variables and Expressions

For most symbolic variables and expressions, erfcinv returns unresolved symbolic calls.

Compute the inverse complementary error function for x and sin(x) + x\*exp(x). For most symbolic variables and expressions, erfcinv returns unresolved symbolic calls:

```
syms x
f = sin(x) + x*exp(x);
erfcinv(x)
erfcinv(f)
ans =
```

```
erfcinv(x)
ans =
erfcinv(sin(x) + x*exp(x))
```

## Inverse Complementary Error Function for Vectors and Matrices

If the input argument is a vector or a matrix, erfcinv returns the inverse complementary error function for each element of that vector or matrix.

Compute the inverse complementary error function for elements of matrix  $\boldsymbol{M}$  and vector  $\boldsymbol{V}$ :

#### Special Values of the Inverse Complementary Error Function

erfcinv returns special values for particular parameters.

Compute the inverse complementary error function for x = 0, x = 1, and x = 2. The inverse complementary error function has special values for these parameters:

```
[erfcinv(0), erfcinv(1), erfcinv(2)]
ans =
   Inf   0 -Inf
```

#### Handling Expressions That Contain the Inverse Complementary Error Function

Many functions, such as diff and int, can handle expressions containing erfcinv.

Compute the first and second derivatives of the inverse complementary error function:

```
syms x
diff(erfcinv(x), x)
diff(erfcinv(x), x, 2)
```

```
ans =
-(pi^(1/2)*exp(erfcinv(x)^2))/2
```

```
ans =
(pi*exp(2*erfcinv(x)^2)*erfcinv(x))/2
```

Compute the integral of the inverse complementary error function:

```
int(erfcinv(x), x)
```

ans =
exp(-erfcinv(x)^2)/pi^(1/2)

#### Plot the Inverse Complementary Error Function

Plot the inverse complementary error function on the interval from 0 to 2.

syms x
ezplot(erfcinv(x),[0,2]); grid on

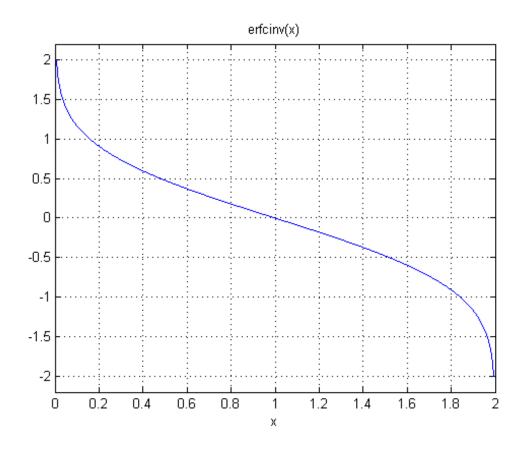

# **Definitions** Inverse Complementary Error Function

The inverse complementary error function is defined as  $\operatorname{erfc}^{-1}(x)$ , such that  $\operatorname{erfc}(\operatorname{erfc}^{-1}(x)) = x$ . Here

$$erfc(x) = \frac{2}{\sqrt{\pi}} \int_{x}^{\infty} e^{-t^{2}} dt = 1 - erf(x)$$

is the complementary error function.

| Tips       | • Calling erfcinv for a number that is not a symbolic object invokes<br>the MATLAB erfcinv function. This function accepts real arguments<br>only. If you want to compute the inverse complementary error<br>function for a complex number, use sym to convert that number to a<br>symbolic object, and then call erfcinv for that symbolic object. |
|------------|----------------------------------------------------------------------------------------------------|
|            | • If $x < 0$ or $x > 2$ , the MATLAB erfcinv function returns NaN. The symbolic erfcinv function returns unresolved symbolic calls for such numbers. To call the symbolic erfcinv function, convert its argument to a symbolic object using sym.                                                                                                    |
| Algorithms | The toolbox can simplify expressions that contain error functions and their inverses. For real values x, the toolbox applies these simplification rules:                                                                                                    |
|            | <pre>• erfinv(erf(x)) = erfinv(1 - erfc(x)) = erfcinv(1 -<br/>erf(x)) = erfcinv(erfc(x)) = x</pre>                                                                                                    |
|            | <pre>• erfinv(-erf(x)) = erfinv(erfc(x) - 1) = erfcinv(1 +<br/>erf(x)) = erfcinv(2 - erfc(x)) = -x</pre>                                                                                                    |
|            | For any value x, the toolbox applies these simplification rules:                                                                                                    |
|            | • erfcinv(x) = erfinv(1 - x)                                                                                                    |
|            | • erfinv(-x) = -erfinv(x)                                                                                                    |
|            | <pre>• erfcinv(2 - x) = -erfcinv(x)</pre>                                                                                                    |
|            | <pre>• erf(erfinv(x)) = erfc(erfcinv(x)) = x</pre>                                                                                                    |
|            | <pre>• erf(erfcinv(x)) = erfc(erfinv(x)) = 1 - x</pre>                                                                                                    |
| References |                                                                                                    |
|            | [1] Gautschi, W. "Error Function and Fresnel Integrals." <i>Handbook of Mathematical Functions with Formulas, Graphs, and Mathematical Tables.</i> (M. Abramowitz and I. A. Stegun, eds.). New York: Dover, 1972.                                                                                                    |

See Also erf | erfc | erfi | erfinv

| Purpose                                    | Imaginary error function                                                                                                    |  |
|--------------------------------------------|----------------------------------------------------------------------------------------------------|--|
| Syntax                                     | erfi(x)                                                                                                    |  |
| Description                                | erfi(x) returns the imaginary error function of x. If x is a vector or a matrix, $erfi(x)$ returns the imaginary error function of each element of x.                     |  |
| Input<br>Arguments                         | <b>x - Input</b><br>floating-point number   symbolic number   symbolic variable   symbolic<br>expression   symbolic function   symbolic vector   symbolic matrix          |  |
|                                            | Input, specified as a floating-point or symbolic number, variable, expression, function, vector, or matrix.                                                               |  |
| Examples                                   | Imaginary Error Function for Floating-Point and Symbolic<br>Numbers                                                                                                    |  |
|                                            | Depending on its arguments, erfi can return floating-point or exact symbolic results.                                                                                     |  |
|                                            | Compute the imaginary error function for these numbers. Because<br>these numbers are not symbolic objects, you get floating-point results.                                |  |
| s = [erfi(1/2), erfi(1.41), erfi(sqrt(2))] |                                                                                                    |  |
|                                            | s =<br>0.6150 3.7382 3.7731                                                                                                    |  |
|                                            | Compute the imaginary error function for the same numbers converted<br>to symbolic objects. For most symbolic (exact) numbers, erfi returns<br>unresolved symbolic calls. |  |
|                                            | <pre>s = [erfi(sym(1/2)), erfi(sym(1.41)), erfi(sqrt(sym(2)))]</pre>                                                                                                    |  |
|                                            | s =<br>[ erfi(1/2), erfi(141/100), erfi(2^(1/2))]                                                                                                    |  |
|                                            | Use vpa to approximate this result with the 10-digit accuracy:                                                                                                    |  |

#### vpa(s, 10)

```
ans =
[ 0.6149520947, 3.738199581, 3.773122512]
```

# **Imaginary Error Function for Variables and Expressions**

Compute the imaginary error function for x and sin(x) + x\*exp(x). For most symbolic variables and expressions, erfi returns unresolved symbolic calls.

```
syms x
f = sin(x) + x*exp(x);
erfi(x)
erfi(f)
ans =
erfi(x)
ans =
erfi(sin(x) + x*exp(x))
```

### **Imaginary Error Function for Vectors and Matrices**

If the input argument is a vector or a matrix, erfi returns the imaginary error function for each element of that vector or matrix.

Compute the imaginary error function for elements of matrix  $\boldsymbol{M}$  and vector  $\boldsymbol{V}$ :

erfi(1) -i

# **Special Values of Imaginary Error Function**

Compute the imaginary error function for x = 0,  $x = \infty$ , and  $x = -\infty$ . Use sym to convert 0 and infinities to symbolic objects. The imaginary error function has special values for these parameters:

```
[erfi(sym(0)), erfi(sym(inf)), erfi(sym(-inf))]
ans =
[ 0, Inf, -Inf]
```

Compute the imaginary error function for complex infinities. Use sym to convert complex infinities to symbolic objects:

```
[erfi(sym(i*inf)), erfi(sym(-i*inf))]
```

ans = [ i, -i]

# Handling Expressions That Contain the Imaginary Error Function

Many functions, such as diff and int, can handle expressions containing erfi.

Compute the first and second derivatives of the imaginary error function:

```
syms x
diff(erfi(x), x)
diff(erfi(x), x, 2)
ans =
(2*exp(x^2))/pi^(1/2)
ans =
(4*x*exp(x^2))/pi^(1/2)
```

Compute the integrals of these expressions:

```
int(erfi(x), x)
int(erfi(log(x)), x)
ans =
x*erfi(x) - exp(x^2)/pi^(1/2)
ans =
x*erfi(log(x)) - int((2*exp(log(x)^2))/pi^(1/2), x)
```

# Plot the Imaginary Error Function

Plot the imaginary error function on the interval from -2 to 2.

```
syms x
ezplot(erfi(x),[-2,2]); grid on
```

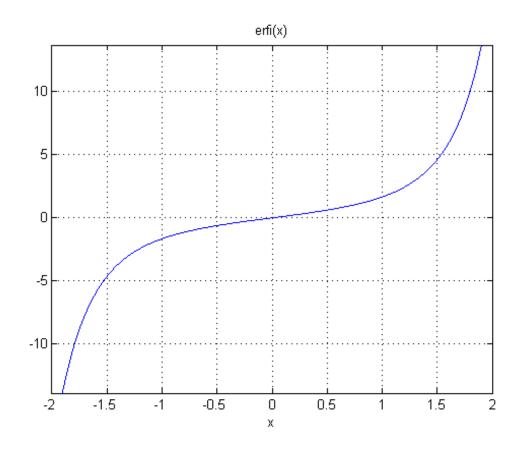

# Definitions

# **Imaginary Error Function**

The imaginary error function is defined as:

$$erfi(x) = -i \, erf(ix) = \frac{2}{\sqrt{\pi}} \int_{0}^{x} e^{t^2} dt$$

| Tips     | • erfi returns special values for these parameters |  |
|----------|----------------------------------------------------|--|
|          | <pre>erfi(0) = 0</pre>                             |  |
|          | <pre>erfi(inf) = inf</pre>                         |  |
|          | <pre>erfi(-inf) = -inf</pre>                       |  |
|          | <pre>erfi(i*inf) = i</pre>                         |  |
|          | <pre>erfi(-i*inf) = -i</pre>                       |  |
| See Also | erf   erfc   erfcinv   erfinv   vpa                |  |

| Purpose            | Inverse error function                                                                                                    |  |
|--------------------|----------------------------------------------------------------------------------------------------|--|
| Syntax             | erfinv(X)                                                                                                    |  |
| Description        | erfinv(X) computes the inverse error function of X. If X is a vector or a matrix, $erfinv(X)$ computes the inverse error function of each element of X.             |  |
| Input<br>Arguments | <b>X - Input</b><br>symbolic number   symbolic variable   symbolic expression   symbolic<br>function   symbolic vector   symbolic matrix                            |  |
|                    | Input, specified as a symbolic number, variable, expression, or function,<br>or as a vector or matrix of symbolic numbers, variables, expressions,<br>or functions. |  |
| Examples           | Inverse Error Function for Floating-Point and Symbolic<br>Numbers                                                                                                   |  |
|                    | Depending on its arguments, erfinv can return floating-point or exact symbolic results.                                                                             |  |
|                    | Compute the inverse error function for these numbers. Because these numbers are not symbolic objects, you get floating-point results:                               |  |
|                    | A = [erfinv(1/2), erfinv(0.33), erfinv(-1/3)]                                                                                                    |  |
|                    | A = 0.4769 0.3013 -0.3046                                                                                                    |  |
|                    | Compute the inverse error function for the same numbers converted to symbolic objects. For most symbolic (exact) numbers, erfinv returns unresolved symbolic calls: |  |
|                    | <pre>symA = [erfinv(sym(1)/2), erfinv(sym(0.33)), erfinv(sym(-1)/3)]</pre>                                                                                          |  |
|                    | symA =<br>[ erfinv(1/2), erfinv(33/100), -erfinv(1/3)]                                                                                                    |  |

Use vpa to approximate symbolic results with the required number of digits:

```
d = digits(10);
vpa(symA)
digits(d)
ans =
[ 0.4769362762, 0.3013321461, -0.3045701942]
```

#### **Inverse Error Function for Complex Numbers**

To compute the inverse error function for complex numbers, first convert them to symbolic numbers.

Compute the inverse error function for complex numbers. Use sym to convert complex numbers to symbolic objects:

```
[erfinv(sym(2 + 3*i)), erfinv(sym(1 - i))]
ans =
```

# [ erfinv(2 + 3\*i), erfinv(1 - i)]

## **Inverse Error Function for Variables and Expressions**

For most symbolic variables and expressions, erfinv returns unresolved symbolic calls.

Compute the inverse error function for x and sin(x) + x\*exp(x). For most symbolic variables and expressions, erfinv returns unresolved symbolic calls:

```
syms x
f = sin(x) + x*exp(x);
erfinv(x)
erfinv(f)
ans =
erfinv(x)
ans =
```

```
erfinv(sin(x) + x*exp(x))
```

#### **Inverse Error Function for Vectors and Matrices**

If the input argument is a vector or a matrix, erfinv returns the inverse error function for each element of that vector or matrix.

Compute the inverse error function for elements of matrix  $\boldsymbol{M}$  and vector  $\boldsymbol{V}$ :

# Special Values of the Inverse Complementary Error Function

erfinv returns special values for particular parameters.

Compute the inverse error function for x = -1, x = 0, and x = 1. The inverse error function has special values for these parameters:

```
[erfinv(-1), erfinv(0), erfinv(1)]
```

ans = -Inf O Inf

#### Handling Expressions That Contain the Inverse Complementary Error Function

Many functions, such as diff and int, can handle expressions containing erfinv.

Compute the first and second derivatives of the inverse error function:

```
syms x
diff(erfinv(x), x)
diff(erfinv(x), x, 2)
ans =
(pi^(1/2)*exp(erfinv(x)^2))/2
ans =
(pi*exp(2*erfinv(x)^2)*erfinv(x))/2
```

Compute the integral of the inverse error function:

```
int(erfinv(x), x)
```

ans =
-exp(-erfinv(x)^2)/pi^(1/2)

## **Plot the Inverse Error Function**

Plot the inverse error function on the interval from -1 to 1.

syms x
ezplot(erfinv(x),[-1,1]); grid on

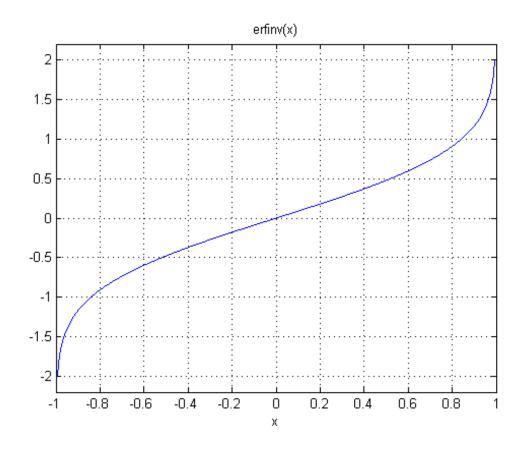

# Definitions

# **Inverse Error Function**

The inverse error function is defined as  $\operatorname{erf}^{-1}(x)$ , such that  $\operatorname{erf}(\operatorname{erf}^{-1}(x)) = \operatorname{erf}^{-1}(\operatorname{erf}(x)) = x$ . Here

$$erf(x) = \frac{2}{\sqrt{\pi}} \int_{0}^{x} e^{-t^2} dt$$

is the error function.

# **Algorithms** The toolbox can simplify expressions that contain error functions and their inverses. For real values x, the toolbox applies these simplification rules:

- erfinv(erf(x)) = erfinv(1 erfc(x)) = erfcinv(1 erf(x)) = erfcinv(erfc(x)) = x
- erfinv(-erf(x)) = erfinv(erfc(x) 1) = erfcinv(1 + erf(x)) = erfcinv(2 - erfc(x)) = -x

For any value x, the toolbox applies these simplification rules:

- erfcinv(x) = erfinv(1 x)
- erfinv(-x) = -erfinv(x)
- erfcinv(2 x) = -erfcinv(x)
- erf(erfinv(x)) = erfc(erfcinv(x)) = x
- erf(erfcinv(x)) = erfc(erfinv(x)) = 1 x

# Tips

- Calling erfinv for a number that is not a symbolic object invokes the MATLAB erfinv function. This function accepts real arguments only. If you want to compute the inverse error function for a complex number, use sym to convert that number to a symbolic object, and then call erfinv for that symbolic object.
  - If x < -1 or x > 1, the MATLAB erfinv function returns NaN. The symbolic erfinv function returns unresolved symbolic calls for such numbers. To call the symbolic erfinv function, convert its argument to a symbolic object using sym.

# References

[1] Gautschi, W. "Error Function and Fresnel Integrals." *Handbook of Mathematical Functions with Formulas, Graphs, and Mathematical Tables.* (M. Abramowitz and I. A. Stegun, eds.). New York: Dover, 1972.

See Also erf | erfc | erfcinv | erfi

| Purpose            | Euler numbers and polynomials                                                                                                    |  |
|--------------------|----------------------------------------------------------------------------------------------------|--|
| Syntax             | euler(n)<br>euler(n,x)                                                                                                    |  |
| Description        | euler(n) returns the nth Euler number.                                                                                                    |  |
|                    | euler(n,x) returns the nth Euler polynomial.                                                                                                    |  |
| Input<br>Arguments | n - Index of the Euler number or polynomial<br>nonnegative integer   symbolic nonnegative integer   symbolic variable<br>  symbolic expression   symbolic function   symbolic vector   symbolic<br>matrix                                                                                                    |  |
|                    | Index of the Euler number or polynomial, specified as a nonnegative integer, symbolic nonnegative integer, variable, expression, function, vector, or matrix. If n is a vector or matrix, euler returns Euler numbers or polynomials for each element of n. If one input argument is a scalar and the other one is a vector or a matrix, $euler(n,x)$ expands the scalar into a vector or matrix of the same size as the other argument with all elements equal to that scalar.                                                                                                    |  |
|                    | <b>x - Polynomial variable</b><br>symbolic variable   symbolic expression   symbolic function   symbolic<br>vector   symbolic matrix                                                                                                    |  |
|                    | Polynomial variable, specified as a symbolic variable, expression,<br>function, vector, or matrix. If x is a vector or matrix, $euler$ returns<br>Euler numbers or polynomials for each element of x. When you use the<br>euler function to find Euler polynomials, at least one argument must<br>be a scalar or both arguments must be vectors or matrices of the same<br>size. If one input argument is a scalar and the other one is a vector or a<br>matrix, $euler(n,x)$ expands the scalar into a vector or matrix of the<br>same size as the other argument with all elements equal to that scalar. |  |

# **Examples** Euler Numbers with Odd and Even Indices

The Euler numbers with even indices alternate the signs. Any Euler number with an odd index is 0.

Compute the even-indexed Euler numbers with the indices from 0 to 10:

```
euler(0:2:10)
ans =
1 -1 5 -61
1385 -50521
```

Compute the odd-indexed Euler numbers with the indices from 1 to 11:

```
euler(1:2:11)
```

ans = 0 0 0 0 0 0

# **Euler Polynomials**

For the Euler polynomials, use euler with two input arguments.

Compute the first, second, and third Euler polynomials in variables x, y, and z, respectively:

```
syms x y z
euler(1, x)
euler(2, y)
euler(3, z)
ans =
x - 1/2
ans =
y^2 - y
ans =
z^3 - (3*z^2)/2 + 1/4
```

If the second argument is a number, euler evaluates the polynomial at that number. Here, the result is a floating-point number because the input arguments are not symbolic numbers:

```
euler(2, 1/3)
ans =
-0.2222
```

To get the exact symbolic result, convert at least one number to a symbolic object:

```
euler(2, sym(1/3))
```

ans = -2/9

#### **Plot the Euler Polynomials**

Plot the first six Euler polynomials.

```
syms x
colors = [1 0 0; 0 1 0; 0 0 1; 1 0 1; 0 0 0; 0 1 1];
for n = 0:5
    p = ezplot(euler(n, x), [-1, 2]);
    set(p, 'Color', colors(n + 1,:))
    hold on
end
title('Euler Polynomials')
grid on
hold off
```

# euler

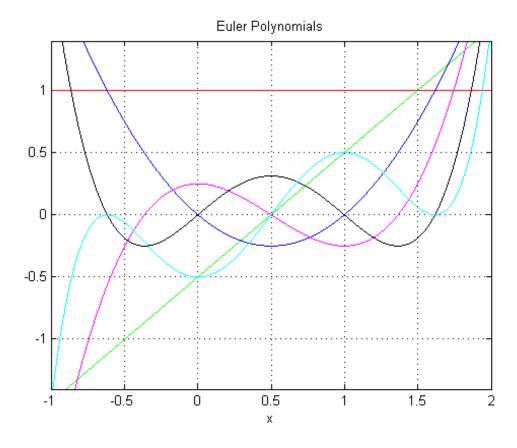

# Handle Expressions Containing the Euler Polynomials

Many functions, such as diff and expand, can handle expressions containing  ${\tt euler}.$ 

Find the first and second derivatives of the Euler polynomial:

syms n x
diff(euler(n,x^2), x)

ans =

```
2*n*x*euler(n - 1, x^2)
diff(euler(n,x^2), x, x)
ans =
2*n*euler(n - 1, x^2) + 4*n*x^2*euler(n - 2, x^2)*(n - 1)
```

Expand these expressions containing the Euler polynomials:

expand(euler(n, 2 - x))

ans = 2\*(1 - x)^n - (-1)^n\*euler(n, x)

expand(euler(n, 2\*x))

ans = (2\*2^n\*bernoulli(n + 1, x + 1/2))/(n + 1) -... (2\*2^n\*bernoulli(n + 1, x))/(n + 1)

# Definitions

### **Euler Polynomials**

The Euler polynomials are defined as follows:

$$\frac{2e^{xt}}{e^t+1} = \sum_{n=0}^{\infty} \operatorname{euler}(n,x) \frac{t^n}{n!}$$

### **Euler Numbers**

The Euler numbers are defined as follows:

$$\operatorname{euler}(n) = 2^n \operatorname{euler}\left(n, \frac{1}{2}\right)$$

See Also bernoulli

# eulergamma

| Purpose     | Euler-Mascheroni constant                                                                                                    |  |
|-------------|----------------------------------------------------------------------------------------------------|--|
| Syntax      | eulergamma                                                                                                    |  |
| Description | eulergamma represents the Euler-Mascheroni constant. To get a floating-point approximation with the current precision set by digits, use vpa(eulergamma). |  |
| Examples    | Approximate the Euler-Mascheroni Constant                                                                                                    |  |
|             | Get a floating-point approximation of the Euler-Mascheroni constant<br>with the default number of digits and with the 10-digit precision.                 |  |
|             | Use vpa to approximate the Euler-Mascheroni constant with the default 32–digit precision:                                                                 |  |
|             | vpa(eulergamma)                                                                                                    |  |
|             | ans =<br>0.5772156649015328606065120900824                                                                                                    |  |
|             | Set the number of digits to 10 and approximate the Euler-Mascheroni constant:                                                                             |  |
|             | old = digits(10);<br>vpa(eulergamma)                                                                                                    |  |
|             | ans =<br>0.5772156649                                                                                                    |  |
|             | Restore the default number of digits:                                                                                                    |  |
|             | digits(old)                                                                                                    |  |

# Definitions Euler-Mascheroni Constant

The Euler-Mascheroni constant is defined as follows:

$$\gamma = \lim_{n o \infty} \left( \sum_{k=1}^n \frac{1}{k} \right) - \log(n)$$

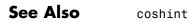

# evalin

| Purpose     | Evaluate MuPAD expressions without specifying their arguments                                                                                                    |  |
|-------------|----------------------------------------------------------------------------------------------------|--|
| Syntax      | result = evalin(symengine,MuPAD_expression)<br>[result,status] = evalin(symengine,MuPAD_expression)                                                                                                    |  |
| Description | result = evalin(symengine,MuPAD_expression) evaluates the<br>MuPAD expression MuPAD_expression, and returns result as a<br>symbolic object. If MuPAD_expression throws an error in MuPAD,<br>then this syntax throws an error in MATLAB.                                                        |  |
|             | <pre>[result,status] = evalin(symengine,MuPAD_expression) lets you<br/>catch errors thrown by MuPAD. This syntax returns the error status<br/>in status and the error message in result if status is nonzero. If<br/>status is 0, result is a symbolic object; otherwise, it is a string.</pre> |  |
| Tips        | • Results returned by evalin can differ from the results that you get using a MuPAD notebook directly. The reason is that evalin sets a lower level of evaluation to achieve better performance.                                                                                                |  |
|             | • evalin does not open a MuPAD notebook, and therefore, you cannot use this function to access MuPAD graphics capabilities.                                                                                                    |  |
| Input       | MuPAD_expression                                                                                                    |  |
| Arguments   | String containing a MuPAD expression.                                                                                                    |  |
| Output      | result                                                                                                    |  |
| Arguments   | Symbolic object or string containing a MuPAD error message.                                                                                                    |  |
|             | status                                                                                                    |  |
|             | Integer indicating the error status. If MuPAD_expression executes without errors, the error status is 0.                                                                                                    |  |
| Examples    | Compute the discriminant of the following polynomial:                                                                                                    |  |
|             | evalin(symengine,'polylib::discrim(a*x^2+b*x+c,x)')                                                                                                    |  |

```
ans =
b^2 - 4*a*c
```

Try using polylib::discrim to compute the discriminant of the following nonpolynomial expression:

**Alternatives** feval lets you evaluate MuPAD expressions with arguments. When using feval, you must explicitly specify the arguments of the MuPAD expression.

See Also feval | read | symengine

**Related** • "Call Built-In MuPAD Functions from MATLAB" on page 3-36 **Examples** 

**Concepts** • "Evaluations in Symbolic Computations"

• "Level of Evaluation"

# evaluateMuPADNotebook

| Purpose            | Evaluate MuPAD notebook                                                                                                    |  |
|--------------------|----------------------------------------------------------------------------------------------------|--|
| Syntax             | evaluateMuPADNotebook(nb)<br>evaluateMuPADNotebook(nb,'IgnoreErrors',true)                                                                                                    |  |
| Description        | evaluateMuPADNotebook(nb) evaluates the MuPAD notebook with<br>the handle nb and returns logical 1 (true) if evaluation runs without<br>errors. If nb is a vector of notebook handles, then this syntax returns a<br>vector of logical 1s.                                                                                                    |  |
|                    | evaluateMuPADNotebook(nb, 'IgnoreErrors', true) does not stop<br>evaluating the notebook when it encounters an error. This syntax skips<br>any input region of a MuPAD notebook that causes errors, and proceeds<br>to the next one. If the evaluation runs without errors, this syntax<br>returns logical 1 (true). Otherwise, it returns logical 0 (false). The<br>error messages appear in the MuPAD notebook only. |  |
|                    | By default, evaluateMuPADNotebook uses 'IgnoreErrors',false, and<br>therefore, evaluateMuPADNotebook stops when it encounters an error<br>in a notebook. The error messages appear in the MATLAB Command<br>Window and in the MuPAD notebook.                                                                                                    |  |
| Input<br>Arguments | <b>nb - Pointer to MuPAD notebook</b><br>handle to notebook   vector of handles to notebooks                                                                                                    |  |
| C                  | Pointer to MuPAD notebook, specified as a MuPAD notebook handle<br>or a vector of handles. You create the notebook handle when opening a<br>notebook with the mupad or openmn function.                                                                                                    |  |
|                    | You can get the list of all open notebooks using the allMuPADNotebooks function. evaluateMuPADNotebook accepts a vector of handles returned by allMuPADNotebooks.                                                                                                    |  |
| Examples           | Evaluate a Particular Notebook                                                                                                    |  |
|                    | Execute commands in all input regions of a MuPAD notebook. Results of the evaluation appear in the output regions of the notebook.                                                                                                    |  |

Suppose that your current folder contains a MuPAD notebook named myFile1.mn. Open this notebook keeping its handle in the variable nb1:

```
nb1 = mupad('myFile1.mn');
```

Evaluate all input regions in this notebook. If all calculations run without an error, then evaluateMuPADNotebook returns logical 1 (true):

```
evaluateMuPADNotebook(nb1)
```

```
ans =
1
```

## **Evaluate Several Notebooks**

Use a vector of notebook handles to evaluate several notebooks.

Suppose that your current folder contains MuPAD notebooks named myFile1.mn and myFile2.mn. Open them keeping their handles in variables nb1 and nb2, respectively. Also create a new notebook with the handle nb3:

```
nb1 = mupad('myFile1.mn')
nb2 = mupad('myFile2.mn')
nb3 = mupad
nb1 =
myFile1
nb2 =
myFile2
nb3 =
Notebook1
Evaluate myFile1.mn and myFile2.mn:
evaluateMuPADNotebook([nb1, nb2])
```

1

## **Evaluate All Open Notebooks**

Identify and evaluate all open MuPAD notebooks.

Suppose that your current folder contains MuPAD notebooks named myFile1.mn and myFile2.mn. Open them keeping their handles in variables nb1 and nb2, respectively. Also create a new notebook with the handle nb3:

```
nb1 = mupad('myFile1.mn')
nb2 = mupad('myFile2.mn')
nb3 = mupad
nb1 =
myFile1
nb2 =
myFile2
nb3 =
Notebook1
```

Get a list of all currently open notebooks:

allNBs = allMuPADNotebooks;

Evaluate all notebooks. If all calculations run without an error, then evaluateMuPADNotebook returns an array of logical 1s (true):

evaluateMuPADNotebook(allNBs)

```
ans =
1
1
1
```

# **Evaluate All Open Notebooks Ignoring Errors**

Identify and evaluate all open MuPAD notebooks skipping evaluations that cause errors.

Suppose that your current folder contains MuPAD notebooks named myFile1.mn and myFile2.mn. Open them keeping their handles in variables nb1 and nb2, respectively. Also create a new notebook with the handle nb3:

```
nb1 = mupad('myFile1.mn')
nb2 = mupad('myFile2.mn')
nb3 = mupad
nb1 =
myFile1
nb2 =
myFile2
nb3 =
Notebook1
```

Get a list of all currently open notebooks:

```
allNBs = allMuPADNotebooks;
```

Evaluate all notebooks using 'IgnoreErrors', true to skip any calculations that cause errors. If all calculations run without an error, then evaluateMuPADNotebook returns an array of logical 1s(true):

evaluateMuPADNotebook(allNBs,'IgnoreErrors',true)

```
ans =
1
1
```

Otherwise, it returns logical 0s for notebooks that cause errors (false):

|                     | ans =<br>0<br>1<br>1                                                                                                    |
|---------------------|----------------------------------------------------------------------------------------------------|
| See Also            | allMuPADNotebooks   close   getVar   mupad   mupadNotebookTitle<br>  openmn   setVar                                                                                                    |
| Related<br>Examples | <ul> <li>"Create MuPAD Notebooks" on page 3-4</li> <li>"Open MuPAD Notebooks" on page 3-7</li> <li>"Save MuPAD Notebooks" on page 3-13</li> <li>"Evaluate MuPAD Notebooks from MATLAB" on page 3-14</li> <li>"Copy Variables and Expressions Between MATLAB and MuPAD" on page 3-28</li> <li>"Close MuPAD Notebooks from MATLAB" on page 3-18</li> </ul> |

| Purpose            | Symbolic expansion of polynomials and elementary functions                                                                                                 |
|--------------------|----------------------------------------------------------------------------------------------------|
| Syntax             | expand(S)<br>expand(S,Name,Value)                                                                                                    |
| Description        | expand(S) expands the symbolic expression S. expand is often used with polynomials. It also expands trigonometric, exponential, and logarithmic functions. |
|                    | expand(S,Name,Value) expands S using additional options specified by one or more Name,Value pair arguments.                                                |
| Input<br>Arguments | <b>S</b><br>Symbolic expression or symbolic matrix.                                                                                                    |

## **Name-Value Pair Arguments**

Specify optional comma-separated pairs of Name, Value arguments. Name is the argument name and Value is the corresponding value. Name must appear inside single quotes (' '). You can specify several name and value pair arguments in any order as Name1, Value1,..., NameN, ValueN.

### 'ArithmeticOnly'

If the value is true, expand the arithmetic part of an expression without expanding trigonometric, hyperbolic, logarithmic, and special functions. This option does not prevent expansion of powers and roots.

Default: false

#### 'IgnoreAnalyticConstraints'

If the value is true, apply purely algebraic simplifications to an expression. With IgnoreAnalyticConstraints, expand can return simpler results for the expressions for which it would return more complicated results otherwise. Using IgnoreAnalyticConstraints also can lead to results that are not equivalent to the initial expression.

# expand

#### Default: false

| Examples | Expand the expression:        |
|----------|-------------------------------|
|          | syms x<br>expand((x-2)*(x-4)) |
|          | ans =<br>x^2 - 6*x + 8        |

Expand the trigonometric expression:

```
syms x y
expand(cos(x+y))
ans =
cos(x)*cos(y) - sin(x)*sin(y)
```

Expand the exponent:

```
syms a b
expand(exp((a + b)^2))
ans =
exp(a^2)*exp(b^2)*exp(2*a*b)
```

Expand the expressions that form a vector:

```
syms t
expand([sin(2*t), cos(2*t)])
ans =
[ 2*cos(t)*sin(t), 2*cos(t)^2 - 1]
```

Expand this expression. By default, expand works on all subexpressions including trigonometric subexpressions:

```
syms x
expand((sin(3*x) - 1)^2)
```

```
ans =
2*sin(x) + sin(x)^2 - 8*cos(x)^2*sin(x) -
8*cos(x)^2*sin(x)^2 + 16*cos(x)^4*sin(x)^2 + 1
```

To prevent expansion of trigonometric, hyperbolic, and logarithmic subexpressions and subexpressions involving special functions, use ArithmeticOnly:

```
expand((sin(3*x) - 1)^2, 'ArithmeticOnly', true)
ans =
sin(3*x)^2 - 2*sin(3*x) + 1
```

Expand this logarithm. By default, the expand function does not expand logarithms because expanding logarithms is not valid for generic complex values:

```
syms a b c
expand(log((a*b/c)^2))
ans =
log((a^2*b^2)/c^2)
```

To apply the simplification rules that let the expand function expand logarithms, use IgnoreAnalyticConstraints:

```
expand(log((a*b/c)^2), 'IgnoreAnalyticConstraints', true)
ans =
    2*log(a) + 2*log(b) - 2*log(c)
```

# expand

| Algorithms                                                     | When you use IgnoreAnalyticConstraints, expand applies these rules:                                                                                                    |  |
|----------------------------------------------------------------|----------------------------------------------------------------------------------------------------|--|
|                                                                | • $\log(a) + \log(b) = \log(a \cdot b)$ for all values of <i>a</i> and <i>b</i> . In particular, the following equality is valid for all values of <i>a</i> , <i>b</i> , and <i>c</i> :         |  |
|                                                                | $(a \cdot b)^c = a^c \cdot b^c.$                                                                                                    |  |
|                                                                | • $\log(a^b) = b \cdot \log(a)$ for all values of <i>a</i> and <i>b</i> . In particular, the following equality is valid for all values of <i>a</i> , <i>b</i> , and <i>c</i> :                 |  |
|                                                                | $(a^b)^c = a^{b \cdot c}.$                                                                                                    |  |
|                                                                | • If <i>f</i> and <i>g</i> are standard mathematical functions and $f(g(x)) = x$ for all small positive numbers, $f(g(x)) = x$ is assumed to be valid for all complex <i>x</i> . In particular: |  |
| - $\log(e^x) = x$                                              |                                                                                                    |  |
| • $asin(sin(x)) = x$ , $acos(cos(x)) = x$ , $atan(tan(x)) = x$ |                                                                                                    |  |
|                                                                | • $a\sinh(\sinh(x)) = x$ , $a\cosh(\cosh(x)) = x$ , $atanh(tanh(x)) = x$                                                                                                    |  |
| • $W_k(x e^x) = x$ for all values of k                         | • $W_k(x e^x) = x$ for all values of k                                                                                                    |  |
| See Also                                                       | collect   combine   factor   horner   numden   rewrite   simplify<br>  simplifyFraction                                                                                                    |  |
| How To                                                         | "Simplifications" on page 2-35                                                                                                    |  |

| Purpose | Exponential integral function |
|---------|-------------------------------|
|---------|-------------------------------|

Syntax expint(x) expint(n,x)

**Description** expint(x) returns the one-argument exponential integral function defined as follows:

$$\exp \inf(x) = \int_{x}^{\infty} \frac{e^{-t}}{t} dt$$

expint(n,x) returns the two-argument exponential integral function defined as follows:

$$\operatorname{expint}(n,x) = \int_{1}^{\infty} \frac{e^{-xt}}{t^n} dt$$

# Tips

- expint(x) is uniquely defined for positive numbers. It is approximated for the rest of the complex plane.
- Calling expint for numbers that are not symbolic objects invokes the MATLAB expint function. This function accepts one argument only. To compute the two-argument exponential integral, use sym to convert the numbers to symbolic objects, and then call expint for those symbolic objects. You can approximate the results with floating-point numbers using vpa.
- The following values of the exponential integral differ from those returned by the MATLAB expint function: expint(sym(Inf)) = 0, expint(-sym(Inf)) = -Inf, expint(sym(NaN)) = NaN.
- For positive x, expint(x) = -ei(-x). For negative x, expint(x)
   = -pi\*i ei(-x).
- If one input argument is a scalar and the other one is a vector or a matrix, expint(n,x) expands the scalar into a vector or matrix of

the same size as the other argument with all elements equal to that scalar.

# Input x - Input Arguments symbolic number | symbolic variable | symbolic expression | symbolic function | symbolic vector | symbolic matrix

Input specified as a symbolic number, variable, expression, function, vector, or matrix.

#### n - Input

symbolic number | symbolic variable | symbolic expression | symbolic function | symbolic vector | symbolic matrix

Input specified as a symbolic number, variable, expression, function, vector, or matrix. When you compute the two-argument exponential integral function, at least one argument must be a scalar.

# Examples One-Argument Exponential Integral for Floating-Point and Symbolic Numbers

Compute the exponential integrals for these numbers. Because these numbers are not symbolic objects, you get floating-point results.

```
s = [expint(1/3), expint(1), expint(-2)]
```

s = 0.8289 + 0.0000i 0.2194 + 0.0000i -4.9542 - 3.1416i

Compute the exponential integrals for the same numbers converted to symbolic objects. For positive values x, expint(x) returns -ei(-x). For negative values x, it returns -pi\*i - ei(-x).

```
s = [expint(sym(1)/3), expint(sym(1)), expint(sym(-2))]
s =
[ -ei(-1/3), -ei(-1), - pi*i - ei(2)]
```

Use vpa to approximate this result with the 10-digit accuracy:

vpa(s, 10)

```
ans =
[ 0.8288877453, 0.2193839344, - 4.954234356
- 3.141592654*i]
```

# Two-Argument Exponential Integral for Floating-Point and Symbolic Numbers

When computing two-argument exponential integrals, convert numbers to symbolic objects:

```
s = [expint(2, sym(1)/3), expint(sym(1), Inf),
expint(-1, sym(-2))]
```

```
s = [ expint(2, 1/3), 0, -exp(2)/4]
```

Use vpa to approximate this result with the 25- digit accuracy:

vpa(s, 25)

```
ans =
[ 0.4402353954575937050522018, 0,
-1.847264024732662556807607]
```

#### Two-Argument Exponential Integral with a Nonpositive First Argument

Compute these two-argument exponential integrals. If n is a nonpositive integer, then expint(n, x) returns an explicit expression in the form exp(-x)\*p(1/x), where p is a polynomial of degree 1 - n.

```
syms x
expint(0, x)
expint(-1, x)
expint(-2, x)
ans =
exp(-x)/x
```

```
ans =

exp(-x)*(1/x + 1/x^2)

ans =

exp(-x)*(1/x + 2/x^2 + 2/x^3)
```

# **Derivatives of the Exponential Integral**

Compute the first, second, and third derivatives of the one-argument exponential integral:

```
syms x
diff(expint(x), x)
diff(expint(x), x, 2)
diff(expint(x), x, 3)
ans =
-exp(-x)/x
ans =
exp(-x)/x + exp(-x)/x^2
ans =
- exp(-x)/x - (2*exp(-x))/x^2 - (2*exp(-x))/x^3
```

Compute the first derivatives of the two-argument exponential integral:

```
syms n x
diff(expint(n, x), x)
diff(expint(n, x), n)
ans =
  -expint(n - 1, x)
ans =
  - hypergeom([1 - n, 1 - n], [2 - n, 2 - n], -x)/(n - 1)^2 -...
(pi*x^(n - 1)*(psi(n) - log(x) +
pi*cot(pi*n)))/(sin(pi*n)*gamma(n))
```

See Also ei | expint | Ei | vpa

### expm

| Purpose     | Compute symbolic matrix exponential                                              |
|-------------|----------------------------------------------------------------------------------|
| Syntax      | expm(A)                                                                          |
| Description | expm(A) computes the matrix exponential of the symbolic matrix A.                |
| Examples    | Compute the matrix exponential for the following matrix and simplify the result: |
|             | syms t<br>A = [0 1; -1 0];<br>simplify(expm(t*A))                                |
|             | ans =<br>[ cos(t), sin(t)]<br>[ -sin(t), cos(t)]                                 |
| See Also    | eig                                                                              |

### ezcontour

| Purpose     | Contour plotter                                                                                                    |
|-------------|----------------------------------------------------------------------------------------------------|
| Syntax      | ezcontour(f)<br>ezcontour(f,domain)<br>ezcontour(,n)                                                                                                    |
| Description | ezcontour(f) plots the contour lines of $f(x,y)$ , where f is a symbolic expression that represents a mathematical function of two variables, such as x and y.                                                                                                    |
|             | The function $f$ is plotted over the default domain $-2\pi < x < 2\pi$ ,<br>$-2\pi < y < 2\pi$ . MATLAB software chooses the computational grid<br>according to the amount of variation that occurs; if the function $f$ is<br>not defined (singular) for points on the grid, then these points are not<br>plotted.                       |
|             | ezcontour(f,domain) plots $f(x,y)$ over the specified domain. domain can<br>be either a 4-by-1 vector [ <i>xmin</i> , <i>xmax</i> , <i>ymin</i> , <i>ymax</i> ] or a 2-by-1 vector<br>[ <i>min</i> , <i>max</i> ] (where, <i>min</i> < $x < max$ , <i>min</i> < $y < max$ ).                                                              |
|             | If <i>f</i> is a function of the variables <i>u</i> and <i>v</i> (rather than <i>x</i> and <i>y</i> ), then the domain endpoints <i>umin</i> , <i>umax</i> , <i>vmin</i> , and <i>vmax</i> are sorted alphabetically. Thus, ezcontour( $u^2 - v^3$ ,[0,1],[3,6]) plots the contour lines for $u^2 - v^3$ over $0 < u < 1$ , $3 < v < 6$ . |
|             | ezcontour(,n) plots <i>f</i> over the default domain using an n-by-n grid.<br>The default value for n is 60.                                                                                                    |
|             | ezcontour automatically adds a title and axis labels.                                                                                                    |
| Examples    | Plot the Contour Lines of a Symbolic Expression                                                                                                    |
|             | The following mathematical expression defines a function of two variables, $x$ and $y$ .                                                                                                    |

$$f(x,y) = 3(1-x)^2 e^{-x^2 - (y+1)^2} - 10\left(\frac{x}{5} - x^3 - y^5\right) e^{-x^2 - y^2} - \frac{1}{3} e^{-(x+1)^2 - y^2}.$$

ezcontour requires a sym argument that expresses this function using MATLAB syntax to represent exponents, natural logs, etc. This function is represented by the symbolic expression

```
syms x y

f = 3^{(1-x)^{2}exp(-(x^{2})-(y+1)^{2})...}

- 10^{(x/5 - x^{3} - y^{5})exp(-x^{2}-y^{2})...}

- 1/3^{exp(-(x+1)^{2} - y^{2})};
```

For convenience, this expression is written on three lines.

Pass the sym f to ezcontour along with a domain ranging from -3 to 3 and specify a computational grid of 49-by-49.

ezcontour(f,[-3,3],49)

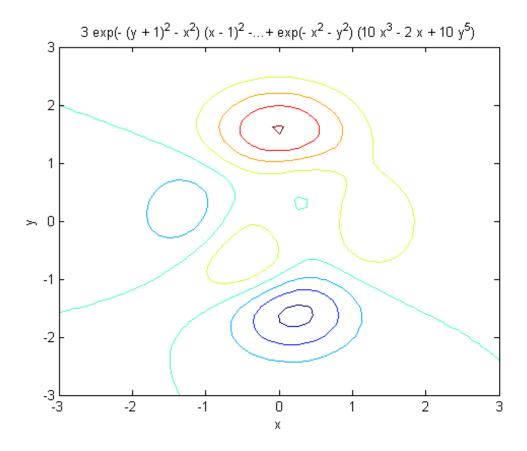

In this particular case, the title is too long to fit at the top of the graph so MATLAB abbreviates the string.

#### See Also

contour | ezcontourf | ezmesh | ezmeshc | ezplot | ezplot3 |
ezpolar | ezsurf | ezsurfc

### ezcontourf

| Purpose     | Filled contour plotter                                                                                                    |
|-------------|----------------------------------------------------------------------------------------------------|
| Syntax      | ezcontour(f)<br>ezcontour(f,domain)<br>ezcontourf(,n)                                                                                                    |
| Description | ezcontour(f) plots the contour lines of $f(x,y)$ , where f is a sym that represents a mathematical function of two variables, such as x and y.                                                                                                    |
|             | The function <i>f</i> is plotted over the default domain $-2\pi < x < 2\pi$ ,<br>$-2\pi < y < 2\pi$ . MATLAB software chooses the computational grid<br>according to the amount of variation that occurs; if the function <i>f</i> is<br>not defined (singular) for points on the grid, then these points are not<br>plotted. |
|             | ezcontour(f,domain) plots $f(x,y)$ over the specified domain. domain can<br>be either a 4-by-1 vector [ <i>xmin</i> , <i>xmax</i> , <i>ymin</i> , <i>ymax</i> ] or a 2-by-1 vector<br>[ <i>min</i> , <i>max</i> ] (where, <i>min</i> < $x < max$ , <i>min</i> < $y < max$ ).                                                  |
|             | If f is a function of the variables u and v (rather than x and y),<br>then the domain endpoints <i>umin</i> , <i>umax</i> , <i>vmin</i> , and <i>vmax</i> are sorted<br>alphabetically. Thus, ezcontourf(u^2 - v^3,[0,1],[3,6]) plots the<br>contour lines for $u^2 - v^3$ over $0 < u < 1$ , $3 < v < 6$ .                   |
|             | ezcontourf(,n) plots $f$ over the default domain using an n-by-n grid. The default value for n is 60.                                                                                                    |
|             | ezcontourf automatically adds a title and axis labels.                                                                                                    |
| Examples    | The following mathematical expression defines a function of two variables, $x$ and $y$ .                                                                                                    |
|             | $f(x,y) = 3(1-x)^2 e^{-x^2 - (y+1)^2} - 10\left(\frac{x}{5} - x^3 - y^5\right) e^{-x^2 - y^2} - \frac{1}{3}e^{-(x+1)^2 - y^2}.$                                                                                                    |
|             | ezcontourf requires a sym argument that expresses this function<br>using MATLAB syntax to represent exponents, natural logs, etc. This<br>function is represented by the symbolic expression                                                                                                    |

```
syms x y

f = 3^{*}(1-x)^{2} \exp(-(x^{2}) - (y+1)^{2}) \dots
- 10^{*}(x/5 - x^{3} - y^{5})^{*} \exp(-x^{2} - y^{2}) \dots
- 1/3^{*} \exp(-(x+1)^{2} - y^{2});
```

For convenience, this expression is written on three lines.

Pass the sym f to ezcontourf along with a domain ranging from -3 to 3 and specify a grid of 49-by-49.

ezcontourf(f,[-3,3],49)

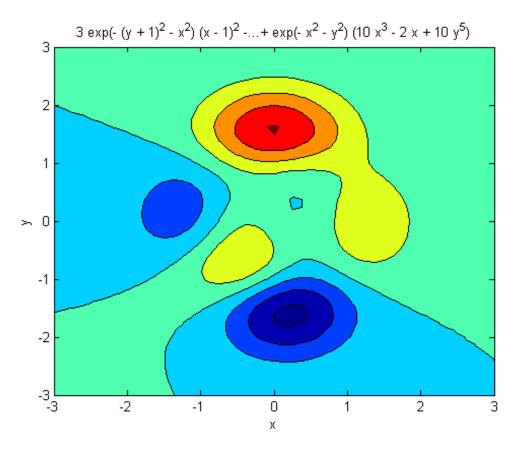

In this particular case, the title is too long to fit at the top of the graph so MATLAB abbreviates the string.

See Also contourf | ezcontour | ezmesh | ezmeshc | ezplot | ezplot3 | ezpolar | ezsurf | ezsurfc

| Purpose     | 3-D mesh plotter                                                                                                    |
|-------------|----------------------------------------------------------------------------------------------------|
| Syntax      | <pre>ezmesh(f) ezmesh(f, domain) ezmesh(x,y,z) ezmesh(x,y,z,[smin,smax,tmin,tmax]) ezmesh(x,y,z,[min,max]) ezmesh(,n) ezmesh(,'circ')</pre>                                                                                                    |
| Description | ezmesh(f) creates a graph of $f(x,y)$ , where f is a symbolic expression that represents a mathematical function of two variables, such as $x$ and $y$ .                                                                                                    |
|             | The function <i>f</i> is plotted over the default domain $-2\pi < x < 2\pi$ ,<br>$-2\pi < y < 2\pi$ . MATLAB software chooses the computational grid<br>according to the amount of variation that occurs; if the function <i>f</i> is<br>not defined (singular) for points on the grid, then these points are not<br>plotted. |
|             | ezmesh(f, domain) plots $f$ over the specified domain. domain can be either a 4-by-1 vector [ <i>xmin</i> , <i>xmax</i> , <i>ymin</i> , <i>ymax</i> ] or a 2-by-1 vector [ <i>min</i> , <i>max</i> ] (where, <i>min</i> < $x < max$ , <i>min</i> < $y < max$ ).                                                               |
|             | If f is a function of the variables u and v (rather than x and y),<br>then the domain endpoints <i>umin</i> , <i>umax</i> , <i>vmin</i> , and <i>vmax</i> are sorted<br>alphabetically. Thus, ezmesh(u^2 - v^3,[0,1],[3,6]) plots $u^2 - v^3$<br>over $0 < u < 1$ , $3 < v < 6$ .                                             |
|             | ezmesh(x,y,z) plots the parametric surface $x = x(s,t)$ , $y = y(s,t)$ , and $z = z(s,t)$ over the square $-2\pi < s < 2\pi$ , $-2\pi < t < 2\pi$ .                                                                                                    |
|             | <pre>ezmesh(x,y,z,[smin,smax,tmin,tmax]) or ezmesh(x,y,z,[min,max]) plots the parametric surface using the specified domain.</pre>                                                                                                    |
|             | ezmesh(,n) plots f over the default domain using an n-by-n grid.<br>The default value for n is 60.                                                                                                    |
|             | ezmesh(, 'circ') plots $f$ over a disk centered on the domain.                                                                                                    |

Examples

This example visualizes the function,

$$f(x,y) = xe^{-x^2 - y^2},$$

with a mesh plot drawn on a 40-by-40 grid. The mesh lines are set to a uniform blue color by setting the colormap to a single color.

```
syms x y
ezmesh(x*exp(-x^2-y^2),[-2.5,2.5],40)
colormap([0 0 1])
```

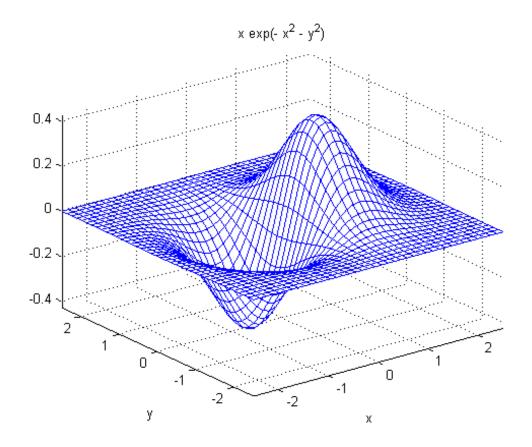

See Also ezcontour | ezcontourf | ezmeshc | ezplot | ezplot3 | ezpolar | ezsurf | ezsurfc | mesh

## ezmeshc

| Purpose     | Combined mesh and contour plotter                                                                                                    |
|-------------|----------------------------------------------------------------------------------------------------|
| Syntax      | <pre>ezmeshc(f) ezmeshc(f,domain) ezmeshc(x,y,z) ezmeshc(x,y,z,[smin,smax,tmin,tmax]) ezmeshc(x,y,z,[min,max]) ezmeshc(,n) ezmeshc(,'circ')</pre>                                                                                                    |
| Description | ezmeshc(f) creates a graph of $f(x,y)$ , where $f$ is a symbolic expression that represents a mathematical function of two variables, such as $x$ and $y$ .                                                                                                    |
|             | The function <i>f</i> is plotted over the default domain $-2\pi < x < 2\pi$ , $-2\pi < y < 2\pi$ . MATLAB software chooses the computational grid according to the amount of variation that occurs; if the function <i>f</i> is not defined (singular) for points on the grid, then these points are not plotted. |
|             | ezmeshc(f,domain) plots $f$ over the specified domain. domain can be<br>either a 4-by-1 vector [ <i>xmin</i> , <i>xmax</i> , <i>ymin</i> , <i>ymax</i> ] or a 2-by-1 vector [ <i>min</i> ,<br><i>max</i> ] (where, $min < x < max$ , $min < y < max$ ).                                                           |
|             | If f is a function of the variables u and v (rather than x and y),<br>then the domain endpoints <i>umin</i> , <i>umax</i> , <i>vmin</i> , and <i>vmax</i> are sorted<br>alphabetically. Thus, ezmeshc(u^2 - v^3,[0,1],[3,6]) plots $u^2 - v^3$<br>over $0 < u < 1$ , $3 < v < 6$ .                                |
|             | ezmeshc(x,y,z) plots the parametric surface $x = x(s,t)$ , $y = y(s,t)$ , and $z = z(s,t)$ over the square $-2\pi < s < 2\pi$ , $-2\pi < t < 2\pi$ .                                                                                                    |
|             | <pre>ezmeshc(x,y,z,[smin,smax,tmin,tmax]) or ezmeshc(x,y,z,[min,max]) plots the parametric surface using the specified domain.</pre>                                                                                                    |
|             | <code>ezmeshc(,n)</code> plots $f$ over the default domain using an n-by-n grid. The default value for n is 60.                                                                                                    |
|             | $ezmeshc(\ldots, 'circ')$ plots $f$ over a disk centered on the domain.                                                                                                    |

#### Examples

Create a mesh/contour graph of the expression,

$$f(x,y) = \frac{y}{1+x^2+y^2},$$

over the domain -5 < x < 5,  $-2\pi < y < 2\pi$ . Use the mouse to rotate the axes to better observe the contour lines (this picture uses a view of azimuth = -65 and elevation = 26).

syms x y
ezmeshc(y/(1 + x<sup>2</sup> + y<sup>2</sup>),[-5,5,-2\*pi,2\*pi])

## ezmeshc

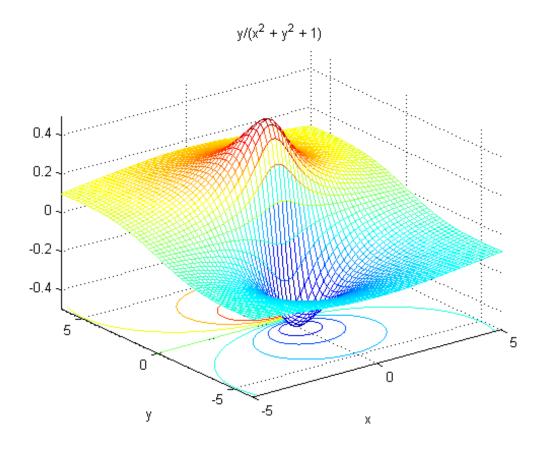

See Also ezcontour | ezcontourf | ezmesh | ezplot | ezplot3 | ezpolar | ezsurf | ezsurfc | meshc

| Purpose     | Plot symbolic expression, equation, or function                                                                                                    |
|-------------|----------------------------------------------------------------------------------------------------|
| Syntax      | <pre>ezplot(f) ezplot(f,[min,max]) ezplot(f,[xmin,xmax,ymin,ymax]) ezplot(f,fign) ezplot(x,y) ezplot(x,y,[tmin,tmax]) ezplot(f,figure_handle)</pre>                                                                                                    |
| Description | ezplot(f) plots a symbolic expression, equation, or function f. By default, ezplot plots a univariate expression or function over the range $[-2\pi \ 2\pi]$ or over a subinterval of this range. If f is an equation or function of two variables, the default range for both variables is $[-2\pi \ 2\pi]$ or over a subinterval of this range.                                                                     |
|             | <pre>ezplot(f,[min,max]) plots f over the specified range. If f is a<br/>univariate expression or function, then [min,max] specifies the range<br/>for that variable. This is the range along the abscissa (horizontal<br/>axis). If f is an equation or function of two variables, then [min,max]<br/>specifies the range for both variables, that is the ranges along both the<br/>abscissa and the ordinate.</pre> |
|             | <pre>ezplot(f,[xmin,xmax,ymin,ymax]) plots f over the specified ranges<br/>along the abscissa and the ordinate. For this syntax, f needs two<br/>variables. If f is univariate, this syntax throws an error.</pre>                                                                                                    |
|             | <pre>ezplot(f,fign) displays the plot in the plot window with the number<br/>fign. The title of each plot window contains the word Figure and the<br/>number, for example, Figure 1, Figure 2, and so on. If the plot window<br/>with the number fign is already opened, ezplot overwrites the content<br/>of that window with the new plot.</pre>                                                                    |
|             | ezplot(x,y) plots the parametrically defined planar curve $x = x(t)$ and $y = y(t)$ over the default range $0 \le t \le 2\pi$ or over a subinterval of this range.                                                                                                    |
|             | $ezplot(x,y,[tmin,tmax])$ plots $x = x(t)$ and $y = y(t)$ over the specified range $tmin \le t \le tmax$ .                                                                                                    |
|             |                                                                                                    |

ezplot(f,figure\_handle) plots f in the plot window identified by the handle figure\_handle.

Tips

- If you do not specify a plot range, ezplot uses the interval  $[-2\pi 2\pi]$  as a starting point. Then it can choose to display a part of the plot over a subinterval of  $[-2\pi 2\pi]$  where the plot has significant variation. Also, when selecting the plotting range, ezplot omits extreme values associated with singularities.
- ezplot open a plot window and displays a plot there. If any plot windows are already open, ezplot does not create a new window. Instead, it displays the new plot in the currently active window. (Typically, it is the window with the highest number.) To display the new plot in a new plot window or in an existing window other than that with highest number, use fign.
- If f is an equation or function of two variables, then the alphabetically first variable defines the abscissa (horizontal axis) and the other variable defines the ordinate (vertical axis). Thus, ezplot(x^2 ==  $a^2$ , [-3,3,-2,2]) creates the plot of the equation  $x^2 = a^2$  with  $-3 \le a \le 3$  along the horizontal axis, and  $-2 \le x \le 2$  along the vertical axis.

#### Input Arguments

f

Symbolic expression, equation, or function.

#### [min,max]

Numbers specifying the plotting range. For a univariate expression or function, the plotting range applies to that variable. For an equation or function of two variables, the plotting range applies to both variables. In this case, the range is the same for the abscissa and the ordinate.

**Default:** [-2\*pi,2\*pi] or its subinterval.

[xmin,xmax,ymin,ymax]

Numbers specifying the plotting range along the abscissa (first two numbers) and the ordinate (last two numbers).

Default: [-2\*pi,2\*pi,-2\*pi,2\*pi] or its subinterval.

#### fign

Number of the figure window where you want to display a plot.

**Default:** If no plot windows are open, then 1. If one plot window is open, then the number in the title of that window. If more than one plot window is open, then the highest number in the titles of open windows.

#### х,у

Symbolic expressions or functions defining a parametric curve x = x(t) and y = y(t).

#### [tmin,tmax]

Numbers specifying the plotting range for a parametric curve.

Default: [0,2\*pi] or its subinterval.

#### figure\_handle

Figure handle specifying the plot window in which you create or modify a plot.

Default: Current figure handle returned by gcf.

#### **Examples** Plot Over a Particular Range

Plot the expression erf(x) \* sin(x) over the range  $[-\pi, \pi]$ :

syms x
ezplot(erf(x), [-pi, pi])

# ezplot

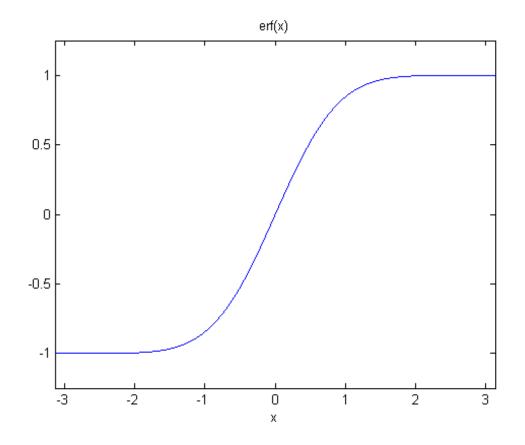

### Plot Over the Default Range

Plot this equation over the default range.

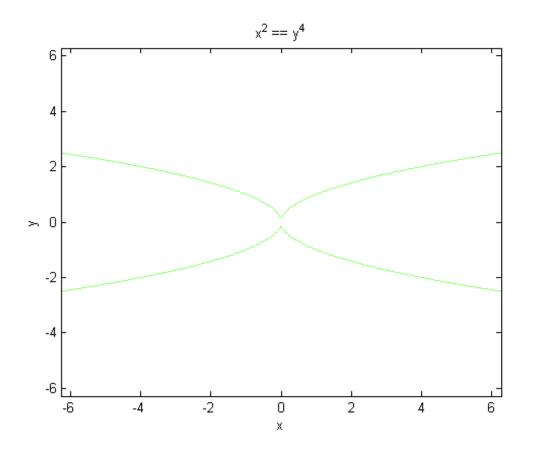

#### **Plot a Symbolic Function**

Create this symbolic function f(x, y):

syms x y f(x, y) = sin(x + y)\*sin(x\*y);

Plot this function over the default range:

# ezplot

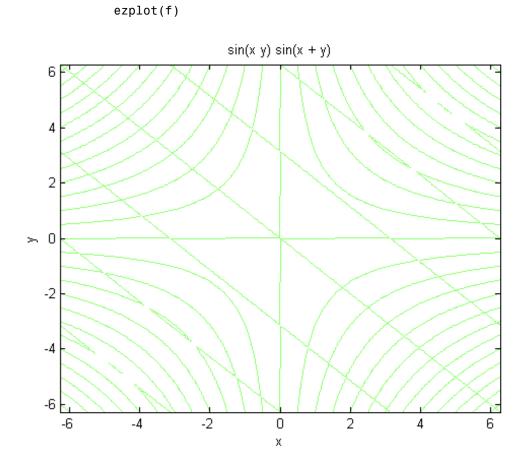

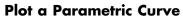

Plot this parametric curve:

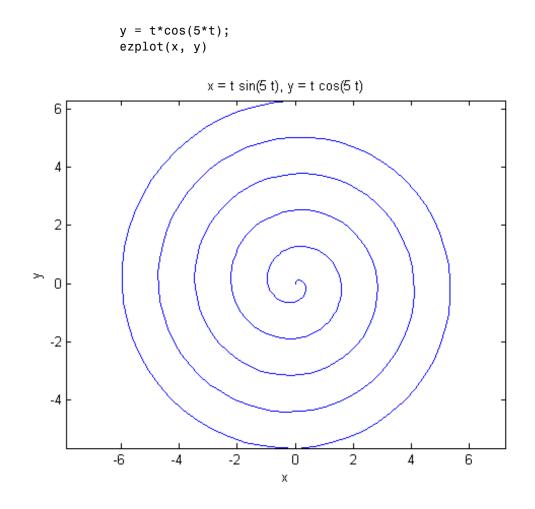

See Also ezcontour | ezcontourf | ezmesh | ezmeshc | ezplot3 | ezpolar | ezsurf | ezsurfc | plot

**Concepts** • "Create Plots" on page 2-121

# ezplot3

| Purpose     | 3-D parametric curve plotter                                                                                             |
|-------------|----------------------------------------------------------------------------------------------------|
| Syntax      | ezplot3(x,y,z)<br>ezplot3(x,y,z,[tmin,tmax])<br>ezplot3(,'animate')                                                      |
| Description | ezplot3(x,y,z) plots the spatial curve $x = x(t)$ , $y = y(t)$ , and $z = z(t)$ over the default domain $0 < t < 2\pi$ . |
|             | ezplot3(x,y,z,[tmin,tmax]) plots the curve $x = x(t)$ , $y = y(t)$ , and $z = z(t)$ over the domain $tmin < t < tmax$ .  |
|             | <pre>ezplot3(, 'animate') produces an animated trace of the spatial curve.</pre>                                         |
| Examples    | Plot the parametric curve $x = sin(t)$ , $y = cos(t)$ , $z = t$ over the domain [0, $6\pi$ ].                            |

syms t
ezplot3(sin(t), cos(t), t,[0,6\*pi])

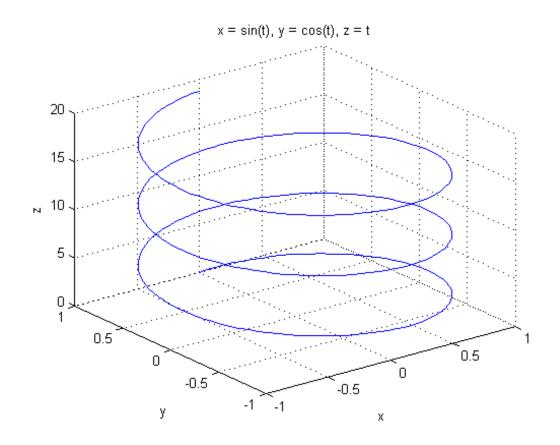

See Also ezcontour | ezcontourf | ezmesh | ezmeshc | ezplot | ezpolar | ezsurf | ezsurfc | plot3

# ezpolar

| Purpose     | Polar coordinate plotter                                                                         |
|-------------|--------------------------------------------------------------------------------------------------|
| Syntax      | ezpolar(f)<br>ezpolar(f, [a, b])                                                                 |
| Description | ezpolar(f) plots the polar curve $r = f(\theta)$ over the default domain $0 < \theta < 2\pi$ .   |
|             | ezpolar(f, [a, b]) plots $f$ for a < $\theta$ < b.                                               |
| Examples    | This example creates a polar plot of the function, $1 + \cos(t)$ , over the domain $[0, 2\pi]$ . |
|             |                                                                                                  |

syms t ezpolar(1 + cos(t))

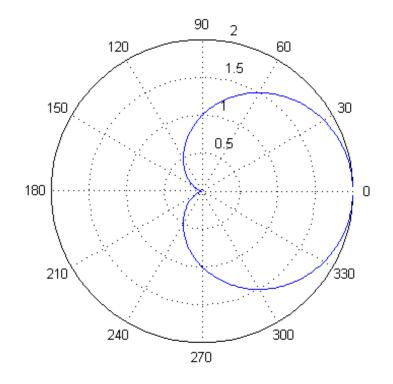

r = cos(t) + 1

## ezsurf

| Purpose  | 3-D colored surface plotter                                                                                                    |
|----------|----------------------------------------------------------------------------------------------------|
| Syntax   | <pre>ezsurf(f)<br/>ezsurf(f,domain)<br/>ezsurf(x,y,z)<br/>ezsurf(x,y,z,[smin,smax,tmin,tmax])<br/>ezsurf(x,y,z,[min,max])<br/>ezsurf(,n)<br/>ezsurf(,'circ')</pre>                                                                                                    |
|          | ezsurf(f) plots over the default domain $-2\pi < x < 2\pi$ , $-2\pi < y < 2\pi$ .<br>MATLAB software chooses the computational grid according to the amount of variation that occurs; if the function <i>f</i> is not defined (singular) for points on the grid, then these points are not plotted.                                 |
|          | ezsurf(f,domain) plots $f$ over the specified domain. domain can be<br>either a 4-by-1 vector [ <i>xmin</i> , <i>xmax</i> , <i>ymin</i> , <i>ymax</i> ] or a 2-by-1 vector [ <i>min</i> ,<br><i>max</i> ] (where, $min < x < max$ , $min < y < max$ ).                                                                              |
|          | If <i>f</i> is a function of the variables <i>u</i> and <i>v</i> (rather than <i>x</i> and <i>y</i> ), then the domain endpoints <i>umin</i> , <i>umax</i> , <i>vmin</i> , and <i>vmax</i> are sorted alphabetically. Thus, ezsurf(u <sup>2</sup> - v <sup>3</sup> ,[0,1],[3,6]) plots $u^2 - v^3$ over $0 < u < 1$ , $3 < v < 6$ . |
|          | ezsurf(x,y,z) plots the parametric surface $x = x(s,t)$ , $y = y(s,t)$ , and $z = z(s,t)$ over the square $-2\pi < s < 2\pi$ , $-2\pi < t < 2\pi$ .                                                                                                    |
|          | <pre>ezsurf(x,y,z,[smin,smax,tmin,tmax]) or<br/>ezsurf(x,y,z,[min,max]) plots the parametric surface using the<br/>specified domain.</pre>                                                                                                    |
|          | ezsurf(,n) plots $f$ over the default domain using an n-by-n grid.<br>The default value for n is 60.                                                                                                    |
|          | $ezsurf(\ldots, 'circ')$ plots $f$ over a disk centered on the domain.                                                                                                    |
| Examples | ezsurf does not graph points where the mathematical function is not<br>defined (these data points are set to NaNs, which MATLAB does not plot).<br>This example illustrates this filtering of singularities/discontinuous<br>points by graphing the function,                                                                       |

f(x,y) = real(atan(x + iy))

over the default domain  $-2\pi < x < 2\pi$ ,  $-2\pi < y < 2\pi$ .

syms x y
ezsurf(real(atan(x+i\*y)))

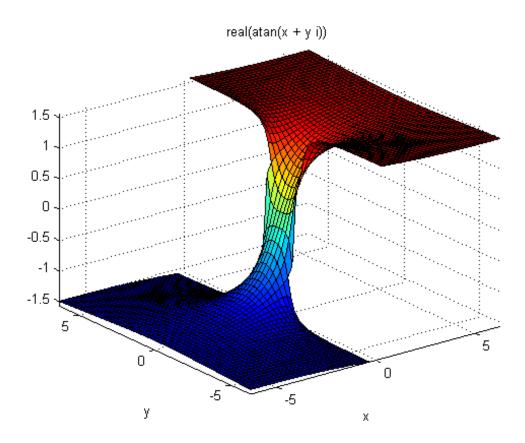

Note also that ezsurf creates graphs that have axis labels, a title, and extend to the axis limits.

See Also ezcontour | ezcontourf | ezmesh | ezmeshc | ezplot | ezpolar | ezsurfc | surf

| Purpose     | Combined surface and contour plotter                                                                                                    |
|-------------|----------------------------------------------------------------------------------------------------|
| Syntax      | <pre>ezsurfc(f)<br/>ezsurfc(f,domain)<br/>ezsurfc(x,y,z)<br/>ezsurfc(x,y,z,[smin,smax,tmin,tmax])<br/>ezsurfc(x,y,z,[min,max])<br/>ezsurfc(,n)<br/>ezsurfc(,'circ')</pre>                                                                                                    |
| Description | ezsurfc(f) creates a graph of $f(x,y)$ , where f is a symbolic expression that represents a mathematical function of two variables, such as $x$ and $y$ .                                                                                                    |
|             | The function $f$ is plotted over the default domain $-2\pi < x < 2\pi$ ,<br>$-2\pi < y < 2\pi$ . MATLAB software chooses the computational grid<br>according to the amount of variation that occurs; if the function $f$ is<br>not defined (singular) for points on the grid, then these points are not<br>plotted. |
|             | ezsurfc(f,domain) plots $f$ over the specified domain. domain can be either a 4-by-1 vector [xmin, xmax, ymin, ymax] or a 2-by-1 vector [min, max] (where, min < $x < max$ , min < $y < max$ ).                                                                                                    |
|             | If f is a function of the variables u and v (rather than x and y),<br>then the domain endpoints <i>umin</i> , <i>umax</i> , <i>vmin</i> , and <i>vmax</i> are sorted<br>alphabetically. Thus, ezsurfc(u^2 - v^3,[0,1],[3,6]) plots $u^2 - v^3$<br>over $0 < u < 1$ , $3 < v < 6$ .                                  |
|             | ezsurfc(x,y,z) plots the parametric surface $x = x(s,t)$ , $y = y(s,t)$ , and $z = z(s,t)$ over the square $-2\pi < s < 2\pi$ , $-2\pi < t < 2\pi$ .                                                                                                    |
|             | <pre>ezsurfc(x,y,z,[smin,smax,tmin,tmax]) or<br/>ezsurfc(x,y,z,[min,max]) plots the parametric surface using the<br/>specified domain.</pre>                                                                                                    |
|             | ezsurfc(,n) plots $f$ over the default domain using an n-by-n grid.<br>The default value for n is 60.                                                                                                    |
|             | $ezsurfc(\ldots, 'circ')$ plots $f$ over a disk centered on the domain.                                                                                                    |

Examples

Create a surface/contour plot of the expression,

$$f(x,y) = \frac{y}{1+x^2+y^2},$$

over the domain -5 < x < 5,  $-2\pi < y < 2\pi$ , with a computational grid of size 35-by-35. Use the mouse to rotate the axes to better observe the contour lines (this picture uses a view of azimuth = -65 and elevation = 26).

syms x y
ezsurfc(y/(1 + x<sup>2</sup> + y<sup>2</sup>),[-5,5,-2\*pi,2\*pi],35)

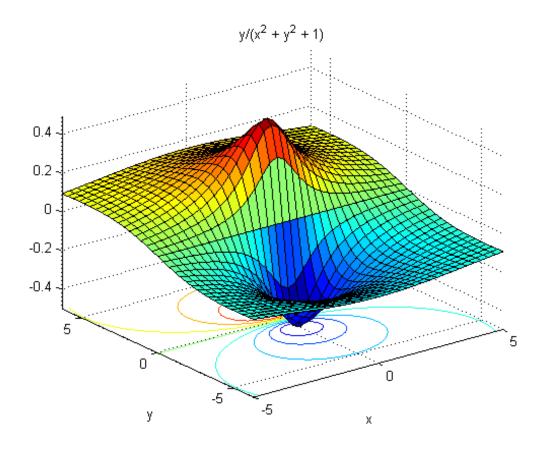

See Also ezcontour | ezcontourf | ezmesh | ezmeshc | ezplot | ezpolar | ezsurf | surfc

## factor

| Purpose     | Factorization                                                                                                    |
|-------------|----------------------------------------------------------------------------------------------------|
| Syntax      | factor(X)                                                                                                    |
| Description | <pre>factor(X) can take a positive integer, an array of symbolic expressions,<br/>or an array of symbolic integers as an argument. If N is a positive<br/>integer, factor(N) returns the prime factorization of N.</pre> |
|             | If S is a matrix of polynomials or integers, factor(S) factors each element. If any element of an integer array has more than 16 digits, you must use sym to create that element, for example, sym('N').                 |
| Examples    | Factorize the two-variable expression:                                                                                                    |
|             | syms x y<br>factor(x^3-y^3)                                                                                                    |
|             | ans =<br>(x - y)*(x^2 + x*y + y^2)                                                                                                    |
|             | Factorize the expressions that form a vector:                                                                                                    |
|             | syms a b<br>factor([a^2 - b^2, a^3 + b^3])                                                                                                    |
|             | ans =<br>[ (a - b)*(a + b), (a + b)*(a^2 - a*b + b^2)]                                                                                                    |
|             | Factorize the symbolic number:                                                                                                    |
|             | factor(sym('12345678901234567890'))                                                                                                    |
|             | ans =<br>2*3^2*5*101*3541*3607*3803*27961                                                                                                    |
| See Also    | collect   combine   expand   horner   numden   rewrite   simplify<br>  simplifyFraction                                                                                                    |

# factorial

| Purpose     | Factorial function                                                                                                    |
|-------------|----------------------------------------------------------------------------------------------------|
| Syntax      | factorial(n)<br>factorial(A)                                                                                                    |
| Description | factorial(n) returns the factorial of n.                                                                                                    |
|             | factorial(A) returns the factorials of each element of A.                                                                                                    |
| Tips        | • Calling factorial for a number that is not a symbolic object invokes the MATLAB factorial function.                                                                                            |
| Input       | n                                                                                                    |
| Arguments   | Symbolic variable or expression representing a nonnegative integer.                                                                                                    |
|             | Α                                                                                                    |
|             | Vector or matrix of symbolic variables or expressions representing nonnegative integers.                                                                                                    |
| Definitions | Factorial Function                                                                                                    |
|             |                                                                                                    |
|             | This product defines the factorial function of a positive integer:                                                                                                    |
|             |                                                                                                    |
|             | This product defines the factorial function of a positive integer:<br>$n! = \prod_{k=1}^{n} k$                                                                                                   |
| Examples    | This product defines the factorial function of a positive integer: $n! = \prod_{k=1}^{n} k$                                                                                                    |
|             | This product defines the factorial function of a positive integer:<br>$n! = \prod_{k=1}^{n} k$ The factorial function $0! = 1$ .                                                                 |
|             | This product defines the factorial function of a positive integer:<br>$n! = \prod_{k=1}^{n} k$ The factorial function 0! = 1.<br>Compute the factorial function for these expressions:<br>syms n |

Now substitute the variable n with the value 3:

Differentiate the expression involving the factorial function:

```
syms n
diff(factorial(n^2 + n + 1))
ans =
factorial(n^2 + n + 1)*psi(n^2 + n + 2)*(2*n + 1)
```

Expand the expression involving the factorial function:

```
syms n
expand(factorial(n^2 + n + 1))
ans =
factorial(n^2 + n)*(n^2 + n + 1)
```

Compute the limit for the expression involving the factorial function:

```
syms n
limit(factorial(n)/exp(n), n, inf)
ans =
Inf
```

Call factorial for the matrix A. The result is a matrix of the factorial functions:

```
      A = sym([1 2; 3 4]);

      factorial(A)

      ans =

      [ 1, 2]

      [ 6, 24]

      See Also

      beta | gamma | mfun | mfunlist | nchoosek | psi

      How To
      • "Special Functions of Applied Mathematics" on page 2-155
```

## feval

| Purpose     | Evaluate MuPAD expressions specifying their arguments                                                                                                    |
|-------------|----------------------------------------------------------------------------------------------------|
| Syntax      | result = feval(symengine,F,x1,,xn)<br>[result,status] = feval(symengine,F,x1,,xn)                                                                                                    |
| Description | result = feval(symengine, F, x1,, xn) evaluates F, which is<br>either a MuPAD function name or a symbolic object, with arguments<br>x1,, xn, with result a symbolic object. If F with the arguments<br>x1,, xn throws an error in MuPAD, then this syntax throws an<br>error in MATLAB. |
|             | [result, status] = feval(symengine, F, x1,, xn) lets you catch<br>errors thrown by MuPAD. This syntax returns the error status in<br>status, and the error message in result if status is nonzero. If<br>status is 0, result is a symbolic object. Otherwise, result is a string.       |
| Tips        | • Results returned by feval can differ from the results that you get using a MuPAD notebook directly. The reason is that feval sets a lower level of evaluation to achieve better performance.                                                                                          |
|             | • feval does not open a MuPAD notebook, and therefore, you cannot use this function to access MuPAD graphics capabilities.                                                                                                    |
| Input       | F                                                                                                    |
| Arguments   | MuPAD function name or symbolic object.                                                                                                    |
|             | x1,,xn                                                                                                    |
|             | Arguments of F.                                                                                                    |
| Output      | result                                                                                                    |
| Arguments   | Symbolic object or string containing a MuPAD error message.                                                                                                    |
|             | status                                                                                                    |
|             | Integer indicating the error status. If F with the arguments $x1, \ldots, xn$ executes without errors, the error status is 0.                                                                                                    |

# Examples syms a b c x p = a\*x^2+b\*x+c; feval(symengine,'polylib::discrim', p, x) ans = b^2 - 4\*a\*c

Alternatively, the same calculation based on variables not defined in the MATLAB workspace is:

```
feval(symengine,'polylib::discrim', 'a*x^2 + b*x + c', 'x')
```

```
ans =
b^2 - 4*a*c
```

Try using polylib::discrim to compute the discriminant of the following nonpolynomial expression:

```
[result, status] = feval(symengine, 'polylib::discrim',
'a*x^2 + b*x + c*ln(x)', 'x')
result =
Error: An arithmetical expression is expected. [normal]
status =
2
```

- **Alternatives** evaluate you evaluate MuPAD expressions without explicitly specifying their arguments.
- See Also evalin | read | symengine

Related Examples • "Call Built-In MuPAD Functions from MATLAB" on page 3-36

4-439

Concepts

- "Evaluations in Symbolic Computations"
- "Level of Evaluation"

| Purpose             | Functional inverse                                                                                                    |  |
|---------------------|----------------------------------------------------------------------------------------------------|--|
| Syntax              | g = finverse(f)<br>g = finverse(f,var)                                                                                                    |  |
| Description         | $g = finverse(f)$ returns the inverse of function f. Here f is an expression or function of one symbolic variable, for example, x. Then g is an expression or function, such that $f(g(x)) = x$ . That is, finverse(f) returns $f^{-1}$ , provided $f^{-1}$ exists. |  |
|                     | g = finverse(f,var) uses the symbolic variable var as the independent variable. Then g is an expression or function, such that $f(g(var)) = var$ . Use this form when f contains more than one symbolic variable.                                                   |  |
| Tips                | • finverse does not issue a warning when the inverse is not unique.                                                                                                    |  |
| Input<br>Arguments  | f<br>Symbolic expression or function.<br><b>var</b><br>Symbolic variable.                                                                                                    |  |
| Output<br>Arguments | <b>g</b><br>Symbolic expression or function.                                                                                                    |  |
| Examples            | Compute functional inverse for this trigonometric function:                                                                                                    |  |
|                     | <pre>syms x f(x) = 1/tan(x); g = finverse(f)</pre>                                                                                                    |  |
|                     | g(x) =<br>atan(1/x)                                                                                                    |  |

## finverse

Compute functional inverse for this exponent function:

```
syms u v
finverse(exp(u - 2*v), u)
ans =
2*v + log(u)
```

See Also compose | syms

| Purpose     | Round toward zero                                                                                                    |  |
|-------------|----------------------------------------------------------------------------------------------------|--|
| Syntax      | fix(X)                                                                                                    |  |
| Description | <pre>fix(X) is the matrix of the integer parts of X. fix(X) = floor(X) if X is positive and ceil(X) if X is negative.</pre> |  |
| See Also    | round   ceil   floor   frac                                                                                                 |  |

# floor

| Purpose     | Round symbolic matrix toward negative infinity                           |  |
|-------------|--------------------------------------------------------------------------|--|
| Syntax      | floor(X)                                                                 |  |
| Description | floor(X) is the matrix of the greatest integers less than or equal to X. |  |
| Examples    | <pre>x = sym(-5/2); [fix(x) floor(x) round(x) ceil(x) frac(x)]</pre>     |  |
|             | ans =<br>[ -2, -3, -3, -2, -1/2]                                         |  |
| See Also    | round   ceil   fix   frac                                                |  |

| Purpose            | Mathematical expression defining symbolic function                                                                                                    |  |
|--------------------|----------------------------------------------------------------------------------------------------|--|
| Syntax             | formula(f)                                                                                                    |  |
| Description        | formula(f) returns the mathematical expression that defines f.                                                                                                    |  |
| Input<br>Arguments | <b>f</b><br>Symbolic function.                                                                                                    |  |
| Examples           | Create this symbolic function:                                                                                                    |  |
|                    | syms x y<br>f(x, y) = x + y;                                                                                                    |  |
|                    | Use formula to find the mathematical expression that defines f:                                                                                                    |  |
|                    | formula(f)                                                                                                    |  |
|                    | ans =                                                                                                    |  |
|                    | х + у                                                                                                    |  |
|                    | Create this symbolic function:                                                                                                    |  |
|                    |                                                                                                    |  |
|                    | Create this symbolic function:<br>syms f(x, y)<br>If you do not specify a mathematical expression for the symbolic                                                                           |  |
|                    | Create this symbolic function:<br>syms f(x, y)<br>If you do not specify a mathematical expression for the symbolic<br>function, formula returns the symbolic function definition as follows: |  |

## fortran

| Purpose     | Fortran representation of symbolic expression                                                                                                    |  |
|-------------|----------------------------------------------------------------------------------------------------|--|
| Syntax      | fortran(S)<br>fortran(S,'file',fileName)                                                                                                    |  |
| Description | <pre>fortran(S) returns the Fortran code equivalent to the expression S. fortran(S, 'file', fileName) writes an "optimized" Fortran code fragment that evaluates the symbolic expression S to the file named fileName. "Optimized" means intermediate variables are automatically generated in order to simplify the code. MATLAB generates intermediate variables as a lowercase letter t followed by an automatically generated number, for example t32.</pre> |  |
| Examples    | <pre>The statements syms x f = taylor(log(1+x)); fortran(f) return ans =     t0 = x-x**2*(1.0D0/2.0D0)+x**3*(1.0D0/3.0D0)-x**4*(1.0D0/4.0D0)+x*     +*5*(1.0D0/5.0D0) The statements H = sym(hilb(3)); fortran(H) return ans =     H(1,1) = 1.0D0     H(1,2) = 1.0D0/2.0D0     H(1,3) = 1.0D0/3.0D0     H(2,1) = 1.0D0/2.0D0</pre>                                                                                                    |  |

H(2,2) = 1.0D0/3.0D0 H(2,3) = 1.0D0/4.0D0 H(3,1) = 1.0D0/3.0D0 H(3,2) = 1.0D0/4.0D0 H(3,3) = 1.0D0/5.0D0

The statements

```
syms x
z = exp(-exp(-x));
fortran(diff(z,3),'file','fortrantest');
```

return a file named fortrantest containing the following:

```
t7 = exp(-x)
t8 = exp(-t7)
t0 = t8*exp(x*(-2))*(-3)+t8*exp(x*(-3))+t7*t8
```

```
See Also ccode | latex | matlabFunction | pretty
```

# fourier

| Purpose     | Fourier transform                                                                                                    |  |
|-------------|----------------------------------------------------------------------------------------------------|--|
| Syntax      | fourier(f,trans_var,eval_point)                                                                                                    |  |
| Description | fourier(f,trans_var,eval_point) computes the Fourier transform<br>of f with respect to the transformation variable trans_var at the<br>point eval_point. |  |
| Tips        | • If you call fourier with two arguments, it assumes that the second argument is the evaluation point eval_point.                                        |  |
|             | • If f is a matrix, fourier acts element-wise on all components of the matrix.                                                                           |  |
|             | • If eval_point is a matrix, fourier acts element-wise on all components of the matrix.                                                                  |  |
|             | • To compute the inverse Fourier transform, use ifourier.                                                                                                |  |
| Input       | f                                                                                                    |  |
| Arguments   | Symbolic expression, symbolic function, or vector or matrix of symbolic expressions or functions.                                                        |  |
|             | trans_var                                                                                                    |  |
|             | Symbolic variable representing the transformation variable. This variable is often called the "time variable" or the "space variable".                   |  |
|             | <b>Default:</b> The variable x. If f does not contain x, then the default variable is determined by symvar.                                              |  |
|             | eval_point                                                                                                    |  |
|             | Symbolic variable, expression, vector or matrix representing the evaluation point. This variable is often called the "frequency variable".               |  |
|             | <b>Default:</b> The variable w. If w is the transformation variable of $f$ , then the default evaluation point is the variable v.                        |  |
|             |                                                                                                    |  |

#### **Definitions** Fourier Transform

The Fourier transform of the expression f = f(x) with respect to the variable *x* at the point *w* is defined as follows:

$$F(w) = c \int_{-\infty}^{\infty} f(x) e^{iswx} dx.$$

Here, *c* and *s* are parameters of the Fourier transform. The fourier function uses c = 1, s = -1.

**Examples** Compute the Fourier transform of this expression with respect to the variable x at the evaluation point y:

```
syms x y
f = exp(-x^2);
fourier(f, x, y)
ans =
pi^(1/2)*exp(-y^2/4)
```

Compute the Fourier transform of this expression calling the fourier function with one argument. If you do not specify the transformation variable, then fourier uses the variable x.

```
syms x t y
f = exp(-x^2)*exp(-t^2);
fourier(f, y)
ans =
```

pi^(1/2)\*exp(-t^2)\*exp(-y^2/4)

If you also do not specify the evaluation point, fourier uses the variable w:

```
fourier(f)
```

ans = pi^(1/2)\*exp(-t^2)\*exp(-w^2/4)

Compute the following Fourier transforms that involve the Dirac and Heaviside functions:

```
syms t w
fourier(t^3, t, w)
ans =
-pi*dirac(w, 3)*2*i
syms t0
fourier(heaviside(t - t0), t, w)
ans =
exp(-t0*w*i)*(pi*dirac(w) - i/w)
```

If fourier cannot find an explicit representation of the transform, it returns an unevaluated call:

```
syms f(t) w
F = fourier(f, t, w)
F =
fourier(f(t), t, w)
```

ifourier returns the original expression:

```
ifourier(F, w, t)
```

ans = f(t)

For further computations, remove the assumption on variable x:

syms x clear

The Fourier transform of a function is related to the Fourier transform of its derivative:

```
syms f(t) w
fourier(diff(f(t), t), t, w)
ans =
w*fourier(f(t), t, w)*i
```

Find the fourier transform of this matrix. Use matrices of the same size to specify the transformation variable and evaluation point.

When the input arguments are nonscalars, fourier acts on them element-wise. If fourier is called with both scalar and nonscalar arguments, then fourier expands the scalar arguments into arrays of the same size as the nonscalar arguments with all elements of the array equal to the scalar.

```
syms w x y z a b c d
fourier(x,[x, w; y, z],[a, b; c, d])
ans =
[ pi*dirac(a, 1)*2*i, 2*pi*x*dirac(b)]
[ 2*pi*x*dirac(c), 2*pi*x*dirac(d)]
```

Note that nonscalar input arguments must have the same size.

## fourier

When the first argument is a symbolic function, the second argument must be a scalar.

```
syms f1(x) f2(x) a b
f1(x) = exp(x);
f2(x) = x;
fourier([f1, f2],x,[a, b])
ans =
[ fourier(exp(x), x, a), pi*dirac(b, 1)*2*i]
References
Oberhettinger F., "Tables of Fourier Transforms and Fourier
Transforms of Distributions", Springer, 1990.
See Also
ifourier | ilaplace | iztrans | laplace | ztrans
of Concepts
• "Compute Fourier and Inverse Fourier Transforms" on page 2-103
```

| Purpose     | Symbolic matrix element-wise fractional parts                                           |  |
|-------------|-----------------------------------------------------------------------------------------|--|
| Syntax      | frac(X)                                                                                 |  |
| Description | frac(X) is the matrix of the fractional parts of the elements: $frac(X) = X - fix(X)$ . |  |
| Examples    | x = sym(-5/2);<br>[fix(x) floor(x) round(x) ceil(x) frac(x)]                            |  |
|             | ans =<br>[ -2, -3, -3, -2, -1/2]                                                        |  |
| See Also    | round   ceil   floor   fix                                                              |  |

# fresnelc

| Purpose                                        | Fresnel cosine integral function                                                                                                    |  |
|------------------------------------------------|----------------------------------------------------------------------------------------------------|--|
| Syntax                                         | fresnelc(z)                                                                                                    |  |
| Description                                    | fresnelc(z) returns the Fresnel cosine integral of z.                                                                                                    |  |
| Input<br>Arguments                             | <b>z - Upper limit on Fresnel cosine integral</b><br>numeric value   vector   matrix   N-D array   symbolic variable  <br>symbolic expression   symbolic vector   symbolic matrix   symbolic<br>function |  |
|                                                | Upper limit on the Fresnel cosine integral, specified as a numeric value, vector, matrix, or as N-D array, or a symbolic variable, expression, vector, matrix, or function.                              |  |
| Examples                                       | Fresnel Cosine Integral Function for Numeric and Symbolic<br>Input Arguments                                                                                                    |  |
|                                                | Find the Fresnel cosine integral function for these numbers. Since these are not symbolic objects, you receive floating-point results.                                                                   |  |
| fresnelc([-2 0.001 1.22+0.31i])                |                                                                                                    |  |
| ans =<br>-0.4883 + 0.0000i 0.0010 + 0.0000i 0. | ans =<br>-0.4883 + 0.0000i 0.0010 + 0.0000i 0.8617 - 0.2524i                                                                                                    |  |
|                                                | Find the Fresnel cosine integral function symbolically by converting the numbers to symbolic objects:                                                                                                    |  |
| y = fresnelc(sym([-2 0.001 1.22+0.31i]))       |                                                                                                    |  |
|                                                | y =<br>[ -fresnelc(2), fresnelc(1/1000), fresnelc(61/50<br>+ (31*i)/100)]                                                                                                    |  |
|                                                | Use vpa to approximate results:                                                                                                    |  |
|                                                | vpa(y)                                                                                                    |  |

```
ans =
```

```
[ -0.48825340607534075450022350335726, 0.000999999999999999975325988997279422003,...
0.86166573430841730950055370401908 - 0.25236540291386150167658349493972*i]
```

#### **Fresnel Cosine Integral Function for Special Values**

Find the Fresnel cosine integral function for special values:

```
fresnelc([0 Inf -Inf i*Inf -i*Inf])
```

```
ans =
0.0000 + 0.0000i 0.5000 + 0.0000i -0.5000 + 0.0000i...
0.0000 + 0.5000i 0.0000 - 0.5000i
```

#### **Fresnel Cosine Integral for a Symbolic Function**

Find the Fresnel cosine integral for the function exp(x) + 2x:

```
syms f(x)
f = exp(x)+2*x;
fresnelc(f)
```

```
ans =
fresnelc(2*x + exp(x))
```

#### Fresnel Cosine Integral for Symbolic Vectors and Arrays

Find the Fresnel cosine integral for elements of vector  $\boldsymbol{V}$  and matrix  $\boldsymbol{M}:$ 

```
syms x
V = [sin(x) 2i -7];
M = [0 2; i exp(x)];
fresnelc(V)
fresnelc(M)
ans =
[ fresnelc(sin(x)), fresnelc(2*i), -fresnelc(7)]
ans =
[ 0, fresnelc(2)]
[ fresnelc(i), fresnelc(exp(x))]
```

## fresnelc

#### **Plot the Fresnel Cosine Integral Function**

Plot the Fresnel cosine integral function from x = -5 to x = 5:

syms x
ezplot(fresnelc(x),-5,5), grid on;

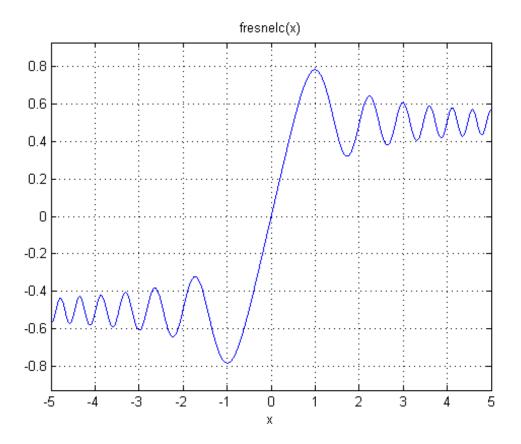

#### **Differentiate and Find Limits of Fresnel Cosine Integral**

The functions diff and limit handle expressions containing fresnelc.

Find the third derivative of the Fresnel cosine integral function:

```
syms x
diff(fresnelc(x),x,3)
ans =
```

- pi\*sin((pi\*x^2)/2) - pi^2\*x^2\*cos((pi\*x^2)/2)

Find the limit of the Fresnel cosine integral function as *x* tends to infinity:

```
syms x
limit(fresnelc(x),Inf)
```

```
ans =
1/2
```

#### **Taylor Series Expansion of Fresnel Cosine Integral**

Use taylor to expand the Fresnel cosine integral in terms of the Taylor series:

```
syms x
taylor(fresnelc(x))
```

ans = x - (pi^2\*x^5)/40

#### **Simplify Expressions Containing fresnelc**

Use simplify to simplify expressions:

```
syms x
simplify(3*fresnelc(x)+2*fresnelc(-x))
ans =
fresnelc(x)
```

## fresnelc

#### **Definitions** Fresnel Cosine Integral

The Fresnel cosine integral of z is

$$\operatorname{fresnelc}(z) = \int_0^z \cos\left(\frac{\pi t^2}{2}\right) dt.$$

- **Algorithms**fresnelc is analytic throughout the complex plane. It satisfies<br/>fresnelc(-z) = -fresnelc(z), conj(fresnelc(z)) = fresnelc(conj(z)), and<br/>fresnelc(i\*z) = i\*fresnelc(z) for all complex values of z.fresnelc returns special values for  $z = 0, z = \pm \infty$ , and  $z = \pm i\infty$  which are<br/> $0, \pm 5,$  and  $\pm 0.5i$ . fresnelc(z) returns symbolic function calls for all<br/>other symbolic values of z.
- See Also fresnels | erf

| Purpose                                                                                                    | Fresnel sine integral function                                                                                                    |  |
|----------------------------------------------------------------------------------------------------|----------------------------------------------------------------------------------------------------|--|
| Syntax                                                                                                    | fresnels(z)                                                                                                    |  |
| Description                                                                                                    | fresnels(z) returns the Fresnel sine integral of z.                                                                                                    |  |
| Input<br>Arguments                                                                                                    | <b>z</b> - <b>Upper limit on the Fresnel sine integral</b><br>numeric value   vector   matrix   N-D array   symbolic variable  <br>symbolic expression   symbolic vector   symbolic matrix   symbolic<br>function |  |
|                                                                                                    | Upper limit on the Fresnel sine integral, specified as a numeric value, vector, matrix, or N-D array or as a symbolic variable, expression, vector, matrix, or function.                                          |  |
| Examples                                                                                                    | Fresnel Sine Integral Function for Numeric and Symbolic<br>Arguments                                                                                                    |  |
|                                                                                                    | Find the Fresnel sine integral function for these numbers. Since these are not symbolic objects, you receive floating-point results.                                                                              |  |
|                                                                                                    | fresnels([-2 0.001 1.22+0.31i])                                                                                                    |  |
|                                                                                                    | ans =<br>-0.3434 + 0.0000i 0.0000 + 0.0000i 0.7697 + 0.2945i                                                                                                    |  |
| <pre>Find the Fresnel sine integral function symbolically by converting t numbers to symbolic objects: y = fresnels(sym([-2 0.001 1.22+0.31i]))</pre> |                                                                                                    |  |
|                                                                                                    |                                                                                                    |  |
|                                                                                                    | Use vpa to approximate the results:                                                                                                    |  |
|                                                                                                    | vpa(y)                                                                                                    |  |
|                                                                                                    |                                                                                                    |  |

## fresnels

```
ans =
[ -0.34341567836369824219530081595807, 0.0000000052359877559820659249174920261227,...
0.76969209233306959998384249252902 + 0.29449530344285433030167256417637*i]
```

#### **Fresnel Sine Integral for Special Values**

Find the Fresnel sine integral function for special values:

```
fresnels([0 Inf -Inf i*Inf -i*Inf])
```

```
ans =
0.0000 + 0.0000i 0.5000 + 0.0000i -0.5000 + 0.0000i 0.0000 - 0.5000i...
0.0000 + 0.5000i
```

#### Fresnel Sine Integral for a Symbolic Function

Find the Fresnel sine integral for the function exp(x) + 2x:

```
syms x
f = symfun(exp(x)+2*x,x);
fresnels(f)
ans(x) =
```

fresnels(2\*x + exp(x))

#### Fresnel Sine Integral for Symbolic Vectors and Arrays

Find the Fresnel sine integral for elements of vector V and matrix M:

```
syms x
V = [sin(x) 2i -7];
M = [0 2; i exp(x)];
fresnels(V)
fresnels(M)
ans =
[ fresnels(sin(x)), fresnels(2*i), -fresnels(7)]
ans =
[ 0, fresnels(2)]
[ fresnels(i), fresnels(exp(x))]
```

#### **Fresnel Sine Integral Function**

Plot the Fresnel sine integral function from x = -5 to x = 5.

syms x
ezplot(fresnels(x),-5,5), grid on;

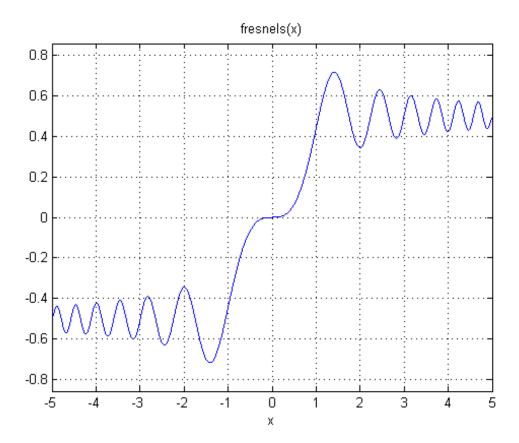

#### **Differentiate and Find Limits of Fresnel Sine Integral**

The functions diff and limit handle expressions containing fresnels. Find the fourth derivative of the Fresnel sine integral function:

```
syms x
diff(fresnels(x),x,4)
ans =
- 3*pi^2*x*sin((pi*x^2)/2) - pi^3*x^3*cos((pi*x^2)/2)
```

Find the limit of the Fresnel sine integral function as *x* tends to infinity:

```
syms x
limit(fresnels(x),Inf)
```

```
ans =
1/2
```

#### **Taylor Series Expansion of Fresnel Sine Integral**

Use taylor to expand the Fresnel sine integral in terms of the Taylor series:

```
syms x
taylor(fresnels(x))
```

ans = (pi\*x^3)/6

#### **Simplify Expressions Containing fresnels**

Use simplify to simplify expressions:

```
syms x
simplify(3*fresnels(x)+2*fresnels(-x))
ans =
fresnels(x)
```

#### **Definitions** Fresnel Sine Integral

•

The Fresnel sine integral of z is

fresnels(z) = 
$$\int_0^z \sin\left(\frac{\pi t^2}{2}\right) dt$$

- **Algorithms**The fresnels(z) function is analytic throughout the complex plane. It<br/>satisfies fresnels(-z) = -fresnels(z), conj(fresnels(z)) = fresnels(conj(z)),<br/>and fresnels(i\*z) = -i\*fresnels(z) for all complex values of z.fresnels(z) returns special values for  $z = 0, z = \pm \infty$ , and  $z = \pm i\infty$  which<br/>are 0,  $\pm 5$ , and  $\mp 0.5i$ . fresnels(z) returns symbolic function calls for all<br/>other symbolic values of z.
- See Also fresnelc | erf

| Purpose     | Function calculator                                                                                                    |  |
|-------------|----------------------------------------------------------------------------------------------------|--|
| Syntax      | funtool                                                                                                    |  |
| Description | funtool is a visual function calculator that manipulates and displays<br>functions of one variable. At the click of a button, for example, funtool<br>draws a graph representing the sum, product, difference, or ratio of two<br>functions that you specify. funtool includes a function memory that<br>allows you to store functions for later retrieval. |  |
|             | At startup, funtool displays graphs of a pair of functions, $f(x) = x$<br>and $g(x) = 1$ . The graphs plot the functions over the domain [-2*pi,<br>2*pi]. funtool also displays a control panel that lets you save, retrieve,<br>redefine, combine, and transform f and g.                                                                                 |  |

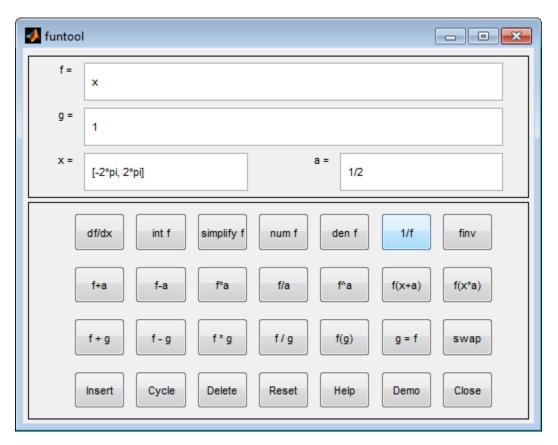

#### **Text Fields**

The top of the control panel contains a group of editable text fields.

f= Displays a symbolic expression representing f. Edit this field to redefine f.
 g= Displays a symbolic expression representing g. Edit this field to redefine g.

| x= | Displays the domain used to plot $f$ and $g$ . Edit this field to specify a different domain.                                                                |
|----|----------------------------------------------------------------------------------------------------|
| a= | Displays a constant factor used to modify f (see<br>button descriptions in the next section). Edit this<br>field to change the value of the constant factor. |

funtool redraws f and g to reflect any changes you make to the contents of the control panel's text fields.

#### **Control Buttons**

The bottom part of the control panel contains an array of buttons that transform f and perform other operations.

The first row of control buttons replaces  ${\tt f}$  with various transformations of  ${\tt f}.$ 

| df/dx      | Derivative of f                           |
|------------|-------------------------------------------|
| int f      | Integral of f                             |
| simplify f | Simplified form of ${\bf f},$ if possible |
| num f      | Numerator of f                            |

| den f | Denominator of f |
|-------|------------------|
| 1/f   | Reciprocal of f  |
| finv  | Inverse of f     |

The operators int f and finv can fail if the corresponding symbolic expressions do not exist in closed form.

The second row of buttons translates and scales f and the domain of f by a constant factor. To specify the factor, enter its value in the field labeled a= on the calculator control panel. The operations are

| f+a    | Replaces $f(x)$ by $f(x) + a$ .        |
|--------|----------------------------------------|
| f-a    | Replaces $f(x)$ by $f(x) - a$ .        |
| f*a    | Replaces $f(x)$ by $f(x) * a$ .        |
| f/a    | Replaces $f(x)$ by $f(x) / a$ .        |
| f^a    | Replaces $f(x)$ by $f(x) \uparrow a$ . |
| f(x+a) | Replaces $f(x)$ by $f(x + a)$ .        |
| f(x*a) | Replaces $f(x)$ by $f(x * a)$ .        |

The first four buttons of the third row replace  ${\tt f}$  with a combination of  ${\tt f}$  and  ${\tt g}.$ 

| f+g | Replaces $f(x)$ by $f(x) + g(x)$ . |
|-----|------------------------------------|
| f-g | Replaces $f(x)$ by $f(x) - g(x)$ . |
| f*g | Replaces $f(x)$ by $f(x) * g(x)$ . |
| f/g | Replaces $f(x)$ by $f(x) / g(x)$ . |

The remaining buttons on the third row interchange f and g.

| g=f  | Replaces g with f.              |
|------|---------------------------------|
| swap | Replaces f with g and g with f. |

The first three buttons in the fourth row allow you to store and retrieve functions from the calculator's function memory.

| Insert | Adds f to the end of the list of stored functions.          |
|--------|-------------------------------------------------------------|
| Cycle  | Replaces ${\bf f}$ with the next item on the function list. |
| Delete | Deletes f from the list of stored functions.                |

The other four buttons on the fourth row perform miscellaneous functions:

| Reset | Resets the calculator to its initial state.  |
|-------|----------------------------------------------|
| Help  | Displays the online help for the calculator. |
| Demo  | Runs a short demo of the calculator.         |
| Close | Closes the calculator's windows.             |

See Also ezplot | syms

| Purpose            | Gamma function                                                                                                    |
|--------------------|----------------------------------------------------------------------------------------------------|
| Syntax             | gamma(X)                                                                                                    |
| Description        | gamma(X) returns the gamma function of a symbolic variable or symbolic expression X.                                                                           |
| Input<br>Arguments | <b>X - Input</b><br>symbolic number   symbolic variable   symbolic expression   symbolic<br>function   symbolic vector   symbolic matrix                       |
|                    | Input, specified as symbolic number, variable, expression, function,<br>or as a vector or matrix of symbolic numbers, variables, expressions,<br>or functions. |
| Examples           | Gamma Function for Numeric and Symbolic Arguments                                                                                                    |
|                    | Depending on its arguments, gamma returns floating-point or exact symbolic results.                                                                            |
|                    | Compute the gamma function for these numbers. Because these<br>numbers are not symbolic objects, you get floating-point results.                               |
|                    | A = gamma([-11/3, -7/5, -1/2, 1/3, 1, 4])                                                                                                    |
|                    | A =<br>0.2466 2.6593 -3.5449 2.6789<br>1.0000 6.0000                                                                                                    |
|                    | Compute the gamma function for the numbers converted to symbolic objects. For many symbolic (exact) numbers, gamma returns unresolved symbolic calls.          |
|                    | symA = gamma(sym([-11/3, -7/5, -1/2, 1/3, 1, 4]))                                                                                                    |
|                    | symA =<br>[ (27*pi*3^(1/2))/(440*gamma(2/3)), gamma(-7/5),<br>-2*pi^(1/2), (2*pi*3^(1/2))/(3*gamma(2/3)), 1, 6]                                                |

Use vpa to approximate symbolic results with floating-point numbers:

vpa(symA)

```
ans =
[ 0.24658411512650858900694446388517,...
2.6592718728800305399898810505738,...
-3.5449077018110320545963349666823,...
2.6789385347077476336556929409747,...
1.0, 6.0]
```

#### **Plot the Gamma Function**

Plot the gamma function and add grid lines.

syms x
ezplot(gamma(x)); grid on

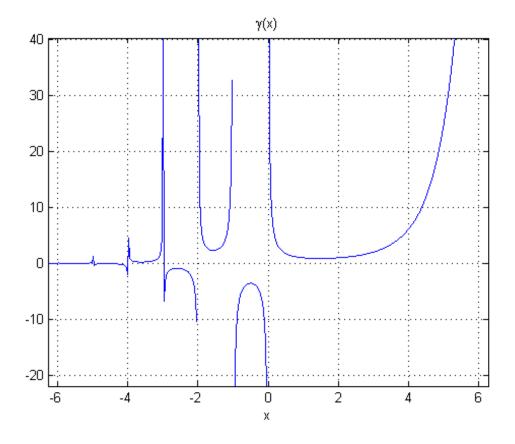

#### Handle Expressions Containing the Gamma Function

Many functions, such as diff, limit, and simplify, can handle expressions containing gamma.

Differentiate the gamma function, and then substitute the variable t with the value 1:

syms t u = diff(gamma(t^3 + 1)) u1 = subs(u, t, 1)

```
u =
3*t^2*gamma(t^3 + 1)*psi(t^3 + 1)
u1 =
3 - 3*eulergamma
```

Approximate the result using vpa:

vpa(u1)

```
ans = 1.2683530052954014181804637297528
```

Compute the limit of the following expression that involves the gamma function:

```
syms x
limit(x/gamma(x), x, inf)
```

```
ans =
O
```

Simplify the following expression:

```
syms x
simplify(gamma(x)*gamma(1 - x))
```

ans = pi/sin(pi\*x)

#### Definitions Gamma Function

The following integral defines the gamma function:

$$\Gamma(z) = \int_{0}^{\infty} t^{z-1} e^{-t} dt.$$

See Also beta | factorial | gammaln | nchoosek | psi

| Purpose            | Logarithmic gamma function                                                                                                    |
|--------------------|----------------------------------------------------------------------------------------------------|
| Syntax             | gammaln(X)                                                                                                    |
| Description        | gammaln(X) returns the logarithmic gamma function for each element of X.                                                                                                    |
| Input<br>Arguments | <b>X - Input</b><br>symbolic number   symbolic variable   symbolic expression   symbolic<br>function   symbolic vector   symbolic matrix                                                            |
|                    | Input, specified as symbolic number, variable, expression, function,<br>or as a vector or matrix of symbolic numbers, variables, expressions,<br>or functions.                                      |
| Examples           | Logarithmic Gamma Function for Numeric and Symbolic<br>Arguments                                                                                                    |
|                    | Depending on its arguments, gammaln returns floating-point or exact symbolic results.                                                                                                    |
|                    | Compute the logarithmic gamma function for these numbers. Because<br>these numbers are not symbolic objects, you get floating-point results.                                                        |
|                    | A = gammaln([1/5, 1/2, 2/3, 8/7, 3])                                                                                                    |
|                    | A =<br>1.5241 0.5724 0.3032 -0.0667 0.6931                                                                                                    |
|                    | Compute the logarithmic gamma function for the numbers converted to symbolic objects. For many symbolic (exact) numbers, gammaln returns results in terms of the gammaln, log, and gamma functions. |
|                    | <pre>symA = gammaln(sym([1/5, 1/2, 2/3, 8/7, 3]))</pre>                                                                                                    |
|                    | symA =<br>[ gammaln(1/5), log(pi^(1/2)), gammaln(2/3),<br>log(gamma(1/7)/7), log(2)]                                                                                                    |

Use vpa to approximate symbolic results with floating-point numbers:

#### vpa(symA)

```
ans =
[ 1.5240638224307845248810564939263,...
0.57236494292470008707171367567653,...
0.30315027514752356867586281737201,...
-0.066740877459477468649396334098109,...
0.69314718055994530941723212145818]
```

# Definition of the Logarithmic Gamma Function on the Complex Plane

gammaln is defined for all complex arguments, except negative infinity.

Compute the logarithmic gamma function for positive integer arguments. For such arguments, the logarithmic gamma function is defined as the natural logarithm of the gamma function, gammaln(x) = log(gamma(x)).

```
pos = gammaln(sym([1/4, 1/3, 1, 5, Inf]))
pos =
[ log((pi*2^(1/2))/gamma(3/4)),
log((2*pi*3^(1/2))/(3*gamma(2/3))), 0, log(24), Inf]
```

Compute the logarithmic gamma function for nonpositive integer arguments. For nonpositive integers, gammaln returns Inf.

```
nonposint = gammaln(sym([0, -1, -2, -5, -10]))
nonposint =
[ Inf, Inf, Inf, Inf, Inf]
```

Compute the logarithmic gamma function for complex and negative rational arguments. For these arguments, gammaln returns unresolved symbolic calls.

```
complex = gammaln(sym([i, -1 + 2*i , -2/3, -10/3]))
```

```
complex =
[ gammaln(i), gammaln(- 1 + 2*i), gammaln(-2/3),
gammaln(-10/3)]
```

#### Use vpa to approximate symbolic results with floating-point numbers:

#### vpa(complex)

```
ans =
[ - 0.65092319930185633888521683150395 - 1.8724366472624298171188533494366*i,...
- 3.3739449232079248379476073664725 - 3.4755939462808110432931921583558*i,...
1.3908857550359314511651871524423 - 3.1415926535897932384626433832795*i,...
- 0.93719017334928727370096467598178 - 12.566370614359172953850573533118*i]
```

Compute the logarithmic gamma function of negative infinity:

```
gammaln(sym(-Inf))
```

```
ans =
NaN
```

#### **Plot the Logarithmic Gamma Function**

Plot the logarithmic gamma function on the interval from 0 to 10.

```
syms x
ezplot(gammaln(x), 0, 10); grid on
```

## gammaln

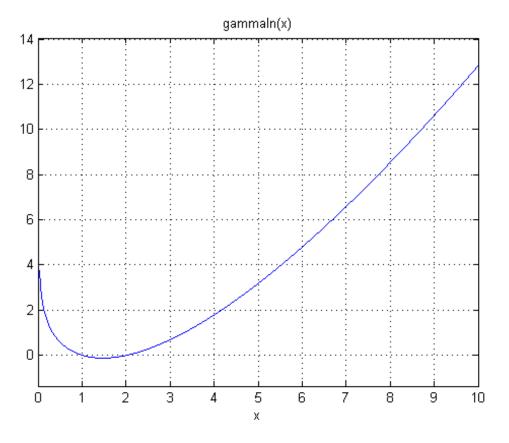

To see the negative values better, plot the same function on the interval from 1 to 2.

ezplot(gammaln(x), 1, 2); grid on

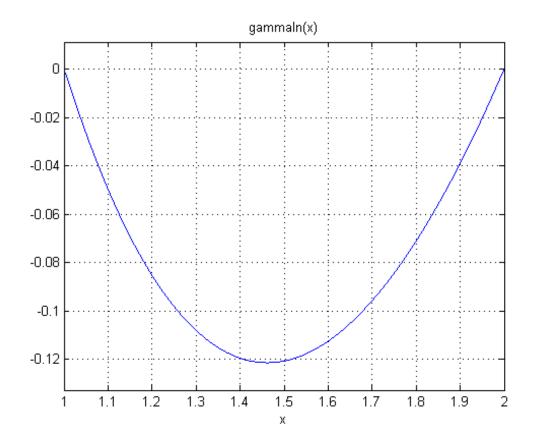

# Handle Expressions Containing the Logarithmic Gamma Function

Many functions, such as diff and limit, can handle expressions containing lngamma.

Differentiate the logarithmic gamma function:

syms x
diff(gammaln(x), x)

ans = psi(x)

Compute the limits of these expressions containing the logarithmic gamma function:

```
syms x
limit(1/gammaln(x), x, Inf)
ans =
0
limit(gammaln(x - 1) - gammaln(x - 2), x, 0)
ans =
pi*i + log(2)
See Also beta | gamma | log | nchoosek | psi
```

| Purpose            | Define greater than or equal to relation                                                                                                    |
|--------------------|----------------------------------------------------------------------------------------------------|
| Syntax             | A >= B<br>ge(A,B)                                                                                                    |
| Description        | $A \ge B$ creates a greater than or equal to relation.<br>ge(A,B) is equivalent to $A \ge B$ .                                                                                                    |
| Tips               | • If A and B are both numbers, then A >= B compares A and B and<br>returns logical 1 (true) or logical 0 (false). Otherwise, A >= B<br>returns a symbolic greater than or equal to relation. You can use that<br>relation as an argument for such functions as assume, assumeAlso,<br>and subs.                               |
|                    | <ul> <li>If both A and B are arrays, then these arrays must have<br/>the same dimensions. A &gt;= B returns an array of relations<br/>A(i,j,)&gt;=B(i,j,)</li> </ul>                                                                                                    |
|                    | • If one input is scalar and the other an array, then the scalar input is expanded into an array of the same dimensions as the other array. In other words, if A is a variable (for example, x), and B is an <i>m</i> -by- <i>n</i> matrix, then A is expanded into <i>m</i> -by- <i>n</i> matrix of elements, each set to x. |
|                    | <ul> <li>The field of complex numbers is not an ordered field. MATLAB projects complex numbers in relations to a real axis. For example, x &gt;= i becomes x &gt;= 0, and x &gt;= 3 + 2*i becomes x &gt;= 3.</li> </ul>                                                                                                    |
| Input<br>Arguments | A<br>Number (integer, rational, floating-point, complex, or symbolic),<br>symbolic variable or expression, or array of numbers, symbolic variables<br>or expressions.<br>B                                                                                                    |

Number (integer, rational, floating-point, complex, or symbolic), symbolic variable or expression, or array of numbers, symbolic variables or expressions.

#### **Examples**

Use assume and the relational operator >= to set the assumption that x is greater than or equal to 3:

```
syms x
assume(x >= 3)
```

Solve this equation. The solver takes into account the assumption on variable x, and therefore returns these two solutions.

```
solve((x - 1)*(x - 2)*(x - 3)*(x - 4) == 0, x)
ans =
3
4
```

Use the relational operator >= to set this condition on variable x:

```
syms x
cond = (abs(sin(x)) >= 1/2);
for i = 0:sym(pi/12):sym(pi)
    if subs(cond, x, i)
        disp(i)
    end
end
```

Use the for loop with step  $\pi/24$  to find angles from 0 to  $\pi$  that satisfy that condition:

```
pi/6
pi/4
pi/3
(5*pi)/12
```

|              | pi/2<br>(7*pi)/12<br>(2*pi)/3<br>(3*pi)/4<br>(5*pi)/6                                                                                               |
|--------------|----------------------------------------------------------------------------------------------------|
| Alternatives | You can also define this relation by combining an equation and a greater than relation. Thus, $A \ge B$ is equivalent to $(A \ge B)$ & $(A == B)$ . |
| See Also     | eq   gt   isAlways   le   logical   lt   ne                                                                                                    |
| Concepts     | • "Set Assumptions" on page 1-36                                                                                                    |

# <u>getVar</u>

| Purpose             | Get variable from MuPAD notebook                                                                                                    |
|---------------------|----------------------------------------------------------------------------------------------------|
| Syntax              | MATLABvar = getVar(nb,'MuPADvar')                                                                                                    |
| Description         | MATLABvar = getVar(nb,'MuPADvar') assigns the variable MuPADvar<br>in the MuPAD notebook nb to a symbolic variable MATLABvar in the<br>MATLAB workspace.                                             |
| Input<br>Arguments  | <b>nb - Pointer to MuPAD notebook</b><br>handle to notebook   vector of handles to notebooks                                                                                                    |
|                     | Pointer to a MuPAD notebook, specified as a MuPAD notebook handle<br>or a vector of handles. You create the notebook handle when opening a<br>notebook with the mupad or openmn function.            |
|                     | <b>MuPADvar - Variable in MuPAD notebook</b><br>variable                                                                                                    |
|                     | Variable in a MuPAD notebook, specified as a variable. A variable exists in MuPAD even if it has no value assigned to it.                                                                            |
| Output<br>Arguments | MATLABvar - Variable in MATLAB workspace<br>symbolic variable                                                                                                    |
| 5                   | Variable in the MATLAB workspace, returned as a symbolic variable.                                                                                                    |
| Examples            | Copy a Variable from MuPAD to MATLAB                                                                                                    |
|                     | Copy a variable with a value assigned to it from a MuPAD notebook to the MATLAB workspace.                                                                                                    |
|                     | Create a new MuPAD notebook and specify a handle mpnb to that notebook:                                                                                                    |
|                     | <pre>mpnb = mupad;</pre>                                                                                                    |
|                     | In the MuPAD notebook, enter the following command. This command creates the variable f and assigns the value $x^2$ to this variable. At this point, the variable and its value exist only in MuPAD. |

Return to the MATLAB Command Window and use the getVar function: f = getVar(mpnb, 'f') f = x^2 After you call getVar, the variable f appears in the MATLAB workspace. The value of the variable f in the MATLAB workspace is x^2. Now, use getVar to copy variables a and b from the same notebook. Although you do not specify these variables explicitly, and they do not have any values assigned to them, they exist in MuPAD. a = getVar(mpnb, 'a') b = getVar(mpnb, 'b') a = а b = b See Also mupad | openmu | setVar Related • "Copy Variables and Expressions Between MATLAB and MuPAD" **Examples** on page 3-28

 $f := x^2$ 

# gradient

| Purpose            | Gradient vector of scalar function                                                                                                    |
|--------------------|----------------------------------------------------------------------------------------------------|
| Syntax             | gradient(f,x)<br>gradient(f)                                                                                                    |
| Description        | gradient(f,x) computes the gradient vector of the scalar function f with respect to vector x in Cartesian coordinates.                                                                                                    |
|                    | <pre>gradient(f) computes the gradient vector of the scalar function f with<br/>respect to a vector constructed from all symbolic variables found in f.<br/>The order of variables in this vector is defined by symvar.</pre> |
| Tips               | • If x is a scalar, gradient(f, x) = diff(f, x).                                                                                                    |
| Input<br>Arguments | f                                                                                                    |
| Argomenis          | Scalar function represented by symbolic expression or symbolic function.                                                                                                    |
|                    | X                                                                                                    |
|                    | Vector with respect to which you compute the gradient vector.                                                                                                    |
|                    | <b>Default:</b> Vector constructed from all symbolic variables found in f. The order of variables in this vector is defined by symvar.                                                                                        |
| Definitions        | Gradient Vector                                                                                                    |
|                    | The gradient vector of $f(x)$ with respect to the vector $x$ is the vector of the first partial derivatives of $f$ :                                                                                                    |
|                    | $\nabla f = \left(\frac{\partial f}{\partial x_1}, \frac{\partial f}{\partial x_2}, \dots, \frac{\partial f}{\partial x_n}\right)$                                                                                            |
| Examples           | Compute the gradient vector of $f(x, y, z)$ with respect to vector $[x, y, z]$ . The gradient is a vector with these components:                                                                                              |
|                    | SVMS V V Z                                                                                                    |

syms x y z

```
f = 2*y*z*sin(x) + 3*x*sin(z)*cos(y);
gradient(f, [x, y, z])
ans =
    3*cos(y)*sin(z) + 2*y*z*cos(x)
    2*z*sin(x) - 3*x*sin(y)*sin(z)
    2*y*sin(x) + 3*x*cos(y)*cos(z)
```

Compute the gradient vector of f(x, y, z) with respect to vector [x, y]. The gradient is vector g with these components:

```
syms x y
f = -(sin(x) + sin(y))^2;
g = gradient(f, [x, y])
g =
    -2*cos(x)*(sin(x) + sin(y))
    -2*cos(y)*(sin(x) + sin(y))
```

Now plot the vector field defined by these components. MATLAB provides the quiver plotting function for this task. The function does not accept symbolic arguments. First, replace symbolic variables in expressions for components of g with numeric values. Then use quiver:

```
[X, Y] = meshgrid(-1:.1:1,-1:.1:1);
G1 = subs(g(1), [x y], {X,Y}); G2 = subs(g(2), [x y], {X,Y});
quiver(X, Y, G1, G2)
```

## gradient

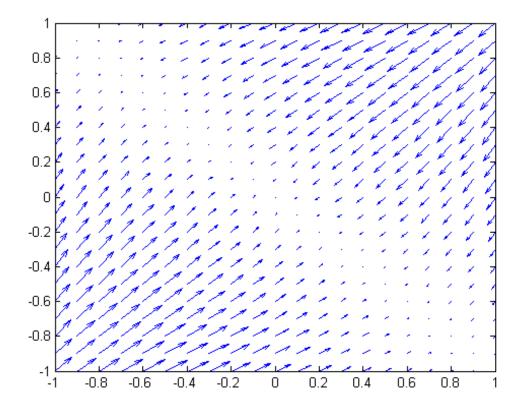

See Also curl | divergence | diff | hessian | jacobian | laplacian | potential | quiver | vectorPotential

| Purpose     | Define greater than relation                                                                                                    |
|-------------|----------------------------------------------------------------------------------------------------|
| Fulbose     | Define greater than relation                                                                                                    |
| Syntax      | A > B<br>gt(A,B)                                                                                                    |
| Description | A > B creates a greater than relation.                                                                                                    |
|             | gt(A,B) is equivalent to $A > B$ .                                                                                                    |
| Tips        | • If A and B are both numbers, then A > B compares A and B and<br>returns logical 1 (true) or logical 0 (false). Otherwise, A > B returns<br>a symbolic greater than relation. You can use that relation as an<br>argument for such functions as assume, assumeAlso, and subs.                                                |
|             | <ul> <li>If both A and B are arrays, then these arrays must have<br/>the same dimensions. A &gt; B returns an array of relations<br/>A(i,j,)&gt;B(i,j,)</li> </ul>                                                                                                    |
|             | • If one input is scalar and the other an array, then the scalar input is expanded into an array of the same dimensions as the other array. In other words, if A is a variable (for example, x), and B is an <i>m</i> -by- <i>n</i> matrix, then A is expanded into <i>m</i> -by- <i>n</i> matrix of elements, each set to x. |
|             | <ul> <li>The field of complex numbers is not an ordered field. MATLAB projects complex numbers in relations to a real axis. For example, x &gt; i becomes x &gt; 0, and x &gt; 3 + 2*i becomes x &gt; 3.</li> </ul>                                                                                                    |
| Input       | Α                                                                                                    |
| Arguments   | Number (integer, rational, floating-point, complex, or symbolic),<br>symbolic variable or expression, or array of numbers, symbolic variables<br>or expressions.                                                                                                    |
|             | В                                                                                                    |
|             | Number (integer, rational, floating-point, complex, or symbolic),<br>symbolic variable or expression, or array of numbers, symbolic variables<br>or expressions.                                                                                                    |

### gt

# **Examples** Use assume and the relational operator > to set the assumption that x is greater than 3:

```
syms x assume(x > 3)
```

Solve this equation. The solver takes into account the assumption on variable x, and therefore returns this solution.

```
solve((x - 1)*(x - 2)*(x - 3)*(x - 4) == 0, x)
ans =
4
```

Use the relational operator > to set this condition on variable x:

```
syms x
cond = abs(sin(x)) + abs(cos(x)) > 7/5;
for i= 0:sym(pi/24):sym(pi)
    if subs(cond, x, i)
        disp(i)
    end
end
```

Use the for loop with step  $\pi/24$  to find angles from 0 to  $\pi$  that satisfy that condition:

```
(5*pi)/24
pi/4
(7*pi)/24
(17*pi)/24
(3*pi)/4
(19*pi)/24
```

See Also eq | ge | isAlways | le | logical | lt | ne

gt

gt

**Concepts** • "Set Assumptions" on page 1-36

## harmonic

| Purpose            | Harmonic function (harmonic number)                                                                                                    |
|--------------------|----------------------------------------------------------------------------------------------------|
| Syntax             | harmonic(x)                                                                                                    |
| Description        | harmonic(x) returns the harmonic function of x. For integer values of x, harmonic(x) generates harmonic numbers.                                                                      |
| Input<br>Arguments | <b>x - Input</b><br>number   vector   matrix   N-D array   symbolic variable   symbolic<br>expression   symbolic function   symbolic vector   symbolic matrix  <br>symbolic N-D array |
|                    | Input, specified as number, vector, matrix, or as an N-D array or symbolic variable, expression, function, vector, matrix, or N-D array.                                              |
| Examples           | Generate Harmonic Numbers                                                                                                    |
|                    | Generate the first 10 harmonic numbers.                                                                                                    |
|                    | harmonic(sym(1:10))                                                                                                    |
|                    | ans =<br>[ 1, 3/2, 11/6, 25/12, 137/60, 49/20, 363/140,<br>761/280, 7129/2520, 7381/2520]                                                                                             |
|                    | Harmonic Function for Numeric and Symbolic Arguments                                                                                                    |
|                    | Find the harmonic function for these numbers. Since these are not symbolic objects, you get floating-point results.                                                                   |
|                    | harmonic([2 i 13/3])                                                                                                    |
|                    | ans =<br>1.5000 + 0.0000i 0.6719 + 1.0767i 2.1545 + 0.0000i                                                                                                    |
|                    | Find the harmonic function symbolically by converting the numbers to symbolic objects.                                                                                                |
|                    | y = harmonic(sym([2 i 13/3]))                                                                                                    |

```
y =
[ 3/2, harmonic(i), 8571/1820 - (pi*3^(1/2))/6
- (3*log(3))/2]
```

If the denominator of x is 2, 3, 4, or 6, and |x| < 500, then the result is expressed in terms of pi and log.

Use vpa to approximate the results obtained.

vpa(y)

```
ans =
[ 1.5, 0.67186598552400983787839057280431...
+ 1.07667404746858117413405079475*i,...
2.1545225442213858782694336751358]
```

For |x| > 1000, harmonic returns the function call as it is. Use vpa to force harmonic to evaluate the function call.

```
harmonic(sym(1001))
vpa(harmonic(sym(1001)))
```

```
ans =
harmonic(1001)
ans =
7.4864698615493459116575172053329
```

#### **Harmonic Function for Special Values**

Find the harmonic function for special values.

#### Harmonic Function for the Symbolic Function

Find the harmonic function for the symbolic function f.

```
syms f(x)
```

```
f(x) = exp(x) + tan(x);
y = harmonic(f)
y(x) =
harmonic(exp(x) + tan(x))
```

#### Harmonic Function for Symbolic Vectors and Matrices

Find the harmonic function for elements of vector  $\boldsymbol{V}$  and matrix  $\boldsymbol{M}.$ 

```
syms x
V = [x sin(x) 3*i];
M = [exp(i*x) 2; -6 Inf];
harmonic(V)
harmonic(M)
```

```
ans =
[ harmonic(x), harmonic(sin(x)), harmonic(3*i)]
ans =
[ harmonic(exp(x*i)), 3/2]
[ Inf, Inf]
```

#### **Plot Harmonic Function**

Plot the harmonic function from x = -5 to x = 5.

```
syms x
ezplot(harmonic(x),[-5,5]), grid on
```

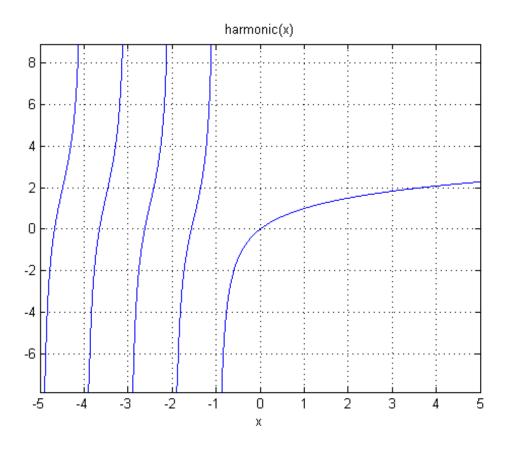

#### Differentiate and Find the Limit of the Harmonic Function

The functions diff and limit handle expressions containing harmonic. Find the second derivative of harmonic(x^2+1).

```
syms x
diff(harmonic(x^2+1),x,2)
ans =
2*psi(1, x^2 + 2) + 4*x^2*psi(2, x^2 + 2)
```

Find the limit of harmonic(x) as x tends to  $\infty$  and of (x+1) \*harmonic(x) as x tends to -1.

```
syms x
limit(harmonic(x),Inf)
limit((x+1)*harmonic(x),-1)
ans =
Inf
ans =
```

- 1

#### **Taylor Series Expansion of the Harmonic Function**

Use taylor to expand the harmonic function in terms of the Taylor series.

```
syms x
taylor(harmonic(x))
ans =
(pi^6*x^5)/945 - zeta(5)*x^4 + (pi^4*x^3)/90...
- zeta(3)*x^2 + (pi^2*x)/6
```

#### **Expand the Harmonic Function**

Use expand to expand the harmonic function.

syms x
expand(harmonic(2\*x+3))

ans = harmonic(x + 1/2)/2 + log(2) + harmonic(x)/2 - 1/(2\*(x + 1/2))...+ 1/(2\*x + 1) + 1/(2\*x + 2) + 1/(2\*x + 3)

#### Definitions Harmonic Function

The harmonic function for x is defined as

harmonic(x) =  $\sum_{k=1}^{x} \frac{1}{k}$ 

It is also defined as

harmonic(x) =  $\Psi(x) + \gamma$ 

where  $\Psi(x)$  is the polygamma function and y is the Euler-Mascheroni constant.

# **Algorithms** The harmonic function is defined for all complex arguments *z* except for negative integers -1, -2,... where a singularity occurs.

If x has denominator 1, 2, 3, 4, or 6, then an explicit result is computed and returned. For other rational numbers, harmonic uses the functional

equation  $\operatorname{harmonic}(x+1) = \operatorname{harmonic}(x) + \frac{1}{x}$  to obtain a result with an argument x from the interval [0, 1].

expand expands harmonic using the

equations harmonic (x+1) = harmonic  $(x) + \frac{1}{x}$ ,

harmonic(-x) = harmonic $(x) - \frac{1}{x} + \pi \cot(\pi x)$ , and the Gauss multiplication formula for harmonic(kx), where k is an integer.

harmonic implements the following explicit formulae:

harmonic 
$$\left(\frac{-1}{2}\right) = -2\ln(2)$$

$$\operatorname{harmonic}\left(-\frac{2}{3}\right) = -\frac{3}{2}\ln\left(3\right) - \frac{\sqrt{3}}{6}\pi$$

harmonic 
$$\left(-\frac{1}{3}\right) = -\frac{3}{2}\ln(3) + \frac{\sqrt{3}}{6}\pi$$

### harmonic

harmonic 
$$\left(\frac{-3}{4}\right) = -3\ln(2) - \frac{\pi}{2}$$
  
harmonic  $\left(\frac{-1}{4}\right) = -3\ln(2) + \frac{\pi}{2}$   
harmonic  $\left(\frac{-5}{6}\right) = -2\ln(2) - \frac{3}{2}\ln(3) - \frac{\sqrt{3}}{2}\pi$   
harmonic  $\left(\frac{-1}{6}\right) = -2\ln(2) - \frac{3}{2}\ln(3) + \frac{\sqrt{3}}{2}\pi$   
harmonic  $(0) = 0$   
harmonic  $\left(\frac{1}{2}\right) = 2 - 2\ln(2)$   
harmonic  $\left(\frac{1}{3}\right) = 3 - \frac{3}{2}\ln(3) - \frac{\sqrt{3}}{6}\pi$   
harmonic  $\left(\frac{2}{3}\right) = \frac{3}{2} - \frac{3}{2}\ln(3) + \frac{\sqrt{3}}{6}\pi$   
harmonic  $\left(\frac{1}{4}\right) = 4 - 3\ln(2) - \frac{\pi}{2}$   
harmonic  $\left(\frac{3}{4}\right) = \frac{4}{3} - 3\ln(2) + \frac{\pi}{2}$   
harmonic  $\left(\frac{1}{6}\right) = 6 - 2\ln(2) - \frac{3}{2}\ln(3) - \frac{\sqrt{3}}{2}\pi$ 

$$\operatorname{harmonic}\left(\frac{5}{6}\right) = \frac{6}{5} - 2\ln(2) - \frac{3}{2}\ln(3) + \frac{\sqrt{3}}{2}\pi$$
$$\operatorname{harmonic}(1) = 1$$
$$\operatorname{harmonic}(\infty) = \infty$$
$$\operatorname{harmonic}(-\infty) = NaN$$

See Also beta | nchoosek | factorial | gamma | gammaln | zeta

### heaviside

| Purpose            | Heaviside step function                                                                                                    |
|--------------------|----------------------------------------------------------------------------------------------------|
| Syntax             | heaviside(x)                                                                                                    |
| Description        | heaviside(x) returns the value 0 for $x < 0$ , 1 for $x > 0$ , and 1/2 for $x = 0$ .                                                                                                    |
| Input<br>Arguments | <b>x - Input</b><br>symbolic number   symbolic variable   symbolic expression   symbolic<br>function   symbolic vector   symbolic matrix                                                                 |
|                    | Input, specified as a symbolic number, variable, expression, function, vector, or matrix.                                                                                                    |
| Examples           | Evaluate the Heaviside Function for Numeric and Symbolic<br>Arguments                                                                                                    |
|                    | Depending on the argument value, heaviside returns one of these values: 0, 1, or 1/2. If the argument is a floating-point number (not a symbolic object), then heaviside returns floating-point results. |
|                    | For $x < 0$ , the function heaviside(x) returns 0:                                                                                                    |
|                    | <pre>heaviside(sym(-3))</pre>                                                                                                    |
|                    | ans =<br>O                                                                                                    |
|                    | For $x > 0$ , the function heaviside(x) returns 1:                                                                                                    |
|                    | heaviside(sym(3))                                                                                                    |
|                    | ans =<br>1                                                                                                    |
|                    | For $x = 0$ , the function heaviside(x) returns 1/2:                                                                                                    |
|                    | heaviside(sym(0))                                                                                                    |

```
ans =
1/2
```

For numeric x = 0, the function heaviside(x) returns the numeric result:

```
heaviside(0)
```

ans = 0.5000

#### **Use Assumptions on Variables**

heaviside takes into account assumptions on variables.

```
syms x
assume(x < 0)
heaviside(x)
ans =
0</pre>
```

For further computations, clear the assumptions:

```
syms x clear
```

#### **Plot the Heaviside Function**

Plot the Heaviside step function for x and x - 1.

```
syms x
ezplot(heaviside(x), [-2, 2])
```

### heaviside

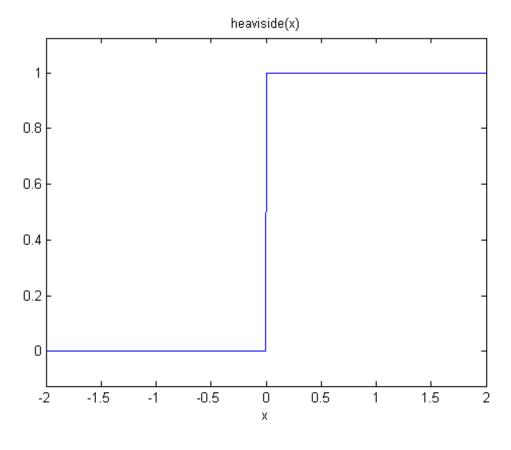

ezplot(heaviside(x - 1), [-2, 2])

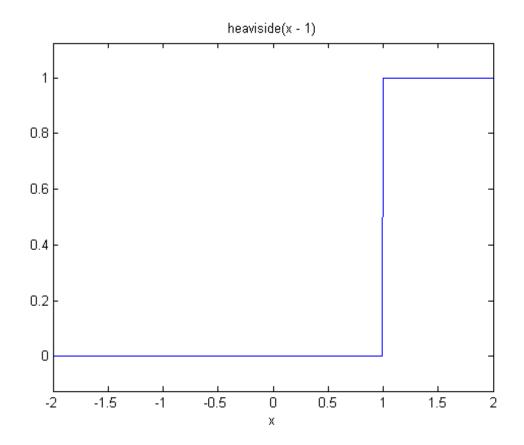

#### Evaluate the Heaviside Function for a Symbolic Matrix

Call heaviside for this symbolic matrix. When the input argument is a matrix, heaviside computes the Heaviside function for each element.

```
[ 1, heaviside(x)]
```

# Differentiate and Integrate Expressions Involving the Heaviside Function

Compute derivatives and integrals of expressions involving the Heaviside function.

Find the first derivative of the Heaviside function. The first derivative of the Heaviside function is the Dirac delta function.

```
syms x
diff(heaviside(x), x)
```

ans = dirac(x)

Find the integral of the expression involving the Heaviside function:

```
syms x
int(exp(-x)*heaviside(x), x, -Inf, Inf)
ans =
1
```

See Also

dirac

| Purpose     | Hessian matrix of scalar function                                                                                                    |
|-------------|----------------------------------------------------------------------------------------------------|
| Syntax      | hessian(f,x)<br>hessian(f)                                                                                                    |
| Description | hessian(f,x) computes the Hessian matrix of the scalar function f with respect to vector x in Cartesian coordinates.                                                                                     |
|             | hessian(f) computes the Hessian matrix of the scalar function f with respect to a vector constructed from all symbolic variables found in f. The order of variables in this vector is defined by symvar. |
| Input       | f                                                                                                    |
| Arguments   | Scalar function represented by symbolic expression or symbolic function.                                                                                                    |
|             | x                                                                                                    |
|             | Vector with respect to which you compute the Hessian matrix.                                                                                                    |

**Default:** Vector constructed from all symbolic variables found in f. The order of variables in this vector is defined by symvar.

#### **Definitions** Hessian Matrix

The Hessian matrix of f(x) is the square matrix of the second partial derivatives of f(x):

$$H(f) = \begin{bmatrix} \frac{\partial^2 f}{\partial x_1^2} & \frac{\partial^2 f}{\partial x_1 \partial x_2} & \cdots & \frac{\partial^2 f}{\partial x_1 \partial x_n} \end{bmatrix}$$
$$\frac{\partial^2 f}{\partial x_2 \partial x_1} & \frac{\partial^2 f}{\partial x_2^2} & \cdots & \frac{\partial^2 f}{\partial x_2 \partial x_n} \\ \vdots & \vdots & \ddots & \vdots \\ \frac{\partial^2 f}{\partial x_n \partial x_1} & \frac{\partial^2 f}{\partial x_n \partial x_2} & \cdots & \frac{\partial^2 f}{\partial x_n^2} \end{bmatrix}$$

### hessian

**Examples** Compute the Hessian of this function of three variables:

```
syms x y z
f = x*y + 2*z*x;
hessian(f)
ans =
[ 0, 1, 2]
[ 1, 0, 0]
[ 2, 0, 0]
```

You also can compute the Hessian matrix of a scalar function as the Jacobian of the gradient of that function:

```
syms x y z
f = x*y + 2*z*x;
jacobian(gradient(f))
ans =
[ 0, 1, 2]
[ 1, 0, 0]
[ 2, 0, 0]
```

See Also curl | divergence | diff | gradient | jacobian | laplacian | potential | vectorPotential

| Purpose     | Horner nested polynomial representation                                                                                           |
|-------------|----------------------------------------------------------------------------------------------------|
| Syntax      | horner(P)                                                                                                    |
| Description | Suppose P is a matrix of symbolic polynomials. horner(P) transforms each element of P into its Horner, or nested, representation. |
| Examples    | Find nested polynomial representation of the polynomial:                                                                          |
|             | syms x<br>horner(x^3-6*x^2+11*x-6)                                                                                                |
|             | ans =<br>x*(x*(x - 6) + 11) - 6                                                                                                   |
|             | Find nested polynomial representation for the polynomials that form a vector:                                                     |
|             | syms x y<br>horner([x^2+x;y^3-2*y])                                                                                               |
|             | ans =                                                                                                    |
| See Also    | collect   combine   expand   factor   numden   rewrite   simplify<br>  simplifyFraction                                           |

### horzcat

| Purpose            | Concatenate symbolic arrays horizontally                                                                                                    |
|--------------------|----------------------------------------------------------------------------------------------------|
| Syntax             | horzcat(A1,,AN)<br>[A1 AN]                                                                                                    |
| Description        | horzcat $(A1, \ldots, AN)$ horizontally concatenates the symbolic arrays $A1, \ldots, AN$ . For vectors and matrices, all inputs must have the same number of rows. For multidimensional arrays, horzcat concatenates inputs along the second dimension. The remaining dimensions must match. |
|                    | [A1 AN] is a shortcut for horzcat(A1,,AN).                                                                                                    |
| Input<br>Arguments | A1,,AN - Input arrays<br>symbolic variable   symbolic vector   symbolic matrix   symbolic<br>multidimensional array                                                                                                    |
|                    | Input arrays, specified as symbolic variables, vectors, matrices, or multidimensional arrays.                                                                                                    |
| Examples           | Concatenate Two Symbolic Matrices Horizontally                                                                                                    |
|                    | Create matrices A and B.                                                                                                    |
|                    | A = sym('a%d%d',[2 2])<br>B = sym('b%d%d',[2 2])                                                                                                    |
|                    | A =<br>[ a11, a12]<br>[ a21, a22]<br>B =<br>[ b11, b12]<br>[ b21, b22]                                                                                                    |
|                    | Concatenate A and B.                                                                                                    |
|                    | horzcat(A,B)                                                                                                    |

ans = [ a11, a12, b11, b12] [ a21, a22, b21, b22]

Alternatively, use the shortcut [A B].

[A B]

ans = [ a11, a12, b11, b12] [ a21, a22, b21, b22]

#### **Concatenate Multiple Symbolic Arrays Horizontally**

A = sym('a%d',[3 1]); B = sym('b%d%d',[3 3]); C = sym('c%d%d',[3 2]); horzcat(C,A,B)

ans = [ c11, c12, a1, b11, b12, b13] [ c21, c22, a2, b21, b22, b23] [ c31, c32, a3, b31, b32, b33]

Alternatively, use the shortcut [C A B].

[C A B]

ans = [ c11, c12, a1, b11, b12, b13] [ c21, c22, a2, b21, b22, b23] [ c31, c32, a3, b31, b32, b33]

#### **Concatenate Multidimensional Arrays Horizontally**

Create the 3-D symbolic arrays A and B.

A = sym('a%d%d',[2 3]); A(:,:,2) = -A

```
B = sym('b%d%d', [2 2]);
B(:,:,2) = -B
A(:,:,1) =
[ a11, a12, a13]
[ a21, a22, a23]
A(:,:,2) =
[ -a11, -a12, -a13]
[ -a21, -a22, -a23]
B(:,:,1) =
[ b11, b12]
[ b21, b22]
B(:,:,2) =
[ -b11, -b12]
[ -b21, -b22]
```

Use horzcat to concatenate A and B.

horzcat(A,B)

```
ans(:,:,1) =
[ a11, a12, a13, b11, b12]
[ a21, a22, a23, b21, b22]
ans(:,:,2) =
[ -a11, -a12, -a13, -b11, -b12]
[ -a21, -a22, -a23, -b21, -b22]
```

Alternatively, use the shortcut [A B].

[A B]

```
ans(:,:,1) =
[ a11, a12, a13, b11, b12]
[ a21, a22, a23, b21, b22]
ans(:,:,2) =
[ -a11, -a12, -a13, -b11, -b12]
[ -a21, -a22, -a23, -b21, -b22]
```

See Also cat | vertcat

## hypergeom

| Purpose            | Hypergeometric function                                                                                                    |
|--------------------|----------------------------------------------------------------------------------------------------|
| Syntax             | hypergeom(a,b,z)                                                                                                    |
| Description        | hypergeom(a,b,z) represents the generalized hypergeometric function.                                                                                                    |
| Input<br>Arguments | a - Upper parameters of hypergeometric function<br>number   vector   symbolic number   symbolic variable   symbolic<br>expression   symbolic function   symbolic vector                      |
|                    | Upper parameters of hypergeometric function, specified as a number, variable, symbolic expression, symbolic function, or vector.                                                             |
|                    | <b>b - Lower parameters of hypergeometric function</b><br>number   vector   symbolic number   symbolic variable   symbolic<br>expression   symbolic function   symbolic vector               |
|                    | Lower parameters of hypergeometric function, specified as a number, variable, symbolic expression, symbolic function, or vector.                                                             |
|                    | <b>z - Argument of hypergeometric function</b><br>number   vector   symbolic number   symbolic variable   symbolic<br>expression   symbolic function   symbolic vector                       |
|                    | Argument of hypergeometric function, specified as a number, variable,<br>symbolic expression, symbolic function, or vector. If z is a vector,<br>hypergeom(a,b,z) is evaluated element-wise. |
| Examples           | Hypergeometric Function for Numeric and Symbolic<br>Arguments                                                                                                    |
|                    | Depending on its arguments, hypergeom can return floating-point or exact symbolic results.                                                                                                   |
|                    | Compute the hypergeometric function for these numbers. Because these numbers are not symbolic objects, you get floating-point results.                                                       |
|                    | A = [hypergeom([1, 2], 2.5, 2),<br>hypergeom(1/3, [2, 3], pi),                                                                                                    |
|                    |                                                                                                    |

```
hypergeom([1, 1/2], 1/3, 3*i)]
```

A = -1.2174 - 0.8330i 1.2091 + 0.0000i -0.2028 + 0.2405i

Compute the hypergeometric function for the numbers converted to symbolic objects. For most symbolic (exact) numbers, hypergeom returns unresolved symbolic calls.

Use vpa to approximate symbolic results with the required number of digits:

```
vpa(symA,10)
```

```
ans =

- 1.21741893 - 0.8330405509*i

1.209063189

- 0.2027516975 + 0.2405013423*i
```

#### **Special Values**

The hypergeometric function has special values for some parameters:

```
syms a b c d x
hypergeom([], [], x)
hypergeom([a, b, c, d], [a, b, c, d], x)
hypergeom(a, [], x)
ans =
```

exp(x)
ans =
exp(x)
ans =
1/(1 - x)^a

Any hypergeometric function, evaluated at 0, has the value 1:

```
syms a b c d
hypergeom([a, b], [c, d], 0)
ans =
1
```

If, after canceling identical parameters, the list of upper parameters contains 0, the resulting hypergeometric function is constant with the value 1:

```
hypergeom([0, 0, 2, 3], [a, 0, 4], x)
ans =
```

If, after canceling identical parameters, the upper parameters contain a negative integer larger than the largest negative integer in the lower parameters, the hypergeometric function is a polynomial. If all parameters as well as the argument x are numeric, a corresponding explicit value is returned:

```
hypergeom([(-4), -2 , 3], [-3, 1, 4], x*pi*sqrt(2))
ans =
(6*pi^2*x^2)/5 - 2*2^(1/2)*pi*x + 1
```

Hypergeometric functions also reduce to other special functions for some parameters:

```
hypergeom([1], [a], x)
hypergeom([a], [a, b], x)
ans =
 (exp(x/2)*whittakerM(1 - a/2, a/2 - 1/2, -x))/(-x)^(a/2)
ans =
 x^(1/2 - b/2)*gamma(b)*besseli(b - 1, 2*x^(1/2))
```

#### Handling Expressions That Contain Hypergeometric Functions

Many functions, such as diff and taylor, can handle expressions containing hypergeom.

Differentiate this expression containing hypergeometric function:

```
syms a b c d x
diff(1/x*hypergeom([a, b], [c, d], x), x)
ans =
(a*b*hypergeom([a + 1, b + 1], [c + 1, d + 1], x))/(c*d*x)...
- hypergeom([a, b], [c, d], x)/x^2
```

Compute the Taylor series of this hypergeometric function:

taylor(hypergeom([1, 2], [3], x), x)

ans = (2\*x^5)/7 + x^4/3 + (2\*x^3)/5 + x^2/2 + (2\*x)/3 + 1

### **Definitions** Generalized Hypergeometric Function

The generalized hypergeometric function of order p, q is defined as follows:

$${}_{p}F_{q}(a;b;z) = \sum_{k=0}^{\infty} \left( \frac{(a_{1})_{k}(a_{2})_{k}\dots(a_{p})_{k}}{(b_{1})_{k}(b_{2})_{k}\dots(b_{q})_{k}} \right) \left( \frac{z^{k}}{k!} \right)$$

# hypergeom

Here  $a = [a_1, a_2, ..., a_p]$  and  $b = [b_1, b_2, ..., b_q]$  are vectors of lengths p and q, respectively.

 $(a)_k$  and  $(b)_k$  are Pochhammer symbols.

For empty vectors a and b, hypergeom is defined as follows:

$${}_{0}F_{q}(;b;z) = \sum_{k=0}^{\infty} \frac{1}{(b_{1})_{k} (b_{2})_{k} \dots (b_{q})_{k}} \left(\frac{z^{k}}{k!}\right)$$
$${}_{p}F_{0}(a;;z) = \sum_{k=0}^{\infty} (a_{1})_{k} (a_{2})_{k} \dots (a_{p})_{k} \left(\frac{z^{k}}{k!}\right)$$
$${}_{0}F_{0}(;;z) = \sum_{k=0}^{\infty} \left(\frac{z^{k}}{k!}\right) = e^{z}$$

#### **Pochhammer Symbol**

The Pochhammer symbol is defined as follows:

$$(x)_n = \frac{\Gamma(x+n)}{\Gamma(x)}$$

If *n* is a positive integer, then  $(x)_n = x(x + 1)...(x + n - 1)$ .

### Algorithms

The series

$${}_{p}F_{q}(a;b;z) = \sum_{k=0}^{\infty} \left( \frac{(a_{1})_{k}(a_{2})_{k}\dots(a_{p})_{k}}{(b_{1})_{k}(b_{2})_{k}\dots(b_{q})_{k}} \right) \left( \frac{z^{k}}{k!} \right)$$

- Converges for any  $|z| < \infty$  if  $p \le q$ .
- Converges for |z| < 1 if p = q + 1. For |z| >= 1, the series diverges, and  ${}_{p}F_{q}$  is defined by analytic continuation.
- Diverges for any z <> 0 if p > q + 1. The series defines an asymptotic expansion of  ${}_{p}F_{q}(a;b;z)$  around z = 0. The positive real axis is the branch cut.

If one of the parameters in a is equal to 0 or a negative integer, then the series terminates, turning into what is called a hypergeometric polynomial.

 $_{p}F_{q}(a;b;z)$  is symmetric with respect to the parameters, that is, it does not depend on the order of the arrangement  $a_{1}, a_{2}, \ldots$  in a or  $b_{1}, b_{2}, \ldots$  in b.

If at least one upper parameter equals n = 0, -1, -2, ..., the function turns into a polynomial of degree n. If the previous condition for the lower parameters b is relaxed, and there is some lower parameter equal to m = 0, -1, -2, ..., then the function  ${}_{p}F_{q}(a;b;z)$  also reduces to a polynomial in z provided n > m. It is undefined if m > n or if no upper parameter is a nonpositive integer (resulting in division by 0 in one of the series coefficients). The case m = n is handled by the following rule.

. If for *r* values of the upper parameters, there are *r* values of the lower parameters equal to them (that is,  $a = [a_1, ..., a_{p-r}, c_1, ..., c_r]$ ,  $b = [b_1, ..., b_{q-r}, c_1, ..., c_r]$ ), then the order (p, q) of the function  ${}_pF_q(a;b;z)$  is reduced to (p - r, q - r):

$${}_{p}F_{q}\left(a_{1},...,a_{p-r},c_{1},...,c_{r};b_{1},...,b_{q-r},c_{1},...,c_{r};z\right) = \\ {}_{p-r}F_{q-r}\left(a_{1},...,a_{p-r};b_{1},...,b_{q-r};z\right)$$

This rule applies even if any of the  $c_i$  is zero or a negative integer. For details, see Luke, Y.L. "The Special Functions and Their Approximations", vol. 1, p. 42.

 $U(z) = {}_{p}F_{q}(a;b;z)$  satisfies a differential equation in z:

$$\Big[\delta\big(\delta+b-1\big)-z(\delta+a)\Big]U\big(z\big)=0, \quad \delta=z\frac{\partial}{\partial z},$$

where  $(\delta + a)$  and  $(\delta + b)$  stand for

# hypergeom

Tips

 $\prod_{i=1}^p (\delta + a_i)$ 

and

$$\prod_{j=1}^{q} (\delta + b_j),$$

respectively. Thus, the order of this differential equation is max(p, q+1) and the hypergeometric function is only one of its solutions. If p < q+1, this differential equation has a regular singularity at z = 0 and an irregular singularity at  $z = \infty$ . If p = q+1, the points z = 0, z = 1, and  $z = \infty$  are regular singularities, thus explaining the convergence properties of the hypergeometric series.

# • For most exact arguments, the hypergeometric function returns a symbolic function call. If an upper parameter coincides with a lower parameter, these values cancel and are removed from the parameter lists.

- If, after cancellation of identical parameters, the upper parameters contain a negative integer larger than the largest negative integer in the lower parameters, then  ${}_{p}F_{a}(a;b;z)$  is a polynomial in z.
- The following special values are implemented:
  - $_{p}F_{p}(a;a;z) = _{0}F_{0}(;;z) = e^{z}.$
  - ${}_{p}F_{q}(a;b;z) = 1$  if the list of upper parameters *a* contains more 0s than the list of lower parameters *b*.
  - $_{p}F_{q}(a;b;0) = 1.$

# References

 Oberhettinger, F. "Hypergeometric Functions." Handbook of Mathematical Functions with Formulas, Graphs, and Mathematical Tables. (M. Abramowitz and I. A. Stegun, eds.). New York: Dover, 1972. [2] Luke, Y.L. "The Special Functions and Their Approximations", Vol. 1, Academic Press, New York, 1969.

[3] Prudnikov, A.P., Yu.A. Brychkov, and O.I. Marichev, "Integrals and Series", Vol. 3: More Special Functions, Gordon and Breach, 1990.

See Also whittakerM | whittakerW

# ifourier

| Purpose     | Inverse Fourier transform                                                                                                    |  |  |
|-------------|----------------------------------------------------------------------------------------------------|--|--|
| Syntax      | ifourier(F,trans_var,eval_point)                                                                                                    |  |  |
| Description | <pre>ifourier(F,trans_var,eval_point) computes the inverse Fourier transform of F with respect to the transformation variable trans_var at the point eval_point.</pre> |  |  |
| Tips        | • If you call ifourier with two arguments, it assumes that the second argument is the evaluation point eval_point.                                                     |  |  |
|             | • If F is a matrix, ifourier acts element-wise on all components of the matrix.                                                                                        |  |  |
|             | • If eval_point is a matrix, ifourier acts element-wise on all components of the matrix.                                                                               |  |  |
|             | • The toolbox computes the inverse Fourier transform via the direct Fourier transform:                                                                                 |  |  |
|             | $ifourier(F,w,t) = rac{1}{2\pi} fourier(F,w,-t)$                                                                                                    |  |  |
|             | If ifourier cannot find an explicit representation of the inverse<br>Fourier transform, it returns results in terms of the direct Fourier<br>transform.                |  |  |
|             | • To compute the direct Fourier transform, use fourier.                                                                                                    |  |  |
| Input       | F                                                                                                    |  |  |
| Arguments   | Symbolic expression, symbolic function, or vector or matrix of symbolic expressions or functions.                                                                      |  |  |
|             | trans_var                                                                                                    |  |  |
|             | Symbolic variable representing the transformation variable. This                                                                                                    |  |  |

Symbolic variable representing the transformation variable. This variable is often called the "frequency variable".

**Default:** The variable w. If F does not contain w, then the default variable is determined by symvar.

#### eval\_point

Symbolic variable or expression representing the evaluation point. This variable is often called the "time variable" or the "space variable".

**Default:** The variable x. If x is the transformation variable of F, then the default evaluation point is the variable t.

### **Definitions** Inverse Fourier Transform

The inverse Fourier transform of the expression F = F(w) with respect to the variable *w* at the point *x* is defined as follows:

$$f(x) = \frac{|s|}{2\pi c} \int_{-\infty}^{\infty} F(w) e^{-iswx} dw.$$

Here, *c* and *s* are parameters of the inverse Fourier transform. The ifourier function uses c = 1, s = -1.

# **Examples** Compute the inverse Fourier transform of this expression with respect to the variable y at the evaluation point x:

```
syms x y
F = sqrt(sym(pi))*exp(-y^2/4);
ifourier(F, y, x)
ans =
exp(-x^2)
```

Compute the inverse Fourier transform of this expression calling the ifourier function with one argument. If you do not specify the transformation variable, ifourier uses the variable w:

```
syms a w t real
F = exp(-w^2/(4*a^2));
ifourier(F, t)
ans =
exp(-a^2*t^2)/(2*pi^(1/2)*(1/(4*a^2))^(1/2))
```

If you also do not specify the evaluation point, ifourier uses the variable x:

ifourier(F)

```
ans =
exp(-a<sup>2</sup>*x<sup>2</sup>)/(2*pi<sup>(1/2)</sup>*(1/(4*a<sup>2</sup>))<sup>(1/2)</sup>)
```

For further computations, remove the assumptions:

syms a w t clear

Compute the following inverse Fourier transforms that involve the Dirac and Heaviside functions:

```
syms t w
ifourier(dirac(w), w, t)
ans =
1/(2*pi)
ifourier(2*exp(-abs(w)) - 1, w, t)
ans =
-(2*pi*dirac(t) - 4/(t^2 + 1))/(2*pi)
ifourier(1/(w^2 + 1), w, t)
ans =
(pi*exp(-t)*heaviside(t) + pi*heaviside(-t)*exp(t))/(2*pi)
```

If ifourier cannot find an explicit representation of the transform, it returns results in terms of the direct Fourier transform:

```
syms F(w) t
f = ifourier(F, w, t)
f =
fourier(F(w), w, -t)/(2*pi)
```

Find the inverse fourier transform of this matrix. Use matrices of the same size to specify the transformation variable and evaluation point.

When the input arguments are nonscalars, ifourier acts on them element-wise. If ifourier is called with both scalar and nonscalar arguments, then ifourier expands the scalar arguments into arrays of the same size as the nonscalar arguments with all elements of the array equal to the scalar.

```
syms w x y z a b c d
ifourier(x,[x, w; y, z],[a, b; c, d])
ans =
[ -dirac(a, 1)*i, x*dirac(b)]
[ x*dirac(c), x*dirac(d)]
```

Note that nonscalar input arguments must have the same size.

When the first argument is a symbolic function, the second argument must be a scalar.

```
syms f1(x) f2(x) a b
f1(x) = exp(x);
f2(x) = x;
ifourier([f1, f2],x,[a, b])
ans =
[ fourier(exp(x), x, -a)/(2*pi), -dirac(b, 1)*i]
References
Oberhettinger, F. "Tables of Fourier Transforms and Fourier
Transforms of Distributions", Springer, 1990.
See Also
fourier | ilaplace | iztrans | laplace | ztrans
fourier Seconcepts
• "Compute Fourier and Inverse Fourier Transforms" on page 2-103
```

# igamma

| Purpose            | Incomplete gamma function                                                                                                    |
|--------------------|----------------------------------------------------------------------------------------------------|
| Syntax             | igamma(nu,z)                                                                                                    |
| Description        | igamma(nu,z) returns the incomplete gamma function.<br>igamma uses the definition of the upper incomplete gamma function.<br>See "Upper Incomplete Gamma Function" on page 4-525. The MATLAB<br>gammainc function uses the definition of the lower incomplete gamma<br>function, gammainc(z, nu) = 1 - igamma(nu, z)/gamma(nu). The<br>order of input arguments differs between these functions.                                                                                                    |
| Input<br>Arguments | <ul> <li>nu - Input</li> <li>symbolic number   symbolic variable   symbolic expression   symbolic function   symbolic vector   symbolic matrix</li> <li>Input, specified as a symbolic number, variable, expression, or function, or as a vector or matrix of symbolic numbers, variables, expressions, or functions.</li> <li>z - Input</li> <li>symbolic number   symbolic variable   symbolic expression   symbolic function   symbolic vector   symbolic matrix</li> <li>Input, specified as a symbolic number, variable, expression, or function, or as a vector or matrix of symbolic matrix</li> <li>Input, specified as a symbolic number, variable, expression, or function, or as a vector or matrix of symbolic number, variable, expression, or function, or as a vector or matrix of symbolic numbers, variables, expression, or function, or as a vector or matrix of symbolic numbers, variables, expression, or function, or as a vector or matrix of symbolic numbers, variables, expression, or function, or as a vector or matrix of symbolic numbers, variables, expression, or function, or as a vector or matrix of symbolic numbers, variables, expression, or function, or functions.</li> </ul> |
| Examples           | <pre>Compute the Incomplete Gamma Function for Numeric and<br/>Symbolic Arguments<br/>Depending on its arguments, igamma returns floating-point or exact<br/>symbolic results.<br/>Compute the incomplete gamma function for these numbers. Because<br/>these numbers are not symbolic objects, you get floating-point results.<br/>A = [igamma(0, 1), igamma(3, sqrt(2)), igamma(pi,<br/>exp(1)), igamma(3, Inf)]</pre>                                                                                                    |

A = 0.2194 1.6601 1.1979 0

Compute the incomplete gamma function for the numbers converted to symbolic objects:

```
symA = [igamma(sym(0), 1), igamma(3, sqrt(sym(2))),...
igamma(sym(pi), exp(sym(1))), igamma(3, sym(Inf))]
```

```
symA =
[ -ei(-1), exp(-2^(1/2))*(2*2^(1/2) + 4),
igamma(pi, exp(1)), 0]
```

Use vpa to approximate symbolic results with floating-point numbers:

#### vpa(symA)

```
ans =
[ 0.21938393439552027367716377546012,...
1.6601049038903044104826564373576,...
1.1979302081330828196865548471769,...
0]
```

#### **Compute the Lower Incomplete Gamma Function**

igamma is implemented according to the definition of the upper incomplete gamma function. If you want to compute the lower incomplete gamma function, convert results returned by igamma as follows.

Compute the lower incomplete gamma function for these arguments using the MATLAB gammainc function:

```
A = [-5/3, -1/2, 0, 1/3];
gammainc(A, 1/3)
ans =
1.1456 + 1.9842i 0.5089 + 0.8815i 0.0000 +
0.0000i 0.7175 + 0.0000i
```

Compute the lower incomplete gamma function for the same arguments using igamma:

```
1 - igamma(1/3, A)/gamma(1/3)
ans =
    1.1456 + 1.9842i    0.5089 + 0.8815i    0.0000 +
0.0000i    0.7175 + 0.0000i
```

If one or both arguments are complex numbers, use igamma to compute the lower incomplete gamma function. gammainc does not accept complex arguments.

```
1 - igamma(1/2, i)/gamma(1/2)
ans =
```

0.9693 + 0.4741i

### Definitions Upper Incomplete Gamma Function

The following integral defines the upper incomplete gamma function:

$$\Gamma(\eta, z) = \int_{z}^{\infty} t^{\eta - 1} e^{-t} dt$$

#### Lower Incomplete Gamma Function

The following integral defines the lower incomplete gamma function:

$$\gamma(\eta,z) = \int_{0}^{z} t^{\eta-1} e^{-t} dt$$

• The MATLAB gammainc function does not accept complex arguments. For complex arguments, use igamma.

Tips

| • | <pre>gammainc(z, nu) = 1 - igamma(nu, z)/gamma(nu) represents the</pre> |
|---|-------------------------------------------------------------------------|
|   | lower incomplete gamma function in terms of the upper incomplete        |
|   | gamma function.                                                         |

- igamma(nu,z) = gamma(nu)(1 gammainc(z, nu) represents the upper incomplete gamma function in terms of the lower incomplete gamma function.
- gammainc(z, nu, 'upper') = igamma(nu, z)/gamma(nu).

### See Also gammainc | gamma | ei | erfc | factorial | int

| _           |                                                                                                    |  |  |
|-------------|----------------------------------------------------------------------------------------------------|--|--|
| Purpose     | Inverse Laplace transform                                                                                                    |  |  |
| Syntax      | ilaplace(F,trans_var,eval_point)                                                                                                    |  |  |
| Description | <pre>ilaplace(F,trans_var,eval_point) computes the inverse Laplace transform of F with respect to the transformation variable trans_var at the point eval_point.</pre> |  |  |
| Tips        | • If you call <i>ilaplace</i> with two arguments, it assumes that the second argument is the evaluation point <b>eval_point</b> .                                      |  |  |
|             | • If F is a matrix, ilaplace acts element-wise on all components of the matrix.                                                                                        |  |  |
|             | • If eval_point is a matrix, ilaplace acts element-wise on all components of the matrix.                                                                               |  |  |
|             | • To compute the direct Laplace transform, use laplace.                                                                                                    |  |  |
| Input       | F                                                                                                    |  |  |
| Arguments   | Symbolic expression or function, vector or matrix of symbolic expressions or functions.                                                                                |  |  |
|             | trans_var                                                                                                    |  |  |
|             | Symbolic variable representing the transformation variable. This variable is often called the "complex frequency variable".                                            |  |  |
|             | <b>Default:</b> The variable s. If F does not contain s, then the default variable is determined by symvar.                                                            |  |  |
|             | eval_point                                                                                                    |  |  |
|             | Symbolic variable or expression representing the evaluation point. This variable is often called the "time variable".                                                  |  |  |
|             | <b>Default:</b> The variable $t$ . If $t$ is the transformation variable of $F$ , then the default evaluation point is the variable $x$ .                              |  |  |

# ilaplace

### **Definitions** Inverse Laplace Transform

The inverse Laplace transform is defined by a contour integral in the complex plane:

$$f(t) = \frac{1}{2\pi i} \int_{c-i\infty}^{c+i\infty} F(s) e^{st} ds.$$

Here, c is a suitable complex number.

**Examples** Compute the inverse Laplace transform of this expression with respect to the variable y at the evaluation point x:

syms x y
F = 1/y^2;
ilaplace(F, y, x)
ans =
x

Compute the inverse Laplace transform of this expression calling the *ilaplace* function with one argument. If you do not specify the transformation variable, *ilaplace* uses the variable s.

```
syms a s x
F = 1/(s - a)^2;
ilaplace(F, x)
ans =
x*exp(a*x)
```

If you also do not specify the evaluation point, <code>ilaplace</code> uses the variable <code>t:</code>

ilaplace(F)

ans =

t\*exp(a\*t)

Compute the following inverse Laplace transforms that involve the Dirac and Heaviside functions:

```
syms s t
ilaplace(1, s, t)
ans =
dirac(t)
ilaplace(exp(-2*s)/(s^2 + 1) + s/(s^3 + 1), s, t)
ans =
heaviside(t - 2)*sin(t - 2) - exp(-t)/3 +...
(exp(t/2)*(cos((3^(1/2)*t)/2) +
3^(1/2)*sin((3^(1/2)*t)/2)))/3
```

If *ilaplace* cannot find an explicit representation of the transform, it returns an unevaluated call:

```
syms F(s) t
f = ilaplace(F, s, t)
f =
ilaplace(F(s), s, t)
```

laplace returns the original expression:

```
laplace(f, t, s)
ans =
E(a)
```

F(s)

Find the inverse Laplace transform of this matrix. Use matrices of the same size to specify the transformation variable and evaluation point.

When the input arguments are nonscalars, ilaplace acts on them element-wise. If ilaplace is called with both scalar and nonscalar arguments, then ilaplace expands the scalar arguments into arrays of the same size as the nonscalar arguments with all elements of the array equal to the scalar.

```
syms w x y z a b c d
ilaplace(x,[x, w; y, z],[a, b; c, d])
ans =
[ dirac(a, 1), x*dirac(b)]
[ x*dirac(c), x*dirac(d)]
```

Note that nonscalar input arguments must have the same size.

When the first argument is a symbolic function, the second argument must be a scalar.

```
syms f1(x) f2(x) a b
f1(x) = exp(x);
f2(x) = x;
ilaplace([f1, f2],x,[a, b])
ans =
[ ilaplace(exp(x), x, a), dirac(b, 1)]
```

See Also fourier | ifourier | iztrans | laplace | ztrans

**Concepts** • "Compute Laplace and Inverse Laplace Transforms" on page 2-110

# imag

| Purpose            | Imaginary part of complex number                                                                                           |  |
|--------------------|----------------------------------------------------------------------------------------------------|--|
| Syntax             | imag(z)<br>imag(A)                                                                                                    |  |
| Description        | <pre>imag(z) returns the imaginary part of z. imag(A) returns the imaginary part of each element of A.</pre>               |  |
| Tips               | • Calling imag for a number that is not a symbolic object invokes the MATLAB imag function.                                |  |
| Input<br>Arguments | z<br>Symbolic number, variable, or expression.<br>A                                                                        |  |
|                    | Vector or matrix of symbolic numbers, variables, or expressions.                                                           |  |
| Examples           | Find the imaginary parts of these numbers. Because these numbers are not symbolic objects, you get floating-point results. |  |
|                    | [imag(2 + 3/2*i), imag(sin(5*i)), imag(2*exp(1 + i))]                                                                      |  |
|                    | ans =<br>1.5000 74.2032 4.5747                                                                                             |  |
|                    | Compute the imaginary parts of the numbers converted to symbolic objects:                                                  |  |
|                    | [imag(sym(2) + 3/2*i), imag(4/(sym(1) + 3*i)),<br>imag(sin(sym(5)*i))]                                                     |  |

ans = [ 3/2, -6/5, sinh(5)] Compute the imaginary part of this symbolic expression:

```
imag(sym('2*exp(1 + i)'))
ans =
2*exp(1)*sin(1)
```

In general, imag cannot extract the entire imaginary parts from symbolic expressions containing variables. However, imag can rewrite and sometimes simplify the input expression:

```
syms a x y
imag(a + 2)
imag(x + y*i)
ans =
imag(a)
ans =
imag(x) + real(y)
```

If you assign numeric values to these variables or if you specify that these variables are real, imag can extract the imaginary part of the expression:

Clear the assumption that x and y are real:

syms x y clear

Find the imaginary parts of the elements of matrix A:

```
A = sym('[-1 + i, sinh(x); exp(10 + 7*i), exp(pi*i)]');
imag(A)
```

```
ans =
[    1, imag(sinh(x))]
[ exp(10)*sin(7),    0]
```

Alternatives You can compute the imaginary part of z via the conjugate: imag(z)= (z - conj(z))/2i.

See Also conj | real

| Purpose     | Definite and indefinite integrals                                                                                                    |  |  |
|-------------|----------------------------------------------------------------------------------------------------|--|--|
| •           |                                                                                                    |  |  |
| Syntax      | <pre>int(expr,var) int(expr,var,a,b) int(,Name,Value)</pre>                                                                                                    |  |  |
| Description | <pre>int(expr,var) computes the indefinite integral of expr with respect<br/>to the symbolic scalar variable var. Specifying the variable var<br/>is optional. If you do not specify it, int uses the default variable<br/>determined by symvar. If expr is a constant, then the default variable<br/>is x.</pre> |  |  |
|             | int(expr,var,a,b) computes the definite integral of expr with respect<br>to var from a to b. If you do not specify it, int uses the default variable<br>determined by symvar. If expr is a constant, then the default variable<br>is x.                                                                           |  |  |
|             | <pre>int(expr,var,[a,b]), int(expr,var,[a b]), and int(expr,var,[a;b]) are equivalent to int(expr,var,a,b).</pre>                                                                                                    |  |  |
|             | <pre>int(, Name, Value) uses additional options specified by one or more Name, Value pair arguments.</pre>                                                                                                    |  |  |
| Tips        | • In contrast to differentiation, symbolic integration is a more complicated task. If int cannot compute an integral of an expression, one of these reasons might apply:                                                                                                    |  |  |
|             | <ul> <li>The antiderivative does not exist in a closed form.</li> </ul>                                                                                                    |  |  |
|             | <ul> <li>The antiderivative exists, but int cannot find it.</li> </ul>                                                                                                    |  |  |
|             | If int cannot compute a closed form of an integral, it returns an unresolved integral.                                                                                                    |  |  |
|             | Try approximating such integrals by using one of these methods:                                                                                                    |  |  |
|             | <ul> <li>For indefinite integrals, use series expansions. Use this method to<br/>approximate an integral around a particular value of the variable.</li> </ul>                                                                                                    |  |  |

- For definite integrals, use numeric approximations.
- Results returned by int do not include integration constants.
- For indefinite integrals, int implicitly assumes that the integration variable var is real. For definite integrals, int restricts the integration variable var to the specified integration interval. If one or both integration bounds a and b are not numeric, int assumes that a <= b unless you explicitly specify otherwise.

Inputexpr - IntegrandArgumentssymbolic expression | symbolic function | symbolic vector | symbolicmatrix | symbolic number

Integrand, specified as a symbolic expression or function, a constant, or a vector or matrix of symbolic expressions, functions, or constants.

#### var - Integration variable

symbolic variable

Integration variable, specified as a symbolic variable. If you do not specify this variable, int uses the default variable determined by symvar(expr,1). If expr is a constant, then the default variable is x.

#### a - Lower bound

number | symbolic number | symbolic variable | symbolic expression | symbolic function

Lower bound, specified as a number, symbolic number, variable, expression or function (including expressions and functions with infinities).

#### **b** - Upper bound

number | symbolic number | symbolic variable | symbolic expression | symbolic function

Upper bound, specified as a number, symbolic number, variable, expression or function (including expressions and functions with infinities).

#### **Name-Value Pair Arguments**

Specify optional comma-separated pairs of Name, Value arguments. Name is the argument name and Value is the corresponding value. Name must appear inside single quotes (' '). You can specify several name and value pair arguments in any order as Name1, Value1,..., NameN, ValueN.

**Example:** 'IgnoreAnalyticConstraints', true specifies that int applies purely algebraic simplifications to the integrand.

# 'IgnoreAnalyticConstraint' - Indicator for applying purely algebraic simplifications to integrand

false (default) | true

Indicator for applying purely algebraic simplifications to integrand, specified as true or false. If the value is true, apply purely algebraic simplifications to the integrand. This option can provide simpler results for expressions, for which the direct use of the integrator returns complicated results. In some cases, it also enables int to compute integrals that cannot be computed otherwise.

Note that using this option can lead to wrong or incomplete results.

#### 'IgnoreSpecialCases' - Indicator for ignoring special cases

false (default) | true

Indicator for ignoring special cases, specified as true or false. If the value is true and integration requires case analysis, ignore cases that require one or more parameters to be elements of a comparatively small set, such as a fixed finite set or a set of integers.

#### 'PrincipalValue' - Indicator for returning principal value

false (default) | true

Indicator for returning principal value, specified as true or false. If the value is true, compute the Cauchy principal value of the integral.

#### **Examples** Indefinite Integral of a Univariate Expression

Find an indefinite integral of this univariate expression:

```
syms x
int(-2*x/(1 + x^2)^2)
ans =
1/(x^2 + 1)
```

#### Indefinite Integrals of a Multivariate Expression

Find indefinite integrals of this multivariate expression with respect to the variables x and z:

```
syms x z
int(x/(1 + z^2), x)
int(x/(1 + z^2), z)
ans =
x^2/(2*(z^2 + 1))
ans =
x*atan(z)
```

If you do not specify the integration variable, int uses the variable returned by symvar. For this expression, symvar returns x:

```
symvar(x/(1 + z^2), 1)
ans =
x
```

#### **Definite Integrals of Univariate Expressions**

Integrate this expression from 0 to 1:

```
syms x
int(x*log(1 + x), 0, 1)
ans =
```

1/4

Integrate this expression from sin(t) to 1 specifying the integration range as a vector:

```
syms x t
int(2*x, [sin(t), 1])
ans =
```

```
cos(t)^2
```

#### **Integrals of Matrix Elements**

Find indefinite integrals for the expressions listed as the elements of a matrix:

```
syms a x t z
int([exp(t), exp(a*t); sin(t), cos(t)])
ans =
[ exp(t), exp(a*t)/a]
[ -cos(t), sin(t)]
```

### Apply IgnoreAnalyticConstraints

Compute this indefinite integral. By default, int uses strict mathematical rules. These rules do not let int rewrite asin(sin(x)) and acos(cos(x)) as x.

```
syms x
int(acos(sin(x)), x)
ans =
x*acos(sin(x)) + (x^2*sign(cos(x)))/2
```

If you want a simple practical solution, try IgnoreAnalyticConstraints:

```
int(acos(sin(x)), x, 'IgnoreAnalyticConstraints', true)
ans =
```

(x\*(pi - x))/2

#### **Ignore Special Cases**

Compute this integral with respect to the variable x:

syms x t
int(x^t, x)

By default, int returns the integral as a piecewise object where every branch corresponds to a particular value (or a range of values) of the symbolic parameter t:

ans = piecewise([t == -1, log(x)], [t ~= -1,  $x^{(t + 1)/(t + 1)}$ ])

To ignore special cases of parameter values, use IgnoreSpecialCases:

```
int(x^t, x, 'IgnoreSpecialCases', true)
```

With this option, int ignores the special case t=-1 and returns only the branch where t<> 1:

ans =  $x^{(t + 1)}/(t + 1)$ 

#### Find the Cauchy Principal Value

Compute this definite integral, where the integrand has a pole in the interior of the interval of integration. Mathematically, this integral is not defined.

```
syms x
int(1/(x - 1), x, 0, 2)
ans =
NaN
```

However, the Cauchy principal value of the integral exists. Use PrincipalValue to compute the Cauchy principal value of the integral:

```
int(1/(x - 1), x, 0, 2, 'PrincipalValue', true)
ans =
0
```

#### **Approximate Indefinite Integrals**

If int cannot compute a closed form of an integral, it returns an unresolved integral:

```
syms x
F = sin(sinh(x));
int(F, x)
ans =
int(sin(sinh(x)), x)
```

If int cannot compute a closed form of an indefinite integral, try to approximate the expression around some point using taylor, and then compute the integral. For example, approximate the expression around x = 0:

```
int(taylor(F, x, 'ExpansionPoint', 0, 'Order', 10), x)
ans =
```

```
x^{10}/56700 - x^{8}/720 - x^{6}/90 + x^{2}/2
```

#### **Approximate Definite Integrals**

Compute this definite integral:

```
syms x
F = int(cos(x)/sqrt(1 + x^2), x, 0, 10)
F =
int(cos(x)/(x^2 + 1)^(1/2), x, 0, 10)
```

If int cannot compute a closed form of a definite integral, try approximating that integral numerically using vpa. For example, approximate F with five significant digits:

vpa(F, 5)ans = 0.37571 **Algorithms** When you use IgnoreAnalyticConstraints, int applies these rules: •  $\log(a) + \log(b) = \log(a \cdot b)$  for all values of a and b. In particular, the following equality is valid for all values of *a*, *b*, and *c*:  $(a \cdot b)^c = a^c \cdot b^c$ . •  $\log(a^b) = b \cdot \log(a)$  for all values of *a* and *b*. In particular, the following equality is valid for all values of *a*, *b*, and *c*:  $(a^b)^c = a^{b \cdot c}.$ • If *f* and *g* are standard mathematical functions and f(g(x)) = x for all small positive numbers, then f(g(x)) = x is assumed to be valid for all complex values x. In particular: -  $\log(e^x) = x$ • asin(sin(x)) = x, acos(cos(x)) = x, atan(tan(x)) = x•  $a\sinh(\sinh(x)) = x$ ,  $a\cosh(\cosh(x)) = x$ , atanh(tanh(x)) = x•  $W_{k}(x \cdot e^{x}) = x$  for all values of k See Also diff | symprod | symsum | symvar Concepts • "Integration" on page 2-14

| Purpose     | Convert symbolic matrix to signed integers                                 |  |
|-------------|----------------------------------------------------------------------------|--|
| Syntax      | <pre>int8(S) int16(S) int32(S) int64(S)</pre>                              |  |
| Description | int8(S) converts a symbolic matrix S to a matrix of signed 8-bit integers. |  |
|             | int16(S) converts S to a matrix of signed 16-bit integers.                 |  |
|             | int32(S) converts S to a matrix of signed 32-bit integers.                 |  |
|             | int64(S) converts S to a matrix of signed 64-bit integers.                 |  |
|             |                                                                            |  |

**Note** The output of int8, int16, int32, and int64 does not have data type symbolic.

The following table summarizes the output of these four functions.

| Function | Output Range                                            | Output<br>Type           | Bytes<br>per<br>Element | Output<br>Class |
|----------|---------------------------------------------------------|--------------------------|-------------------------|-----------------|
| int8     | -128 to 127                                             | Signed 8-bit<br>integer  | 1                       | int8            |
| int16    | -32,768 to 32,767                                       | Signed 16-bit<br>integer | 2                       | int16           |
| int32    | -2,147,483,648 to 2,147,483,647                         | Signed 32-bit<br>integer | 4                       | int32           |
| int64    | -9,223,372,036,854,775,808 to 9,223,372,036,854,775,807 | Signed 64-bit<br>integer | 8                       | int64           |

See Also sym | vpa | single | double | uint8 | uint16 | uint32 | uint64

| Purpose     | Compute symbolic matrix inverse                                  |  |  |
|-------------|------------------------------------------------------------------|--|--|
| Syntax      | R = inv(A)                                                       |  |  |
| Description | R = inv(A) returns inverse of the symbolic matrix A.             |  |  |
| Examples    | Compute the inverse of the following matrix of symbolic numbers: |  |  |
|             | A = sym([2,-1,0;-1,2,-1;0,-1,2]);<br>inv(A)                      |  |  |
|             | ans =<br>[ 3/4, 1/2, 1/4]<br>[ 1/2, 1, 1/2]<br>[ 1/4, 1/2, 3/4]  |  |  |

Compute the inverse of the following symbolic matrix:

```
syms a b c d
A = [a b; c d];
inv(A)
ans =
[ d/(a*d - b*c), -b/(a*d - b*c)]
[ -c/(a*d - b*c), a/(a*d - b*c)]
```

Compute the inverse of the symbolic Hilbert matrix:

```
inv(sym(hilb(4)))
```

ans = [ 16, -120, 240, -140] [ -120, 1200, -2700, 1680] [ 240, -2700, 6480, -4200] [ -140, 1680, -4200, 2800] See Also eig | det | rank

# isAlways

| Purpose     | Check whether equation or inequality holds for all values of its variables                                                                                                    |  |
|-------------|----------------------------------------------------------------------------------------------------|--|
| Syntax      | isAlways(cond)<br>isAlways(cond,Name,Value)                                                                                                    |  |
| Description | isAlways(cond) checks whether the condition cond is valid for all possible values of symbolic variables in cond. When verifying the validity of cond, isAlways takes into account all assumptions set on the variables in cond. If the condition holds, isAlways returns logical (true). Otherwise it returns logical 0 (false). |  |
|             | <pre>isAlways(cond,Name,Value) uses additional options specified by one or more Name,Value pair arguments.</pre>                                                                                                    |  |
| Input       | cond                                                                                                    |  |
| Arguments   | Equation, inequality, or vector or matrix of equations or inequalities.<br>You also can combine several conditions by using the logical operators<br>and, or, xor, not, or their shortcuts.                                                                                                    |  |
|             |                                                                                                    |  |

#### **Name-Value Pair Arguments**

Specify optional comma-separated pairs of Name, Value arguments. Name is the argument name and Value is the corresponding value. Name must appear inside single quotes (' '). You can specify several name and value pair arguments in any order as Name1, Value1,..., NameN, ValueN.

#### 'Unknown'

One of these strings: false, true, or error. If isAlways cannot determine whether the specified condition holds for all values of its variables and at the same time cannot prove that the condition does not hold, then the function can return logical 0 or 1 or throw an error. By default, it returns logical 0 (false). If you specify true, then isAlways will return logical 1 (true) when it cannot decide whether the condition holds or not. If you specify error, isAlways will throw an error.

#### Default: false

**Examples** Check whether this inequality is valid for all values of x:

```
syms x
isAlways(abs(x) >= 0)
ans =
1
```

Now check whether this equation is valid for all values of x:

Check if at least one of the following two conditions is valid. To check if at least one of several conditions is valid, combine these conditions by using the logical operator or or its shortcut |.

Check the validity of this inequality. When isAlways cannot determine whether the condition is valid, it returns logical 0 by default:

```
syms x
isAlways(2*x >= x)
ans =
0
```

To change this default behavior, use Unknown. For example, specify that isAlways must return logical 1 if it cannot determine the validity of this inequality:

```
isAlways(2*x >= x,'Unknown','true')
ans =
    1
```

Instead of true, you can also specify error. In this case, isAlways will throw an error if it cannot determine the validity of the condition.

Check validity of this inequality under the assumption that x is positive. When isAlways determines validity of an equation or inequality, it takes into account assumptions on variables in that equation or inequality:

```
syms x
assume(x < 0)
isAlways(2*x < x)
ans =
1</pre>
```

For further computations, clear the assumption on x:

syms x clear

```
See Also assume | assumeAlso | assumptions | isequaln | isfinite | isinf | isnan | logical | sym | syms
```

```
Concepts • "
```

- "Assumptions on Symbolic Objects" on page 1-36
- "Clear Assumptions and Reset the Symbolic Engine" on page 3-49

| Purpose            | Test symbolic objects for equality, treating NaN values as equal                                                                                                    |
|--------------------|----------------------------------------------------------------------------------------------------|
| Syntax             | isequaln(A,B)<br>isequaln(A1,A2,,An)                                                                                                    |
| Description        | isequaln(A,B) returns logical 1 (true) if A and B are the same size and<br>their contents are of equal value. Otherwise, isequaln returns logical 0<br>(false). All NaN (not a number) values are considered to be equal to each<br>other. isequaln recursively compares the contents of symbolic data<br>structures and the properties of objects. If all contents in the respective<br>locations are equal, isequaln returns logical 1 (true). |
|                    | isequaln(A1,A2,,An) returns logical 1 (true) if all the inputs are equal.                                                                                                    |
| Tips               | • Calling isequaln for arguments that are not symbolic objects invokes<br>the MATLAB isequaln function. If one of the arguments is symbolic,<br>then all other arguments are converted to symbolic objects before<br>comparison.                                                                                                    |
| Input<br>Arguments | <b>A,B - Inputs to compare</b><br>symbolic numbers   symbolic variables   symbolic expressions  <br>symbolic functions   symbolic vectors   symbolic matrices                                                                                                    |
|                    | Inputs to compare, specified as symbolic numbers, variables,<br>expressions, functions, vectors, or matrices. If one of the arguments is a<br>symbolic object and the other one is numeric, the toolbox converts the<br>numeric object to symbolic before comparing them.                                                                                                    |
|                    | A1,A2,,An - Series of inputs to compare<br>symbolic numbers   symbolic variables   symbolic expressions  <br>symbolic functions   symbolic vectors   symbolic matrices                                                                                                    |
|                    | Series of inputs to compare, specified as symbolic numbers, variables,<br>expressions, functions, vectors, or matrices. If at least one of the<br>arguments is a symbolic object, the toolbox converts all other arguments<br>to symbolic objects before comparing them.                                                                                                    |

## isequaln

#### **Examples** Compare Two Expressions

Use isequaln to compare these two expressions:

```
syms x
isequaln(abs(x), x)
```

ans = 0

For positive x, these expressions are identical:

```
assume(x > 0)
isequaln(abs(x), x)
ans =
1
```

For further computations, remove the assumption:

```
syms x clear
```

#### **Compare Two Matrices**

Use isequaln to compare these two matrices:

```
A = hilb(3);
B = sym(A);
isequaln(A, B)
```

ans = 1

#### **Compare Vectors Containing NaN Values**

Use isequaln to compare these vectors:

```
syms x
A1 = [x NaN NaN];
A2 = [x NaN NaN];
A3 = [x NaN NaN];
isequaln(A1, A2, A3)
```

```
ans =
1
```

### See Also isAlways | isequaln | isfinite | isinf | isnan | logical

## isfinite

| Purpose            | Check whether symbolic array elements are finite                                                                                                    |
|--------------------|----------------------------------------------------------------------------------------------------|
| Syntax             | isfinite(A)                                                                                                    |
| Description        | <pre>isfinite(A) returns an array of the same size as A containing logical 1s (true) where the elements of A are finite, and logical 0s (false) where they are not. For a complex number, isfinite returns 1 if both the real and imaginary parts of that number are finite. Otherwise, it returns 0.</pre> |
| Input<br>Arguments | <b>A - Input value</b><br>symbolic number   symbolic variable   symbolic expression   symbolic<br>function   symbolic array   symbolic vector   symbolic matrix                                                                                                    |
|                    | Input value, specified as a symbolic number, variable, expression,<br>or function, or as an array, vector, or matrix of symbolic numbers,<br>variables, expressions, functions.                                                                                                    |
| Examples           | Determine Which Elements of a Symbolic Array Are Finite<br>Values                                                                                                    |
|                    | Using isfinite, determine which elements of this symbolic matrix are finite values:                                                                                                    |
|                    | isfinite(sym([pi NaN Inf; 1 + i Inf + i NaN + i]))                                                                                                    |
|                    | ans =<br>1 0 0<br>1 0 0                                                                                                    |
|                    | Determine If the Exact and Approximated Values Are Finite                                                                                                    |
|                    | Approximate these symbolic values with the 50-digit accuracy:                                                                                                    |
|                    | V = sym([pi, 2*pi, 3*pi, 4*pi]);                                                                                                    |

V = sym([pi, 2\*pi, 3\*pi, 4\*pi]); V\_approx = vpa(V, 50);

The cotangents of the exact values are not finite:

cot(V)

#### isfinite(cot(V))

```
ans =
[ Inf, Inf, Inf, Inf]
ans =
0 0 0 0
```

Nevertheless, the cotangents of the approximated values are finite due to the round-off errors:

isfinite(cot(V\_approx))

ans = 1 1 1 1

- For any A, exactly one of the three quantities isfinite(A), isinf(A), or isnan(A) is 1 for each element.
  - Elements of A are recognized as finite if they are
    - Not symbolic NaN
    - Not symbolic Inf or -Inf
    - Not sums or products containing symbolic infinities Inf or -Inf
- See Also isAlways | isequaln | isinf | isnan | logical

| Purpose            | Check whether symbolic array elements are infinite                                                                                                    |  |
|--------------------|----------------------------------------------------------------------------------------------------|--|
| Syntax             | <pre>isinf(A)</pre>                                                                                                    |  |
| Description        | <pre>isinf(A) returns an array of the same size as A containing logical 1s (true) where the elements of A are infinite, and logical 0s (false) where they are not. For a complex number, isinf returns 1 if the real or imaginary part of that number is infinite or both real and imaginary parts are infinite. Otherwise, it returns 0.</pre> |  |
| Input<br>Arguments | <b>A - Input value</b><br>symbolic number   symbolic variable   symbolic expression   symbolic<br>function   symbolic array   symbolic vector   symbolic matrix                                                                                                    |  |
|                    | Input value, specified as a symbolic number, variable, expression,<br>or function, or as an array, vector, or matrix of symbolic numbers,<br>variables, expressions, functions.                                                                                                    |  |
| Examples           | Determine Which Elements of a Symbolic Array Are Infinite                                                                                                    |  |
|                    | Using isinf, determine which elements of this symbolic matrix are infinities:                                                                                                    |  |
|                    | isinf(sym([pi NaN Inf; 1 + i Inf + i NaN + i]))                                                                                                    |  |
|                    | ans =<br>0 0 1<br>0 1 0                                                                                                    |  |
|                    | Determine If the Exact and Approximated Values Are Infinite                                                                                                    |  |
|                    | Approximate these symbolic values with the 50-digit accuracy:                                                                                                    |  |
|                    | V = sym([pi, 2*pi, 3*pi, 4*pi]);<br>V_approx = vpa(V, 50);                                                                                                    |  |
|                    | The cotangents of the exact values are infinite:                                                                                                    |  |
|                    | <pre>cot(V) isinf(cot(V))</pre>                                                                                                    |  |

Nevertheless, the cotangents of the approximated values are not infinite due to the round-off errors:

isinf(cot(V\_approx))

ans = 0 0 0 0

# For any A, exactly one of the three quantities isfinite(A), isinf(A), or isnan(A) is 1 for each element.

- The elements of A are recognized as infinite if they are
  - Symbolic Inf or -Inf
  - Sums or products containing symbolic Inf or -Inf and not containing the value NaN.
- See Also isAlways | isequaln | isfinite | isnan | logical

## isnan

| Purpose            | Check whether symbolic array elements are NaNs                                                                                                    |
|--------------------|----------------------------------------------------------------------------------------------------|
| Syntax             | isnan(A)                                                                                                    |
| Description        | isnan(A) returns an array of the same size as A containing logical 1s (true) where the elements of A are symbolic NaNs, and logical 0s (false) where they are not.              |
| Input<br>Arguments | <b>A - Input value</b><br>symbolic number   symbolic variable   symbolic expression   symbolic<br>function   symbolic array   symbolic vector   symbolic matrix                 |
|                    | Input value, specified as a symbolic number, variable, expression,<br>or function, or as an array, vector, or matrix of symbolic numbers,<br>variables, expressions, functions. |
| Examples           | Determine Which Elements of a Symbolic Array Are NaNs                                                                                                    |
|                    | Using isnan, determine which elements of this symbolic matrix are NaNs:                                                                                                    |
|                    | isnan(sym([pi NaN Inf; 1 + i Inf + i NaN + i]))                                                                                                    |
|                    | ans =<br>0 1 0<br>0 0 1                                                                                                    |
| Tips               | • For any A, exactly one of the three quantities isfinite(A), isinf(A), or isnan(A) is 1 for each element.                                                                      |
|                    | <ul> <li>Symbolic expressions and functions containing NaN evaluate to NaN.</li> <li>For example, sym(NaN + i) returns symbolic NaN.</li> </ul>                                 |
| See Also           | isAlways   isequaln   isfinite   isinf   logical                                                                                                    |

| Purpose            | Inverse Z-transform                                                                                                    |  |
|--------------------|----------------------------------------------------------------------------------------------------|--|
| Syntax             | iztrans(F,trans_index,eval_point)                                                                                                    |  |
| Description        | <pre>iztrans(F,trans_index,eval_point) computes the inverse<br/>Z-transform of F with respect to the transformation index trans_index<br/>at the point eval_point.</pre> |  |
| Tips               | • If you call iztrans with two arguments, it assumes that the second argument is the evaluation point eval_point.                                                        |  |
|                    | • If F is a matrix, iztrans acts element-wise on all components of the matrix.                                                                                           |  |
|                    | • If eval_point is a matrix, iztrans acts element-wise on all components of the matrix.                                                                                  |  |
|                    | • To compute the direct Z-transform, use ztrans.                                                                                                    |  |
| Input<br>Arguments | <b>F</b><br>Symbolic expression, symbolic function, or vector or matrix of symbolic expressions or functions.                                                            |  |
|                    | trans_index                                                                                                    |  |
|                    | Symbolic variable representing the transformation index. This variable is often called the "complex frequency variable".                                                 |  |
|                    | <b>Default:</b> The variable z. If F does not contain z, then the default variable is determined by symvar.                                                              |  |
|                    | eval_point                                                                                                    |  |
|                    | Symbolic variable or expression representing the evaluation point. This variable is often called the "discrete time variable".                                           |  |
|                    | <b>Default:</b> The variable $n$ . If $n$ is the transformation index of $F$ , then the default evaluation point is the variable $k$ .                                   |  |

### iztrans

#### **Definitions** Inverse Z-Transform

If *R* is a positive number, such that the function F(z) is analytic on and outside the circle |z| = R, then the inverse Z-transform is defined as follows:

$$f(n) = \frac{1}{2\pi i} \iint_{|z|=R} F(z) z^{n-1} dz, \quad n = 0, 1, 2...$$

**Examples** Compute the inverse Z-transform of this expression with respect to the transformation index x at the evaluation point k:

```
syms k x
F = 2*x/(x - 2)^2;
iztrans(F, x, k)
ans =
2^k + 2^k*(k - 1)
```

Compute the inverse Z-transform of this expression calling the iztrans function with one argument. If you do not specify the transformation index, iztrans uses the variable z.

```
syms z a k
F = exp(a/z);
iztrans(F, k)
ans =
a^k/factorial(k)
```

If you also do not specify the evaluation point, iztrans uses the variable n:

iztrans(F)

ans =

a^n/factorial(n)

Compute the inverse Z-transforms of these expressions. The results involve the Kronecker's delta function.

```
syms n z
iztrans(1/z, z, n)
ans =
kroneckerDelta(n - 1, 0)
iztrans((z^3 + 3*z^2 + 6*z + 5)/z^5, z, n)
ans =
kroneckerDelta(n - 2, 0) + 3*kroneckerDelta(n - 3, 0) +...
6*kroneckerDelta(n - 4, 0) + 5*kroneckerDelta(n - 5, 0)
```

If iztrans cannot find an explicit representation of the transform, it returns an unevaluated call:

```
syms F(z) n
f = iztrans(F, z, n)
f =
iztrans(F(z), z, n)
```

ztrans returns the original expression:

```
ztrans(f, n, z)
ans =
F(z)
```

Find the inverse Z-transform of this matrix. Use matrices of the same size to specify the transformation variable and evaluation point.

```
syms a b c d w x y z
iztrans([exp(x), 1; sin(y), i*z],[w, x; y, z],[a, b; c, d])
ans =
[ exp(x)*kroneckerDelta(a, 0), kroneckerDelta(b, 0)]
[ iztrans(sin(y), y, c), iztrans(z, z, d)*i]
```

When the input arguments are nonscalars, iztrans acts on them element-wise. If iztrans is called with both scalar and nonscalar arguments, then iztrans expands the scalar arguments into arrays of the same size as the nonscalar arguments with all elements of the array equal to the scalar.

```
syms w x y z a b c d
iztrans(x,[x, w; y, z],[a, b; c, d])
ans =
[ iztrans(x, x, a), x*kroneckerDelta(b, 0)]
[ x*kroneckerDelta(c, 0), x*kroneckerDelta(d, 0)]
```

Note that nonscalar input arguments must have the same size.

When the first argument is a symbolic function, the second argument must be a scalar.

```
syms f1(x) f2(x) a b
f1(x) = exp(x);
f2(x) = x;
iztrans([f1, f2],x,[a, b])
ans =
[ iztrans(exp(x), x, a), iztrans(x, x, b)]
```

### See Also fourier | ifourier | ilaplace | laplace | ztrans

**Concepts** • "Compute Z-Transforms and Inverse Z-Transforms" on page 2-117

# jacobian

| Purpose            | Jacobian matrix                                                                                                    |  |
|--------------------|----------------------------------------------------------------------------------------------------|--|
| Syntax             | jacobian(f,v)                                                                                                    |  |
| Description        | jacobian(f,v) computes the Jacobian matrix of f with respect to v.                                                                                                    |  |
|                    | The $(i,j)$ element of the result is $\frac{\partial f(i)}{\partial \mathbf{v}(j)}$ .                                                                                                    |  |
| Input<br>Arguments | <b>f - Scalar or vector function</b><br>symbolic expression   symbolic function   symbolic vector                                                                                                    |  |
|                    | Scalar or vector function, specified as a symbolic expression, function, or vector. If f is a scalar, then the Jacobian matrix of f is the transposed gradient of $f$ .                                                                                                    |  |
|                    | v - Vector of variables with respect to which you compute<br>Jacobian<br>symbolic variable   symbolic vector                                                                                                    |  |
|                    | Vector of variables with respect to which you compute Jacobian, specified as a symbolic variable or vector of symbolic variables. If $v$ is a scalar, then the result is equal to the transpose of diff(f,v). If v is an empty symbolic object, such as sym([]), then jacobian returns an empty symbolic object. |  |
| Examples           | Jacobian of a Vector Function                                                                                                    |  |
|                    | The Jacobian of a vector function is a matrix of the partial derivatives of that function.                                                                                                    |  |
|                    | Compute the Jacobian matrix of $[x*y*z, y^2, x + z]$ with respect to $[x, y, z]$ .                                                                                                    |  |
|                    | syms x y z<br>jacobian([x*y*z, y^2, x + z], [x, y, z])                                                                                                    |  |
|                    | ans =<br>[ y*z, x*z, x*y]                                                                                                    |  |

[ 0, 2\*y, 0] [ 1, 0, 1]

Now, compute the Jacobian of  $[x*y*z, y^2, x + z]$  with respect to [x; y; z].

```
jacobian([x*y*z, y^2, x + z], [x; y; z])
```

#### **Jacobian of a Scalar Function**

The Jacobian of a scalar function is the transpose of its gradient.

Compute the Jacobian of 2x + 3y + 4z with respect to [x, y, z].

```
syms x y z
jacobian(2*x + 3*y + 4*z, [x, y, z])
```

ans = [ 2, 3, 4]

Now, compute the gradient of the same expression.

```
gradient(2*x + 3*y + 4*z, [x, y, z])
```

ans = 2 3 4

#### Jacobian with Respect to a Scalar

The Jacobian of a function with respect to a scalar is the first derivative of that function. For a vector function, the Jacobian with respect to a scalar is a vector of the first derivatives.

Compute the Jacobian of  $[x^2*y, x*sin(y)]$  with respect to x.

```
syms x y
jacobian([x^2*y, x*sin(y)], x)
ans =
    2*x*y
```

sin(y)

Now, compute the derivatives.

diff([x^2\*y, x\*sin(y)], x)

ans = [ 2\*x\*y, sin(y)]

### **Definitions** Jacobian Matrix

The Jacobian matrix of the vector function  $f = (f_1(x_1,...,x_n),...,f_n(x_1,...,x_n))$  is the matrix of the derivatives of f:

$$J(x_1, \dots, x_n) = \begin{bmatrix} \frac{\partial f_1}{\partial x_1} & \dots & \frac{\partial f_1}{\partial x_n} \\ \vdots & \ddots & \vdots \\ \frac{\partial f_n}{\partial x_1} & \dots & \frac{\partial f_n}{\partial x_n} \end{bmatrix}$$

See Also curl | divergence | diff | gradient | hessian | laplacian | potential | vectorPotential

| Purpose     | Jordan form of matrix                                                                                                    |  |
|-------------|----------------------------------------------------------------------------------------------------|--|
| Syntax      | J = jordan(A)<br>[V,J] = jordan(A)                                                                                                    |  |
| Description | J = jordan(A) computes the Jordan canonical form (also called Jordan<br>normal form) of a symbolic or numeric matrix A. The Jordan form of a<br>numeric matrix is extremely sensitive to numerical errors. To compute<br>Jordan form of a matrix, represent the elements of the matrix by<br>integers or ratios of small integers, if possible. |  |
|             | [V,J] = jordan(A) computes the Jordan form J and the similarity transform V. The matrix V contains the generalized eigenvectors of A as columns, and $V A*V = J$ .                                                                                                    |  |
| Examples    | Compute the Jordan form and the similarity transform for this numeric matrix. Verify that the resulting matrix V satisfies the condition $V A*V = J$ :                                                                                                    |  |
|             | A = [1 -3 -2; -1 1 -1; 2 4 5]<br>[V, J] = jordan(A)<br>V\A*V                                                                                                    |  |
|             | $A = \begin{bmatrix} 1 & -3 & -2 \\ -1 & 1 & -1 \\ 2 & 4 & 5 \end{bmatrix}$                                                                                                    |  |
|             | $V = -1 & 1 & -1 \\ -1 & 0 & 0 \\ 2 & 0 & 1 \end{bmatrix}$                                                                                                    |  |
|             | $J = \begin{bmatrix} 2 & 1 & 0 \\ 0 & 2 & 0 \\ 0 & 0 & 3 \end{bmatrix}$                                                                                                    |  |

# jordan

| ans | = |   |   |
|-----|---|---|---|
|     | 2 | 1 | 0 |
|     | 0 | 2 | 0 |
|     | 0 | 0 | 3 |
|     |   |   |   |

See Also

charpoly | eig | inv

## lambertw

| Purpose            | Lambert W function                                                                                                    |
|--------------------|----------------------------------------------------------------------------------------------------|
| Syntax             | lambertw(x)<br>lambertw(k,x)                                                                                                    |
| Description        | lambertw(x) is the Lambert W function of x. This syntax returns the principal branch of the Lambert W function, and, therefore, it is equivalent to $lambertw(0,x)$ .                                                                                                    |
|                    | lambertw(k,x) is the kth branch of the Lambert W function.                                                                                                    |
| Input<br>Arguments | <b>x - Argument of Lambert W function</b><br>number   symbolic number   symbolic variable   symbolic expression  <br>symbolic function   vector   matrix                                                                                                    |
|                    | Argument of Lambert W function, specified as a number, symbolic<br>number, variable, expression, function, or vector or matrix of numbers,<br>symbolic numbers, variables, expressions, or functions. If x is a vector or<br>matrix, lambertW returns the Lambert W function for each element of x. |
|                    | k - Branch of Lambert W function<br>integer   vector   matrix                                                                                                    |
|                    | Branch of Lambert W function, specified as an integer or a vector or matrix of integers. If k is a vector or matrix, lambertW returns the Lambert W function for each element of k.                                                                                                    |
| Examples           | Equation Returning the Lambert W Function as Its Solution                                                                                                    |
|                    | The Lambert W function $W(x)$ is a set of solutions of the equation $x = W(x)e^{W(x)}$ .                                                                                                    |
|                    | Solve this equation. The solutions is the Lambert W function.                                                                                                    |
|                    | <pre>syms x W solve(x == W*exp(W), W)</pre>                                                                                                    |
|                    | ans =                                                                                                    |

```
lambertw(0, x)
```

Verify that various branches of the Lambert W function are valid solutions of the equation  $x = W^*e^{W}$ :

```
k = -2:2
syms x
simplify(x - subs(W*exp(W), W, lambertw(k,x))) == 0
k =
    -2 -1 0 1 2
ans =
    1 1 1 1 1
```

#### Lambert W Function for Numeric and Symbolic Arguments

Depending on its arguments, lambertw can return floating-point or exact symbolic results.

Compute the Lambert W functions for these numbers. Because these numbers are not symbolic objects, you get floating-point results.

```
A = [0 -1/exp(1); pi i];
lambertw(A)
lambertw(-1, A)
ans =
    0.0000 + 0.0000i -1.0000 + 0.0000i
    1.0737 + 0.0000i    0.3747 + 0.5764i
ans =
    -Inf + 0.0000i -1.0000 + 0.0000i
    -0.3910 - 4.6281i -1.0896 - 2.7664i
```

Compute the Lambert W functions for the numbers converted to symbolic objects. For most symbolic (exact) numbers, lambertw returns unresolved symbolic calls.

```
A = [0 - 1/exp(sym(1)); pi i];
```

Use vpa to approximate symbolic results with the required number of digits:

#### Lambert W Function Plot on the Complex Plane

Plot the principal branch of the Lambert W function on the complex plane.

Create the combined mesh and contour plot of the real value of the Lambert W function on the complex plane.

```
syms x y real
ezmeshc(real(lambertw(x + i*y)), [-100, 100, -100, 100])
```

## lambertw

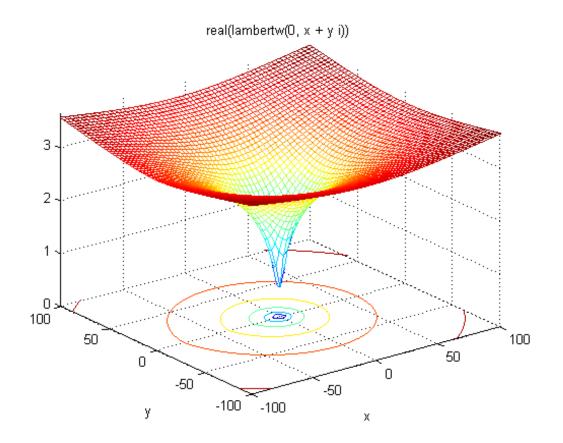

Now, plot the imaginary value of the Lambert W function on the complex plane. This function has a branch cut along the negative real axis. For better perspective, create the mesh and contour plots separately.

ezmesh(imag(lambertw(x + i\*y)), [-100, 100, -100, 100])

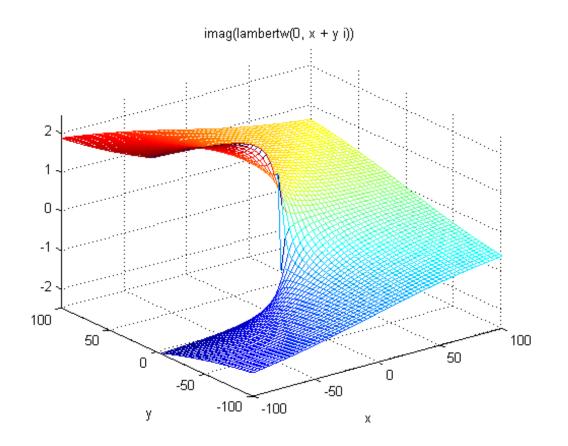

ezcontourf(imag(lambertw(x + i\*y)), [-100, 100, -100, 100])

## lambertw

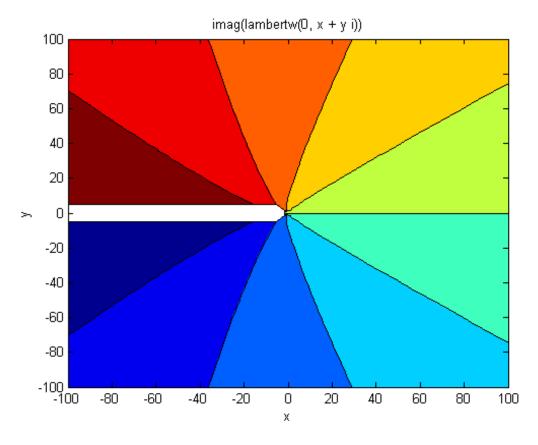

Plot the absolute value of the Lambert W function on the complex plane.
ezmeshc(abs(lambertw(x + i\*y)), [-100, 100, -100, 100])

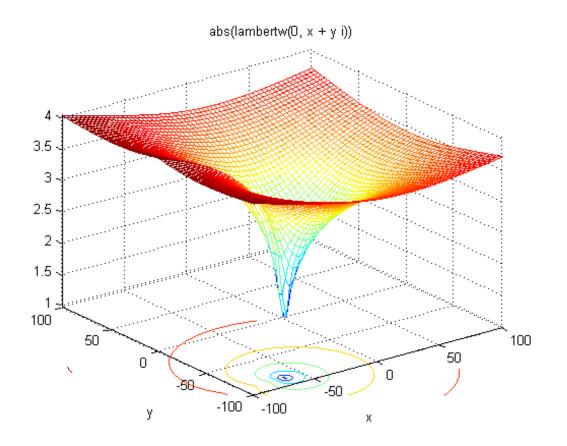

For further computations, clear the assumptions on x and y:

syms x y clear

#### Plot of the Two Main Branches

Plot the two main branches,  $W_0(x)$  and  $W_{-1}(x)$ , of the Lambert W function.

Plot the principal branch  $W_0(x)$ :

# lambertw

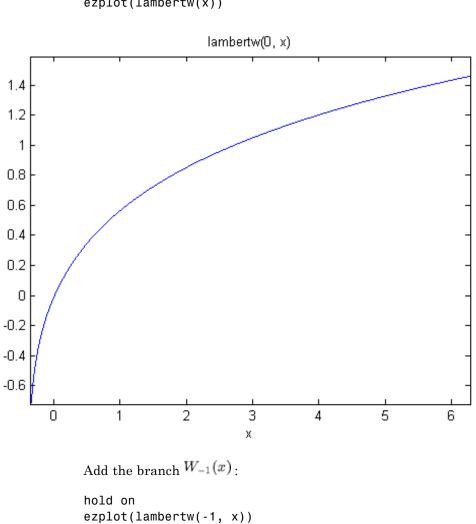

syms x
ezplot(lambertw(x))

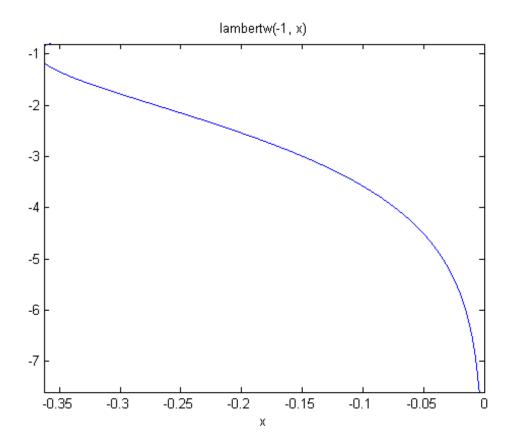

Adjust the axes limits and add the title:

xlim([-0.5, 4])
ylim([-4, 2])
title('Lambert W function, two main branches')

## lambertw

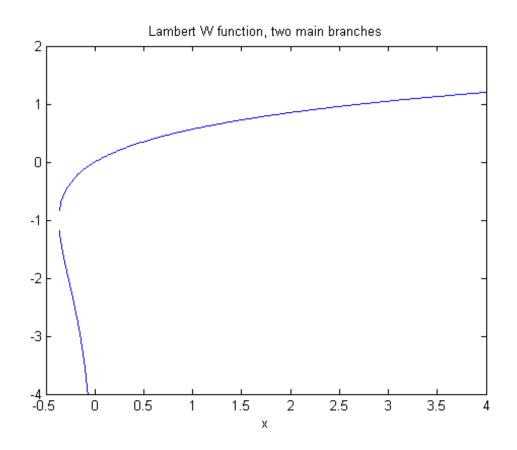

#### Definitions

#### **Lambert W Function**

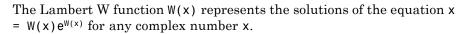

Tips

 The equation x = w(x)e<sup>w(x)</sup> has infinitely many solutions on the complex plane. These solutions are represented by w= lambertw(k,x) with the *branch index* k ranging over the integers.

- For all real x ≥ 0, the equation x = w(x)e<sup>w(x)</sup> has exactly one real solution. It is represented by w = lambertw(x) or, equivalently, w = lambertw(0,x).
- For all real x in the range -1/e < x < 0, there are exactly two distinct real solutions. The larger one is represented by w = lambertw(x), and the smaller one is represented by w = lambertw(-1,x).
- For w = -1/e, there is exactly one real solution lambertw(0, -exp(-1)) = lambertw(-1, -exp(-1)) = -1.
- lambertw(k,x) returns real values only if k = 0 or k = -1. For k <> {0, -1}, lambertw(k,x) is always complex.
- At least one input argument must be a scalar or both arguments must be vectors or matrices of the same size. If one input argument is a scalar and the other one is a vector or a matrix, lambertw expands the scalar into a vector or matrix of the same size as the other argument with all elements equal to that scalar.

### References

[1] Corless, R.M, G.H. Gonnet, D.E.G. Hare, D.J. Jeffrey, and D.E. Knuth "On the Lambert W Function" Advances in Computational Mathematics, vol.5, pp. 329–359, 1996.

[2] Corless, R.M, G.H. Gonnet, D.E.G. Hare, and D.J. Jeffrey "Lambert's W Function in Maple" *The Maple Technical Newsletter (MapleTech)*, vol.9, pp. 12–22, 1993.

#### See Also

- Functions wrightOmega
- MuPAD lambertW

Functions

# laplace

| Purpose     | Laplace transform                                                                                                    |
|-------------|----------------------------------------------------------------------------------------------------|
| Syntax      | laplace(f,trans_var,eval_point)                                                                                                    |
| Description | <pre>laplace(f,trans_var,eval_point) computes the Laplace transform of f with respect to the transformation variable trans_var at the point eval_point.</pre> |
| Tips        | • If you call laplace with two arguments, it assumes that the second argument is the evaluation point eval_point.                                             |
|             | • If f is a matrix, laplace acts element-wise on all components of the matrix.                                                                                |
|             | • If eval_point is a matrix, laplace acts element-wise on all components of the matrix.                                                                       |
|             | • To compute the inverse Laplace transform, use <i>ilaplace</i> .                                                                                             |
| Input       | f                                                                                                    |
| Arguments   | Symbolic expression, symbolic function, or vector or matrix of symbolic expressions or functions.                                                             |
|             | trans_var                                                                                                    |
|             | Symbolic variable representing the transformation variable. This variable is often called the "time variable".                                                |
|             | <b>Default:</b> The variable t. If f does not contain t, then the default variable is determined by symvar.                                                   |
|             | eval_point                                                                                                    |
|             | Symbolic variable or expression representing the evaluation point. This variable is often called the "complex frequency variable".                            |
|             | <b>Default:</b> The variable $s$ . If $s$ is the transformation variable of $f$ , then the default evaluation point is the variable $z$ .                     |
|             |                                                                                                    |

#### **Definitions** Laplace Transform

The Laplace transform is defined as follows:

$$F(s) = \int_{0}^{\infty} f(t) e^{-st} dt.$$

**Examples** Compute the Laplace transform of this expression with respect to the variable x at the evaluation point y:

```
syms x y
f = 1/sqrt(x);
laplace(f, x, y)
ans =
pi^(1/2)/y^(1/2)
```

Compute the Laplace transform of this expression calling the laplace function with one argument. If you do not specify the transformation variable, laplace uses the variable t.

```
syms a t y
f = exp(-a*t);
laplace(f, y)
ans =
1/(a + y)
```

If you also do not specify the evaluation point, laplace uses the variable s:

```
laplace(f)
```

ans = 1/(a + s)

### laplace

Compute the following Laplace transforms that involve the Dirac and Heaviside functions:

```
syms t s
laplace(dirac(t - 3), t, s)
ans =
exp(-3*s)
laplace(heaviside(t - pi), t, s)
ans =
exp(-pi*s)/s
```

If laplace cannot find an explicit representation of the transform, it returns an unevaluated call:

```
syms f(t) s
F = laplace(f, t, s)
F =
laplace(f(t), t, s)
```

ilaplace returns the original expression:

```
ilaplace(F, s, t)
ans =
f(t)
```

The Laplace transform of a function is related to the Laplace transform of its derivative:

```
syms f(t) s
laplace(diff(f(t), t), t, s)
```

```
ans =
s*laplace(f(t), t, s) - f(0)
```

Find the Laplace transform of this matrix. Use matrices of the same size to specify the transformation variable and evaluation point.

```
syms a b c d w x y z
laplace([exp(x), 1; sin(y), i*z],[w, x; y, z],[a, b; c, d])
ans =
[     exp(x)/a, 1/b]
[ 1/(c^2 + 1), i/d^2]
```

When the input arguments are nonscalars, laplace acts on them element-wise. If laplace is called with both scalar and nonscalar arguments, then laplace expands the scalar arguments into arrays of the same size as the nonscalar arguments with all elements of the array equal to the scalar.

```
syms w x y z a b c d
laplace(x,[x, w; y, z],[a, b; c, d])
ans =
[ 1/a^2, x/b]
[ x/c, x/d]
```

Note that nonscalar input arguments must have the same size.

When the first argument is a symbolic function, the second argument must be a scalar.

```
syms f1(x) f2(x) a b
f1(x) = exp(x);
f2(x) = x;
laplace([f1, f2],x,[a, b])
ans =
```

# laplace

[ 1/(a - 1), 1/b^2]

| See Also | fourier   ifourier   ilaplace   iztrans   ztrans                 |
|----------|------------------------------------------------------------------|
| Concepts | • "Compute Laplace and Inverse Laplace Transforms" on page 2-110 |

## laplacian

| Purpose     | Laplacian of scalar function                                                                                                    |
|-------------|----------------------------------------------------------------------------------------------------|
| Syntax      | laplacian(f,x)<br>laplacian(f)                                                                                                    |
| Description | laplacian(f,x) computes the Laplacian of the scalar function or functional expression f with respect to the vector $x$ in Cartesian coordinates.                                                                                                    |
|             | <pre>laplacian(f) computes the gradient vector of the scalar function or<br/>functional expression f with respect to a vector constructed from all<br/>symbolic variables found in f. The order of variables in this vector is<br/>defined by symvar.</pre> |
| Tips        | • If x is a scalar, gradient(f, x) = diff(f, 2, x).                                                                                                    |
| Input       | f                                                                                                    |
| Arguments   | Symbolic expression or symbolic function.                                                                                                    |
|             | x                                                                                                    |
|             | Vector with respect to which you compute the Laplacian.                                                                                                    |
|             | <b>Default:</b> Vector constructed from all symbolic variables found in f. The order of variables in this vector is defined by symvar.                                                                                                    |
| Definitions | Laplacian of a Scalar Function                                                                                                    |
|             | The Laplacian of the scalar function or functional expression $f$ with respect to the vector $X = (X_1,, X_n)$ is the sum of the second derivatives of $f$ with respect to $X_1,, X_n$ :                                                                    |
|             | $\Delta f = \sum_{i=1}^{n} \frac{\partial^2 f_i}{\partial x_i^2}$                                                                                                    |

## laplacian

**Examples** Compute the Laplacian of this symbolic expression. By default, laplacian computes the Laplacian of an expression with respect to a vector of all variables found in that expression. The order of variables is defined by symvar.

```
syms x y t
laplacian(1/x^3 + y^2 - log(t))
ans =
1/t^2 + 12/x^5 + 2
```

Create this symbolic function:

```
syms x y z
f(x, y, z) = 1/x + y^2 + z^3;
```

Compute the Laplacian of this function with respect to the vector [x, y, z]:

```
L = laplacian(f, [x y z])
```

```
L(x, y, z) =
6*z + 2/x^3 + 2
```

**Alternatives** The Laplacian of a scalar function or functional expression is the divergence of the gradient of that function or expression:

 $\Delta f = \nabla \cdot (\nabla f)$ 

Therefore, you can compute the Laplacian using the divergence and gradient functions:

syms f(x, y)
divergence(gradient(f(x, y)), [x y])

See Also curl | diff | divergence | gradient | hessian | jacobian | potential | vectorPotential

| Purpose     | LaTeX representation of symbolic expression                                                                                                    |
|-------------|----------------------------------------------------------------------------------------------------|
| Syntax      | latex(S)                                                                                                    |
| Description | latex(S) returns the LaTeX representation of the symbolic expression S. $\ensuremath{S}$                                                                                     |
| Examples    | The statements                                                                                                    |
|             | <pre>syms x f = taylor(log(1+x)); latex(f)</pre>                                                                                                    |
|             | return                                                                                                    |
|             | ans =<br>\frac{x^5}{5} - \frac{x^4}{4} + \frac{x^3}{3} - \frac{x^2}{2} + x                                                                                                   |
|             | The statements                                                                                                    |
|             | H = sym(hilb(3));<br>latex(H)                                                                                                    |
|             | return                                                                                                    |
|             | ans =<br>\left(\begin{array}{ccc} 1 & \frac{1}{2} & \frac{1}{3}\\<br>\frac{1}{2} & \frac{1}{3} & \frac{1}{4}\\<br>\frac{1}{3} & \frac{1}{4} & \frac{1}{5} \end{array}\right) |
|             | The statements                                                                                                    |
|             | syms t;<br>alpha = sym('alpha');<br>A = [alpha t alpha*t];<br>latox(A)                                                                                                    |

#### return

```
ans =
  \left(\begin{array}{ccc} \mathrm{alpha} & t & \mathrm{alpha}\, t...
  \end{array}\right)
```

You can use the latex command to annotate graphs:

```
syms x
f = taylor(log(1+x));
ezplot(f)
hold on
title(['$' latex(f) '$'],'interpreter','latex')
hold off
```

See Also ccode | fortran | pretty | texlabel

| Purpose            | Define less than or equal to relation                                                                                                    |
|--------------------|----------------------------------------------------------------------------------------------------|
| Syntax             | A <= B<br>le(A,B)                                                                                                    |
| Description        | <pre>A &lt;= B creates a less than or equal to relation.<br/>le(A,B) is equivalent to A &lt;= B.</pre>                                                                                                    |
| Tips               | • If A and B are both numbers, then A <= B compares A and B and<br>returns logical 1 (true) or logical 0 (false). Otherwise, A <= B<br>returns a symbolic less than or equal to relation. You can use that<br>relation as an argument for such functions as assume, assumeAlso,<br>and subs.                                  |
|                    | <ul> <li>If both A and B are arrays, then these arrays must have<br/>the same dimensions. A &lt;= B returns an array of relations<br/>A(i,j,)&lt;=B(i,j,)</li> </ul>                                                                                                    |
|                    | • If one input is scalar and the other an array, then the scalar input is expanded into an array of the same dimensions as the other array. In other words, if A is a variable (for example, x), and B is an <i>m</i> -by- <i>n</i> matrix, then A is expanded into <i>m</i> -by- <i>n</i> matrix of elements, each set to x. |
|                    | <ul> <li>The field of complex numbers is not an ordered field. MATLAB projects complex numbers in relations to a real axis. For example, x</li> <li>= i becomes x &lt;= 0, and x &lt;= 3 + 2*i becomes x &lt;= 3.</li> </ul>                                                                                                  |
| Input<br>Arguments | A<br>Number (integer, rational, floating-point, complex, or symbolic),<br>symbolic variable or expression, or array of numbers, symbolic variables<br>or expressions.                                                                                                    |
|                    | В                                                                                                    |

le

Number (integer, rational, floating-point, complex, or symbolic), symbolic variable or expression, or array of numbers, symbolic variables or expressions.

#### **Examples**

Use assume and the relational operator <= to set the assumption that x is less than or equal to 3:

```
syms x
assume(x <= 3)
```

Solve this equation. The solver takes into account the assumption on variable x, and therefore returns these three solutions.

```
solve((x - 1)*(x - 2)*(x - 3)*(x - 4) == 0, x)
ans =
    1
    2
    3
```

Use the relational operator <= to set this condition on variable x:

```
syms x
cond = (abs(sin(x)) <= 1/2);
for i = 0:sym(pi/12):sym(pi)
    if subs(cond, x, i)
        disp(i)
    end
end</pre>
```

Use the for loop with step  $\pi/24$  to find angles from 0 to  $\pi$  that satisfy that condition:

0 pi/12 pi/6 (5\*pi)/6 (11\*pi)/12 pi

| Alternatives | You can also define this relation by combining an equation and a less than relation. Thus, $A \le B$ is equivalent to $(A \le B)$ & $(A == B)$ . |
|--------------|----------------------------------------------------------------------------------------------------|
| See Also     | eq   ge   gt   isAlways   lt   logical   ne                                                                                                    |
| Concepts     | • "Set Assumptions" on page 1-36                                                                                                    |

## limit

| Compute limit of symbolic expression                                                                                      |
|----------------------------------------------------------------------------------------------------|
| <pre>limit(expr,x,a) limit(expr,a) limit(expr) limit(expr,x,a,'left') limit(expr,x,a,'right')</pre>                       |
| limit(expr,x,a) computes bidirectional limit of the symbolic expression expr when x approaches a.                         |
| limit(expr, $a$ ) computes bidirectional limit of the symbolic expression expr when the default variable approaches $a$ . |
| limit(expr) computes bidirectional limit of the symbolic expression expr when the default variable approaches 0.          |
| limit(expr,x,a,'left') computes the limit of the symbolic expression expr when x approaches a from the left.              |
| <pre>limit(expr,x,a,'right') computes the limit of the symbolic expression expr when x approaches a from the right.</pre> |
| Compute bidirectional limits for the following expressions:                                                               |
| syms x h<br>limit(sin(x)/x)<br>limit((sin(x + h) - sin(x))/h, h, 0)                                                       |
| ans =<br>1                                                                                                    |
| ans =<br>cos(x)                                                                                                    |
|                                                                                                    |

Compute the limits from the left and right for the following expressions:

syms x

```
limit(1/x, x, 0, 'right')
limit(1/x, x, 0, 'left')
ans =
Inf
ans =
-Inf
```

Compute the limit for the functions presented as elements of a vector:

```
syms x a
v = [(1 + a/x)^x, exp(-x)];
limit(v, x, inf)
```

ans = [ exp(a), 0]

See Also diff | taylor

## linsolve

| Purpose     | Solve linear system of equations given in matrix form                                                                                                    |
|-------------|----------------------------------------------------------------------------------------------------|
| Syntax      | X = linsolve(A,B)<br>[X,R] = linsolve(A,B)                                                                                                    |
| Description | X = linsolve(A,B) solves the matrix equation $AX = B$ . In particular, if B is a column vector, linsolve solves a linear system of equations given in the matrix form.                                                                                                    |
|             | [X,R] = linsolve(A,B) solves the matrix equation $AX = B$ and returns the reciprocal of the condition number of A if A is a square matrix, and the rank of A otherwise.                                                                                                    |
| Tips        | • If the solution is not unique, linsolve issues a warning, chooses one solution and returns it.                                                                                                    |
|             | • If the system does not have a solution, linsolve issues a warning and returns X with all elements set to Inf.                                                                                                    |
|             | • Calling linsolve for numeric matrices that are not symbolic objects invokes the MATLAB linsolve function. This function accepts real arguments only. If your system of equations uses complex numbers, use sym to convert at least one matrix to a symbolic matrix, and then call linsolve. |
| Input       | Α                                                                                                    |
| Arguments   | Coefficient matrix.                                                                                                    |
|             | В                                                                                                    |
|             | Matrix or column vector containing the right sides of equations.                                                                                                    |
| Output      | X                                                                                                    |
| Arguments   | Matrix or vector representing the solution.                                                                                                    |
|             | R                                                                                                    |

Reciprocal of the condition number of A if A is a square matrix. Otherwise, the rank of A.

### **Definitions** Matrix Representation of a System of Linear Equations

A system of linear equations

$$a_{11}x_1 + a_{12}x_2 + \dots + a_{1n}x_n = b_1$$
  

$$a_{21}x_1 + a_{22}x_2 + \dots + a_{2n}x_n = b_2$$
  
...  

$$a_{m1}x_1 + a_{m2}x_2 + \dots + a_{mn}x_n = b_m$$

can be represented as the matrix equation  $A \cdot \vec{x} = \vec{b}$ , where A is the coefficient matrix:

$$A = \begin{pmatrix} a_{11} & \dots & a_{1n} \\ \vdots & \ddots & \vdots \\ a_{m1} & \cdots & a_{mn} \end{pmatrix}$$

and  $\vec{b}$  is the vector containing the right sides of equations:

$$\vec{b} = \begin{pmatrix} b_1 \\ \vdots \\ b_m \end{pmatrix}$$

**Examples** Define the matrix equation using the following matrices A and B:

```
syms x y z;
A = [x 2*x y; x*z 2*x*z y*z+z; 1 0 1];
B = [z y; z^2 y*z; 0 0];
```

Use linsolve to solve this equation. Assigning the result of the linsolve call to a single output argument, you get the matrix of solutions:

To return the solution and the reciprocal of the condition number of the square coefficient matrix, assign the result of the linsolve call to a vector of two output arguments:

If the coefficient matrix is rectangular, linsolve returns the rank of the coefficient matrix as the second output argument:

```
syms a b x y;
A = [a 0 1; 1 b 0];
B = [x; y];
[X, R] = linsolve(A, B)
Warning: System is rank deficient. Solution is not unique.
X =
```

|                     | x/a<br>-(x - a*y)/(a*b)<br>0                                                                            |
|---------------------|----------------------------------------------------------------------------------------------------|
|                     | R = 2                                                                                                   |
| See Also            | cond   dsolve   equationsToMatrix   inv   norm   odeToVectorField<br>  rank   solve   symvar   vpasolve |
| Related<br>Examples | • "Solve a System of Algebraic Equations" on page 2-94                                                  |

| Purpose             | Natural logarithm of entries of symbolic matrix                                                                                                    |
|---------------------|----------------------------------------------------------------------------------------------------|
| Syntax              | Y = log(X)                                                                                                    |
| Description         | Y = log(X) returns the natural logarithm of X.                                                                                                    |
| Input<br>Arguments  | <b>X</b><br>Symbolic variable, expression, function, or matrix                                                                                                    |
| Output<br>Arguments | $\mathbf{Y}$<br>Number, variable, expression, function, or matrix. If X is a matrix, Y is<br>a matrix of the same size, each entry of which is the logarithm of the<br>corresponding entry of X.                                                                  |
| Examples            | <pre>Compute the natural logarithm of each entry of this symbolic matrix:<br/>syms x<br/>M = x*hilb(2);<br/>log(M)<br/>ans =<br/>[ log(x), log(x/2)]<br/>[ log(x/2), log(x/3)]<br/>Differentiate this symbolic expression:<br/>syms x<br/>diff(log(x^3), x)</pre> |
|                     | ans =<br>3/x                                                                                                    |

See Also log2 | log10

| Purpose     | Logarithm base 10 of entries of symbolic matrix                                                                                                    |
|-------------|----------------------------------------------------------------------------------------------------|
| Syntax      | Y = log10(X)                                                                                                    |
| Description | Y = log10(X) returns the logarithm to the base 10 of X. If X is a matrix,<br>Y is a matrix of the same size, each entry of which is the logarithm of<br>the corresponding entry of X. |
| See Also    | log   log2                                                                                                    |

| Purpose     | Logarithm base 2 of entries of symbolic matrix                                                                                                    |
|-------------|----------------------------------------------------------------------------------------------------|
| Syntax      | Y = log2(X)                                                                                                    |
| Description | Y = log2(X) returns the logarithm to the base 2 of X. If X is a matrix, Y is a matrix of the same size, each entry of which is the logarithm of the corresponding entry of X. |
| See Also    | log   log10                                                                                                    |

| Purpose     | Check validity of equation or inequality                                                                                                    |
|-------------|----------------------------------------------------------------------------------------------------|
| Syntax      | logical(cond)                                                                                                    |
| Description | logical(cond) checks whether the condition cond is valid.                                                                                                    |
| Tips        | • For symbolic equations, logical returns logical 1 (true) only if the left and right sides are identical. Otherwise, it returns logical 0 (false).                                                                                                    |
|             | <ul> <li>For symbolic inequalities constructed with ~=, logical returns<br/>logical 0 (false) only if the left and right sides are identical.<br/>Otherwise, it returns logical 1 (true).</li> </ul>                                                                                                    |
|             | <ul> <li>For all other inequalities (constructed with &lt;, &lt;=, &gt;, or &gt;=), logical returns logical 1 if it can prove that the inequality is valid and logical 0 if it can prove that the inequality is invalid. If logical cannot determine whether such inequality is valid or not, it throws an error.</li> </ul> |
|             | • logical evaluates expressions on both sides of an equation or inequality, but does not simplify or mathematically transform them. To compare two expressions applying mathematical transformations and simplifications, use isAlways.                                                                                      |
|             | <ul> <li>logical typically ignores assumptions on variables.</li> </ul>                                                                                                    |
| Input       | cond                                                                                                    |
| Arguments   | Equation, inequality, or vector or matrix of equations or inequalities.<br>You also can combine several conditions by using the logical operators<br>and, or, xor, not, or their shortcuts.                                                                                                    |
| Examples    | Use logical to check whether 1 if less than 2:                                                                                                    |
|             | logical(1 < 2)                                                                                                    |
|             | ans =<br>1                                                                                                    |

## logical

Check if the following two conditions are both valid. To check if several conditions are valid at the same time, combine these conditions by using the logical operator and or its shortcut &.

Check this inequality. Note that logical evaluates the left side of the inequality.

logical also evaluates more complicated symbolic expressions on both sides of equations and inequalities. For example, it evaluates the integral on the left side of this equation:

Check the validity of this equation using logical. Without an additional assumption that x is nonnegative, this equation is invalid.

```
syms x
logical(x == sqrt(x^2))
ans =
```

0

Use assume to set an assumption that x is nonnegative. Now the expression  $sqrt(x^2)$  evaluates to x, and logical returns 1:

```
assume(x >= 0)
logical(x == sqrt(x^2))
ans =
    1
```

Note that logical typically ignores assumptions on variables:

```
syms x
assume(x == 5)
logical(x == 5)
ans =
0
```

To compare expressions taking into account assumptions on their variables, use isAlways:

```
isAlways(x == 5)
ans =
    1
```

For further computations, clear the assumption on x:

syms x clear

Do not use logical to check equations and inequalities that require simplification or mathematical transformations. For such equations and inequalities, logical might return unexpected results. For example, logical does not recognize mathematical equivalence of these expressions:

```
syms x
logical(sin(x)/cos(x) == tan(x))
ans =
         0
```

logical also does not realize that this inequality is invalid:

```
logical(sin(x)/cos(x) ~= tan(x))
```

ans = 1

To test the validity of equations and inequalities that require simplification or mathematical transformations, use isAlways:

| Purpose            | Logarithmic integral function                                                                                                    |
|--------------------|----------------------------------------------------------------------------------------------------|
| Syntax             | logint(X)                                                                                                    |
| Description        | logint(X) represents the logarithmic integral function (integral logarithm).                                                                                                    |
| Input<br>Arguments | <b>X - Input</b><br>symbolic number   symbolic variable   symbolic expression   symbolic<br>function   symbolic vector   symbolic matrix                                                                                                    |
|                    | Input, specified as a symbolic number, variable, expression, or function,<br>or as a vector or matrix of symbolic numbers, variables, expressions,<br>or functions.                                                                                                    |
| Examples           | <pre>Integral Logarithm for Numeric and Symbolic Arguments Depending on its arguments, logint returns floating-point or exact symbolic results. Compute integral logarithms for these numbers. Because these numbers are not symbolic objects, logint returns floating-point results. A = logint([-1, 0, 1/4, 1/2, 1, 2, 10]) A =</pre> |

Use vpa to approximate symbolic results with floating-point numbers:

#### vpa(symA)

```
ans =
[ 0.07366791204642548599010096523015...
 + 3.4227333787773627895923750617977*i,...
0,...
-0.11866205644712310530509570647204,...
-0.37867104306108797672720718463656,...
-Inf,...
1.0451637801174927848445888891946,...
6.1655995047872979375229817526695]
```

### Plot the Integral Logarithm

Plot the integral logarithm function on the interval from 0 to 10.

```
syms x
ezplot(logint(x), [0, 10]); grid on
```

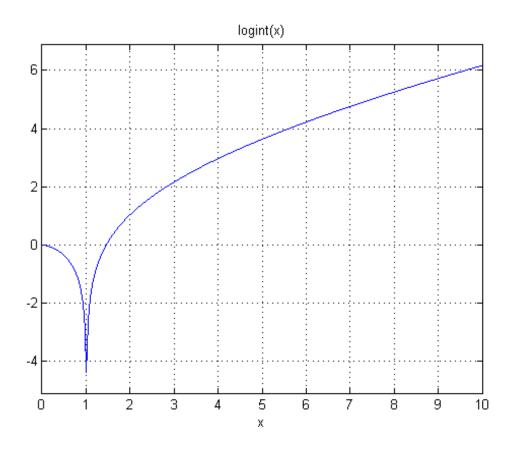

#### Handle Expressions Containing the Integral Logarithm

Many functions, such as diff and limit, can handle expressions containing logint.

Find the first and second derivatives of the integral logarithm:

syms x
diff(logint(x), x)
diff(logint(x), x, x)

```
ans =
1/log(x)
ans =
-1/(x*log(x)^2)
```

Find the right and left limits of this expression involving logint:

```
limit(exp(1/x)/logint(x + 1), x, 0, 'right')
ans =
Inf
limit(exp(1/x)/logint(x + 1), x, 0, 'left')
ans =
0
```

### Definitions Logarithmic Integral Function

The logarithmic integral function, also called the integral logarithm, is defined as follows:

$$\operatorname{logint}(x) = \operatorname{Li}(x) = \int_{0}^{x} \frac{1}{\ln(t)} dt$$

#### Tips

- logint(sym(0)) returns 1.
- logint(sym(1)) returns Inf.
- logint(z) = ei(log(z)) for all complex z.

### References

[1] Gautschi, W., and W. F. Cahill. "Exponential Integral and Related Functions." *Handbook of Mathematical Functions with Formulas, Graphs, and Mathematical Tables.* (M. Abramowitz and I. A. Stegun, eds.). New York: Dover, 1972.

See Also coshint | cosint | ei | expint | int | log | sinhint | sinint | sinint | sinint

#### **Purpose** Define less than relation **Syntax** A < B lt(A,B) **Description** A < B creates a less than relation. lt(A,B) is equivalent to A < B. Tips • If A and B are both numbers, then A < B compares A and B and returns logical 1 (true) or logical 0 (false). Otherwise, A < Breturns a symbolic less than relation. You can use that relation as an argument for such functions as assume, assumeAlso, and subs. • If both A and B are arrays, then these arrays must have the same dimensions. A < B returns an array of relations A(i,j,...)<B(i,j,...) • If one input is scalar and the other an array, then the scalar input is expanded into an array of the same dimensions as the other array. In other words, if A is a variable (for example, x), and B is an *m*-by-*n* matrix, then A is expanded into *m*-by-*n* matrix of elements, each set to x. • The field of complex numbers is not an ordered field. MATLAB projects complex numbers in relations to a real axis. For example, x < i becomes x < 0, and x < 3 + 2\*i becomes x < 3. Input Α Arguments Number (integer, rational, floating-point, complex, or symbolic), symbolic variable or expression, or array of numbers, symbolic variables or expressions. В Number (integer, rational, floating-point, complex, or symbolic), symbolic variable or expression, or array of numbers, symbolic variables or expressions.

lŧ

# **Examples** Use assume and the relational operator < to set the assumption that x is less than 3:

```
syms x
assume(x < 3)
```

Solve this equation. The solver takes into account the assumption on variable x, and therefore returns these two solutions.

```
solve((x - 1)*(x - 2)*(x - 3)*(x - 4) == 0, x)
ans =
1
2
```

Use the relational operator < to set this condition on variable x:

```
syms x
cond = abs(sin(x)) + abs(cos(x)) < 6/5;
```

Use the for loop with step  $\pi/24$  to find angles from 0 to  $\pi$  that satisfy that condition:

```
for i = 0:sym(pi/24):sym(pi)
    if subs(cond, x, i)
        disp(i)
    end
end
0
pi/24
(11*pi)/24
pi/2
(13*pi)/24
(23*pi)/24
pi
```

lŧ

| See Also | eq   ge   gt   isAlways   le   logical   ne |
|----------|---------------------------------------------|
|          |                                             |

**Concepts** • "Set Assumptions" on page 1-36

lt

1

| Purpose     | LU factorization                                                                                                    |
|-------------|----------------------------------------------------------------------------------------------------|
| Syntax      | <pre>[L,U] = lu(A) [L,U,P] = lu(A) [L,U,p] = lu(A,'vector') [L,U,p,q] = lu(A,'vector') [L,U,P,Q,R] = lu(A) [L,U,p,q,R] = lu(A,'vector') lu(A)</pre>                                                                                                    |
| Description | [L,U] = lu(A) returns an upper triangular matrix U and a matrix L,<br>such that A = L*U. Here, L is a product of the inverse of the permutation<br>matrix and a lower triangular matrix.                                                                                                    |
|             | [L,U,P] = lu(A) returns an upper triangular matrix U, a lower triangular matrix L, and a permutation matrix P, such that P*A = L*U.                                                                                                    |
|             | [L,U,p] = lu(A, 'vector') returns the permutation information as a vector p, such that $A(p,:) = L*U$ .                                                                                                    |
|             | [L,U,p,q] = lu(A, 'vector') returns the permutation information as<br>two row vectors p and q, such that $A(p,q) = L*U$ .                                                                                                    |
|             | $[L,U,P,Q,R] = lu(A)$ returns an upper triangular matrix U, a lower triangular matrix L, permutation matrices P and Q, and a scaling matrix R, such that $P^*(R\setminus A)^*Q = L^*U$ .                                                                                                    |
|             | [L,U,p,q,R] = lu(A, 'vector') returns the permutation information<br>in two row vectors p and q, such that $R(:,p) \setminus A(:,q) = L*U$ .                                                                                                    |
|             | lu(A) returns the matrix that contains the strictly lower triangular<br>matrix L (the matrix without its unit diagonal) and the upper triangular<br>matrix U as submatrices. Thus, $lu(A)$ returns the matrix U + L -<br>eye(size(A)), where L and U are defined as $[L,U,P] = lu(A)$ . The<br>matrix A must be square. |
| Tips        | • Calling 1u for numeric arguments that are not symbolic objects invokes the MATLAB 1u function.                                                                                                    |

lu

1

|                     | • The thresh option supported by the MATLAB 1u function does not affect symbolic inputs.                                                                                                    |  |  |  |
|---------------------|----------------------------------------------------------------------------------------------------|--|--|--|
|                     | • If you use 'matrix' instead of 'vector', then lu returns permutation matrices, as it does by default.                                                                                                    |  |  |  |
|                     | • L and U are nonsingular if and only if A is nonsingular. 1u also can compute the LU factorization of a singular matrix A. In this case, L or U is a singular matrix.                                                       |  |  |  |
|                     | • Most algorithms for computing LU factorization are variants of Gaussian elimination.                                                                                                    |  |  |  |
| Input               | Α                                                                                                    |  |  |  |
| Arguments           | Square or rectangular symbolic matrix.                                                                                                    |  |  |  |
|                     | 'vector'                                                                                                    |  |  |  |
|                     | Flag that prompts 1u to return the permutation information in row vectors.                                                                                                    |  |  |  |
|                     |                                                                                                    |  |  |  |
| Output              | L                                                                                                    |  |  |  |
| Output<br>Arguments | <b>L</b><br>Lower triangular matrix or a product of the inverse of the permutation<br>matrix and a lower triangular matrix.                                                                                                  |  |  |  |
| -                   | Lower triangular matrix or a product of the inverse of the permutation                                                                                                    |  |  |  |
| -                   | Lower triangular matrix or a product of the inverse of the permutation matrix and a lower triangular matrix.                                                                                                    |  |  |  |
| -                   | Lower triangular matrix or a product of the inverse of the permutation matrix and a lower triangular matrix.                                                                                                    |  |  |  |
| -                   | Lower triangular matrix or a product of the inverse of the permutation<br>matrix and a lower triangular matrix.<br><b>U</b><br>Upper triangular matrix.                                                                      |  |  |  |
| -                   | Lower triangular matrix or a product of the inverse of the permutation<br>matrix and a lower triangular matrix.<br>U<br>Upper triangular matrix.<br>P                                                                        |  |  |  |
| -                   | Lower triangular matrix or a product of the inverse of the permutation<br>matrix and a lower triangular matrix.<br>U<br>Upper triangular matrix.<br>P<br>Permutation matrix.                                                 |  |  |  |
| -                   | Lower triangular matrix or a product of the inverse of the permutation<br>matrix and a lower triangular matrix.<br>U<br>Upper triangular matrix.<br>P<br>Permutation matrix.<br>P                                            |  |  |  |
| -                   | Lower triangular matrix or a product of the inverse of the permutation matrix and a lower triangular matrix.          U         Upper triangular matrix.         P         Permutation matrix.         P         Row vector. |  |  |  |

#### Q

Permutation matrix.

#### R

Diagonal scaling matrix.

### Definitions LU Factorization of a Matrix

LU factorization expresses an *m*-by-*n* matrix *A* as  $P^*A = L^*U$ . Here, *L* is an *m*-by-*m* lower triangular matrix, *U* is an *m*-by-*n* upper triangular matrix, and *P* is a permutation matrix.

#### **Permutation Vector**

Permutation vector  $\mathbf{p}$  contains numbers corresponding to row exchanges in the matrix A. For an *m*-by-*m* matrix,  $\mathbf{p}$  represents the following permutation matrix with indices *i* and *j* ranging from 1 to *m*:

$$P_{ij} = \delta_{p_i,j} = \begin{cases} 1 \text{ if } j = p_i \\ 0 \text{ if } j \neq p_i \end{cases}$$

### **Examples**

Compute the LU factorization of this matrix. Because these numbers are not symbolic objects, you get floating-point results.

[L, U] = lu([2 -3 -1; 1/2 1 -1; 0 1 -1])

L = 1.0000 0 0 0.2500 1.0000 0 0.5714 0 1.0000 U = 2,0000 -3,0000 -1.0000 0 1.7500 -0.7500 0 0 -0.5714

Now convert this matrix to a symbolic object, and compute the LU factorization:

```
[L, U] = lu(sym([2 -3 -1; 1/2 1 -1; 0 1 -1]))
L =
[         1,      0, 0]
[         1/4,      1, 0]
[         0, 4/7, 1]
U =
[         2,  -3,      -1]
[         0, 7/4, -3/4]
[         0,      0, -4/7]
```

Compute the LU factorization returning the lower and upper triangular matrices and the permutation matrix:

```
syms a;
[L, U, P] = lu(sym([0 0 a; a 2 3; 0 a 2]))
L =
[ 1, 0, 0]
[ 0, 1, 0]
[ 0, 0, 1]
U =
[ a, 2, 3]
[ 0, a, 2]
[ 0, 0, a]
P =
[ 0, 1, 0]
[ 0, 0, 1]
[ 1, 0, 0]
```

Use the 'vector' flag to return the permutation information as a vector:

```
syms a;
A = [0 0 a; a 2 3; 0 a 2];
[L, U, p] = lu(A, 'vector')
L =
[ 1, 0, 0]
[ 0, 1, 0]
[ 0, 0, 1]
U =
[ a, 2, 3]
[ 0, a, 2]
[ 0, 0, a]
p =
[ 2, 3, 1]
Use isAlways to check that A(p,:) = L*U:
```

```
isAlways(A(p,:) == L*U)
```

ans = 1 1 1 1 1 1 1 1 1

Restore the permutation matrix P from the vector p:

```
P = zeros(3, 3);
for i = 1:3
     P(i, p(i)) = 1;
end;
P
P =
```

| 0 | 1 | 0 |
|---|---|---|
| 0 | 0 | 1 |
| 1 | 0 | 0 |

Compute the LU factorization of this matrix returning the permutation information in the form of two vectors p and q:

```
syms a
A = [a, 2, 3*a; 2*a, 3, 4*a; 4*a, 5, 6*a];
[L, U, p, q] = lu(A, 'vector')
L =
[ 1, 0, 0]
[ 2, 1, 0]
[4,3,1]
U =
[a, 2, 3*a]
[ 0, -1, -2*a]
[0,0,0]
р =
[ 1, 2, 3]
q =
[ 1, 2, 3]
Use isAlways to check that A(p, q) = L*U:
isAlways(A(p, q) == L*U)
```

| ans | = |   |     |
|-----|---|---|-----|
|     | 1 | 1 | - 1 |
|     | 1 | 1 | 1   |
|     | 1 | 1 | 1   |
|     |   |   |     |

Compute the LU factorization of this matrix returning the lower and upper triangular matrices, permutation matrices, and the scaling matrix:

```
syms a;
A = [0, a; 1/a, 0; 0, 1/5; 0, -1];
[L, U, P, Q, R] = lu(A)
L =
[ 1, 0, 0, 0]
[0, 1, 0, 0]
[ 0, 1/(5*a), 1, 0]
[0, -1/a, 0, 1]
U =
[ 1/a, 0]
[ 0, a]
[ 0, 0]
[ 0, 0]
P =
[0, 1, 0, 0]
[ 1, 0, 0, 0]
[ 0, 0, 1, 0]
[0,0,0,1]
Q =
[ 1, 0]
[0, 1]
R =
[ 1, 0, 0, 0]
[0, 1, 0, 0]
[0,0,1,0]
[0,0,0,1]
```

Use isAlways to check that  $P^{(R\setminus A)} = L^{U:}$ 

lυ

```
isAlways(P*(R\setminus A)*Q == L*U)
```

ans = 1 1 1 1 1 1 1 1 1 1

Compute the LU factorization of this matrix using the 'vector' flag to return the permutation information as vectors p and q. Also compute the scaling matrix R:

```
syms a;
A = [0, a; 1/a, 0; 0, 1/5; 0, -1];
[L, U, p, q, R] = lu(A, 'vector')
L =
[ 1, 0, 0, 0]
[0, 1, 0, 0]
[ 0, 1/(5*a), 1, 0]
[0, -1/a, 0, 1]
U =
[ 1/a, 0]
[ 0, a]
[0, 0]
[ 0, 0]
р =
[2, 1, 3, 4]
q =
[ 1, 2]
R =
[ 1, 0, 0, 0]
```

[ 0, 1, 0, 0] [ 0, 0, 1, 0] [ 0, 0, 0, 1]

Use isAlways to check that  $R(:,p)\setminus A(:,q) = L*U$ :

 $isAlways(R(:,p) \setminus A(:,q) == L*U)$ 

ans = 1 1 1 1 1 1 1 1 1 1

Call the 1u function for this matrix:

```
syms a;
A = [0 0 a; a 2 3; 0 a 2];
lu(A)
ans =
[ a, 2, 3]
[ 0, a, 2]
[ 0, 0, a]
```

Verify that the resulting matrix is equal to U + L - eye(size(A)), where L and U are defined as [L,U,P] = lu(A):

```
[L,U,P] = lu(A);
U + L - eye(size(A))
ans =
[ a, 2, 3]
[ 0, a, 2]
[ 0, 0, a]
```

# See Also

chol | eig | isAlways | linalg::factorLU | lu | qr | svd | vpa

lυ

# matlabFunction

| Purpose     | Convert symbolic expression to function handle or file                                                                                                    |
|-------------|----------------------------------------------------------------------------------------------------|
| Syntax      | <pre>g = matlabFunction(f) g = matlabFunction(f1,,fN) g = matlabFunction(f,Name,Value) g = matlabFunction(f1,,fN,Name,Value)</pre>                                                                                                    |
| Description | g = matlabFunction(f) converts the symbolic expression or function f to a MATLAB function with the handle g.                                                                                                    |
|             | g = matlabFunction(f1,,fN) converts a vector of the symbolic expressions or functions f1,,fN to a MATLAB function with multiple outputs. The function handle is g.                                                                                                    |
|             | g = matlabFunction(f,Name,Value) converts the symbolic expression<br>or function f to a MATLAB function using additional options specified<br>by one or more Name,Value pair arguments.                                                                                                    |
|             | g = matlabFunction(f1,,fN,Name,Value) converts a vector of the symbolic expressions or functions f1,,fN to a MATLAB function with multiple outputs using additional options specified by one or more Name,Value pair arguments.                                                                                                    |
| Tips        | • To convert a MuPAD expression or function to a MATLAB<br>function, use f = evalin(symengine, 'MuPAD_Expression')<br>or f = feval(symengine, 'MuPAD_Function', x1,,xn).<br>matlabFunction cannot correctly convert some MuPAD expressions<br>to MATLAB functions. These expressions do not trigger an error<br>message. When converting a MuPAD expression or function that<br>is not on the MATLAB vs. MuPAD Expressions list, always check<br>the conversion results. To verify the results, execute the resulting<br>function. |
|             | • When you use the file argument, use rehash to make the generated function available immediately. rehash updates the MATLAB list of known files for directories on the search path.                                                                                                    |

# Input f Arguments S

Symbolic expression or function.

#### f1,...,fN

Vector of symbolic expressions or functions.

#### **Name-Value Pair Arguments**

Specify optional comma-separated pairs of Name, Value arguments. Name is the argument name and Value is the corresponding value. Name must appear inside single quotes (' '). You can specify several name and value pair arguments in any order as Name1, Value1,..., NameN, ValueN.

#### 'file'

Generate a file with *optimized* code. The generated file can accept double or matrix arguments and evaluate the symbolic expression applied to the arguments. Optimized means intermediate variables are automatically generated to simplify or speed up the code. MATLAB generates intermediate variables as a lowercase letter t followed by an automatically generated number, for example t32. The value of this parameter must be a string representing the path to the file.

**Default:** If the value string is empty, matlabFunction generates an anonymous function. If the string does not end in .m, the function appends .m.

#### 'outputs'

Specify the names of output variables. The value must be a cell array of strings.

**Default:** The names of output variables coincide with the names you use calling matlabFunction. If you call matlabFunction using an expression instead of individual variables, the default names of output variables consist of the word out followed by a number, for example, out3.

#### 'vars'

Specify the order of the input variables or symbolic vectors in the resulting function handle or the file. The value of this parameter must be either a cell array of strings or symbolic arrays, or a vector of symbolic variables. The number of value entries must equal or exceed the number of free variables in f.

**Default:** When converting symbolic expressions, the order is alphabetical. When converting symbolic functions, the input arguments appear in front of other variables. Other variables are sorted alphabetically.

# OutputgArgumentsMATLAB function handle.

**Examples** Convert this symbolic expression to a MATLAB function with the handle ht:

```
syms x y
r = sqrt(x^2 + y^2);
ht = matlabFunction(sin(r)/r)
ht =
    @(x,y)sin(sqrt(x.^2+y.^2)).*1.0./sqrt(x.^2+y.^2)
```

Create this symbolic function:

syms x y f(x, y) = x^3 + y^3;

Convert f to a MATLAB function:

ht = matlabFunction(f)

ht =

@(x,y)x.^3+y.^3

Convert this expression to a MATLAB function generating the file myfile that contains the function:

```
syms x y z
r = x^2 + y^2 + z^2;
f = matlabFunction(log(r)+r^(-1/2), 'file', 'myfile');
```

If the file myfile.m already exists in the current folder, matlabFunction replaces the existing function with the converted symbolic expression. You can open and edit the resulting file:

```
function out1 = myfile(x,y,z)
%MYFILE
% OUT1 = MYFILE(X,Y,Z)
t2 = x.^2;
t3 = y.^2;
t4 = z.^2;
t5 = t2 + t3 + t4;
out1 = log(t5) + 1.0./sqrt(t5);
```

Convert this expression to a MATLAB function using an empty string to represent a path to the file. An empty string causes matlabFunction to generate an anonymous function:

```
syms x y z
r = x^2 + y^2 + z^2;
f = matlabFunction(log(r)+r^(-1/2), 'file', '')
f =
@(x,y,z)log(x.^2+y.^2+z.^2)+1.0./sqrt(x.^2+y.^2+z.^2)
```

When converting this expression to a MATLAB function, specify the order of the input variables:

```
syms x y z
r = x^2 + y^2 + z^2;
matlabFunction(r, 'file', 'my_function',...
'vars', [y z x]);
```

The created my\_function accepts variables in the required order:

```
function r = my_function(y,z,x)
%MY_FUNCTION
% R = MY_FUNCTION(Y,Z,X)
r = x.^2 + y.^2 + z.^2;
```

When converting this expression to a MATLAB function, specify its second input argument as a vector:

```
syms x y z t
r = (x^2 + y^2 + z^2)*exp(-t);
matlabFunction(r, 'file', 'my_function',...
'vars', {t, [x y z]});
```

The resulting function operates on vectors:

```
function r = my_function(t,in2)
%MY_FUNCTION
% R = MY_FUNCTION(T,IN2)
x = in2(:,1);
y = in2(:,2);
z = in2(:,3);
r = exp(-t).*(x.^2+y.^2+z.^2);
```

When converting this expression to a MATLAB function, specify the names of the output variables:

```
syms x y z
r = x^2 + y^2 + z^2;
q = x^2 - y^2 - z^2;
f = matlabFunction(r, q, 'file', 'my_function',...
'outputs', {'name1', 'name2'});
```

The generated function returns name1 and name2:

```
function [name1,name2] = my_function(x,y,z)
%MY_FUNCTION
% [NAME1,NAME2] = MY_FUNCTION(X,Y,Z)
t2 = x.^2;
t3 = y.^2;
t4 = z.^2;
name1 = t2+t3+t4;
if nargout > 1
    name2 = t2-t3-t4;
end
```

Convert this MuPAD expression to a MATLAB function:

```
syms x y;
f = evalin(symengine, 'arcsin(x) + arccos(y)');
matlabFunction(f, 'file', 'my function');
```

The generated file contains the same expressions written in the MATLAB language:

```
function f = my_function(x,y)
%MY_FUNCTION
% F = MY FUNCTION(X,Y)
```

# matlabFunction

f = asin(x) + acos(y);

| See Also | ccode   evalin   feval   fortran   rehash   matlabFunctionBlock  <br>simscapeEquation   subs   sym2poly                              |
|----------|----------------------------------------------------------------------------------------------------|
| Concepts | <ul> <li>"Generate MATLAB Functions" on page 2-144</li> <li>"Create MATLAB Functions from MuPAD Expressions" on page 3-54</li> </ul> |

| Purpose     | Convert symbolic expression to MATLAB Function block                                                                                                    |  |
|-------------|----------------------------------------------------------------------------------------------------|--|
|             | <b>Note</b> emlBlock has been removed. Use matlabFunctionBlock instead.                                                                                                    |  |
| Syntax      | <pre>matlabFunctionBlock(block,f) matlabFunctionBlock(block,f1,,fN) matlabFunctionBlock(block,f,Name,Value) matlabFunctionBlock(block,f1,,fN,Name,Value)</pre>                                                                                                    |  |
| Description | matlabFunctionBlock(block,f) converts the symbolic expression or<br>function f to a MATLAB Function block that you can use in Simulink<br>models. Here, block specifies the name of the block that you create or<br>modify.                                                                                                    |  |
|             | <pre>matlabFunctionBlock(block,f1,,fN) converts a vector of the<br/>symbolic expressions or functions f1,,fN to a MATLAB Function<br/>block with multiple outputs.</pre>                                                                                                    |  |
|             | <pre>matlabFunctionBlock(block,f,Name,Value) converts the symbolic<br/>expression or function f to a MATLAB Function block using additional<br/>options specified by one or more Name,Value pair arguments.</pre>                                                                                                    |  |
|             | matlabFunctionBlock(block,f1,,fN,Name,Value) converts a vector of the symbolic expressions or functions f to a MATLAB Function block with multiple outputs using additional options specified by one or more Name,Value pair arguments.                                                                                                    |  |
| Tips        | • To convert a MuPAD expression or function to a MATLAB<br>Function block, use f = evalin(symengine, 'MuPAD_Expression')<br>or f = feval(symengine, 'MuPAD_Function', x1,,xn).<br>matlabFunctionBlock cannot correctly convert some MuPAD<br>expressions to a block. These expressions do not trigger an error<br>message. When converting a MuPAD expression or function that is<br>not on the MATLAB vs. MuPAD Expressions list, always check the<br>conversion results. To verify the results, you can run the simulation<br>containing the resulting block. |  |

# matlabFunctionBlock

# Input Arguments

Symbolic expression or function.

#### f1,...,fN

f

Vector of symbolic expressions or functions.

#### block

String specifying the block name that you create or modify.

#### **Name-Value Pair Arguments**

Specify optional comma-separated pairs of Name, Value arguments. Name is the argument name and Value is the corresponding value. Name must appear inside single quotes (' '). You can specify several name and value pair arguments in any order as Name1, Value1,..., NameN, ValueN.

#### 'functionName'

Specify the name of the function. The value must be a string.

Default: The value coincides with the block name.

#### 'outputs'

Specify the names of output ports. The value must be a cell array of strings. The number of entries must equal or exceed the number of free variables in f.

**Default:** The name of an output port consists of the word out followed by the output port number, for example, out3.

#### 'vars'

Specify the order of the variables and the corresponding input ports of a block. The value must be either a cell array of strings or symbolic arrays, or a vector of symbolic variables. The number of entries must equal or exceed the number of free variables in f. **Default:** When converting symbolic expressions, the order is alphabetical. When converting symbolic functions, the input arguments appear in front of other variables. Other variables are sorted alphabetically.

**Examples** Before you can convert a symbolic expression to a MATLAB Function block, create an empty model or open an existing one:

new\_system('my\_system');
open\_system('my\_system');

Use matlabFunctionBlock to create the block my\_block containing the symbolic expression:

```
syms x y z
f = x^2 + y^2 + z^2;
matlabFunctionBlock('my_system/my_block',f);
```

If you use the name of an existing block, matlabFunctionBlock replaces the definition of an existing block with the converted symbolic expression.

You can open and edit the resulting block. To open a block, double-click it:

```
function f = my_block(x,y,z)
%#codegen
```

 $f = x.^2 + y.^2 + z.^2;$ 

Save and close my\_system:

```
save_system('my_system');
close_system('my_system');
```

Create this symbolic function:

syms x y z

 $f(x, y, z) = x^2 + y^2 + z^2;$ 

Convert f to a MATLAB Function block:

```
new_system('my_system');
open_system('my_system');
matlabFunctionBlock('my_system/my_block',f);
```

Generate a block and set the function name to my\_function:

```
syms x y z
f = x^2 + y^2 + z^2;
new_system('my_system');
open_system('my_system');
matlabFunctionBlock('my_system/my_block', f,...
'functionName', 'my_function')
```

When generating a block, specify the order of the input variables:

```
syms x y z
f = x^2 + y^2 + z^2;
new_system('my_system');
open_system('my_system');
matlabFunctionBlock('my_system/my_block', f,...
'vars', [y z x])
```

When generating a block, rename the output variables and the corresponding ports:

```
syms x y z
f = x^2 + y^2 + z^2;
new_system('my_system');
open_system('my_system');
matlabFunctionBlock('my_system/my_block', f, f + 1, f + 2,...
```

```
'outputs', {'name1', 'name2', 'name3'})
```

Call matlabFunctionBlock using several options simultaneously:

```
syms x y z
f = x^2 + y^2 + z^2;
new_system('my_system');
open_system('my_system');
matlabFunctionBlock('my_system/my_block', f, f + 1, f + 2,...
'functionName', 'my_function','vars', [y z x],...
'outputs',{'name1','name2','name3'})
```

Convert this MuPAD expression to a MATLAB Function block:

```
syms x y
new_system('my_system');
open_system('my_system');
f = evalin(symengine, 'arcsin(x) + arccos(y)');
matlabFunctionBlock('my_system/my_block', f);
```

The resulting block contains the same expressions written in the MATLAB language:

```
function f = my_block(x,y)
%#codegen
```

f = asin(x) + acos(y);

- See Also ccode | evalin | feval | fortran | matlabFunction | simscapeEquation | subs | sym2poly
- Concepts
  "Generate MATLAB Function Blocks" on page 2-149
  "Create MATLAB Function Blocks from MuPAD Expressions" on page 3-58

| Purpose            | Largest elements                                                                                                    |
|--------------------|----------------------------------------------------------------------------------------------------|
| Syntax             | C = max(A)<br>C = max(A,[],dim)<br>[C,I] = max()<br>C = max(A,B)                                                                                                    |
| Description        | C = max(A) returns the largest element of A if A is a vector. If A is a matrix, this syntax treats the columns of A as vectors, returning a row vector containing the largest element from each column.                                                                       |
|                    | C = max(A,[],dim) returns the largest elements of matrix A along the dimension dim. Thus, $max(A,[],1)$ returns a row vector containing the largest elements of each column of A, and $max(A,[],2)$ returns a column vector containing the largest elements of each row of A. |
|                    | Here, the required argument [] serves as a divider. If you omit it, max(A,dim) compares elements of A with the value dim.                                                                                                    |
|                    | [C,I] = max() finds the indices of the largest elements, and returns them in output vector I. If there are several identical largest values, this syntax returns the index of the first largest element that it finds.                                                        |
|                    | C = max(A,B) compares each element of A with the corresponding element of B and returns C containing the largest elements of each pair.                                                                                                    |
| Input<br>Arguments | A - Input<br>symbolic number   symbolic vector   symbolic matrix                                                                                                    |
|                    | Input, specified as a symbolic number, vector, or matrix. All elements of A must be convertible to floating-point numbers. If A is a scalar, then max(A) returns A. A cannot be a multidimensional array.                                                                     |
|                    | dim - Dimension to operate along                                                                                                    |

positive integer

Dimension to operate along, specified as a positive integer. The default value is 1. If dim exceeds the number of dimensions of A, then  $\max(A,[],\dim)$  returns A, and  $[C,I] = \max(A,[],\dim)$  returns C = A and I = ones(size(A)).

#### **B** - Input

symbolic number | symbolic vector | symbolic matrix

Input, specified as a symbolic number, vector, or matrix. All elements of B must be convertible to floating-point numbers. If A and B are scalars, then max(A,B) returns the largest of A and B.

If one argument is a vector or matrix, the other argument must either be a scalar or have the same dimensions as the first one. If one argument is a scalar and the other argument is a vector or matrix, then max expands the scalar into a vector or a matrix of the same length with all elements equal to that scalar.

B cannot be a multidimensional array.

Output Arguments C - Largest elements symbolic number | symbolic vector Largest elements, returned as a symbolic number or vector of symbolic numbers.

#### I - Indices of largest elements

symbolic number | symbolic vector | symbolic matrix

Indices of largest elements, returned as a symbolic number or vector of symbolic numbers. [C,I] = max(A,[],dim) also returns matrix I = ones(size(A)) if the value dim exceeds the number of dimensions of A.

### **Examples** Maximum of a Vector of Numbers

Find the largest of these numbers. Because these numbers are not symbolic objects, you get a floating-point result.

```
max([-pi, pi/2, 1, 1/3])
ans =
    1.5708
```

Find the largest of the same numbers converted to symbolic objects.

```
max(sym([-pi, pi/2, 1, 1/3]))
```

```
ans =
pi/2
```

#### Maximum of Each Column in a Symbolic Matrix

Create matrix A containing symbolic numbers, and call max for this matrix. By default, max returns the row vector containing the largest elements of each column.

```
A = sym([0, 1, 2; 3, 4, 5; 1, 2, 3])
max(A)
A =
[ 0, 1, 2]
[ 3, 4, 5]
[ 1, 2, 3]
ans =
[ 3, 4, 5]
```

### Maximum of Each Row in a Symbolic Matrix

Create matrix A containing symbolic numbers, and find the largest elements of each row of the matrix. In this case, max returns the result as a column vector.

```
A = sym([0, 1, 2; 3, 4, 5; 1, 2, 3])
max(A,[],2)
A =
[ 0, 1, 2]
```

[ 3, 4, 5] [ 1, 2, 3] ans = 2 5 3

# **Indices of Largest Elements**

Create matrix A. Find the largest element in each column and its index.

```
A = 1./sym(magic(3))
[Cc,Ic] = max(A)
A =
[ 1/8, 1, 1/6]
[ 1/3, 1/5, 1/7]
[ 1/4, 1/9, 1/2]
Cc =
[ 1/3, 1, 1/2]
Ic =
2 1 3
```

Now, find the largest element in each row and its index.

```
[Cr,Ir] = max(A,[],2)
Cr =
    1
    1/3
    1/2
Ir =
    2
    1
    3
```

If dim exceeds the number of dimensions of A, then the syntax [C,I] = max(A,[],dim) returns C = A and I = ones(size(A)).

#### Largest Elements of Two Symbolic Matrices

Create matrices A and B containing symbolic numbers. Use max to compare each element of A with the corresponding element of B, and return the matrix containing the largest elements of each pair.

```
A = sym(pascal(3))
B = toeplitz(sym([pi/3 pi/2 pi]))
maxAB = max(A,B)
A =
[ 1, 1, 1]
[ 1, 2, 3]
[ 1, 3, 6]
B =
[ pi/3, pi/2, pi]
[ pi/2, pi/3, pi/2]
[ pi, pi/2, pi/3]
maxAB =
[ pi/3, pi/2, pi]
[ pi/2, 2, 3]
[ pi, 3, 6]
```

#### **Maximum of Complex Numbers**

When finding the maximum of these complex numbers, max chooses the number with the largest complex modulus.

If the numbers have the same complex modulus, min chooses the number with the largest phase angle.

# Tips

- Calling max for numbers (or vectors or matrices of numbers) that are not symbolic objects invokes the MATLAB max function.
- For complex input A, max returns the complex number with the largest complex modulus (magnitude), computed with max(abs(A)). If complex numbers have the same modulus, max chooses the number with the largest phase angle, max(angle(A)).
- max ignores NaNs.

See Also abs | angle | min | max | sort

| Purpose     | Numeric evaluation of special mathematical function                                                                                                    |  |  |  |
|-------------|----------------------------------------------------------------------------------------------------|--|--|--|
| Syntax      | mfun('function',par1,par2,par3,par4)                                                                                                    |  |  |  |
| Description | mfun('function',par1,par2,par3,par4) numerically evaluates one<br>of the special mathematical functions listed in "Syntax and Definitions<br>of mfun Special Functions" on page 2-156. Each par argument is a<br>numeric quantity corresponding to a parameter for function. You can<br>use up to four parameters. The last parameter specified can be a matrix,<br>usually corresponding to X. The dimensions of all other parameters<br>depend on the specifications for function. You can access parameter<br>information for mfun functions in "Syntax and Definitions of mfun<br>Special Functions" on page 4-640. |  |  |  |
|             | MuPAD software evaluates function using 16-digit accuracy. Each element of the result is a MATLAB numeric quantity. Any singularity in function is returned as NaN.                                                                                                    |  |  |  |
| Examples    | Evaluate the Fresnel cosine integral:                                                                                                    |  |  |  |
|             | mfun('FresnelC',0:4)                                                                                                    |  |  |  |
|             | ans =<br>0 0.7799 0.4883 0.6057 0.4984                                                                                                    |  |  |  |
|             | Evaluate the hyperbolic cosine integral:                                                                                                    |  |  |  |
|             | mfun('Chi',[3*i 0])                                                                                                    |  |  |  |
|             | ans =<br>0.1196 + 1.5708i NaN                                                                                                    |  |  |  |
| See Also    | mfunlist                                                                                                    |  |  |  |

# mfunlist

| Purpose                      | List special functions fo                                                                                        | or use with mfun                                                                          |  |
|------------------------------|----------------------------------------------------------------------------------------------------|-------------------------------------------------------------------------------------------|--|
| Syntax                       | mfunlist                                                                                                    |                                                                                           |  |
| Description                  | -                                                                                                    | ial mathematical functions for use with the mfun tables describe these special functions. |  |
| Syntax<br>and<br>Definitions | The following conventions are used in the next table, unless otherwise indicated in the <b>Arguments</b> column. |                                                                                           |  |
| of mfun                      | x, y real argument                                                                                               |                                                                                           |  |
| Special                      | z, z1, z2 complex argument                                                                                       |                                                                                           |  |
| Functions                    | m, n                                                                                                    | integer argument                                                                          |  |

# mfun Special Functions

| Function<br>Name                        | Definition                                                                                                    | mfun Name                                                    | Arguments                  |
|-----------------------------------------|----------------------------------------------------------------------------------------------------|--------------------------------------------------------------|----------------------------|
| Bernoulli<br>numbers and<br>polynomials | Generating functions:<br>$\frac{e^{xt}}{e^t - 1} = \sum_{n=0}^{\infty} B_n(x) \cdot \frac{t^{n-1}}{n!}$             | bernoulli(n)<br>bernoulli(n,t)                               | $n \ge 0$ $0 <  t  < 2\pi$ |
| Bessel<br>functions                     | BesselI, BesselJ—Bessel<br>functions of the first kind.<br>BesselK, BesselY—Bessel<br>functions of the second kind. | BesselJ(v,x)<br>BesselY(v,x)<br>BesselI(v,x)<br>BesselK(v,x) | v is real.                 |
| Beta function                           | $B(x, y) = \frac{\Gamma(x) \cdot \Gamma(y)}{\Gamma(x+y)}$                                                           | Beta(x,y)                                                    |                            |

| Function<br>Name                                                   | Definition                                                                                                    | mfun Name                                          | Arguments                                                          |
|--------------------------------------------------------------------|----------------------------------------------------------------------------------------------------|----------------------------------------------------|--------------------------------------------------------------------|
| Binomial<br>coefficients                                           | $\left(\frac{m}{n}\right) = \frac{m!}{n!(m-n)!}$ $= \frac{\Gamma(m+1)}{\Gamma(n+1)\Gamma(m-n+1)}$                                                                                                    | binomial(m,n)                                      |                                                                    |
| Complete<br>elliptic<br>integrals                                  | Legendre's complete elliptic<br>integrals of the first, second, and<br>third kind. This definition uses<br>modulus k. The numerical ellipke<br>function and the MuPAD functions<br>for computing elliptic integrals use<br>the parameter $m = k^2 = \sin^2 \alpha$ .                                   | EllipticK(k)<br>EllipticE(k)<br>EllipticPi(a,k)    | a is real,<br>$-\infty < a < \infty$ .<br>k is real,<br>0 < k < 1. |
| Complete<br>elliptic<br>integrals with<br>complementary<br>modulus | Associated complete elliptic<br>integrals of the first, second, and<br>third kind using complementary<br>modulus. This definition uses<br>modulus $k$ . The numerical ellipke<br>function and the MuPAD functions<br>for computing elliptic integrals use<br>the parameter $m = k^2 = \sin^2 \alpha$ . | EllipticCK(k)<br>EllipticCE(k)<br>EllipticCPi(a,k) | a is real,<br>-∞ < a < ∞.<br>k is real,<br>0 < k < 1.              |

| Function<br>Name                                                 | Definition                                                                                                    | mfun Name              | Arguments                       |
|------------------------------------------------------------------|----------------------------------------------------------------------------------------------------|------------------------|---------------------------------|
| Complementary<br>error function<br>and its iterated<br>integrals | $erfc(z) = \frac{2}{\sqrt{\pi}} \cdot \int_{z}^{\infty} e^{-t^{2}} dt = 1 - erf(z)$ $erfc(-1, z) = \frac{2}{\sqrt{\pi}} \cdot e^{-z^{2}}$ $erfc(n, z) = \int_{z}^{\infty} erfc(n - 1, t) dt$ | erfc(z)<br>erfc(n,z)   | <i>n</i> > 0                    |
| Dawson's<br>integral                                             | $F(x) = e^{-x^2} \cdot \int_0^x e^{t^2} dt$                                                                                                    | dawson(x)              |                                 |
| Digamma<br>function                                              | $\Psi(x) = \frac{d}{dx} \ln(\Gamma(x)) = \frac{\Gamma'(x)}{\Gamma(x)}$                                                                                                    | Psi(x)                 |                                 |
| Dilogarithm<br>integral                                          | $f(x) = \int_{1}^{x} \frac{\ln(t)}{1-t} dt$                                                                                                    | dilog(x)               | <i>x</i> > 1                    |
| Error function                                                   | $erf(z) = \frac{2}{\sqrt{\pi}} \int_{0}^{z} e^{-t^{2}} dt$                                                                                                    | erf(z)                 |                                 |
| Euler<br>numbers and<br>polynomials                              | Generating function for Euler<br>numbers:<br>$\frac{1}{\cosh(t)} = \sum_{n=0}^{\infty} E_n \frac{t^n}{n!}$                                                                                   | euler(n)<br>euler(n,z) | $n \ge 0$ $ t  < \frac{\pi}{2}$ |

| Function<br>Name                           | Definition                                                          | mfun Name                          | Arguments                |
|--------------------------------------------|---------------------------------------------------------------------|------------------------------------|--------------------------|
| Exponential integrals                      | $Ei(n,z) = \int_{1}^{\infty} \frac{e^{-zt}}{t^n} dt$                | Ei(n,z)<br>Ei(x)                   | $n \ge 0$<br>Real(z) > 0 |
|                                            | $Ei(x) = PV\left(-\int_{-\infty}^{x} \frac{e^{t}}{t}\right)$        |                                    |                          |
| Fresnel sine<br>and cosine<br>integrals    | $C(x) = \int_{0}^{x} \cos\left(\frac{\pi}{2}t^{2}\right) dt$        | <pre>FresnelC(x) FresnelS(x)</pre> |                          |
|                                            | $S(x) = \int_{0}^{x} \sin\left(\frac{\pi}{2}t^{2}\right) dt$        |                                    |                          |
| Gamma<br>function                          | $\Gamma(z) = \int_{0}^{\infty} t^{z-1} e^{-t} dt$                   | GAMMA(z)                           |                          |
| Harmonic<br>function                       | $h(n) = \sum_{k=1}^{n} \frac{1}{k} = \Psi(n+1) + \gamma$            | harmonic(n)                        | n > 0                    |
| Hyperbolic sine<br>and cosine<br>integrals | $Shi(z) = \int_{0}^{z} \frac{\sinh(t)}{t} dt$                       | Shi(z)<br>Chi(z)                   |                          |
|                                            | $Chi(z) = \gamma + \ln(z) + \int_{0}^{z} \frac{\cosh(t) - 1}{t} dt$ |                                    |                          |

| Function<br>Name                            | Definition                                                                                                    | mfun Name                                                 | Arguments                                                                                |
|---------------------------------------------|----------------------------------------------------------------------------------------------------|-----------------------------------------------------------|------------------------------------------------------------------------------------------|
| (Generalized)<br>hypergeometric<br>function | $F(n,d,z) = \sum_{k=0}^{\infty} \frac{\prod_{i=1}^{j} \frac{\Gamma(n_i + k)}{\Gamma(n_i)} \cdot z^k}{\prod_{i=1}^{m} \frac{\Gamma(d_i + k)}{\Gamma(d_i)} \cdot k!}$<br>where j and m are the number of terms in n and d, respectively.                                 | hypergeom(n,d,x)<br>where<br>n = [n1,n2,]<br>d = [d1,d2,] | n1,n2,<br>are real.<br>d1,d2,<br>are real and<br>nonnegative.                            |
| Incomplete<br>elliptic<br>integrals         | Legendre's incomplete elliptic<br>integrals of the first, second, and<br>third kind. This definition uses<br>modulus k. The numerical ellipke<br>function and the MuPAD functions<br>for computing elliptic integrals use<br>the parameter $m = k^2 = \sin^2 \alpha$ . | EllipticF(x,k)<br>EllipticE(x,k)<br>EllipticPi(x,a,k)     | $0 < x \le \infty.$<br>a is real,<br>$-\infty < a < \infty.$<br>k is real,<br>0 < k < 1. |
| Incomplete<br>gamma<br>function             | $\Gamma(a,z) = \int_{z}^{\infty} e^{-t} \cdot t^{a-1} dt$                                                                                                    | GAMMA(z1,z2) $z1 = a$ $z2 = z$                            |                                                                                          |
| Logarithm of<br>the gamma<br>function       | $\ln \text{GAMMA}(z) = \ln(\Gamma(z))$                                                                                                    | lnGAMMA(z)                                                |                                                                                          |
| Logarithmic<br>integral                     | $Li(x) = PV\left\{\int_{0}^{x} \frac{dt}{\ln t}\right\} = Ei(\ln x)$                                                                                                    | Li(X)                                                     | <i>x</i> > 1                                                                             |

| Function<br>Name      | Definition                                                                                | mfun Name | Arguments |
|-----------------------|-------------------------------------------------------------------------------------------|-----------|-----------|
| Polygamma<br>function | $\Psi^{(n)}(z) = \frac{d^{n}}{dz} \Psi(z)$<br>where $\Psi(z)$ is the Digamma<br>function. | Psi(n,z)  | $n \ge 0$ |
| Shifted sine integral | $Ssi(z) = Si(z) - \frac{\pi}{2}$                                                          | Ssi(z)    |           |

The following orthogonal polynomials are available using mfun. In all cases, n is a nonnegative integer and x is real.

### **Orthogonal Polynomials**

| Polynomial                                | mfun Name  | Arguments                                                                                               |
|-------------------------------------------|------------|----------------------------------------------------------------------------------------------------|
| Chebyshev of the first<br>and second kind | T(n,x)     |                                                                                                    |
|                                           | U(n,x)     |                                                                                                    |
| Gegenbauer                                | G(n,a,x)   | a is a nonrational<br>algebraic expression<br>or a rational number<br>greater than -1/2.                |
| Hermite                                   | H(n,x)     |                                                                                                    |
| Jacobi                                    | P(n,a,b,x) | <b>a</b> , <b>b</b> are nonrational<br>algebraic expressions or<br>rational numbers greater<br>than -1. |
| Laguerre                                  | L(n,x)     |                                                                                                    |

# **Orthogonal Polynomials (Continued)**

| Polynomial           | mfun Name | Arguments                                                                                     |
|----------------------|-----------|-----------------------------------------------------------------------------------------------|
| Generalized Laguerre | L(n,a,x)  | <b>a</b> is a nonrational<br>algebraic expression<br>or a rational number<br>greater than -1. |
| Legendre             | P(n,x)    |                                                                                               |

| Examples    | mfun('H',5,10)                                                                                                    |
|-------------|----------------------------------------------------------------------------------------------------|
|             | ans =<br>3041200                                                                                                    |
|             | mfun('dawson',3.2)                                                                                                    |
|             | ans =<br>0.1655                                                                                                    |
| Limitations | In general, the accuracy of a function will be lower near its roots and<br>when its arguments are relatively large.                                  |
|             | Running time depends on the specific function and its parameters. In general, calculations are slower than standard MATLAB calculations.             |
| References  | [1] Abramowitz, M. and I.A., Stegun, Handbook of Mathematical<br>Functions With Formulas, Graphs, and Mathematical Tables. New<br>York: Dover, 1972. |
| See Also    | mfun                                                                                                    |

| Purpose            | Smallest elements                                                                                                    |
|--------------------|----------------------------------------------------------------------------------------------------|
| Syntax             | C = min(A)<br>C = min(A,[],dim)<br>[C,I] = min()                                                                                                    |
|                    | C = min(A,B)                                                                                                    |
| Description        | C = min(A) returns the smallest element of A if A is a vector. If A is a matrix, this syntax treats the columns of A as vectors, returning a row vector containing the smallest element from each column.                                                                             |
|                    | C = min(A,[],dim) returns the smallest elements of matrix A along<br>the dimension dim. Thus, min(A,[],1) returns a row vector containing<br>the smallest elements of each column of A, and min(A,[],2) returns a<br>column vector containing the smallest elements of each row of A. |
|                    | Here, the required argument [] serves as a divider. If you omit it, min(A,dim) compares elements of A with the value dim.                                                                                                    |
|                    | [C,I] = min() finds the indices of the smallest elements, and returns them in output vector I. If there are several identical smallest values, this syntax returns the index of the first smallest element that it finds.                                                             |
|                    | C = min(A,B) compares each element of A with the corresponding element of B and returns C containing the smallest elements of each pair.                                                                                                    |
| Input<br>Arguments | <b>A - Input</b><br>symbolic number   symbolic vector   symbolic matrix                                                                                                    |
|                    | Input, specified as a symbolic number, vector, or matrix. All elements of A must be convertible to floating-point numbers. If A is a scalar, then min(A) returns A. A cannot be a multidimensional array.                                                                             |

#### dim - Dimension to operate along

positive integer

Dimension to operate along, specified as a positive integer. The default value is 1. If dim exceeds the number of dimensions of A, then min(A,[],dim) returns A, and [C,I] = min(A,[],dim) returns C = A and I = ones(size(A)).

#### **B** - Input

symbolic number | symbolic vector | symbolic matrix

Input, specified as a symbolic number, vector, or matrix. All elements of B must be convertible to floating-point numbers. If A and B are scalars, then min(A,B) returns the smallest of A and B.

If one argument is a vector or matrix, the other argument must either be a scalar or have the same dimensions as the first one. If one argument is a scalar and the other argument is a vector or matrix, then min expands the scalar into a vector or a matrix of the same length with all elements equal to that scalar.

B cannot be a multidimensional array.

Output Arguments

#### C - Smallest elements

symbolic number | symbolic vector

Smallest elements, returned as a symbolic number or vector of symbolic numbers.

#### I - Indices of smallest elements

symbolic number | symbolic vector | symbolic matrix

Indices of smallest elements, returned as a symbolic number or vector
of symbolic numbers. [C,I] = min(A,[],dim) also returns matrix I =
ones(size(A)) if the value dim exceeds the number of dimensions of A.

#### **Examples** Minimum of a Vector of Numbers

Find the smallest of these numbers. Because these numbers are not symbolic objects, you get a floating-point result.

```
min([-pi, pi/2, 1, 1/3])
ans =
    -3.1416
```

Find the smallest of the same numbers converted to symbolic objects.

```
min(sym([-pi, pi/2, 1, 1/3]))
ans =
-pi
```

#### Minimum of Each Column in a Symbolic Matrix

Create matrix A containing symbolic numbers, and call min for this matrix. By default, min returns the row vector containing the smallest elements of each column.

```
A = sym([0, 1, 2; 3, 4, 5; 1, 2, 3])
min(A)
A =
[ 0, 1, 2]
[ 3, 4, 5]
[ 1, 2, 3]
ans =
[ 0, 1, 2]
```

# Minimum of Each Row in a Symbolic Matrix

Create matrix A containing symbolic numbers, and find the smallest elements of each row of the matrix. In this case, min returns the result as a column vector.

```
A = sym([0, 1, 2; 3, 4, 5; 1, 2, 3])
min(A,[],2)
A =
[ 0, 1, 2]
```

```
[ 3, 4, 5]
[ 1, 2, 3]
ans =
0
3
1
```

# **Indices of Smallest Elements**

Create matrix A. Find the smallest element in each column and its index.

```
A = 1./sym(magic(3))
[Cc,Ic] = min(A)
A =
[ 1/8, 1, 1/6]
[ 1/3, 1/5, 1/7]
[ 1/4, 1/9, 1/2]
Cc =
[ 1/8, 1/9, 1/7]
Ic =
1 3 2
```

Now, find the smallest element in each row and its index.

[Cr, Ir] = min(A, [], 2)

```
Cr=
1/8
1/7
1/9
Ir =
1
3
```

2

If dim exceeds the number of dimensions of A, then the syntax [C,I] = min(A,[],dim) returns C = A and I = ones(size(A)).

### **Smallest Elements of Two Symbolic Matrices**

Create matrices A and B containing symbolic numbers. Use min to compare each element of A with the corresponding element of B, and return the matrix containing the smallest elements of each pair.

```
A = sym(pascal(3))
B = toeplitz(sym([pi/3 pi/2 pi]))
minAB = min(A,B)
A =
[ 1, 1, 1]
[ 1, 2, 3]
[ 1, 3, 6]
B =
[ pi/3, pi/2, pi]
[ pi/2, pi/3, pi/2]
[ pi, pi/2, pi/3]
minAB =
[ 1, 1, 1]
```

[ 1, pi/3, pi/2]
[ 1, pi/2, pi/3]

#### **Minimum of Complex Numbers**

When finding the minimum of these complex numbers, min chooses the number with the smallest complex modulus.

If the numbers have the same complex modulus, min chooses the number with the smallest phase angle.

```
modulus = abs([1 - 1/2*i, 1 + 1/2*i])
phaseAngle = angle([1 - 1/2*i, 1 + 1/2*i])
minimum = min(sym([1 - 1/2*i, 1/2 + i]))
modulus =
    1.1180    1.1180
phaseAngle =
    -0.4636    0.4636
minimum =
    1 - i/2
```

Tips

- Calling min for numbers (or vectors or matrices of numbers) that are not symbolic objects invokes the MATLAB min function.
- For complex input A, min returns the complex number with the smallest complex modulus (magnitude), computed with min(abs(A)).

If complex numbers have the same modulus, min chooses the number with the smallest phase angle, min(angle(A)).

• min ignores NaNs.

See Also abs | angle | max | min | sort

# minpoly

| Minimal polynomial of matrix                                                                                                    |
|----------------------------------------------------------------------------------------------------|
| minpoly(A)<br>minpoly(A,var)                                                                                                    |
| <pre>minpoly(A) returns a vector of the coefficients of the minimal<br/>polynomial of A. If A is a symbolic matrix, minpoly returns a symbolic<br/>vector. Otherwise, it returns a vector with elements of type double.</pre> |
| minpoly(A,var) returns the minimal polynomial of A in terms of var.                                                                                                    |
| Α                                                                                                    |
| Matrix.                                                                                                    |
| var                                                                                                    |
| Free symbolic variable.                                                                                                    |
| <b>Default:</b> If you do not specify var, minpoly returns a vector of coefficients of the minimal polynomial instead of returning the polynomial itself.                                                                     |
| Minimal Polynomial of a Matrix                                                                                                    |
| The minimal polynomial of a square matrix A is the monic polynomial $p(x)$ of the least degree, such that $p(A) = 0$ .                                                                                                    |
| Compute the minimal polynomial of the matrix A in terms of the variable x:                                                                                                    |
| syms x;<br>A = sym([1 1 0; 0 1 0; 0 0 1]);<br>minpoly(A, x)                                                                                                    |
| ans =<br>x^2 - 2*x + 1                                                                                                    |
|                                                                                                    |

To find the coefficients of the minimal polynomial of A, call minpoly with one argument:

```
A = sym([1 1 0; 0 1 0; 0 0 1]);
minpoly(A)
```

```
ans =
[ 1, -2, 1]
```

Find the coefficients of the minimal polynomial of the symbolic matrix A. For this matrix, minpoly returns the symbolic vector of coefficients:

```
A = sym([0 2 0; 0 0 2; 2 0 0]);
P = minpoly(A)
P =
[ 1, 0, 0, -8]
```

Now find the coefficients of the minimal polynomial of the matrix B, all elements of which are double-precision values. Note that in this case minpoly returns coefficients as double-precision values:

B = [0 2 0; 0 0 2; 2 0 0]; P = minpoly(B) P = 1 0 0 -8

See Also charpoly | eig | jordan | poly2sym | sym2poly

# minus, -

| Purpose            | Symbolic subtraction                                                                                                    |
|--------------------|----------------------------------------------------------------------------------------------------|
| Syntax             | -A<br>A - B<br>minus(A,B)                                                                                                    |
| Description        | - A returns the negation of A.                                                                                                    |
|                    | A - $B$ subtracts $B$ from $A$ and returns the result.                                                                                                   |
|                    | minus(A,B) is an alternate way to execute A $-$ B.                                                                                                    |
| Input<br>Arguments | <b>A - Input</b><br>symbolic variable   symbolic vector   symbolic matrix   symbolic<br>multidimensional array   symbolic function   symbolic expression |
|                    | Input, specified as a symbolic variable, vector, matrix, multidimensional array, function, or expression.                                                |
|                    | <b>B - Input</b><br>symbolic variable   symbolic vector   symbolic matrix   symbolic<br>multidimensional array   symbolic function   symbolic expression |
|                    | Input, specified as a symbolic variable, vector, matrix, multidimensional array, function, or expression.                                                |
| Examples           | Subtract a Scalar from an Array                                                                                                    |
|                    | Subtract 2 from array A.                                                                                                    |
|                    | syms x<br>A = [x 1;-2 sin(x)];<br>A - 2                                                                                                    |
|                    | ans =<br>[ x - 2, -1]<br>[ -4, sin(x) - 2]                                                                                                    |

minus subtracts 2 from each element of A.

Subtract the identity matrix from matrix M:

#### **Subtract Numeric and Symbolic Arguments**

Subtract one number from another. Because these are not symbolic objects, you receive floating-point results.

```
11/6 - 5/4
ans =
0.5833
```

Perform subtraction symbolically by converting the numbers to symbolic objects.

```
sym(11/6) - sym(5/4)
ans =
```

7/12

Alternatively, call minus to perform subtraction.

```
\min(sym(11/6), sym(5/4))
```

ans = 7/12

#### **Subtract Matrices**

Subtract matrices B and C from A.

A = sym([3 4; 2 1]);

B = sym([8 1; 5 2]); C = sym([6 3; 4 9]); Y = A - B - C Y = [ -11, 0] [ -7, -10]

Use syntax  $\, \cdot \, Y$  to negate the elements of Y.

- Y

ans = [ 11, 0] [ 7, 10]

### **Subtract Functions**

Subtract function g from function f.

syms f(x) g(x)
f = sin(x) + 2\*x;
y = f - g
y(x) =
2\*x - g(x) + sin(x)

• All nonscalar arguments must have the same size. If one input argument is nonscalar, then minus expands the scalar into an array of the same size as the nonscalar argument, with all elements equal to the corresponding scalar.

```
See Also plus
```

| Purpose     | Symbolic matrix element-wise modulus                                                                                                    |
|-------------|----------------------------------------------------------------------------------------------------|
| Syntax      | C = mod(A,B)                                                                                                    |
| Description | C = mod(A,B) for symbolic matrices A and B with integer elements<br>is the positive remainder in the elementwise division of A by B. For<br>matrices with polynomial entries, $mod(A, B)$ is applied to the individual<br>coefficients. |
| Examples    | <pre>ten = sym('10'); mod(2^ten, ten^3)</pre>                                                                                                    |
|             | ans =<br>24                                                                                                    |
|             | syms x<br>mod(x^3 - 2*x + 999, 10)                                                                                                    |
|             | ans =<br>x^3 + 8*x + 9                                                                                                    |
| See Also    | quorem                                                                                                    |

# mupad

| Purpose     | Start MuPAD notebook                                                                                                    |
|-------------|----------------------------------------------------------------------------------------------------|
| Syntax      | mphandle = mupad<br>mphandle = mupad(file)                                                                                                    |
| Description | mphandle = mupad creates a MuPAD notebook, and keeps a handle<br>(pointer) to the notebook in the variable mphandle. You can use any<br>variable name you like instead of mphandle.                                                                                                    |
|             | <pre>mphandle = mupad(file) opens the MuPAD notebook named file<br/>and keeps a handle (pointer) to the notebook in the variable mphandle.<br/>The file name must be a full path unless the file is in the current<br/>folder. You also can use the argument file#linktargetname to refer<br/>to the particular link target inside a notebook. In this case, the mupad<br/>function opens the MuPAD notebook (file) and jumps to the beginning<br/>of the link target linktargetname. If there are multiple link targets<br/>with the name linktargetname, the mupad function uses the last<br/>linktargetname occurrence.</pre> |
| Examples    | To start a new notebook and define a handle mphandle to the notebook, enter:                                                                                                    |
|             | <pre>reset(symengine); if ~feature('ShowFigureWindows')</pre>                                                                                                    |
|             | <pre>mphandle = mupad;</pre>                                                                                                    |
|             | To open an existing notebook named notebook1.mn located in the                                                                                                    |
|             | current folder, and define a handle mphandle to the notebook, enter:                                                                                                    |
|             |                                                                                                    |

|          | when opening the notebook. The mupad function opens notebook1.mn<br>and scroll it to display the Conclusions section: |
|----------|----------------------------------------------------------------------------------------------------|
|          | <pre>mphandle = mupad('notebook1.mn#conclusions');</pre>                                                              |
|          | For information about creating link targets, see "Work with Links".                                                   |
|          |                                                                                                    |
| See Also | getVar   mupadwelcome   openmn   openmu   setVar                                                                      |
| How To   | <ul> <li>"Create MuPAD Notebooks" on page 3-4</li> </ul>                                                              |
|          | <ul> <li>"Open MuPAD Notebooks" on page 3-7</li> </ul>                                                                |

# mupadNotebookTitle

| Purpose             | Window title of MuPAD notebook                                                                                                    |
|---------------------|----------------------------------------------------------------------------------------------------|
| Syntax              | T = mupadNotebookTitle(nb)                                                                                                    |
| Description         | T = mupadNotebookTitle(nb) returns a cell array containing the<br>window title of the MuPAD notebook with the handle nb. If nb is a<br>vector of handles to notebooks, then mupadNotebookTitle(nb) returns<br>a cell array of the same size as nb. |
| Input<br>Arguments  | <b>nb - Pointer to MuPAD notebook</b><br>handle to notebook   vector of handles to notebooks                                                                                                    |
|                     | Pointer to MuPAD notebook, specified as a MuPAD notebook handle<br>or a vector of handles. You create the notebook handle when opening a<br>notebook with the mupad or openmn function.                                                            |
|                     | You can get the list of all open notebooks using the allMuPADNotebooks function. mupadNotebookTitle accepts a vector of handles returned by allMuPADNotebooks.                                                                                     |
|                     |                                                                                                    |
| Output<br>Arguments | T - Window title of MuPAD notebook<br>cell array                                                                                                    |
| -                   |                                                                                                    |
| -                   | cell array<br>Window title of MuPAD notebook, returned as a cell array. If nb is a<br>vector of handles to notebooks, then T is a cell array of the same size                                                                                      |
| Arguments           | cell array Window title of MuPAD notebook, returned as a cell array. If nb is a vector of handles to notebooks, then T is a cell array of the same size as nb.                                                                                     |
| Arguments           | cell array<br>Window title of MuPAD notebook, returned as a cell array. If nb is a<br>vector of handles to notebooks, then T is a cell array of the same size<br>as nb.<br><b>Find Titles of Particular Notebooks</b>                              |

nb3 = mupad

nb1 = myFile1 nb2 = myFile2 nb3 = Notebook1

Find the titles of myFile1.mn and myFile2.mn:

mupadNotebookTitle([nb1; nb2])

ans = 'myFile1' 'myFile2'

#### List Titles of All Open Notebooks

Get a cell array containing titles of all currently open MuPAD notebooks.

Suppose that your current folder contains MuPAD notebooks named myFile1.mn and myFile2.mn. Open them keeping their handles in variables nb1 and nb2, respectively. Also create a new notebook with the handle nb3:

```
nb1 = mupad('myFile1.mn')
nb2 = mupad('myFile2.mn')
nb3 = mupad
nb1 =
myFile1
nb2 =
myFile2
nb3 =
```

#### Notebook1

Suppose that there are no other open notebooks. Use allMuPADNotebooks to get a vector of handles to these notebooks:

```
allNBs = allMuPADNotebooks
```

allNBs = myFile1 myFile2 Notebook1

List the titles of all open notebooks. The result is a cell array of strings.

```
mupadNotebookTitle(allNBs)
```

```
ans =
'myFile1'
'myFile2'
'Notebook1
```

#### Return a Single Notebook Title as a String

mupadNotebookTitle returns a cell array of titles even if there is only one element in that cell array. If mupadNotebookTitle returns a cell array of one element, you can quickly convert it to a string by using char.

Create a new notebook with the handle nb:

```
nb = mupad;
```

Find the title of that notebook and convert it to a string:

```
titleAsStr = char(mupadNotebookTitle(nb));
```

Use the title the same way as any string:

```
disp(['The current notebook title is: ' titleAsStr]);
```

The current notebook title is: Notebook1

See Also allMuPADNotebooks | close | evaluateMuPADNotebook | getVar | mupad | openmn | setVar

### Related Examples

- "Create MuPAD Notebooks" on page 3-4
- "Open MuPAD Notebooks" on page 3-7
- "Save MuPAD Notebooks" on page 3-13
- "Evaluate MuPAD Notebooks from MATLAB" on page 3-14
- "Copy Variables and Expressions Between MATLAB and MuPAD" on page 3-28
- "Close MuPAD Notebooks from MATLAB" on page 3-18

## mupadwelcome

Syntax mupadwelcome

**Description** mupadwelcome opens a window that enables you to start various interfaces:

- MuPAD Notebook app, for performing calculations
- MATLAB Editor, for writing programs and libraries
- Documentation in the **First Steps** pane, for information and examples

It also enables you to access recent MuPAD files or browse for files.

| 📣 Welcome to MuPAD   |                  | ? 💌                   |
|----------------------|------------------|-----------------------|
|                      |                  | R2014a                |
| First Steps          | Open Recent File |                       |
| ? Getting Started    | 📝 mypi.mn        |                       |
| ? Notebook Interface | 📝 fops.mn        |                       |
| Release Notes        |                  |                       |
|                      |                  | MuPAD <sup>*</sup>    |
| New Notebook         |                  |                       |
| New Editor           |                  | SYMBOLIC MATH TOOLBOX |
| Open File            |                  |                       |
|                      |                  |                       |
|                      |                  | 📣 MathWorks           |

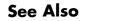

mupad

**How To** • "Create MuPAD Notebooks" on page 3-4

• "Open MuPAD Notebooks" on page 3-7

## nchoosek

| Purpose     | Binomial coefficient                                                                                                    |
|-------------|----------------------------------------------------------------------------------------------------|
| Syntax      | nchoosek(n,k)                                                                                                    |
| Description | nchoosek(n,k) returns the binomial coefficient of n and k.                                                                                                    |
| Tips        | • Calling nchoosek for numbers that are not symbolic objects invokes the MATLAB nchoosek function.                                                                   |
|             | • If one or both parameters are complex or negative numbers, convert these numbers to symbolic objects using sym, and then call nchoosek for those symbolic objects. |
| Input       | n                                                                                                    |
| Arguments   | Symbolic number, variable or expression.                                                                                                    |
|             | k                                                                                                    |
|             | Symbolic number, variable or expression.                                                                                                    |
| Definitions | Binomial Coefficient                                                                                                    |
|             | If <i>n</i> and <i>k</i> are integers and $0 \le k \le n$ , the binomial coefficient is defined as:                                                                  |
|             | $\binom{n}{k} = \frac{n!}{k!(n-k)!}$                                                                                                    |
|             | For complex numbers, the binomial coefficient is defined via the gamma function:                                                                                     |
|             | $\binom{n}{k} = \frac{\Gamma(n+1)}{\Gamma(k+1)\Gamma(n-k+1)}$                                                                                                    |

## nchoosek

### **Examples** Compute the binomial coefficients for these expressions:

```
syms n
[nchoosek(n, n), nchoosek(n, n + 1), nchoosek(n, n - 1)]
ans =
[ 1, 0, n]
```

If one or both parameters are negative numbers, convert these numbers to symbolic objects:

```
[nchoosek(sym(-1), 3), nchoosek(sym(-7), 2),
nchoosek(sym(-5), -5)]
```

```
ans =
[ -1, 28, 1]
```

If one or both parameters are complex numbers, convert these numbers to symbolic objects:

```
[nchoosek(sym(i), 3), nchoosek(sym(i), i),
nchoosek(sym(i), i + 1)]
```

ans = [ 1/2 + i/6, 1, 0]

Differentiate the binomial coefficient:

```
syms n
diff(nchoosek(n, 2))
ans =
-(psi(n - 1) - psi(n + 1))*nchoosek(n, 2)
```

Expand the binomial coefficient:

|            | syms n k<br>expand(nchoosek(n, k))                                                                                            |
|------------|----------------------------------------------------------------------------------------------------|
|            | ans =<br>-(n*gamma(n))/(k^2*gamma(k)*gamma(n - k) -<br>k*n*gamma(k)*gamma(n - k))                                             |
| Algorithms | If $k \leq 0$ or $n - k \leq 0$ , nchoosek(n,k) returns 0.                                                                    |
|            | If one or both arguments are complex, nchoosek uses the formula representing the binomial coefficient via the gamma function. |
| See Also   | beta   gamma   factorial   mfun   mfunlist   psi                                                                              |
| How To     | • "Special Functions of Applied Mathematics" on page 2-155                                                                    |

| Purpose     | Define inequality                                                                                                    |
|-------------|----------------------------------------------------------------------------------------------------|
| Syntax      | A ~= B<br>ne(A,B)                                                                                                    |
| Description | A $\sim$ = B creates a symbolic inequality.<br>ne(A,B) is equivalent to A $\sim$ = B.                                                                                                    |
| Tips        | • If A and B are both numbers, then A ~= B compares A and B and<br>returns logical 1 (true) or logical 0 (false). Otherwise, A ~= B<br>returns a symbolic inequality. You can use that inequality as an<br>argument for such functions as assume, assumeAlso, and subs.                                                       |
|             | <ul> <li>If both A and B are arrays, then these arrays must have the same dimensions. A ~= B returns an array of inequalities A(i,j,)~=B(i,j,)</li> </ul>                                                                                                    |
|             | • If one input is scalar and the other an array, then the scalar input is expanded into an array of the same dimensions as the other array. In other words, if A is a variable (for example, x), and B is an <i>m</i> -by- <i>n</i> matrix, then A is expanded into <i>m</i> -by- <i>n</i> matrix of elements, each set to x. |
| Input       | Α                                                                                                    |
| Arguments   | Number (integer, rational, floating-point, complex, or symbolic),<br>symbolic variable or expression, or array of numbers, symbolic variables<br>or expressions.                                                                                                    |
|             | В                                                                                                    |
|             | Number (integer, rational, floating-point, complex, or symbolic),<br>symbolic variable or expression, or array of numbers, symbolic variables<br>or expressions.                                                                                                    |
| Examples    | Use $\ensuremath{\texttt{assume}}$ and the relational operator ~= to set the assumption that x does not equal to 5:                                                                                                    |

```
    syms x
assume (x ~= 5)
    Solve this equation. The solver takes into account the assumption on
variable x, and therefore returns only one solution.
    solve((x - 5)*(x - 6) == 0, x)
    ans =
6
    Alternatives
    You can also define inequality using eq (or its shortcut ==) and the
logical negation not (or ~). Thus, A ~= B is equivalent to ~(A == B).
    See Also
    eq | ge | gt | isAlways | le | logical | lt
    Concepts
    "Set Assumptions" on page 1-36
```

| Purpose            | Norm of matrix or vector                                                                                                    |
|--------------------|----------------------------------------------------------------------------------------------------|
| Syntax             | norm(A)<br>norm(A,p)<br>norm(V)<br>norm(V,P)                                                                                                    |
| Description        | <pre>norm(A) returns the 2-norm of matrix A.<br/>norm(A,p) returns the p-norm of matrix A.<br/>norm(V) returns the 2-norm of vector V.<br/>norm(V,P) returns the P-norm of vector V.</pre>                                                                                                    |
| Tips               | • Calling norm for a numeric matrix that is not a symbolic object invokes the MATLAB norm function.                                                                                                    |
| Input<br>Arguments | <ul> <li>A</li> <li>Symbolic matrix.</li> <li>P</li> <li>One of these values 1, 2, inf, or 'fro'.</li> <li>norm(A,1) returns the 1-norm of A.</li> <li>norm(A,2) or norm(A) returns the 2-norm of A.</li> <li>norm(A, inf) returns the infinity norm of A.</li> <li>norm(A, 'fro') returns the Frobenius norm of A.</li> <li>Default: 2</li> </ul> |
|                    | Symbolic vector.                                                                                                    |
|                    |                                                                                                    |

Ρ

- norm(V,P) is computed as sum(abs(V).^P)^(1/P) for 1<=P<inf.
- norm(V) computes the 2-norm of V.
- norm(A, inf) is computed as max(abs(V)).
- norm(A,-inf) is computed as min(abs(V)).

Default: 2

### **Definitions**

#### 1-norm of a Matrix

The 1-norm of an m-by-n matrix A is defined as follows:

$$||A||_1 = \max_j \left(\sum_{i=1}^m |A_{ij}|\right), \text{ where } j = 1...n$$

#### 2-norm of a Matrix

The 2-norm of an m-by-n matrix A is defined as follows:

 $\|A\|_2 = \sqrt{\max \text{ eigenvalue of } A^H A}$ 

The 2-norm is also called the spectral norm of a matrix.

#### **Frobenius Norm of a Matrix**

The Frobenius norm of an *m*-by-*n* matrix *A* is defined as follows:

$$\left\|A\right\|_{F} = \sqrt{\sum_{i=1}^{m} \left(\sum_{j=1}^{n} \left|A_{ij}\right|^{2}\right)}$$

#### Infinity Norm of a Matrix

The infinity norm of an *m*-by-*n* matrix *A* is defined as follows:

$$\|A\|_{\infty} = \max\left(\sum_{j=1}^{n} |A_{1j}|, \sum_{j=1}^{n} |A_{2j}|, ..., \sum_{j=1}^{n} |A_{mj}|\right)$$

#### P-norm of a Vector

The P-norm of a 1-by-n or n-by-1 vector V is defined as follows:

$$\left\|V\right\|_{P} = \left(\sum_{i=1}^{n} \left|V_{i}\right|^{P}\right)^{1/P}$$

Here n must be an integer greater than 1.

#### **Frobenius Norm of a Vector**

The Frobenius norm of a 1-by-*n* or *n*-by-1 vector *V* is defined as follows:

$$\left\|V\right\|_{F} = \sqrt{\sum_{i=1}^{n} \left|V_{i}\right|^{2}}$$

The Frobenius norm of a vector coincides with its 2-norm.

### Infinity and Negative Infinity Norm of a Vector

The infinity norm of a 1-by-*n* or *n*-by-1 vector *V* is defined as follows:

 $\|V\|_{\infty} = \max(|V_i|), \text{ where } i = 1...n$ 

The negative infinity norm of a 1-by-n or n-by-1 vector V is defined as follows:

$$\|V\|_{-\infty} = \min(|V_i|)$$
, where  $i = 1...n$ 

**Examples** Compute the 2-norm of the inverse of the 3-by-3 magic square A:

A = inv(sym(magic(3))); norm2 = norm(A)

```
norm2 =
3^(1/2)/6
```

Use vpa to approximate the result with 20-digit accuracy:

```
vpa(norm2, 20)
ans =
0.28867513459481288225
```

Compute the 1-norm, Frobenius norm, and infinity norm of the inverse of the 3-by-3 magic square A:

```
A = inv(sym(magic(3)));
norm1 = norm(A, 1)
normf = norm(A, 'fro')
normi = norm(A, inf)
norm1 =
16/45
normf =
391^(1/2)/60
normi =
16/45
```

Use vpa to approximate these results 20-digit accuracy:

ans =

0.32956199888808647519

Compute the 1-norm, 2-norm, and 3-norm of the column vector V = [Vx; Vy; Vz]:

```
syms Vx Vy Vz
V = [Vx; Vy; Vz];
norm1 = norm(V, 1)
norm2 = norm(V)
norm3 = norm(V, 3)
norm1 =
abs(Vx) + abs(Vy) + abs(Vz)
norm2 =
(abs(Vx)^2 + abs(Vy)^2 + abs(Vz)^2)^(1/2)
norm3 =
(abs(Vx)^3 + abs(Vy)^3 + abs(Vz)^3)^(1/3)
```

Compute the infinity norm, negative infinity norm, and Frobenius norm of  $\mathsf{V}$ :

```
normi = norm(V, inf)
normni = norm(V, -inf)
normf = norm(V, 'fro')
normi =
max(abs(Vx), abs(Vy), abs(Vz))
normni =
min(abs(Vx), abs(Vy), abs(Vz))
normf =
```

 $(abs(Vx)^2 + abs(Vy)^2 + abs(Vz)^2)^{(1/2)}$ 

See Also cond | equationsToMatrix | inv | linsolve | rank

| Purpose     | Logical NOT for symbolic expressions                                                                                                    |
|-------------|----------------------------------------------------------------------------------------------------|
| Syntax      | ~A<br>not(A)                                                                                                    |
| Description | ~A represents the logical negation. ~A is true when A is false and vice versa.                                                                                                    |
|             | $not(A)$ is equivalent to $\sim A$ .                                                                                                    |
| Tips        | • If you call simplify for a logical expression that contains symbolic subexpressions, you can get symbolic values TRUE or FALSE. These values are not the same as logical 1 (true) and logical 0 (false). To convert symbolic TRUE or FALSE to logical values, use logical. |
| Input       | Α                                                                                                    |
| Arguments   | Symbolic equation, inequality, or logical expression that contains symbolic subexpressions.                                                                                                    |
| Examples    | Create this logical expression using ~:                                                                                                    |
|             | syms x y<br>xy = $-(x > y)$ ;                                                                                                    |
|             | Use $\ensuremath{assume}$ to set the corresponding assumption on variables $x$ and $y$ :                                                                                                    |
|             | assume(xy);                                                                                                    |
|             | Verify that the assumption is set:                                                                                                    |
|             | assumptions                                                                                                    |
|             | ans =<br>not y < x                                                                                                    |

Create this logical expression using logical operators  $\sim$  and &:

```
syms x
range = abs(x) < 1 \& -(abs(x) < 1/3);
```

Replace variable x with these numeric values. Note that subs does not evaluate these inequalities to logical 1 or 0.

```
x1 = subs(range, x, 0)
x2 = subs(range, x, 2/3)
x1 =
0 < 1 and not 0 < 1/3
x2 =
2/3 < 1 and not 2/3 < 1/3</pre>
```

To evaluate these inequalities to logical 1 or 0, use logical or isAlways:

```
logical(x1)
isAlways(x2)
ans =
          0
ans =
          1
```

Note that simplify does not simplify these logical expressions to logical 1 or 0. Instead, they return *symbolic* values TRUE or FALSE.

```
s1 = simplify(x1)
s2 = simplify(x2)
s1 =
FALSE
s2 =
TRUE
```

Convert symbolic TRUE or FALSE to logical values using logical:

## not

```
logical(s1)
logical(s2)
ans =
          0
ans =
          1
```

See Also all | and | any | isAlways | logical | or | xor

| Purpose     | Form basis for null space of matrix                                                                                                    |
|-------------|----------------------------------------------------------------------------------------------------|
| Syntax      | Z = null(A)                                                                                                    |
| Description | Z = null(A) returns a list of vectors that form the basis for the null space of a matrix A. The product A*Z is zero. size(Z, 2) is the nullity of A. If A has full rank, Z is empty. |
| Examples    | Find the basis for the null space and the nullity of the magic square of symbolic numbers. Verify that A*Z is zero:                                                                  |
|             | <pre>A = sym(magic(4));<br/>Z = null(A)<br/>nullityOfA = size(Z, 2)<br/>A*Z</pre>                                                                                                    |
|             | Z =<br>-1<br>-3<br>3<br>1<br>nullityOfA =<br>1                                                                                                    |
|             | ans =<br>0<br>0<br>0<br>0                                                                                                    |

Find the basis for the null space of the matrix B that has full rank:

B = sym(hilb(3))
Z = null(B)

B = [ 1, 1/2, 1/3] [ 1/2, 1/3, 1/4] [ 1/3, 1/4, 1/5] Z = Empty sym: 1-by-0

See Also rank | rref | size | svd

# numden

| Purpose     | Numerator and denominator                                                                                                    |
|-------------|----------------------------------------------------------------------------------------------------|
| Syntax      | [N,D] = numden(A)                                                                                                    |
| Description | [N,D] = numden(A) converts each element of A to a rational form where<br>the numerator and denominator are relatively prime polynomials<br>with integer coefficients. A is a symbolic or a numeric matrix. N is<br>the symbolic matrix of numerators, and D is the symbolic matrix of<br>denominators. |
| Examples    | Find the numerator and denominator of the symbolic number:                                                                                                    |
|             | [n, d] = numden(sym(4/5))                                                                                                    |
|             | n =<br>4                                                                                                    |
|             | d =<br>5                                                                                                    |
|             | Find the numerator and denominator of the symbolic expression:                                                                                                    |
|             | syms x y<br>[n,d] = numden( $x/y + y/x$ )                                                                                                    |
|             | $n = x^2 + y^2$                                                                                                    |
|             | d =<br>x*y                                                                                                    |
|             | The statements                                                                                                    |
|             | syms a b<br>A = [a, 1/b]<br>[n,d] = numden(A)                                                                                                    |
|             | return                                                                                                    |

A = [a, 1/b] n = [a, 1] d = [1, b]

## numel

| Purpose            | Number of elements of symbolic array                                                                           |
|--------------------|----------------------------------------------------------------------------------------------------|
| Syntax             | numel(A)                                                                                                    |
| Description        | numel(A) returns the number of elements in symbolic array A, equal to prod(size(A)).                           |
| Input<br>Arguments | <b>A - Input</b><br>symbolic variable   symbolic vector   symbolic matrix   symbolic<br>multidimensional array |
|                    | Input, specified as a symbolic variable, vector, matrix, or multidimensional array.                            |
| Examples           | Number of Elements in Vector                                                                                   |
|                    | Find the number of elements in vector V.                                                                       |
|                    | syms x y<br>V = [x y 3];<br>numel(V)                                                                           |
|                    | ans =<br>3                                                                                                    |
|                    | Number of Elements in 3-D Array                                                                                |
|                    | Create a 3-D symbolic array and find the number of elements in it.                                             |
|                    | Create the 3-D symbolic array A:                                                                               |
|                    |                                                                                                    |

A = sym(magic(3)); A(:,:,2) = A';

```
A(:,:,1) =
[ 8, 1, 6]
[ 3, 5, 7]
[ 4, 9, 2]
```

A(:,:,2) = [ 8, 3, 4] [ 1, 5, 9] [ 6, 7, 2]

Use numel to count the number of elements in A.

numel(A)

```
ans =
18
```

See Also prod | size

## odeToVectorField

| Purpose     | Convert higher-order differential equations to systems of first-order differential equations                                                                                                    |
|-------------|----------------------------------------------------------------------------------------------------|
| Syntax      | V = odeToVectorField(eqn1,,eqnN)<br>[V,Y] = odeToVectorField(eqn1,,eqnN)                                                                                                    |
| Description | V = odeToVectorField(eqn1,,eqnN) converts higher-order<br>differential equations eqn1,,eqnN to a system of first-order<br>differential equations. This syntax returns a symbolic vector<br>representing the resulting system of first-order differential equations.                                                                                                    |
|             | <pre>[V,Y] = odeToVectorField(eqn1,,eqnN) converts higher-order<br/>differential equations eqn1,,eqnN to a system of first-order<br/>differential equations. This syntax returns two symbolic vectors. The<br/>first vector represents the resulting system of first-order differential<br/>equations. The second vector shows the substitutions made during<br/>conversion.</pre> |
| Tips        | • The names of symbolic variables used in differential equations should<br>not contain the letter D because odeToVectorField assumes that D<br>is a differential operator and any character immediately following D<br>is a dependent variable.                                                                                                    |
|             | • To generate a MATLAB function for the resulting system of first-order differential equations, use matlabFunction with V as an input. Then, you can use the generated MATLAB function as an input for the MATLAB numerical solvers ode23 and ode45.                                                                                                    |
|             | • The highest-order derivatives must appear in eqn1,,eqnN linearly. For example, odeToVectorField can convert these equations:                                                                                                    |
|             | • $y''(t) = -t^2$                                                                                                    |
|             | • $y^*y''(t) = -t^2$ . odeToVectorField can convert this equation because it can be rewritten as $y''(t) = -t^2/y$ .                                                                                                    |
|             | However, it cannot convert these equations:                                                                                                    |
|             | $- y''(t)^2 = -t^2$                                                                                                    |

•  $\sin(y''(t)) = -t^2$ 

eqn1,...,eqnN

### Input Arguments

Symbolic equations, strings separated by commas and representing a system of ordinary differential equations, or array of symbolic equations or strings. Each equation or string represents an ordinary differential equation.

When representing eqn as a symbolic equation, you must create a symbolic function, for example y(x). Here x is an independent variable for which you solve an ordinary differential equation. Use the == operator to create an equation. Use the diff function to indicate differentiation. For example, to convert  $d^2y(x)/dt^2 = x*y(x)$ , use:

syms y(x)
V = odeToVectorField(diff(y, 2) == x\*y)

When representing eqn as a string, use the letter D to indicate differentiation. By default, odeToVectorField assumes that the independent variable is t. Thus, Dy means dy/dt. You can specify the independent variable. The letter D followed by a digit indicates repeated differentiation. Any character immediately following a differentiation operator is a dependent variable. For example, to convert  $d^2y(x)/dt^2 = x*y(x)$ , enter:

```
V = odeToVectorField('D2y = x*y','x')
```

or

V

```
V = odeToVectorField('D2y == x*y','x')
```

#### Output Arguments

Symbolic vector representing the system of first-order differential equations. Each element of this vector is the right side of the first-order differential equation Y[i]' = V[i].

Y

## odeToVectorField

Symbolic vector representing the substitutions made when converting the input equations  $eqn1, \ldots, eqnN$  to the elements of V.

```
Examples Convert this fifth-order differential equation to a system of first-order differential equations:
```

Convert this system of first- and second-order differential equations to a system of first-order differential equations. To see the substitutions that odeToVectorField makes for this conversion, use two output arguments:

```
syms f(t) g(t)
[V,Y] = odeToVectorField(diff(f, 2) == f + g,
diff(g) == -f + g)
V =
Y[1] - Y[2]
Y[3]
Y[1] + Y[2]
Y =
g
f
Df
```

Convert this second-order differential equation to a system of first-order differential equations:

Generate a MATLAB function from this system of first-order differential equations using matlabFunction with V as an input:

```
M = matlabFunction(V, 'vars', {'t', 'Y'})
```

M = @(t,Y)[Y(2);-(Y(1).^2-1.0).\*Y(2)-Y(1)]

To solve this system, call the MATLAB ode45 numerical solver using the generated MATLAB function as an input:

sol = ode45(M,[0 20],[2 0]);

Plot the solution using linspace to generate 100 points in the interval [0,20] and deval to evaluate the solution for each point:

x = linspace(0,20,100); y = deval(sol,x,1); plot(x,y);

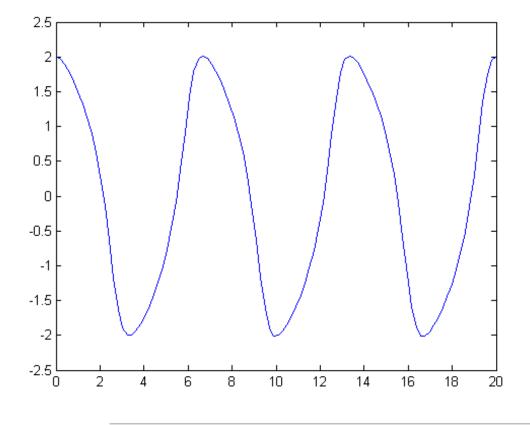

Convert the second-order differential equation y''(x) = x with the initial condition y(0) = t to a system. Specify the differential equation and initial condition as strings. Also specify that x is an independent variable:

```
V = odeToVectorField('D2y = x', 'y(0) = t', 'x')
V =
Y[2]
```

Х

If you define equations by strings and do not specify the independent variable, odeToVectorField assumes that the independent variable is t. This assumption makes the equation y''(t) = x inconsistent with the initial condition y(0) = t. In this case,  $y''(t) = d^2t/dt^2 = 0$ , and odeToVectorField errors.

#### **Algorithms** To convert an *n*th-order differential equation

$$a_{n}(t)y^{(n)} + a_{n-1}(t)y^{(n-1)} + a_{n-2}(t)y^{(n-2)} + \ldots + a_{2}(t)y'' + a_{1}(t)y' + a_{0}(t)y + r(t) = 0$$

into a system of first-order differential equations, make these substitutions:

$$\begin{split} Y_1 &= y \\ Y_2 &= y' \\ Y_3 &= y'' \\ \cdots \\ Y_{n-1} &= y^{(n-2)} \\ Y_n &= y^{(n-1)} \end{split}$$

Using the new variables, you can rewrite the equation as a system of n first-order differential equations:

$$\begin{split} Y_1' &= y' = Y_2 \\ Y_2' &= y'' = Y_3 \\ \dots \\ Y_{n-1}' &= y^{(n-1)} = Y_n \\ Y_n' &= -\frac{a_{n-1}(t)}{a_n(t)} Y_n - \frac{a_{n-2}(t)}{a_n(t)} Y_{n-1} - \dots - \frac{a_1(t)}{a_n(t)} Y_2 - \frac{a_0(t)}{a_n(t)} Y_1 + \frac{r(t)}{a_n(t)} \end{split}$$

 ${\tt odeToVectorField}$  returns the right sides of these equations as the elements of vector V.

When you convert a system of higher-order differential equations to a system of first-order differential equations, it can be helpful to see the substitutions that odeToVectorField made during the conversion. These substitutions are listed as elements of vector Y.

See Also dsolve | matlabFunction | ode23 | ode45 | syms

| Purpose     | Open MuPAD notebook                                                                                                    |
|-------------|----------------------------------------------------------------------------------------------------|
| Syntax      | h = openmn(file)                                                                                                    |
| Description | <pre>h = openmn(file) opens the MuPAD notebook file named file, and<br/>returns a handle to the file in h. The file name must be a full path<br/>unless the file is in the current folder. The command h = mupad(file)<br/>accomplishes the same task.</pre> |
| Examples    | To open a notebook named e-e-x.mn in the folder \Documents\Notes of drive H:, enter:                                                                                                    |
|             | <pre>h = openmn('H:\Documents\Notes\e-e-x.mn');</pre>                                                                                                    |
| See Also    | mupad   open   openmu   openxvc   openxvz                                                                                                    |
| How To      | • "Create MuPAD Notebooks" on page 3-4                                                                                                    |
|             | <ul> <li>"Open MuPAD Notebooks" on page 3-7</li> </ul>                                                                                                    |

## openmu

| Purpose     | Open MuPAD program file                                                                                                    |  |
|-------------|----------------------------------------------------------------------------------------------------|--|
| Syntax      | openmu(file)                                                                                                    |  |
| Description | openmu(file) opens the MuPAD program file named file in the MATLAB Editor. The command open(file) accomplishes the same task. |  |
| Examples    | To open a program file named yyx.mu located in the folder \Documents\Notes on drive H:, enter:                                |  |
|             | openmu('H:\Documents\Notes\yyx.mu');                                                                                          |  |
|             | This command opens yyx.mu in the MATLAB Editor.                                                                               |  |
| See Also    | mupad   open   openmn   openxvc   openxvz                                                                                     |  |
| How To      | • "Open MuPAD Notebooks" on page 3-7                                                                                          |  |

| Purpose            | Open MuPAD uncompressed graphics file (XVC)                                                                                             |
|--------------------|----------------------------------------------------------------------------------------------------|
| Syntax             | openxvc(file)                                                                                                    |
| Description        | openxvc(file) opens the MuPAD XVC graphics file named file. The file name must be a full path unless the file is in the current folder. |
| Input<br>Arguments | <b>file</b><br>MuPAD XVC graphics file.                                                                                                 |
| Examples           | To open a graphics file named image1.xvc in the folder<br>\Documents\Notes of drive H:, enter:                                          |
| _                  | openxvc('H:\Documents\Notes\image1.xvc');                                                                                               |
| See Also           | mupad   open   openmn   openmu   openxvz                                                                                                |
| How To             | "Open MuPAD Notebooks" on page 3-7                                                                                                    |

### openxvz

| Purpose            | Open MuPAD compressed graphics file (XVZ)                                                                                               |  |
|--------------------|----------------------------------------------------------------------------------------------------|--|
| Syntax             | openxvz(file)                                                                                                    |  |
| Description        | openxvz(file) opens the MuPAD XVZ graphics file named file. The file name must be a full path unless the file is in the current folder. |  |
| Input<br>Arguments | <b>file</b><br>MuPAD XVZ graphics file.                                                                                                 |  |
| Examples           | To open a graphics file named image1.xvz in the folder<br>\Documents\Notes of drive H:, enter:                                          |  |
|                    | openxvz('H:\Documents\Notes\image1.xvz');                                                                                               |  |
| See Also           | mupad   open   openmn   openmu   openxvc                                                                                                |  |
| How To             | "Open MuPAD Notebooks" on page 3-7                                                                                                    |  |

| Purpose            | Logical OR for symbolic expressions                                                                                                    |
|--------------------|----------------------------------------------------------------------------------------------------|
| Syntax             | A   B<br>or(A,B)                                                                                                    |
| Description        | A $\mid$ B represents the logical disjunction. A $\mid$ B is true when either A or B or both are true.<br>or (A,B) is equivalent to A $\mid$ B.                                                                                                    |
| Tips               | • If you call simplify for a logical expression containing symbolic subexpressions, you can get symbolic values TRUE or FALSE. These values are not the same as logical 1 (true) and logical 0 (false). To convert symbolic TRUE or FALSE to logical values, use logical. |
| Input<br>Arguments | <b>A</b><br>Symbolic equation, inequality, or logical expression that contains<br>symbolic subexpressions.                                                                                                    |
|                    | <b>B</b><br>Symbolic equation, inequality, or logical expression that contains<br>symbolic subexpressions.                                                                                                    |
| Examples           | Combine these symbolic inequalities into the logical expression using  :<br>syms x y<br>xy = x >= 0   y >= 0;                                                                                                    |
|                    | Set the corresponding assumptions on variables <b>x</b> and <b>y</b> using <b>assume</b> :                                                                                                    |
|                    | assume(xy)                                                                                                    |
|                    | Verify that the assumptions are set:                                                                                                    |
|                    | assumptions                                                                                                    |
|                    | 0 <= x or 0 <= y                                                                                                    |

Combine two symbolic inequalities into the logical expression using |:

syms x range = x < -1 | x > 1;

Replace variable x with these numeric values. If you replace x with 10, one inequality is valid. If you replace x with 0, both inequalities are invalid. Note that subs does not evaluate these inequalities to logical 1 or 0.

```
x1 = subs(range, x, 10)
x2 = subs(range, x, 0)
x1 =
1 < 10 or 10 < -1
x2 =
0 < -1 or 1 < 0</pre>
```

To evaluate these inequalities to logical 1 or 0, use logical or isAlways:

Note that simplify does not simplify these logical expressions to logical 1 or 0. Instead, they return *symbolic* values TRUE or FALSE.

```
s1 = simplify(x1)
s2 = simplify(x2)
s1 =
```

TRUE s2 = FALSE

Convert symbolic TRUE or FALSE to logical values using logical:

logical(s1)
logical(s2)
ans =
 1
ans =
 0

See Also all | and | any | isAlways | logical | not | xor

## orth

| Purpose            | Orthonormal basis for range of symbolic matrix                                                                                                    |
|--------------------|----------------------------------------------------------------------------------------------------|
| Syntax             | <pre>B = orth(A) B = orth(A,'real') B = orth(A,'skipNormalization') B = orth(A,'real','skipNormalization')</pre>                                                                                                    |
| Description        | <ul> <li>B = orth(A) computes an orthonormal basis for the range of A.</li> <li>B = orth(A, 'real') computes an orthonormal basis using a real scalar product in the orthogonalization process.</li> </ul>                                                                                                    |
|                    | B = orth(A, 'skipNormalization') computes a non-normalized<br>orthogonal basis. In this case, the vectors forming the columns of B<br>do not necessarily have length 1.                                                                                                    |
|                    | B = orth(A, 'real', 'skipNormalization') computes a non-normalized orthogonal basis using a real scalar product in the orthogonalization process.                                                                                                    |
| Tips               | • Calling orth for numeric arguments that are not symbolic objects<br>invokes the MATLAB orth function. Results returned by MATLAB<br>orth can differ from results returned by orth because these two<br>functions use different algorithms to compute an orthonormal<br>basis. The Symbolic Math Toolbox orth function uses the classic<br>Gram-Schmidt orthogonalization algorithm. The MATLAB orth<br>function uses the modified Gram-Schmidt algorithm because the<br>classic algorithm is numerically unstable. |
|                    | • Using 'skipNormalization' to compute an orthogonal basis instead of an orthonormal basis can speed up your computations.                                                                                                    |
| Input<br>Arguments | A<br>Symbolic matrix.                                                                                                    |
|                    | 'real'                                                                                                    |

Flag that prompts orth to avoid using a complex scalar product in the orthogonalization process.

#### 'skipNormalization'

Flag that prompts orth to skip normalization and compute an orthogonal basis instead of an orthonormal basis. If you use this flag, lengths of the resulting vectors (the columns of matrix B) are not required to be 1.

| Output      | В                                                                                                    |  |
|-------------|----------------------------------------------------------------------------------------------------|--|
| Arguments   | Symbolic matrix.                                                                                                    |  |
| Definitions | Orthonormal Basis                                                                                                    |  |
|             | An orthonormal basis for the range of matrix A is matrix B, such that:                                                                       |  |
|             | • $B'*B = I$ , where I is the identity matrix.                                                                                               |  |
|             | • The columns of B span the same space as the columns of A.                                                                                  |  |
|             | • The number of columns of B is the rank of A.                                                                                               |  |
| Examples    | Compute an orthonormal basis of the range of this matrix. Because<br>these numbers are not symbolic objects, you get floating-point results. |  |
|             | A = [2 -3 -1; 1 1 -1; 0 1 -1];<br>B = orth(A)                                                                                                |  |
|             | В =                                                                                                    |  |
|             | -0.9859 -0.1195 0.1168                                                                                                    |  |
|             | 0.0290 -0.8108 -0.5846                                                                                                    |  |
|             | 0.1646 -0.5729 0.8029                                                                                                    |  |
|             | Now, convert this matrix to a symbolic object, and compute an orthonormal basis:                                                             |  |

A = sym([2 -3 -1; 1 1 -1; 0 1 -1]); B = orth(A)

```
B = \begin{bmatrix} (2*5^{(1/2)})/5, -6^{(1/2)}/6, -(2^{(1/2)}*15^{(1/2)})/30] \\ 5^{(1/2)}/5, 6^{(1/2)}/3, (2^{(1/2)}*15^{(1/2)})/15] \\ 0, 6^{(1/2)}/6, -(2^{(1/2)}*15^{(1/2)})/6] \end{bmatrix}
```

You can use double to convert this result to the double-precision numeric form. The resulting matrix differs from the matrix returned by the MATLAB orth function because these functions use different versions of the Gram-Schmidt orthogonalization algorithm:

double(B)

| ans | =      |         |         |
|-----|--------|---------|---------|
|     | 0.8944 | -0.4082 | -0.1826 |
|     | 0.4472 | 0.8165  | 0.3651  |
|     | 0      | 0.4082  | -0.9129 |

Verify that B'\*B = I, where I is the identity matrix:

B'\*B

ans = [ 1, 0, 0] [ 0, 1, 0] [ 0, 0, 1]

Now, verify that the 2-norm of each column of B is 1:

```
norm(B(:, 1))
norm(B(:, 2))
norm(B(:, 3))
ans =
1
ans =
1
ans =
1
```

1

Compute an orthonormal basis of this matrix using 'real' to avoid complex conjugates:

```
syms a
A = [a 1; 1 a];
B = orth(A,'real')
B =
[ a/(abs(a)^2 + 1)^(1/2),
 -(a^2 - 1)/((a^2 + 1)*(abs(a^2 - 1)^2/abs(a^2 + 1)^2 +...
abs(a*(a^2 - 1))^2/abs(a^2 + 1)^2)^(1/2))]
[ 1/(abs(a)^2 + 1)^(1/2),
(a*(a^2 - 1))/((a^2 + 1)*(abs(a^2 - 1)^2/abs(a^2 + 1)^2 +...
abs(a*(a^2 - 1))/2/abs(a^2 + 1)^2)^(1/2))]
```

Compute an orthogonal basis of this matrix using 'skipNormalization':

Compute an orthogonal basis of this matrix using 'skipNormalization' and 'real':

```
syms a
A = [a 1; 1 a];
B = orth(A,'skipNormalization','real')
```

```
B =
[ a, -(a<sup>2</sup> - 1)/(a<sup>2</sup> + 1)]
[ 1, (a<sup>*</sup>(a<sup>2</sup> - 1))/(a<sup>2</sup> + 1)]
Algorithms orth uses the classic Gram-Schmidt orthogonalization algorithm.
See Also norm | null | orth | rank | svd | linalg::normalize |
linalg::orthog
```

| Purpose             | Moore-Penrose inverse (pseudoinverse) of symbolic matrix                                                                                                    |
|---------------------|----------------------------------------------------------------------------------------------------|
| Syntax              | X = pinv(A)                                                                                                    |
| Description         | X = pinv(A) returns the pseudoinverse of A. Pseudoinverse is also called the Moore-Penrose inverse.                                                                                    |
| Tips                | • Calling pinv for numeric arguments that are not symbolic objects invokes the MATLAB pinv function.                                                                                   |
|                     | • For an invertible matrix A, the Moore-Penrose inverse X of A coincides with the inverse of A.                                                                                        |
| Input<br>Arguments  | A<br>Symbolic <i>m</i> -by- <i>n</i> matrix.                                                                                                    |
| Output<br>Arguments | <b>X</b><br>Symbolic <i>n</i> -by- <i>m</i> matrix, such that $A*X*A = A$ and $X*A*X = X$ .                                                                                            |
| Definitions         | Moore-Penrose Pseudoinverse                                                                                                    |
|                     | The pseudoinverse of an <i>m</i> -by- <i>n</i> matrix A is an <i>n</i> -by- <i>m</i> matrix X, such that $A*X*A = A$ and $X*A*X = X$ . The matrices $A*X$ and $X*A$ must be Hermitian. |
| Examples            | Compute the pseudoinverse of this matrix. Because these numbers are not symbolic objects, you get floating-point results.                                                              |
|                     | A = [1 1i 3; 1 3 2];<br>X = pinv(A)                                                                                                    |
|                     | X =<br>0.0729 + 0.0312i 0.0417 - 0.0312i<br>-0.2187 - 0.0521i 0.3125 + 0.0729i<br>0.2917 + 0.0625i 0.0104 - 0.0937i                                                                    |

Now, convert this matrix to a symbolic object, and compute the pseudoinverse:

```
A = sym([1 1i 3; 1 3 2]);

X = pinv(A)

X =

[ 7/96 + i/32, 1/24 - i/32]

[ - 7/32 - (5*i)/96, 5/16 + (7*i)/96]

[ 7/24 + i/16, 1/96 - (3*i)/32]
```

Check that A\*X\*A = A and X\*A\*X = X:

logical(A\*X\*A == A)

| ans | = |   |   |
|-----|---|---|---|
|     | 1 | 1 | 1 |
|     | 1 | 1 | 1 |

logical(X\*A\*X == X)

ans = 1 1 1 1 1 1

Now, verify that A\*X and X\*A are Hermitian matrices:

1 1 1

Compute the pseudoinverse of this matrix:

```
syms a;
A = [1 a; -a 1];
X = pinv(A)
X =
[ (a*conj(a) + 1)/(a^2*conj(a)^2 + a^2 + conj(a)^2 + 1) -...
(conj(a)*(a - conj(a)))/(a^2*conj(a)^2 + a^2 + conj(a)^2 + 1),
- (a - conj(a))/(a^2*conj(a)^2 + a^2 + conj(a)^2 + 1) -...
(conj(a)*(a*conj(a) + 1))/(a^2*conj(a)^2 + a^2 + conj(a)^2 + 1) -...
(conj(a)*(a*conj(a) + 1))/(a^2*conj(a)^2 + a^2 + conj(a)^2 + 1) +...
(conj(a)*(a*conj(a) + 1))/(a^2*conj(a)^2 + a^2 + conj(a)^2 + 1) +...
(conj(a)*(a*conj(a) + 1))/(a^2*conj(a)^2 + a^2 + conj(a)^2 + 1) -...
(conj(a)*(a - conj(a)))/(a^2*conj(a)^2 + a^2 + conj(a)^2 + 1) -...
(conj(a)*(a - conj(a)))/(a^2*conj(a)^2 + a^2) + a^2)
```

Now, compute the pseudoinverse of A assuming that a is real:

assume(a,'real')
A = [1 a; -a 1];
X = pinv(A)
X =
[ 1/(a^2 + 1), -a/(a^2 + 1)]
[ a/(a^2 + 1), 1/(a^2 + 1)]

For further computations, remove the assumption:

syms a clear

See Also inv | linalg::pseudoInverse | rank | pinv | svd

## plus, +

| Purpose            | Symbolic addition                                                                                                    |
|--------------------|----------------------------------------------------------------------------------------------------|
| Syntax             | A + B<br>plus(A,B)                                                                                                    |
| Description        | A + B adds A and B.                                                                                                    |
|                    | plus(A,B) is equivalent to $A + B$ .                                                                                                    |
| Input<br>Arguments | <b>A - Input</b><br>symbolic variable   symbolic vector   symbolic matrix   symbolic<br>multidimensional array   symbolic function   symbolic expression |
|                    | Input, specified as a symbolic variable, vector, matrix, multidimensional array, function, or expression.                                                |
|                    | <b>B - Input</b><br>symbolic variable   symbolic vector   symbolic matrix   symbolic<br>multidimensional array   symbolic function   symbolic expression |
|                    | Input, specified as a symbolic variable, vector, matrix, multidimensional array, function, or expression.                                                |
| Examples           | Add a Scalar to an Array                                                                                                    |
|                    | plus adds x to each element of the array.                                                                                                    |
|                    | syms x; $A = [x, cin(x), 0]$                                                                                                    |
|                    | $A = [x \sin(x) 3];$<br>A + x                                                                                                    |
|                    | ans =                                                                                                    |
|                    | $[2^{*}x, x + \sin(x), x + 3]$                                                                                                    |
|                    | Add Two Matrices                                                                                                    |
|                    | Add the identity matrix to matrix M.                                                                                                    |

```
syms x;
M = [x x^2;Inf 0];
M + eye(2)
ans =
[ x + 1, x^2]
[ Inf, 1]
```

Alternatively, use plus(M,eye(2)).

plus(M,eye(2))

ans = [ x + 1, x^2] [ Inf, 1]

#### **Add Symbolic Functions**

syms f(x) g(x) f(x) =  $x^2 + 5x + 6$ ; g(x) = 3x - 2; h = f + g

 $h(x) = x^2 + 8x + 4$ 

#### Add an Expression to a Symbolic Function

Add expression expr to function f.

```
syms f(x)
f(x) = x^2 + 3*x + 2;
expr = x^2 - 2;
f(x) = f(x) + expr
f(x) =
2*x^2 + 3*x
```

| Tips     | • All nonscalar arguments must be the same size. If one input argument is nonscalar, then plus expands the scalar into an array of the same size as the nonscalar argument, with all elements equal to the scalar. |
|----------|----------------------------------------------------------------------------------------------------|
| See Also | minus                                                                                                    |

| Purpose     | Poles of expression or function                                                                                                    |
|-------------|----------------------------------------------------------------------------------------------------|
| Syntax      | <pre>poles(f,var) P = poles(f,var) [P,N] = poles(f,var) [P,N,R] = poles(f,var) poles(f,var,a,b) P = poles(f,var,a,b) [P,N] = poles(f,var,a,b) [P,N,R] = poles(f,var,a,b)</pre>                            |
| Description | poles(f,var) finds nonremovable singularities of f. These<br>singularities are called the poles of f. Here, f is a function of the<br>variable var.                                                       |
|             | P = poles(f, var) finds the poles of f and assigns them to vector $P$ .                                                                                                    |
|             | [P,N] = poles(f,var) finds the poles of f and their orders. This syntax assigns the poles to vector P and their orders to vector N.                                                                       |
|             | [P,N,R] = poles(f,var) finds the poles of f and their orders and<br>residues. This syntax assigns the poles to vector P, their orders to vector<br>N, and their residues to vector R.                     |
|             | poles(f,var,a,b) finds the poles in the interval (a,b).                                                                                                    |
|             | P = poles(f,var,a,b) finds the poles of f in the interval $(a,b)$ and assigns them to vector P.                                                                                                    |
|             | [P,N] = poles(f,var,a,b) finds the poles of f in the interval $(a,b)$ and their orders. This syntax assigns the poles to vector P and their orders to vector N.                                           |
|             | [P,N,R] = poles(f,var,a,b) finds the poles of f in the interval $(a,b)and their orders and residues. This syntax assigns the poles to vector P,their orders to vector N, and their residues to vector R.$ |
| Tips        | • If <b>poles</b> cannot find all nonremovable singularities and cannot prove<br>that they do not exist, it issues a warning and returns an empty<br>symbolic object.                                     |

|           | <ul> <li>If poles can prove that f has no poles (either in the specified interval (a, b) or in the complex plane), it returns an empty symbolic object without issuing a warning.</li> <li>a and b must be real numbers or infinities. If you provide complex numbers, poles uses an empty interval and returns an empty symbolic object.</li> </ul> |
|-----------|----------------------------------------------------------------------------------------------------|
| Input     | f                                                                                                    |
| Arguments | Symbolic expression or function.                                                                                                    |
|           | var                                                                                                    |
|           | Symbolic variable.                                                                                                    |
|           | <b>Default:</b> Variable determined by symvar.                                                                                                    |
|           | a,b                                                                                                    |
|           | Real numbers (including infinities) that specify the search interval for function poles.                                                                                                    |
|           | <b>Default:</b> Entire complex plane.                                                                                                    |
| Output    | Ρ                                                                                                    |
| Arguments | Symbolic vector containing the values of poles.                                                                                                    |
|           | Ν                                                                                                    |
|           | Symbolic vector containing the orders of poles.                                                                                                    |
|           | R                                                                                                    |
|           | Symbolic vector containing the residues of poles.                                                                                                    |
| Examples  | Find the poles of these expressions:                                                                                                    |
|           | syms x;                                                                                                    |
|           |                                                                                                    |

```
poles(1/(x - i))
poles(sin(x)/(x - 1))
ans =
i
ans =
1
```

Find the poles of this expression. If you do not specify a variable, **poles** uses the default variable determined by **symvar**:

```
syms x a;
poles(1/((x - 1)*(a - 2)))
ans =
1
```

To find the poles of this expression as a function of variable **a**, specify **a** as the second argument:

```
syms x a;
poles(1/((x - 1)*(a - 2)), a)
ans =
2
```

Find the poles of the tangent function in the interval (-pi, pi):

```
syms x;
poles(tan(x), x, -pi, pi)
ans =
  -pi/2
  pi/2
```

The tangent function has an infinite number of poles. If you do not specify the interval, poles cannot find all of them. It issues a warning and returns an empty symbolic object:

```
syms x;
poles(tan(x))
Warning: Cannot determine the poles.
ans =
[ empty sym ]
```

If poles can prove that the expression or function does not have any poles in the specified interval, it returns an empty symbolic object without issuing a warning:

```
syms x;
poles(tan(x), x, -1, 1)
ans =
Empty sym: 0-by-1
```

Use two output vectors to find the poles of this expression and their orders. Restrict the search interval to (-pi, 10\*pi):

```
syms x;
[Poles, Orders] = poles(tan(x)/(x - 1)^3, x, -pi, pi)
Poles =
-pi/2
pi/2
1
Orders =
1
1
3
```

Use three output vectors to find the poles of this expression and their orders and residues:

```
syms x a
[Poles, Orders, Residues] = poles(a/x^2/(x - 1), x)
Poles =
    1
    0
Orders =
    1
    2
Residues =
    a
    -a
```

See Also limit | solve | symvar | vpasolve

# poly2sym

| Purpose     | Polynomial coefficient vector to symbolic polynomial                                                                                                    |
|-------------|----------------------------------------------------------------------------------------------------|
| Syntax      | <pre>r = poly2sym(c) r = poly2sym(c,v)</pre>                                                                                                    |
| Description | r = poly2sym(c) returns a symbolic representation of the polynomial<br>whose coefficients form the numeric vector c. The default symbolic<br>variable is x. The variable v can be specified as a second input<br>argument. If $c = [c1 \ c2 \ \ cn], r = poly2sym(c)$ has the form                                           |
|             | $c_1 x^{n-1} + c_2 x^{n-2} + \dots + c_n$                                                                                                    |
|             | poly2sym uses sym's default (rational) conversion mode to convert the numeric coefficients to symbolic constants. This mode expresses the symbolic coefficient approximately as a ratio of integers, if sym can find a simple ratio that approximates the numeric value, otherwise as an integer multiplied by a power of 2. |
|             | r = poly2sym(c,v) is a polynomial in the symbolic variable v with<br>coefficients from the vector c. If v has a numeric value and sym<br>expresses the elements of c exactly, $eval(poly2sym(c))$ returns the<br>same value as $polyval(c, v)$ .                                                                             |
| Examples    | The command                                                                                                    |
|             | poly2sym([1 3 2])                                                                                                    |
|             | returns                                                                                                    |
|             | ans =<br>x^2 + 3*x + 2                                                                                                    |
|             | The command                                                                                                    |
|             | poly2sym([.694228, .333, 6.2832])                                                                                                    |
|             | returns                                                                                                    |

```
ans =
(6253049924220329*x^2)/9007199254740992 +...
(333*x)/1000 + 3927/625
```

#### The command

poly2sym([1 0 1 -1 2], y)

#### returns

ans = y^4 + y^2 - y + 2

See Also sym | sym2poly | polyval

## potential

| Purpose     | Potential of vector field                                                                                                    |
|-------------|----------------------------------------------------------------------------------------------------|
| Syntax      | <pre>potential(V,X) potential(V,X,Y)</pre>                                                                                                    |
| Description | potential(V,X) computes the potential of the vector field V with respect to the vector X in Cartesian coordinates. The vector field V must be a gradient field.                                                                                                    |
|             | potential(V,X,Y) computes the potential of vector field V with respect to X using Y as base point for the integration.                                                                                                    |
| Tips        | • If potential cannot verify that V is a gradient field, it returns NaN.                                                                                                    |
|             | • Returning NaN does not prove that V is not a gradient field. For performance reasons, potential sometimes does not sufficiently simplify partial derivatives, and therefore, it cannot verify that the field is gradient.                                               |
|             | • If Y is a scalar, then potential expands it into a vector of the same length as X with all elements equal to Y.                                                                                                    |
| Input       | v                                                                                                    |
| Arguments   | Vector of symbolic expressions or functions.                                                                                                    |
|             | x                                                                                                    |
|             | Vector of symbolic variables with respect to which you compute the potential.                                                                                                    |
|             | Y                                                                                                    |
|             | Vector of symbolic variables, expressions, or numbers that you want<br>to use as a base point for the integration. If you use this argument,<br>potential returns $P(X)$ such that $P(Y) = 0$ . Otherwise, the potential<br>is only defined up to some additive constant. |

#### Definitions Scalar Potential of a Gradient Vector Field

The potential of a gradient vector field  $V(X) = [v_1(x_1, x_2, ...), v_2(x_1, x_2, ...), ...]$ is the scalar P(X) such that  $V(X) = \nabla P(X)$ .

The vector field is gradient if and only if the corresponding Jacobian is symmetrical:

$$\left(\frac{\partial v_i}{\partial x_j}\right) = \left(\frac{\partial v_j}{\partial x_i}\right)$$

The potential function represents the potential in its integral form:

$$P(X) = \int_{0}^{1} (X - Y) \cdot V(Y + \lambda(X - Y)) d\lambda$$

**Examples** Compute the potential of this vector field with respect to the vector [x, y, z]:

```
syms x y z
P = potential([x, y, z*exp(z)], [x y z])
P =
x^2/2 + y^2/2 + exp(z)*(z - 1)
```

Use the gradient function to verify the result:

```
simplify(gradient(P, [x y z]))
```

```
ans =
x
y
z*exp(z)
```

## potential

Compute the potential of this vector field specifying the integration base point as  $[0 \ 0 \ 0]$ :

If a vector field is not gradient, potential returns NaN:

```
potential([x*y, y], [x y])
```

ans = NaN

See Also curl | diff | divergence | gradient | jacobian | hessian | laplacian | vectorPotential

| Purpose     | Prettyprint symbolic expressions                                                      |
|-------------|---------------------------------------------------------------------------------------|
| Syntax      | pretty(X)                                                                             |
| Description | pretty(X) prints symbolic output of X in a format that resembles typeset mathematics. |
| Examples    | The following statements:                                                             |
|             | <pre>A = sym(pascal(2)) B = eig(A) pretty(B)</pre>                                    |
|             | return:                                                                               |
|             | A =<br>[ 1, 1]<br>[ 1, 2]                                                             |
|             | B =                                                                                   |
|             | $3/2 - 5^{(1/2)}/2$<br>$5^{(1/2)}/2 + 3/2$                                            |
|             | / 3 sqrt(5) \<br>   <br>  2 2  <br>    sqrt(5) 3  <br>  + -  <br>\ 2 2 /              |

Solve this equation, and then use pretty to represent the solutions in the format similar to typeset mathematics:

syms a b c d x

```
s = solve(a*x^3 + b*x^2 + c*x + d, x);
pretty(s)
```

For better readability, pretty uses abbreviations when representing long expressions:

/ b \\
#3 - --- - #4 |
3 a
| 3 a
|
#2 + #1 - --- - - |
3 a 2 |
| #2 + #1 - --- - - |
3 a 2 |
| #2 - #1 - --- - - |
\
3 a 2 /

where

| Purpose            | Digamma function                                                                                                    |
|--------------------|----------------------------------------------------------------------------------------------------|
| Syntax             | psi(x)<br>psi(k,x)                                                                                                    |
| Description        | <pre>psi(x) computes the digamma function of x. psi(k,x) computes the polygamma function of x, which is the kth derivative of the digamma function at x.</pre>                                                                                                    |
| Tips               | • Calling psi for a number that is not a symbolic object invokes the MATLAB psi function. This function accepts real nonnegative arguments x. If you want to compute the polygamma function for a complex number, use sym to convert that number to a symbolic object, and then call psi for that symbolic object.                                                            |
|                    | • psi(0, x) is equivalent to psi(x).                                                                                                    |
| Input<br>Arguments | <b>×</b> Symbolic number, variable, expression, or a vector, matrix, or multidimensional array of these.                                                                                                    |
|                    | <b>k</b><br>Nonnegative integer or vector, matrix or multidimensional array<br>of nonnegative integers. If <b>x</b> is nonscalar and <b>k</b> is scalar, then <b>k</b> is<br>expanded into a nonscalar of the same dimensions as <b>x</b> with each<br>element being equal to <b>k</b> . If both <b>x</b> and <b>k</b> are nonscalars, they must<br>have the same dimensions. |
| Definitions        | <b>Digamma Function</b><br>The digamma function is the first derivative of the logarithm of the gamma function:<br>T'(x)                                                                                                    |

$$\psi(x) = \frac{d}{dx} \ln \Gamma(x) = \frac{\Gamma'(x)}{\Gamma(x)}$$

# **Polygamma Function**

The polygamma function of the order k is the (k + 1)th derivative of the logarithm of the gamma function:

 $\psi^{(k)}(x) = \frac{d^{k+1}}{dx^{k+1}} \ln \Gamma(x) = \frac{d^k}{dx^k} \psi(x)$ 

**Examples** Compute the digamma and polygamma functions for these numbers. Because these numbers are not symbolic objects, you get the floating-point results.

```
[psi(1/2) psi(2, 1/2) psi(1.34) psi(1, sin(pi/3))]
ans =
    -1.9635 -16.8288 -0.1248 2.0372
```

Compute the digamma and polygamma functions for the numbers converted to symbolic objects.

```
[psi(sym(1/2)), psi(1, sym(1/2)), psi(sym(1/4))]
```

```
ans =
[ - eulergamma - 2*log(2), pi^2/2, - eulergamma - pi/2 - 3*log(2)]
```

For some symbolic (exact) numbers, psi returns unresolved symbolic calls.

```
psi(sym(sqrt(2)))
ans =
psi(2^(1/2))
```

Compute the derivatives of these expressions containing the digamma and polygamma functions.

```
syms x
diff(psi(1, x^3 + 1), x)
diff(psi(sin(x)), x)
ans =
3*x^2*psi(2, x^3 + 1)
ans =
cos(x)*psi(1, sin(x))
```

Expand the expressions containing the digamma functions.

```
syms x
expand(psi(2*x + 3))
expand(psi(x + 2)*psi(x))
ans =
psi(x + 1/2)/2 + log(2) + psi(x)/2 +...
1/(2*x + 1) + 1/(2*x + 2) + 1/(2*x)
ans =
psi(x)/x + psi(x)^2 + psi(x)/(x + 1)
```

Compute the limits for expressions containing the digamma and polygamma functions.

```
syms x
limit(x*psi(x), x, 0)
limit(psi(3, x), x, inf)
ans =
-1
ans =
0
```

Compute the digamma function for elements of matrix  ${\tt M}$  and vector  ${\tt V}.$ 

```
M =sym([0 inf; 1/3 1/2]);
V = sym([1, inf]);
psi(M)
psi(V)
ans =
[ Inf, Inf]
[ - eulergamma - (3*log(3))/2 - (pi*3^(1/2))/6, - eulergamma - 2*log(2)]
ans =
[ -eulergamma, Inf]
```

Compute the polygamma function for elements of matrix M and vector V. The  $\tt psi$  function acts elementwise on nonscalar inputs.

Because all elements of polyGammaV have the same value, you can replace polyGammaV by a scalar of that value. psi expands the scalar into a nonscalar of the same size as V and computes the result.

```
V = sym([1, inf]);
psi(6,V)
ans =
[ -720*zeta(7), 0]
```

See Also beta | gamma | nchoosek | factorial | mfun | mfunlist

| Purpose     | QR factorization                                                     |
|-------------|----------------------------------------------------------------------|
| Syntax      | R = qr(A)<br>[Q,R] = qr(A)<br>[Q,R,P] = qr(A)                        |
|             | [C,R] = qr(A,B)<br>[C,R,P] = qr(A,B)                                 |
|             | <pre>[Q,R,p] = qr(A,'vector') [C,R,p] = qr(A,B,'vector')</pre>       |
|             | = qr(,'econ')<br>= qr(,'real')                                       |
| Description | R = qr(A) returns the R part of the QR decomposition $A = Q*R$ . Her |

### **Description** R = qr(A) returns the R part of the QR decomposition A = Q\*R. Here, A is an *m*-by-*n* matrix, R is an *m*-by-*n* upper triangular matrix, and Q is an *m*-by-*m* unitary matrix.

[Q,R] = qr(A) returns an upper triangular matrix R and a unitary matrix Q, such that A = Q\*R.

[Q,R,P] = qr(A) returns an upper triangular matrix R, a unitary matrix Q, and a permutation matrix P, such that A\*P = Q\*R. If all elements of A can be approximated by the floating-point numbers, then this syntax chooses the column permutation P so that abs(diag(R)) is decreasing. Otherwise, it returns P = eye(n).

[C,R] = qr(A,B) returns an upper triangular matrix R and a matrix C, such that C = Q'\*B and A = Q\*R. Here, A and B must have the same number of rows.

C and R represent the solution of the matrix equation A\*X = B as X =  $R \setminus C$ .

qr

[C,R,P] = qr(A,B) returns an upper triangular matrix R, a matrix C, such that C = Q'\*B, and a permutation matrix P, such that A\*P = Q\*R. If all elements of A can be approximated by the floating-point numbers, then this syntax chooses the permutation matrix P so that abs(diag(R)) is decreasing. Otherwise, it returns P = eye(n). Here, A and B must have the same number of rows.

C, R, and P represent the solution of the matrix equation  $A*X = B \text{ as } X = P*(R\setminus C)$ .

[Q,R,p] = qr(A, 'vector') returns the permutation information as a vector p, such that  $A(:,p) = Q^*R$ .

[C,R,p] = qr(A,B, 'vector') returns the permutation information as a vector p.

C, R, and p represent the solution of the matrix equation A\*X = B as  $X(p,:) = R \setminus C$ .

 $\_$  = qr( $\_$ , 'econ') returns the "economy size" decomposition. If A is an m-by-n matrix with m > n, then qr computes only the first n columns of Q and the first n rows of R. For m <= n, the syntaxes with 'econ' are equivalent to the corresponding syntaxes without 'econ'.

When you use econ', qr always returns the permutation information as a vector p.

You can use 0 instead of 'econ'. For example, [Q,R] = qr(A,0) is equivalent to [Q,R] = qr(A, 'econ').

\_\_\_\_ = qr(\_\_\_\_, 'real') assumes that input arguments and intermediate results are real, and therefore, suppresses calls to abs and conj. When you use this flag, qr assumes that all symbolic variables represent real numbers. When using this flag, ensure that all numeric arguments are real numbers.

Use 'real' to avoid complex conjugates in the result.

# qr

# InputA - Input matrixArgumentsm-by-n symbolic matrix

Input matrix, specified as an m-by-n symbolic matrix.

#### B - Input

symbolic vector | symbolic matrix

Input, specified as a symbolic vector or matrix. The number of rows in B must be the same as the number of rows in A.

Output Arguments

## R - R part of the QR decomposition

*m*-by-*n* upper triangular symbolic matrix

R part of the QR decomposition, returned as an m-by-n upper triangular symbolic matrix.

# Q - Q part of the QR decomposition

*m*-by-*m* unitary symbolic matrix

Q part of the QR decomposition, returned as an m-by-m unitary symbolic matrix.

# P - Permutation information

symbolic matrix

Permutation information, returned as a symbolic matrix, such that A\*P = Q\*R.

### p - Permutation information

symbolic vector

Permutation information, returned as a symbolic vector, such that  $A(:,p) = Q^*R$ .

# C - Matrix representing solution of matrix equation A\*X = B

symbolic matrix

Matrix representing solution of matrix equation A\*X = B, returned as a symbolic matrix, such that C = Q'\*B.

# **Examples** R part of the QR Factorization

Compute the R part of the QR decomposition of the 4-by-4 Wilkinson's eigenvalue test matrix.

Create the 4-by-4 Wilkinson's eigenvalue test matrix:

```
A = sym(wilkinson(4))
```

A = [ 3/2, 1, 0, 0] [ 1, 1/2, 1, 0] [ 0, 1, 1/2, 1] [ 0, 0, 1, 3/2]

Use the syntax with one output argument to return the R part of the QR decomposition without returning the Q part:

R = qr(A)

R =

```
[ 13^(1/2)/2, (4*13^(1/2))/13, (2*13^(1/2))/13, 0]

[ 0, (13^(1/2)*53^(1/2))/26, (10*13^(1/2)*53^(1/2))/689, (2*13^(1/2)*53^(1/2))/53]

[ 0, 0, (53^(1/2)*381^(1/2))/106, (172*53^(1/2)*381^(1/2))/20193]

[ 0, 0, 0, 0, (35*381^(1/2))/762]
```

# **QR** Factorization of the Pascal Matrix

Compute the QR decomposition of the 3-by-3 Pascal matrix.

Create the 3-by-3 Pascal matrix:

```
A = sym(pascal(3))
```

```
A =
[ 1, 1, 1]
[ 1, 2, 3]
[ 1, 3, 6]
```

Find the Q and R matrices representing the QR decomposition of  $A\!\!:$ 

qr

[Q,R] = qr(A)

```
Q = \begin{bmatrix} 3^{(1/2)/3}, -2^{(1/2)/2}, 6^{(1/2)/6} \\ [ 3^{(1/2)/3}, 0, -6^{(1/2)/3} \\ [ 3^{(1/2)/3}, 2^{(1/2)/2}, 6^{(1/2)/6} \end{bmatrix}

R = \begin{bmatrix} 3^{(1/2)}, 2^{*3^{(1/2)}}, (10^{*3^{(1/2)}/3} \\ [ 0, 2^{(1/2)}, (5^{*2^{(1/2)}/2} ] \\ [ 0, 0, 6^{(1/2)/6} \end{bmatrix}
```

Verify that A = Q\*R:

```
A == Q*R
ans =
1 1 1
1 1 1
1 1 1
```

# **Permutation Information**

Using permutations helps increase numerical stability of the QR factorization for floating-point matrices. The qr function returns permutation information either as a matrix or as a vector.

Set the number of significant decimal digits, used for variable-precision arithmetic, to 10. Approximate the **3**-by-**3** symbolic Hilbert matrix by floating-point numbers:

First, compute the QR decomposition of A without permutations:

```
[Q,R] = qr(A)
Q =
[ 0.8571428571, -0.5016049166, 0.1170411472]
[ 0.4285714286, 0.5684855721, -0.7022468832]
[ 0.2857142857, 0.6520863915, 0.7022468832]
R =
[ 1.1666666667, 0.6428571429, 0.45]
[ 0, 0.1017143303, 0.1053370325]
[ 0, 0, 0.003901371573]
```

Compute the difference between A and  $Q^*R$ . The computed Q and R matrices do not strictly satisfy the equality  $A^*P = Q^*R$  because of the round-off errors.

#### A - Q\*R

```
ans =
[ -1.387778781e-16, -3.989863995e-16, -2.064320936e-16]
[ -3.469446952e-18, -8.847089727e-17, -1.084202172e-16]
[ -2.602085214e-18, -6.591949209e-17, -6.678685383e-17]
```

To increase numerical stability of the QR decomposition, use permutations by specifying the syntax with three output arguments. For matrices that do not contain symbolic variables, expressions, or functions, this syntax triggers pivoting, so that abs(diag(R)) in the returned matrix R is decreasing.

```
[Q,R,P] = qr(A)
```

```
Q =
[ 0.8571428571, -0.4969293466, -0.1355261854]
[ 0.4285714286, 0.5421047417, 0.7228063223]
[ 0.2857142857, 0.6776309272, -0.6776309272]
B =
```

```
[ 1.166666667, 0.45, 0.6428571429]
[ 0, 0.1054092553, 0.1016446391]
[ 0, 0, 0.003764616262]
P =
[ 1, 0, 0]
[ 0, 0, 1]
[ 0, 1, 0]
```

Check the equality A\*P = Q\*R again. QR factorization with permutations results in smaller round-off errors.

#### A\*P - Q\*R

```
ans =
[ -3.469446952e-18, -4.33680869e-18, -6.938893904e-18]
[ 0, -8.67361738e-19, -1.734723476e-18]
[ 0, -4.33680869e-19, -1.734723476e-18]
```

Now, return the permutation information as a vector by using the 'vector' argument:

Verify that  $A(:,p) = Q^*R$ :

#### A(:,p) - Q\*R

```
ans =
[ -3.469446952e-18, -4.33680869e-18, -6.938893904e-18]
[ 0, -8.67361738e-19, -1.734723476e-18]
[ 0, -4.33680869e-19, -1.734723476e-18]
```

Exact symbolic computations let you avoid roundoff errors:

```
A = sym(hilb(3));
[Q,R] = qr(A);
A - Q*R
ans =
[ 0, 0, 0]
[ 0, 0, 0]
```

[0, 0, 0]

Restore the number of significant decimal digits to its default setting:

digits(previoussetting)

#### Use QR Decomposition to Solve a Matrix Equation

You can use qr to solve systems of equations in a matrix form.

Suppose you need to solve the system of equations A\*X = b, where A and b are the following matrix and vector:

```
A = sym(invhilb(5))
b = sym([1:5]')
A =
[ 25, -300, 1050, -1400, 630]
[ -300, 4800, -18900, 26880, -12600]
[ 1050, -18900, 79380, -117600, 56700]
[ -1400, 26880, -117600, 179200, -88200]
[ 630, -12600, 56700, -88200, 44100]
b =
```

qr

Use qr to find matrices C and R, such that C = Q'\*B and A = Q\*R:

[C,R] = qr(A,b);

Compute the solution  $\boldsymbol{X}:$ 

X = R\C X = 5 71/20 197/70 657/280 1271/630

Verify that X is the solution of the system A\*X = b:

A\*X == b ans = 1 1 1 1 1

# Use QR Decomposition with Permutation Information to Solve a Matrix Equation

When solving systems of equations that contain floating-point numbers, the QR decomposition with the permutation matrix or vector.

qr

Suppose you need to solve the system of equations A\*X = b, where A and b are the following matrix and vector:

```
previoussetting = digits(10);
A = vpa([2 -3 -1; 1 1 -1; 0 1 -1]);
b = vpa([2; 0; -1]);
```

```
Use qr to find matrices C and R, such that C = Q'*B and A = Q*R:
```

```
[C,R,P] = qr(A,b)
C =
 -2.110579412
 -0.2132007164
 0.7071067812
R =
[ 3.31662479, 0.3015113446, -1.507556723]
          0, 1.705605731, -1.492405014]
[
          0,
                 0, 0.7071067812]
[
P =
[0,0,1]
[ 1, 0, 0]
[0, 1, 0]
```

Compute the solution X:

```
X = P*(R\C)
X =
1.0
-0.25
0.75
```

Alternatively, return the permutation information as a vector:

[C,R,p] = qr(A,b, 'vector')

```
C =

-2.110579412

-0.2132007164

0.7071067812

R =

[ 3.31662479, 0.3015113446, -1.507556723]

[ 0, 1.705605731, -1.492405014]

[ 0, 0, 0.7071067812]

p =

[ 2, 3, 1]
```

In this case, compute the solution X as follows:

```
X(p,:) = R\C
X =
1.0
-0.25
0.75
```

Restore the number of significant decimal digits to its default setting:

```
digits(previoussetting)
```

## **"Economy Size" Decomposition**

Use 'econ' to compute the "economy size" QR decomposition.

Create a matrix that consists of the first two columns of the 4-by-4 Pascal matrix:

```
A = sym(pascal(4));
A = A(:,1:2)
A =
[ 1, 1]
[ 1, 2]
[ 1, 3]
```

qr

[ 1, 4]

Compute the QR decomposition for this matrix:

```
\begin{bmatrix} Q, R \end{bmatrix} = qr(A)
Q = \begin{bmatrix} 1/2, -(3*5^{(1/2)})/10, & (3^{(1/2)*10^{(1/2)}})/10, & 0 \end{bmatrix}
\begin{bmatrix} 1/2, -5^{(1/2)}/10, -(2*3^{(1/2)*10^{(1/2)}})/15, & 6^{(1/2)}/6 \end{bmatrix}
\begin{bmatrix} 1/2, & 5^{(1/2)}/10, & -(3^{(1/2)*10^{(1/2)}})/30, & -6^{(1/2)}/3 \end{bmatrix}
\begin{bmatrix} 1/2, & (3*5^{(1/2)})/10, & (3^{(1/2)*10^{(1/2)}})/15, & 6^{(1/2)}/6 \end{bmatrix}
R = \begin{bmatrix} 2, & 5 \end{bmatrix}
\begin{bmatrix} 0, & 5^{(1/2)} \end{bmatrix}
\begin{bmatrix} 0, & 0 \end{bmatrix}
\begin{bmatrix} 0, & 0 \end{bmatrix}
```

Now, compute the "economy size" QR decomposition for this matrix. Because the number of rows exceeds the number of columns, qr computes only the first 2 columns of Q and the first 2 rows of R.

```
[Q,R] = qr(A, 'econ')
Q =
[ 1/2, -(3*5^(1/2))/10]
[ 1/2, -5^(1/2)/10]
[ 1/2, 5^(1/2)/10]
[ 1/2, (3*5^(1/2))/10]
R =
[ 2, 5]
[ 0, 5^(1/2)]
```

# **Avoid Complex Conjugates**

Use the 'real' flag to avoid complex conjugates in the result. Create a matrix, one of the elements of which is a variable: syms x A = [1 2; 3 x] A = [ 1, 2] [ 3, x]

Compute the QR factorization of this matrix. By default, qr assumes that x represents a complex number, and therefore, the result contains expressions with the abs function.

[Q,R] = qr(A)  $Q = [
 10^{(1/2)/10}, -((3*x)/10 - 9/5)/(abs(x/10 - 3/5)^{2}... + abs((3*x)/10 - 9/5)^{2})^{(1/2)}]$   $[ (3*10^{(1/2)})/10, (x/10 - 3/5)/(abs(x/10 - 3/5)^{2}... + abs((3*x)/10 - 9/5)^{2})^{(1/2)}]$   $R = [
 10^{(1/2)}, (10^{(1/2)}*(3*x + 2))/10]$   $[ 0, (abs(x/10 - 3/5)^{2} + abs((3*x)/10 - 9/5)^{2})^{(1/2)}]$ 

When you use 'real', qr assumes that all symbolic variables represent real numbers, and can return shorter results:

[Q,R] = qr(A, 'real')  $Q = [10^{(1/2)/10}, -((3*x)/10 - 9/5)/(x^2/10 - (6*x)/5... + 18/5)^{(1/2)}]$   $[(3*10^{(1/2)})/10, (x/10 - 3/5)/(x^2/10 - (6*x)/5... + 18/5)^{(1/2)}]$   $R = [10^{(1/2)}, (10^{(1/2)}*(3*x + 2))/10]$   $[0, (x^2/10 - (6*x)/5 + 18/5)^{(1/2)}]$ 

qr

| Tips        | <ul> <li>The upper triangular matrix A satisfies the following condition: R</li> <li>= chol(A'*A).</li> </ul>                                                                                                    |
|-------------|----------------------------------------------------------------------------------------------------|
|             | • The arguments 'econ' and 0 only affect the shape of the returned matrices.                                                                                                    |
|             | <ul> <li>Calling qr for numeric matrices that are not symbolic objects (not<br/>created by sym, syms, or vpa) invokes the MATLAB qr function.</li> </ul>                                                                   |
|             | • If you use 'matrix' instead of 'vector', then qr returns permutation matrices, as it does by default. If you use 'matrix' and 'econ', then qr throws an error.                                                           |
| Definitions | QR Factorization of a Matrix                                                                                                    |
|             | The QR factorization expresses an m-by-n matrix A as $A = Q*R$ . Here, Q is an m-by-m unitary matrix, and R is an m-by-n upper triangular matrix. If the components of A are real numbers, then Q is an orthogonal matrix. |
| • • • •     |                                                                                                    |

See Also chol | eig | lu | svd

| Purpose            | Quotient and remainder                                                                                                    |
|--------------------|----------------------------------------------------------------------------------------------------|
| Syntax             | [Q,R] = quorem(A,B,var)<br>[Q,R] = quorem(A,B)                                                                                                    |
| Description        | [Q,R] = quorem(A,B,var) divides A by B and returns the quotient Q and remainder R of the division, such that $A = Q*B + R$ . This syntax regards A and B as polynomials in the variable var.                                                                                                    |
|                    | If A and B are matrices, quorem performs elements-wise division, using var are a variable. It returns the quotient Q and remainder R of the division, such that $A = Q.*B + R$ .                                                                                                    |
|                    | <pre>[Q,R] = quorem(A,B) uses the variable determined by symvar(A,1).<br/>If symvar(A,1) returns an empty symbolic object sym([]), then quorem<br/>uses the variable determined by symvar(B,1).</pre>                                                                                                    |
|                    | If both symvar(A,1) and symvar(B,1) are empty, then A and B must<br>both be integers or matrices with integer elements. In this case,<br>quorem(A,B) returns symbolic integers Q and R, such that $A = Q*B + R$ . If A and B are matrices, then Q and R are symbolic matrices with<br>integer elements, such that $A = Q.*B + R$ , and each element of R is<br>smaller in absolute value than the corresponding element of B. |
| Input<br>Arguments | <b>A - Dividend (numerator)</b><br>symbolic integer   polynomial   symbolic vector   symbolic matrix                                                                                                    |
| Arguments          | Dividend (numerator), specified as a symbolic integer, polynomial, or a vector or matrix of symbolic integers or polynomials.                                                                                                    |
|                    | <b>B - Divisor (denominator)</b><br>symbolic integer   polynomial   symbolic vector   symbolic matrix                                                                                                    |
|                    | Divisor (denominator), specified as a symbolic integer, polynomial, or a vector or matrix of symbolic integers or polynomials.                                                                                                    |
|                    | <b>var - Polynomial variable</b><br>symbolic variable                                                                                                    |

# quorem

Polynomial variable, specified as a symbolic variable.

# Output Arguments

#### **Q** - **Quotient** of the division

symbolic integer | symbolic expression | symbolic vector | symbolic matrix

Quotient of the division, returned as a symbolic integer, expression, or a vector or matrix of symbolic integers or expressions.

#### **R** - Remainder of the division

```
symbolic integer | symbolic expression | symbolic vector | symbolic matrix
```

Remainder of the division, returned as a symbolic integer, expression, or a vector or matrix of symbolic integers or expressions.

# **Examples** Divide Multivariate Polynomials

Compute the quotient and remainder of the division of these multivariate polynomials with respect to the variable y:

```
syms x y
p1 = x^3*y^4 - 2*x*y + 5*x + 1;
p2 = x*y;
[q, r] = quorem(p1, p2, y)
q =
x^2*y^3 - 2
r =
5*x + 1
```

# **Divide Univariate Polynomials**

Compute the quotient and remainder of the division of these univariate polynomials:

syms x
p = x^3 - 2\*x + 5;
[q, r] = quorem(x^5, p)

q = x^2 + 2 r =  $5^{*}x^{2} + 4^{*}x - 10$ 

# **Divide Integers**

Compute the quotient and remainder of the division of these integers:

```
[q, r] = quorem(10^5, sym(985))
q =
101
r =
515
```

See Also deconv | mod

# rank

| Purpose     | Compute rank of symbolic matrix                     |
|-------------|-----------------------------------------------------|
| Syntax      | rank(A)                                             |
| Description | rank(A) computes the rank of the symbolic matrix A. |
| Examples    | Compute the rank of the following numeric matrix:   |
|             | B = magic(4);<br>rank(B)                            |
|             | ans =<br>3                                          |

Compute the rank of the following symbolic matrix:

syms a b c d A = [a b;c d]; rank(A)

ans = 2

See Also eig | null | rref | size

| Purpose     | Read MuPAD program file into symbolic engine                                                                                                    |
|-------------|----------------------------------------------------------------------------------------------------|
| Syntax      | <pre>read(symengine,filename)</pre>                                                                                                    |
| Description | read(symengine,filename) reads the MuPAD program file filename<br>into the symbolic engine. Reading a program file means finding and<br>executing it.                                 |
| Tips        | • If you do not specify the file extension, read searches for the file filename.mu.                                                                                                   |
|             | • If filename is a GNU <sup>®</sup> zip file with the extension .gz, read uncompresses it upon reading.                                                                               |
|             | • filename can include full or relative path information. If filename does not have a path component, read uses the MATLAB function which to search for the file on the MATLAB path.  |
|             | • read ignores any MuPAD aliases defined in the program file. If<br>your program file contains aliases or uses the aliases predefined by<br>MATLAB, see "Alternatives" on page 4-751. |
| Input       | filename                                                                                                    |
| Arguments   | The name of a MuPAD program file that you want to read. This file must have the extension .mu or .gz.                                                                                 |
| Examples    | Suppose you wrote the MuPAD procedure myProc and saved it in the file myProcedure.mu.                                                                                                 |

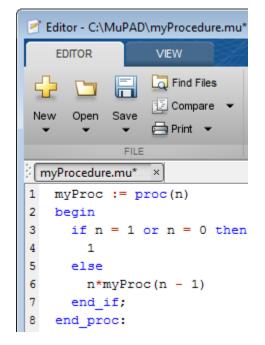

Before you can call this procedure at the MATLAB Command Window, you must read the file myProcedure.mu into the symbolic engine. To read a program file into the symbolic engine, use read:

```
read(symengine, 'myProcedure.mu');
```

If the file is not on the MATLAB path, specify the full path to this file. For example, if myProcedure.mu is in the MuPAD folder on disk C, enter:

```
read(symengine, 'C:/MuPAD/myProcedure.mu');
```

Now you can access the procedure myProc using evalin or feval. For example, compute the factorial of 10:

```
feval(symengine, 'myProc', 10)
```

ans =

3628800

| Alternatives | You also can use feval to call the MuPAD read function. The read     |
|--------------|----------------------------------------------------------------------|
|              | function available from the MATLAB Command Window is equivalent      |
|              | to calling the MuPAD read function with the Plain option. It ignores |
|              | any MuPAD aliases defined in the program file:                       |

```
eng=symengine;
eng.feval('read',' "myProcedure.mu" ', 'Plain');
```

If your program file contains aliases or uses the aliases predefined by MATLAB, do not use  $\ensuremath{\mathsf{Plain}}$ :

eng=symengine; eng.feval('read',' "myProcedure.mu" ');

- See Also evalin | feval | symengine
- **How To** "Use Your Own MuPAD Procedures" on page 3-44
  - "Conflicts Caused by Syntax Conversions" on page 3-33

# real

| Purpose     | Real part of complex number                                                                                           |
|-------------|----------------------------------------------------------------------------------------------------|
| Syntax      | real(z)<br>real(A)                                                                                                    |
| Description | real(z) returns the real part of z.                                                                                   |
|             | real(A) returns the real part of each element of A.                                                                   |
| Tips        | • Calling real for a number that is not a symbolic object invokes the MATLAB real function.                           |
| Input       | z                                                                                                    |
| Arguments   | Symbolic number, variable, or expression.                                                                             |
|             | Α                                                                                                    |
|             | Vector or matrix of symbolic numbers, variables, or expressions.                                                      |
| Examples    | Find the real parts of these numbers. Because these numbers are not symbolic objects, you get floating-point results. |
|             | [real(2 + 3/2*i), real(sin(5*i)), real(2*exp(1 + i))]                                                                 |
|             | ans =<br>2.0000 0 2.9374                                                                                              |
|             |                                                                                                    |

Compute the real parts of the numbers converted to symbolic objects:

```
[real(sym(2) + 3/2*i), real(4/(sym(1) + 3*i)),
real(sin(sym(5)*i))]
ans =
[ 2, 2/5, 0]
```

Compute the real part of this symbolic expression:

```
real(sym('2*exp(1 + i)'))
ans =
2*cos(1)*exp(1)
```

In general, real cannot extract the entire real parts from symbolic expressions containing variables. However, real can rewrite and sometimes simplify the input expression:

```
syms a x y
real(a + 2)
real(x + y*i)
ans =
real(a) + 2
ans =
real(x) - imag(y)
```

If you assign numeric values to these variables or specify that these variables are real, real can extract the real part of the expression:

```
syms a
a = 5 + 3*i;
real(a + 2)
ans =
7
syms x y real
real(x + y*i)
ans =
x
```

Clear the assumption that x and y are real:

```
syms x y clear
Find the real parts of the elements of matrix A:
A = sym('[-1 + i, sinh(x); exp(10 + 7*i), exp(pi*i)]');
real(A)
ans =
[ -1, real(sinh(x))]
[ cos(7)*exp(10), -1]
Alternatives
You can compute the real part of z via the conjugate: real(z)= (z
+ conj(z))/2.
See Also conj | imag
```

| Purpose            | Rectangular pulse function                                                                                                    |
|--------------------|----------------------------------------------------------------------------------------------------|
| Syntax             | rectangularPulse(a,b,x)<br>rectangularPulse(x)                                                                                                    |
| Description        | rectangularPulse(a,b,x) returns the rectangular pulse function.<br>rectangularPulse(x) is a shortcut for<br>rectangularPulse(- $1/2$ , $1/2$ ,x).                                                                  |
| Tips               | <ul> <li>If a and b are variables or expressions with variables,<br/>rectangularPulse assumes that a &lt; b. If a and b are numerical<br/>values, such that a &gt; b, rectangularPulse throws an error.</li> </ul> |
|                    | • If a = b, rectangularPulse returns 0.                                                                                                    |
| Input<br>Arguments | <b>a</b><br>Number (including infinities and symbolic numbers), symbolic variable,<br>or symbolic expression. This argument specifies the rising edge of the<br>rectangular pulse function.                        |
|                    | Default: -1/2                                                                                                    |
|                    | Ь                                                                                                    |
|                    | Number (including infinities and symbolic numbers), symbolic variable,<br>or symbolic expression. This argument specifies the falling edge of the<br>rectangular pulse function.                                   |
|                    | Default: 1/2                                                                                                    |
|                    | x                                                                                                    |

Number (including infinities and symbolic numbers), symbolic variable, or symbolic expression.

| Definitions | Rectangular Pulse Function                                                                                                    |
|-------------|----------------------------------------------------------------------------------------------------|
|             | The rectangular pulse function is defined as follows:                                                                                                    |
|             | If $a < x < b$ , then the rectangular pulse function equals 1. If $x = a$ or $x = b$ and $a <> b$ , then the rectangular pulse function equals 1/2. Otherwise, it equals 0. |
|             | The rectangular pulse function is also called the rectangle function, box function, $\Pi$ -function, or gate function.                                                      |
| Examples    | Compute the rectangular pulse function for these numbers. Because<br>these numbers are not symbolic objects, you get floating-point results:                                |
|             | [rectangularPulse(-1, 1, -2)<br>rectangularPulse(-1, 1, -1)<br>rectangularPulse(-1, 1, 0)<br>rectangularPulse(-1, 1, 1)<br>rectangularPulse(-1, 1, 2)]                      |
|             | ans =                                                                                                    |
|             | 0                                                                                                    |
|             | 0.5000<br>1.0000                                                                                                    |
|             | 0.5000                                                                                                    |
|             | 0                                                                                                    |
|             |                                                                                                    |

Compute the rectangular pulse function for the numbers converted to symbolic objects:

```
[rectangularPulse(sym(-1), 1, -2)
rectangularPulse(-1, sym(1), -1)
rectangularPulse(-1, 1, sym(0))
rectangularPulse(sym(-1), 1, 1)
rectangularPulse(sym(-1), 1, 2)]
ans =
0
```

```
1/2
1
1/2
0
```

If a < b, the rectangular pulse function for x = a and x = b equals 1/2:

```
syms a b x
assume(a < b)
rectangularPulse(a, b, a)
rectangularPulse(a, b, b)
ans =
1/2
ans =
1/2</pre>
```

For further computations, remove the assumption:

syms a b clear

For a = b, the rectangular pulse function returns 0:

```
syms a x
rectangularPulse(a, a, x)
ans =
0
```

Use rectangularPulse with one input argument as a shortcut for computing rectangularPulse(-1/2, 1/2, x):

syms x

```
rectangularPulse(x)
```

```
ans =
rectangularPulse(-1/2, 1/2, x)
[rectangularPulse(sym(-1))
rectangularPulse(sym(-1/2))
rectangularPulse(sym(0))
rectangularPulse(sym(1/2))
rectangularPulse(sym(1))]
ans =
    0
    1/2
    1
    1/2
    0
```

Plot the rectangular pulse function:

```
syms x
ezplot(rectangularPulse(x), [-1, 1])
```

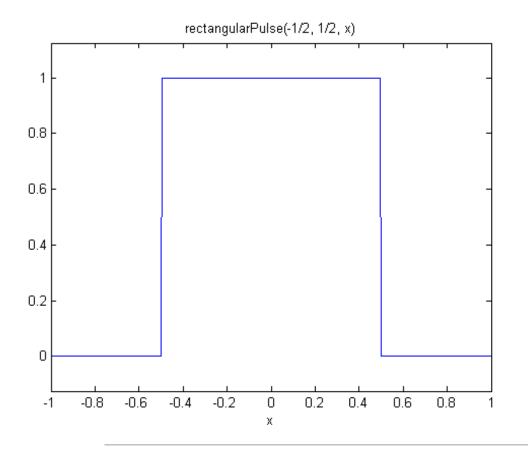

Call rectangularPulse with infinities as its rising and falling edges:

```
syms x
rectangularPulse(-inf, 0, x)
rectangularPulse(0, inf, x)
rectangularPulse(-inf, inf, x)
ans =
heaviside(-x)
```

```
ans =
heaviside(x)
ans =
1
```

See Also dirac | heaviside | triangularPulse

| Purpose     | Close MuPAD engine                                                                                                    |
|-------------|----------------------------------------------------------------------------------------------------|
| Syntax      | reset(symengine)                                                                                                    |
| Description | reset(symengine) closes the MuPAD engine associated with the MATLAB workspace, and resets all its assumptions. Immediately before or after executing reset(symengine) you should clear all symbolic objects in the MATLAB workspace. |
| See Also    | symengine                                                                                                    |

# reshape

| Purpose            | Reshape symbolic array                                                                                                    |
|--------------------|----------------------------------------------------------------------------------------------------|
| Syntax             | reshape(A,n1,n2)<br>reshape(A,n1,,nM)<br>reshape(A,,[],)<br>reshape(A,size)                                                                                                    |
| Description        | reshape(A,n1,n2) returns the n1-by-n2 matrix, which has the same elements as A. The elements are taken column-wise from A to fill in the elements of the n1-by-n2 matrix.                                                   |
|                    | reshape(A,n1,,nM) returns the n1-byby-nM array, which has<br>the same elements as A. The elements are taken column-wise from A to<br>fill in the elements of the n1-byby-nM array.                                          |
|                    | reshape(A,,[],) lets you represent a size value with the placeholder [] while calculating the magnitude of that size value automatically. For example, if A has size 2-by-6, then reshape(A,4,[]) returns a 4-by-3 array.   |
|                    | reshape(A,size) reshapes A into an array with size specified by Size, where Size is a vector.                                                                                                    |
| Input<br>Arguments | A - Input array<br>symbolic vector   symbolic matrix   symbolic multidimensional array                                                                                                    |
|                    | Input array, specified as a symbolic vector, matrix, or multidimensional array.                                                                                                    |
|                    | n1,n2 - Dimensions of reshaped matrix<br>comma-separated scalars                                                                                                    |
|                    | Dimensions of reshaped matrix, specified as comma-separated scalars.<br>For example, reshape(A,3,2) returns a 3-by-2 matrix. The number<br>of elements in the output array specified by n1,n2 must be equal to<br>numel(A). |

### n1,...,nM - Dimensions of reshaped array

comma-separated scalars

Dimensions of reshaped array, specified as comma-separated scalars. For example, reshape(A,3,2,2) returns a 3-by-2-by-2 matrix. The number of elements in the output array specified by  $n1, \ldots, nM$  must be equal to numel(A).

#### size - Size of reshaped array

numeric vector

Size of reshaped array, specified as a numeric vector. For example, reshape(A,[3 2]) returns a 3-by-2 matrix. The number of elements in the output array specified by **size** must be equal to numel(A).

### **Examples** Reshape the Symbolic Row Vector into a Column Vector

Reshape V, which is a 1-by-4 row vector, into the 4-by-1 column vector Y. Here, V and Y must have the same number of elements.

Create the vector V.

syms f(x) y V = [3 f(x) -4 y]

V = [ 3, f(x), -4, y]

Reshape V into Y.

Y = reshape(V, 4, 1)

3 f(x) -4 y

Y =

Alternatively, use Y = V. ' where .' is the nonconjugate transpose.

### **Reshape the Symbolic Matrix**

Reshape the 2-by-6 symbolic matrix M into a 4-by-3 matrix.

```
M = sym([1 9 4 3 0 1; 3 9 5 1 9 2])
N = reshape(M,4,3)
M =
[ 1, 9, 4, 3, 0, 1]
[ 3, 9, 5, 1, 9, 2]
N =
[ 1, 4, 0]
[ 3, 5, 9]
[ 9, 3, 1]
[ 9, 1, 2]
```

M and N must have the same number of elements. reshape reads M column-wise to fill in the elements of N column-wise.

Alternatively, use a size vector to specify the dimensions of the reshaped matrix.

```
size = [4 3];
N = reshape(M,size)
N =
[ 1, 4, 0]
[ 3, 5, 9]
[ 9, 3, 1]
[ 9, 1, 2]
```

### Automatically Set the Dimension of the Reshaped Matrix

When you replace a dimension with the placeholder [], reshape calculates the required magnitude of that dimension to reshape the matrix.

Create the matrix M.

M = sym([1 9 4 3 0 1; 3 9 5 1 9 2])

M = [ 1, 9, 4, 3, 0, 1] [ 3, 9, 5, 1, 9, 2]

Reshape M into a matrix with three columns.

reshape(M,[],3)

ans = [ 1, 4, 0] [ 3, 5, 9] [ 9, 3, 1] [ 9, 1, 2]

**reshape** calculates that a reshaped matrix of three columns needs four rows.

### **Reshape a Matrix Row-wise**

Reshape a matrix row-wise by transposing the result.

Create matrix M.

```
syms x
M = sym([1 9 0 sin(x) 2 2; NaN x 5 1 4 7])
M =
[ 1, 9, 0, sin(x), 2, 2]
[ NaN, x, 5, 1, 4, 7]
```

Reshape M row-wise by transposing the result.

reshape(M,4,3).'

ans =

```
[ 1, NaN, 9, x]
[ 0, 5, sin(x), 1]
[ 2, 4, 2, 7]
```

Note that .' returns the non-conjugate transpose while ' returns the conjugate transpose.

### Reshape the 3-D Array into a 2-D Matrix

Reshape the 3-by-3-by-2 array M into a 9-by-2 matrix.

 ${\tt M}$  has 18 elements. Because a 9-by-2 matrix also has 18 elements,  ${\tt M}$  can be reshaped into it. Construct  ${\tt M}.$ 

```
syms x
M = [sin(x) x 4; 3 2 9; 8 x x];
M(:,:,2) = M'
M(:,:,2) = M'
M(:,:,2) =
[ sin(x), x, 4]
[ 3, 2, 9]
[ 8, x, x]
M(:,:,2) =
[ sin(conj(x)), 3, 8]
[ conj(x), 2, conj(x)]
[ 4, 9, conj(x)]
```

Reshape M into a 9-by-2 matrix.

N = reshape(M, 9, 2)

| Ν | =       |                          |
|---|---------|--------------------------|
| [ | sin(x), | <pre>sin(conj(x))]</pre> |
| [ | З,      | conj(x)]                 |
| [ | 8,      | 4]                       |
| [ | х,      | 3]                       |
| [ | 2,      | 2]                       |
| [ | х,      | 9]                       |
| [ | 4,      | 8]                       |

| [ | 9, | conj | (X)] |
|---|----|------|------|
| [ | х, | conj | (X)] |

### Use Reshape to Break Up Arrays

Use reshape instead of loops to break up arrays for further computation. Use reshape to break up the vector V to find the product of every three elements.

Create vector V.

syms x V = [exp(x) 1 3 9 x 2 7 7 1 8 x<sup>2</sup> 3 4 sin(x) x] V = [ exp(x), 1, 3, 9, x, 2, 7, 7, 1, 8, x<sup>2</sup>, 3, 4, sin(x), x]

Specify 3 for the number of rows. Use the placeholder [] for the number of columns. This lets reshape automatically calculate the number of columns required for three rows.

```
M = prod( reshape(V,3,[]) )
M =
[ 3*exp(x), 18*x, 49, 24*x^2, 4*x*sin(x)]
```

reshape calculates that five columns are required for a matrix of three rows. prod then multiples the elements of each column to return the result.

See Also colon | numel | transpose

# rewrite

| Purpose     | Rewrite expression in new terms                                                                                                    |
|-------------|----------------------------------------------------------------------------------------------------|
| Syntax      | rewrite(expr,target)<br>rewrite(A,target)                                                                                                    |
| Description | rewrite(expr,target) rewrites the symbolic expression expr in terms of target. The returned expression is mathematically equivalent to the original expression.                |
|             | rewrite(A,target) rewrites each element of A in terms of target.                                                                                                    |
| Tips        | • rewrite replaces symbolic function calls in expr with the target function only if such replacement is mathematically valid. Otherwise, it keeps the original function calls. |
| Input       | expr                                                                                                    |
| Arguments   | Symbolic expression.                                                                                                    |
|             | Α                                                                                                    |
|             | Vector or matrix of symbolic expressions.                                                                                                    |
|             |                                                                                                    |
|             | target                                                                                                    |
|             | <b>target</b><br>One of these strings: exp, log, sincos, sin, cos, tan, sqrt, or<br>heaviside.                                                                                 |
| Examples    | One of these strings: exp, log, sincos, sin, cos, tan, sqrt, or                                                                                                    |
| Examples    | One of these strings: exp, log, sincos, sin, cos, tan, sqrt, or heaviside.<br>Rewrite these trigonometric functions in terms of the exponential                                |

```
ans =
exp(-x*i)/2 + exp(x*i)/2
ans =
-(exp(x*2*i)*i - i)/(exp(x*2*i) + 1)
```

Rewrite the tangent function in terms of the sine function:

```
syms x
rewrite(tan(x), 'sin')
ans =
-sin(x)/(2*sin(x/2)^2 - 1)
```

Rewrite the hyperbolic tangent function in terms of the sine function:

```
syms x
rewrite(tanh(x), 'sin')
ans =
(sin(x*i)*i)/(2*sin((x*i)/2)^2 - 1)
```

Rewrite these inverse trigonometric functions in terms of the natural logarithm:

```
syms x
rewrite(acos(x), 'log')
rewrite(acot(x), 'log')
ans =
-log(x + (1 - x^2)^(1/2)*i)*i
ans =
```

```
(\log(1 - i/x)*i)/2 - (\log(i/x + 1)*i)/2
```

Rewrite the rectangular pulse function in terms of the Heaviside step function:

```
syms a b x
rewrite(rectangularPulse(a, b, x), 'heaviside')
ans =
heaviside(x - a) - heaviside(x - b)
```

Rewrite the triangular pulse function in terms of the Heaviside step function:

```
syms a b c x
rewrite(triangularPulse(a, b, c, x), 'heaviside')
ans =
(heaviside(x - a)*(a - x))/(a - b) - (heaviside(x -
b)*(a - x))/(a - b) - (heaviside(x - b)*(c - x))/(b -
c) + (heaviside(x - c)*(c - x))/(b - c)
```

Call rewrite to rewrite each element of this matrix of symbolic expressions in terms of the exponential function:

Rewrite the cosine function in terms of sine function. Here rewrite replaces the cosine function using the identity cos(2\*x) = 1sin(x)<sup>2</sup> which is valid for any x:

```
syms x
rewrite(cos(x),'sin')
ans =
1 - 2*sin(x/2)^2
```

rewrite does not replace the sine function with either  $-\sqrt{1-\cos^2(x)}$ 

or  $\sqrt{1-\cos^2(x)}$  because these expressions are only valid for x within particular intervals:

```
syms x
rewrite(sin(x),'cos')
```

```
ans =
sin(x)
```

- See Also collect | combine | expand | factor | horner | numden | simplify | simplifyFraction
- **Concepts** "Simplifications" on page 2-35

# round

| Purpose     | Symbolic matrix element-wise round                                                                                             |
|-------------|----------------------------------------------------------------------------------------------------|
| Syntax      | Y = round(X)                                                                                                    |
| Description | Y = round(X) rounds the elements of X to the nearest integers. Values halfway between two integers are rounded away from zero. |
| Examples    | x = sym(-5/2);<br>[fix(x) floor(x) round(x) ceil(x) frac(x)]                                                                   |
|             | ans =<br>[ -2, -3, -3, -2, -1/2]                                                                                               |
| See Also    | floor   ceil   fix   frac                                                                                                    |

| Purpose     | Compute reduced row echelon form of matrix                                                                                                    |
|-------------|----------------------------------------------------------------------------------------------------|
| Syntax      | rref(A)                                                                                                    |
| Description | <ul><li>rref(A) computes the reduced row echelon form of the symbolic matrix</li><li>A. If the elements of a matrix contain free symbolic variables, rref</li><li>regards the matrix as nonzero.</li></ul> |
|             | To solve a system of linear equations, use linsolve.                                                                                                    |
| Examples    | Compute the reduced row echelon form of the magic square matrix:                                                                                                    |
|             | <pre>rref(sym(magic(4)))</pre>                                                                                                    |
|             | <pre>ans = [ 1, 0, 0, 1] [ 0, 1, 0, 3] [ 0, 0, 1, -3] [ 0, 0, 0, 0] Compute the reduced row echelon form of the following symbolic matrix: syms a b c</pre>                                                |

```
A = [a b c; b c a; a + b, b + c, c + a];

rref(A)

ans =

[ 1, 0, -(- c^2 + a*b)/(- b^2 + a*c)]

[ 0, 1, -(- a^2 + b*c)/(- b^2 + a*c)]

[ 0, 0, 0]
```

See Also eig | jordan | linsolve | rank | size

## rsums

| Purpose     | Interactive evaluation of Riemann sums                                                                                                    |
|-------------|----------------------------------------------------------------------------------------------------|
| Syntax      | rsums(f)<br>rsums(f,a,b)<br>rsums(f,[a,b])                                                                                                    |
| Description | rsums(f) interactively approximates the integral of $f(x)$ by Riemann<br>sums for $x$ from 0 to 1. $rsums(f)$ displays a graph of $f(x)$ using 10 terms<br>(rectangles). You can adjust the number of terms taken in the Riemann<br>sum by using the slider below the graph. The number of terms available<br>ranges from 2 to 128. f can be a string or a symbolic expression. The<br>height of each rectangle is determined by the value of the function in<br>the middle of each interval. |
|             | rsums(f,a,b) and $rsums(f,[a,b])$ approximates the integral for $x$ from a to b.                                                                                                    |
| Examples    | Visualize Riemann Sums                                                                                                    |
|             | Use rsums('exp(-5*x <sup>2</sup> )') or rsums $exp(-5*x^2)$ to create the following plot.                                                                                                    |

rsums exp(-5\*x^2)

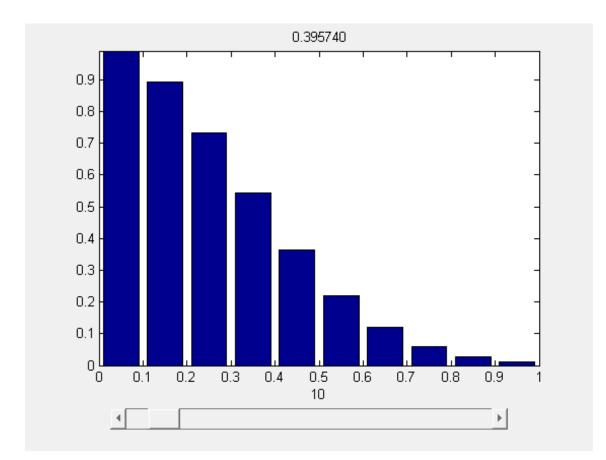

| Purpose            | Symbolic secant function                                                                                                    |
|--------------------|----------------------------------------------------------------------------------------------------|
| Syntax             | sec(X)                                                                                                    |
| Description        | sec(X) returns the secant function of X.                                                                                                    |
| Input<br>Arguments | <b>X - Input</b><br>symbolic number   symbolic variable   symbolic expression   symbolic<br>function   symbolic vector   symbolic matrix                            |
|                    | Input, specified as a symbolic number, variable, expression, or function,<br>or as a vector or matrix of symbolic numbers, variables, expressions,<br>or functions. |
| Examples           | Secant Function for Numeric and Symbolic Arguments                                                                                                    |
|                    | Depending on its arguments, <b>sec</b> returns floating-point or exact symbolic results.                                                                            |
|                    | Compute the secant function for these numbers. Because these numbers are not symbolic objects, <b>sec</b> returns floating-point results.                           |
|                    | A = sec([-2, -pi, pi/6, 5*pi/7, 11])                                                                                                    |
|                    | A =<br>-2.4030 -1.0000 1.1547 -1.6039 225.9531                                                                                                    |
|                    | Compute the secant function for the numbers converted to symbolic objects. For many symbolic (exact) numbers, <b>sec</b> returns unresolved symbolic calls.         |
|                    | symA = sec(sym([-2, -pi, pi/6, 5*pi/7, 11]))                                                                                                    |
|                    | symA =<br>[ 1/cos(2), -1, (2*3^(1/2))/3, -1/cos((2*pi)/7), 1/cos(11)]                                                                                               |
|                    | Use vpa to approximate symbolic results with floating-point numbers:                                                                                                |
|                    | vpa(symA)                                                                                                    |

ans =
[ -2.4029979617223809897546004014201,...
-1.0,...
1.1547005383792515290182975610039,...
-1.6038754716096765049444092780298,...
225.95305931402493269037542703557]

## **Plot the Secant Function**

Plot the secant function on the interval from  $-4\pi$  to  $4\pi$ .

```
syms x
ezplot(sec(x), [-4*pi, 4*pi]); grid on
```

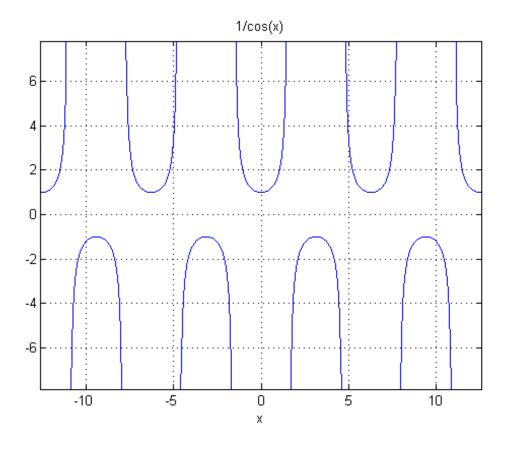

### Handle Expressions Containing the Secant Function

Many functions, such as diff, int, taylor, and rewrite, can handle expressions containing sec.

Find the first and second derivatives of the secant function:

```
syms x
diff(sec(x), x)
diff(sec(x), x, x)
```

```
ans =
sin(x)/cos(x)^2
ans =
1/cos(x) + (2*sin(x)^2)/cos(x)^3
```

Find the indefinite integral of the secant function:

```
int(sec(x), x)
```

```
ans = log(1/cos(x)) + log(sin(x) + 1)
```

Find the Taylor series expansion of sec(x):

```
taylor(sec(x), x)
```

ans = (5\*x^4)/24 + x^2/2 + 1

Rewrite the secant function in terms of the exponential function:

```
rewrite(sec(x), 'exp')
```

ans = 1/(exp(-x\*i)/2 + exp(x\*i)/2)

## Definitions Secant Function

The secant of an angle,  $\boldsymbol{\alpha},$  defined with reference to a right angled triangle is

$$\operatorname{secant}(\alpha) = \frac{1}{\operatorname{cosine}(\alpha)} = \frac{\operatorname{hypotenuse}}{\operatorname{adjacent side}} = \frac{h}{b}.$$

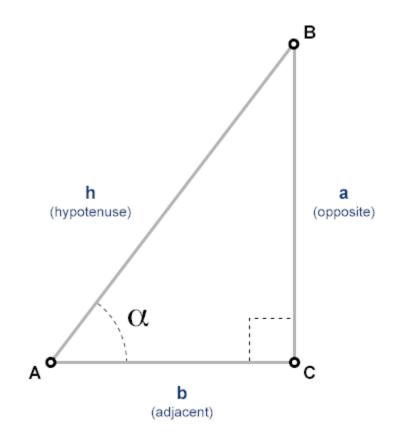

The secant of a complex angle,  $\alpha$ , is

$$\operatorname{secant}(\alpha) = \frac{2}{e^{i\alpha} + e^{-i\alpha}}.$$

See Also

acos | asin | atan | acsc | asec | acot | sin | cos | tan | csc | cot

| Purpose            | Symbolic hyperbolic secant function                                                                                                    |
|--------------------|----------------------------------------------------------------------------------------------------|
| Syntax             | sech(X)                                                                                                    |
| Description        | sech(X) returns the hyperbolic secant function of X.                                                                                                    |
| Input<br>Arguments | <b>X - Input</b><br>symbolic number   symbolic variable   symbolic expression   symbolic<br>function   symbolic vector   symbolic matrix                            |
|                    | Input, specified as a symbolic number, variable, expression, or function,<br>or as a vector or matrix of symbolic numbers, variables, expressions,<br>or functions. |
| Examples           | Hyperbolic Secant Function for Numeric and Symbolic<br>Arguments                                                                                                    |
|                    | Depending on its arguments, sech returns floating-point or exact symbolic results.                                                                                  |
|                    | Compute the hyperbolic secant function for these numbers. Because<br>these numbers are not symbolic objects, <b>sech</b> returns floating-point<br>results.         |
|                    | A = sech([-2, -pi*i, pi*i/6, 0, pi*i/3, 5*pi*i/7, 1])                                                                                                    |
|                    | A =<br>0.2658 -1.0000 1.1547 1.0000 2.0000<br>-1.6039 0.6481                                                                                                    |
|                    | Compute the hyperbolic secant function for the numbers converted to symbolic objects. For many symbolic (exact) numbers, sech returns unresolved symbolic calls.    |

```
symA = sech(sym([-2, -pi*i, pi*i/6, 0, pi*i/3,
5*pi*i/7, 1]))
symA =
```

```
[ 1/cosh(2), -1, (2*3^(1/2))/3, 1, 2,
-1/cosh((pi*2*i)/7), 1/cosh(1)]
```

Use vpa to approximate symbolic results with floating-point numbers:

#### vpa(symA)

```
ans =
[ 0.26580222883407969212086273981989,...
-1.0,...
1.1547005383792515290182975610039,...
1.0,...
2.0,...
-1.6038754716096765049444092780298,...
0.64805427366388539957497735322615]
```

### **Plot the Hyperbolic Secant Function**

Plot the hyperbolic secant function on the interval from -10 to 10.

```
syms x
ezplot(sech(x), [-10, 10]); grid on
```

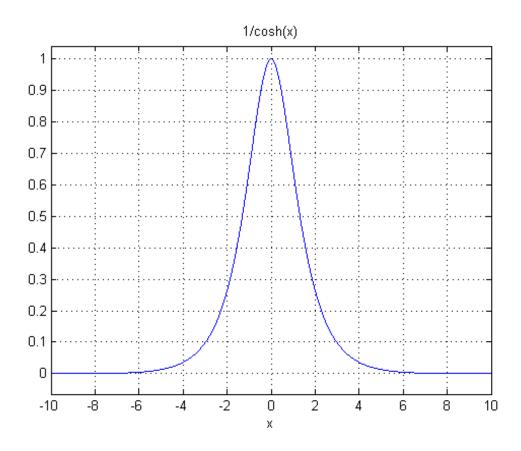

# Handle Expressions Containing the Hyperbolic Secant Function

Many functions, such as diff, int, taylor, and rewrite, can handle expressions containing sech.

Find the first and second derivatives of the hyperbolic secant function:

syms x
diff(sech(x), x)
diff(sech(x), x, x)

```
ans =
-sinh(x)/cosh(x)^2
ans =
(2*sinh(x)^2)/cosh(x)^3 - 1/cosh(x)
```

Find the indefinite integral of the hyperbolic secant function:

```
int(sech(x), x)
```

ans = 2\*atan(exp(x))

Find the Taylor series expansion of sech(x):

```
taylor(sech(x), x)
```

ans = (5\*x^4)/24 - x^2/2 + 1

Rewrite the hyperbolic secant function in terms of the exponential function:

rewrite(sech(x), 'exp')
ans =
1/(exp(-x)/2 + exp(x)/2)

```
See Also acosh | asinh | atanh | acsch | asech | acoth | sinh | cosh | tanh | csch | coth
```

| Purpose            | Assign variable in MuPAD notebook                                                                                                    |
|--------------------|----------------------------------------------------------------------------------------------------|
| Syntax             | setVar(nb,MATLABvar)<br>setVar(nb,'MuPADvar',MATLABexpr)                                                                                                    |
| Description        | setVar(nb,MATLABvar) copies the symbolic variable MATLABvar and<br>its value in the MATLAB workspace to the variable MATLABvar in the<br>MuPAD notebook nb.                               |
|                    | setVar(nb,'MuPADvar',MATLABexpr) assigns the symbolic expression<br>MATLABexpr in the MATLAB workspace to the variable MuPADvar in<br>the MuPAD notebook nb.                              |
| Input<br>Arguments | <b>nb - Pointer to MuPAD notebook</b><br>handle to notebook   vector of handles to notebooks                                                                                              |
|                    | Pointer to a MuPAD notebook, specified as a MuPAD notebook handle<br>or a vector of handles. You create the notebook handle when opening a<br>notebook with the mupad or openmn function. |
|                    | MuPADvar - Variable in MuPAD notebook<br>variable                                                                                                    |
|                    | Variable in a MuPAD notebook, specified as a variable.                                                                                                    |
|                    | MATLABvar - Variable in MATLAB workspace<br>symbolic variable                                                                                                    |
|                    | Variable in the MATLAB workspace, specified as a symbolic variable.                                                                                                    |
|                    | MATLABexpr - Expression in MATLAB workspace<br>symbolic expression                                                                                                    |
|                    | Expression in the MATLAB workspace, specified as a symbolic expression.                                                                                                    |
|                    |                                                                                                    |

### **Examples** Copy a Variable and Its Value from MATLAB to MuPAD

Copy a variable y with a value exp(-x) assigned to it from the MATLAB workspace to a MuPAD notebook. Do all three steps in the MATLAB Command Window.

Create the symbolic variable x and assign the expression exp(-x) to y:

```
syms x
y = exp(-x);
```

Create a new MuPAD notebook and specify a handle  ${\tt mpnb}$  to that notebook:

```
mpnb = mupad;
```

Copy the variable y and its value exp(-x) to the MuPAD notebook mpnb:

```
setVar(mpnb,y)
```

After executing this statement, the MuPAD engine associated with the mpnb notebook contains the variable y, with its value exp(-x).

# Assign a MATLAB Symbolic Expression to a Variable in MuPAD

Working in the MATLAB Command Window, assign an expression  $t^2 + 1$  to a variable g in a MuPAD notebook. Do all three steps in the MATLAB Command Window.

Create the symbolic variable t:

syms t

 $Create \ a \ new \ MuPAD$  notebook and specify a handle  ${\tt mpnb}$  to that notebook:

```
mpnb = mupad;
```

Assign the value  $t^2 + 1$  to the variable g in the MuPAD notebook mpnb:

|                     | <pre>setVar(mpnb,'g',t^2 + 1)</pre>                                                                                                    |
|---------------------|----------------------------------------------------------------------------------------------------|
|                     | After executing this statement, the MuPAD engine associated with the mpnb notebook contains the variable g, with its value $t^2 + 1$ . |
| See Also            | getVar   mupad   openmu                                                                                                    |
| Related<br>Examples | • "Copy Variables and Expressions Between MATLAB and MuPAD"<br>on page 3-28                                                            |

# sign

| Purpose            | Sign of real or complex value                                                                                                    |
|--------------------|----------------------------------------------------------------------------------------------------|
| Syntax             | sign(z)                                                                                                    |
| Description        | <pre>sign(z) returns the sign of real or complex value z. The sign of a<br/>complex number z is defined as z/abs(z). If z is a vector or a matrix,<br/>sign(z) returns the sign of each element of z.</pre> |
| Tips               | • Calling sign for a number that is not a symbolic object invokes the MATLAB sign function.                                                                                                    |
| Input<br>Arguments | <b>z - Input</b><br>symbolic number   symbolic variable   symbolic expression   symbolic<br>function   symbolic vector   symbolic matrix                                                                    |
|                    | Input specified as a symbolic number, variable, expression, function, vector, or matrix.                                                                                                    |
| Examples           | Signs of Real Numbers                                                                                                    |
|                    | Find the signs of these symbolic real numbers:                                                                                                    |
|                    | $\left[\operatorname{sign}(\operatorname{sym}(1/0)) - \operatorname{sign}(\operatorname{sym}(0)) - \operatorname{sign}(\operatorname{sym}(\operatorname{sign}(1/0)) - 4)\right]$                            |
|                    | [sign(sym(1/2)), sign(sym(0)), sign(sym(pi) - 4)]                                                                                                    |
|                    | ans =                                                                                                    |
|                    | ans =<br>[ 1, 0, -1]                                                                                                    |
|                    | ans =                                                                                                    |
|                    | ans =<br>[ 1, 0, -1]                                                                                                    |
|                    | ans =<br>[ 1, 0, -1]<br>Signs of Matrix Elements                                                                                                    |

### Sign of Symbolic Expression

Find the sign of this expression assuming that the value x is negative:

```
syms x
assume(x < 0)
sign(5*x^3)
ans =
-1</pre>
```

For further computations, clear the assumption:

syms x clear

# **Definitions** Sign Function

The sign function of any number *z* is defined via the absolute value of *z*:

$$sign(z) = \frac{z}{|z|}$$

Thus, the sign function of a real number z can be defined as follows:

$$sign(z) = \begin{cases} -1 \text{ if } x < 0\\ 0 \text{ if } x = 0\\ 1 \text{ if } x > 0 \end{cases}$$

### See Also abs | angle | imag | real | sign

# simple

| Purpose     | Search for simplest form of symbolic expression                                                                                                    |
|-------------|----------------------------------------------------------------------------------------------------|
|             | <b>Note</b> simple will be removed in a future release. Use simplify(S) instead of simple(S). There is no replacement for [r, how] = simple(S).                                                                                                    |
| Syntax      | <pre>simple(S) simple(S,Name,Value) r = simple(S) r = simple(S,Name,Value) [r,how] = simple(S) [r,how] = simple(S,Name,Value)</pre>                                                                                                    |
| Description | <pre>simple(S) applies different algebraic simplification functions and<br/>displays all resulting forms of S, and then returns the shortest form.<br/>simple(S,Name,Value) uses additional options specified by one or<br/>more Name,Value pair arguments.</pre>                                       |
|             | r = simple(S) tries different algebraic simplification functions without displaying the results, and then returns the shortest form of S.                                                                                                    |
|             | <pre>r = simple(S,Name,Value) uses additional options specified by one or<br/>more Name,Value pair arguments.</pre>                                                                                                    |
|             | <pre>[r,how] = simple(S) tries different algebraic simplification functions without displaying the results, and then returns the shortest form of S and a string describing the corresponding simplification method.</pre>                                                                              |
|             | <pre>[r,how] = simple(S,Name,Value) uses additional options specified<br/>by one or more Name,Value pair arguments.</pre>                                                                                                    |
| Tips        | • Simplification of mathematical expression is not a clearly defined subject. There is no universal idea as to which form of an expression is simplest. The form of a mathematical expression that is simplest for one problem might turn out to be complicated or even unsuitable for another problem. |

|            | • If S is a matrix, the result represents the shortest representation of the entire matrix, which is not necessarily the shortest representation of each individual element.                                                                                                    |
|------------|----------------------------------------------------------------------------------------------------|
| Input      | S                                                                                                    |
| Arguments  | Symbolic expression or symbolic matrix.                                                                                                    |
|            | Default: false                                                                                                    |
|            | Name-Value Pair Arguments                                                                                                    |
|            | Specify optional comma-separated pairs of Name, Value arguments.<br>Name is the argument name and Value is the corresponding<br>value. Name must appear inside single quotes (' '). You can<br>specify several name and value pair arguments in any order as<br>Name1, Value1,,NameN, ValueN.                                              |
|            | ′lgnoreAnalyticConstraints′                                                                                                    |
|            | If the value is true, apply purely algebraic simplifications to an expression. With IgnoreAnalyticConstraints, simple can return simpler results for expressions for which it would return more complicated results otherwise. Using IgnoreAnalyticConstraints also can lead to results that are not equivalent to the initial expression. |
|            | Default: false                                                                                                    |
| Output     | r                                                                                                    |
| Arguments  | A symbolic object representing the shortest form of ${\bf S}$                                                                                                    |
|            | how                                                                                                    |
|            | A string describing the simplification method that gives the shortest form of ${\bf S}$                                                                                                    |
| Algorithms | When you use IgnoreAnalyticConstraints, simple applies these rules:                                                                                                    |

•  $\log(a) + \log(b) = \log(a \cdot b)$  for all values of *a* and *b*. In particular, the following equality is valid for all values of *a*, *b*, and *c*:

 $(a \cdot b)^c = a^c \cdot b^c$ .

•  $\log(a^b) = b \cdot \log(a)$  for all values of *a* and *b*. In particular, the following equality is valid for all values of *a*, *b*, and *c*:

 $(a^b)^c = a^{b \cdot c}.$ 

- If *f* and *g* are standard mathematical functions and *f*(*g*(*x*)) = *x* for all small positive numbers, *f*(*g*(*x*)) = *x* is assumed to be valid for all complex *x*. In particular:
  - $\log(e^x) = x$
  - asin(sin(x)) = x, acos(cos(x)) = x, atan(tan(x)) = x
  - $a\sinh(\sinh(x)) = x$ ,  $a\cosh(\cosh(x)) = x$ , atanh(tanh(x)) = x
  - $W_k(x \cdot e^x) = x$  for all values of k

See Also collect | expand | factor | horner | numden | rewrite | simplify

**How To** • "Simplifications" on page 2-35

# simplify

| Purpose            | Algebraic simplification                                                                                                    |
|--------------------|----------------------------------------------------------------------------------------------------|
| Syntax             | <pre>simplify(S) simplify(S,Name,Value)</pre>                                                                                                    |
| Description        | <pre>simplify(S) performs algebraic simplification of S. If S is a symbolic<br/>vector or matrix, this function simplifies each element of S.</pre>                                                                                                    |
|                    | <pre>simplify(S,Name,Value) performs algebraic simplification of S using additional options specified by one or more Name,Value pair arguments.</pre>                                                                                                    |
| Tips               | • Simplification of mathematical expression is not a clearly defined subject. There is no universal idea as to which form of an expression is simplest. The form of a mathematical expression that is simplest for one problem might be complicated or even unsuitable for another problem.    |
| Input<br>Arguments | <b>S - Input expression</b><br>symbolic expression   symbolic function   symbolic vector   symbolic<br>matrix                                                                                                    |
|                    | Input expression, specified as a symbolic expression, function, vector, or matrix.                                                                                                    |
|                    | Name-Value Pair Arguments                                                                                                    |
|                    | Specify optional comma-separated pairs of Name, Value arguments.<br>Name is the argument name and Value is the corresponding<br>value. Name must appear inside single quotes (' '). You can<br>specify several name and value pair arguments in any order as<br>Name1, Value1,, NameN, ValueN. |
|                    | <b>Example:</b> 'Seconds', 60 limits the simplification process to 60 seconds.                                                                                                    |
|                    | <b>'Criterion' - Simplification criterion</b><br>'default' (default)   'preferReal'                                                                                                    |

Simplification criterion, specified as the comma-separated pair consisting of 'Criterion' and one of these strings.

| 'default'    | Use the default (internal) simplification criteria.                                                                                                    |
|--------------|----------------------------------------------------------------------------------------------------|
| 'preferReal' | Favor the forms of S containing real values over<br>the forms containing complex values. If any form of<br>S contains complex values, the simplifier disfavors<br>the forms where complex values appear inside<br>subexpressions. In case of nested subexpressions,<br>the deeper the complex value appears inside an<br>expression, the least preference this form of an<br>expression gets. |

### 'IgnoreAnalyticConstraints' - Simplification rules

false (default) | true

Simplification rules, specified as the comma-separated pair consisting of 'IgnoreAnalyticConstraints' and one of these values.

| false | Use strict simplification rules. simplify always returns results equivalent to the initial expression.                                                                                                    |
|-------|----------------------------------------------------------------------------------------------------|
| true  | Apply purely algebraic simplifications to an<br>expression. simplify can return simpler<br>results for expressions for which it would return<br>more complicated results otherwise. Setting<br>IgnoreAnalyticConstraints to true can lead<br>to results that are not equivalent to the initial<br>expression. |

### 'Seconds' - Time limit for the simplification process

Inf (default) | positive number

Time limit for the simplification process, specified as the comma-separated pair consisting of 'Seconds' and a positive value that denotes the maximal time in seconds.

### 'Steps' - Number of simplification steps

1 (default) | positive number

Number of simplification steps, specified as the comma-separated pair consisting of 'Steps' and a positive value that denotes the maximal number of internal simplification steps. Note that increasing the number of simplification steps can slow down your computations.

simplify(S, 'Steps',n) is equivalent to simplify(S,n), where n is the number of simplification steps.

### **Examples** Simplify Expressions

Simplify these symbolic expressions:

```
syms x a b c
simplify(sin(x)^2 + cos(x)^2)
simplify(exp(c*log(sqrt(a+b))))
ans =
1
ans =
(a + b)^(c/2)
```

### Simplify Elements of a Symbolic Matrix

Call simplify for this symbolic matrix. When the input argument is a vector or matrix, simplify tries to find a simpler form of each element of the vector or matrix.

```
syms x
simplify([(x^2 + 5*x + 6)/(x + 2),...
sin(x)*sin(2*x) + cos(x)*cos(2*x);
(exp(-x*i)*i)/2 - (exp(x*i)*i)/2, sqrt(16)])
ans =
[ x + 3, cos(x)]
[ sin(x), 4]
```

### Get Simpler Results Using IgnoreAnalyticConstraints

Try to simplify this expression. By default, simplify does not combine powers and logarithms because combining them is not valid for generic complex values.

```
syms x
s = (log(x<sup>2</sup> + 2*x + 1) - log(x + 1))*sqrt(x<sup>2</sup>);
simplify(s)
ans =
-(log(x + 1) - log((x + 1)<sup>2</sup>))*(x<sup>2</sup>)<sup>(1/2</sup>)
```

To apply the simplification rules that let the simplify function combine powers and logarithms, set IgnoreAnalyticConstraints to true:

simplify(s, 'IgnoreAnalyticConstraints', true)

```
ans = x*\log(x + 1)
```

### **Get Simpler Results Using Steps**

Simplify this expression:

```
syms x
f = ((exp(-x*i)*i)/2 - (exp(x*i)*i)/2)/(exp(-x*i)/2 + ...
exp(x*i)/2);
simplify(f)
ans =
```

-(exp(x\*2\*i)\*i - i)/(exp(x\*2\*i) + 1)

By default, simplify uses one internal simplification step. You can get different, often shorter, simplification results by increasing the number of simplification steps:

```
simplify(f, 'Steps', 10)
simplify(f, 'Steps', 30)
simplify(f, 'Steps', 50)
```

```
ans =
(2*i)/(exp(x*2*i) + 1) - i
ans =
((cos(x) - sin(x)*i)*i)/cos(x) - i
ans =
tan(x)
```

### **Simplify Favoring Real Numbers**

To force simplify favor real values over complex values, set the value of Criterion to preferReal:

```
syms x
f = (exp(x + exp(-x*i)/2 - exp(x*i)/2)*i)/2 -...
    (exp(- x - exp(-x*i)/2 + exp(x*i)/2)*i)/2;
simplify(f, 'Criterion', 'preferReal', 'Steps', 100)
ans =
```

```
\cos(\sin(x)) * \sinh(x) * i + \sin(\sin(x)) * \cosh(x)
```

If x is a real value, then this form of expression explicitly shows the real and imaginary parts.

Although the result returned by simplify with the default setting for Criterion is shorter, here the complex value is a parameter of the sine function:

```
simplify(f, 'Steps', 100)
ans =
sin(x*i + sin(x))
```

When you set Criterion to preferReal, the simplifier disfavors expression forms where complex values appear inside subexpressions. In case of nested subexpressions, the deeper the complex value appears inside an expression, the least preference this form of an expression gets.

### Simplify Expressions with Complex Arguments in Exponents

Setting Criterion to preferReal helps you avoid complex arguments in exponents.

Simplify these symbolic expressions:

```
simplify(sym(i)^i, 'Steps', 100)
simplify(sym(i)^(i+1), 'Steps', 100)
ans =
exp(-pi/2)
ans =
(-1)^(1/2 + i/2)
```

Now, simplify the second expression with the Criterion set to preferReal:

```
simplify(sym(i)^(i+1), 'Criterion', 'preferReal',
'Steps', 100)
```

```
ans =
exp(-pi/2)*i
```

### Algorithms

When you use IgnoreAnalyticConstraints, simplify follows these rules:

•  $\log(a) + \log(b) = \log(a \cdot b)$  for all values of *a* and *b*. In particular, the following equality is valid for all values of *a*, *b*, and *c*:

 $(a \cdot b)^c = a^c \cdot b^c.$ 

•  $\log(a^b) = b \cdot \log(a)$  for all values of *a* and *b*. In particular, the following equality is valid for all values of *a*, *b*, and *c*:

```
(a^b)^c = a^{b \cdot c}.
```

• If f and g are standard mathematical functions and f(g(x)) = x for all small positive numbers, f(g(x)) = x is assumed to be valid for all complex values of x. In particular:

|                              | <ul> <li>log(e<sup>x</sup>) = x</li> <li>asin(sin(x)) = x, acos(cos(x)) = x, atan(tan(x)) = x</li> <li>asinh(sinh(x)) = x, acosh(cosh(x)) = x, atanh(tanh(x)) = x</li> <li>W<sub>k</sub>(x e<sup>x</sup>) = x for all values of k</li> </ul>                                                                                                    |
|------------------------------|----------------------------------------------------------------------------------------------------|
| Alternative<br>Functionality | Besides the general simplification function (simplify), the toolbox<br>provides a set of functions for transforming mathematical expressions<br>to particular forms. For example, you can use particular functions to<br>expand or factor expressions, collect terms with the same powers, find<br>a nested (Horner) representation of an expression, or quickly simplify<br>fractions. If the problem that you want to solve requires a particular<br>form of an expression, the best approach is to choose the appropriate<br>simplification function. These simplification functions are often faster<br>than simplify. |
| See Also                     | collect   combine   expand   factor   horner   numden   rewrite  <br>simplifyFraction                                                                                                    |
| Related<br>Examples          | • "Simplifications" on page 2-35                                                                                                    |

# simplifyFraction

| Purpose     | Symbolic simplification of fractions                                                                                                    |
|-------------|----------------------------------------------------------------------------------------------------|
| Syntax      | <pre>simplifyFraction(expr) simplifyFraction(expr,Name,Value)</pre>                                                                                                    |
| Description | <pre>simplifyFraction(expr) represents the expression expr as a fraction where both the numerator and denominator are polynomials whose greatest common divisor is 1.</pre>                                                                                                    |
|             | <pre>simplifyFraction(expr,Name,Value) uses additional options specified by one or more Name,Value pair arguments.</pre>                                                                                                    |
| Tips        | • expr can contain irrational subexpressions, such as sin(x), x^(-1/3), and so on. As a first step, simplifyFraction replaces these subexpressions with auxiliary variables. Before returning results, simplifyFraction replaces these variables with the original subexpressions.             |
|             | • simplifyFraction ignores algebraic dependencies of irrational subexpressions.                                                                                                    |
| Input       | expr                                                                                                    |
| Arguments   | Symbolic expression or matrix (or vector) of symbolic expressions.                                                                                                    |
|             | Name-Value Pair Arguments                                                                                                    |
|             | Specify optional comma-separated pairs of Name, Value arguments.<br>Name is the argument name and Value is the corresponding<br>value. Name must appear inside single quotes (' '). You can<br>specify several name and value pair arguments in any order as<br>Name1, Value1,, NameN, ValueN. |
|             | 'Expand'                                                                                                    |

Expand the numerator and denominator of the resulting fraction

Default: false

**Examples** Simplify these fractions:

```
syms x y
simplifyFraction((x^2 - 1)/(x + 1))
simplifyFraction(((y + 1)^3*x)/((x^3 - x*(x
+ 1)*(x - 1))*y))
ans =
x - 1
ans =
(y + 1)^3/y
```

Use Expand to expand the numerator and denominator in the resulting fraction:

```
syms x y
simplifyFraction(((y + 1)^3*x)/((x^3 - x*(x + 1)*(x - 1))*y),...
'Expand', true)
ans =
(y^3 + 3*y^2 + 3*y + 1)/y
```

Use simplifyFraction to simplify rational subexpressions of irrational expressions:

```
syms x
simplifyFraction(((x^2 + 2*x + 1)/(x + 1))^(1/2))
ans =
(x + 1)^(1/2)
```

Also, use simplifyFraction to simplify rational expressions containing irrational subexpressions:

```
simplifyFraction((1 - sin(x)^2)/(1 - sin(x)))
```

```
ans =
                   sin(x) + 1
                   When you call simplifyFraction for an expression that contains
                   irrational subexpressions, the function ignores algebraic dependencies
                   of irrational subexpressions:
                   simplifyFraction((1 - cos(x)^2)/sin(x))
                   ans =
                   -(\cos(x)^2 - 1)/\sin(x)
Alternatives
                   You also can simplify fractions using the general simplification function
                   simplify. Note that in terms of performance, simplifyFraction is
                   significantly more efficient for simplifying fractions than simplify.
See Also
                   collect | combine | expand | factor | horner | numden | rewrite
                   | simplify
How To
                   • "Simplifications" on page 2-35
```

| Purpose     | Convert symbolic expressions to Simscape language equations                                                                                                    |
|-------------|----------------------------------------------------------------------------------------------------|
| Syntax      | <pre>simscapeEquation(f) simscapeEquation(LHS,RHS)</pre>                                                                                                    |
| Description | simscapeEquation(f) converts the symbolic expression $f$ to a Simscape language equation. This function call converts any derivative with respect to the variable $t$ to the Simscape notation X.der. Here X is the time-dependent variable. In the resulting Simscape equation, the variable <i>time</i> replaces all instances of the variable $t$ except for derivatives with respect to $t$ .                                                                                                    |
|             | simscapeEquation converts expressions with the second and higher-order derivatives to a system of first-order equations, introducing new variables, such as x1, x2, and so on.                                                                                                    |
|             | <pre>simscapeEquation(LHS,RHS) returns a Simscape equation LHS == RHS.</pre>                                                                                                    |
| Tips        | The equation section of a Simscape component file supports a limited<br>number of functions. For details and the list of supported functions,<br>see Simscape equations. If a symbolic equation contains the functions<br>that are not available in the equation section of a Simscape component<br>file, simscapeEquation cannot correctly convert these equations to<br>Simscape equations. Such expressions do not trigger an error message.<br>The following types of expressions are prone to invalid conversion: |
|             | • Expressions with infinities                                                                                                    |
|             | • Expressions returned by evalin and feval.                                                                                                    |
|             | If you perform symbolic computations in the MuPAD Notebook app<br>and want to convert the results to Simscape equations, use the<br>generate::Simscape function in MuPAD.                                                                                                    |
| Examples    | Convert the following expressions to Simscape language equations.                                                                                                    |
|             | <pre>syms t x(t) y(t); phi = diff(x)+5*y + sin(t);</pre>                                                                                                    |

```
simscapeEquation(phi)
simscapeEquation(diff(y),phi)
```

```
ans =
phi == sin(time)+y*5.0+x.der;
ans =
y.der == sin(time)+y*5.0+x.der;
```

Convert this expression containing the second derivative.

```
syms x(t)
eqn1 = diff(x,2) - diff(x) + sin(t);
simscapeEquation(eqn1)
```

```
ans =
x.der == x1;
eqn1 == -x1+x1.der+sin(time);
```

Convert this expression containing the fourth and second derivatives.

```
eqn2 = diff(x,4) + diff(x,2) - diff(x) + sin(t);
simscapeEquation(eqn2)
```

```
ans =
x.der == x1;
x1.der == x2;
x2.der == x3;
eqn2 == -x1+x2+sin(time)+x3.der;
```

- See Also matlabFunctionBlock | matlabFunction | ccode | fortran
- **How To** "Generate Simscape Equations" on page 2-152

| Purpose            | Symbolic sine function                                                                                                    |
|--------------------|----------------------------------------------------------------------------------------------------|
| Syntax             | sin(X)                                                                                                    |
| Description        | sin(X) returns the sine function of X.                                                                                                    |
| Input<br>Arguments | <b>X - Input</b><br>symbolic number   symbolic variable   symbolic expression   symbolic<br>function   symbolic vector   symbolic matrix                            |
|                    | Input, specified as a symbolic number, variable, expression, or function,<br>or as a vector or matrix of symbolic numbers, variables, expressions,<br>or functions. |
| Examples           | Sine Function for Numeric and Symbolic Arguments                                                                                                    |
|                    | Depending on its arguments, sin returns floating-point or exact symbolic results.                                                                                   |
|                    | Compute the sine function for these numbers. Because these numbers are not symbolic objects, sin returns floating-point results.                                    |
|                    | A = sin([-2, -pi, pi/6, 5*pi/7, 11])                                                                                                    |
|                    | A =<br>-0.9093 -0.0000 0.5000 0.7818 -1.0000                                                                                                    |
|                    | Compute the sine function for the numbers converted to symbolic objects. For many symbolic (exact) numbers, sin returns unresolved symbolic calls.                  |
|                    | symA = sin(sym([-2, -pi, pi/6, 5*pi/7, 11]))                                                                                                    |
|                    | symA =<br>[ -sin(2), 0, 1/2, sin((2*pi)/7), sin(11)]                                                                                                    |
|                    | Use vpa to approximate symbolic results with floating-point numbers:                                                                                                |
|                    | vpa(symA)                                                                                                    |
|                    |                                                                                                    |

```
ans =
[ -0.90929742682568169539601986591174,...
0,...
0.5,...
0.78183148246802980870844452667406,...
-0.99999020655070345705156489902552]
```

## **Plot the Sine Function**

Plot the sine function on the interval from  $-4\pi$  to  $4\pi$ .

```
syms x
ezplot(sin(x), [-4*pi, 4*pi]); grid on
```

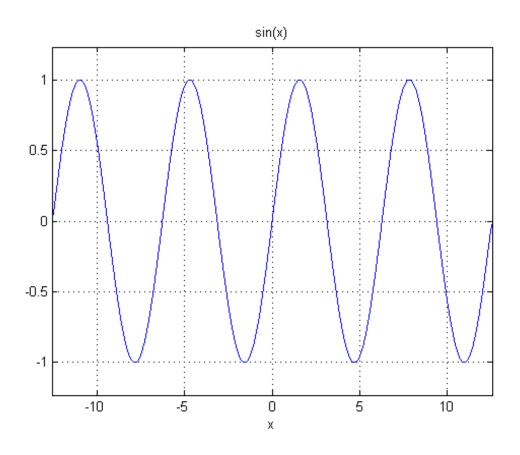

### Handle Expressions Containing the Sine Function

Many functions, such as diff, int, taylor, and rewrite, can handle expressions containing sin.

Find the first and second derivatives of the sine function:

syms x
diff(sin(x), x)
diff(sin(x), x, x)

```
ans =
cos(x)
ans =
-sin(x)
```

Find the indefinite integral of the sine function:

```
int(sin(x), x)
```

```
ans =
-cos(x)
```

Find the Taylor series expansion of sin(x):

```
taylor(sin(x), x)
```

ans = x^5/120 - x^3/6 + x

Rewrite the sine function in terms of the exponential function:

```
rewrite(sin(x), 'exp')
```

```
ans =
(exp(-x*i)*i)/2 - (exp(x*i)*i)/2
```

## **Definitions** Sine Function

The sine of an angle,  $\boldsymbol{\alpha},$  defined with reference to a right angled triangle is

sine( $\alpha$ ) =  $\frac{\text{opposite side}}{\text{hypotenuse}} = \frac{a}{h}$ .

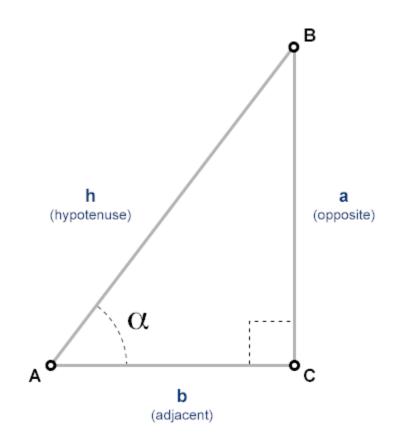

The sine of a complex angle,  $\alpha$ , is

sine(
$$\alpha$$
) =  $\frac{e^{i\alpha} - e^{-i\alpha}}{2i}$ .

See Also

acos | asin | atan | acsc | asec | acot | cos | tan | csc | sec | cot

# single

| Purpose     | Convert symbolic matrix to single precision                                                                                                    |
|-------------|----------------------------------------------------------------------------------------------------|
| Syntax      | <pre>single(S)</pre>                                                                                                    |
| Description | <pre>single(S) converts the symbolic matrix S to a matrix of single-precision floating-point numbers. S must not contain any symbolic variables, except 'eps'.</pre> |
| See Also    | sym   vpa   double                                                                                                    |

| Purpose            | Symbolic hyperbolic sine function                                                                                                    |
|--------------------|----------------------------------------------------------------------------------------------------|
| Syntax             | <pre>sinh(X)</pre>                                                                                                    |
| Description        | sinh(X) returns the hyperbolic sine function of X.                                                                                                    |
| Input<br>Arguments | <b>X - Input</b><br>symbolic number   symbolic variable   symbolic expression   symbolic<br>function   symbolic vector   symbolic matrix                            |
|                    | Input, specified as a symbolic number, variable, expression, or function,<br>or as a vector or matrix of symbolic numbers, variables, expressions,<br>or functions. |
| Examples           | Hyperbolic Sine Function for Numeric and Symbolic<br>Arguments                                                                                                    |
|                    | Depending on its arguments, sinh returns floating-point or exact symbolic results.                                                                                  |
|                    | Compute the hyperbolic sine function for these numbers. Because these numbers are not symbolic objects, sinh returns floating-point results.                        |
|                    | A = sinh([-2, -pi*i, pi*i/6, 5*pi*i/7, 3*pi*i/2])                                                                                                    |
|                    | A =<br>-3.6269 + 0.0000i 0.0000 - 0.0000i 0.0000 + 0.5000i<br>0.0000 + 0.7818i 0.0000 - 1.0000i                                                                     |
|                    | Compute the hyperbolic sine function for the numbers converted to symbolic objects. For many symbolic (exact) numbers, sinh returns unresolved symbolic calls.      |
|                    | symA = sinh(sym([-2, -pi*i, pi*i/6, 5*pi*i/7, 3*pi*i/2]))                                                                                                    |
|                    | symA =<br>[ -sinh(2), 0, i/2, sinh((pi*2*i)/7), -i]                                                                                                    |
|                    | Use vpa to approximate symbolic results with floating-point numbers:                                                                                                |

#### vpa(symA)

```
ans =
[ -3.6268604078470187676682139828013,...
0,...
0.5*i,...
0.78183148246802980870844452667406*i,...
-1.0*i]
```

### **Plot the Hyperbolic Sine Function**

Plot the hyperbolic sine function on the interval from  $-\pi$  to  $\pi$ .

```
syms x
ezplot(sinh(x), [-pi, pi]); grid on
```

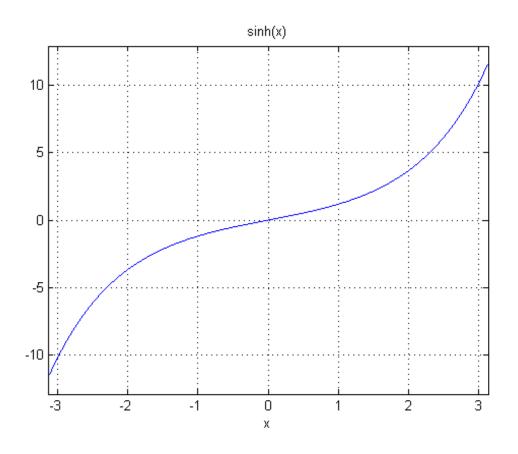

## Handle Expressions Containing the Hyperbolic Sine Function

Many functions, such as diff, int, taylor, and rewrite, can handle expressions containing sinh.

Find the first and second derivatives of the hyperbolic sine function:

syms x
diff(sinh(x), x)
diff(sinh(x), x, x)

```
ans =
cosh(x)
ans =
sinh(x)
```

Find the indefinite integral of the hyperbolic sine function:

```
int(sinh(x), x)
```

```
ans =
cosh(x)
```

Find the Taylor series expansion of sinh(x):

```
taylor(sinh(x), x)
```

ans = x^5/120 + x^3/6 + x

Rewrite the hyperbolic sine function in terms of the exponential function:

rewrite(sinh(x), 'exp')
ans =
exp(x)/2 - exp(-x)/2

See Also acosh | asinh | atanh | acsch | asech | acoth | cosh | tanh | csch | sech | coth

| Purpose            | Hyperbolic sine integral function                                                                                                    |
|--------------------|----------------------------------------------------------------------------------------------------|
|                    | Typerbolic sine integral function                                                                                                    |
| Syntax             | <pre>sinhint(X)</pre>                                                                                                    |
| Description        | sinhint(X) returns the hyperbolic sine integral function of X.                                                                                                    |
| Input<br>Arguments | <b>X - Input</b><br>symbolic number   symbolic variable   symbolic expression   symbolic<br>function   symbolic vector   symbolic matrix                                         |
|                    | Input, specified as a symbolic number, variable, expression, or function,<br>or as a vector or matrix of symbolic numbers, variables, expressions,<br>or functions.              |
| Examples           | Hyperbolic Sine Integral Function for Numeric and Symbolic<br>Arguments                                                                                                    |
|                    | Depending on its arguments, sinhint returns floating-point or exact symbolic results.                                                                                            |
|                    | Compute the hyperbolic sine integral function for these numbers.<br>Because these numbers are not symbolic objects, sinhint returns<br>floating-point results.                   |
|                    | A = sinhint([-pi, -1, 0, pi/2, 2*pi])                                                                                                    |
|                    | A =<br>-5.4696 -1.0573 0 1.8027 53.7368                                                                                                    |
|                    | Compute the hyperbolic sine integral function for the numbers<br>converted to symbolic objects. For many symbolic (exact) numbers,<br>sinhint returns unresolved symbolic calls. |
|                    | symA = sinhint(sym([-pi, -1, 0, pi/2, 2*pi]))                                                                                                    |

```
symA =
[ -sinhint(pi), -sinhint(1), 0, sinhint(pi/2),
sinhint(2*pi)]
```

# sinhint

Use vpa to approximate symbolic results with floating-point numbers:

#### vpa(symA)

```
ans =
[ -5.4696403451153421506369580091277,...
-1.0572508753757285145718423548959,...
0,...
1.802743198288293882089794577617,...
53.736750620859153990408011863262]
```

## Plot the Hyperbolic Sine Integral Function

Plot the hyperbolic sine integral function on the interval from  $\mbox{-}2\mbox{*pi}$  to  $2\mbox{*pi}$  .

```
syms x
ezplot(sinhint(x), [-2*pi, 2*pi]); grid on
```

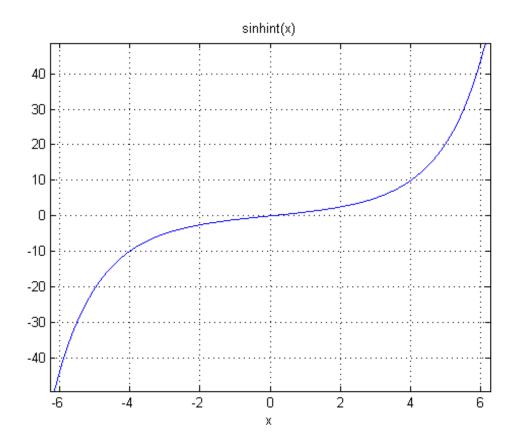

# Handle Expressions Containing the Hyperbolic Sine Integral Function

Many functions, such as diff, int, and taylor, can handle expressions containing sinhint.

Find the first and second derivatives of the hyperbolic sine integral function:

syms x
diff(sinhint(x), x)

diff(sinhint(x), x, x)

ans = sinh(x)/x

ans =  $\cosh(x)/x - \sinh(x)/x^2$ 

Find the indefinite integral of the hyperbolic sine integral function:

int(sinhint(x), x)

ans =
x\*sinhint(x) - cosh(x)

Find the Taylor series expansion of sinhint(x):

taylor(sinhint(x), x)

ans = x^5/600 + x^3/18 + x

### Definitions Hyp

### Hyperbolic Sine Integral Function

The hyperbolic sine integral function is defined as follows:

$$\operatorname{Shi}(x) = \int_{0}^{x} \frac{\sinh(t)}{t} dt$$

# References

[1] Gautschi, W. and W. F. Cahill. "Exponential Integral and Related Functions." *Handbook of Mathematical Functions with Formulas, Graphs, and Mathematical Tables.* (M. Abramowitz and I. A. Stegun, eds.). New York: Dover, 1972.

## See Also coshint | cosint | eulergamma | int | sin | sinint | ssinint

# sinint

| Purpose            | Sine integral function                                                                                                    |
|--------------------|----------------------------------------------------------------------------------------------------|
| Syntax             | <pre>sinint(X)</pre>                                                                                                    |
| Description        | sinint(X) returns the sine integral function of X.                                                                                                    |
| Input<br>Arguments | <b>X - Input</b><br>symbolic number   symbolic variable   symbolic expression   symbolic<br>function   symbolic vector   symbolic matrix                                                                                                    |
|                    | Input, specified as a symbolic number, variable, expression, or function,<br>or as a vector or matrix of symbolic numbers, variables, expressions,<br>or functions.                                                                                                    |
| Examples           | <pre>Sine Integral Function for Numeric and Symbolic Arguments Depending on its arguments, sinint returns floating-point or exact symbolic results. Compute the sine integral function for these numbers. Because these numbers are not symbolic objects, sinint returns floating-point results. A = sinint([- pi, 0, pi/2, pi, 1]) A =     -1.8519 0 1.3708 1.8519 0.9461 Compute the sine integral function for the numbers converted to symbolic objects. For many symbolic (exact) numbers, sinint returns unresolved symbolic calls. symA = sinint(sym([- pi, 0, pi/2, pi, 1])) symA =</pre> |
|                    | <pre>[ -sinint(pi), 0, sinint(pi/2), sinint(pi), sinint(1)] Use vpa to approximate symbolic results with floating-point numbers:</pre>                                                                                                    |
|                    | vpa(symA)                                                                                                    |
|                    | ייףמ ( טאוויה )                                                                                                    |

ans =
[ -1.851937051982466170361053370158,...
0,...
1.3707621681544884800696782883816,...
1.851937051982466170361053370158,...
0.94608307036718301494135331382318]

## **Plot the Sine Integral Function**

Plot the sine integral function on the interval from -4\*pi to 4\*pi.

```
syms x
ezplot(sinint(x), [-4*pi, 4*pi]); grid on
```

# sinint

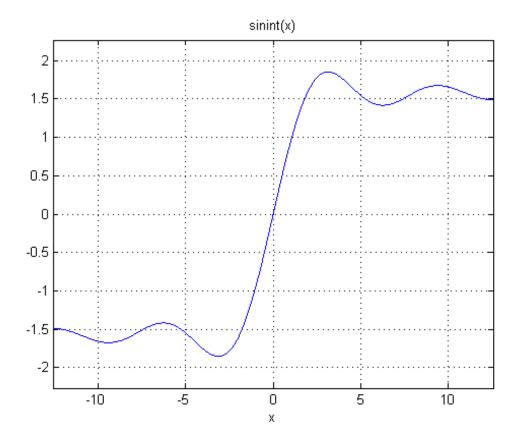

### Handle Expressions Containing the Sine Integral Function

Many functions, such as diff, int, and taylor, can handle expressions containing sinint.

Find the first and second derivatives of the sine integral function:

syms x
diff(sinint(x), x)
diff(sinint(x), x, x)

# sinint

```
ans =
sin(x)/x
ans =
cos(x)/x - sin(x)/x^2
```

Find the indefinite integral of the sine integral function:

```
int(sinint(x), x)
```

```
ans =
cos(x) + x*sinint(x)
```

Find the Taylor series expansion of sinint(x):

taylor(sinint(x), x)

ans = x^5/600 - x^3/18 + x

## **Definitions** Sine Integral Function

The sine integral function is defined as follows:

$$\operatorname{Si}(x) = \int_{0}^{x} \frac{\sin(t)}{t} dt$$

# References

[1] Cautschi, W. and W. F. Cahill. "Exponential Integral and Related Functions." *Handbook of Mathematical Functions with Formulas, Graphs, and Mathematical Tables.* (M. Abramowitz and I. A. Stegun, eds.). New York: Dover, 1972.

See Also coshint | cosint | eulergamma | int | sin | sinhint | ssinint

| Purpose     | Symbolic matrix dimensions                                                                                                    |
|-------------|----------------------------------------------------------------------------------------------------|
| Syntax      | <pre>d = size(A) [m, n] = size(A) d = size(A, n)</pre>                                                                                                    |
| Description | <pre>Suppose A is an m-by-n symbolic or numeric matrix. The statement d = size(A) returns a numeric vector with two integer components, d = [m,n]. The multiple assignment statement [m, n] = size(A) returns the two integers in two separate variables.</pre> |
|             | The statement $d = size(A, n)$ returns the length of the dimension specified by the scalar n. For example, $size(A,1)$ is the number of rows of A and $size(A,2)$ is the number of columns of A.                                                                |
| Examples    | The statements<br>syms a b c d<br>A = [a b c ; a b d; d c b; c b a];<br>d = size(A)<br>r = size(A, 2)<br>return<br>d =                                                                                                    |
| See Also    | 4 3<br>r =<br>3<br>length   ndims                                                                                                    |

| Purpose     | Equations and systems solver                                                                                                    |
|-------------|----------------------------------------------------------------------------------------------------|
| Syntax      | S = solve(eqn)<br>S = solve(eqn,var,Name,Value)                                                                                                    |
|             | Y = solve(eqns)<br>Y = solve(eqns,vars,Name,Value)                                                                                                    |
|             | [y1,,yN] = solve(eqns)<br>[y1,,yN] = solve(eqns,vars,Name,Value)                                                                                                    |
| Description | S = solve(eqn) solves the equation eqn for the default variable determined by symvar. You can specify the independent variable. For example, solve(x + 1 == 2, x) solves the equation $x + 1 = 2$ with respect to the variable x.                                 |
|             | S = solve(eqn,var,Name,Value) uses additional options specified by<br>one or more Name,Value pair arguments. If you do not specify var, the<br>solver uses the default variable determined by symvar.                                                             |
|             | Y = solve(eqns) solves the system of equations eqns for the variables determined by symvar and returns a structure array that contains the solutions. The number of fields in the structure array corresponds to the number of independent variables in a system. |
|             | Y = solve(eqns,vars,Name,Value) uses additional options specified<br>by one or more Name,Value pair arguments. If you do not specify vars,<br>the solver uses the default variables determined by symvar.                                                         |
|             | $[y1, \ldots, yN] = solve(eqns)$ solves the system of equations eqns for<br>the variables determined by symvar and assigns the solutions to the<br>variables $y1, \ldots, yN$ .                                                                                   |

[y1,...,yN] = solve(eqns,vars,Name,Value) uses additional options specified by one or more Name,Value pair arguments. If you specify the variables vars, solve returns the results in the same order in which you specify vars. If you do not specify vars, the solver uses the default variables determined by symvar.

## Tips

- If the symbolic solver cannot find a solution of an equation or a system of equations, the toolbox internally calls the numeric solver that tries to find a numeric approximation. For polynomial equations and systems without symbolic parameters, the numeric solver returns all solutions. For nonpolynomial equations and systems without symbolic parameters, the solver returns only one solution (if a solution exists).
- If the solution of an equation or a system of equations contains parameters, the solver can choose one or more values of the parameters and return the results corresponding to these values. For some equations and systems, the solver returns parameterized solutions without choosing particular values. In this case, the solver also issues a warning indicating the values of parameters in the returned solutions.
- To solve differential equations, use the dsolve function.
- When solving a system of equations, always assign the result to output arguments. Output arguments let you access the values of the solutions of a system.
- MaxDegree only accepts positive integers smaller than 5 because, in general, there are no explicit expressions for the roots of polynomials of degrees higher than 4.
- The output variables y1,..., yN do not specify the variables for which solve solves equations or systems. If y1,..., yN are the variables that appear in eqns, that does not guarantee that solve(eqns) will assign the solutions to y1,..., yN using the correct order. Thus, for the call [b,a] = solve(eqns), you might get the solutions for a assigned to b and vice versa.

To ensure the order of the returned solutions, specify the variables vars. For example, the call [b,a] = solve(eqns,b,a) assigns the solutions for a assigned to a and the solutions for b assigned to b.

Inputeqn - Equation to solveArgumentssymbolic expression | symbolic equation

Equation to solve, specified as a symbolic expression or symbolic equation. Symbolic equations are defined by the relation operator ==. If eqn is a symbolic expression (without the right side), the solver assumes that the right side is 0, and solves the equation eqn == 0.

#### var - Variable for which you solve an equation

symbolic variable

Variable for which you solve an equation, specified as a symbolic variable. By default, solve uses the variable determined by symvar.

#### eqns - System of equations

symbolic expressions | symbolic equations

System of equations, specified as symbolic expressions or symbolic equations. If any of eqns are symbolic expressions (without the right side), the solver assumes that the right sides of those equations are 0s.

# vars - Variables for which you solve an equation or a system of equations

symbolic variables

Variables for which you solve an equation or system of equations, specified as symbolic variables. By default, solve uses the variables determined by symvar.

The order in which you specify these variables defines the order in which the solver returns the solutions.

#### **Name-Value Pair Arguments**

**Example:** 'Real', true specifies that the solver returns real solutions.

# 'IgnoreAnalyticConstraints' - Simplification rules applied to expressions and equations

false (default) | true

Simplification rules applied to expressions and equations, specified as the comma-separated pair consisting of 'IgnoreAnalyticConstraints' and one of these values.

| false | Use strict simplification rules.                                                                                                    |
|-------|----------------------------------------------------------------------------------------------------|
| true  | Apply purely algebraic simplifications<br>to expressions and equations. Setting<br>IgnoreAnalyticConstraints to true can<br>give you simple solutions for the equations<br>for which the direct use of the solver returns<br>complicated results. In some cases, it also<br>enables solve to solve equations and systems<br>that cannot be solved otherwise. Note that setting<br>IgnoreAnalyticConstraints to true can lead to<br>wrong or incomplete results. |

# 'IgnoreProperties' - Flag for returning solutions inconsistent with the properties of variables

false (default) | true

Flag for returning solutions inconsistent with the properties of variables, specified as the comma-separated pair consisting of 'IgnoreProperties' and one of these values.

| false | Do not exclude solutions inconsistent with the properties of variables. |
|-------|-------------------------------------------------------------------------|
| true  | Exclude solutions inconsistent with the properties of variables.        |

#### 'MaxDegree' - Maximal degree of polynomial equations for which the solver uses explicit formulas

#### 3 (default) | positive integer smaller than 5

Maximal degree of polynomial equations for which the solver uses explicit formulas, specified as a positive integer smaller than 5. The solver does not use explicit formulas that involve radicals when solving polynomial equations of a degree larger than the specified value.

#### 'PrincipalValue' - Flag for returning only one solution

false (default) | true

Flag for returning only one solution, specified as the comma-separated pair consisting of 'PrincipalValue' and one of these values.

| false | Return all solutions.                                                                                                    |
|-------|----------------------------------------------------------------------------------------------------|
| true  | Return only one solution. If an equation or a system<br>of equations does not have a solution, the solver<br>returns an empty symbolic object. |

#### 'Real' - Flag for returning only real solutions

false (default) | true

Flag for returning only real solutions, specified as the comma-separated pair consisting of 'Real' and one of these values.

| false | Return all solutions.                                                                                                    |
|-------|----------------------------------------------------------------------------------------------------|
| true  | Return only those solutions for which every<br>subexpression of the original equation represents<br>a real number. Also, assume that all symbolic<br>parameters of an equation represent real numbers. |

Output Arguments

#### S - Solutions of an equation

symbolic array

Solutions of an equation, returned as a symbolic array. The size of a symbolic array corresponds to the number of the solutions.

#### Y - Solutions of a system of equations

structure array

Solutions of a system of equations, returned as a structure array. The number of fields in the structure array corresponds to the number of independent variables in a system.

#### y1,...,yN - Solutions of a system of equations

symbolic variables

Solutions of a system of equations, returned as symbolic variables. The number of output variables or symbolic arrays must be equal to the number of independent variables in a system. If you explicitly specify independent variables vars, then the solver uses the same order to return the solutions. If you do not specify vars, the toolbox sorts independent variables alphabetically, and then assigns the solutions for these variables to the output variables.

### **Examples** Solve Univariate Equations

If the right side of an equation is 0, you can specify either a symbolic expression without the left side or an equation with the == operator:

```
syms x
solve(x^2 - 1)
solve(x^2 + 4*x + 1 == 0)
ans =
    1
    -1
ans =
    3^(1/2) - 2
    - 3^(1/2) - 2
```

If the right side of an equation is not 0, specify the equation using ==:

syms x solve(x^4 + 1 == 2\*x^2 - 1) ans = (1 + i)^(1/2) (1 - i)^(1/2) -(1 + i)^(1/2) -(1 - i)^(1/2)

#### **Solve Multivariate Equations**

To avoid ambiguities when solving equations with symbolic parameters, specify the variable for which you want to solve an equation:

```
syms a b c x
solve(a*x^2 + b*x + c == 0, a)
solve(a*x^2 + b*x + c == 0, b)
ans =
-(c + b*x)/x^2
ans =
-(a*x^2 + c)/x
```

If you do not specify the variable for which you want to solve the equation, the toolbox chooses a variable by using the symvar function. Here, the solver chooses the variable *x*:

syms a b c x
solve(a\*x^2 + b\*x + c == 0)
ans =
 -(b + (b^2 - 4\*a\*c)^(1/2))/(2\*a)
 -(b - (b^2 - 4\*a\*c)^(1/2))/(2\*a)

# Solve a System of Equations Returning Solutions as a Structure Array

When solving a system of equations, use one output argument to return the solutions in the form of a structure array:

syms x y S = solve(x + y == 1, x - 11\*y == 5)

```
S =
x: [1x1 sym]
y: [1x1 sym]
```

To display the solutions, access the elements of the structure array S:

```
S = [S.x S.y]
S =
[ 4/3, -1/3]
```

# Solve a System of Equations Assigning the Solutions to Variables

When solving a system of equations, use multiple output arguments to assign the solutions directly to output variables. The solver returns a symbolic array of solutions for each independent variable.

```
syms a u v
[solutions a, solutions u, solutions v] =...
solve(a*u^2 + v^2 == 0, u - v == 1, a^2 + 6 == 5*a)
solutions a =
 3
 2
 2
 3
solutions u =
 (3^{(1/2)*i})/4 + 1/4
 (2^{(1/2)*i})/3 + 1/3
 1/3 - (2<sup>(1/2)*i</sup>)/3
 1/4 - (3^{(1/2)*i)/4}
solutions v =
   (3^{(1/2)*i)/4} - 3/4
   (2^{(1/2)*i})/3 - 2/3
 - (2^(1/2)*i)/3 - 2/3
```

- (3<sup>(1/2)</sup>\*i)/4 - 3/4

Entries with the same index form the solutions of a system:

```
solutions = [solutions_a, solutions_u, solutions_v]
```

solutions =

```
\begin{bmatrix} 3, (3^{(1/2)*i})/4 + 1/4, & (3^{(1/2)*i})/4 - 3/4 \end{bmatrix}
\begin{bmatrix} 2, (2^{(1/2)*i})/3 + 1/3, & (2^{(1/2)*i})/3 - 2/3 \end{bmatrix}
\begin{bmatrix} 2, 1/3 - (2^{(1/2)*i})/3, - (2^{(1/2)*i})/3 - 2/3 \end{bmatrix}
\begin{bmatrix} 3, 1/4 - (3^{(1/2)*i})/4, - (3^{(1/2)*i})/4 - 3/4 \end{bmatrix}
```

### Specify the Order of Returned Solutions

Solve this system of equations and assign the solutions to variables **b** and **a**. To ensure the correct order of the returned solutions, specify the variables explicitly. The order in which you specify the variables defines the order in which the solver returns the solutions.

```
syms a b
[b, a] = solve(a + b == 1, 2*a - b == 4, b, a)
b =
-2/3
a =
5/3
```

#### **Return Numeric Solutions**

Try solving the following equation. The symbolic solver cannot find an exact symbolic solution for this equation, and therefore, it calls the numeric solver. Because the equation is not polynomial, an attempt to find all possible solutions can take a long time. The numeric solver does not try to find all numeric solutions for this equation. Instead, it returns only the first solution that it finds:

syms x
solve(sin(x) == x^2 - 1)

ans = -0.63673265080528201088799090383828

Plotting the left and the right sides of the equation in one graph shows that the equation also has a positive solution:

Plotting the left and the right sides of the equation in one graph shows that the equation also has a positive solution:

```
ezplot(sin(x), -2, 2)
hold on
ezplot(x^2 - 1, -2, 2)
hold off
```

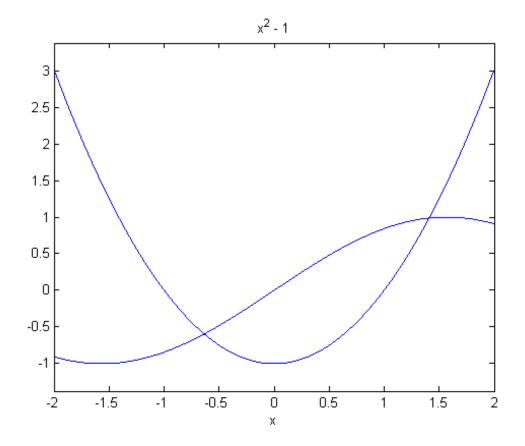

You can find this solution by calling the MuPAD numeric solver directly and specifying the interval where this solution can be found. To call MuPAD commands from the MATLAB Command Window, use the evalin or feval function:

```
evalin(symengine, 'numeric::solve(sin(x) =
x^2 - 1, x = 0..2)')
ans =
```

1.4096240040025962492355939705895

### **Return Parameterized Solutions**

Solve these trigonometric equations. For the first equation, the solver returns the solution with one parameter and issues a warning indicating the values of the parameter. For the second equation, the solver chooses one value of the parameter and returns the solution corresponding to this value:

```
syms x
solve(sin(1/sqrt(x)) == 0, x)
solve(sin(1/x) == 0, x)
```

```
Warning: The solutions are parametrized by the symbols:
k = Z_ intersect Dom::Interval([0], infinity)
```

```
ans =
1/(pi^2*k^2)
```

ans = 1/pi

### **Return Real Solutions**

Solve this equation. It has five solutions:

```
syms x
solve(x^5 == 3125, x)
ans =
5
(5*5^(1/2))/4 + (2^(1/2)*(5^(1/2) + 5)^(1/2)*5*i)/4 - 5/4
(5*5^(1/2))/4 - (2^(1/2)*(5^(1/2) + 5)^(1/2)*5*i)/4 - 5/4
(2^(1/2)*(5 - 5^(1/2))^(1/2)*5*i)/4 - (5*5^(1/2))/4 - 5/4
- (2^(1/2)*(5 - 5^(1/2))^(1/2)*5*i)/4 - (5*5^(1/2))/4 - 5/4
```

If you need a solution in real numbers, use Real. The only real solution of this equation is 5:

```
solve(x^5 == 3125, x, 'Real', true)
```

ans = 5

# **Return One Solution**

Solve this equation. Instead of returning an infinite set of periodic solutions, the solver picks these three solutions that it considers to be most practical:

To pick only one solution, use PrincipalValue:

```
solve(sin(x) + cos(2*x) == 1, x, 'PrincipalValue', true)
ans =
0
```

# Apply Simplification Rules That Shorten the Result

Solve this equation. By default, the solver returns a complete, but rather long and complicated solution:

To apply the simplification rules that shorten the result, use IgnoreAnalyticConstraints:

```
solve(x^(7/2) + 1/x^(7/2) == 1, x,...
'IgnoreAnalyticConstraints', true)
ans =
1/((3^(1/2)*i)/2 + 1/2)^(2/7)
```

 $1/(1/2 - (3^{(1/2)*i})/2)^{(2/7)}$ 

### Ignore Assumptions on Variables

The sym and syms functions let you set assumptions for symbolic variables. For example, declare that the variable x can have only positive values:

syms x positive

When you solve an equation or a system of equations with respect to such a variable, the solver verifies the results against the assumptions and returns only the solutions consistent with the assumptions:

```
solve(x^2 + 5^*x - 6 == 0, x)
ans =
```

To ignore the assumptions and return all solutions, use IgnoreProperties:

solve(x^2 + 5\*x - 6 == 0, x, 'IgnoreProperties', true)
ans =
 1
 -6

For further computations, clear the assumption that you set for the variable *x*:

syms x clear

### Specify Maximal Degree of Polynomials for Which the Solver Uses Explicit Formulas

When you solve a higher-order polynomial equation, the solver sometimes uses RootOf to return the results:

```
syms x a
solve(x^4 + 2*x + a == 0, x)
ans =
RootOf(z^4 + 2*z + a, z)
```

To get an explicit solution for such equations, try calling the solver with MaxDegree. The option specifies the maximal degree of polynomials for which the solver tries to return explicit solutions. The default value is 3. Increasing this value, you can get explicit solutions for higher-order polynomials. For example, increase the value of MaxDegree to 4 and get explicit solutions instead of RootOf for the fourth-order polynomial:

```
s = solve(x^4 + 2x + a == 0, x, 'MaxDegree', 4);
pretty(s)
```

```
#2 == -----
          #5
  sqrt(3) #7
#3 == -----
   6 #8
#4 == 3 sqrt(3) #7 #9
   / / 3 \2/3 \1/4
  | sqrt(3) sqrt(27 - 16 a ) 2
#5 == | 12 a + | ----- + 2 | 9 | #8 6
 \ \ 9
                 / /
                          3
#6 == 4 sqrt(3) sqrt(6) sqrt(sqrt(3) sqrt(27 - 16 a ) + 9)
\#7 == sqrt(4 a + 3 \#9)
   / 3 \1/6
  | sqrt(3) sqrt(27 - 16 a ) 2 |
#8 == | ----- + 2 |
  \ 9 /
          3 \2/3
   /
  2 sqrt(3) sqrt(27 - 16 a )
#9 == | ----- + 2 |
 \ 9 /
```

# **Algorithms** When you use IgnoreAnalyticConstraints, the solver applies these rules to the expressions on both sides of an equation:

•  $\log(a) + \log(b) = \log(a \cdot b)$  for all values of *a* and *b*. In particular, the following equality is valid for all values of *a*, *b*, and *c*:

 $(a \cdot b)^c = a^c \cdot b^c.$ 

•  $\log(a^b) = b \log(a)$  for all values of a and b. In particular, the following equality is valid for all values of *a*, *b*, and *c*:

 $(a^b)^c = a^{b \cdot c}.$ 

- If f and g are standard mathematical functions and f(g(x)) = x for all small positive numbers, f(g(x)) = x is assumed to be valid for all complex values *x*. In particular:
  - $\log(e^x) = x$
  - asin(sin(x)) = x, acos(cos(x)) = x, atan(tan(x)) = x
  - $a\sinh(\sinh(x)) = x$ ,  $a\cosh(\cosh(x)) = x$ , atanh(tanh(x)) = x
  - $W_k(x \cdot e^x) = x$  for all values of k
- The solver can multiply both sides of an equation by any expression except 0.
- The solutions of polynomial equations must be complete.
- See Also dsolve | linsolve | symvar | vpasolve

Related

- "Solve an Algebraic Equation" on page 2-92
- **Examples**
- "Solve a System of Algebraic Equations" on page 2-94

| Purpose     | Sort elements of symbolic vectors or matrices                                                                                                    |
|-------------|----------------------------------------------------------------------------------------------------|
| Syntax      | Y = sort(X)<br>[Y,I] = sort()<br>= sort(X,dim)<br>= sort(,'descend')                                                                                                    |
| Description | Y = sort(X) sorts the elements of a symbolic vector or matrix in ascending order. If X is a vector, $sort(X)$ sorts the elements of X in lexicographic order. If X is a matrix, $sort(X)$ sorts each column of X.                             |
|             | $[Y,I] = sort(\)$ shows the indices that each element of Y had in the original vector or matrix X.                                                                                                    |
|             | If X is an m-by-n matrix and you sort elements of each column (dim = 2), then each column of I is a permutation vector of the corresponding column of X, such that                                                                            |
|             | <pre>for j = 1:n     Y(:,j) = X(I(:,j),j); end</pre>                                                                                                    |
|             | If X is a two-dimensional matrix, and you sort the elements of each column, the array I shows the row indices that the elements of Y had in the original matrix X. If you sort the elements of each row, I shows the original column indices. |
|             | $\_$ = sort(X,dim) sorts the elements of X along the dimension dim.<br>Thus, if X is a two-dimensional matrix, then sort(X,1) sorts elements<br>of each column of X, and sort(X,2) sorts elements of each row.                                |
|             | <pre> = sort(, 'descend') sorts X in descending order. By default,<br/>sort uses ascending order.</pre>                                                                                                    |
|             |                                                                                                    |

#### Input X - Input that needs to be sorted **Arguments**

symbolic vector | symbolic matrix

Input that needs to be sorted, specified as a symbolic vector or matrix.

#### dim - Dimension to operate along

positive integer

Dimension to operate along, specified as a positive integer. The default value is 1. If dim exceeds the number of dimensions of X, then sort(X,dim) returns X, and [Y,I] = sort(X,dim) returns Y = X and I = ones(size(X)).

#### Output Y - Sorted output

symbolic vector | symbolic matrix

Sorted output, returned as a symbolic vector or matrix.

### I - Indices that elements of Y had in X

symbolic vector | symbolic matrix

Indices that elements of Y had in X, returned as a symbolic vector or matrix. [Y,I] = sort(X,dim) also returns matrix I = ones(size(X))if the value dim exceeds the number of dimensions of X.

### **Examples**

**Arguments** 

# Sort the Elements of a Vector

By default, sort sorts the element of a vector or a matrix in ascending order.

Sort the elements of the following symbolic vector:

syms a b c d e sort([7 e 1 c 5 d a b]) ans =

[1, 5, 7, a, b, c, d, e]

# Find Indices That the Elements of a Sorted Matrix Had in the Original Matrix

To find the indices that each element of a new vector or matrix Y had in the original vector or matrix X, call sort with two output arguments.

Sort the matrix X returning the matrix of indices that each element of the sorted matrix had in X:

```
X = sym(magic(3));
[Y, I] = sort(X)
Y =
[3, 1, 2]
[4,5,6]
[ 8, 9, 7]
I =
     2
           1
                 3
     3
           2
                 1
           3
                 2
     1
```

# Sort a Matrix Along Its Columns and Rows

When sorting elements of a matrix, **sort** can work along the columns or rows of that matrix.

Sort the elements of the following symbolic matrix:

```
X = sym(magic(3))
X =
[ 8, 1, 6]
[ 3, 5, 7]
[ 4, 9, 2]
```

By default, the sort command sorts elements of each column:

sort(X)

ans =

[ 3, 1, 2] [ 4, 5, 6] [ 8, 9, 7]

To sort the elements of each row, use set the value of the dim option to 2:

sort(X,2)

ans = [ 1, 6, 8] [ 3, 5, 7] [ 2, 4, 9]

# Sort in Descending Order

sort can sort the elements of a vector or a matrix in descending order.

Sort the elements of this vector in descending order:

syms a b c d e
sort([7 e 1 c 5 d a b], 'descend')
ans =
[ e, d, c, b, a, 7, 5, 1]

Sort the elements of each column of this matrix X in descending order:

```
X = sym(magic(3))
sort(X,'descend')
X =
[ 8, 1, 6]
[ 3, 5, 7]
[ 4, 9, 2]
ans =
[ 8, 9, 7]
[ 4, 5, 6]
[ 3, 1, 2]
```

Now, sort the elements of each row of X in descending order:

```
sort(X, 2, 'descend')
ans =
[ 8, 6, 1]
[ 7, 5, 3]
[ 9, 4, 2]
```

# Tips

- Calling sort for vectors or matrices of numbers that are not symbolic objects invokes the MATLAB sort function.
- For complex input X, sort compares elements by their magnitudes (complex moduli), computed with abs(X). If complex numbers have the same complex modulus, sort compares their phase angles, angle(X).
- If you use 'ascend' instead of 'descend', then sort returns elements in ascending order, as it does by default.
- sort uses the following rules:
  - It sorts symbolic numbers and floating-point numbers numerically.
  - It sorts symbolic variables alphabetically.
  - In all other cases, including symbolic expressions and functions, sort relies on the internal order that MuPAD uses to store these objects.

# See Also max | min

| Purpose     | Matrix square root                                                                                                    |
|-------------|----------------------------------------------------------------------------------------------------|
| Syntax      | X = sqrtm(A)<br>[X,resnorm] = sqrtm(A)                                                                                                  |
| Description | $X = sqrtm(A)$ returns a matrix X, such that $X^2 = A$ and the eigenvalues of X are the square roots of the eigenvalues of A.           |
|             | [X,resnorm] = sqrtm(A) returns a matrix X and the residual norm(A-X^2,'fro')/norm(A,'fro').                                             |
| Tips        | <ul> <li>Calling sqrtm for a matrix that is not a symbolic object invokes the<br/>MATLAB sqrtm function.</li> </ul>                     |
|             | • If A has an eigenvalue 0 of algebraic multiplicity larger than its geometric multiplicity, the square root of A does not exist.       |
| Input       | Α                                                                                                    |
| Arguments   | Symbolic matrix.                                                                                                    |
| Output      | X                                                                                                    |
| Arguments   | Matrix, such that $X^2 = A$ .                                                                                                    |
|             | resnorm                                                                                                    |
|             | Residual computed as norm(A-X^2, 'fro')/norm(A, 'fro').                                                                                 |
| Definitions | Square Root of a Matrix                                                                                                    |
|             | The square root of a matrix A is a matrix X, such that $X^2 = A$ and the eigenvalues of X are the square roots of the eigenvalues of A. |
| Examples    | Compute the square root of this matrix. Because these numbers are not symbolic objects, you get floating-point results.                 |
|             | A = [2 -2 0; -1 3 0; -1/3 5/3 2];<br>X = sqrtm(A)                                                                                       |

| X =     |         |         |
|---------|---------|---------|
| 1.3333  | -0.6667 | 0.000   |
| -0.3333 | 1.6667  | -0.0000 |
| -0.0572 | 0.5286  | 1.4142  |

Now, convert this matrix to a symbolic object, and compute its square root again:

```
A = sym([2 -2 0; -1 3 0; -1/3 5/3 2]);

X = sqrtm(A)

X =

[ 4/3, -2/3, 0]

[ -1/3, 5/3, 0]

[ (2*2^{(1/2)})/3 - 1, 1 - 2^{(1/2)}/3, 2^{(1/2)}]
```

Check the correctness of the result:

 $isAlways(X^2 == A)$ 

| ans | = |   |   |
|-----|---|---|---|
|     | 1 | 1 | 1 |
|     | 1 | 1 | 1 |
|     | 1 | 1 | 1 |
|     |   |   |   |

Use the syntax with two output arguments to return the square root of a matrix and the residual:

See Also cond | eig | expm | jordan | linalg::sqrtMatrix | norm | sqrtm

# ssinint

| Purpose            | Shifted sine integral function                                                                                                    |
|--------------------|----------------------------------------------------------------------------------------------------|
| Syntax             | <pre>ssinint(X)</pre>                                                                                                    |
| Description        | ssinint(X) returns the shifted sine integral function $ssinint(X) = sinint(X)$ pi/2.                                                                                    |
| Input<br>Arguments | <b>X - Input</b><br>symbolic number   symbolic variable   symbolic expression   symbolic<br>function   symbolic vector   symbolic matrix                                |
|                    | Input, specified as a symbolic number, variable, expression, or function,<br>or as a vector or matrix of symbolic numbers, variables, expressions,<br>or functions.     |
| Examples           | Shifted Sine Integral Function for Numeric and Symbolic<br>Arguments                                                                                                    |
|                    | Depending on its arguments, ssinint returns floating-point or exact symbolic results.                                                                                   |
|                    | Compute the shifted sine integral function for these numbers. Because<br>these numbers are not symbolic objects, ssinint returns floating-point<br>results.             |
|                    | A = ssinint([- pi, 0, pi/2, pi, 1])                                                                                                    |
|                    | A =<br>-3.4227 -1.5708 -0.2000 0.2811 -0.6247                                                                                                    |
|                    | Compute the shifted sine integral function for the numbers converted to symbolic objects. For many symbolic (exact) numbers, ssinint returns unresolved symbolic calls. |
|                    | <pre>symA = ssinint(sym([- pi, 0, pi/2, pi, 1]))</pre>                                                                                                    |
|                    | symA =<br>[ - pi - ssinint(pi), -pi/2, ssinint(pi/2),<br>ssinint(pi), ssinint(1)]                                                                                       |

Use vpa to approximate symbolic results with floating-point numbers:

```
vpa(symA)
```

```
ans =
[ -3.4227333787773627895923750617977,...
-1.5707963267948966192313216916398,...
-0.20003415864040813916164340325818,...
0.28114072518756955112973167851824,...
-0.62471325642771360428996837781657]
```

# Plot the Shifted Sine Integral Function

Plot the shifted sine integral function on the interval from  $-4*{\tt pi}$  to  $4*{\tt pi}$  .

```
syms x
ezplot(ssinint(x), [-4*pi, 4*pi]); grid on
```

# ssinint

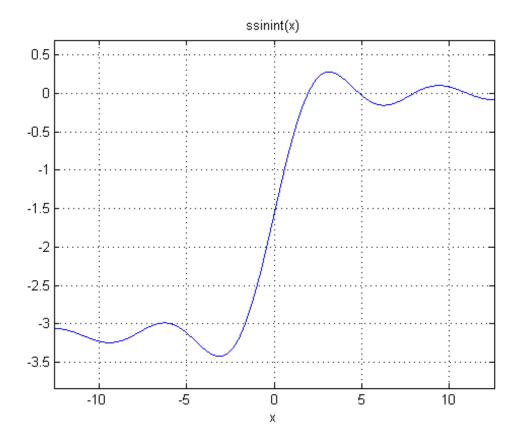

# Handle Expressions Containing the Shifted Sine Integral Function

Many functions, such as diff, int, and taylor, can handle expressions containing ssinint.

Find the first and second derivatives of the shifted sine integral function:

syms x
diff(ssinint(x), x)

```
diff(ssinint(x), x, x)
```

ans =
sin(x)/x
ans =
cos(x)/x - sin(x)/x^2

Find the indefinite integral of the shifted sine integral function:

```
int(ssinint(x), x)
```

```
ans =
cos(x) + x*ssinint(x)
```

Find the Taylor series expansion of ssinint(x):

```
taylor(ssinint(x), x)
```

ans = x^5/600 - x^3/18 + x - pi/2

# **Definitions**

# **Sine Integral Function**

The sine integral function is defined as follows:

$$\operatorname{Si}(x) = \int_{0}^{x} \frac{\sin(t)}{t} dt$$

# **Shifted Sine Integral Function**

The sine integral function is defined as  $Ssi(x) = Si(x) - \pi/2$ .

# References

[1] Gautschi, W. and W. F. Cahill. "Exponential Integral and Related Functions." *Handbook of Mathematical Functions with Formulas, Graphs, and Mathematical Tables.* (M. Abramowitz and I. A. Stegun, eds.). New York: Dover, 1972.

See Also coshint | cosint | eulergamma | int | sin | sinhint | sinhint | sinint

| Purpose             | Rewrite symbolic expression in terms of common subexpressions                                                                                                    |
|---------------------|----------------------------------------------------------------------------------------------------|
| Syntax              | [r,sigma] = subexpr(expr)<br>[r,var] = subexpr(expr,var)<br>[r,var] = subexpr(expr,'var')                                                                                                    |
| Description         | <pre>[r,sigma] = subexpr(expr) rewrites the symbolic expression expr<br/>in terms of a common subexpression, substituting this common<br/>subexpression with the symbolic variable sigma.</pre> |
|                     | <pre>[r,var] = subexpr(expr,var) substitutes the common subexpression by the symbolic variable var.</pre>                                                                                       |
|                     | <pre>[r,var] = subexpr(expr,'var') is equivalent to [r,var] = subexpr(expr,var).</pre>                                                                                                    |
| Input<br>Arguments  | expr - Long expression containing common subexpressions<br>symbolic expression   symbolic function                                                                                              |
| -                   | Long expression containing common subexpressions, specified as a symbolic expression or function.                                                                                               |
|                     | var - Variable to use for substituting common subexpressions string   symbolic variable                                                                                                    |
|                     | Variable to use for substituting common subexpressions, specified as a string or symbolic variable.                                                                                             |
| Output<br>Arguments | r - Expression with common subexpressions replaced by abbreviations<br>symbolic expression   symbolic function                                                                                  |
|                     | Expression with common subexpressions replaced by abbreviations, returned as a symbolic expression or function.                                                                                 |
|                     | <b>var - Variable used for abbreviations</b><br>symbolic variable                                                                                                    |

Variable used for abbreviations, returned as a symbolic variable.

# **Examples** Rewrite an Expression Using Abbreviations

subexpr(expr) finds a common subexpression in the expression expr, and replaces it with the symbolic variable sigma.

Solve this equation. The solutions are very long expressions. To see them, remove the semicolon at the end of the solve command.

```
syms a b c d x
solutions = solve(a*x^3 + b*x^2 + c*x + d == 0, x);
```

These long expressions have common subexpressions. Abbreviating these common subexpressions shortens the expressions. To abbreviate subexpressions, use subexpr. If you do not specify the variable to use for abbreviations as the second input argument of subexpr, then subexpr uses the variable sigma.

```
[r, sigma] = subexpr(solutions)
```

```
r =
```

```
sigma^{(1/3)...} - b/(3*a) - (-b^2/(9*a^2) + c/(3*a))/sigma^{(1/3)} + (-b^2/(9*a^2) + c/(3*a))/sigma^{(1/3)} + (-b^2/(9*a^2) + c/(3*a))/sigma^{(1/3)}) + (-b^2/(9*a^2) + c/(3*a))/sigma^{(1/3)}) + (-b^2/(9*a^2) + c/(3*a))/sigma^{(1/3)}) + (-b^2/(9*a^2) + c/(3*a))/sigma^{(1/3)}) + (-b^2/(9*a^2) + c/(3*a))/sigma^{(1/3)}) + (-b^2/(9*a^2) + c/(3*a))/sigma^{(1/3)}) + (-b^2/(9*a^2) + c/(3*a))/sigma^{(1/3)}) + (-b^2/(9*a^2) + c/(3*a))/sigma^{(1/3)}) + (-b^2/(9*a^2) + c/(3*a))/sigma^{(1/3)}) + (-b^2/(9*a^2) + c/(3*a))/sigma^{(1/3)}) + (-b^2/(9*a^2) + c/(3*a))/sigma^{(1/3)}) + (-b^2/(9*a^2) + c/(3*a))/sigma^{(1/3)}) + (-b^2/(9*a^2) + c/(3*a)) + (-b^2/(9*a^2) + c/(3*a)) + (-b^2/(9*a^2) + c/(3*a)) + (-b^2/(9*a^2) + c/(3*a)) + (-b^2/(9*a^2) + c/(3*a)) + (-b^2/(9*a^2) + c/(3*a)) + (-b^2/(9*a^2) + c/(3*a)) + (-b^2/(9*a^2) + c/(3*a)) + (-b^2/(9*a^2) + c/(3*a)) + (-b^2/(9*a^2) + c/(3*a)) + (-b^2/(9*a^2) + c/(3*a)) + (-b^2/(9*a^2)) + (-b^2/(9*a^2) + c/(3*a)) + (-b^2/(9*a^2)) + (-b^2/(9*a^2) + c/(3*a)) + (-b^2/(9*a^2)) + (-b^2/(9*a^2) + c/(3*a)) + (-b^2/(9*a^2)) + (-b^2/(9*a^2))
```

# **Customize Abbreviation Variables**

subexpr(expr,var) lets you specify the variable name to use for abbreviations.

Solve this equation. The solutions are very long expressions. To see them, remove the semicolon at the end of the solve command.

```
syms a b c d x
solutions = solve(a*x^3 + b*x^2 + c*x + d == 0, x);
```

Use syms to create the symbolic variable s, and then replace common subexpressions in the result with this variable.

syms s
[abbrSolutions, s] = subexpr(solutions, s)

abbrSolutions =

```
\begin{split} & s^{(1/3)} - b/(3^*a) \dots \\ & - (-b^2/(9^*a^2) + c/(3^*a))/(2^*s^{(1/3)}) - s^{(1/3)}/2 + (3^{(1/2)*}(s^{(1/3)} + (-b^2/(9^*a^2)) \dots \\ & + c/(3^*a))/s^{(1/3)})^*1)/2 - b/(3^*a) \\ & (-b^2/(9^*a^2) + c/(3^*a))/(2^*s^{(1/3)}) - s^{(1/3)}/2 - (3^{(1/2)*}(s^{(1/3)} + (-b^2/(9^*a^2)) \dots \\ & + c/(3^*a))/s^{(1/3)})^*1)/2 - b/(3^*a) \\ & (-b^2/(9^*a^2) + c/(3^*a))/(2^*s^{(1/3)}) - s^{(1/3)}/2 - (3^{(1/2)*}(s^{(1/3)} + (-b^2/(9^*a^2)) \dots \\ & + c/(3^*a))/s^{(1/3)})^*1)/2 - b/(3^*a) \end{split}
```

```
\begin{split} s &= \\ ((d/(2^*a) + b^3/(27^*a^3) - (b^*c)/(6^*a^2))^2 + (-b^2/(9^*a^2) + c/(3^*a))^3)^(1/2) \dots \\ &\quad -b^3/(27^*a^3) - d/(2^*a) + (b^*c)/(6^*a^2) \end{split}
```

Alternatively, use the string **s** to specify the abbreviation variable.

[abbrSolutions, s] = subexpr(solutions, 's')

```
abbrSolutions =

s^{(1/3)} - b/(3^*a)...

-(-b^2/(9^*a^2) + c/(3^*a))/(2^*s^{(1/3)}) - s^{(1/3)/2} + (3^{(1/2)*(s^{(1/3)} + (-b^2/(9^*a^2)...) + c/(3^*a))/s^{(1/3)})^{*i})/2 - b/(3^*a)}

(-b^2/(9^*a^2) + c/(3^*a))/(2^*s^{(1/3)}) - s^{(1/3)/2} - (3^{(1/2)*(s^{(1/3)} + (-b^2/(9^*a^2)...) + c/(3^*a))/s^{(1/3)})^{*i})/2 - b/(3^*a)}

s =

((d/(2^*a) + b^3/(27^*a^3) - (b^*c)/(6^*a^2))^2 + (-b^2/(9^*a^2) + c/(3^*a))^3)^{(1/2)...}

- b^3/(27^*a^3) - d/(2^*a) + (b^*c)/(6^*a^2)
```

See Also pretty | subs

Related Examples

• "Substitute with subexpr" on page 2-43

| Purpose            | Symbolic substitution                                                                                                    |
|--------------------|----------------------------------------------------------------------------------------------------|
| Syntax             | <pre>subs(s,old,new) subs(s,new) subs(s)</pre>                                                                                                    |
| Description        | <pre>subs(s,old,new) returns a copy of s replacing all occurrences of old with new, and then evaluating s.</pre>                                                                                                    |
|                    | <pre>subs(s,new) returns a copy of s replacing all occurrences of the default variable in s with new, and then evaluating s. The default variable is defined by symvar.</pre>                                                                                     |
|                    | <pre>subs(s) returns a copy of s replacing symbolic variables in s with their<br/>values obtained from the calling function and the MATLAB workspace,<br/>and then evaluating s. Variables with no assigned values remain as<br/>variables.</pre>                 |
| Tips               | <ul> <li>subs(s,old,new) does not modify s. To modify s, use s = subs(s,old,new).</li> </ul>                                                                                                    |
|                    | • If old and new are both vectors or cell arrays of the same size, subs replaces each element of old by the corresponding element of new.                                                                                                    |
|                    | • If old is a scalar, and new is a vector or matrix, then<br>subs(s,old,new) replaces all instances of old in s with new,<br>performing all operations elementwise. All constant terms in s are<br>replaced with the constant times a vector or matrix of all 1s. |
|                    | • If s is a univariate polynomial and new is a numeric matrix, use polyvalm(sym2poly(s), new) to evaluate s in the matrix sense. All constant terms are replaced with the constant times an identity matrix.                                                      |
| Input<br>Arguments | <b>s - Input</b><br>symbolic variable   symbolic expression   symbolic equation   symbolic<br>function   symbolic array   symbolic vector   symbolic matrix                                                                                                    |

Input specified as a symbolic variable, expression, equation, function, array, vector, or matrix.

#### old - Existing element that needs to be replaced

symbolic variable | symbolic expression | string representing variable or expression | symbolic array | symbolic vector | symbolic matrix | array of strings | vector of strings | matrix of strings

Existing element that needs to be replaced specified as a symbolic variable, expression, string, array, vector, or matrix.

#### new - New element

number | symbolic variable | symbolic expression | string representing variable or expression | symbolic array | symbolic vector | symbolic matrix | array of strings | vector of strings | matrix of strings | structure array

New element specified as a number, variable, expression, string, array, vector, matrix, or structure array.

# **Examples** Single Substitution

Replace a with 4 in this expression.

syms a b subs(a + b, a, 4) ans =

b + 4

Replace a\*b with 5 in this expression.

```
subs(a*b^2, a*b, 5)
```

ans = 5\*b

# Value That Gets Substituted by Default

Substitute the default value in this expression with a. If you do not specify which variable or expression that you want to replace, subs uses symvar to find the default variable. For x + y, the default variable is x.

```
syms x y a
symvar(x + y, 1)
ans =
x
```

Therefore, subs replaces x with a.

```
subs(x + y, a)
```

ans = a + y

# **Single Input**

Solve this ordinary differential equation.

```
syms a y(t)
y = dsolve(diff(y) == -a*y)
y =
C2*exp(-a*t)
```

Now, specify the values of the symbolic parameters a and C2.

a = 980; C2 = 3;

Although the values **a** and **C2** are now in the MATLAB workspace, **y** is not evaluated with the account of these values.

```
у
```

y = C2\*exp(-a\*t) To evaluate y taking into account the new values of a and C2, use subs.

subs(y)

ans = 3\*exp(-980\*t)

# **Multiple Substitutions**

Make multiple substitutions by specifying the old and new values as vectors.

```
syms a b
subs(cos(a) + sin(b), [a, b], [sym('alpha'), 2])
ans =
sin(2) + cos(alpha)
```

You also can use cell arrays for that purpose.

```
subs(cos(a) + sin(b), {a, b}, {sym('alpha'), 2})
```

ans = sin(2) + cos(alpha)

### **Scalar and Matrix Expansion**

Replace variable a in this expression with the 3-by-3 magic square matrix. Note that the constant 1 expands to the 3-by-3 matrix with all its elements equal to 1.

```
syms a t
subs(exp(a*t) + 1, a, -magic(3))
ans =
[ exp(-8*t) + 1, exp(-t) + 1, exp(-6*t) + 1]
[ exp(-3*t) + 1, exp(-5*t) + 1, exp(-7*t) + 1]
[ exp(-4*t) + 1, exp(-9*t) + 1, exp(-2*t) + 1]
```

You can also replace an element of a vector, matrix, or array with a nonscalar value. For example, create these 2-by-2 matrices.

```
A = sym('A', [2,2])
B = sym('B', [2,2])
A =
[ A1_1, A1_2]
[ A2_1, A2_2]
B =
[ B1_1, B1_2]
[ B2_1, B2_2]
```

Replace the first element of the matrix A with the matrix B. While making this substitution, subs expands the 2-by-2 matrix A into this 4-by-4 matrix.

```
A44 = subs(A, A(1,1), B)
```

A44 = [ B1\_1, B1\_2, A1\_2, A1\_2] [ B2\_1, B2\_2, A1\_2, A1\_2] [ A2\_1, A2\_1, A2\_2, A2\_2] [ A2\_1, A2\_1, A2\_2, A2\_2]

subs does not let you replace a nonscalar with a scalar.

# **Multiple Scalar Expansion**

Replace variables x and y with these 2-by-2 matrices. When you make multiple substitutions involving vectors or matrices, use cell arrays to specify the old and new values.

```
syms x y
subs(x*y, {x, y}, {[0 1; -1 0], [1 -1; -2 1]})
ans =
[ 0, -1]
[ 2, 0]
```

Note that these substitutions are elementwise.

```
[0 1; -1 0].*[1 -1; -2 1]
```

ans = 0 -1 2 0

# **Substitutions in Equations**

Replace sin(x + 1) with a in this equation.

```
syms x a
subs(sin(x + 1) + 1 == x, sin(x + 1), a)
ans =
a + 1 == x
```

# **Substitutions in Functions**

Replace x with a in this symbolic function.

```
syms x y a
syms f(x, y);
f(x, y) = x + y;
f = subs(f, x, a)
f(x, y) =
a + y
```

**subs** replaces the values in the symbolic function formula, but does not replace input arguments of the function.

```
formula(f)
argnames(f)
ans =
a + y
ans =
[ x, y]
```

You can replace the arguments of a symbolic function explicitly.

```
syms x y
f(x, y) = x + y;
f(x, a) = subs(f, x, a);
f
f(x, a) =
a + y
```

# **Original Expression**

Assign the expression x + y to s.

syms x y s = x + y;

Replace y in this expression with the value 1. Here, s itself does not change.

```
subs(s, y, 1); s
s =
x + y
```

To replace the value of s with the new expression, assign the result returned by subs to s.

```
s = subs(s, y, 1); s
s =
x + 1
```

# **Structure Array**

Suppose you want to verify the solutions of this system of equations.

```
syms x y
eqs = [x^2 + y^2 == 1, x == y];
S = solve(eqs, x, y);
S.x
S.y
```

```
ans =

2^(1/2)/2

-2^(1/2)/2

ans =

2^(1/2)/2

-2^(1/2)/2
```

To verify the correctness of the returned solutions, substitute the solutions into the original system.

```
logical(subs(eqs, S))
ans =
```

```
1 1
1 1
```

See Also double | eval | evalAt | simplify | subexpr | subs | subset | subsex | subsop | vpa

# Related Examples

- "Substitutions in Symbolic Expressions" on page 1-19
- "Substitute with subs" on page 2-45
- "Combine subs and double for Numeric Evaluations" on page 2-49

| Purpose     | Singular value decomposition of symbolic matrix                                                         |
|-------------|----------------------------------------------------------------------------------------------------|
| Syntax      | <pre>sigma = svd(X) [U,S,V] = svd(X) [U,S,V] = svd(X,0) [U,S,V] = svd(X,'econ')</pre>                   |
| Description | <pre>sigma = svd(X) returns a vector sigma containing the singular values of a symbolic matrix A.</pre> |

[U,S,V] = svd(X) returns numeric unitary matrices U and V with the columns containing the singular vectors, and a diagonal matrix S containing the singular values. The matrices satisfy the condition A = U\*S\*V', where V' is the Hermitian transpose (the complex conjugate of the transpose) of V. The singular vector computation uses variable-precision arithmetic. svd does not compute symbolic singular vectors. Therefore, the input matrix X must be convertible to floating-point numbers. For example, it can be a matrix of symbolic numbers.

[U,S,V] = svd(X,0) produces the "economy size" decomposition. If X is an m-by-n matrix with m > n, then svd computes only the first n columns of U. In this case, S is an n-by-n matrix. For  $m \le n$ , this syntax is equivalent to svd(X).

[U,S,V] = svd(X, econ') also produces the "economy size" decomposition. If X is an m-by-n matrix with m >= n, then this syntax is equivalent to svd(X,0). For m < n, svd computes only the first m columns of V. In this case, S is an m-by-m matrix.

# Tips

• The second arguments 0 and 'econ' only affect the shape of the returned matrices. These arguments do not affect the performance of the computations.

|                     | • Calling svd for numeric matrices that are not symbolic objects invokes the MATLAB svd function.                                                                                                    |
|---------------------|----------------------------------------------------------------------------------------------------|
| Input<br>Arguments  | <b>X - Input matrix</b><br>symbolic matrix                                                                                                    |
|                     | Input matrix specified as a symbolic matrix. For syntaxes with one<br>output argument, the elements of X can be symbolic numbers, variables,<br>expressions, or functions. For syntaxes with three output arguments,<br>the elements of X must be convertible to floating-point numbers. |
| Output<br>Arguments | <b>sigma - Singular values</b><br>symbolic vector   vector of symbolic numbers                                                                                                    |
| -                   | Singular values of a matrix, returned as a vector. If sigma is a vector of numbers, then its elements are sorted in descending order.                                                                                                    |
|                     | <b>U - Singular vectors</b><br>matrix of symbolic numbers                                                                                                    |
|                     | Singular vectors, returned as a unitary matrix. Each column of this matrix is a singular vector.                                                                                                    |
|                     | <b>S - Singular values</b><br>matrix of symbolic numbers                                                                                                    |
|                     | Singular values, returned as a diagonal matrix. Diagonal elements of this matrix appear in descending order.                                                                                                    |
|                     | <b>V - Singular vectors</b><br>matrix of symbolic numbers                                                                                                    |
|                     | Singular vectors, returned as a unitary matrix. Each column of this matrix is a singular vector.                                                                                                    |
| Examples            | Symbolic Singular Values                                                                                                    |
|                     | Compute the singular values of the symbolic 4-by-4 magic square:                                                                                                    |
|                     | A = sym(magic(4));                                                                                                    |

Now, compute singular values of the matrix whose elements are symbolic expressions:

```
syms t real
A = [0 1; -1 0];
E = expm(t*A)
sigma = svd(E)
E =
[ cos(t), sin(t)]
[ -sin(t), cos(t)]
sigma =
(cos(t)^2 + sin(t)^2)^(1/2)
(cos(t)^2 + sin(t)^2)^(1/2)
```

Simplify the result:

```
sigma = simplify(sigma)
sigma =
1
1
```

For further computations, remove the assumption:

syms t clear

# **Floating-Point Singular Values**

Convert the elements of the symbolic 4-by-4 magic square to floating-point numbers, and compute the singular values of the matrix:

```
A = sym(magic(4));
sigma = svd(vpa(A))
sigma = 34.0
17.88854381999831757127338934985
4.4721359549995793928183473374626
0.0000000000000000042127245515076439434819165724023*i
```

# **Singular Values and Singular Vectors**

Compute the singular values and singular vectors of the 4-by-4 magic square:

```
old = digits(10);
A = sym(magic(4))
[U, S, V] = svd(A)
digits(old);
A =
[ 16, 2, 3, 13]
[ 5, 11, 10, 8]
[ 9, 7, 6, 12]
[ 4, 14, 15, 1]
U =
[ 0.5, 0.6708203932, 0.5, -0.2236067977]
[ 0.5, -0.2236067977, -0.5, -0.6708203932]
[ 0.5, 0.2236067977, -0.5, 0.6708203932]
[ 0.5, -0.6708203932, 0.5, 0.2236067977]
S =
[ 34.0,
                0,
                            0,
                                            0]
[ 0, 17.88854382,
                            0,
                                            01
[
    0,
             0, 4.472135955,
                                            01
               0, 0, 1.108401846e-15]
   Ο,
ſ
V =
```

```
[ 0.5, 0.5, 0.6708203932, 0.2236067977]
[ 0.5, -0.5, -0.2236067977, 0.6708203932]
[ 0.5, -0.5, 0.2236067977, -0.6708203932]
[ 0.5, 0.5, -0.6708203932, -0.2236067977]
```

Compute the product of U, S, and the Hermitian transpose of V with the 10-digit accuracy. The result is the original matrix A with all its elements converted to floating-point numbers:

```
vpa(U*S*V',10)
```

ans = [ 16.0, 2.0, 3.0, 13.0] [ 5.0, 11.0, 10.0, 8.0] [ 9.0, 7.0, 6.0, 12.0] [ 4.0, 14.0, 15.0, 1.0]

## "Economy Size" Decomposition

Use the second input argument 0 to compute the "economy size" decomposition of this 2-by-3 matrix:

```
old = digits(10);
A = sym([1 1;2 2; 2 2]);
[U, S, V] = svd(A, 0)
U =
[ 0.3333333333, -0.66666666667]
[ 0.66666666667, 0.66666666667]
[ 0.66666666667, -0.333333333]
S =
[ 4.242640687, 0]
[ 0, 0]
V =
[ 0.7071067812, 0.7071067812]
[ 0.7071067812, -0.7071067812]
```

Now, use the second input argument 'econ' to compute the "economy size" decomposition of matrix B. Here, the 3-by-2 matrix B is the transpose of A.

```
B = A';
                  [U, S, V] = svd(B, 'econ')
                  digits(old);
                  U =
                  [ 0.7071067812, -0.7071067812]
                  [ 0.7071067812, 0.7071067812]
                  S =
                  [ 4.242640687, 0]
                        0, 0]
                  [
                  V =
                  [ 0.3333333333, 0.66666666667]
                  [ 0.66666666667, -0.666666666667]
                  [ 0.6666666667, 0.33333333333]
See Also
                  chol | digits | eig | lu | inv | numeric::singularvalues |
                  numeric::singularvectors | numeric::svd | qr | svd | vpa
Related
                  • "Singular Value Decomposition" on page 2-78
Examples
```

| Purpose     | Create symbolic objects                                                                                                    |
|-------------|----------------------------------------------------------------------------------------------------|
| Syntax      | <pre>var = sym('var')<br/>var = sym('var',set)<br/>sym('var','clear')<br/>Num = sym(Num)<br/>Num = sym(Num,flag)<br/>A = sym('A',dim)<br/>A = sym((A',dim)<br/>A = sym(A,set)<br/>sym(A,'clear')<br/>f(arg1,,argN) = sym('f(arg1,,argN)')<br/>fsym = sym(fh)</pre>                                                                                                    |
| Description | <pre>var = sym('var') creates the symbolic variable var.<br/>var = sym('var',set) creates the symbolic variable var and states<br/>that var belongs to set.<br/>sym('var', 'clear') clears assumptions previously set on the symbolic<br/>variable var.<br/>Num = sym(Num) converts a number or a numeric matrix Num to<br/>symbolic form.<br/>Num = sym(Num,flag) converts a number or a numeric matrix Num<br/>to symbolic form. The second argument specifies the technique for<br/>converting floating-point numbers.<br/>A = sym('A',dim) creates a vector or a matrix of symbolic variables.<br/>A = sym('A',dim) creates a vector or a matrix of symbolic variables.<br/>A = sym(A,set), where A is an <i>existing</i> symbolic vector or matrix,<br/>sets an assumption that each element of A belongs to set. To check<br/>assumptions set on A, use the assumptions function. This syntax does<br/>not create A. To create a symbolic vector or a symbolic matrix A, use A =<br/>sym('A',[m n]) or A = sym('A',n).<br/>sym(A, 'clear'), where A is an <i>existing</i> symbolic vector or matrix,<br/>clears assumptions previously set on elements of A. This syntax does<br/>not create A. To create a symbolic vector or a symbolic matrix A, use A =<br/>sym('A',[m n]) or A = sym('A',n).</pre> |
|             |                                                                                                    |

|           | <pre>f(arg1,,argN) = sym('f(arg1,,argN)') creates the symbolic<br/>function f and specifies that arg1,,argN are the input arguments<br/>of f. This syntax does not create symbolic variables arg1,,argN.<br/>The arguments arg1,,argN must be <i>existing</i> symbolic variables.<br/>fsym = sym(fh) uses the symbolic form of the body of the function<br/>handle fh to create the symbolic expression, vector, or matrix fsym.</pre> |
|-----------|----------------------------------------------------------------------------------------------------|
| Tips      | <ul> <li>For compatibility with previous versions, sym('var', 'unreal') is<br/>equivalent to sym('var', 'clear').</li> </ul>                                                                                                    |
|           | • Statements like pi = sym('pi') and delta = sym('1/10') create<br>symbolic numbers that avoid the floating-point approximations<br>inherent in the values of pi and 1/10. The pi created in this way<br>temporarily replaces the built-in numeric function with the same<br>name.                                                                                                    |
|           | • clear x does <i>not</i> clear the symbolic object of its assumptions, such as real, positive, or any assumptions set by assume. To remove assumptions, use one of these options:                                                                                                    |
|           | <ul> <li>sym('x', 'clear') removes assumptions from x without affecting<br/>any other symbolic variables.</li> </ul>                                                                                                    |
|           | <ul> <li>reset(symengine) resets the symbolic engine and therefore<br/>removes assumptions on all variables. The variables themselves<br/>remain in the MATLAB workspace.</li> </ul>                                                                                                    |
|           | <ul> <li>clear all clears all objects in the MATLAB workspace and resets<br/>the symbolic engine.</li> </ul>                                                                                                    |
| Input     | var                                                                                                    |
| Arguments | String that represents the variable name. It must begin with a letter<br>and can contain only alphanumeric characters.                                                                                                    |
|           | set                                                                                                    |
|           | Either real or positive.                                                                                                    |
|           | Num                                                                                                    |

Number, vector, or matrix of numbers.

## flag

One of these strings: r, d, e, or f.

- r stands for "rational." Floating-point numbers obtained by evaluating expressions of the form p/q, p\*pi/q, sqrt(p), 2^q, and 10^q for modest sized integers p and q are converted to the corresponding symbolic form. This effectively compensates for the round-off error involved in the original evaluation, but might not represent the floating-point value precisely. If no simple rational approximation can be found, an expression of the form p\*2^q with large integers p and q reproduces the floating-point value exactly. For example, sym(4/3, 'r') is '4/3', but sym(1+sqrt(5), 'r') is 7286977268806824\*2^(-51).
- e stands for "estimate error." The 'r' form is supplemented by a term involving the variable 'eps', which estimates the difference between the theoretical rational expression and its actual floating-point value. For example, sym(3\*pi/4, 'e') is 3\*pi/4\*(1+3143276\*eps/65).
- f stands for "floating-point." All values are represented in the form N\*2^e or -N\*2^e, where N and e are integers, N >= 0. For example, sym(1/10, 'f') is 3602879701896397/36028797018963968.

Default: r

A

String that represents the base for generated names of vector or matrix elements. It must be a valid variable name. (To verify if the name is a valid variable name, use isvarname.)

**Default:** The generated names of elements of a vector use the form Ak, and the generated names of elements of a matrix use the form Ai\_j. The values of k, i, and j range from 1 to m or 1 to n. To specify another form for generated names of matrix elements, use '%d' in the first input. For example, A = sym('A%d%d', [3 3]) generates the 3-by-3 symbolic matrix A with the elements A11, A12, ..., A33.

#### dim

Integer or vector of two integers specifying dimensions of A. For example, if dim is a vector [m n], then the syntax A = sym('A', [m n]) creates an m-by-n matrix of symbolic variables. If dim is an integer n, then the syntax A = sym('A',n) creates a square n-by-n matrix of symbolic variables.

### f

Name of a symbolic function. It must begin with a letter and contain only alphanumeric characters.

#### arg1,...,argN

Arguments of a symbolic function. Each argument must be an *existing* symbolic variable.

#### fh

Function handle.

## Output Arguments

### var

Symbolic variable.

Num

Symbolic number or vector or matrix of symbolic numbers.

## A

Vector or matrix of automatically generated symbolic variables.

## f

Symbolic function.

## fsym

Symbolic number, variable, expression; vector or matrix of symbolic numbers, variables, expressions.

## **Examples** Create the symbolic variables x and y:

x = sym('x'); y = sym('y');

Create the symbolic variables x and y assuming that x is real and y is positive:

x = sym('x','real'); y = sym('y','positive');

Check the assumptions on x and y using assumptions:

assumptions

ans = [ x in R\_, 0 < y]

For further computations, clear the assumptions:

sym('x','clear'); sym('y','clear'); assumptions

```
ans =
Empty sym: 1-by-0
```

The sym function lets you choose the conversion technique by specifying the optional second argument, which can be 'r', 'f', 'd', or 'e'. The default is 'r'. For example, convert the number 1/3 to a symbolic object:

Create the 3-by-4 symbolic matrix A with the auto-generated elements A1 1, ..., A3 4 :

A = sym('A', [3 4]) A = [ A1\_1, A1\_2, A1\_3, A1\_4] [ A2\_1, A2\_2, A2\_3, A2\_4] [ A3\_1, A3\_2, A3\_3, A3\_4]

Now create the 4-by-4 matrix B with the elements  $x_1_1, \ldots, x_4_4$ :

```
B = sym('x_%d_%d', [4 4])
B =
[ x_1_1, x_1_2, x_1_3, x_1_4]
[ x_2_1, x_2_2, x_2_3, x_2_4]
[ x_3_1, x_3_2, x_3_3, x_3_4]
[ x_4_1, x_4_2, x_4_3, x_4_4]
```

This syntax does not define elements of a symbolic matrix as separate symbolic objects. To access an element of a matrix, use parentheses:

```
A(2, 3)
B (4, 2)
ans =
A2_3
ans =
x_4_2
```

You can use symbolic matrices and vectors generated by the sym function to define other matrices:

```
A = diag(sym('A',[1 4]))
A =
[ A1, 0, 0, 0]
[ 0, A2, 0, 0]
[ 0, 0, A3, 0]
[ 0, 0, 0, A4]
```

Perform operations on symbolic matrices by using the operators that you use for numeric matrices. For example, find the determinant and the trace of the matrix A:

det(A)

```
ans =
A1*A2*A3*A4
trace(A)
ans =
A1 + A2 + A3 + A4
```

Use the sym function to set assumptions on each element of a symbolic matrix. You cannot create a symbolic matrix and set an assumption on all its elements in one sym function call. Use two separate sym function calls. The first call creates a matrix, and the second call specifies an assumption:

```
A = sym('A%d%d', [2 2]);
A = sym(A, 'positive')
A =
[ A11, A12]
[ A21, A22]
```

Now, MATLAB assumes that all elements of A are positive:

```
solve(A(1, 1)^2 - 1, A(1, 1))
ans =
1
```

To check the assumptions set on the elements of A, use assumptions:

```
assumptions(A)
```

ans = [ 0 < A21, 0 < A11, 0 < A22, 0 < A12]

To clear all previously set assumptions on elements of a symbolic matrix, also use the sym function:

```
A = sym(A, 'clear');
assumptions(A)
ans =
Empty sym: 1-by-0
```

Create the symbolic function f whose input arguments are symbolic variables x and y:

x = sym('x'); y = sym('y'); f(x, y) = sym('f(x, y)') f(x, y) = f(x, y)

Alternatively, you can use the assignment operation to create the symbolic function f:

f(x, y) = x + yf(x, y) = x + y

**Alternatives** • To create several symbolic variables in one function call, use syms. When using syms, do not enclose variables in quotes and do not use commas between variable names:

syms var1 var2 var3

syms also lets you create real variables or positive variables. It also lets you clear assumptions set on a variable.

• assume and assumeAlso provide more flexibility for setting assumptions on variable.

|                     | • When creating a symbolic function, use sym to create arg1,, argN as symbolic variables. Then use the assignment operation to create the symbolic function f, for example:                                                                                         |
|---------------------|----------------------------------------------------------------------------------------------------|
|                     | x = sym('x');<br>y = sym('y');<br>f(x, y) = x + y                                                                                                    |
|                     | • syms f(x, y) is equivalent to these commands:                                                                                                    |
|                     | <pre>x = sym('x');<br/>y = sym('y');<br/>f(x, y) = sym('f(x, y)')</pre>                                                                                                    |
| See Also            | assume   assumeAlso   assumptions   clear   clear all   digits  <br>double   eps   reset   symfun   syms   symvar                                                                                                    |
| Related<br>Examples | <ul> <li>"Create Symbolic Variables and Expressions" on page 1-8</li> <li>"Create Symbolic Functions" on page 1-10</li> <li>"Assumptions on Symbolic Objects" on page 1-36</li> <li>"Estimate Precision of Numeric to Symbolic Conversions" on page 1-22</li> </ul> |

```
Purpose
                   Symbolic-to-numeric polynomial conversion
Syntax
                   c = sym2poly(s)
Description
                   c = sym2poly(s) returns a row vector containing the numeric
                   coefficients of a symbolic polynomial. The coefficients are ordered in
                   descending powers of the polynomial's independent variable. In other
                   words, the vector's first entry contains the coefficient of the polynomial's
                   highest term; the second entry, the coefficient of the second highest
                   term: and so on.
Examples
                   The command
                   syms x u v
                   sym2poly(x^3 - 2*x - 5)
                   returns
                   ans =
                    1
                           0
                             - 2
                                    - 5
                   The command
                   sym2poly(u^4 - 3 + 5*u^2)
                   returns
                   ans =
                    1
                           0
                                 5
                                        0
                                            - 3
                   and the command
                   sym2poly(sin(pi/6)*v + exp(1)*v^2)
                   returns
                   ans =
                   2.7183
                           0.5000
                                               0
```

See Also poly2sym | subs | sym | polyval

# symengine

| Purpose     | Return symbolic engine                                                                |
|-------------|---------------------------------------------------------------------------------------|
| Syntax      | s = symengine                                                                         |
| Description | s = symengine returns the currently active symbolic engine.                           |
| Examples    | To see which symbolic computation engine is currently active, enter:                  |
|             | s = symengine                                                                         |
|             | s =<br>MuPAD symbolic engine                                                          |
|             | Now you can use the variable <i>s</i> in function calls that require symbolic engine: |
|             | syms a b c x<br>p = a*x^2 + b*x + c;<br>feval(s,'polylib::discrim', p, x)             |
|             | ans =<br>b^2 - 4*a*c                                                                  |
| See Also    | evalin   feval   read                                                                 |

# symfun

| Purpose     | Create symbolic functions                                                                                                    |
|-------------|----------------------------------------------------------------------------------------------------|
| Syntax      | <pre>f = symfun(formula,inputs)</pre>                                                                                                    |
| Description | <pre>f = symfun(formula, inputs) creates the symbolic function f and<br/>symbolic variables inputs representing its input arguments. The<br/>symbolic expression formula defines the body of the function f.</pre>           |
| Input       | formula                                                                                                    |
| Arguments   | Symbolic expression or vector or matrix of symbolic expressions. This argument represents the body of f. If it contains other symbolic variables besides inputs, those variables must already exist in the MATLAB workspace. |
|             | inputs                                                                                                    |
|             | Array that contains input arguments of f. For each argument, symfun creates a symbolic variable. Argument names must begin with a letter and can contain only alphanumeric characters.                                       |
| Output      | f                                                                                                    |
| Arguments   | Symbolic function. The name of a symbolic function must begin with a letter and contain only alphanumeric characters.                                                                                                    |
| Examples    | Create the symbolic variables x and y. Then use $symfun$ to create the symbolic function $f(x, y) = x + y$ :                                                                                                    |
|             | syms x y<br>f = symfun(x + y, [x y])                                                                                                    |
|             | f(x, y) =<br>x + y                                                                                                    |

Create the symbolic variables x and y. Then use symfun to create an arbitrary symbolic function f(x, y). An arbitrary symbolic function does not have a mathematical expression assigned to it.

```
syms x y
f = symfun(sym('f(x, y)'), [x y])
f(x, y) =
f(x, y)
```

## **Alternatives**

Use the assignment operation to simultaneously create a symbolic function and define its body. The arguments x and y must be symbolic variables in the MATLAB workspace.

syms x y f(x, y) = x + y

Use syms to create an arbitrary symbolic function f(x, y). The following command creates the symbolic function f and the symbolic variables x and y.

```
syms f(x, y)
```

Use sym to create an arbitrary symbolic function f(x, y). The arguments x and y must be symbolic variables in the MATLAB workspace.

syms x y
f(x, y) = sym('f(x, y)')

- See Also argnames | dsolve | formula | matlabFunction | odeToVectorField | sym | syms | symvar
- **Concepts** "Create Symbolic Functions" on page 1-10

# symprod

| Purpose            | Product of series                                                                                                    |
|--------------------|----------------------------------------------------------------------------------------------------|
| Syntax             | symprod(expr,var)<br>symprod(expr,var,a,b)                                                                                                    |
| Description        | <pre>symprod(expr,var) evaluates the product of a series, where expression<br/>expr defines the terms of a series, with respect to the symbolic variable<br/>var. The value of the variable var changes from 1 to var. If you do not<br/>specify the variable, symprod uses the default variable determined by<br/>symvar. If expr is a constant, then the default variable is x.</pre>       |
|                    | <pre>symprod(expr,var,a,b) evaluates the product of a series, where<br/>expression expr defines the terms of a series, with respect to the<br/>symbolic variable var. The value of the variable var changes from a to<br/>b. If you do not specify the variable, symprod uses the default variable<br/>determined by symvar. If expr is a constant, then the default variable<br/>is x.</pre> |
|                    | <pre>symprod(expr,var,[a,b]), symprod(expr,var,[a b]), and<br/>symprod(expr,var,[a;b]) are equivalent to symprod(expr,var,a,b).</pre>                                                                                                    |
| Input<br>Arguments | <b>expr - Expression defining terms of series</b><br>symbolic expression   symbolic function   symbolic vector   symbolic<br>matrix   symbolic number                                                                                                    |
|                    | Expression defining terms of series, specified as a symbolic expression<br>or function, a constant, or a vector or matrix of symbolic expressions,<br>functions, or constants.                                                                                                    |
|                    | <b>var - Product index</b><br>symbolic variable                                                                                                    |
|                    | Product index, specified as a symbolic variable. If you do not specify<br>this variable, symprod uses the default variable determined by<br>symvar(expr,1). If expr is a constant, then the default variable is x.                                                                                                    |
|                    | a - Lower bound of product index                                                                                                    |

number | symbolic number | symbolic variable | symbolic expression | symbolic function

Lower bound of product index, specified as a number, symbolic number, variable, expression or function (including expressions and functions with infinities).

## **b** - Upper bound of product index

number | symbolic number | symbolic variable | symbolic expression | symbolic function

Upper bound of product index, specified as a number, symbolic number, variable, expression or function (including expressions and functions with infinities).

## **Examples** Evaluate the Product of a Series

Evaluate the product of a series for the symbolic expressions k and  $k^2$ :

```
syms k
symprod(k)
symprod((2*k - 1)/k^2)
ans =
factorial(k)
ans =
(1/2^(2*k)*2^(k + 1)*factorial(2*k))/(2*factorial(k)^3)
```

## **Evaluate the Product of a Series Specifying Bounds**

Evaluate the product of a series for these expressions specifying the bounds:

```
syms k
symprod(1 - 1/k^2, k, 2, Inf)
symprod(k^2/(k^2 - 1), k, 2, Inf)
ans =
1/2
```

ans = 2

You also can specify bounds as a row or column vector:

```
syms k
symprod(1 - 1/k^2, k, [2, Inf])
symprod(k^2/(k^2 - 1), k, [2; Inf])
ans =
1/2
ans =
2
```

## Evaluate the Product of a Series Specifying the Product Index and Bounds

Evaluate the product of a series for this multivariable expression with respect to k:

syms k x
symprod(exp(k\*x)/x, k, 1, 10000)

ans = exp(50005000\*x)/x^10000

# Definitions Definite Product

The definite product of a series is defined as

$$\prod_{i=a}^{b} x_i = x_a \cdot x_{a+1} \cdot \ldots \cdot x_b$$

## **Indefinite Product**

$$f(i) = \prod_i x_i$$

is called the indefinite product of  $x_i$  over i, if the following identity holds for all values of i:

$$\frac{f(i+1)}{f(i)} = x_i$$

Note symprod does not compute indefinite products.

See Also cumprod | cumsum | int | syms | symsum | symvar

# syms

| Purpose     | Shortcut for creating symbolic variables and functions                                                                                                    |
|-------------|----------------------------------------------------------------------------------------------------|
| Syntax      | syms var1 varN<br>syms var1 varN set<br>syms var1 varN clear<br>syms f(arg1,,argN)                                                                                                    |
| Description | syms var1 varN creates symbolic variables var1 varN.                                                                                                    |
|             | syms var1 varN set creates symbolic variables var1<br>varN and states that these variables belong to set.                                                                                                    |
|             | syms var1 varN clear removes assumptions previously set on symbolic variables var1 varN.                                                                                                    |
|             | <pre>syms f(arg1,,argN) creates the symbolic function f and symbolic<br/>variables arg1,,argN representing the input arguments of f.</pre>                                                                                                    |
| Tips        | <ul> <li>For compatibility with previous versions, syms var1 varN<br/>unreal is equivalent to syms var1 varN clear.</li> </ul>                                                                                                    |
|             | • In functions and scripts, do not use syms to create symbolic variables<br>with the same names as MATLAB functions. For these names<br>MATLAB does not create symbolic variables, but keeps the names<br>assigned to the functions. If you want to create a symbolic variable<br>with the same name as some MATLAB function inside a function or<br>a script, use sym. For example: |
|             | alpha = sym('alpha')                                                                                                    |
|             | • clear x does <i>not</i> clear the symbolic object of its assumptions, such as real, positive, or any assumptions set by assume. To remove assumptions, use one of these options:                                                                                                    |
|             | <ul> <li>syms x clear removes assumptions from x without affecting any<br/>other symbolic variables.</li> </ul>                                                                                                    |
|             | <ul> <li>reset(symengine) resets the symbolic engine and therefore<br/>removes assumptions on all variables. The variables themselves<br/>remain in the MATLAB workspace.</li> </ul>                                                                                                    |
|             |                                                                                                    |

|           | <ul> <li>clear all removes all objects in the MATLAB workspace and<br/>resets the symbolic engine.</li> </ul>                                                                         |
|-----------|----------------------------------------------------------------------------------------------------|
| Input     | var1 varN                                                                                                    |
| Arguments | Names of symbolic variables. Each name must begin with a letter and contain only alphanumeric characters.                                                                             |
|           | set                                                                                                    |
|           | Either real or positive.                                                                                                    |
|           | f                                                                                                    |
|           | Name of a symbolic function. It must begin with a letter and contain only alphanumeric characters.                                                                                    |
|           | arg1,,argN                                                                                                    |
|           | Arguments of a symbolic function. For each argument, <b>syms</b> creates<br>a symbolic variable. Argument names must begin with a letter and<br>contain only alphanumeric characters. |
| Examples  | Create symbolic variables x and y using syms:                                                                                                    |
|           | syms x y                                                                                                    |
|           | Create symbolic variables <b>x</b> and <b>y</b> , and assume that they are real:                                                                                                    |
|           | syms x y real                                                                                                    |
|           | To see assumptions set on x and y, use assumptions:                                                                                                    |
|           | assumptions(x)<br>assumptions(y)                                                                                                    |
|           | ans =<br>x in R_                                                                                                    |

.

. .

ans = y in R\_

Clear the assumptions that x and y are real:

syms x y clear assumptions ans = Empty sym: 1-by-0

Create a symbolic function f that accepts two arguments, x and y:

syms f(x, y)

Specify the formula for this function:

f(x, y) = x + 2\*y f(x, y) = x + 2\*y

Compute the function value at the point x = 1 and y = 2:

f(1, 2) ans = 5

Create symbolic function f and specify its formula by this symbolic matrix:

syms x f(x) = [x x<sup>2</sup>; x<sup>3</sup> x<sup>4</sup>];

Compute the function value at the point x = 2:

f(2)

```
ans =
[ 2, 4]
[ 8, 16]
```

Now compute the value of this function for x = [1 2; 3 4]. The result is a cell array of symbolic matrices:

```
y = f([1 2; 3 4])
y =
    [2x2 sym] [2x2 sym]
    [2x2 sym] [2x2 sym]
```

To access the contents of each cell in a cell array, use braces:

### y{1}

ans = [ 1, 2] [ 3, 4]

## y{2}

ans = [ 1, 8] [ 27, 64]

### y{3}

ans = [ 1, 4] [ 9, 16]

## y{4}

ans = [ 1, 16]

```
[ 81, 256]
Alternatives
                    • syms is a shortcut for sym. This shortcut lets you create several
                      symbolic variables in one function call. Alternatively, you can use
                      sym and create each variable separately:
                      var1 = sym('var1');
                       . . .
                      varN = sym('varN');
                      sym also lets you create real variables or positive variables. It also
                      lets you clear assumptions set on a variable.
                    • assume and assumeAlso provide more flexibility for setting
                      assumptions on variable.
                    • When creating a symbolic function, use syms to create
                      arg1,..., argN as symbolic variables. Then use the assignment
                      operation to create the symbolic function f, for example:
                      syms x y
                      f(x, y) = x + y
See Also
                    assume | assumeAlso | assumptions | clear all | reset | sym |
                    symfun | symvar
Concepts

    "Create Symbolic Variables and Expressions" on page 1-8

                    • "Create Symbolic Functions" on page 1-10
                    • "Assumptions on Symbolic Objects" on page 1-36
```

| Purpose            | Sum of series                                                                                                    |
|--------------------|----------------------------------------------------------------------------------------------------|
| Syntax             | symsum(expr,var)<br>symsum(expr,var,a,b)                                                                                                    |
| Description        | <pre>symsum(expr,var) evaluates the sum of a series, where expression<br/>expr defines the terms of a series, with respect to the symbolic variable<br/>var. The value of the variable var changes from 0 to var - 1. If you do<br/>not specify the variable, symsum uses the default variable determined by<br/>symvar. If expr is a constant, then the default variable is x.</pre> |
|                    | <pre>symsum(expr,var,a,b) evaluates the sum of a series, where expression<br/>expr defines the terms of a series, with respect to the symbolic variable<br/>var. The value of the variable var changes from a to b. If you do not<br/>specify the variable, symsum uses the default variable determined by<br/>symvar. If expr is a constant, then the default variable is x.</pre>   |
|                    | <pre>symsum(expr,var,[a,b]), symsum(expr,var,[a b]), and<br/>symsum(expr,var,[a;b]) are equivalent to symsum(expr,var,a,b).</pre>                                                                                                    |
| Input<br>Arguments | <b>expr - Expression defining terms of series</b><br>symbolic expression   symbolic function   symbolic vector   symbolic<br>matrix   symbolic number                                                                                                    |
|                    | Expression defining terms of series, specified as a symbolic expression<br>or function, a constant, or a vector or matrix of symbolic expressions,<br>functions, or constants.                                                                                                    |
|                    | <b>var - Summation index</b><br>symbolic variable                                                                                                    |
|                    | Summation index, specified as a symbolic variable. If you do not specify this variable, symsum uses the default variable determined by symvar(expr,1). If expr is a constant, then the default variable is x.                                                                                                    |
|                    | a - Lower bound of summation index                                                                                                    |

number | symbolic number | symbolic variable | symbolic expression | symbolic function

Lower bound of summation index, specified as a number, symbolic number, variable, expression or function (including expressions and functions with infinities).

### **b** - Upper bound of summation index

number | symbolic number | symbolic variable | symbolic expression | symbolic function

Upper bound of summation index, specified as a number, symbolic number, variable, expression or function (including expressions and functions with infinities).

## **Examples** Evaluate the Sum of a Series

Evaluate the sum of a series for the symbolic expressions k and  $k^2$ :

```
syms k
symsum(k)
symsum(1/k^2)
ans =
k^2/2 - k/2
ans =
-psi(1, k)
```

## **Evaluate the Sum of a Series Specifying Bounds**

Evaluate the sum of a series for these expressions specifying the bounds:

```
syms k
symsum(k^2, 0, 10)
symsum(1/k^2,1,Inf)
ans =
385
```

ans = pi^2/6

You also can specify bounds as a row or column vector:

```
syms k
symsum(k^2, [0, 10])
symsum(1/k^2, [1; Inf])
ans =
385
ans =
pi^2/6
```

# Evaluate the Sum of a Series Specifying the Summation Index and Bounds

Evaluate the sum of a series for this multivariable expression with respect to  $k\colon$ 

syms k x symsum(x^k/sym('k!'), k, O, Inf)

ans = exp(x)

# Definitions

# **Definite Sum**

The definite sum of series is defined as

$$\sum_{i=a}^{b} x_i = x_a + x_{a+1} + \ldots + x_b$$

## **Indefinite Sum**

$$f(i) = \sum_{i} x_i$$

is called the indefinite sum of  $x_i$  over i, if the following identity is true for all values of i:

 $f(i+1) - f(i) = x_i$ 

**Note** symsum does not compute indefinite sums.

See Also cumprod | cumsum | int | symprod | syms | symvar

Related Examples

• "Symbolic Summation" on page 2-22

| Purpose     | Find symbolic variables in symbolic expression, matrix, or function                                                                                                    |
|-------------|----------------------------------------------------------------------------------------------------|
| Syntax      | symvar(s)<br>symvar(s,n)                                                                                                    |
| Description | <pre>symvar(s) returns a vector containing all the symbolic variables in s in<br/>alphabetical order with uppercase letters preceding lowercase letters.</pre>                                                                                                    |
|             | <pre>symvar(s,n) returns a vector containing n symbolic variables in s alphabetically closest to x. If s is a symbolic function, symvar(s,n) returns the input arguments of s in front of other free variables in s.</pre>                                                                                        |
| Tips        | <ul> <li>symvar(s) can return variables in a different order than<br/>symvar(s,n).</li> </ul>                                                                                                    |
|             | • symvar does treat the constants pi, i, and j as variables.                                                                                                    |
|             | • If there are no symbolic variables in <b>s</b> , <b>symvar</b> returns the empty vector.                                                                                                    |
|             | • When performing differentiation, integration, substitution or solving equations, MATLAB uses the variable returned by symvar(s,1) as a default variable. For a symbolic expression or matrix, symvar(s,1) returns the variable closest to x. For a function, symvar(s,1) returns the first input argument of s. |
| Input       | S                                                                                                    |
| Arguments   | Symbolic expression, matrix, or function.                                                                                                    |
|             | n                                                                                                    |
|             | Integer.                                                                                                    |
| Examples    | Find all symbolic variables in the sum:                                                                                                    |
|             | syms wa wb wx yx ya yb<br>symvar(wa + wb + wx + ya + yb + yx)                                                                                                    |

ans = [ wa, wb, wx, ya, yb, yx]

Find all symbolic variables in this function:

```
syms x y a b
f(a, b) = a*x^2/(sin(3*y - b));
symvar(f)
ans =
[ a, b, x, y]
```

Now find the first three symbolic variables in f. For a symbolic function, symvar with two arguments returns the function inputs in front of other variables:

```
symvar(f, 3)
ans =
[ a, b, x]
```

For a symbolic expression or matrix, symvar with two arguments returns variables sorted by their proximity to x:

```
symvar(a*x^2/(sin(3*y - b)), 3)
ans =
[ x, y, b]
```

Find the default symbolic variable of these expressions:

```
syms v z
g = v + z;
symvar(g, 1)
ans =
```

```
Ζ
                   syms aaa aab
                   g = aaa + aab;
                   symvar(g, 1)
                   ans =
                   aaa
                   syms X1 x2 xa xb
                   g = X1 + x2 + xa + xb;
                   symvar(g, 1)
                   ans =
                   x2
Algorithms
                   When sorting the symbolic variables by their proximity to x, symvar
                   uses this algorithm:
                    1 The variables are sorted by the first letter in their names. The
                      ordering is x y w z v u ... a X Y W Z V U ... A. The name of a symbolic
                      variable cannot begin with a number.
                    2 For all subsequent letters, the ordering is alphabetical,
                      with all uppercase letters having precedence over lowercase:
                      01...9AB...Zab...z.
See Also
                   sym | symfun | syms
Concepts
                   • "Find a Default Symbolic Variable" on page 1-15
```

| Purpose            | Symbolic tangent function                                                                                                    |
|--------------------|----------------------------------------------------------------------------------------------------|
| Syntax             | tan(X)                                                                                                    |
| Description        | tan(X) returns the tangent function of X.                                                                                                    |
| Input<br>Arguments | <b>X - Input</b><br>symbolic number   symbolic variable   symbolic expression   symbolic<br>function   symbolic vector   symbolic matrix                                                                                                    |
|                    | Input, specified as a symbolic number, variable, expression, or function,<br>or as a vector or matrix of symbolic numbers, variables, expressions,<br>or functions.                                                                                                    |
| Examples           | <pre>Tangent Function for Numeric and Symbolic Arguments Depending on its arguments, tan returns floating-point or exact symbolic results. Compute the tangent function for these numbers. Because these numbers are not symbolic objects, tan returns floating-point results. A = tan([-2, -pi, pi/6, 5*pi/7, 11]) A =     2.1850 0.0000 0.5774 -1.2540 -225.9508 Compute the tangent function for the numbers converted to symbolic objects. For many symbolic (exact) numbers, tan returns unresolved symbolic calls. symA = tan(sym([-2, -pi, pi/6, 5*pi/7, 11])) symA =     [ -tan(2), 0, 3^(1/2)/3, -tan((2*pi)/7), tan(11)]</pre> |
|                    | Use vpa to approximate symbolic results with floating-point numbers:                                                                                                    |
|                    | vpa(symA)                                                                                                    |

ans =
[ 2.1850398632615189916433061023137,...
0,...
0.57735026918962576450914878050196,...
-1.2539603376627038375709109783365,...
-225.95084645419514202579548320345]

## **Plot the Tangent Function**

Plot the tangent function on the interval from  $-\pi$  to  $\pi$ .

```
syms x
ezplot(tan(x), [-pi, pi]); grid on
```

# tan

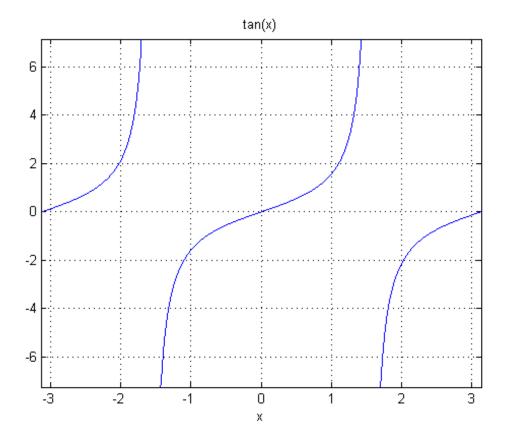

## Handle Expressions Containing the Tangent Function

Many functions, such as diff, int, taylor, and rewrite, can handle expressions containing tan.

Find the first and second derivatives of the tangent function:

```
syms x
diff(tan(x), x)
diff(tan(x), x, x)
```

```
ans =
tan(x)^2 + 1
ans =
2*tan(x)*(tan(x)^2 + 1)
```

Find the indefinite integral of the tangent function:

```
int(tan(x), x)
```

```
ans =
-log(cos(x))
```

Find the Taylor series expansion of tan(x):

```
taylor(tan(x), x)
```

ans = (2\*x^5)/15 + x^3/3 + x

Rewrite the tangent function in terms of the sine and cosine functions:

```
rewrite(tan(x), 'sincos')
```

```
ans = 
sin(x)/cos(x)
```

Rewrite the tangent function in terms of the exponential function:

```
rewrite(tan(x), 'exp')
```

```
ans =
-(exp(x*2*i)*i - i)/(exp(x*2*i) + 1)
```

## Definitions

#### **Tangent Function**

The tangent of an angle,  $\alpha,$  defined with reference to a right angled triangle is

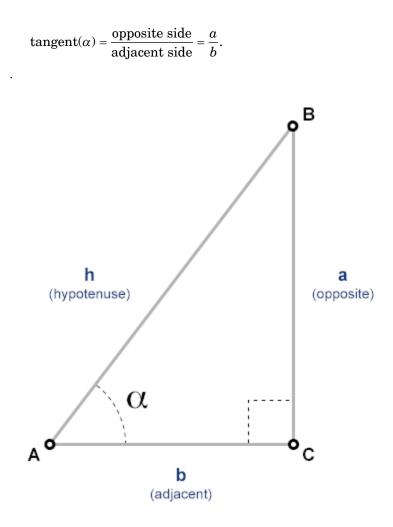

The tangent of a complex angle,  $\alpha$ , is

$$\operatorname{tangent}(\alpha) = \frac{e^{i\alpha} - e^{-i\alpha}}{i(e^{i\alpha} + e^{-i\alpha})}.$$

See Also acos | asin | atan | acsc | asec | acot | sin | cos | csc | sec | cot

•

## tanh

| Purpose            | Symbolic hyperbolic tangent function                                                                                                    |
|--------------------|----------------------------------------------------------------------------------------------------|
| Syntax             | tanh(X)                                                                                                    |
| Description        | tanh(X) returns the hyperbolic tangent function of X.                                                                                                    |
| Input<br>Arguments | <b>X - Input</b><br>symbolic number   symbolic variable   symbolic expression   symbolic<br>function   symbolic vector   symbolic matrix                                |
|                    | Input, specified as a symbolic number, variable, expression, or function,<br>or as a vector or matrix of symbolic numbers, variables, expressions,<br>or functions.     |
| Examples           | Hyperbolic Tangent Function for Numeric and Symbolic<br>Arguments                                                                                                    |
|                    | Depending on its arguments, tanh returns floating-point or exact symbolic results.                                                                                      |
|                    | Compute the hyperbolic tangent function for these numbers. Because<br>these numbers are not symbolic objects, tanh returns floating-point<br>results.                   |
|                    | A = tanh([-2, -pi*i, pi*i/6, pi*i/3, 5*pi*i/7])                                                                                                    |
|                    | A =<br>-0.9640 + 0.0000i 0.0000 + 0.0000i 0.0000 + 0.5774i<br>0.0000 + 1.7321i 0.0000 - 1.2540i                                                                         |
|                    | Compute the hyperbolic tangent function for the numbers converted to<br>symbolic objects. For many symbolic (exact) numbers, tanh returns<br>unresolved symbolic calls. |
|                    | symA = tanh(sym([-2, -pi*i, pi*i/6, pi*i/3, 5*pi*i/7]))                                                                                                    |
|                    | symA =                                                                                                    |

[-tanh(2), 0, (3<sup>(1/2)\*i</sup>)/3, 3<sup>(1/2)\*i</sup>, -tanh((pi\*2\*i)/7)]

Use vpa to approximate symbolic results with floating-point numbers:

```
vpa(symA)
```

```
ans =
[ -0.96402758007581688394641372410092,...
0,...
0.57735026918962576450914878050196*i,...
1.7320508075688772935274463415059*i,...
-1.2539603376627038375709109783365*i]
```

### Plot the Hyperbolic Tangent Function

Plot the hyperbolic tangent function on the interval from  $-\pi$  to  $\pi$  .

```
syms x
ezplot(tanh(x), [-pi, pi]); grid on
```

## tanh

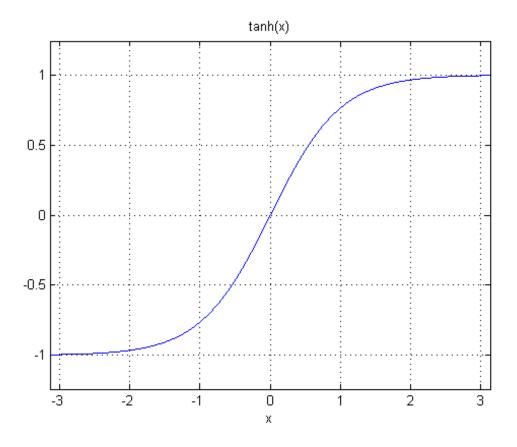

# Handle Expressions Containing the Hyperbolic Tangent Function

Many functions, such as diff, int, taylor, and rewrite, can handle expressions containing tanh.

Find the first and second derivatives of the hyperbolic tangent function:

syms x
diff(tanh(x), x)
diff(tanh(x), x, x)

```
ans =
1 - tanh(x)^2
ans =
2*tanh(x)*(tanh(x)^2 - 1)
```

Find the indefinite integral of the hyperbolic tangent function:

```
int(tanh(x), x)
```

ans = log(cosh(x))

Find the Taylor series expansion of tanh(x):

```
taylor(tanh(x), x)
```

ans = (2\*x^5)/15 - x^3/3 + x

Rewrite the hyperbolic tangent function in terms of the exponential function:

```
rewrite(tanh(x), 'exp')
ans =
(exp(2*x) - 1)/(exp(2*x) + 1)
```

```
See Also acosh | asinh | atanh | acoth | asech | acsch | sinh | cosh | coth | sech | csch
```

# taylor

| Purpose     | Taylor series expansion                                                                                                    |  |  |
|-------------|----------------------------------------------------------------------------------------------------|--|--|
| Syntax      | <pre>taylor(f) taylor(f,Name,Value) taylor(f,v) taylor(f,v,Name,Value) taylor(f,v,a) taylor(f,v,a,Name,Value)</pre>                                                                                                    |  |  |
| Description | taylor(f) computes the Taylor series expansion of f up to the fifth order. The expansion point is 0.                                                                                                    |  |  |
|             | taylor(f,Name,Value) uses additional options specified by one or more Name,Value pair arguments.                                                                                                    |  |  |
|             | taylor(f,v) computes the Taylor series expansion of f with respect to v.                                                                                                    |  |  |
|             | taylor(f,v,Name,Value) uses additional options specified by one or more Name,Value pair arguments.                                                                                                    |  |  |
|             | taylor(f,v,a) computes the Taylor series expansion of f with respect to v around the expansion point $a$ .                                                                                                    |  |  |
|             | <pre>taylor(f,v,a,Name,Value) uses additional options specified by one or<br/>more Name,Value pair arguments.</pre>                                                                                                    |  |  |
| Tips        | • If you use both the third argument a and ExpansionPoint to specify the expansion point, the value specified via ExpansionPoint prevails.                                                                                      |  |  |
|             | • If v is a vector, then the expansion point a must be a scalar or a vector of the same length as v. If v is a vector and a is a scalar, then a is expanded into a vector of the same length as v with all elements equal to a. |  |  |
| Input       | f                                                                                                    |  |  |
| Arguments   | Symbolic expression.                                                                                                    |  |  |
|             | v                                                                                                    |  |  |

Symbolic variable or vector of symbolic variables with respect to which you want to compute the Taylor series expansion.

**Default:** Symbolic variable or vector of symbolic variables of f determined by symvar.

#### a

Real number (including infinities and symbolic numbers) specifying the expansion point. For multivariate Taylor series expansions, use a vector of numbers.

Default: 0

#### **Name-Value Pair Arguments**

Specify optional comma-separated pairs of Name, Value arguments. Name is the argument name and Value is the corresponding value. Name must appear inside single quotes (' '). You can specify several name and value pair arguments in any order as Name1, Value1,..., NameN, ValueN.

#### 'ExpansionPoint'

Specify the expansion point a. The value a is a scalar or a vector.

**Default:** If you specify the expansion point as a third argument **a** of taylor, then the value of that argument. Otherwise, 0.

#### 'Order'

Specify the truncation order n, where n is a positive integer. taylor computes the Taylor polynomial approximation with the order n-1. The truncation order n is the exponent in the *O*-term:  $O(v^n)$ .

Default: 6

#### 'OrderMode'

Specify whether you want to use absolute or relative order when computing the Taylor polynomial approximation. The value must be one of these strings: Absolute or Relative. *Absolute order* is the truncation order of the computed series. *Relative order* n means that the exponents of v in the computed series range from the leading order m to the highest exponent m + n - 1. Here m + n is the exponent of v in the O-term:  $O(v^{m+n})$ .

Default: Absolute

#### **Definitions** Taylor Series Expansion

Taylor series expansion represents an analytic function f(x) as an infinite sum of terms around the expansion point x = a:

$$f(x) = f(a) + \frac{f'(a)}{1!}(x-a) + \frac{f''(a)}{2!}(x-a)^2 + \dots = \sum_{m=0}^{\infty} \frac{f^{(m)}(a)}{m!} \cdot (x-a)^m$$

Taylor series expansion requires a function to have derivatives up to an infinite order around the expansion point.

#### **Maclaurin Series Expansion**

Taylor series expansion around x = 0 is called Maclaurin series expansion:

$$f(x) = f(0) + \frac{f'(0)}{1!}x + \frac{f''(0)}{2!}x^2 + \dots = \sum_{m=0}^{\infty} \frac{f^{(m)}(0)}{m!}x^m$$

**Examples** Compute the Maclaurin series expansions of these functions:

```
syms x
taylor(exp(x))
taylor(sin(x))
taylor(cos(x))
```

ans =

 $x^{5}/120 + x^{4}/24 + x^{3}/6 + x^{2}/2 + x + 1$ ans =  $x^{5}/120 - x^{3}/6 + x$ ans =  $x^{4}/24 - x^{2}/2 + 1$ 

Compute the Taylor series expansions around x = 1 for these functions. The default expansion point is 0. To specify a different expansion point, use ExpansionPoint:

```
syms x
taylor(log(x), x, 'ExpansionPoint', 1)
ans =
x - (x - 1)^2/2 + (x - 1)^3/3 - (x - 1)^4/4
+ (x - 1)^5/5 - 1
```

Alternatively, specify the expansion point as the third argument of taylor:

```
taylor(acot(x), x, 1)
ans =
pi/4 - x/2 + (x - 1)^2/4 - (x - 1)^3/12 + (x - 1)^5/40 + 1/2
```

Compute the Maclaurin series expansion for this function. The default truncation order is 6. Taylor series approximation of this function does not have a fifth-degree term, so taylor approximates this function with the fourth-degree polynomial:

syms x
f = sin(x)/x;

```
t6 = taylor(f)
t6 =
x^{4}/120 - x^{2}/6 + 1
```

Use Order to control the truncation order. For example, approximate the function up to the orders 8 and 10:

```
t8 = taylor(f, 'Order', 8)
t10 = taylor(f, 'Order', 10)
t8 =
- x^6/5040 + x^4/120 - x^2/6 + 1
t10 =
x^8/362880 - x^6/5040 + x^4/120 - x^2/6 + 1
```

Plot the original function f and its approximations t6, t8, and t10. Note how the accuracy of the approximation depends on the truncation order.

```
plotT6 = ezplot(t6, [-4, 4]);
hold on
set(plotT6,'Color','red')
plotT8 = ezplot(t8, [-4, 4]);
set(plotT8,'Color','magenta')
plotT10 = ezplot(t10, [-4, 4]);
set(plotT10,'Color','cyan')
plotF = ezplot(f, [-4, 4]);
set(plotF,'Color','blue','LineWidth', 2)
legend('approximation of sin(x)/x up to O(x^6)',...
'approximation of sin(x)/x up to O(x^6)',...
'approximation of sin(x)/x up to O(x^1^0)',...
```

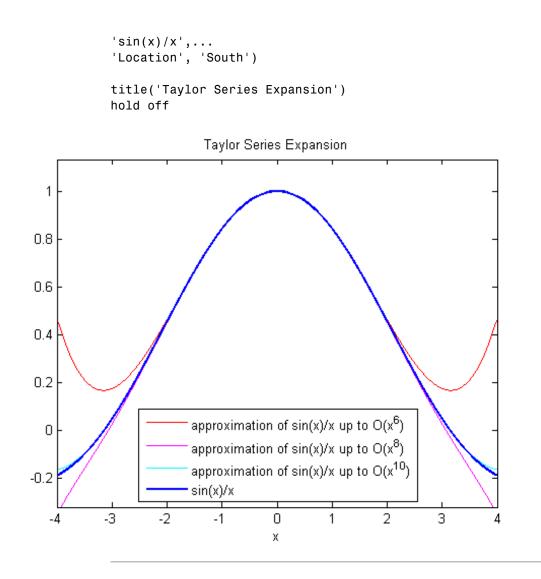

Compute the Taylor series expansion of this expression. By default, taylor uses an absolute order, which is the truncation order of the computed series.

```
taylor(1/(exp(x)) - exp(x) + 2*x, x, 'Order', 5)
```

ans = -x^3/3

To compute the Taylor series expansion with a relative truncation order, use OrderMode. For some expressions, a relative truncation order provides more accurate approximations.

```
taylor(1/(exp(x)) - exp(x) + 2*x, x, 'Order', 5,
'OrderMode', 'Relative')
ans =
- x^7/2520 - x^5/60 - x^3/3
```

Compute the Maclaurin series expansion of this multivariate function. If you do not specify the vector of variables, taylor treats f as a function of one independent variable.

```
syms x y z
f = sin(x) + cos(y) + exp(z);
taylor(f)
ans =
```

 $x^{5}/120 - x^{3}/6 + x + \cos(y) + \exp(z)$ 

Compute the multivariate Maclaurin expansion by specifying the vector of variables:

```
syms x y z
f = sin(x) + cos(y) + exp(z);
taylor(f, [x, y, z])
ans =
x^5/120 - x^3/6 + x + y^4/24 - y^2/2 + z^5/120 +
z^4/24 + z^3/6 + z^2/2 + z + 2
```

Compute the multivariate Taylor expansion by specifying both the vector of variables and the vector of values defining the expansion point:

```
syms x y

f = y*exp(x - 1) - x*log(y);

taylor(f, [x, y], [1, 1], 'Order', 3)

ans =

x + (x - 1)^{2/2} + (y - 1)^{2/2}
```

If you specify the expansion point as a scalar a, taylor transforms that scalar into a vector of the same length as the vector of variables. All elements of the expansion vector equal a:

```
taylor(f, [x, y], 1, 'Order', 3)

ans =

x + (x - 1)^{2/2} + (y - 1)^{2/2}

See Also symvar | taylortool
```

**How To** • "Taylor Series" on page 2-23

# taylortool

| Purpose     | Taylor series calculator                                                                                                    |
|-------------|----------------------------------------------------------------------------------------------------|
| Syntax      | taylortool<br>taylortool('f')                                                                                                    |
| Description | taylortool initiates a GUI that graphs a function against the Nth partial sum of its Taylor series about a base point $x = a$ . The default function, value of N, base point, and interval of computation for taylortool are $f = x*\cos(x)$ , N = 7, a = 0, and [-2*pi,2*pi], respectively. |
|             | <code>taylortool('f')</code> initiates the GUI for the given expression <code>f</code> .                                                                                                    |
| Examples    | Open the Taylor Series Calculator For a Particular Expression                                                                                                    |
|             | Open the Taylor series calculator for $sin(tan(x)) - tan(sin(x))$ :                                                                                                    |
|             | <pre>taylortool('sin(tan(x)) - tan(sin(x))')</pre>                                                                                                    |

## taylortool

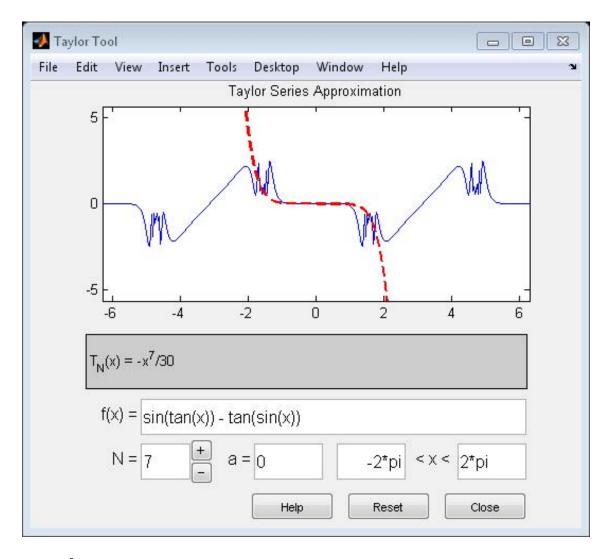

### See Also funtool | rsums

**How To** • "Taylor Series" on page 2-23

# texlabel

| Purpose            | TeX representation of symbolic expression                                                                                                    |  |  |
|--------------------|----------------------------------------------------------------------------------------------------|--|--|
| Syntax             | texlabel(expr)<br>texlabel(expr,'literal')                                                                                                    |  |  |
| Description        | texlabel(expr) converts the symbolic expression expr into the TeX equivalent for use in text strings. texlabel converts Greek variable names, such as delta, into Greek letters. Annotation functions, such as title, xlabel, and text can use the TeX string as input. To obtain the LaTeX representation, use latex. |  |  |
|                    | texlabel(expr,'literal') interprets Greek variable names literally.                                                                                                    |  |  |
| Input<br>Arguments | expr - Expression to be converted<br>symbolic expression                                                                                                    |  |  |
|                    | Expression to be converted, specified as a symbolic expression.                                                                                                    |  |  |
| Examples           | Generate TeX String                                                                                                    |  |  |
|                    | Use texlabel to generate TeX strings for these symbolic expressions.                                                                                                    |  |  |
|                    | syms x y lambda12 delta<br>texlabel(sin(x) + x^3)<br>texlabel(3*(1-x)^2*exp(-(x^2) - (y+1)^2))<br>texlabel(lambda12^(3/2)/pi - pi*delta^(2/3))                                                                                                    |  |  |
|                    | <pre>ans = {sin}({x}) + {x}^{3} ans = {3} {exp}(- ({y} + {1})^{2} - {x}^{2}) ({x} - {1})^{2} ans = {\lambda_{12}}^{{3}/{2}}/{\pi} - {\pi} {\delta}^{{2}/{3}}</pre>                                                                                                    |  |  |

To make texlabel interpret Greek variable names literally, include the argument 'literal'.

texlabel(lambda12,'literal')

ans = {lambda12}

#### Insert TeX String in a Figure

Use texlabel to generate a TeX string that text inserts into a figure.

Plot  $y = x^2$ .

syms alpha
expr = alpha^2;
ezplot(expr)

## texlabel

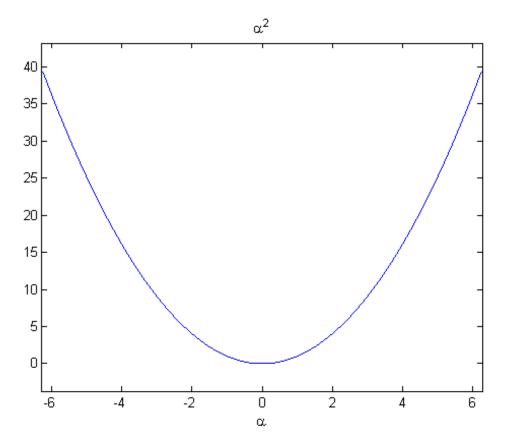

Display the plotted expression on the plot.

expr = texlabel(expr); text(2,30,['y = ' expr]);

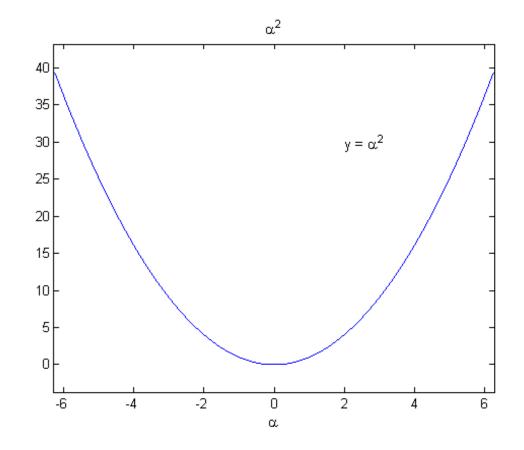

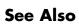

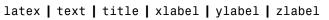

# toeplitz

| Purpose     | Symbolic Toeplitz matrix                                                                                                    |
|-------------|----------------------------------------------------------------------------------------------------|
| Syntax      | toeplitz(c,r)<br>toeplitz(r)                                                                                                    |
| Description | toeplitz(c,r) generates a nonsymmetric Toeplitz matrix having c as its first column and $r$ as its first row. If the first elements of c and r are different, toeplitz issues a warning and uses the first element of the column.                                                                                                    |
|             | toeplitz(r) generates a symmetric Toeplitz matrix if r is real. If r is complex, but its first element is real, then this syntax generates the Hermitian Toeplitz matrix formed from r. If the first element of r is not real, then the resulting matrix is Hermitian off the main diagonal, meaning that $T_{ij} = \text{conjugate}(T_{ji})$ for $i \neq j$ . |
| Tips        | • Calling toeplitz for numeric arguments that are not symbolic objects invokes the MATLAB toeplitz function.                                                                                                    |
| Input       | c                                                                                                    |
| Arguments   | Vector specifying the first column of a Toeplitz matrix.                                                                                                    |
|             | r                                                                                                    |
|             | Vector specifying the first row of a Toeplitz matrix.                                                                                                    |
| Definitions | Toeplitz Matrix                                                                                                    |
|             | A Toeplitz matrix is a matrix that has constant values along each descending diagonal from left to right. For example, matrix $T$ is a symmetric Toeplitz matrix:                                                                                                    |

$$T = \begin{pmatrix} t_0 & t_1 & t_2 & \dots & t_k \\ t_{-1} & t_0 & t_1 & \dots & & \\ t_{-2} & t_{-1} & t_0 & & & \\ \vdots & & \ddots & \vdots & & \\ & & & t_0 & t_1 & t_2 \\ & & & \cdots & t_{-1} & t_0 & t_1 \\ t_{-k} & & & t_{-2} & t_{-1} & t_0 \end{pmatrix}$$

### **Examples**

Generate the Toeplitz matrix from these vectors. Because these vectors are not symbolic objects, you get floating-point results.

c = [1 2 3 4 5 6]; r = [1 3/2 3 7/2 5]; toeplitz(c,r)

ans =

| 1.0000 | 1.5000 | 3.0000 | 3.5000 | 5.0000 |
|--------|--------|--------|--------|--------|
| 2.0000 | 1.0000 | 1.5000 | 3.0000 | 3.5000 |
| 3.0000 | 2.0000 | 1.0000 | 1.5000 | 3.0000 |
| 4.0000 | 3.0000 | 2.0000 | 1.0000 | 1.5000 |
| 5.0000 | 4.0000 | 3.0000 | 2.0000 | 1.0000 |
| 6.0000 | 5.0000 | 4.0000 | 3.0000 | 2.0000 |
|        |        |        |        |        |

Now, convert these vectors to a symbolic object, and generate the Toeplitz matrix:

```
c = sym([1 2 3 4 5 6]);
r = sym([1 3/2 3 7/2 5]);
toeplitz(c,r)
ans =
[ 1, 3/2, 3, 7/2, 5]
[ 2, 1, 3/2, 3, 7/2]
[ 3, 2, 1, 3/2, 3]
[ 4, 3, 2, 1, 3/2]
[ 5, 4, 3, 2, 1]
```

[6, 5, 4, 3, 2]

Generate the Toeplitz matrix from this vector:

If you specify that all elements are real, then the resulting Toeplitz matrix is symmetric:

```
syms a b c d real;
T = toeplitz([a b c d])
T =
[ a, b, c, d]
[ b, a, b, c]
[ c, b, a, b]
[ d, c, b, a]
```

For further computations, clear the assumptions:

syms a b c d clear

Generate the Toeplitz matrix from a vector containing complex numbers:

```
T = toeplitz(sym([1, 2, i]))
T =
[ 1, 2, i]
```

[ 2, 1, 2] [ -i, 2, 1]

If the first element of the vector is real, then the resulting Toeplitz matrix is Hermitian:

```
logical(T == T')
ans =
```

| 1 | 1 | 1           |
|---|---|-------------|
| 1 | 1 | 1           |
| 1 | 1 | 1<br>1<br>1 |

If the first element is not real, then the resulting Toeplitz matrix is Hermitian off the main diagonal:

```
T = toeplitz(sym([i, 2, 1]))
Τ =
[i, 2, 1]
[2, i, 2]
[1, 2, i]
logical(T == T')
ans =
     0
           1
                 1
     1
           0
                 1
     1
           1
                 0
```

Generate a Toeplitz matrix using these vectors to specify the first column and the first row. Because the first elements of these vectors are different, toeplitz issues a warning and uses the first element of the column:

syms a b c
toeplitz([a b c], [1 b/2 a/2])

## toeplitz

```
Warning: First element of input column does not match
first element of input row.
Column wins diagonal conflict. [linalg::toeplitz]
ans =
[ a, b/2, a/2]
[ b, a, b/2]
[ c, b, a]
```

See Also linalg::toeplitz | toeplitz

| Purpose     | Enable and disable tracing of MuPAD commands                                                                                                    |
|-------------|----------------------------------------------------------------------------------------------------|
| Syntax      | <pre>trace(symengine,'on') trace(symengine,'off')</pre>                                                                                                    |
| Description | trace(symengine, 'on') enables tracing of all subsequent MuPAD commands. Tracing means that for each command Symbolic Math Toolbox shows all internal calls to MuPAD functions and the results of these calls. |
|             | trace(symengine,'off') disables MuPAD commands tracing.                                                                                                    |
| See Also    | evalin   feval                                                                                                    |

# triangularPulse

| Purpose     | Triangular pulse function                                                                                                    |  |  |
|-------------|----------------------------------------------------------------------------------------------------|--|--|
| Syntax      | triangularPulse(a,b,c,x)<br>triangularPulse(a,c,x)<br>triangularPulse(x)                                                                                                    |  |  |
| Description | triangularPulse(a,b,c,x) returns the triangular pulse function.                                                                                                    |  |  |
|             | triangularPulse(a,c,x) is a shortcut for triangularPulse(a, (a<br>+ c)/2, c, x).                                                                                                    |  |  |
|             | <pre>triangularPulse(x) is a shortcut for triangularPulse(-1, 0, 1,<br/>x).</pre>                                                                                                    |  |  |
| Tips        | • If a, b, and c are variables or expressions with variables,<br>triangularPulse assumes that a <= b <= c. If a, b, and c are<br>numerical values that do not satisfy this condition, triangularPulse<br>throws an error. |  |  |
|             | • If a = b = c, triangularPulse returns 0.                                                                                                    |  |  |
|             | • If a = b or b = c, the triangular function can be expressed in terms of the rectangular function.                                                                                                    |  |  |
| Input       | α                                                                                                    |  |  |
| Arguments   | Number (including infinities and symbolic numbers), symbolic variable,<br>or symbolic expression. This argument specifies the rising edge of the<br>triangular pulse function.                                            |  |  |
|             | Default: -1                                                                                                    |  |  |
|             | ь                                                                                                    |  |  |
|             | Number (including infinities and symbolic numbers), symbolic variable,<br>or symbolic expression. This argument specifies the peak of the<br>triangular pulse function.                                                   |  |  |
|             | <b>Default:</b> If you specify a and c, then $(a + c)/2$ . Otherwise, 0.                                                                                                    |  |  |

C

Number (including infinities and symbolic numbers), symbolic variable, or symbolic expression. This argument specifies the falling edge of the triangular pulse function.

Default: 1

#### х

Number (including infinities and symbolic numbers), symbolic variable, or symbolic expression.

### **Definitions Triangular Pulse Function** If a < x < b, then the triangular pulse function equals (x - a)/(b)- a). If b < x < c, then the triangular pulse function equals (c - x)/(c- b). If $x \le a$ or $x \ge c$ , then the triangular pulse function equals 0. The triangular pulse function is also called the triangle function, hat function, tent function, or sawtooth function. **Examples** Compute the triangular pulse function for these numbers. Because these numbers are not symbolic objects, you get floating-point results: [triangularPulse(-2, 0, 2, -3) triangularPulse(-2, 0, 2, -1/2) triangularPulse(-2, 0, 2, 0) triangularPulse(-2, 0, 2, 3/2)triangularPulse(-2, 0, 2, 3)] ans =

```
0
0.7500
1.0000
0.2500
```

0

Compute the triangular pulse function for the numbers converted to symbolic objects:

```
[triangularPulse(sym(-2), 0, 2, -3)
triangularPulse(-2, 0, 2, sym(-1/2))
triangularPulse(-2, sym(0), 2, 0)
triangularPulse(-2, 0, 2, sym(3/2))
triangularPulse(-2, 0, sym(2), 3)]
ans =
        0
        3/4
        1
        1/4
        0
```

Compute the triangular pulse function for a < x < b:

```
syms a b c x
assume(a < x < b)
triangularPulse(a, b, c, x)
ans =
(a - x)/(a - b)</pre>
```

For further computations, remove the assumption:

```
syms a b x clear
```

Compute the triangular pulse function for b < x < c:

assume(b < x < c)
triangularPulse(a, b, c, x)</pre>

ans = -(c - x)/(b - c)

For further computations, remove the assumption:

syms b c x clear

Compute the triangular pulse function for a = b:

```
syms a b c x
assume(b < c)
triangularPulse(b, b, c, x)
```

```
ans =
-((c - x)*rectangularPulse(b, c, x))/(b - c)
```

Compute the triangular pulse function for c = b:

```
assume(a < b)
triangularPulse(a, b, b, x)
ans =
((a - x)*rectangularPulse(a, b, x))/(a - b)</pre>
```

For further computations, remove all assumptions on a, b, and c:

syms a b c clear

Use triangularPulse with one input argument as a shortcut for computing triangularPulse(-1, 0, 1, x):

```
syms x
triangularPulse(x)
ans =
triangularPulse(-1, 0, 1, x)
```

```
[triangularPulse(sym(-10))
triangularPulse(sym(-3/4))
triangularPulse(sym(0))
triangularPulse(sym(2/3))
triangularPulse(sym(1))]
ans =
    0
    1/4
    1
    1/3
    0
```

Use triangularPulse with three input arguments as a shortcut for computing triangularPulse(a, (a + c)/2, c, x):

```
syms a c x
triangularPulse(a, c, x)
ans =
triangularPulse(a, a/2 + c/2, c, x)
[triangularPulse(sym(-10), 10, 3)
triangularPulse(sym(-10), -1/4, -2/3)
triangularPulse(sym(-10), -1/4, -2/3)
triangularPulse(sym(2), 4, 3)
triangularPulse(sym(2), 4, 3)
triangularPulse(sym(2), 4, 6)
triangularPulse(sym(-1), 4, 0)]
ans =
7/10
0
1
0
2/5
```

Plot the triangular pulse function:

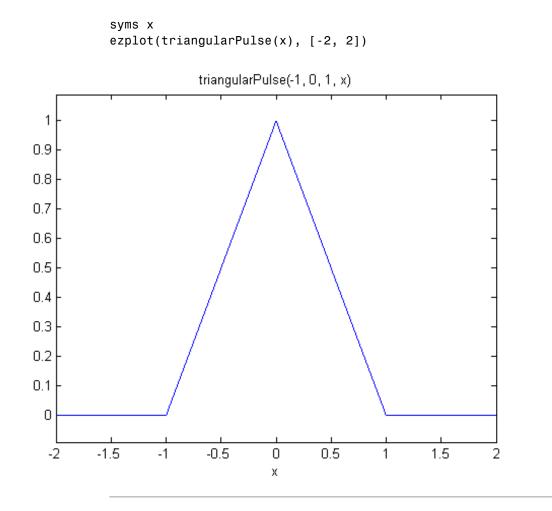

Call triangularPulse with infinities as its rising and falling edges:

```
syms x
triangularPulse(-1, 0, inf, x)
triangularPulse(-inf, 0, 1, x)
triangularPulse(-inf, 0, inf, x)
ans =
heaviside(x) + (x + 1)*rectangularPulse(-1, 0, x)
ans =
heaviside(-x) - (x - 1)*rectangularPulse(0, 1, x)
ans =
1
```

## See Also dirac | heaviside | rectangularPulse

| X                                                                                                    |  |
|----------------------------------------------------------------------------------------------------|--|
|                                                                                                    |  |
| tril(A) returns a triangular matrix that retains the lower part of the matrix A. The upper triangle of the resulting matrix is padded with zeros. |  |
| ements of A on and<br>le <i>k</i> -th diagonal equal<br>rrespond to the main,                                                                     |  |
| angle of the original                                                                                                    |  |
|                                                                                                    |  |
|                                                                                                    |  |
|                                                                                                    |  |

Display the matrix that retains the elements of the original symbolic matrix on and below the first superdiagonal:

```
syms a b c
A = [a b c; 1 2 3; a + 1 b + 2 c + 3];
tril(A, 1)
ans =
[ a, b, 0]
[ 1, 2, 3]
```

```
[ a + 1, b + 2, c + 3]
```

Display the matrix that retains the elements of the original symbolic matrix on and below the first subdiagonal:

```
syms a b c
A = [a b c; 1 2 3; a + 1 b + 2 c + 3];
tril(A, -1)
ans =
[ 0, 0, 0]
[ 1, 0, 0]
[ a + 1, b + 2, 0]
diag | triu
```

See Also

4-942

| Purpose     | Return upper triangular part of symbolic matrix                                                                                                    |  |
|-------------|----------------------------------------------------------------------------------------------------|--|
| Syntax      | triu(A)<br>triu(A, <i>k</i> )                                                                                                    |  |
| Description | triu(A) returns a triangular matrix that retains the upper part of the matrix A. The lower triangle of the resulting matrix is padded with zeros.                                                                                                    |  |
|             | triu(A, $k$ ) returns a matrix that retains the elements of A on and above the $k$ -th diagonal. The elements below the $k$ -th diagonal equal to zero. The values $k = 0$ , $k > 0$ , and $k < 0$ correspond to the main, superdiagonals, and subdiagonals, respectively. |  |
| Examples    | Display the matrix retaining only the upper triangle of the original symbolic matrix:                                                                                                    |  |
|             | syms a b c<br>A = [a b c; 1 2 3; a + 1 b + 2 c + 3];<br>triu(A)                                                                                                    |  |
|             | ans =<br>[ a, b, c]<br>[ 0, 2, 3]<br>[ 0, 0, c + 3]                                                                                                    |  |

Display the matrix that retains the elements of the original symbolic matrix on and above the first superdiagonal:

```
syms a b c
A = [a b c; 1 2 3; a + 1 b + 2 c + 3];
triu(A, 1)
ans =
[ 0, b, c]
[ 0, 0, 3]
```

[ 0, 0, 0]

diag | tril

Display the matrix that retains the elements of the original symbolic matrix on and above the first subdiagonal:

```
syms a b c
A = [a b c; 1 2 3; a + 1 b + 2 c + 3];
triu(A, -1)
ans =
[ a, b, c]
[ 1, 2, 3]
[ 0, b + 2, c + 3]
```

See Also

4-944

| Purpose     | Convert symbolic matrix to unsigned integers                                                                                                    |
|-------------|----------------------------------------------------------------------------------------------------|
| Syntax      | uint8(S)<br>uint16(S)<br>uint32(S)<br>uint64(S)                                                                                                    |
| Description | <pre>uint8(S) converts a symbolic matrix S to a matrix of unsigned 8-bit integers. uint16(S) converts S to a matrix of unsigned 16-bit integers. uint32(S) converts S to a matrix of unsigned 32-bit integers. uint64(S) converts S to a matrix of unsigned 64-bit integers.</pre> |

**Note** The output of uint8, uint16, uint32, and uint64 does not have type symbolic.

The following table summarizes the output of these four functions.

| Function | Output Range                        | Output Type                | Bytes per<br>Element | Output<br>Class |
|----------|-------------------------------------|----------------------------|----------------------|-----------------|
| uint8    | 0 to 255                            | Unsigned 8-bit<br>integer  | 1                    | uint8           |
| uint16   | 0 to 65,535                         | Unsigned 16-bit<br>integer | 2                    | uint16          |
| uint32   | 0 to 4,294,967,295                  | Unsigned 32-bit<br>integer | 4                    | uint32          |
| uint64   | 0 to 18,446,744,073,709,<br>551,615 | Unsigned 64-bit<br>integer | 8                    | uint64          |

See Also sym | vpa | single | double | int8 | int16 | int32 | int64

## vectorPotential

| Purpose     | Vector potential of vector field                                                                                                    |
|-------------|----------------------------------------------------------------------------------------------------|
| Syntax      | <pre>vectorPotential(V,X) vectorPotential(V)</pre>                                                                                                    |
| Description | vectorPotential(V,X) computes the vector potential of the vector field V with respect to the vector X in Cartesian coordinates. The vector field V and the vector X are both three-dimensional.                                           |
|             | <code>vectorPotential(V)</code> returns the vector potential V with respect to a vector constructed from the first three symbolic variables found in V by <code>symvar</code> .                                                           |
| Tips        | • The vector potential exists if and only if the divergence of a vector field V with respect to X equals 0. If vectorPotential cannot verify that V has a vector potential, it returns the vector with all three components equal to NaN. |
| Input       | V                                                                                                    |
| Arguments   | Three-dimensional vector of symbolic expressions or functions.                                                                                                    |
|             | x                                                                                                    |
|             | Three-dimensional vector with respect to which you compute the vector potential.                                                                                                    |
| Definitions | Vector Potential of a Vector Field                                                                                                    |
|             | The vector potential of a vector field ${\sf V}$ is a vector field ${\sf A},$ such that:                                                                                                    |
|             | $V = \nabla \times A = curl(A)$                                                                                                    |
| Examples    | Compute the vector potential of this row vector field with respect to the vector $[x, y, z]$ :                                                                                                    |
|             | syms x y z<br>vectorPotential([x^2*y, -1/2*y^2*x, -x*y*z], [x y z])                                                                                                    |

ans = -(x\*y^2\*z)/2 -x^2\*y\*z 0

Compute the vector potential of this column vector field with respect to the vector [x, y, z]:

```
syms x y z

f(x,y,z) = 2*y^3 - 4*x*y;

g(x,y,z) = 2*y^2 - 16*z^2+18;

h(x,y,z) = -32*x^2 - 16*x*y^2;

A = vectorPotential([f; g; h], [x y z])

A(x, y, z) =

z*(2*y^2 + 18) - (16*z^3)/3 + (16*x*y*(y^2 + 6*x))/3)

2*y*z*(-y^2 + 2*x)

0
```

To check whether the vector potential exists for a particular vector field, compute the divergence of that vector field:

```
syms x y z
V = [x^2 2*y z];
divergence(V, [x y z])
ans =
2*x + 3
```

If the divergence is not equal to 0, the vector potential does not exist. In this case, vectorPotential returns the vector with all three components equal to NaN:

```
vectorPotential(V, [x y z])
ans =
```

NaN NaN NaN

## See Also curl | diff | divergence | gradient | jacobian | hessian | laplacian | potential

| Purpose            | Concatenate symbolic arrays vertically                                                                                                    |
|--------------------|----------------------------------------------------------------------------------------------------|
| Syntax             | vertcat(A1,,AN)<br>[A1;;AN]                                                                                                    |
| Description        | <pre>vertcat(A1,,AN) vertically concatenates the symbolic arrays<br/>A1,,AN. For vectors and matrices, all inputs must have the same<br/>number of columns. For multidimensional arrays, vertcat concatenates<br/>inputs along the first dimension. The remaining dimensions must<br/>match.</pre> |
|                    | [A1;;AN] is a shortcut for vertcat(A1,,AN).                                                                                                    |
| Input<br>Arguments | A1,,AN - Input arrays<br>symbolic variable   symbolic vector   symbolic matrix   symbolic<br>multidimensional array                                                                                                    |
|                    | Input arrays, specified as symbolic variables, vectors, matrices, or multidimensional arrays.                                                                                                    |
| Examples           | Concatenate Two Symbolic Vectors Vertically                                                                                                    |
|                    | Concatenate the two symbolic vectors $\boldsymbol{A}$ and $\boldsymbol{B}$ to form a symbolic matrix.                                                                                                    |
|                    |                                                                                                    |
|                    | A = sym('a%d',[1 4]);<br>B = sym('b%d',[1 4]);<br>vertcat(A,B)                                                                                                    |
|                    | B = sym('b%d',[1 4]);                                                                                                    |
|                    | <pre>B = sym('b%d',[1 4]);<br/>vertcat(A,B)<br/>ans =<br/>[ a1, a2, a3, a4]</pre>                                                                                                    |
|                    | <pre>B = sym('b%d',[1 4]);<br/>vertcat(A,B) ans = [ a1, a2, a3, a4] [ b1, b2, b3, b4]</pre>                                                                                                    |

```
[ b1, b2, b3, b4]
```

### **Concatenate Multiple Symbolic Arrays Vertically**

Concatenate multiple symbolic arrays into one symbolic matrix.

```
A = sym('a%d',[1 3]);
B = sym('b%d%d',[4 3]);
C = sym('c%d%d',[2 3]);
vertcat(C,A,B)
ans =
[ c11, c12, c13]
[ c21, c22, c23]
[ a1, a2, a3]
[ b11, b12, b13]
[ b21, b22, b23]
[ b31, b32, b33]
[ b41, b42, b43]
```

#### **Concatenate Multidimensional Arrays Vertically**

Create the 3-D symbolic arrays A and B.

```
A = [2 4; 1 7; 3 3];

A(:,:,2) = [8 9; 4 5; 6 2];

A = sym(A)

B = [8 3; 0 2];

B(:,:,2) = [6 2; 3 3];

B = sym(B)

A(:,:,1) =

[ 2, 4]

[ 1, 7]

[ 3, 3]

A(:,:,2) =

[ 8, 9]

[ 4, 5]

[ 6, 2]
```

B(:,:,1) = [ 8, 3] [ 0, 2] B(:,:,2) = [ 6, 2] [ 3, 3]

Use vertcat to concatenate A and B.

vertcat(A,B)

ans(:,:,1) =
[ 2, 4]
[ 1, 7]
[ 3, 3]
[ 3, 3]
[ 8, 3]
[ 0, 2]
ans(:,:,2) =
[ 8, 9]
[ 4, 5]
[ 6, 2]
[ 6, 2]
[ 3, 3]

See Also

cat | horzcat

| Purpose            | Variable-precision arithmetic                                                                                                    |
|--------------------|----------------------------------------------------------------------------------------------------|
| Syntax             | R = vpa(A)<br>R = vpa(A,d)                                                                                                    |
| Description        | R = vpa(A) uses variable-precision arithmetic (VPA) to compute each element of A to at least d decimal digits of accuracy, where d is the current setting of digits.                                                                                                    |
|                    | R = vpa(A,d) uses at least d significant (nonzero) digits, instead of the current setting of digits.                                                                                                    |
| Tips               | • The toolbox increases the internal precision of calculations by several digits (guard digits).                                                                                                    |
|                    | • When you apply vpa to a numeric expression, such as 1/3, 2^(-5), or sin(pi/4), it is evaluated to a double-precision number. Then, vpa is applied to that double-precision number. For more accurate results, convert numeric expressions to symbolic expressions. For example, to approximate exp(1) use vpa(sym(exp(1)). |
|                    | • If the value d is not an integer, vpa rounds it to the nearest integer.                                                                                                    |
| Input<br>Arguments | <b>A</b><br>Symbolic object, string, or numeric expression.                                                                                                    |
|                    | d                                                                                                    |
|                    | Integer greater than 1 and smaller than $2^{29}$ +1.                                                                                                    |
| Output             | R                                                                                                    |
| Arguments          | Symbolic object representing a floating-point number                                                                                                    |
| Examples           | Approximate the following expressions with the 25 digits precision:                                                                                                    |
|                    | old = digits(25);<br>q = vpa('1/2')                                                                                                    |

```
p = vpa(pi)
w = vpa('(1+sqrt(5))/2')
digits(old)
q =
0.5
p =
3.141592653589793238462643
w =
1.618033988749894848204587
```

Solve the following equation:

y = solve('x^2 - 2')
y =
 2^(1/2)
 -2^(1/2)

Approximate the solutions with floating-point numbers:

```
vpa(y(1))
vpa(y(2))
ans =
1.4142135623730950488016887242097
ans =
-1.4142135623730950488016887242097
```

Use the vpa function to approximate elements of the following matrices:

A = vpa(hilb(2), 25)
B = vpa(hilb(2), 5)

The vpa function lets you specify a number of significant (nonzero) digits that is different from the current digits setting. For example, compute the ratio 1/3 and the ratio 1/3000 with 4 significant digits:

```
vpa(1/3, 4)
vpa(1/3000, 4)
ans =
0.3333
ans =
0.0003333
```

The number of digits that you specify by the vpa function or the digits function is the minimal number of digits. Internally, the toolbox can use more digits than you specify. These additional digits are called guard digits. For example, set the number of digits to 4, and then display the floating-point approximation of 1/3 using 4 digits:

```
old = digits;
digits(4)
a = vpa(1/3, 4)
a =
0.3333
```

Now, display a using 20 digits. The result shows that the toolbox internally used more than 4 digits when computing a. The last digits in the following result are incorrect because of the round-off error:

Hidden round-off errors can cause unexpected results. For example, compute the number 1/10 with the default 32 digits accuracy and with the 10 digits accuracy:

The difference is not equal to zero because the toolbox approximates the number b=0.1 with 32 digits. This approximation produces round-off errors because the floating point number 0.1 is different from the rational number 1/10. When you compute the difference a - b, the toolbox actually computes the difference as follows:

```
a - vpa(b, 32)
```

ans = 0.00000000000000086736173798840354720600815844403

Suppose you convert a number to a symbolic object, and then perform VPA operations on that object. The results can depend on the conversion technique that you used to convert a floating-point number to a symbolic object. The sym function lets you choose the conversion technique by specifying the optional second argument, which can be 'r', 'f', 'd' or 'e'. The default is 'r'. For example, convert the constant  $\pi$ =3.141592653589793... to a symbolic object:

```
r = sym(pi)
f = sym(pi, 'f')
d = sym(pi, 'd')
e = sym(pi, 'e')
r =
pi
f =
884279719003555/281474976710656
d =
3.1415926535897931159979634685442
e =
pi - (198*eps)/359
```

Compute these numbers with the 4 digits VPA precision. Three of the four numeric approximations give the same result:

```
vpa(r, 4)
vpa(f, 4)
vpa(d, 4)
vpa(e, 4)
ans =
```

3.142 ans = 3.142 ans = 3.142 ans = 3.142 - 0.5515\*eps

Now, increase the VPA precision to 40 digits. The numeric approximation of 1/10 depends on the technique that you used to convert 1/10 to the symbolic object:

```
vpa(r, 40)
                  vpa(f, 40)
                  vpa(d, 40)
                  vpa(e, 40)
                  ans =
                  3.141592653589793238462643383279502884197
                  ans =
                  3.141592653589793115997963468544185161591
                  ans =
                  3.1415926535897931159979634685442
                  ans =
                  3.141592653589793238462643383279502884197 -...
                  0.5515320334261838440111420612813370473538*eps
See Also
                  digits | double
How To

    "Control Accuracy of Variable-Precision Computations" on page 2-53

                  • "Recognize and Avoid Round-Off Errors" on page 2-55
```

- "Improve Performance of Numeric Computations" on page 2-61
- "Choose the Arithmetic" on page 2-52

| Purpose     | Numeric solver                                                                                                    |
|-------------|----------------------------------------------------------------------------------------------------|
| Syntax      | <pre>S = vpasolve(eqn) S = vpasolve(eqn,var) S = vpasolve(eqn,var,init_guess)</pre>                                                                                                    |
|             | Y = vpasolve(eqns)<br>Y = vpasolve(eqns,vars)<br>Y = vpasolve(eqns,vars,init_guess)                                                                                                    |
|             | [y1,,yN] = vpasolve(eqns)<br>[y1,,yN] = vpasolve(eqns,vars)<br>[y1,,yN] = vpasolve(eqns,vars,init_guess)                                                                                                    |
|             | = vpasolve(,Name,Value)                                                                                                    |
| Description | S = vpasolve(eqn) numerically solves the equation eqn for the variable determined by symvar.                                                                                                    |
|             | S = vpasolve(eqn,var) numerically solves the equation eqn for the variable specified by var.                                                                                                    |
|             | S = vpasolve(eqn,var,init_guess) numerically solves the equation<br>eqn for the variable specified by var using the starting point or search<br>range specified in init_guess. If you do not specify var, vpasolve<br>solves for variables determined by symvar.      |
|             | Y = vpasolve(eqns) numerically solves the system of equations<br>eqns for variables determined by symvar. This syntax returns Y as a<br>structure array. You can access the solutions by indexing into the array.                                                     |
|             | Y = vpasolve(eqns,vars) numerically solves the system of equations<br>eqns for variables specified by vars. This syntax returns a structure<br>array that contains the solutions. The fields in the structure array<br>correspond to the variables specified by vars. |

Y = vpasolve(eqns,vars,init\_guess) numerically solves the system of equations eqns for the variables vars using the starting values or the search range init\_guess.

 $[y1, \ldots, yN] = vpasolve(eqns)$  numerically solves the system of equations eqns for variables determined by symvar. This syntax assigns the solutions to variables  $y1, \ldots, yN$ .

[y1,...,yN] = vpasolve(eqns,vars) numerically solves the system
of equations eqns for the variables specified by vars.

[y1,...,yN] = vpasolve(eqns,vars,init\_guess) numerically solves the system of equations eqns for the variables specified by vars using the starting values or the search range init\_guess.

\_\_\_\_ = vpasolve(\_\_\_\_, Name, Value) numerically solves the equation or system of equations for the variable or variables using additional options specified by one or more Name, Value pair arguments.

Input Arguments

#### eqn - Equation to solve

symbolic equation | symbolic expression

Equation to solve, specified as a symbolic equation or symbolic expression. A symbolic equation is defined by the relation operator ==. If eqn is a symbolic expression (without the right side), the solver assumes that the right side is 0, and solves the equation eqn == 0.

#### var - Variable to solve equation for

symbolic variable

Variable to solve equation for, specified as a symbolic variable. If var is not specified, symvar determines the variables.

#### eqns - System of equations or expressions to solve

symbolic vector | symbolic matrix | symbolic N-D array

System of equations or expressions to be solve, specified as a symbolic vector, matrix, or N-D array of equations or expressions. These equations or expressions can also be separated by commas. If an equation is a symbolic expression (without the right side), the solver assumes that the right side of that equation is 0.

#### vars - Variables to solve system of equations for

symbolic vector

Variables to solve system of equations for, specified as a symbolic vector. These variables are specified as a vector or comma-separated list, depending on whether the equations in eqns are specified as a vector or comma-separated list. If vars is not specified, symvar determines the variables.

#### init\_guess - Initial guess for solution

numeric value | vector | matrix with two columns

Initial guess for a solution, specified as a numeric value, vector, or matrix with two columns.

If init\_guess is a number or, in the case of multivariate equations, a vector of numbers, then the numeric solver uses it as a starting point. If init\_guess is specified as a scalar while the system of equations is multivariate, then the numeric solver uses the scalar value as a starting point for all variables.

If init\_guess is a matrix with two columns, then the two entries of the rows specify the bounds of a search range for the corresponding variables. To specify a starting point in a matrix of search ranges, specify both columns as the starting point value.

To omit a search range for a variable, set the search range for that variable to [NaN, NaN] in init\_guess. All other uses of NaN in init\_guess will error.

By default, vpasolve uses its own internal choices for starting points and search ranges.

## **Name-Value Pair Arguments**

**Example:** vpasolve(x^2-4==0, x, 'random', true)

# 'random' - Use of random starting point for finding multiple solutions

false (default) | true

Use a random starting point for finding solutions, specified as a comma-separated pair consisting of random and a value, which is either true or false. This is useful when you solve nonpolynomial equations where there is no general method to find all the solutions. If the value is false, vpasolve uses the same starting value on every call. Hence, multiple calls to vpasolve with the same inputs always find the same solution, even if several solutions exist. If the value is true, however, starting values for the internal search are chosen randomly in the search range. Hence, multiple calls to vpasolve with the same inputs might lead to different solutions. Note that if you specify starting points for all variables, setting random to true has no effect.

Output Arguments

#### S - Solutions of univariate equation

symbolic value | symbolic array

Solutions of univariate equation, returned as symbolic value or symbolic array. The size of a symbolic array corresponds to the number of the solutions.

#### Y - Solutions of system of equations

structure array

Solutions of system of equations, returned as a structure array. The number of fields in the structure array corresponds to the number of variables to be solved for.

# y1,...,yN - Variables that are assigned solutions of system of equations

array of numeric variables | array of symbolic variables

Variables that are assigned solutions of system of equations, returned as an array of numeric or symbolic variables. The number of output variables or symbolic arrays must equal the number of variables to be solved for. If you explicitly specify independent variables vars, then the solver uses the same order to return the solutions. If you do not specify vars, the toolbox sorts independent variables alphabetically, and then assigns the solutions for these variables to the output variables or symbolic arrays.

## **Examples** Solve a Polynomial Equation

For polynomial equations, vpasolve returns all solutions:

```
syms x
vpasolve(4*x^4 + 3*x^3 + 2*x^2 + x + 5 == 0, x)
```

ans =

```
    - 0.88011377126068169817875190457835 - 0.76331583387715452512978468102263*i
    0.50511377126068169817875190457835 + 0.81598965068946312853227067890656*i
    0.50511377126068169817875190457835 - 0.81598965068946312853227067890656*i
    - 0.88011377126068169817875190457835 + 0.76331583387715452512978468102263*i
```

## Solve a Nonpolynomial Equation

For nonpolynomial equations, vpasolve returns the first solution that it finds:

```
syms x
vpasolve(sin(x^2) == 1/2, x)
```

ans = -226.94447241941511682716953887638

## Assign Solutions to a Structure Array

When solving a system of equations, use one output argument to return the solutions in the form of a structure array:

```
syms x y
S = vpasolve([x^3 + 2*x == y, y^2 == x], [x, y])
```

S = x: [6x1 sym] y: [6x1 sym]

Display solutions by accessing the elements of the structure array S:

#### S.x

ans =

|                                                              | 0              |
|--------------------------------------------------------------|----------------|
| 0.23657429427733416                                          | 17614871521768 |
| - 0.28124065338711968666197895499453 + 1.2348724236470142074 | 859894531946*i |
| 0.16295350624845260578123537890613 + 1.6151544650555366917   | 886585417926*i |
| 0.16295350624845260578123537890613 - 1.6151544650555366917   | 886585417926*i |
| - 0.28124065338711968666197895499453 - 1.2348724236470142074 | 859894531946*i |

#### S.y

| ans =                                |                                        |
|--------------------------------------|----------------------------------------|
|                                      | 0                                      |
|                                      | 0.48638903593454300001655725369801     |
| 0.70187356885586188630668751791218   | + 0.87969719792982402287026727381769*i |
| - 0.94506808682313338631496614476119 | - 0.85451751443904587692179191887616*i |
| - 0.94506808682313338631496614476119 | + 0.85451751443904587692179191887616*i |
| 0.70187356885586188630668751791218   | - 0.87969719792982402287026727381769*i |

# Assign Solutions to Variables When Solving a System of Equations

When solving a system of equations, use multiple output arguments to assign the solutions directly to output variables. To ensure the correct order of the returned solutions, specify the variables explicitly. The order in which you specify the variables defines the order in which the solver returns the solutions.

```
syms x y
[sol_x, sol_y] = vpasolve([x*sin(10*x) == y^3, y^2 == exp(-2*x/3)], [x, y])
sol_x =
```

88.90707209659114864849280774681

```
sol_y =
0.000000000013470479710676694388973703681918
```

## Find Multiple Solutions by Specifying Starting Points

Plot the two sides of the equation, and then use the plot to specify initial guesses for the solutions.

Plot the left and right sides of the equation  $200*sin(x) = x^3 - 1$ :

```
syms x
ezplot(200*sin(x))
hold on
ezplot(x^3 - 1)
title('200*sin(x) = x^3 - 1')
```

# vpasolve

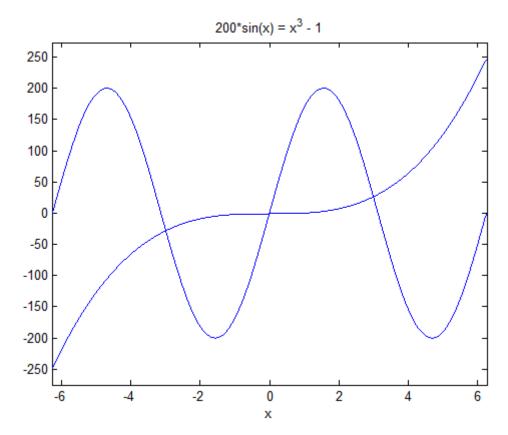

This equation has three solutions. If you do not specify the initial guess (zero-approximation), vpasolve returns the first solution that it finds:

```
vpasolve(200*sin(x) == x^3 - 1, x)
```

ans = -0.0050000214585835715725440675982988

Find one of the other solutions by specifying the initial point that is close to that solution:

$$vpasolve(200*sin(x) == x^3 - 1, x, -4)$$

```
ans =
-3.0009954677086430679926572924945
vpasolve(200*sin(x) == x^3 - 1, x, 3)
ans =
3.0098746383859522384063444361906
```

## **Specify Ranges for Solutions of an Equation**

You can specify ranges for solutions of an equation. For example, if you want to restrict your search to only real solutions, you cannot use assumptions because vpasolve ignores assumptions. Instead, specify a search interval. For the following equation, if you do not specify ranges, the numeric solver returns all eight solutions of the equation:

```
syms x
vpasolve(x^8 - x^2 == 3, x)
```

```
ans =

-1.2052497163799060695888397264341

1.2052497163799060695888397264341

- 0.77061431370803029127495426747428 + 0.85915207603993818859321142757164*i

- 0.77061431370803029127495426747428 + 0.85915207603993818859321142757164*i

0.77061431370803029127495426747428 + 0.85915207603993818859321142757164*i

0.77061431370803029127495426747428 + 0.85915207603993818859321142757164*i

0.77061431370803029127495426747428 + 0.85915207603993818859321142757164*i
```

Suppose you need only real solutions of this equation. You cannot use assumptions on variables because vpasolve ignores them.

```
- 0.77061431370803029127495426747428 - 0.85915207603993818859321142757164*i
1.0789046020338265308047436284205*i
-1.0789046020338265308047436284205*i
0.77061431370803029127495426747428 + 0.85915207603993818859321142757164*i
0.77061431370803029127495426747428 - 0.85915207603993818859321142757164*i
```

Specify the search range to restrict the returned results to particular ranges. For example, to return only real solutions of this equation, specify the search interval as [-Inf Inf]:

 $vpasolve(x^8 - x^2 == 3, x, [-Inf Inf])$ 

```
ans =
-1.2052497163799060695888397264341
1.2052497163799060695888397264341
```

Return only nonnegative solutions:

vpasolve(x^8 - x^2 == 3, x, [0 Inf])

ans = 1.2052497163799060695888397264341

The search range can contain complex numbers. In this case, vpasolve uses a rectangular search area in the complex plane:

vpasolve( $x^8 - x^2 == 3, x, [-1, 1 + i]$ )

ans =

```
- 0.77061431370803029127495426747428 + 0.85915207603993818859321142757164*i
0.77061431370803029127495426747428 + 0.85915207603993818859321142757164*i
```

#### Find Multiple Solutions for a Nonpolynomial Equation

By default, vpasolve returns the same solution on every call. To find more than one solution for nonpolynomial equations, set random to true. This makes vpasolve use a random starting value which can lead to different solutions on successive calls. If random is not specified, vpasolve returns the same solution on every call.

```
syms x
f = x-tan(x);
for n = 1:3
    vpasolve(f,x)
end
ans =
0
ans =
0
ans =
0
ans =
0
```

When random is set to true, vpasolve returns a distinct solution on every call.

```
syms x
f = x-tan(x);
for n = 1:3
    vpasolve(f,x,'random',true)
end
ans =
    -227.76107684764829218924973598808
ans =
    102.09196646490764333652956578441
ans =
    61.244730260374400372753016364097
```

random can be used in conjunction with a search range:

```
vpasolve(f,x,[10 12],'random',true)
```

```
ans = 10.904121659428899827148702790189
```

## vpasolve

Tips

- vpasolve returns all solutions only for polynomial equations. For nonpolynomial equations, there is no general method of finding all solutions. When you look for numerical solutions of a nonpolynomial equation or system that has several solutions, then, by default, vpasolve returns only one solution, if any. To find more than just one solution, set random to true. Now, calling vpasolve repeatedly might return several different solutions.
- When you solve a system where there are not enough equations to determine all variables uniquely, the behavior of vpasolve behavior depends on whether the system is polynomial or nonpolynomial. If polynomial, vpasolve returns all solutions by introducing an arbitrary parameter. If nonpolynomial, a single numerical solution is returned, if it exists.
- When you solve a system of rational equations, the toolbox transforms it to a polynomial system by multiplying out the denominators. vpasolve returns all solutions of the resulting polynomial system, including those that are also roots of these denominators.
- vpasolve ignores assumptions set on variables. You can restrict the returned results to particular ranges by specifying appropriate search ranges using the argument init\_guess.
- If init\_guess specifies a search range [a,b], and the values a,b are complex numbers, then vpasolve searches for the solutions in the rectangular search area in the complex plane. Here, a specifies the bottom-left corner of the rectangular search area, and b specifies the top-right corner of that area.
- The output variables y1,..., yN do not specify the variables for which vpasolve solves equations or systems. If y1,..., yN are the variables that appear in eqns, that does not guarantee that vpasolve(eqns) will assign the solutions to y1,..., yN using the correct order. Thus, for the call [a,b] = vpasolve(eqns), you might get the solutions for a assigned to b and vice versa.

To ensure the order of the returned solutions, specify the variables vars. For example, the call [b,a] = vpasolve(eqns,b,a) assigns the solutions for a assigned to a and the solutions for b assigned to b.

|            | • Place equations and expressions to the left of the argument list, and the variables to the right. vpasolve checks for variables starting on the right, and on reaching the first equation or expression, assumes everything to the left is an equation or expression.                                                                                                    |
|------------|----------------------------------------------------------------------------------------------------|
|            | • If possible, solve equations symbolically using solve, and then<br>approximate the obtained symbolic results numerically using<br>vpa. Using this approach, you get numeric approximations of all<br>solutions found by the symbolic solver. Using the symbolic solver and<br>postprocessing its results requires more time than using the numeric<br>methods directly. This can significantly decrease performance. |
| Algorithms | • When you set random to true and specify a search range for a variable, random starting points within the search range are chosen using the internal random number generator. The distribution of starting points within finite search ranges is uniform.                                                                                                    |
|            | • When you set random to true and do not specify a search range for<br>a variable, random starting points are generated using a Cauchy<br>distribution with a half-width of 100. This means the starting points<br>are real valued and have a large spread of values on repeated calls.                                                                                                    |
| See Also   | dsolve   equationsToMatrix   fzero   linsolve   solve   symvar  <br>vpa                                                                                                    |

# whittakerM

| Purpose            | Whittaker M function                                                                                                    |
|--------------------|----------------------------------------------------------------------------------------------------|
| Syntax             | whittakerM(a,b,z)                                                                                                    |
| Description        | whittakerM(a,b,z) returns the value of the Whittaker M function.                                                                                                    |
| Tips               | • All non-scalar arguments must have the same size. If one or two input arguments are non-scalar, then whittakerM expands the scalars into vectors or matrices of the same size as the non-scalar arguments, with all elements equal to the corresponding scalar. |
| Input<br>Arguments | <b>a</b><br>Symbolic number, variable, expression, function, or a vector or matrix of<br>symbolic numbers, variables, expressions, or functions. If <b>a</b> is a vector<br>or matrix, whittakerM returns the beta function for each element of <b>a</b> .        |
|                    | <ul><li>b</li><li>Symbolic number, variable, expression, function, or a vector or matrix of</li></ul>                                                                                                    |
|                    | symbolic numbers, variables, expressions, or functions. If b is a vector or matrix, whittakerM returns the beta function for each element of b.                                                                                                    |
|                    | Symbolic number, variable, expression, function, or a vector or matrix of symbolic numbers, variables, expressions, or functions. If x is a vector or matrix, whittakerM returns the beta function for each element of z.                                         |
| Definitions        | Whittaker M Function                                                                                                    |
|                    | The Whittaker functions $M_{a,b}(z)$ and $W_{a,b}(z)$ are linearly independent solutions of this differential equation:                                                                                                    |
|                    | $rac{d^2w}{dz^2}\!+\!\left(\!-\!rac{1}{4}\!+\!rac{a}{z}\!+\!rac{1\!/4\!-\!b^2}{z^2}\! ight)\!w=0$                                                                                                    |

The Whittaker M function is defined via the confluent hypergeometric functions:

$$M_{a,b}\left(z
ight)=e^{-z/2}z^{b+1/2}M\!\left(b-a+rac{1}{2},1+2b,z
ight)$$

**Examples** Solve this second-order differential equation. The solutions are given in terms of the Whittaker functions.

```
syms a b w(z)
dsolve(diff(w, 2) + (-1/4 + a/z + (1/4 - b^2)/z^2)*w == 0)
ans =
C2*whittakerM(-a,-b,-z) + C3*whittakerW(-a,-b,-z)
```

Verify that the Whittaker M function is a valid solution of this differential equation:

```
syms a b z
simplify(diff(whittakerM(-a,-b,-z), z, 2) +...
(-1/4 + a/z + (1/4 - b^2)/z^2)*whittakerM(-a,-b,-z)) == 0
ans =
1
```

Compute the Whittaker M function for these numbers. Because these numbers are not symbolic objects, you get floating-point results.

```
[whittakerM(1, 1, 1), whittakerM(-2, 1, 3/2 + 2*i),...
whittakerM(2, 2, 2), whittakerM(3, -0.3, 1/101)]
```

```
ans =
0.7303 -9.2744 + 5.4705i
2.6328 0.3681
```

Compute the Whittaker M function for the numbers converted to symbolic objects. For most symbolic (exact) numbers, whittakerM returns unresolved symbolic calls.

```
[whittakerM(sym(1), 1, 1), whittakerM(-2,
sym(1), 3/2 + 2*i),...
whittakerM(2, 2, sym(2)), whittakerM(sym(3), -0.3, 1/101)]
ans =
[ whittakerM(1, 1, 1), whittakerM(-2, 1, 3/2 + 2*i),
whittakerM(2, 2, 2), whittakerM(3, -3/10, 1/101)]
```

For symbolic variables and expressions, whittakerM also returns unresolved symbolic calls:

```
syms a b x y
[whittakerM(a, b, x), whittakerM(1, x, x<sup>2</sup>),...
whittakerM(2, x, y), whittakerM(3, x + y, x*y)]
ans =
[ whittakerM(a, b, x), whittakerM(1, x, x<sup>2</sup>),...
whittakerM(2, x, y), whittakerM(3, x + y, x*y)]
```

The Whittaker M function has special values for some parameters:

whittakerM(sym(-3/2), 1, 1)

```
ans =
exp(1/2)
syms a b x
whittakerM(0, b, x)
ans =
4^b*x^(1/2)*gamma(b + 1)*besseli(b, x/2)
whittakerM(a + 1/2, a, x)
ans =
x^(a + 1/2)*exp(-x/2)
whittakerM(a, a - 5/2, x)
ans =
(2*x^(a - 2)*exp(-x/2)*(2*a^2 - 7*a + x^2/2 - ...
x*(2*a - 3) + 6))/pochhammer(2*a - 4, 2)
```

Differentiate the expression involving the Whittaker M function:

```
syms a b z
diff(whittakerM(a,b,z), z)
ans =
(whittakerM(a + 1, b, z)*(a + b + 1/2))/z -...
(a/z - 1/2)*whittakerM(a, b, z)
```

Compute the Whittaker M function for the elements of matrix A:

```
syms x
A= [-1, x^2; 0, x];
whittakerM(-1/2, 0, A)
ans =
```

[ exp(-1/2)\*i, exp(x^2/2)\*(x^2)^(1/2)]
[ 0, x^(1/2)\*exp(x/2)]

**References** Slater, L. J. "Cofluent Hypergeometric Functions." *Handbook of Mathematical Functions with Formulas, Graphs, and Mathematical Tables.* (M. Abramowitz and I. A. Stegun, eds.). New York: Dover, 1972.

See Also hypergeom | whittakerW

## whittakerW

| Purpose            | Whittaker W function                                                                                                    |
|--------------------|----------------------------------------------------------------------------------------------------|
| Syntax             | whittakerW(a,b,z)                                                                                                    |
| Description        | whittakerW(a,b,z) returns the value of the Whittaker W function.                                                                                                    |
| Tips               | • All non-scalar arguments must have the same size. If one or two input arguments are non-scalar, then whittakerW expands the scalars into vectors or matrices of the same size as the non-scalar arguments, with all elements equal to the corresponding scalar. |
| Input<br>Arguments | <b>a</b><br>Symbolic number, variable, expression, function, or a vector or matrix of<br>symbolic numbers, variables, expressions, or functions. If <b>a</b> is a vector<br>or matrix, whittakerW returns the beta function for each element of <b>a</b> .        |
|                    | b                                                                                                    |
|                    | Symbolic number, variable, expression, function, or a vector or matrix of symbolic numbers, variables, expressions, or functions. If b is a vector or matrix, whittakerW returns the beta function for each element of b.                                         |
|                    | z                                                                                                    |
|                    | Symbolic number, variable, expression, function, or a vector or matrix of symbolic numbers, variables, expressions, or functions. If x is a vector or matrix, whittakerW returns the beta function for each element of z.                                         |
| Definitions        | Whittaker W Function                                                                                                    |
|                    | The Whittaker functions $M_{a,b}(z)$ and $W_{a,b}(z)$ are linearly independent solutions of this differential equation:                                                                                                    |

$$\frac{d^2w}{dz^2} + \left(-\frac{1}{4} + \frac{a}{z} + \frac{1/4 - b^2}{z^2}\right)w = 0$$

The Whittaker W function is defined via the confluent hypergeometric functions:

$$W_{a,b}\left(z
ight)=e^{-z/2}z^{b+1/2}U\!\left(b-a+rac{1}{2},1+2b,z
ight)$$

**Examples** Solve this second-order differential equation. The solutions are given in terms of the Whittaker functions.

```
syms a b w(z)
dsolve(diff(w, 2) + (-1/4 + a/z + (1/4 - b^2)/z^2)*w == 0)
ans =
C2*whittakerM(-a, -b, -z) + C3*whittakerW(-a, -b, -z)
```

Verify that the Whittaker W function is a valid solution of this differential equation:

```
syms a b z

simplify(diff(whittakerW(a, b, z), z, 2) +...

(-1/4 + a/z + (1/4 - b^2)/z^2)*whittakerW(a, b, z)) == 0

ans =

1

Verify that whittakerW(-a, -b, -z) also is a valid solution of this

differential equation:

syms a b z

simplify(diff(whittakerW(-a, -b, -z), z, 2) +...

(-1/4 + a/z + (1/4 - b^2)/z^2)*whittakerW(-a, -b, -z)) == 0

ans =
```

```
1
```

Compute the Whittaker W function for these numbers. Because these numbers are not symbolic objects, you get floating-point results.

```
[whittakerW(1, 1, 1), whittakerW(-2, 1, 3/2 + 2*i),...
whittakerW(2, 2, 2), whittakerW(3, -0.3, 1/101)]
ans =
    1.1953          -0.0156 - 0.0225i
4.8616          -0.1692
```

Compute the Whittaker W function for the numbers converted to symbolic objects. For most symbolic (exact) numbers, whittakerW returns unresolved symbolic calls.

```
[whittakerW(sym(1), 1, 1), whittakerW(-2,
sym(1), 3/2 + 2*i),...
whittakerW(2, 2, sym(2)), whittakerW(sym(3), -0.3, 1/101)]
ans =
[ whittakerW(1, 1, 1), whittakerW(-2, 1, 3/2 + 2*i),
whittakerW(2, 2, 2), whittakerW(3, -3/10, 1/101)]
```

For symbolic variables and expressions, whittakerW also returns unresolved symbolic calls:

```
syms a b x y
[whittakerW(a, b, x), whittakerW(1, x, x<sup>2</sup>),...
whittakerW(2, x, y), whittakerW(3, x + y, x*y)]
ans =
[ whittakerW(a, b, x), whittakerW(1, x, x<sup>2</sup>),
whittakerW(2, x, y), whittakerW(3, x + y, x*y)]
```

The Whittaker W function has special values for some parameters:

whittakerW(sym(-3/2), 1/2, 0)

```
ans =
4/(3*pi^(1/2))
syms a b x
whittakerW(0, b, x)
ans =
(x^(b + 1/2)*besselk(b, x/2))/(pi^(1/2)*x^b)
whittakerW(a, -a + 1/2, x)
ans =
x^(1 - a)*x^(2*a - 1)*exp(-x/2)
whittakerW(a - 1/2, a, x)
ans =
(x^(a + 1/2)*exp(-x/2)*exp(x)*igamma(2*a, x))/x^(2*a)
```

Differentiate the expression involving the Whittaker W function:

```
syms a b z
diff(whittakerW(a,b,z), z)
ans =
- (a/z - 1/2)*whittakerW(a, b, z) -...
whittakerW(a + 1, b, z)/z
```

Compute the Whittaker W function for the elements of matrix A:

```
syms x
A= [-1, x^2; 0, x];
whittakerW(-1/2, 0, A)
ans =
[ -exp(-1/2)*(pi*i + ei(1))*i,
```

```
    exp(x^2)*exp(-x^2/2)*expint(x^2)*(x^2)^(1/2)]
        [ 0,
        x^(1/2)*exp(-x/2)*exp(x)*expint(x)]
    References Slater, L. J. "Cofluent Hypergeometric Functions." Handbook of Mathematical Functions with Formulas, Graphs, and Mathematical Tables. (M. Abramowitz and I. A. Stegun, eds.). New York: Dover, 1972.
```

See Also hypergeom | whittakerM

## wrightOmega

| Purpose     | Wright omega function                                                                                                    |
|-------------|----------------------------------------------------------------------------------------------------|
| Syntax      | wrightOmega(x)<br>wrightOmega(A)                                                                                                    |
| Description | wrightOmega(x) computes the Wright omega function of x.                                                                              |
|             | wrightOmega(A) computes the Wright omega function of each element of A.                                                              |
| Input       | x                                                                                                    |
| Arguments   | Number, symbolic variable, or symbolic expression.                                                                                   |
|             | Α                                                                                                    |
|             | Vector or matrix of numbers, symbolic variables, or symbolic expressions.                                                            |
| Definitions | Wright omega Function                                                                                                    |
|             | The Wright omega function is defined in terms of the Lambert W function:                                                             |
|             | $\omega(x) = W_{\left[\frac{\operatorname{Im}(x) - \pi}{2\pi}\right]}(e^{x})$                                                        |
|             | The Wright omega function $\omega(x)$ is a solution of the equation $Y + \log(Y) = X$ .                                              |
| Examples    | Compute the Wright omega function for these numbers. Because these numbers are not symbolic objects, you get floating-point results: |
|             | wrightOmega(1/2)                                                                                                    |
|             | ans =<br>0.7662                                                                                                    |
|             | wrightOmega(pi)                                                                                                    |

```
ans =
    2.3061
wrightOmega(-1+i*pi)
ans =
    -1.0000 + 0.0000
```

Compute the Wright omega function for the numbers converted to symbolic objects. For most symbolic (exact) numbers, wrightOmega returns unresolved symbolic calls:

```
wrightOmega(sym(1/2))
```

```
ans =
wrightOmega(1/2)
```

```
wrightOmega(sym(pi))
```

ans =
wrightOmega(pi)

For some exact numbers, wrightOmega has special values:

```
wrightOmega(-1+i*sym(pi))
ans =
    -1
```

Compute the Wright omega function for x and sin(x) + x\*exp(x). For symbolic variables and expressions, wrightOmega returns unresolved symbolic calls:

```
syms x
wrightOmega(x)
wrightOmega(sin(x) + x*exp(x))
```

```
ans =
wrightOmega(x)
ans =
wrightOmega(sin(x) + x*exp(x))
```

Now compute the derivatives of these expressions:

```
diff(wrightOmega(x), x, 2)
diff(wrightOmega(sin(x) + x*exp(x)), x)
ans =
wrightOmega(x)/(wrightOmega(x) + 1)^2 -...
wrightOmega(x)^2/(wrightOmega(x) + 1)^3
ans =
(wrightOmega(sin(x) + x*exp(x))*(cos(x) +...
exp(x) + x*exp(x)))/(wrightOmega(sin(x) + x*exp(x)) + 1)
```

Compute the Wright omega function for elements of matrix  $\boldsymbol{M}$  and vector  $\boldsymbol{V}:$ 

# **References** Corless, R. M. and D. J. Jeffrey. "The Wright omega Function." *Artificial Intelligence, Automated Reasoning, and Symbolic Computation* (J.

Calmet, B. Benhamou, O. Caprotti, L. Henocque, and V. Sorge, eds.). Berlin: Springer-Verlag, 2002, pp. 76-89.

| See Also | lambertW   log                                             |
|----------|------------------------------------------------------------|
| How To   | • "Special Functions of Applied Mathematics" on page 2-155 |

| Purpose            | Logical XOR for symbolic expressions                                                                                                    |
|--------------------|----------------------------------------------------------------------------------------------------|
| Syntax             | xor(A,B)                                                                                                    |
| Description        | xor(A,B) represents the logical exclusive disjunction. xor(A,B) is true<br>when either A or B are true. If both A and B are true or false, xor(A,B)<br>is false.                                                                                                    |
| Tips               | • If you call simplify for a logical expression containing symbolic subexpressions, you can get symbolic values TRUE or FALSE. These values are not the same as logical 1 (true) and logical 0 (false). To convert symbolic TRUE or FALSE to logical values, use logical. |
|                    | • assume and assumeAlso do not accept assumptions that contain xor.                                                                                                    |
| Input<br>Arguments | A<br>Symbolic equation, inequality, or logical expression that contains<br>symbolic subexpressions.                                                                                                    |
|                    | В                                                                                                    |
|                    | Symbolic equation, inequality, or logical expression that contains symbolic subexpressions.                                                                                                    |
| Examples           | Combine two symbolic inequalities into the logical expression using xor:                                                                                                    |
|                    | syms x<br>range = xor(x > -10, x < 10);                                                                                                    |
|                    | Replace variable x with these numeric values. If you replace x with 11, then inequality $x > -10$ is valid and $x < 10$ is invalid. If you replace x with 0, both inequalities are valid. Note that subs does not evaluate these inequalities to logical 1 or 0.          |
|                    | x1 = subs(range, x, 11)<br>x2 = subs(range, x, 0)                                                                                                    |

```
x1 =
-10 < 11 xor 11 < 10
x2 =
-10 < 0 xor 0 < 10
```

To evaluate these inequalities to logical 1 or 0, use logical or isAlways. If only one inequality is valid, the expression with xor evaluates to logical 1. If both inequalities are valid, the expression with xor evaluates to logical 0.

Note that simplify does not simplify these logical expressions to logical 1 or 0. Instead, they return *symbolic* values TRUE or FALSE.

```
s1 = simplify(x1)
s2 = simplify(x2)
s1 =
TRUE
s2 =
FALSE
```

Convert symbolic TRUE or FALSE to logical values using logical:

```
logical(s1)
logical(s2)
ans =
    1
```

```
ans =
0
```

### See Also all | and | any | isAlways | logical | not | or

Syntax Y = zeta(s) Y = zeta(n,s)

**Description** Y = zeta(s) evaluates the zeta function at the elements of X, a numeric matrix, or a symbolic matrix. The zeta function is defined by

$$\zeta(s) = \sum_{k=1}^{\infty} \frac{1}{k^s}$$

The series converge only if the real part of s is greater than 1. The definition of the zeta function is extended to the entire complex plane, except for a simple pole s = 1, by analytic continuation.

Y = zeta(n,s) returns the nth derivative of zeta(s).

**Examples** Compute the Riemann zeta function for the number:

### zeta(1.5)

```
ans =
2.6124
```

Compute the Riemann zeta function for the matrix:

```
zeta(1.2:0.2:2.1)
ans =
    5.5916   3.1055   2.2858   1.8822   1.6449
```

Compute the Riemann zeta function for the matrix of the symbolic expressions:

syms x y
zeta([x 2; 4 x + y])
ans =

[ zeta(x), pi^2/6]
[ pi^4/90, zeta(x + y)]

Differentiate the Riemann zeta function:

diff(zeta(x), x, 3)

ans = zeta(3, x)

| Purpose            | Z-transform                                                                                                    |
|--------------------|----------------------------------------------------------------------------------------------------|
| Syntax             | <pre>ztrans(f,trans_index,eval_point)</pre>                                                                                                    |
| Description        | <pre>ztrans(f,trans_index,eval_point) computes the Z-transform of f with respect to the transformation index trans_index at the point eval_point.</pre> |
| Tips               | • If you call ztrans with two arguments, it assumes that the second argument is the evaluation point eval_point.                                        |
|                    | • If f is a matrix, ztrans acts element-wise on all components of the matrix.                                                                           |
|                    | • If eval_point is a matrix, ztrans acts element-wise on all components of the matrix.                                                                  |
|                    | • To compute the inverse Z-transform, use iztrans.                                                                                                    |
| Input<br>Arguments | <b>f</b><br>Symbolic expression, symbolic function, or vector or matrix of symbolic<br>expressions or functions.                                        |
|                    | trans_index                                                                                                    |
|                    | Symbolic variable representing the transformation index. This variable is often called the "discrete time variable".                                    |
|                    | <b>Default:</b> The variable n. If f does not contain n, then the default variable is determined by symvar.                                             |
|                    | eval_point                                                                                                    |
|                    | Symbolic variable or expression representing the evaluation point. This variable is often called the "complex frequency variable".                      |
|                    | <b>Default:</b> The variable $z$ . If $z$ is the transformation index of $f$ , then the default evaluation point is the variable $w$ .                  |

# DefinitionsZ-Transform<br/>The Z-transform of the expression f = f(n) is defined as follows: $F(z) = \sum_{n=0}^{\infty} \frac{f(n)}{z^n}$ ExamplesCompute the Z-transform of this expression with respect to the<br/>transformation index k at the evaluation point x:syms k x<br/>f = sin(k);<br/>ztrans(f, k, x)ans =

 $(x*sin(1))/(x^2 - 2*cos(1)*x + 1)$ 

Compute the Z-transform of this expression calling the ztrans function with one argument. If you do not specify the transformation index, ztrans uses the variable n.

```
syms a n x
f = a^n;
ztrans(f, x)
ans =
-x/(a - x)
```

If you also do not specify the evaluation point, <code>ztrans</code> uses the variable <code>z:</code>

ztrans(f)

ans = -z/(a - z) Compute the following Z-transforms that involve the Heaviside function and the binomial coefficient:

```
syms n z

ztrans(heaviside(n - 3), n, z)

ans =

(1/(z - 1) + 1/2)/z^3

ztrans(nchoosek(n, 2)*heaviside(5 - n), n, z)

ans =

z/(z - 1)^3 + 5/z^5 + (6*z - z^6/(z - 1)^3 + 3*z^2 + z^3)/z^5
```

If ztrans cannot find an explicit representation of the transform, it returns an unevaluated call:

```
syms f(n) z
F = ztrans(f, n, z)
F =
ztrans(f(n), n, z)
```

iztrans returns the original expression:

```
iztrans(F, z, n)
ans =
f(n)
```

Find the Z-transform of this matrix. Use matrices of the same size to specify the transformation variable and evaluation point.

```
syms a b c d w x y z
```

```
ztrans([exp(x), 1; sin(y), i*z],[w, x; y, z],[a, b; c, d])
```

```
ans =
[ (a*exp(x))/(a - 1), b/(b - 1)]
[ (c*sin(1))/(c^2 - 2*cos(1)*c + 1), (d*i)/(d - 1)^2]
```

When the input arguments are nonscalars, ztrans acts on them element-wise. If ztrans is called with both scalar and nonscalar arguments, then ztrans expands the scalar arguments into arrays of the same size as the nonscalar arguments with all elements of the array equal to the scalar.

```
syms w x y z a b c d
ztrans(x,[x, w; y, z],[a, b; c, d])
ans =
[ a/(a - 1)^2, (b*x)/(b - 1)]
[ (c*x)/(c - 1), (d*x)/(d - 1)]
```

Note that nonscalar input arguments must have the same size.

When the first argument is a symbolic function, the second argument must be a scalar.

```
syms f1(x) f2(x) a b
f1(x) = exp(x);
f2(x) = x;
ztrans([f1, f2],x,[a, b])
ans =
[ a/(a - exp(1)), b/(b - 1)^2]
See Also
fourier | ifourier | ilaplace | iztrans | laplace
```

**Concepts** • "Compute Z-Transforms and Inverse Z-Transforms" on page 2-117